infiniium DCA and DCA-J Agilent 86100A/B/C Wide-Bandwidth Oscilloscope Programmer's Guide

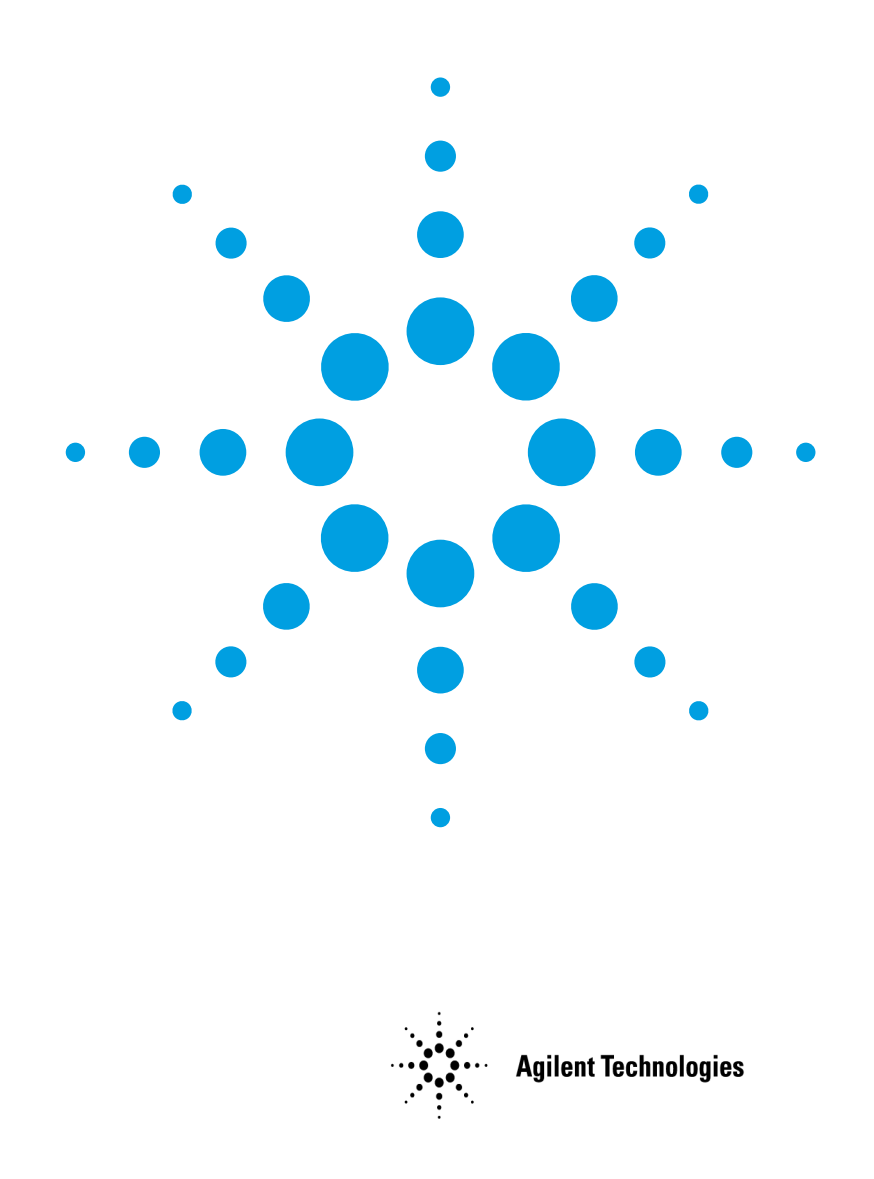

## **Notices**

© Agilent Technologies, Inc. 2000-2004

No part of this manual may be reproduced in any form or by any means (including electronic storage and retrieval or translation into a foreign language) without prior agreement and written consent from Agilent Technologies, Inc. as governed by United States and international copyright lays.

#### **Manual Part Number**

86100-90065

#### **Edition**

First edition, February 2004

Printed in Malaysia

Agilent Technologies, Inc. Digital Signal Analysis Division 1400 Fountaingrove Parkway Santa Rosa, CA 95403, USA

#### **Warranty**

The material contained in this document is provided "as is," and is subject to being changed, without notice, in future editions. Further, to the maximum extent permitted by applicable law, Agilent disclaims all warranties, either express or implied, with regard to this manual and any information contained herein, including but not limited to the implied warranties of merchantability and fitness for a particular purpose. Agilent shall not be liable for errors or for incidental or consequential damages in connection with the furnishing, use, or performance of this document or of any information contained herein. Should Agilent and the user have a separate written agreement with warranty terms covering the material in this document that conflict with these terms, the warranty terms in the separate agreement shall control.

#### **Technology Licenses**

The hardware and/or software described in this document are furnished under a license and may be used or copied only in accordance with the terms of such license.

LZW compression/decompression: Licensed under U.S. Patent No. 4,558,302 and foreign counterparts. The purchase or use of LZW graphics capability in a licensed product does not authorize or permit an end user to use any other product or perform any other method or activity involving use of LZW unless the end user is separately licensed in writing by Unisys.

#### **Restricted Rights Legend**

If software is for use in the performance of a U.S. Government prime contract or subcontract, Software is delivered and licensed as "Commercial computer software" as defined in DFAR 252.227-7014 (June 1995), or as a "commercial item" as defined in FAR 2.101(a) or as "Restricted computer software" as defined in FAR 52.227-19 (June 1987) or any equivalent agency regulation or contract clause. Use, duplication or disclosure of Software is subject to Agilent Technologies' standard commercial license terms, and non-DOD

Departments and Agencies of the U.S. Government will receive no greater than Restricted Rights as defined in FAR 52.227-19(c)(1-2) (June 1987). U.S. Government users will receive no greater than Limited Rights as defined in FAR 52.227-14 (June 1987) or DFAR 252.227- 7015 (b)(2) (November 1995), as applicable in any technical data.

#### **Safety Notices CAUTION**

Caution denotes a hazard. It calls attention to a procedure which, if not correctly performed or adhered to, could result in damage to or destruction of the product. Do not proceed beyond a caution sign until the indicated conditions are fully understood and met.

#### **WARNING**

Warning denotes a hazard. It calls attention to a procedure which, if not correctly performed or adhered to, could result in injury or loss of life. Do not proceed beyond a warning sign until the indicated conditions are fully understood and met.

## **Contents**

#### **1 Introduction**

Getting Started Programming 1-12 Interface Functions 1-17 Status Reporting 1-20 Message Communication and System Functions 1-34 Programming Conventions 1-37 Multiple Databases 1-47 Language Compatibility 1-50 New and Revised Commands 1-56 Commands Unavailable in Jitter Mode 1-58 Error Messages 1-60

#### **2 Sample Programs**

Sample Program Structure 2-3 Sample C Programs 2-4 Listings of the Sample Programs 2-20

- **3 Common Commands**
- **4 Root Level Commands**
- **5 System Commands**
- **6 Acquire Commands**
- **7 Calibration Commands**
- **8 Channel Commands**
- **9 Clock Recovery Commands**
- **10 Disk Commands**
- **11 Display Commands**
- **12 Function Commands**

#### **Contents**

- **13 Hardcopy Commands**
- **14 Histogram Commands**
- **15 Limit Test Commands**
- **16 Marker Commands**
- **17 Mask Test Commands**
- **18 Measure Commands**
- **19 TDR/TDT Commands**
- **20 Timebase Commands**
- **21 Trigger Commands**
- **22 Waveform Commands**
- **23 Waveform Memory Commands**

## 1

Getting Started Programming 1-12 Interface Functions 1-17 Status Reporting 1-20 Message Communication and System Functions 1-34 Programming Conventions 1-37 Multiple Databases 1-47 Language Compatibility 1-50 New and Revised Commands 1-56 Commands Unavailable in Jitter Mode 1-58 Error Messages 1-60

## Introduction

This chapter introduces the basics for remote programming of an analyzer. The programming commands in this manual conform to the IEEE 488.2 Standard Digital Interface for Programmable Instrumentation. The programming commands provide the means of remote control.

Basic operations that you can do with a computer (GPIB controller) and an analyzer include:

- Set up the analyzer.
- Make measurements.

.

- Get data (waveform, measurements, configuration) from the analyzer.
- Send information, such as waveforms and configurations, to the analyzer.

Other tasks are accomplished by combining these functions.

#### **Example Programs are Written in HP BASIC and C**

The programming examples for individual commands in this manual are written in HP BASIC and C.

#### **Communicating with the Analyzer**

Computers communicate with the analyzer by sending and receiving messages over a remote interface, usually with GPIB programming. Commands for programming normally appear as ASCII character strings embedded in the output statements of a "host" language available on your computer. The input commands of the host language are used to read in responses from the analyzer.

For example, HP BASIC uses the OUTPUT statement for sending commands and queries. After a query is sent, the response is usually read using the HP BASIC ENTER statement. The ENTER statement passes the value across the bus to the computer and places it in the designated variable.

For the GPIB interface, messages are placed on the bus using an output command and passing the device address, program message, and a terminator. Passing the device address ensures that the program message is sent to the correct GPIB interface and GPIB device.

This HP BASIC OUTPUT statement sends a command that sets the channel 1 scale value to 500 mV:

OUTPUT <device address>;":CHANNEL1:SCALE 500E-3"<terminator>

The device address represents the address of the device being programmed. Each of the other parts of the above statement are explained in the following pages.

#### **Use the Suffix Multiplier Instead**

Using "mV" or "V" following the numeric voltage value in some commands will cause Error 138–Suffix not allowed. Instead, use the convention for the suffix multiplier as described in "Message Communication and System Functions" on page 1-34.

**Output Command** The output command depends entirely on the programming language. Throughout this book, HP BASIC and ANSI C are used in the examples of individual commands. If you are using other languages, you will need to find the equivalents of HP BASIC commands like OUTPUT, ENTER, and CLEAR, to convert the examples.

**Device Address** The location where the device address must be specified depends on the programming language you are using. In some languages, it may be specified outside the OUTPUT command. In HP BASIC, it is always specified after the keyword OUTPUT. The examples in this manual assume that the analyzer and interface card are at GPIB device address 707. When writing programs, the device address varies according to how the bus is configured.

**Instructions** Instructions, both commands and queries, normally appear as strings embedded in a statement of your host language, such as HP BASIC, Pascal, or C. The only time a parameter is not meant to be expressed as a string is when the instruction's syntax definition specifies <block data>, such as HP BASIC's "learnstring" command. There are only a few instructions that use block data.

Instructions are composed of two main parts:

- The header, which specifies the command or query to be sent.
- The program data, which provides additional information to clarify the meaning of the instruction.

**Instruction Header** The instruction header is one or more command mnemonics separated by colons (:) that represent the operation to be performed by the analyzer. See "Programming Conventions" on page 1-37 for more information.

> Queries are formed by adding a question mark (?) to the end of the header. Many instructions can be used as either commands or queries, depending on whether or not you include the question mark. The command and query forms of an instruction usually have different program data. Many queries do not use any program data.

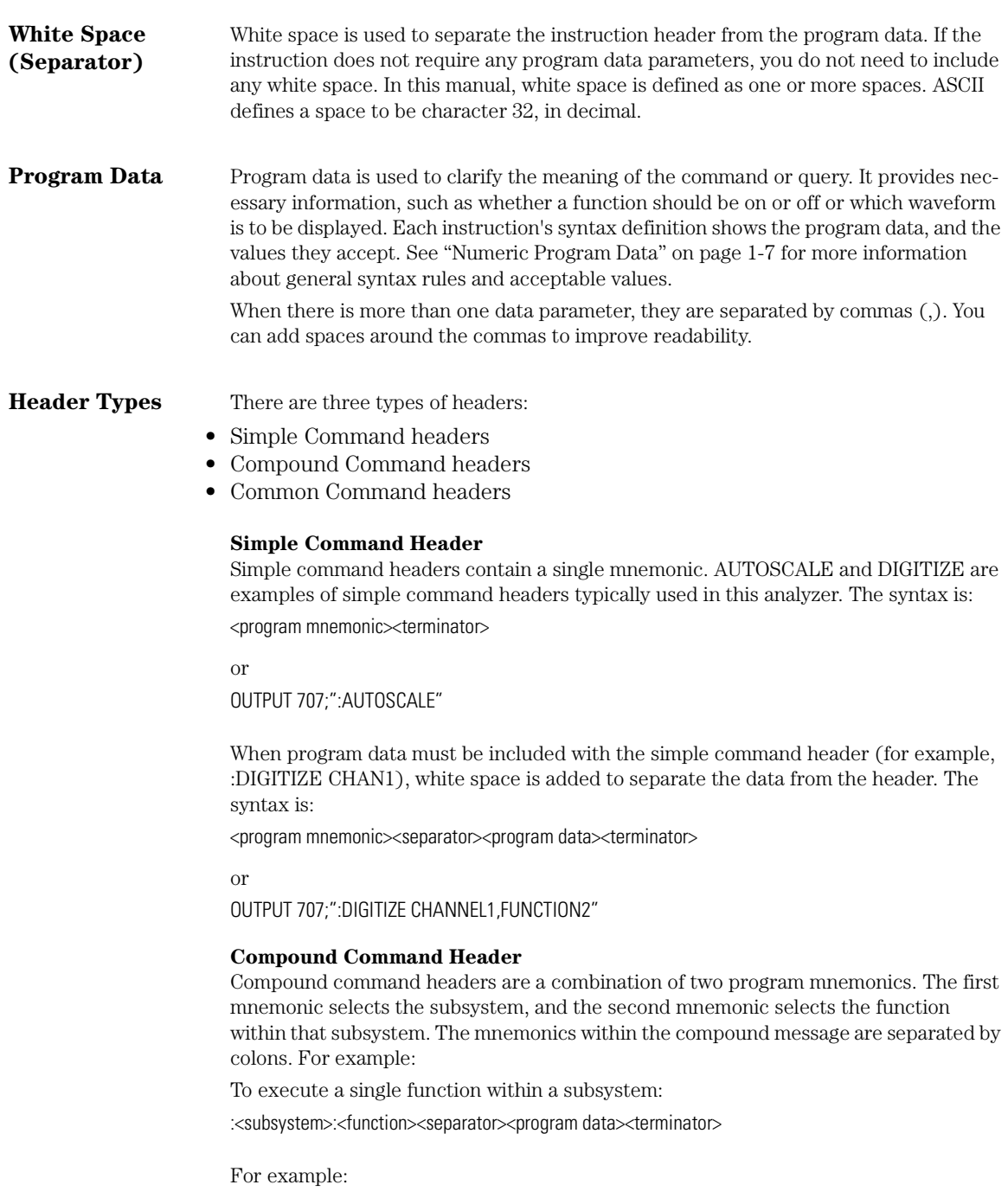

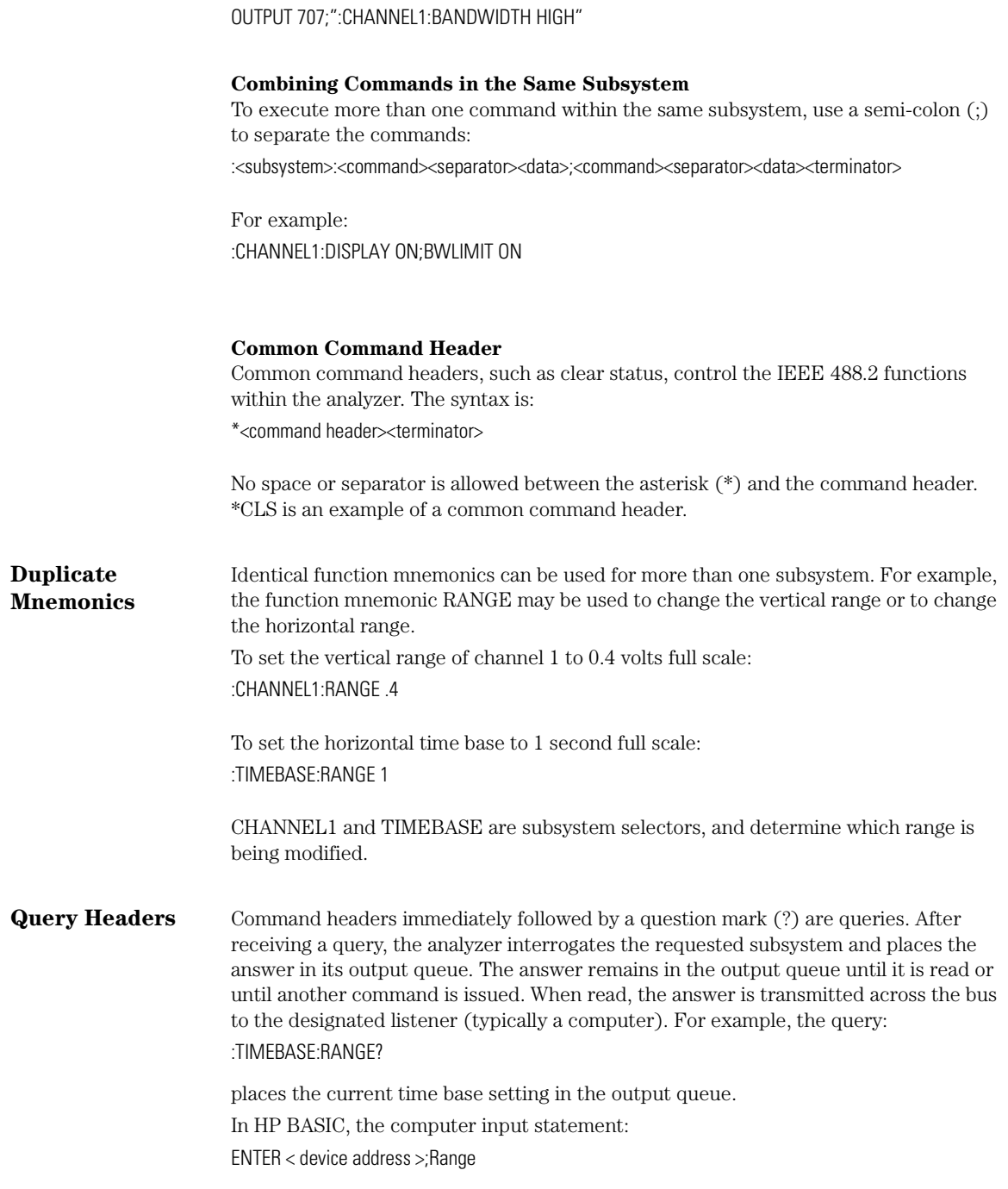

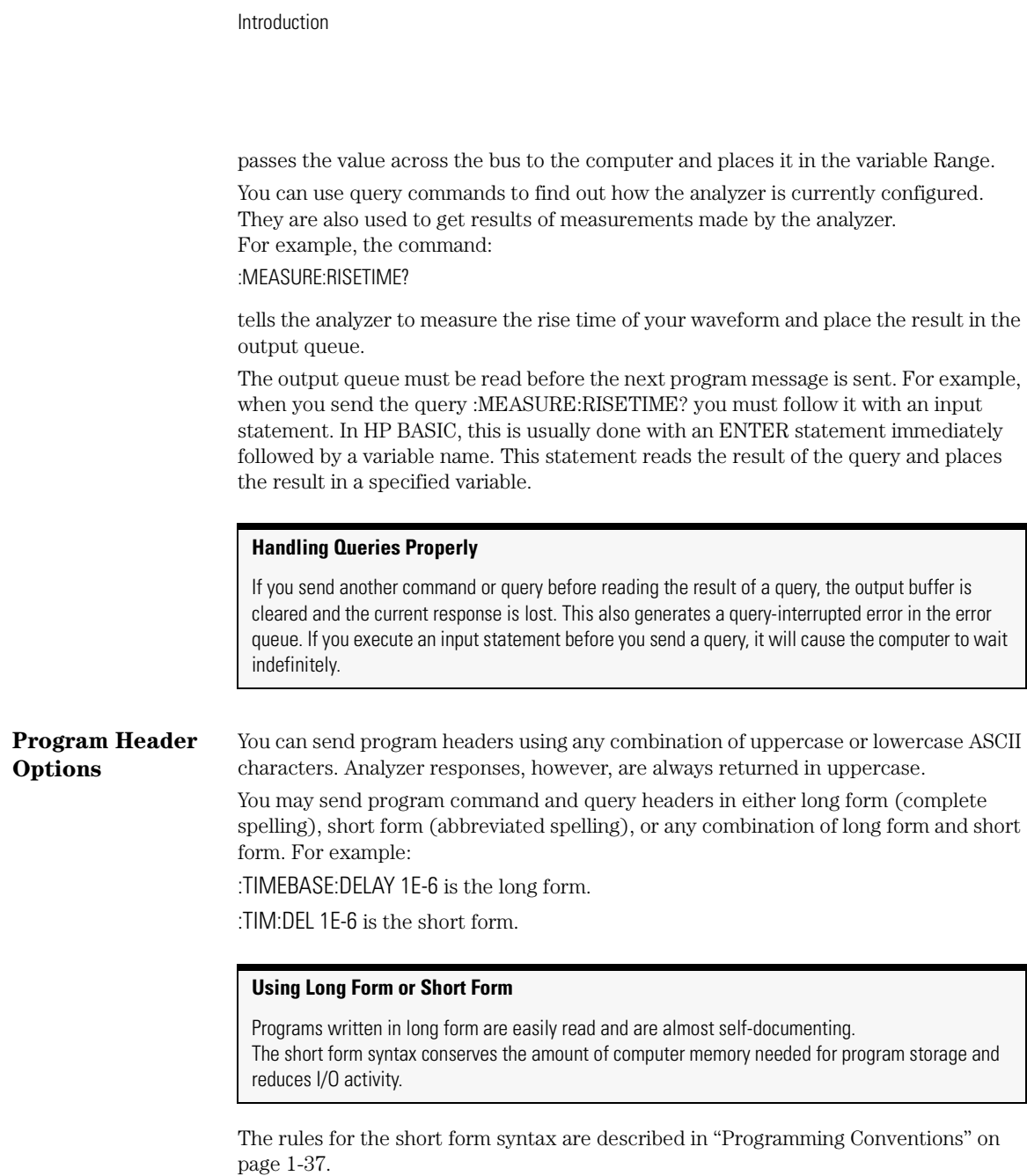

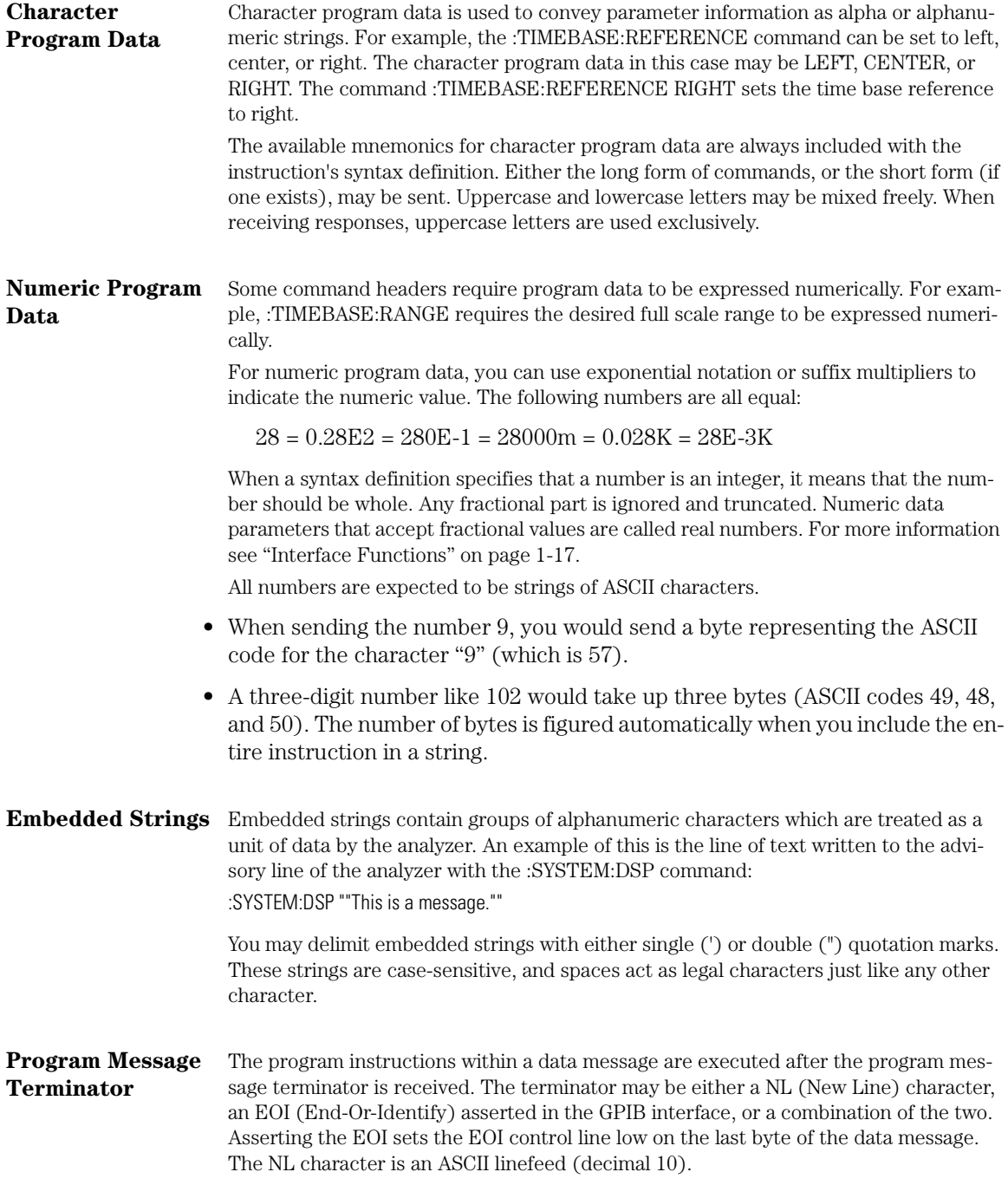

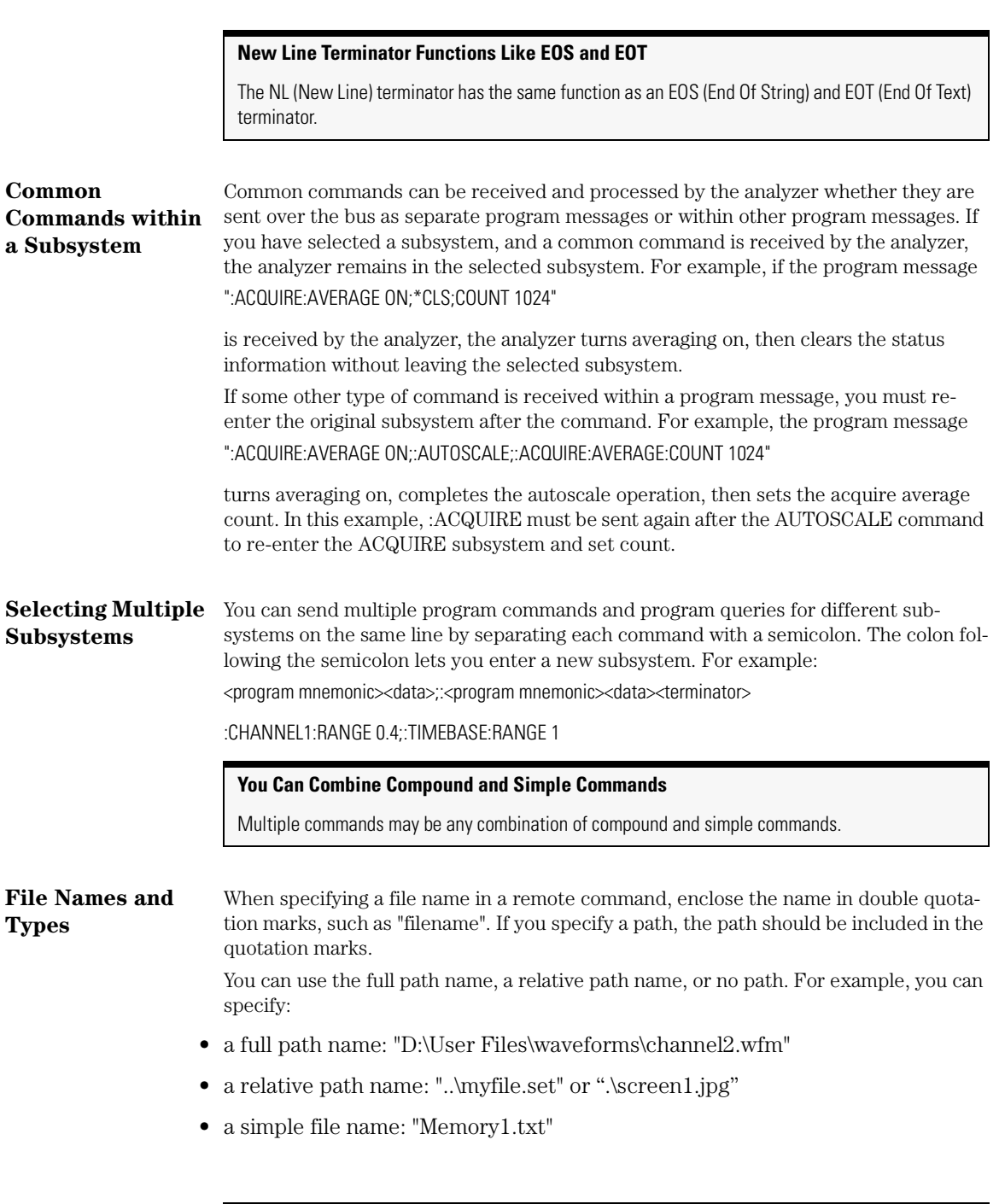

All files stored using remote commands have file name extensions.The following table shows the file name extension used for each file type.

**Table 1-1. File Name Extensions**

| <b>File Type</b>                             | <b>File Name Extension</b>              |
|----------------------------------------------|-----------------------------------------|
| Waveform - internal format                   | .wfm                                    |
| Waveform - text format (Verbose or Y values) | .txt                                    |
| Setup                                        | .set                                    |
| Color grade - Gray Scale                     | .cgs                                    |
| Jitter Memory                                | .jd                                     |
| Screen image                                 | .bmp, .eps, .gif, .pcx, .ps, .jpg, .tif |
| Mask                                         | .msk, .pcm                              |
| TDR/TDT                                      | .tdr                                    |
|                                              |                                         |

If you do not specify an extension when storing a file, or specify an incorrect extension, it will be corrected automatically according to the following rules:

- No extension specified: add the extension for the file type.
- Extension does not match file type: retain the filename, (including the current extension) and add the appropriate extension.

You do not need to use an extension when loading a file if you use the optional destination parameter. For example, :DISK:LOAD "STM1\_OC3",SMASK will automatically add .msk to the file name.

#### **Note**

**For .gif and .tif file formats, this instrument uses LZW compression/decompression licensed under U.S. patent No 4,558,302 and foreign counterparts. End user should not modify, copy, or distribute LZW compression/decompression capability.**

For .jpg file format, this instrument uses the .jpg software written by the Independent JPEG Group.

The following table shows the rules used when loading a specified file.

**Table 1-2. Rules for Loading Files**

| <b>File Name Extension</b>                        | <b>Destination</b> | Rule                                                                                                    |
|---------------------------------------------------|--------------------|----------------------------------------------------------------------------------------------------|
| No extension                                      | Not specified      | Default to internal waveform format; add .wfm<br>extension                                                  |
| Extension does not match<br>file type             | Not specified      | Default to internal waveform format; add .wfm<br>extension                                                  |
| Extension matches file type                       | Not specified      | Use file name with no alterations; destination is<br>based on extension file type                           |
| No extension                                      | Specified          | Add extension for destination type; default for<br>waveforms is internal format (.wfm)                      |
| Extension does not match<br>destination file type | Specified          | Retain file name; add extension for destination<br>type. Default for waveforms is internal format<br>(.wfm) |
| Extension matches<br>destination file type        | Specified          | Retain file name; destination is as specified                                                               |

#### **Note**

ASCII waveform files can be loaded only if the file name explicitly includes the .txt extension.

**File Locations** If you don't specify a directory when storing a file, the location of the file will be based on the file type. The following table shows the default locations for storing files. On 86100C instruments, files are stored on the D: drive. On 86100A/B instruments, files are stored on the C: drive.

**Table 1-3. Default File Locations for Storing Files (1 of 2)**

| <b>File Type</b>                             | <b>Default Location</b>                                                     |
|----------------------------------------------|-----------------------------------------------------------------------------|
| Waveform - internal format                   | D:\User Files\waveforms                                                     |
| Waveform - text format (Verbose or Y values) | D:\User Files\waveforms                                                     |
| Setup                                        | D:\User Files\setups                                                        |
| Color Grade - Gray Scale                     | D:\User Files\colorgrade-grayscale                                          |
| Jitter Memory                                | D:\User Files\jitter data                                                   |
| Screen Image                                 | D:\User Files\screen images                                                 |
| Mask                                         | C:\Scope\masks (standard masks)<br>D:\User Files\masks (user-defined masks) |

#### **Table 1-3. Default File Locations for Storing Files (2 of 2)**

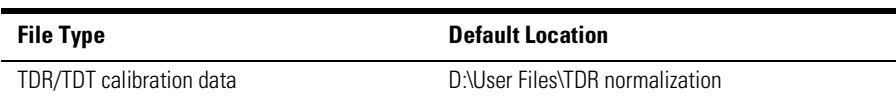

When loading a file, you can specify the full path name, a relative path name, or no path name. The following table shows the rules for locating files, based on the path specified.

#### **Table 1-4. File Locations (Loading Files)**

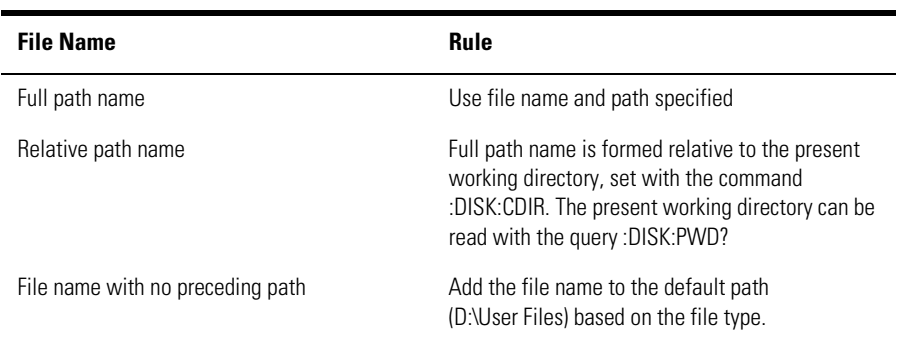

Standard masks loaded from C:\Scope\masks. Files may be stored to or loaded from any path external drive or on any mapped network drive.

**Getting Started Programming**

## Getting Started Programming

The remainder of this chapter discusses how to set up the analyzer, how to retrieve setup information and measurement results, how to digitize a waveform, and how to pass data to the computer. Chapter 18, "Measure Commands" describes sending measurement data to the analyzer.

#### **Initialization** To make sure the bus and all appropriate interfaces are in a known state, begin every program with an initialization statement. For example, HP BASIC provides a CLEAR command which clears the interface buffer:

CLEAR 707 ! initializes the interface of the analyzer

When you are using GPIB, CLEAR also resets the analyzer's parser. The parser is the program that reads in the instructions you send.

After clearing the interface, initialize the analyzer to a preset state:

OUTPUT 707;"\*RST" ! initializes the analyzer to a preset state

#### **Initializing the analyzer**

The commands and syntax for initializing the analyzer are discussed in Chapter 3, "Common Commands". Refer to your GPIB manual and programming language reference manual for information on initializing the interface.

#### **Autoscale**

The AUTOSCALE feature of Agilent Technologies digitizing analyzers performs a very useful function on unknown waveforms by automatically setting up the vertical channel, time base, and trigger level of the analyzer.

The syntax for the autoscale function is:

:AUTOSCALE<terminator>

#### **Setting Up the Analyzer**

A typical analyzer setup configures the vertical range and offset voltage, the horizontal range, delay time, delay reference, trigger mode, trigger level, and slope.

A typical example of the commands sent to the analyzer are:

:CHANNEL1:RANGE 16;OFFSET 1.00<terminator> :SYSTEM:HEADER OFF<terminator> :TIMEBASE:RANGE 1E-3;DELAY 100E-6<terminator>

### Introduction **Getting Started Programming**

This example sets the time base at 1 ms full-scale (100  $\mu$ s/div), with delay of 100  $\mu$ s. Vertical is set to 16 V full-scale (2 V/div), with center of screen at 1 V, and probe attenuation of 10.

**Example Program** This program demonstrates the basic command structure used to program the analyzer.

- 10 CLEAR 707 ! Initialize analyzer interface<br>20 OUTPUT 707:"\*RST" ! Initialize analyzer t
- 20 OUTPUT 707;"\*RST" !Initialize analyzer to preset state
- 30 OUTPUT 707;":TIMEBASE:RANGE 5E-4"! Time base to 500 us full scale
- 40 OUTPUT 707;":TIMEBASE:DELAY 25E-9"! Delay to 25 ns
- 50 OUTPUT 707;":TIMEBASE:REFERENCE CENTER"! Display reference at center
- 60 OUTPUT 707;":CHANNEL1:RANGE .16"! Vertical range to 160 mV full scale
- 70 OUTPUT 707;":CHANNEL1:OFFSET -.04"! Offset to -40 mV
- 80 OUTPUT 707;":TRIGGER:LEVEL,-.4"! Trigger level to -0.4
- 90 OUTPUT 707;":TRIGGER:SLOPE POSITIVE"! Trigger on positive slope
- 100 OUTPUT 707;":SYSTEM:HEADER OFF"<terminator>
- 110 OUTPUT 707;":DISPLAY:GRATICULE FRAME"! Grid off
- 120 END

#### **Overview of the Program**

- Line 10 initializes the analyzer interface to a known state.
- Line 20 initializes the analyzer to a preset state.
- Lines 30 through 50 set the time base, the horizontal time at 500 µs full scale, and 25 ns of delay referenced at the center of the graticule.
- Lines 60 through 70 set the vertical range to 160 millivolts full scale and the center screen at −40 millivolts.
- Lines 80 through 90 configure the analyzer to trigger at −0.4 volts with normal triggering.
- Line 100 turns system headers off.
- Line 110 turns the grid off.

#### **Using the DIGITIZE Command**

The DIGITIZE command is a macro that captures data using the acquisition (ACQUIRE) subsystem. When the digitize process is complete, the acquisition is stopped. The captured data can then be measured by the analyzer or transferred to the computer for further analysis. The captured data consists of two parts: the preamble and the waveform data record.

After changing the analyzer configuration, the waveform buffers are cleared. Before doing a measurement, the DIGITIZE command should be sent to ensure new data has been collected.

You can send the DIGITIZE command with no parameters for a higher throughput. Refer to the DIGITIZE command in Chapter 4, "Root Level Commands" for details.

#### **Getting Started Programming**

When the DIGITIZE command is sent to an analyzer, the specified channel's waveform is digitized with the current ACQUIRE parameters. Before sending the :WAVE-FORM:DATA? query to get waveform data, specify the WAVEFORM parameters.

The number of data points comprising a waveform varies according to the number requested in the ACQUIRE subsystem. The ACQUIRE subsystem determines the number of data points, type of acquisition, and number of averages used by the DIGITIZE command. This allows you to specify exactly what the digitized information contains. The following program example shows a typical setup:

OUTPUT 707;":SYSTEM:HEADER OFF"<terminator> OUTPUT 707;":WAVEFORM:SOURCE CHANNEL1"<terminator> OUTPUT 707;":WAVEFORM:FORMAT BYTE"<terminator> OUTPUT 707;":ACQUIRE:COUNT 8"<terminator> OUTPUT 707;":ACQUIRE:POINTS 500"<terminator> OUTPUT 707;":DIGITIZE CHANNEL1"<terminator> OUTPUT 707;":WAVEFORM:DATA?"<terminator>

This setup places the analyzer to acquire eight averages. This means that when the DIGITIZE command is received, the command will execute until the waveform has been averaged at least eight times.

After receiving the :WAVEFORM:DATA? query, the analyzer will start passing the waveform information when queried.

Digitized waveforms are passed from the analyzer to the computer by sending a numerical representation of each digitized point. The format of the numerical representation is controlled with the :WAVEFORM:FORMAT command and may be selected as BYTE, WORD, or ASCII.

The easiest method of entering a digitized waveform depends on data structures, available formatting, and I/O capabilities. You must scale the integers to determine the voltage value of each point. These integers are passed starting with the leftmost point on the analyzer's display. For more information, refer to Chapter 22, "Waveform Commands".

When using GPIB, a digitize operation may be aborted by sending a Device Clear over the bus (for example, CLEAR 707).

#### **Note**

The execution of the DIGITIZE command is subordinate to the status of ongoing limit tests. (See commands ACQuire:RUNTil on page 6-5, MTEST:RUNTil on page 17-10, and LTEST:RUNTil on page 15-5.) The DIGITIZE command will not capture data if the stop condition for a limit test has been met.

**Receiving Information from the Analyzer**

After receiving a query (command header followed by a question mark), the analyzer places the answer in its output queue. The answer remains in the output queue until it is read or until another command is issued. When read, the answer is transmitted across the interface to the computer. The input statement for receiving a response

### Introduction **Getting Started Programming**

message from an analyzer's output queue typically has two parameters; the device address and a format specification for handling the response message. For example, to read the result of the query command :CHANNEL1:RANGE? you would execute the HP BASIC statement:

ENTER <device address>;Setting\$

The device address parameter represents the address of the analyzer. This would enter the current setting for the range in the string variable Setting\$.

All results for queries sent in a program message must be read before another program message is sent. For example, when you send the query :MEASURE:RISETIME?, you must follow that query with an input statement. In HP BASIC, this is usually done with an ENTER statement.

#### **Handling Queries Properly**

If you send another command or query before reading the result of a query, the output buffer will be cleared and the current response will be lost. This will also generate a query-interrupted error in the error queue. If you execute an input statement before you send a query, it will cause the computer to wait indefinitely.

The format specification for handling response messages depends on both the computer and the programming language.

**String Variable Example** The output of the analyzer may be numeric or character data, depending on what is queried. Refer to the specific commands for the formats and types of data returned from queries.

> For the example programs, assume that the device being programmed is at device address 707. The actual address depends on how you have configured the bus for your own application.

> In HP BASIC 5.0, string variables are case-sensitive, and must be expressed exactly the same way each time they are used. This example shows the data being returned to a string variable:

- 
- 10 DIM Rang\$[30] 20 OUTPUT 707;":CHANNEL1:RANGE?"<br>30 ENTER 707:Rang\$
- 30 ENTER 707; Rang\$<br>40 PRINT Rang\$
- 40 PRINT Rang\$
- 50 END

After running this program, the computer displays:

#### +8.00000E-01

**Numeric Variable Example**

This example shows the data being returned to a numeric variable:

- 10 OUTPUT 707;":CHANNEL1:RANGE?"<br>20 ENTER 707:Rang
	- 20 ENTER 707;Rang

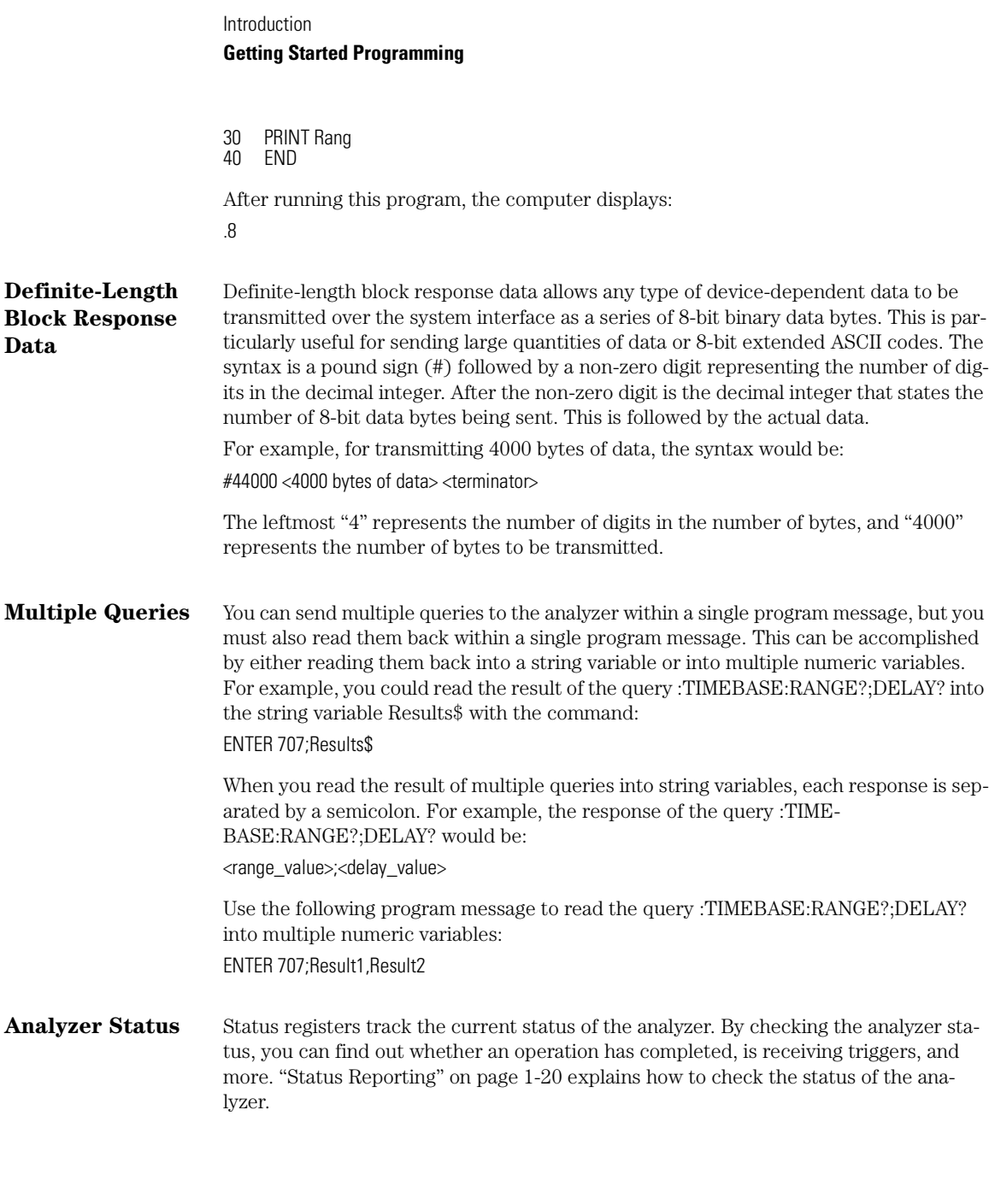

## Interface Functions

The interface functions deal with general bus management issues, as well as messages that can be sent over the bus as bus commands. In general, these functions are defined by IEEE 488.1.

**GPIB Interface Connector** The analyzer is equipped with a GPIB interface connector on the rear panel. This allows direct connection to a GPIB equipped computer. You can connect an external GPIB compatible device to the analyzer by installing a GPIB cable between the two units. Finger tighten the captive screws on both ends of the GPIB cable to avoid accidentally disconnecting the cable during operation. A maximum of fifteen GPIB compatible instruments (including a computer) can be interconnected in a system by stacking connectors. This allows the analyzers to be connected in virtually any configuration, as long as there is a path from the computer to every device operating on the bus. **CAUTION** Avoid stacking more than three or four cables on any one connector. Multiple connectors produce leverage that can damage a connector mounting. **GPIB Default Startup Conditions** The following default GPIB conditions are established during power-up: 1) The Request Service (RQS) bit in the status byte register is set to zero. 2) All of the event registers, the Standard Event Status Enable Register, Service Request Enable Register,

and the Status Byte Register are cleared.

#### Introduction **Interface Functions**

#### **Interface Capabilities** The interface capabilities of this analyzer, as defined by IEEE 488.1, are listed in the following table.

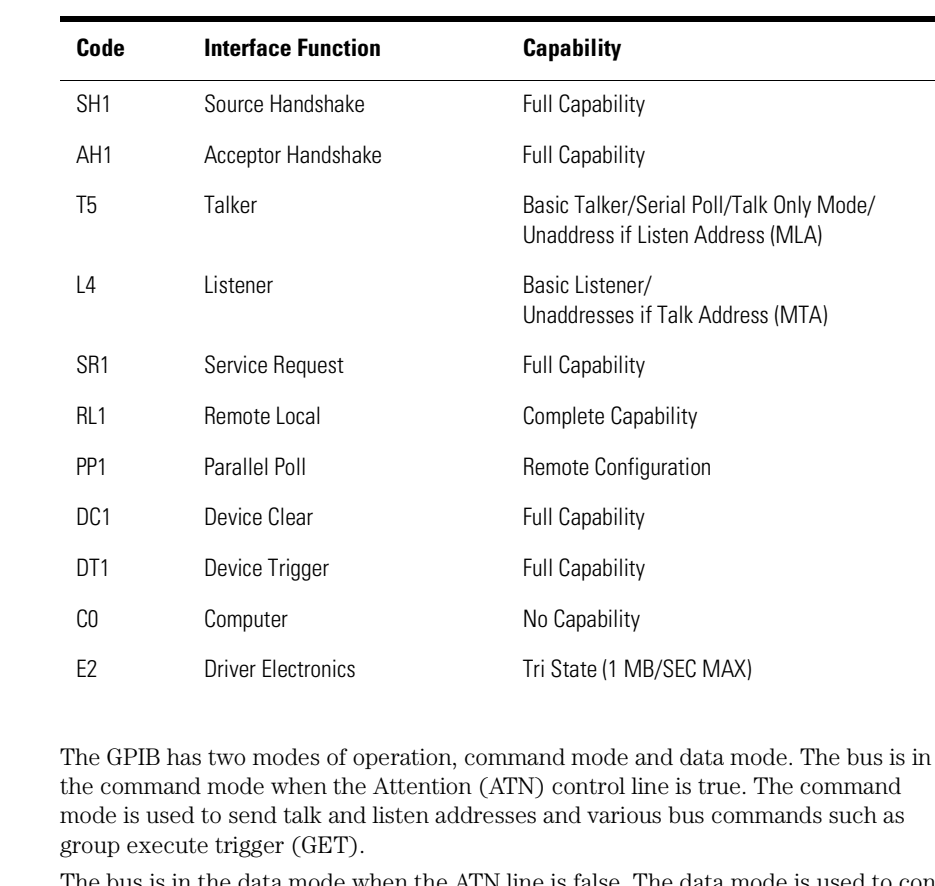

## **Table 1-5. Interface Capabilities**

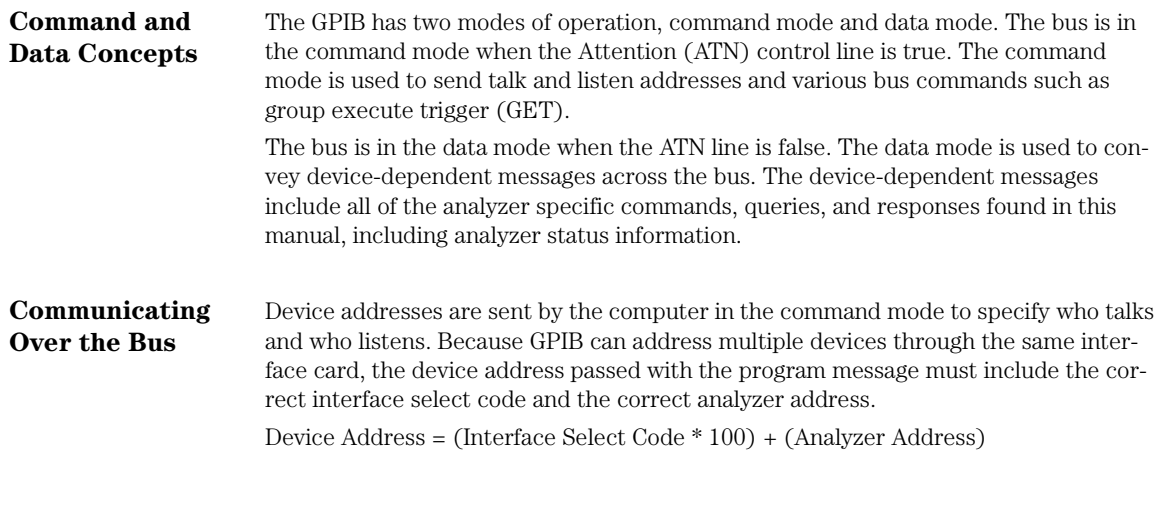

#### **The Analyzer is at Address 707 in Examples**

The examples in this manual assume that the analyzer is at device address 707.

#### **Interface Select Code**

Each interface card has a unique interface select code. This code is used by the computer to direct commands and communications to the proper interface. The default is typically "7" for GPIB interface cards.

#### **Analyzer Address**

Each analyzer on the GPIB must have a unique analyzer address between decimal 0 and 30. This analyzer address is used by the computer to direct commands and communications to the proper analyzer on an interface. The default is typically "7" for this analyzer. You can change the analyzer address in the Utilities, Remote Interface dialog box.

#### **Do Not Use Address 21 for an Analyzer Address**

Address 21 is usually reserved for the Computer interface Talk/Listen address and should not be used as an analyzer address.

## Bus Commands

The following commands are IEEE 488.1 bus commands (ATN true). IEEE 488.2 defines many of the actions that are taken when these commands are received by the analyzer.

#### **Device Clear**

The device clear (DCL) and selected device clear (SDC) commands clear the input buffer and output queue, reset the parser, and clear any pending commands. If either of these commands is sent during a digitize operation, the digitize operation is aborted.

#### **Group Execute Trigger**

The group execute trigger (GET) command arms the trigger. This is the same action produced by sending the RUN command.

#### **Interface Clear**

The interface clear (IFC) command halts all bus activity. This includes unaddressing all listeners and the talker, disabling serial poll on all devices, and returning control to the system computer.

## **Status Reporting**

# Status Reporting

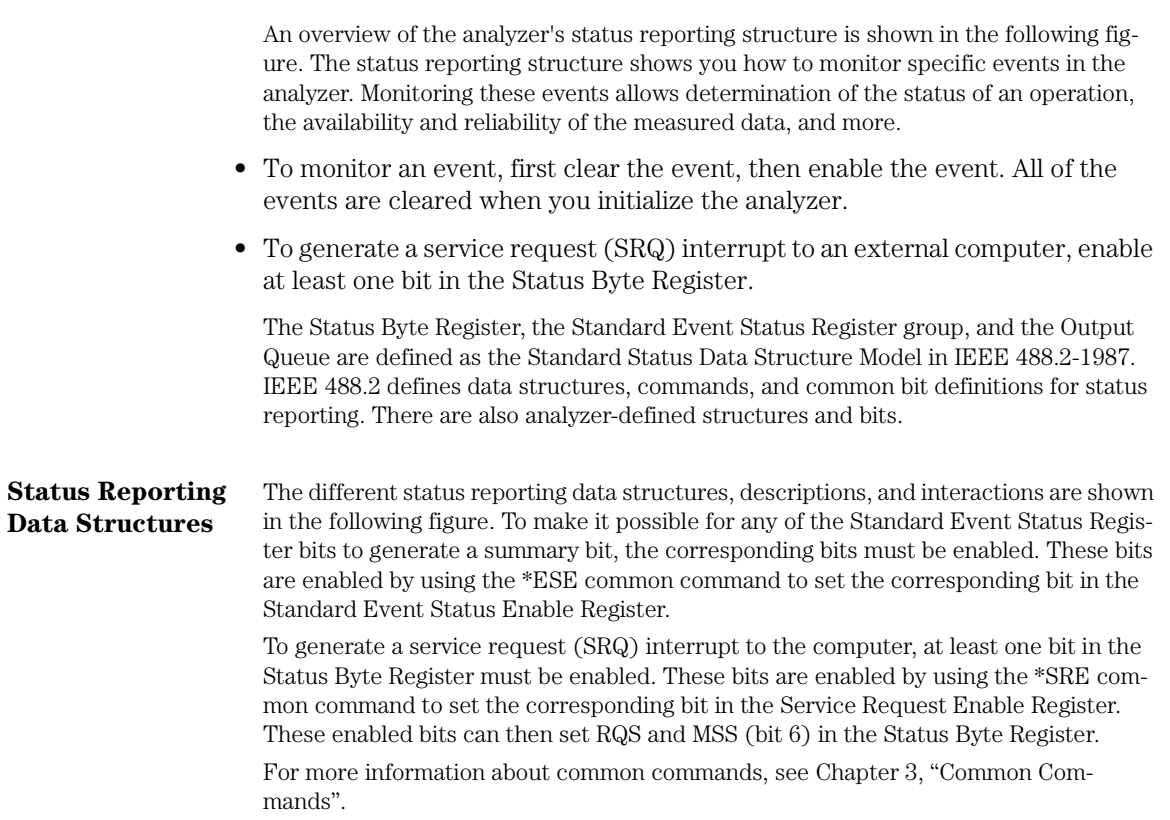

#### Introduction **Status Reporting**

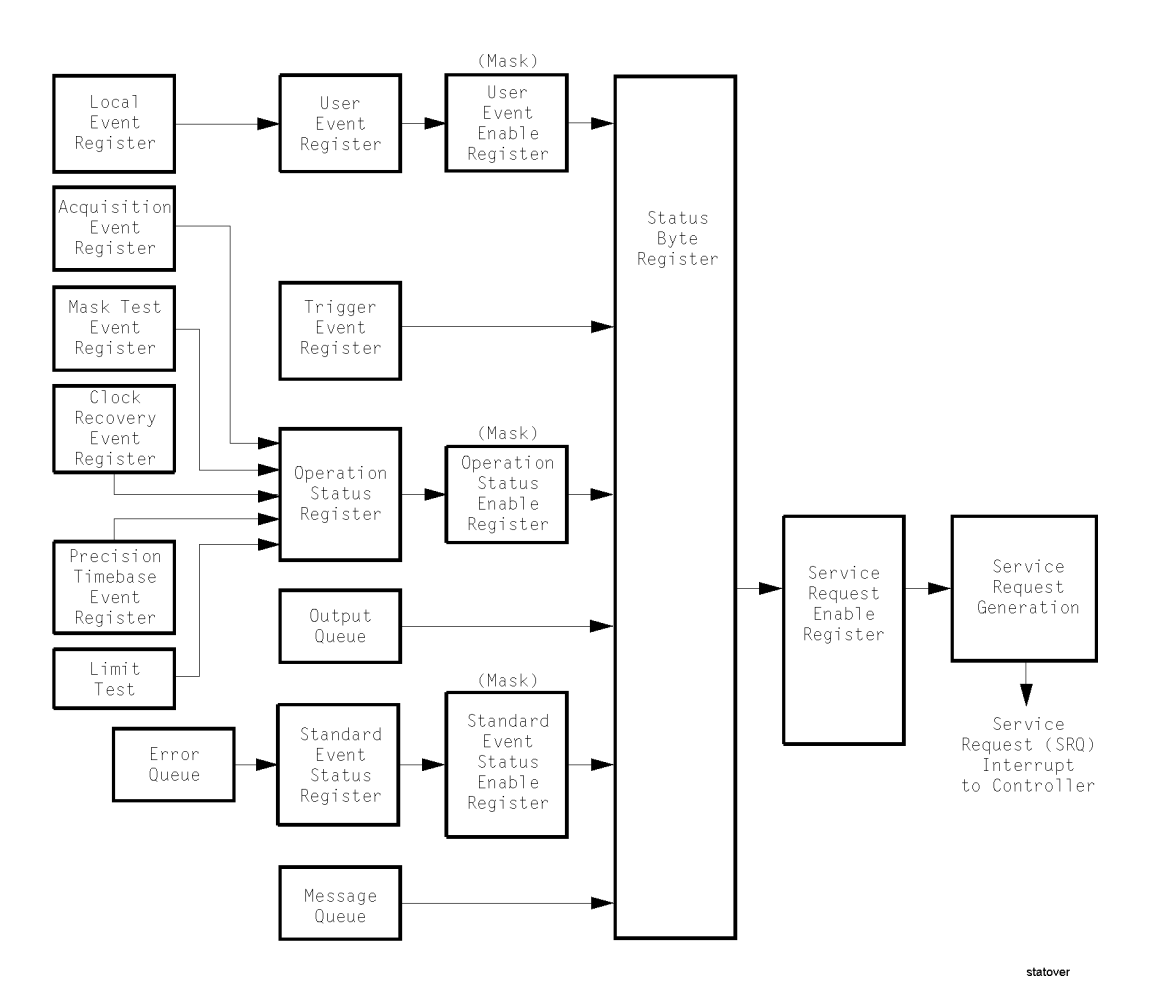

#### **Figure 1-1. Status Reporting Overview Block Diagram**

The status reporting structure consists of the registers shown in this figure. The following table lists the bit definitions for each bit in the status reporting data structure.

**Table 1-6. Status Reporting Bit Definition (1 of 3)**

| <b>Bit</b> | <b>Description</b> | <b>Definition</b>             |
|------------|--------------------|-------------------------------|
| PON        | Power On           | Indicates power is turned on. |

### Introduction **Status Reporting**

## **Table 1-6. Status Reporting Bit Definition (Continued) (2 of 3)**

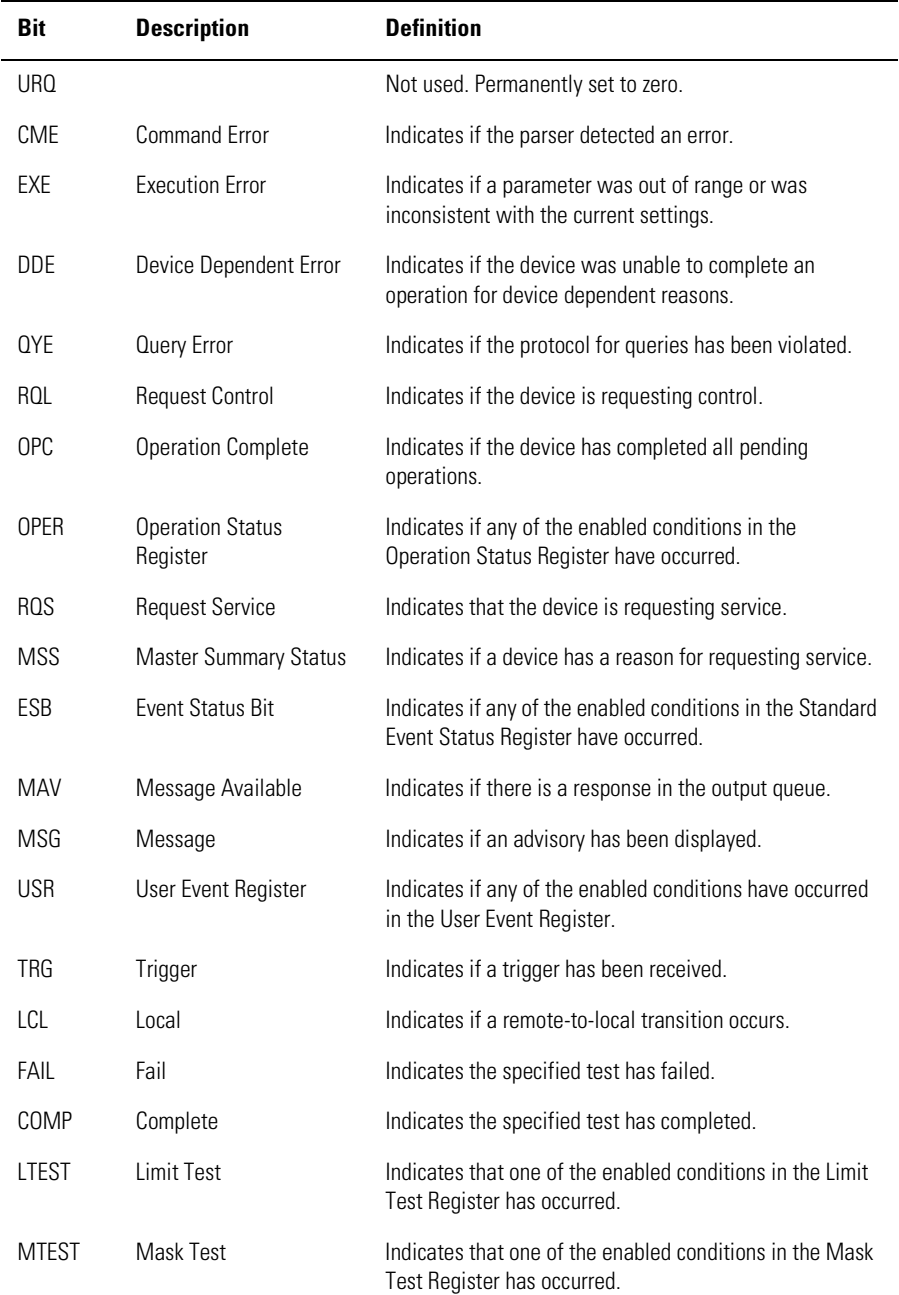

## **Table 1-6. Status Reporting Bit Definition (Continued) (3 of 3)**

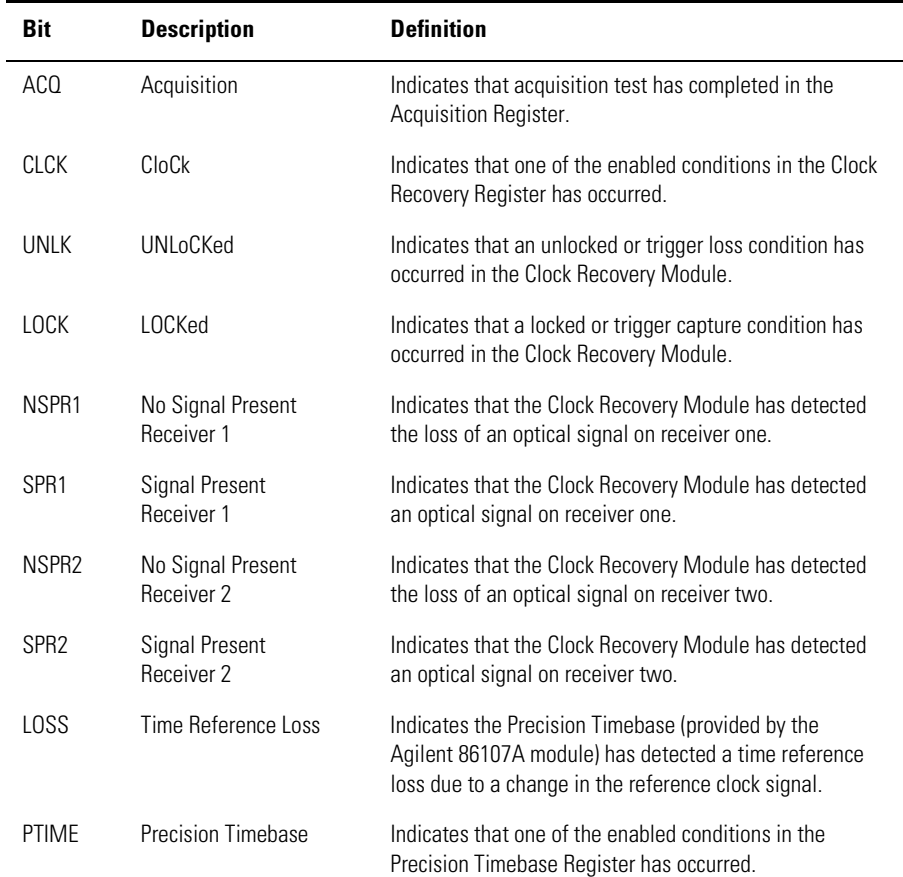

#### **Status Reporting**

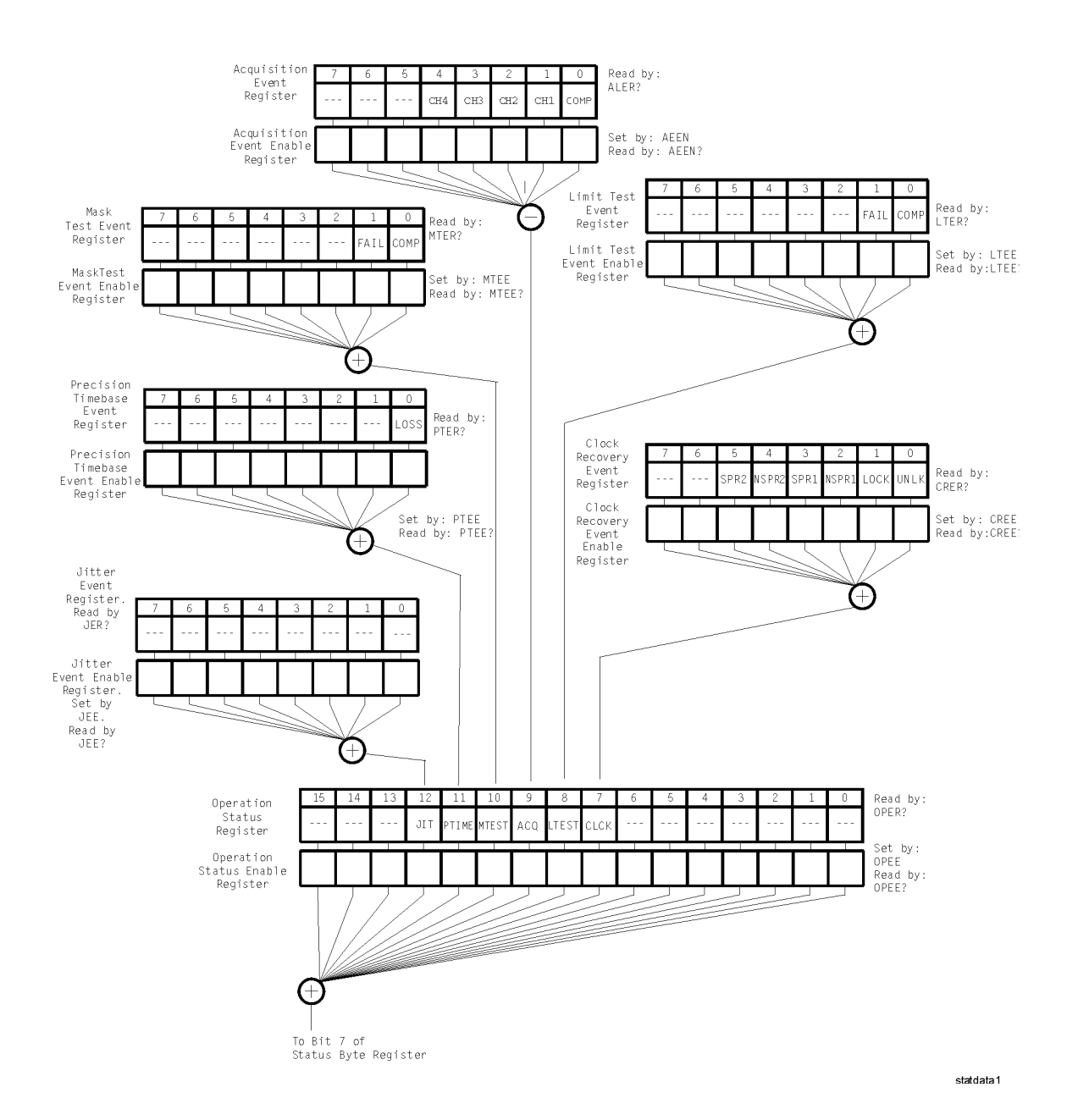

**Figure 1-2. Status Reporting Data Structures**

#### Introduction **Status Reporting**

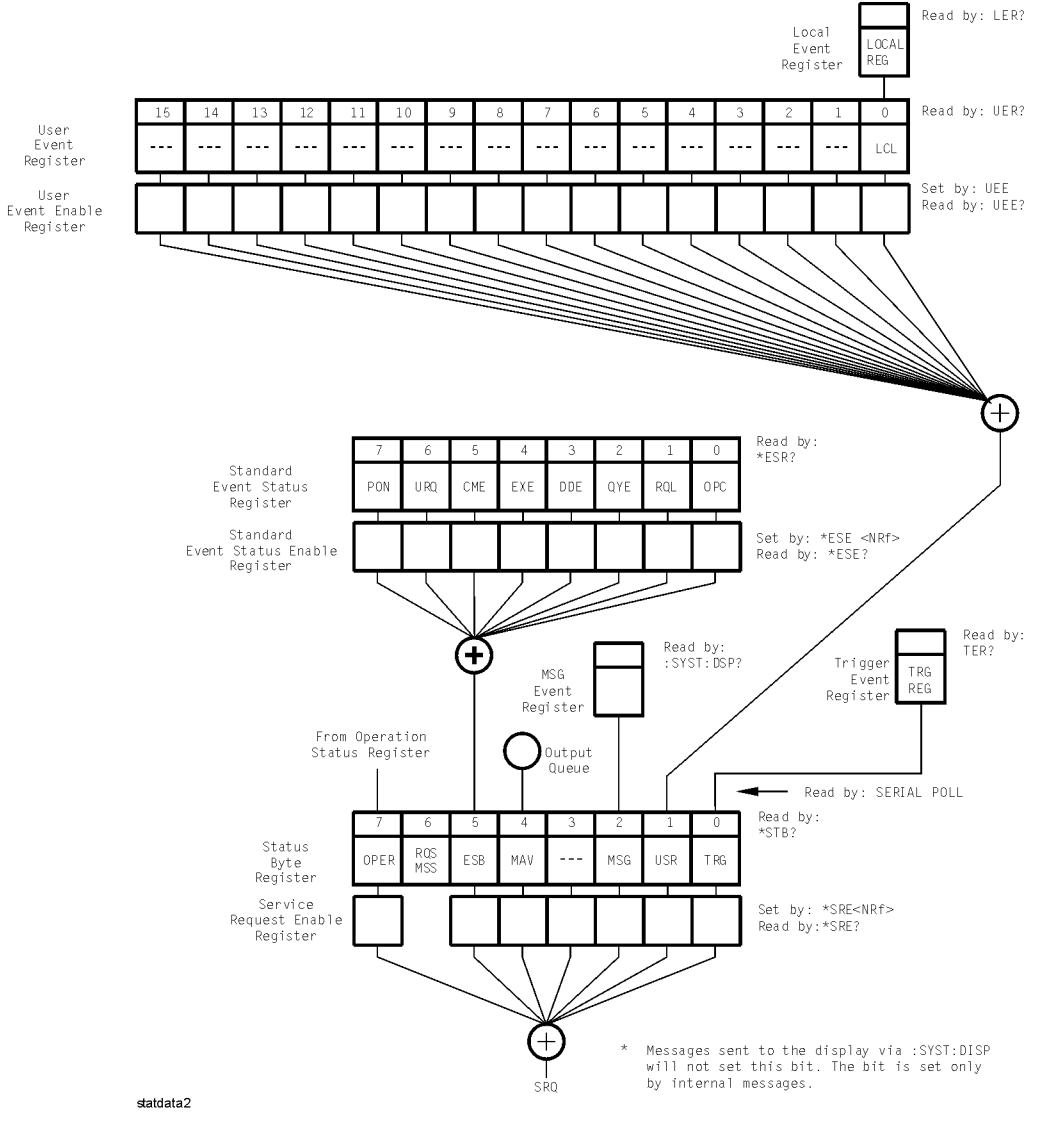

**Status Reporting Data Structures (continued)**

## **Status Reporting**

**Status Byte Register**

The Status Byte Register is the summary-level register in the status reporting structure. It contains summary bits that monitor activity in the other status registers and queues. The Status Byte Register is a live register. That is, its summary bits are set and cleared by the presence and absence of a summary bit from other event registers or queues.

If the Status Byte Register is to be used with the Service Request Enable Register to set bit 6 (RQS/MSS) and to generate an SRQ, at least one of the summary bits must be enabled, then set. Also, event bits in all other status registers must be specifically enabled to generate the summary bit that sets the associated summary bit in the Status Byte Register.

The Status Byte Register can be read using either the \*STB? common command query or the GPIB serial poll command. Both commands return the decimal-weighted sum of all set bits in the register. The difference between the two methods is that the serial poll command reads bit 6 as the Request Service (RQS) bit and clears the bit which clears the SRQ interrupt. The \*STB? query reads bit 6 as the Master Summary Status (MSS) and does not clear the bit or have any affect on the SRQ interrupt. The value returned is the total bit weights of all of the bits that are set at the present time.

The use of bit 6 can be confusing. This bit was defined to cover all possible computer interfaces, including a computer that could not do a serial poll. The important point to remember is that, if you are using an SRQ interrupt to an external computer, the serial poll command clears bit 6. Clearing bit 6 allows the analyzer to generate another SRQ interrupt when another enabled event occurs.

The only other bit in the Status Byte Register affected by the \*STB? query is the Message Available bit (bit 4). If there are no other messages in the Output Queue, bit 4 (MAV) can be cleared as a result of reading the response to the \*STB? query.

If bit 4 (weight =  $16$ ) and bit 5 (weight =  $32$ ) are set, a program would print the sum of the two weights. Since these bits were not enabled to generate an SRQ, bit 6 (weight = 64) is not set.

#### **Example 1**

This HP BASIC example uses the \*STB? query to read the contents of the analyzer's Status Byte Register when none of the register's summary bits are enabled to generate an SRQ interrupt.

- 10 OUTPUT 707;":SYSTEM:HEADER OFF;\*STB?"!Turn headers off
- 20 ENTER 707; Result! Place result in a numeric variable<br>30 PRINT Result! Print the result
- 30 PRINT Result! Print the result<br>40 End
- 40 End

The next program prints 132 and clears bit 6 (RQS) of the Status Byte Register. The difference in the decimal value between this example and the previous one is the value of bit 6 (weight  $= 64$ ). Bit 6 is set when the first enabled summary bit is set, and is cleared when the Status Byte Register is read by the serial poll command.

#### **Example 2**

This example uses the HP BASIC serial poll (SPOLL) command to read the contents of the analyzer's Status Byte Register.

- 10 Result = SPOLL(707)<br>20 PRINT Result
- **PRINT Result**
- 30 END

#### **Use Serial Polling to Read the Status Byte Register**

Serial polling is the preferred method to read the contents of the Status Byte Register because it resets bit 6 and allows the next enabled event that occurs to generate a new SRQ interrupt.

**Service Request Enable Register**

Setting the Service Request Enable Register bits enables corresponding bits in the Status Byte Register. These enabled bits can then set RQS and MSS (bit 6) in the Status Byte Register.

Bits are set in the Service Request Enable Register using the \*SRE command, and the bits that are set are read with the \*SRE? query. Bit 6 always returns 0. Refer to the Status Reporting Data Structures shown in Figure 1-2.

#### **Example**

This example sets bit 4 (MAV) and bit 5 (ESB) in the Service Request Enable Register. OUTPUT 707;"\*SRE 48"

This example uses the parameter "48" to allow the analyzer to generate an SRQ interrupt under the following conditions:

- When one or more bytes in the Output Queue set bit 4 (MAV).
- When an enabled event in the Standard Event Status Register generates a summary bit that sets bit 5 (ESB).

#### **Trigger Event Register (TRG)**

This register sets the TRG bit in the status byte when a trigger event occurs.

The TRG event register stays set until it is cleared by reading the register or using the \*CLS (clear status) command. If your application needs to detect multiple triggers, the TRG event register must be cleared after each one.

If you are using the Service Request to interrupt a computer operation when the trigger bit is set, you must clear the event register after each time it is set.

#### **Status Reporting**

#### **Standard Event Status Register** The Standard Event Status Register (SESR) monitors the following analyzer status events:

- PON Power On
- CME Command Error
- EXE Execution Error
- DDE Device Dependent Error
- QYE Query Error
- RQC Request Control
- OPC Operation Complete

When one of these events occurs, the corresponding bit is set in the register. If the corresponding bit is also enabled in the Standard Event Status Enable Register, a summary bit (ESB) in the Status Byte Register is set.

The contents of the Standard Event Status Register can be read and the register cleared by sending the \*ESR? query. The value returned is the total bit weights of all of the bits set at the present time.

#### **Example**

This example uses the \*ESR? query to read the contents of the Standard Event Status Register.

- 10 OUTPUT 707;":SYSTEM:HEADER OFF"!Turn headers off
- 20 OUTPUT 707;"\*ESR?"<br>30 ENTER 707:Result!Pla
- 30 ENTER 707; Result! Place result in a numeric variable<br>40 PRINT Result! Print the result
- 40 PRINT Result! Print the result<br>50 End
- **End**

If bit 4 (weight = 16) and bit 5 (weight = 32) are set, the program prints the sum of the two weights.

**Standard Event Status Enable Register** For any of the Standard Event Status Register (SESR) bits to generate a summary bit, you must first enable the bit. Use the \*ESE (Event Status Enable) common command to set the corresponding bit in the Standard Event Status Enable Register. Set bits are read with the \*ESE? query.

#### **Example**

Suppose your application requires an interrupt whenever any type of error occurs. The error status bits in the Standard Event Status Register are bits 2 through 5. The sum of the decimal weights of these bits is 60. Therefore, you can enable any of these bits to generate the summary bit by sending:

OUTPUT 707;"\*ESE 60"

Whenever an error occurs, the analyzer sets one of these bits in the Standard Event Status Register. Because the bits are all enabled, a summary bit is generated to set bit 5 (ESB) in the Status Byte Register.

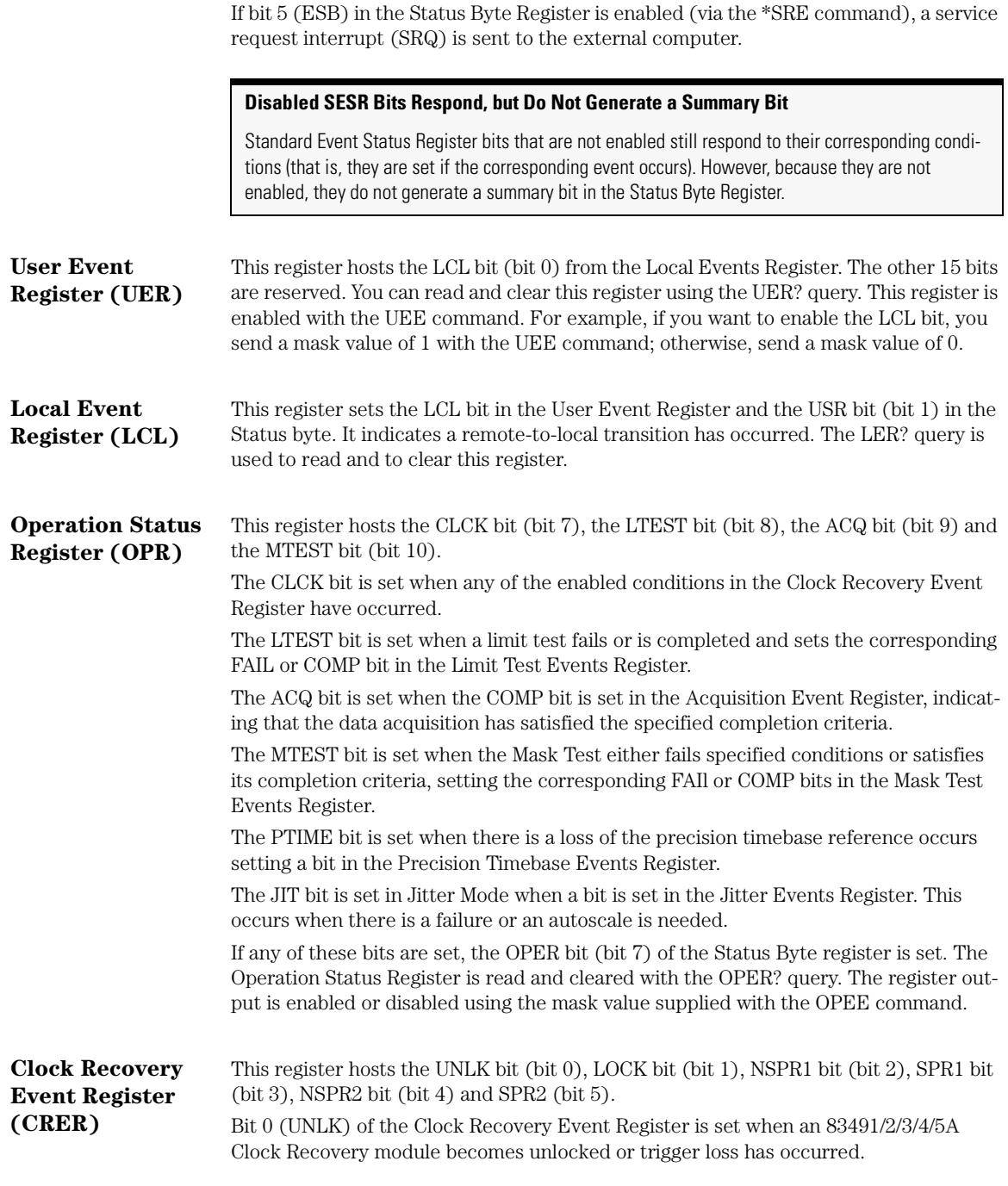

## **Status Reporting**

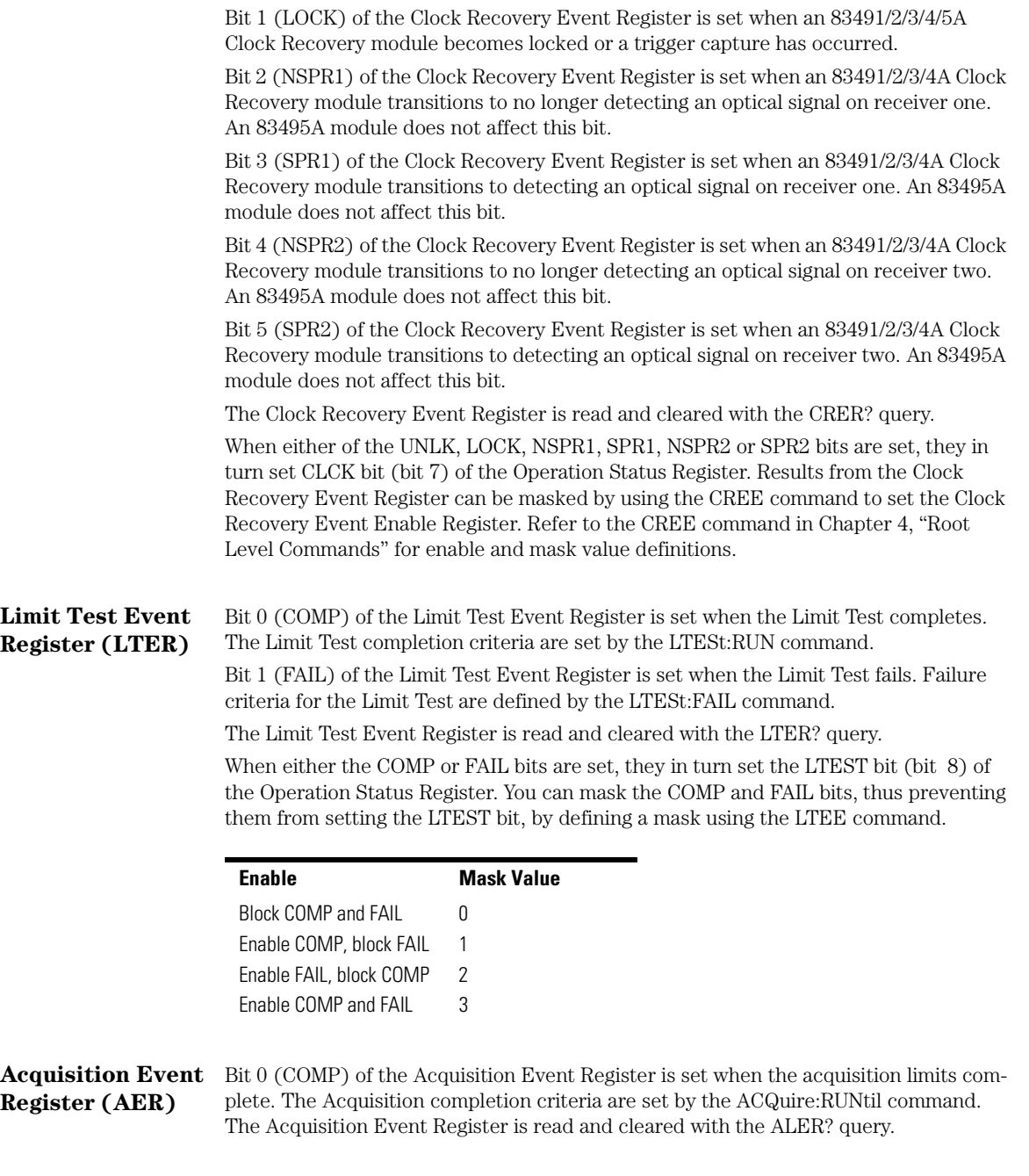

When the COMP bit is set, it in turn sets the ACQ bit (bit 9) of the Operation Status Register. Results from the Acquisition Register can be masked by using the AEEN command to set the Acquisition Event Enable Register to the value 0. You enable the COMP bit by setting the mask value to 1.

#### **Mask Test Event Register (MTER)**

Bit 0 (COMP) of the Mask Test Event Register is set when the Mask Test completes. The Mask Test completion criteria are set by the MTESt:RUMode command.

Bit 1 (FAIL) of the Mask Test Event Register is set when the Mask Test fails. This will occur whenever any sample is recorded within any region defined in the mask.

The Mask Test Event Register is read and cleared with the MTER? query.

When either the COMP or FAIL bits are set, they in turn set the MTEST bit (bit 10) of the Operation Status Register. You can mask the COMP and FAIL bits, thus preventing them from setting the MTEST bit, by setting corresponding bits to zero using the MTEE command.

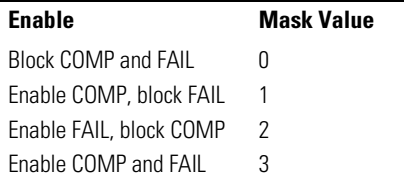

#### **Precision Timebase Event Register (PTER)**

Bit 0 (LOSS) of the Precision Timebase Event Register is set when loss of the time reference occurs. Time reference is lost when a change in the amplitude or frequency of the reference clock signal is detected. The Precision Timebase Event Register is read and cleared with the PTER? query.

When the LOSS bit is set, it in turn sets the PTIME bit (bit 11) of the Operation Status Register. Results from the Precision Timebase Register can be masked by using the PTEE command to set the Precision Timebase Event Enable Register to the value 0. You enable the LOSS bit by setting the mask value to 1.

#### **Install the Precision Timebase Module**

The Precision Timebase feature requires the installation of the Agilent 86107A Precision Timebase Module.

**Jitter Event Register (JIT)** Bit 0 of the Jitter Event Register is set when characterizing edges in Jitter Mode fails. Bit 1 of the register is set when pattern synchronization is lost in Jitter Mode. Bit 2 of the register is set when a parameter change in Jitter Mode has made autoscale necessary. Bit 12 of the Operation Status Register (JIT) indicates that one of the enabled conditions in the Jitter Event Register has occurred.

### Introduction **Status Reporting**

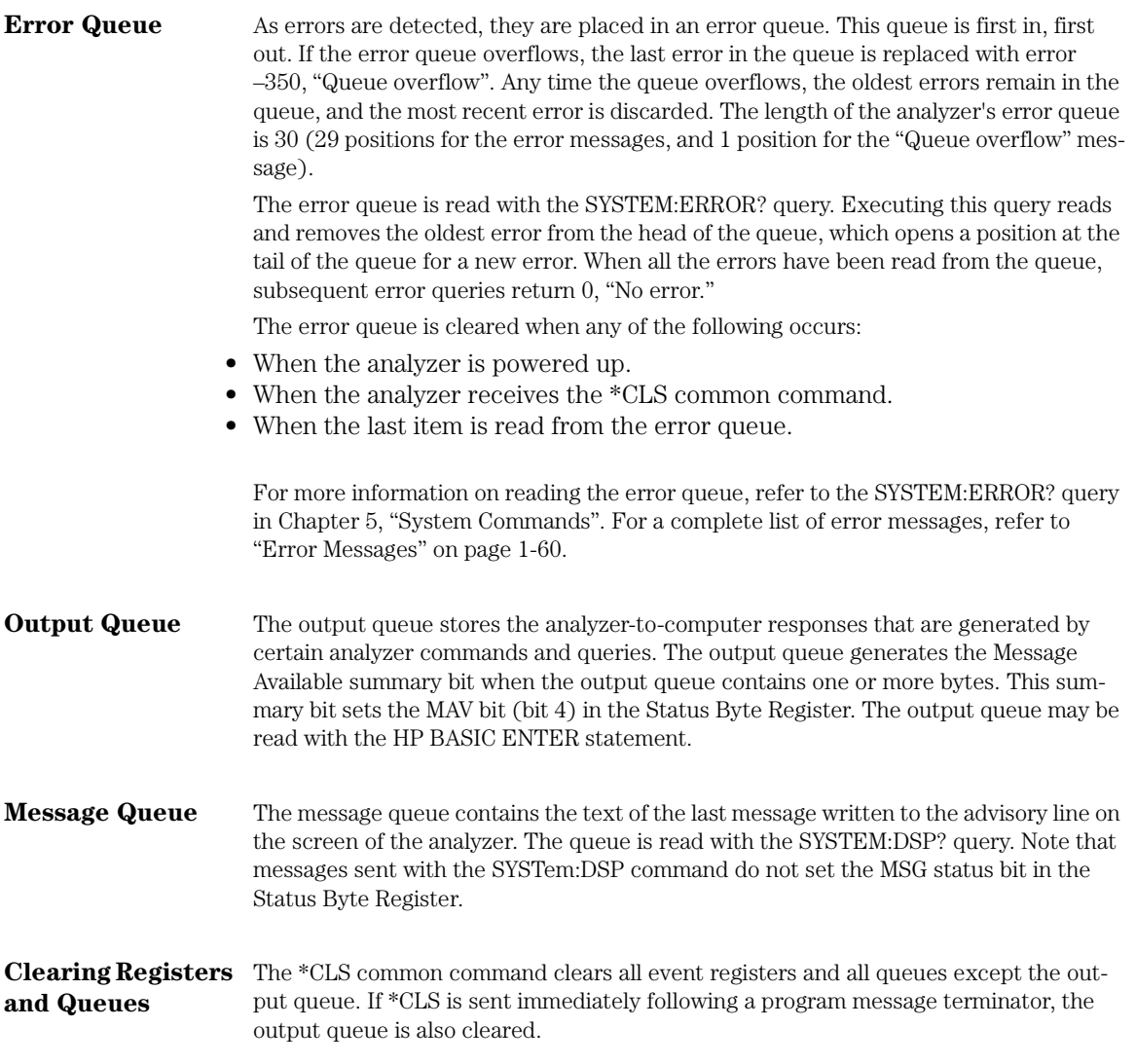
Introduction **Status Reporting**

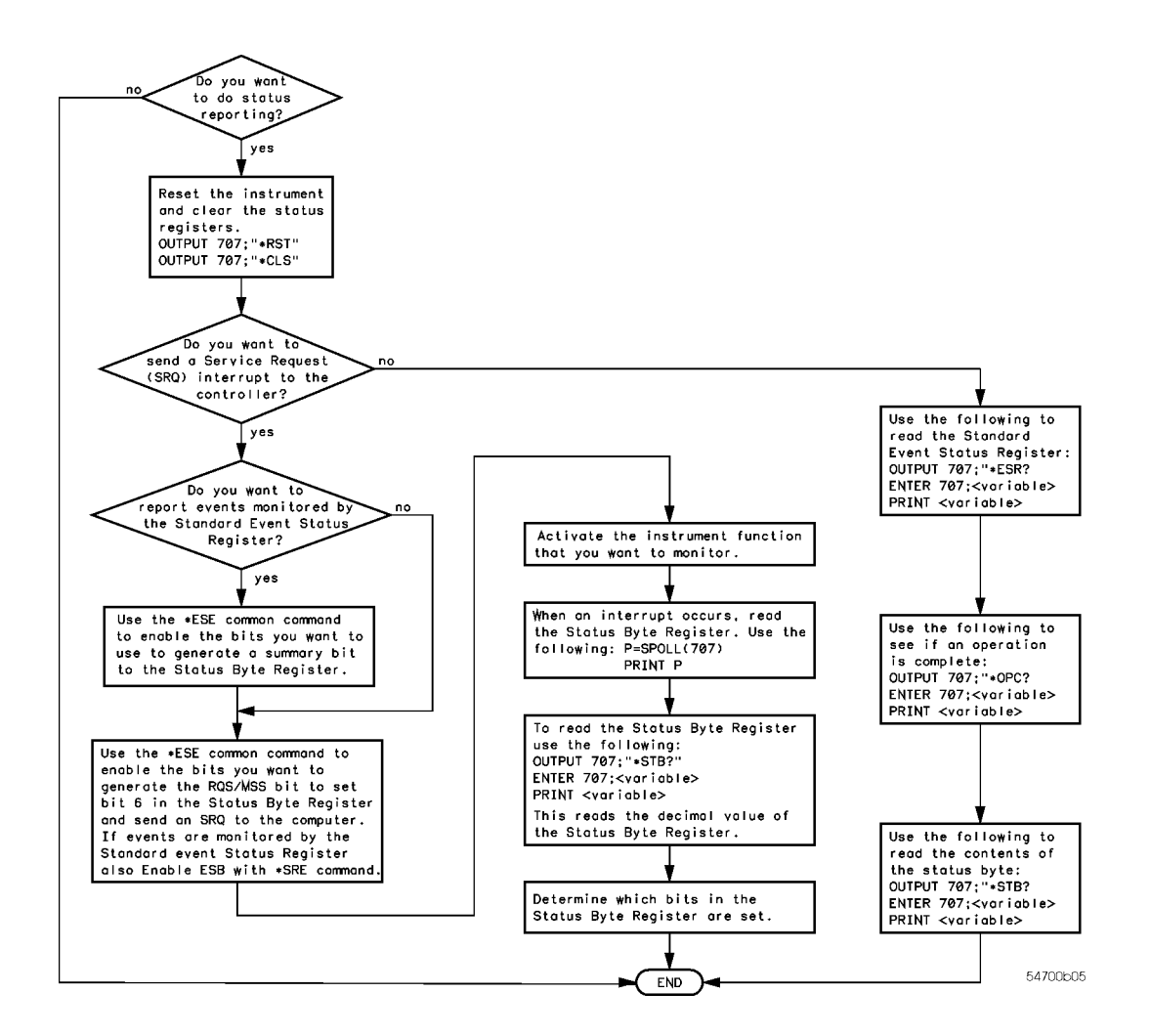

**Figure 1-3. Status Reporting Decision Chart**

**Message Communication and System Functions**

## Message Communication and System Functions

This chapter describes the operation of analyzers that operate in compliance with the IEEE 488.2 (syntax) standard. It is intended to give you enough basic information about the IEEE 488.2 standard to successfully program the analyzer. You can find additional detailed information about the IEEE 488.2 standard in ANSI/IEEE Std 488.2- 1987, *"IEEE Standard Codes, Formats, Protocols, and Common Commands."*

This analyzer series is designed to be compatible with other Agilent Technologies IEEE 488.2 compatible instruments. Analyzers that are compatible with IEEE 488.2 must also be compatible with IEEE 488.1 (GPIB bus standard); however, IEEE 488.1 compatible analyzers may or may not conform to the IEEE 488.2 standard. The IEEE 488.2 standard defines the message exchange protocols by which the analyzer and the computer will communicate. It also defines some common capabilities that are found in all IEEE 488.2 analyzers.

This chapter also contains some information about the message communication and system functions not specifically defined by IEEE 488.2.

## Protocols

The message exchange protocols of IEEE 488.2 define the overall scheme used by the computer and the analyzer to communicate. This includes defining when it is appropriate for devices to talk or listen, and what happens when the protocol is not followed.

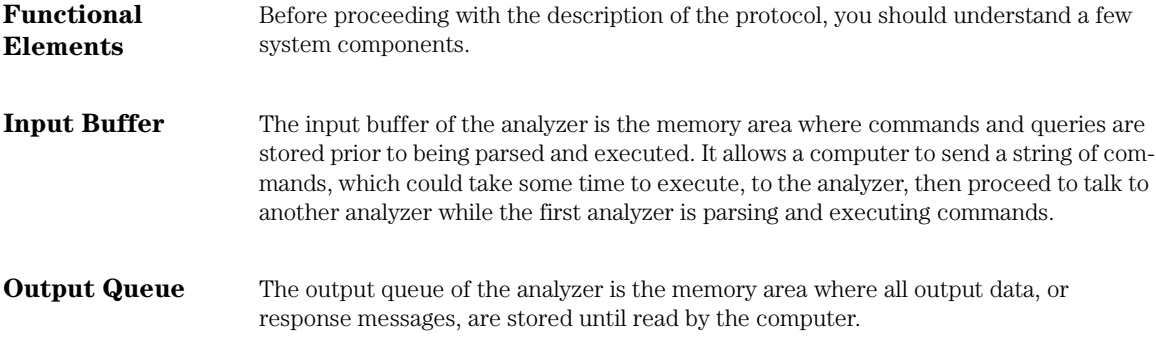

## Introduction **Message Communication and System Functions**

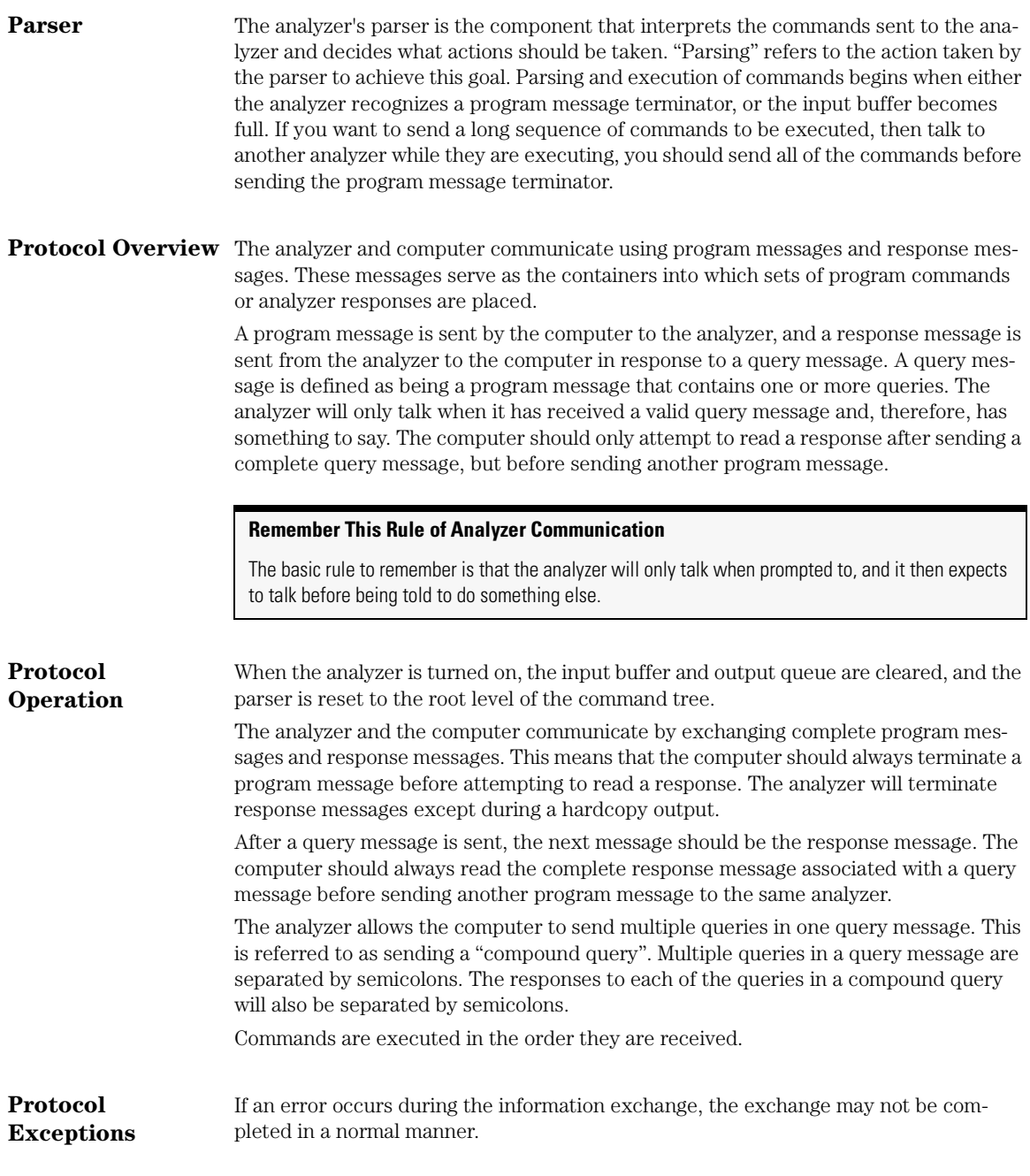

## **Message Communication and System Functions**

**Suffix Multiplier** The suffix multipliers that the analyzer will accept are shown in Table 1-7.

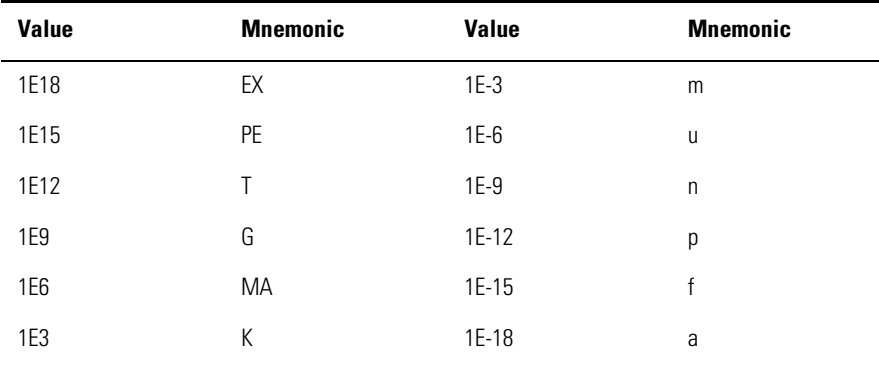

## **Table 1-7. <suffix mult>**

## **Suffix Unit** The suffix units that the analyzer will accept are shown in Table 1-8.

#### **Table 1-8. <suffix unit>**

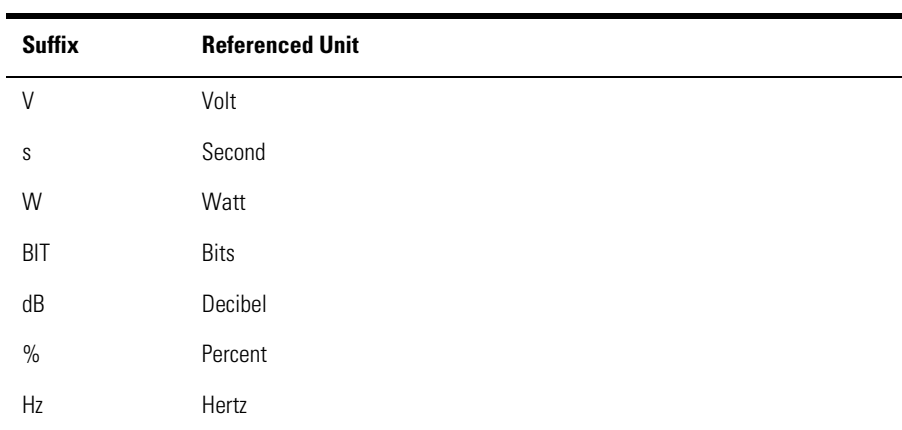

## Programming Conventions

This chapter describes conventions used to program the Agilent 86100A, and conventions used throughout this manual. A block diagram and description of data flow is included for understanding analyzer operations. A description of the command tree and command tree traversal is also included. See the Quick Reference for more information about command syntax.

### **Data Flow** The data flow gives you an idea of where the measurements are made on the acquired data and when the post-signal processing is applied to the data. The following figure is a block diagram of the analyzer. The diagram is laid out serially for a visual perception of how the data is affected by the analyzer.

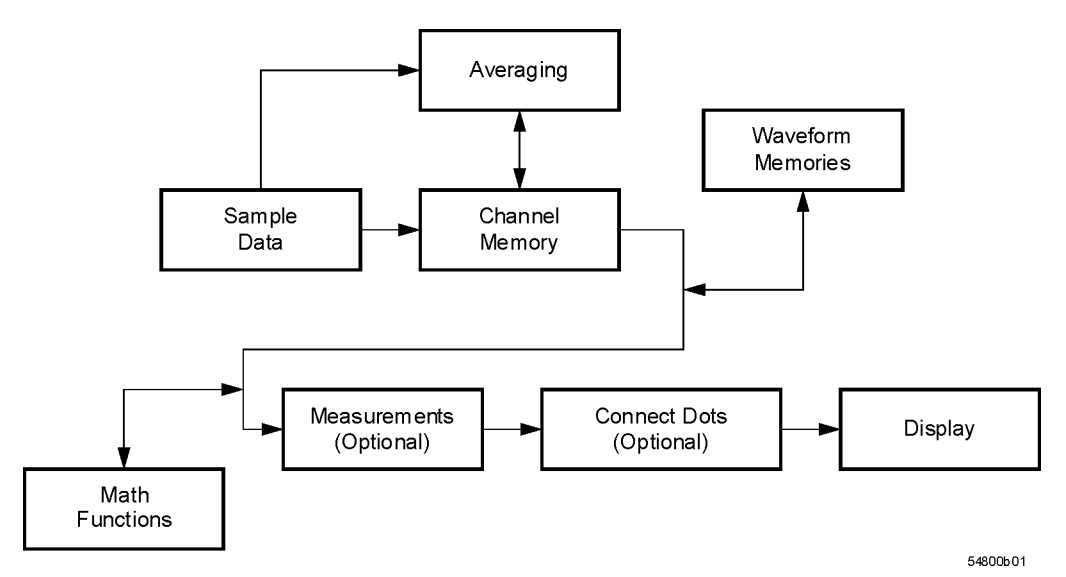

#### **Figure 1-4. Sample Data Processing**

The sample data is stored in the channel memory for further processing before being displayed. The time it takes for the sample data to be displayed depends on the number of post processes you have selected.

Averaging your sampled data helps remove any unwanted noise from your waveform.

#### **Programming Conventions**

You can store your sample data in the analyzer's waveform memories for use as one of the sources in Math functions, or to visually compare against a waveform that is captured at a future time. The Math functions allow you to apply mathematical operations on your sampled data. You can use these functions to duplicate many of the mathematical operations that your circuit may be performing to verify that your circuit is operating correctly.

The measurements section performs any of the automated measurements that are available in the analyzer. The measurements that you have selected appear at the bottom of the display.

The Connect Dots section draws a straight line between sample data points, giving an analog look to the waveform. This is sometimes called linear interpolation.

**Truncation Rule** The following truncation rule is used to produce the short form (abbreviated spelling) for the mnemonics used in the programming headers and alpha arguments.

#### **Command Truncation Rule**

The mnemonic is the first four characters of the keyword, unless the fourth character is a vowel. Then the mnemonic is the first three characters of the keyword. If the length of the keyword is four characters or less, this rule does not apply, and the short form is the same as the long form.

The following table shows how the truncation rule is applied to commands.

#### **Table 1-9. Mnemonic Truncation**

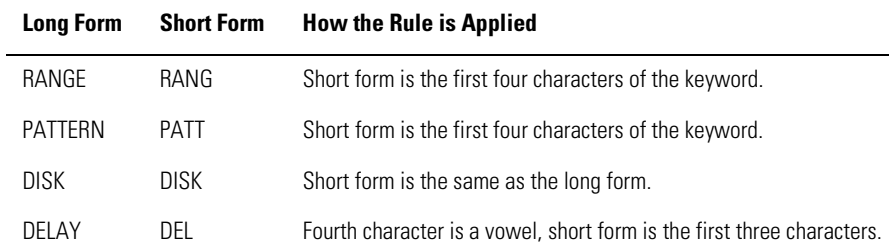

#### **The Command Tree**

The command tree in Figure 1-5 on page 1-40 shows all of the commands in the Agilent 86100A and the relationship of the commands to each other. The IEEE 488.2 common commands are not listed as part of the command tree because they do not affect the position of the parser within the tree.

When a program message terminator (<NL>, linefeed - ASCII decimal 10) or a leading colon (:) is sent to the analyzer, the parser is set to the "root" of the command tree.

#### **Command Types**

The commands in this analyzer can be placed into three types: common commands, root level commands, and subsystem commands.

- Common commands are commands defined by IEEE 488.2 and control some functions that are common to all IEEE 488.2 instruments. These commands are independent of the tree and do not affect the position of the parser within the tree. \*RST is an example of a common command.
- Root level commands control many of the basic functions of the analyzer. These commands reside at the root of the command tree. They can always be parsed if they occur at the beginning of a program message or are preceded by a colon. Unlike common commands, root level commands place the parser back at the root of the command tree. AUTOSCALE is an example of a root level command.
- Subsystem commands are grouped together under a common node of the command tree, such as the TIMEBASE commands. Only one subsystem may be selected at a given time. When the analyzer is initially turned on, the command parser is set to the root of the command tree and no subsystem is selected.

#### **Tree Traversal Rules**

Command headers are created by traversing down the command tree. A legal command header from the command tree would be :TIMEBASE:RANGE. This is referred to as a compound header. A compound header is a header made up of two or more mnemonics separated by colons. The compound header contains no spaces. The following rules apply to traversing the tree.

#### **Tree Traversal Rules**

A leading colon or a program message terminator (<NL> or EOI true on the last byte) places the parser at the root of the command tree. A leading colon is a colon that is the first character of a program header. Executing a subsystem command places you in that subsystem until a leading colon or a program message terminator is found.

In the command tree, use the last mnemonic in the compound header as a reference point (for example, RANGE). Then find the last colon above that mnemonic (TIME-BASE:). That is the point where the parser resides. Any command below this point can be sent within the current program message without sending the mnemonics which appear above them (for example, REFERENCE).

Introduction

**Programming Conventions**

|                                                                                                    | :(root)                                                                                                    |                                                                                                    |                                                                                                    |                                                                           |  |
|----------------------------------------------------------------------------------------------------|----------------------------------------------------------------------------------------------------|----------------------------------------------------------------------------------------------------|----------------------------------------------------------------------------------------------------|---------------------------------------------------------------------------|--|
| Common                                                                                                    | SYSTem:                                                                                                    | CALibrate:                                                                                                    | CRECovery:                                                                                                    |                                                                           |  |
| Commands<br>$*$ CLS<br>$*$ ESE<br>$*ESR$ ?<br>$*$ IDN?<br>$*LRN$ ?<br>$*$ OPC<br>$*$ OPT?<br>$*$ RCL<br>$*$ RST<br>$*$ SAV<br>$*$ SRE<br>$*$ STB?<br>$*TRG$<br>$*TST?$<br>$*$ WAI | DATE<br>DSP<br>ERRor?<br>HEADer<br>LONGform<br>MODE<br>SETup<br><b>TIME</b><br>AEEN<br>ALER?<br>AUToscale<br><b>BLANK</b><br>CDISplay<br>COMMents<br><b>CREE</b><br>CRER?<br>DIGitize<br>JEE.<br>JER?<br>LER?<br><b>LTEE</b><br>LTER?<br>MODel? | CANCel<br>CONTinue<br>ERATio: DLEVel?<br>ERATio: STARt<br>ERATio: STATus?<br>FRAMe:LABel<br>FRAMe: STARt<br>FRAMe: TIME?<br>MODule: LRESistance<br>MODule: OCONversion?<br>MODule: OPOWer<br>MODule: OPTical<br>MODule: OWAVelength<br>MODule: STATus?<br>MODule:TIME?<br>MODule: VERTical<br>OUTPut.<br>PROBe: CHANnel<br>RECommend?<br>SAMPlers<br>SDONe?<br><b>SKEW</b><br>SKEW: AUTO<br>STATus? | INPut<br>LBANdwidth<br>LOCKed?<br><b>RATE</b><br>SPResent?<br>CHANnel:<br>BANDwidth                                                                                                    | DISK:<br>CDIRectory<br>DELete<br>DIRectory?<br>LOAD<br>MDIRectory<br>PWD? |  |
|                                                                                                    | <b>MTEE</b><br>MTER?<br>OPEE<br>OPER?<br>PRINt<br>RECall: SETup<br><b>RUN</b><br>SERial<br>SINGle<br>STOP<br>STORe: SETup<br>STORe: WAVeform<br>TER?<br>UEE.<br>UER?<br><b>VTEW</b>                                                             | ACQuire:<br>AVERage<br><b>BEST</b><br>COUNt.<br>EYELine<br>LTESt<br>POINts<br><b>RUNTil</b><br>SSCReen<br>SSCReen: AREA<br>SSCReen: IMAGe<br>SWAVeform<br>SWAVeform: RESet                                                                                                    | DISPlay<br>STORe<br>FDEScription?<br>FILTer<br>FSELect<br>OFFSet<br>PROBe<br>PROBe: CALibrate<br>PROBe: SELect<br>RANGe<br>SCALe<br>TDRSkew<br>UNITs<br>UNITs: ATTenuation<br>UNITs:OFFSet<br>WAVelength |                                                                           |  |

**Figure 1-5. Command Tree**

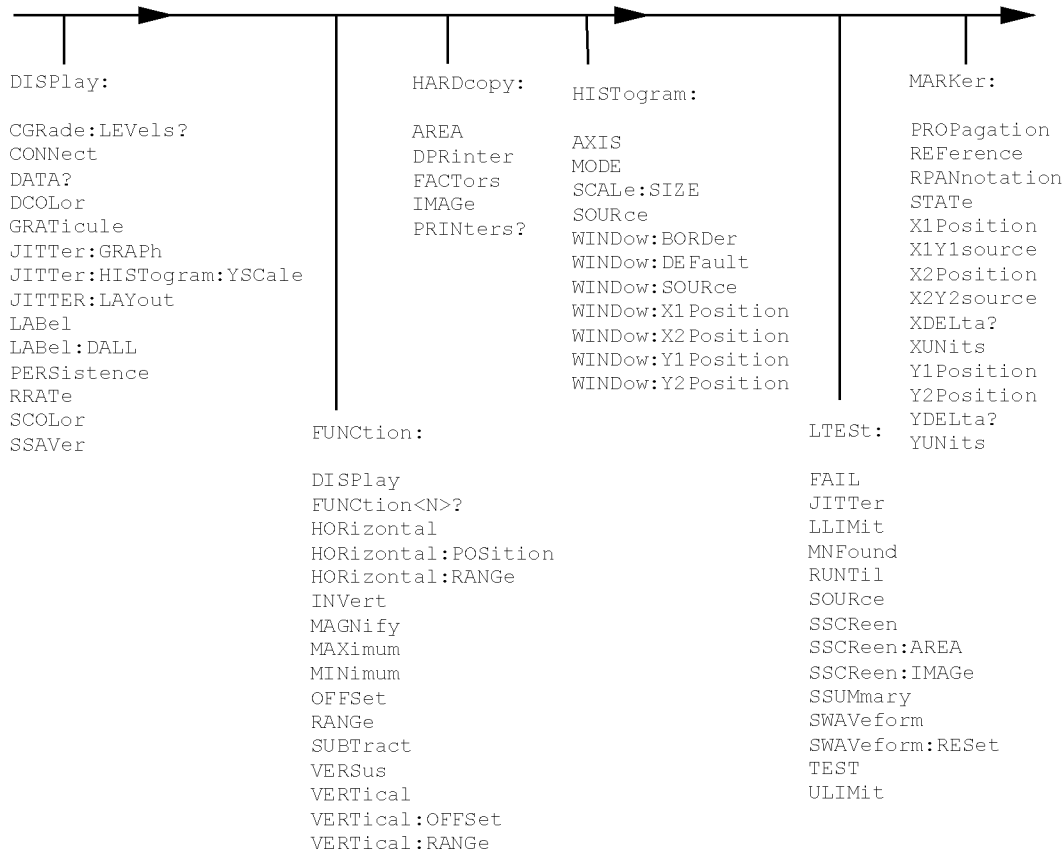

#### **Programming Conventions**

 $MTESt:$ MEASure: ALIGn ANNotation AMEThod APOWer CGRade: AMPLitude AOPTimize COUNt: FAILures? CGRade: BITRate MEASure: continued COUNt: FSAMples? CGRade: COMPlete COUNt: HITS? CGRade: CRATio COUNt:SAMPles? CGRade: CROSsing JITTer:DCD? COUNt:WAVeforms? CGRade:DCDistortion JITTer:DDJ? CGRade: DCYCle DELete JITTer: DDJVsbit? CGRade:EHEight  $\mathop{\rm EXIT}\nolimits$  $JITTer: DJ?$ LOAD CGRade:ERATio JITTer:EBITs? MASK: DELete CGRade: ERFactor JITTer:EDGE MMARgin: PERCent CGRade:ESN JITTer:ISI? CGRade:EWIDth MMARgin: STATe JITTer:LEVel? RUNTil CGRade: JITTer JITTer:LEVel:DEFine SAVE CGRade: OFACtor JITTer: PATTern? SCALe: DE Fault CGRade: OLEVel JITTer: PJ? SCALe: MODE CGRade: PEAK? JITTer: PJRMS? SCALe: SOURce? CGRade: PWIDth JITTer:RJ? SCALe:X1 CGRade: SOURce JITTer: SIGNal SCALe: XDELta CGRade: ZLEVel JITTer:SIGNal:AUTodetect SCALe: Y1 CLEar JITTer:TJ? DEFine SCALe:Y2  $JITTer: UNITs$ DEFine CGRade SOURCe DELTatime SCALe: YTRack SSCReen DUTYcycle SSCReen: AREA FALLtime SSCReen: IMAGe FREQuency SSUMmary HISTogram: HITS? STARt HISTogram: M1S? SWAVeform HISTogram:M2S? SWAVeform: RESet HISTogram: M3S? **TEST** HISTogram: MEAN? TITLe? HISTogram: MEDian? HISTogram: PEAK? YALign HISTogram: PP? HISTogram: PPOSition? HISTogram: SCALe? HISTogram: STDDev?

## Introduction **Programming Conventions**

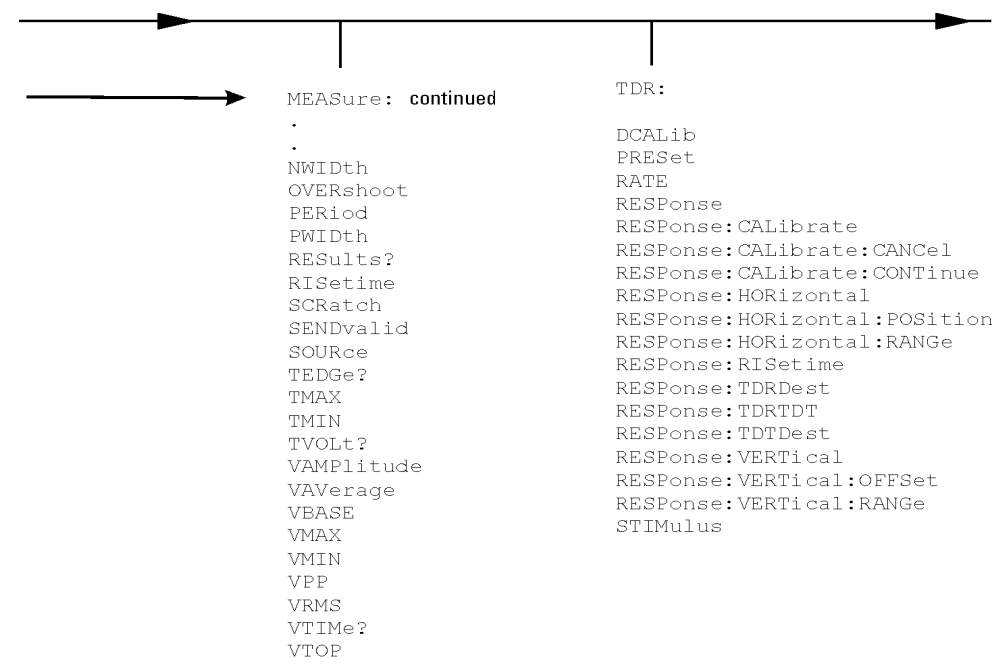

## **Programming Conventions**

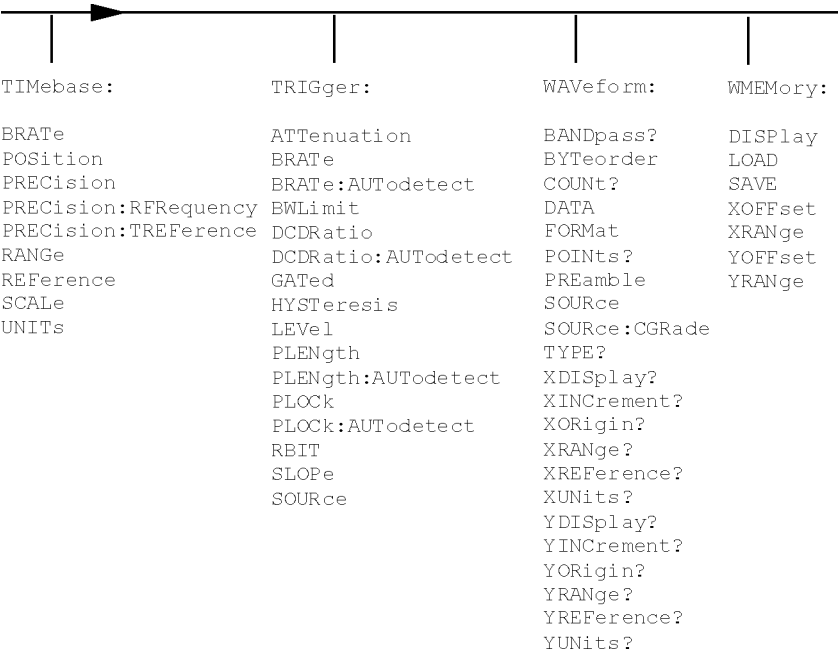

#### **Tree Traversal Examples**

The OUTPUT statements in the following examples are written using HP BASIC 5.0. The quoted string is placed on the bus, followed by a carriage return and linefeed (CRLF).

#### **Example 1**

Consider the following command: OUTPUT 707;":CHANNEL1:RANGE 0.5;OFFSET 0"

The colon between CHANNEL1 and RANGE is necessary because CHANNEL1:RANGE is a compound command. The semicolon between the RANGE command and the OFF-SET command is required to separate the two commands or operations. The OFFSET command does not need CHANNEL1 preceding it because the CHANNEL1:RANGE command sets the parser to the CHANNEL1 node in the tree.

#### **Example 2**

Consider the following commands: OUTPUT 707;":TIMEBASE:REFERENCE CENTER;POSITION 0.00001"

or

OUTPUT 707;":TIMEBASE:REFERENCE CENTER" OUTPUT 707;":TIMEBASE:POSITION 0.00001"

In the first line of example 2, the "subsystem selector" is implied for the POSITION command in the compound command.

A second way to send these commands is shown in the second part of the example. Since the program message terminator places the parser back at the root of the command tree, TIMEBASE must be reselected to re-enter the TIMEBASE node before sending the POSITION command.

#### **Example 3**

Consider the following command: OUTPUT 707;":TIMEBASE:REFERENCE CENTER;:CHANNEL1:OFFSET 0"

In example 3, the leading colon before CHANNEL1 tells the parser to go back to the root of the command tree. The parser can then recognize the CHANNEL1:OFFSET command and enter the correct node.

**Infinity Representation** The representation for infinity for this analyzer is 9.99999E+37. This is also the value returned when a measurement cannot be made.

**Sequential and Overlapped Commands**

IEEE 488.2 makes a distinction between sequential and overlapped commands. Sequential commands finish their task before the execution of the next command starts.

## **Programming Conventions**

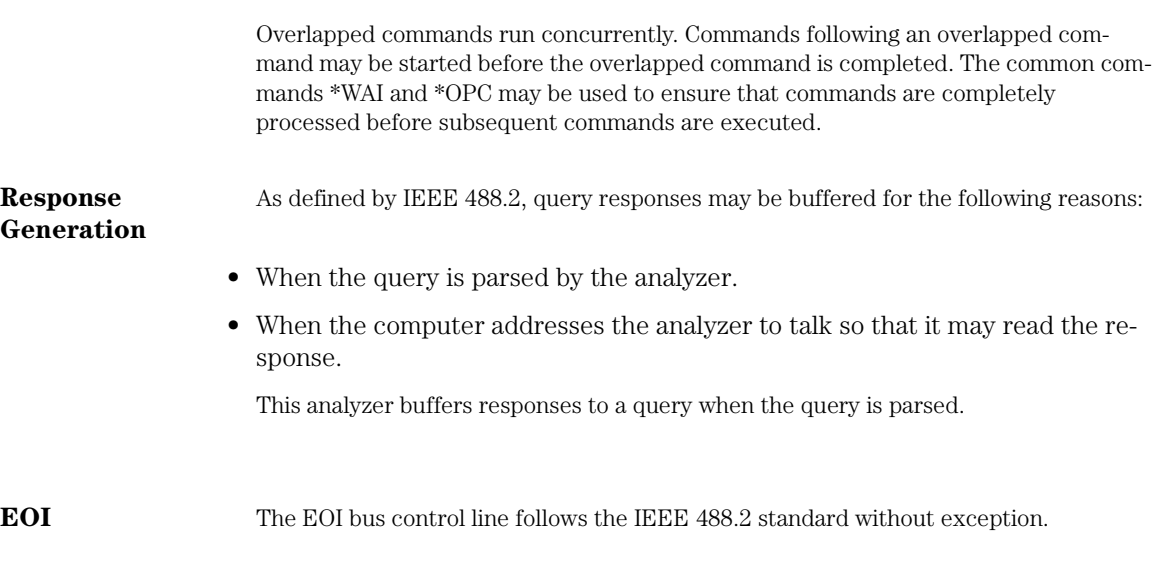

## Multiple Databases

Eye/Mask measurements in the Agilent 86100A are based on statistical data that is acquired and stored in the color grade/gray scale database. The color grade/gray scale database consists of all data samples displayed on the display graticule. The measurement algorithms are dependent upon histograms derived from the database. This database is internal to the instrument's applications. The color grade/gray scale database *cannot* be imported into an external database application.

#### **Eye/Mask Measurements**

If you want to perform an eye measurement, it is necessary that you first produce an eye diagram by triggering the instrument with a synchronous clock signal. Measurements made on a pulse waveform while in Eye/Mask mode will fail.

Firmware revision A.03.00 and later allows for multiple color grade/gray scale databases to be acquired and displayed simultaneously. This includes

- all four instrument channels
- all four math functions
- one saved color grade/gray scale file

The ability to use multiple databases allows for the comparison of

- channels to each other
- channels to a saved color grade/gray scale file
- functions to the channel data on which it is based

The advantage of acquiring and displaying channels and functions simultaneously is test times are greatly reduced. For example, the time taken to acquire two channels in parallel is approximately the same time taken to acquire a single channel.

## **Using Multiple Databases in Remote Programs**

You will notice that throughout this manual, most commands that control histograms, mask tests, or color grade data have additional optional parameters that were not available in firmware revisions prior to A.03.00. You can use the commands to control a single channel or add the argument APPend to enable more than one channel. The following example illustrates two uses of the CHANnel<n>:DISPlay command.

#### **Multiple Databases**

SYSTem:MODE EYE CHANnel1:DISPlay ON CHANnel2:DISPlay ON

The result using the above set of commands, is Channel 1 cleared and disabled while Channel 2 is enabled and displayed.

However, by adding the argument APPend to the last command of the set, both Channels 1 and 2 will be enabled and displayed .

SYSTem:MODE EYE CHANnel1:DISPlay ON CHANnel2:DISPlay ON,APPend

For a example of using multiple databases, refer to "multidatabase.c Sample Program" on page 2-43.

**Downloading a Database** The general process for downloading a color grade/gray scale database is as follows:

> **1** Send the command :WAVEFORM:SOURCE CGRADE This will select the color grade/gray scale database as the waveform source.

**2** Issue :WAVeform:FORMat WORD. Database downloads only support word formatted data (16-bit integers).

**3** Send the query :WAVeform:DATA? The data will be sent by means of a block data transfer as a two-dimensional array, 450 words wide by 320 words high (refer to "Definite-Length Block Response Data" on page 1-16). The data is transferred starting with the upper left pixel of the display graticule, column by column, until the lower right pixel is transferred.

**4** Send the command :WAVeform:XORigin to obtain the time of the left column.

**5** Send the command :WAVeform:XINC to obtain the time increment of each column.

**6** Send the command :WAVeform:YORigin to obtain the voltage or power of the vertical center of the database.

**7** Send the command :WAVeform:YORigin to obtain the voltage or power of the incremental row.

The information from steps 4 through 7 can also be obtained with the command :WAVeform:PREamble.

**Auto Skew** Another multiple database feature is the auto skew. You can use the auto skew feature to lset the horizontal skew of multiple, active channels with the same bit rate, so that the waveform crossings align with each other. This can be very convient when viewing multiple eye diagrams simultaneously. Slight differences between channels and test

Introduction **Multiple Databases**

devices may cause a phase difference between channels. Auto skew ensures that each eye is properly aligned, so that measurements and mask tests can be properly executed.

In addition, auto skew optimizes the instrument trigger level. Prior to auto skew, at least one channel must display a complete eye diagram in order to make the initial bit rate measurement.

## **Acquisition Time**

Auto skew requires more data to be sampled; therefore, acquisition time during auto skew is slightly longer than acquisition time during measurements.

Introduction **Language Compatibility**

# Language Compatibility

This section lists Agilent 83480A commands that are not used in the Agilent 86100A

| <b>Programming Commands/Queries</b> | <b>Replacement Commands/Queries</b> |  |  |  |
|-------------------------------------|-------------------------------------|--|--|--|
| Common Commands                     |                                     |  |  |  |
| *LRN                                | SYSTEM:SETUP                        |  |  |  |
| <b>Root Level Commands</b>          |                                     |  |  |  |
| :AER?                               | No replacement                      |  |  |  |
| ·FRASe                              | No replacement                      |  |  |  |
| :HEEN                               | :AEEN                               |  |  |  |
| ·MFNU                               | No replacement                      |  |  |  |
| :MERGe                              | No replacement                      |  |  |  |
| :STORe:PMEMory1                     | No replacement                      |  |  |  |
| :TEER                               | No replacement                      |  |  |  |
| <b>System Commands: SYSTem</b>      |                                     |  |  |  |
| :SYSTem:KEY                         | No replacement                      |  |  |  |
| Calibration Commands: CALibrate     |                                     |  |  |  |
| :CALibrate:FRAMe:CANCel             | :CALibrate:CANcel                   |  |  |  |
| :CALibrate:FRAMe:CONTinue           | :CALibrate:CONTinue                 |  |  |  |
| CAL ibrate FRAMe DATA               | No replacement                      |  |  |  |
| :CALibrate:FRAMe:DONE?              | :CALibrate:STATus?                  |  |  |  |
| :CALibrate:FRAMe:MEMory?            | No replacement                      |  |  |  |
| :CALibrate:PLUGin:ACCuracy          | :CALibrate:MODule:STATus            |  |  |  |
| :CALibrate:PLUGin:CANCel            | :CALibrate:CANcel                   |  |  |  |
| :CALibrate:PLUGin:CONTinue          | :CALibrate:CONTinue                 |  |  |  |
| :CALibrate:PLUGin:DONE?             | :CALibrate:STATus?                  |  |  |  |

**Agilent 83480A/54750A Programming Commands and Queries Not Used in the 86100A (1 of 6)**

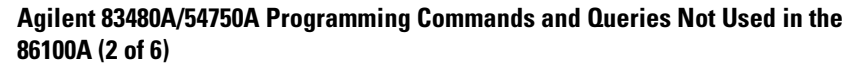

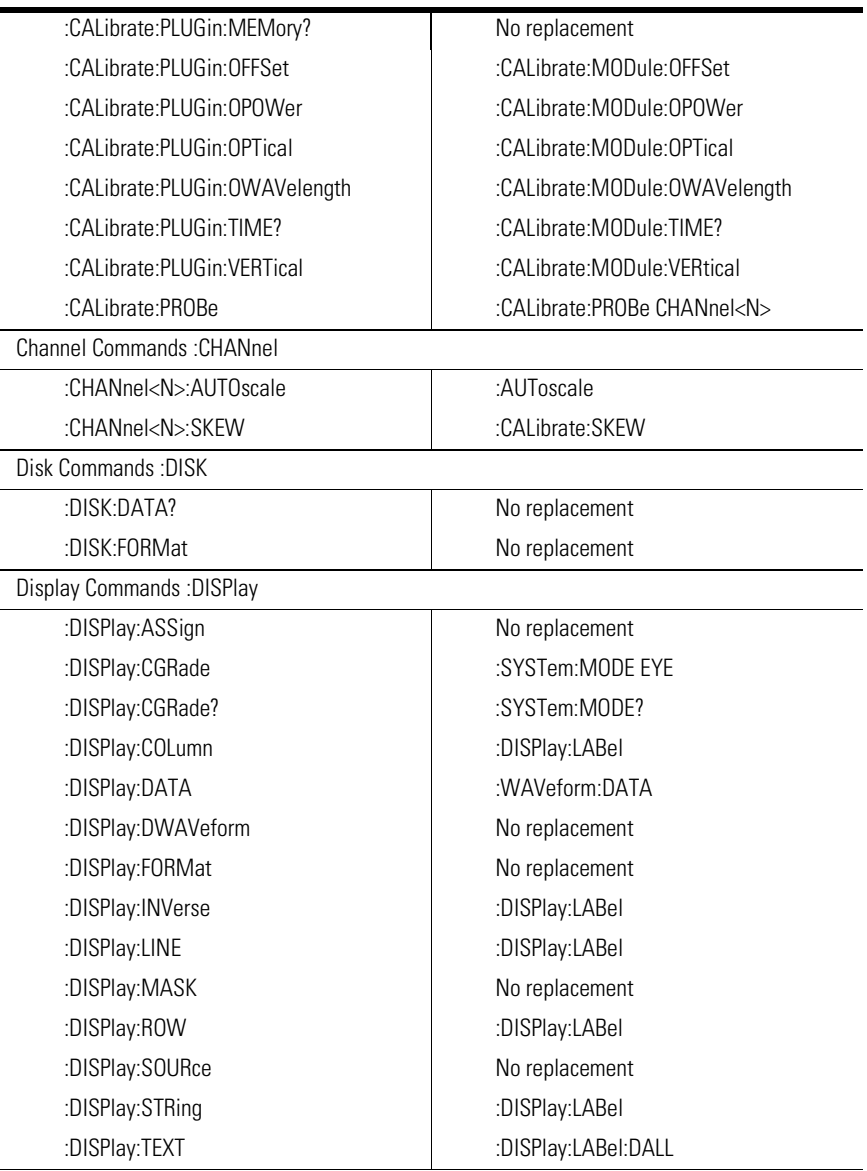

**Language Compatibility**

## **Agilent 83480A/54750A Programming Commands and Queries Not Used in the 86100A (3 of 6)**

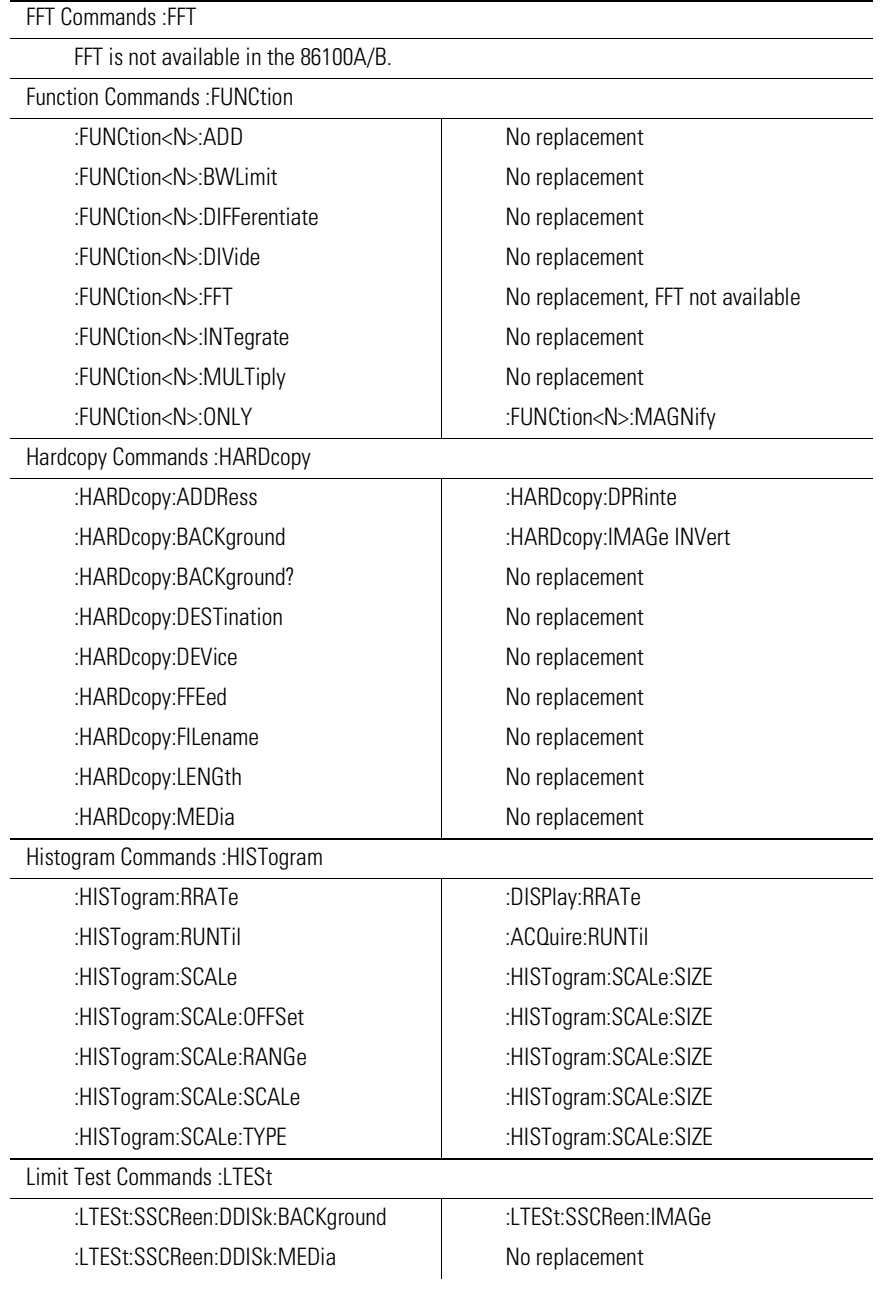

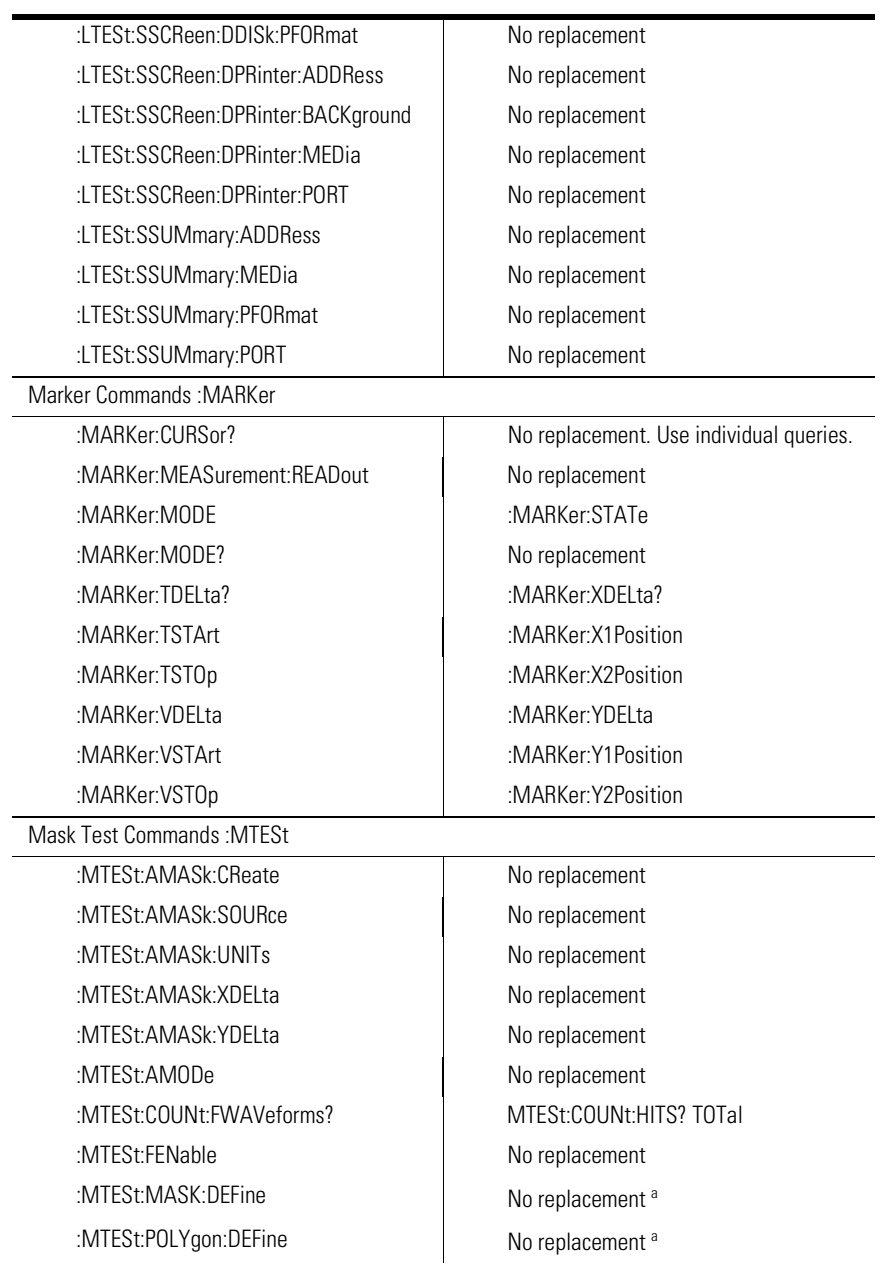

## **Agilent 83480A/54750A Programming Commands and Queries Not Used in the 86100A (4 of 6)**

**Language Compatibility**

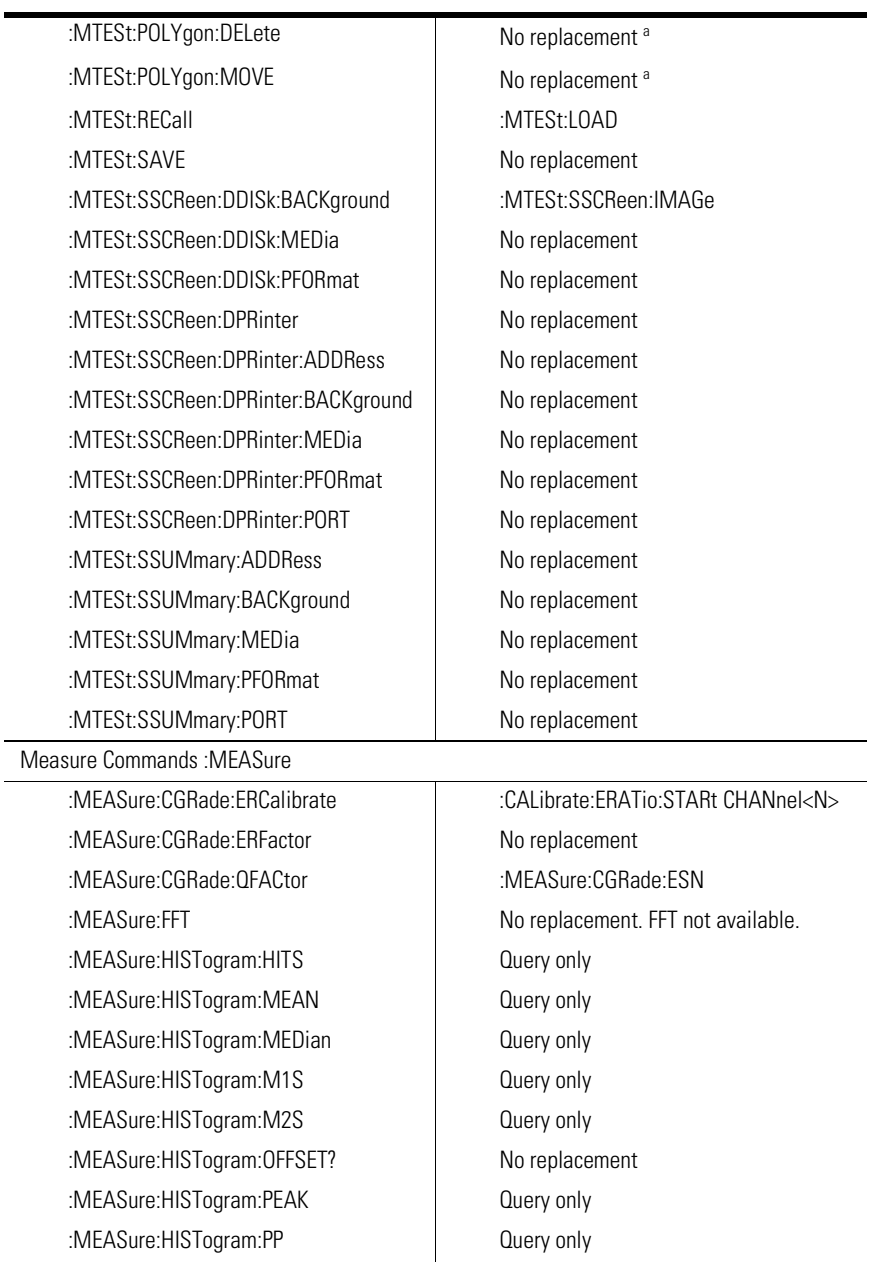

### **Agilent 83480A/54750A Programming Commands and Queries Not Used in the 86100A (5 of 6)**

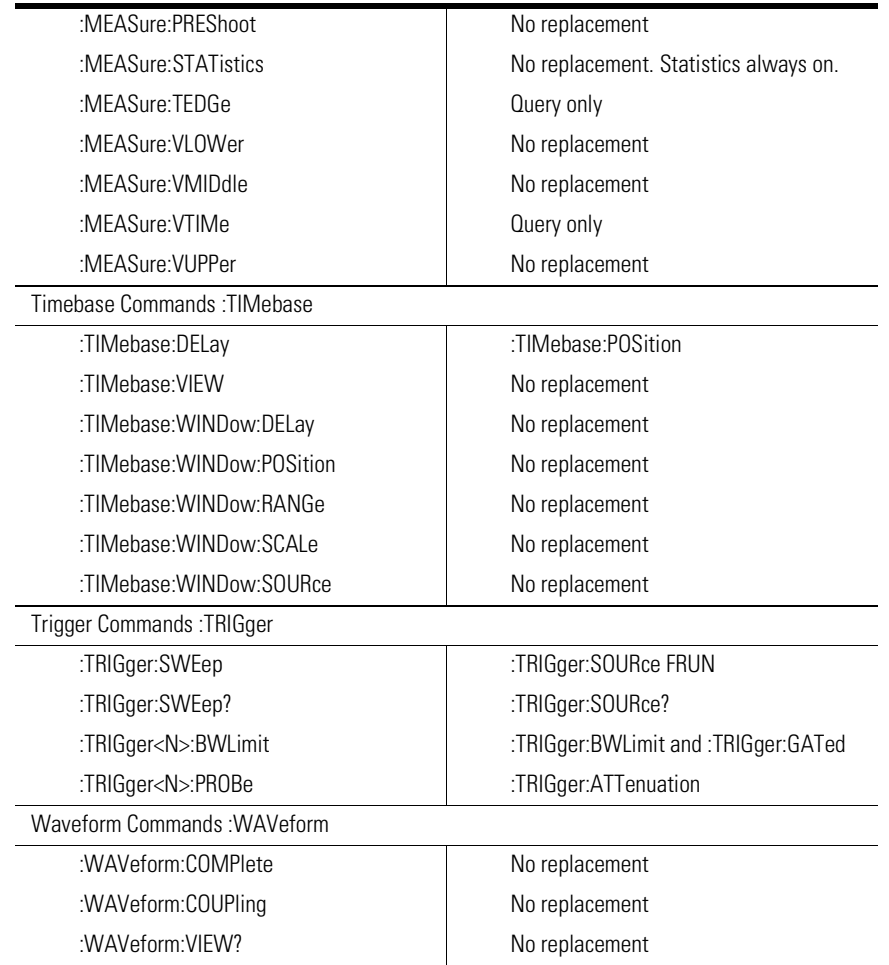

## **Agilent 83480A/54750A Programming Commands and Queries Not Used in the 86100A (6 of 6)**

<sup>a</sup> Refer to the Infiniium DCA Online Help to view information about defining custom masks.

**New and Revised Commands**

# New and Revised Commands

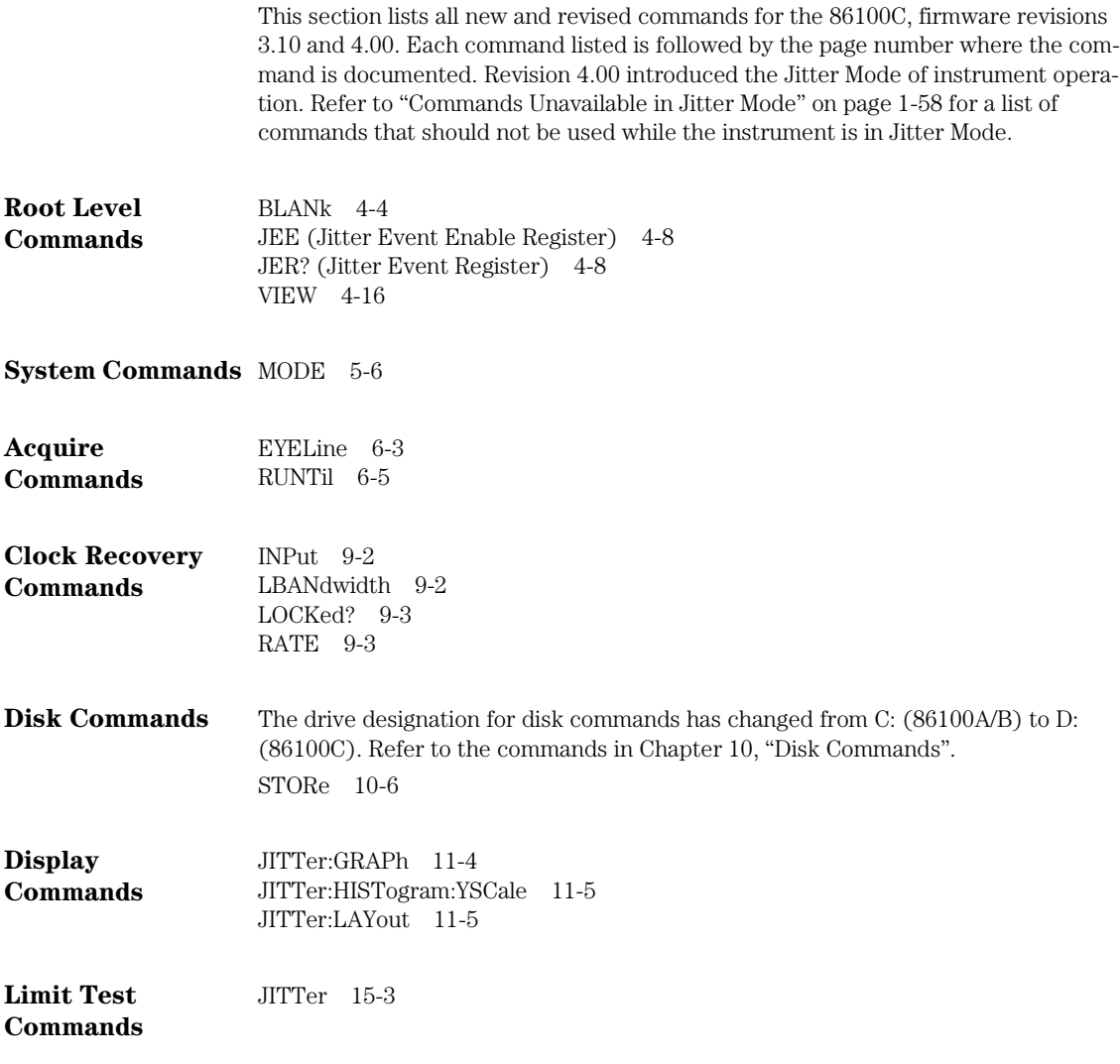

Introduction **New and Revised Commands**

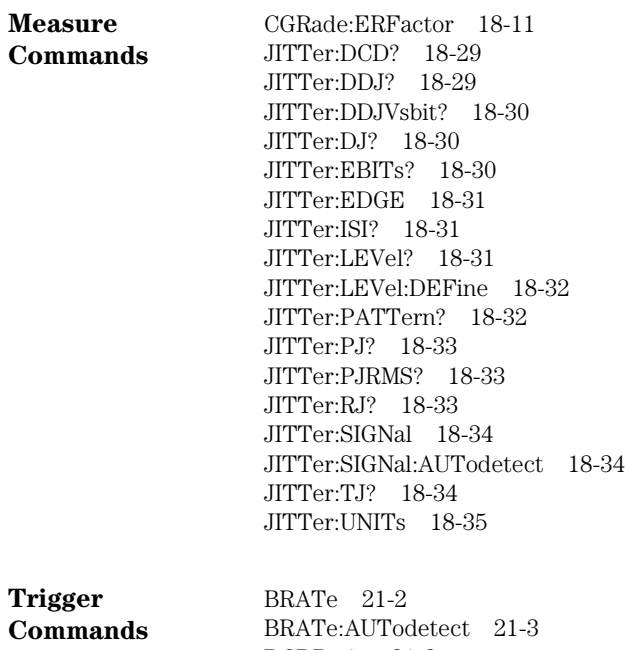

DCDRatio 21-3 DCDRatio:AUTodetect 21-4 PLENgth 21-5 PLENgth:AUTodetect 21-5 PLOCk 21-6 PLOCk:AUTodetect 21-6 RBIT 21-6

**Commands Unavailable in Jitter Mode**

# Commands Unavailable in Jitter Mode

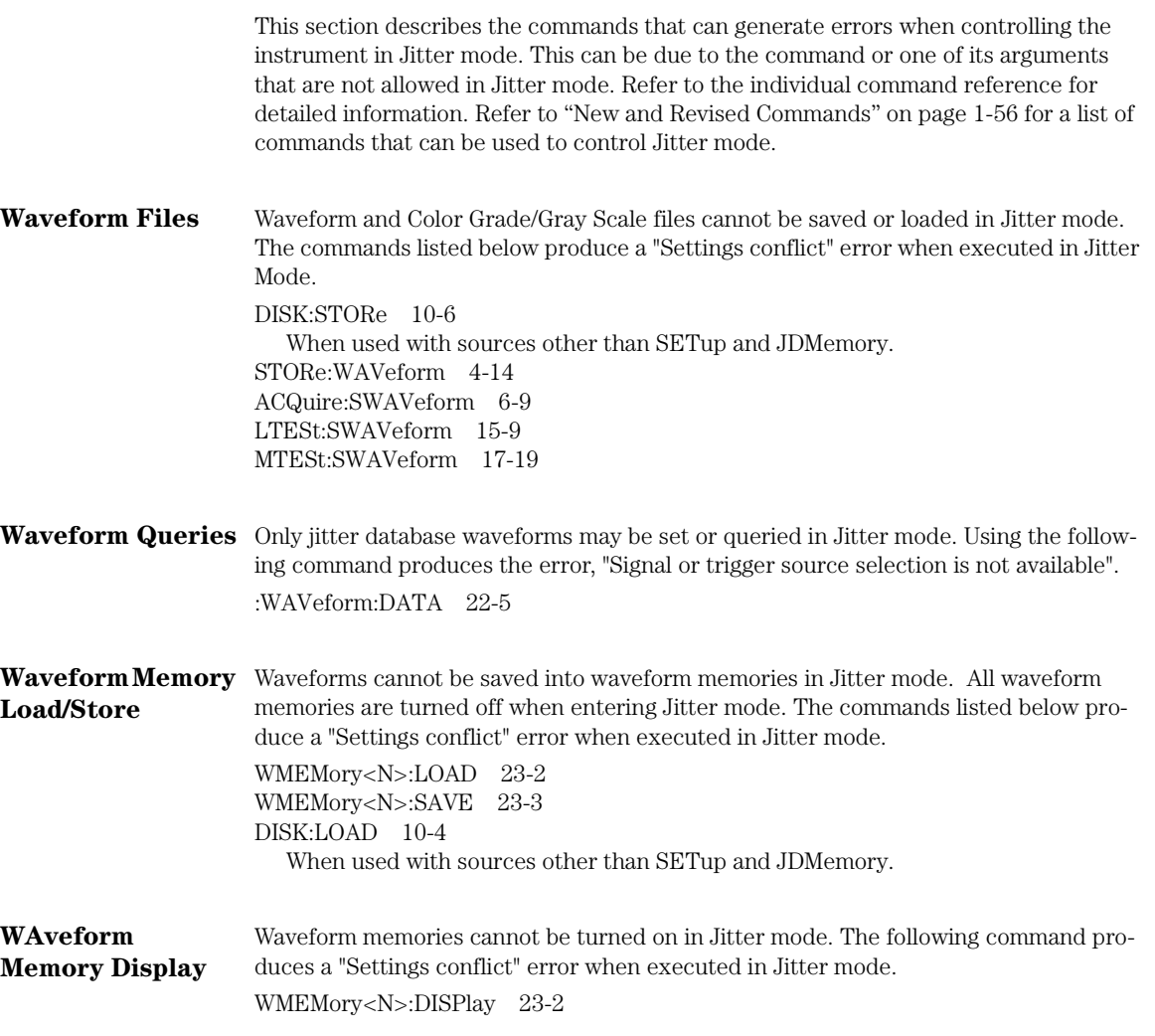

## Introduction **Commands Unavailable in Jitter Mode**

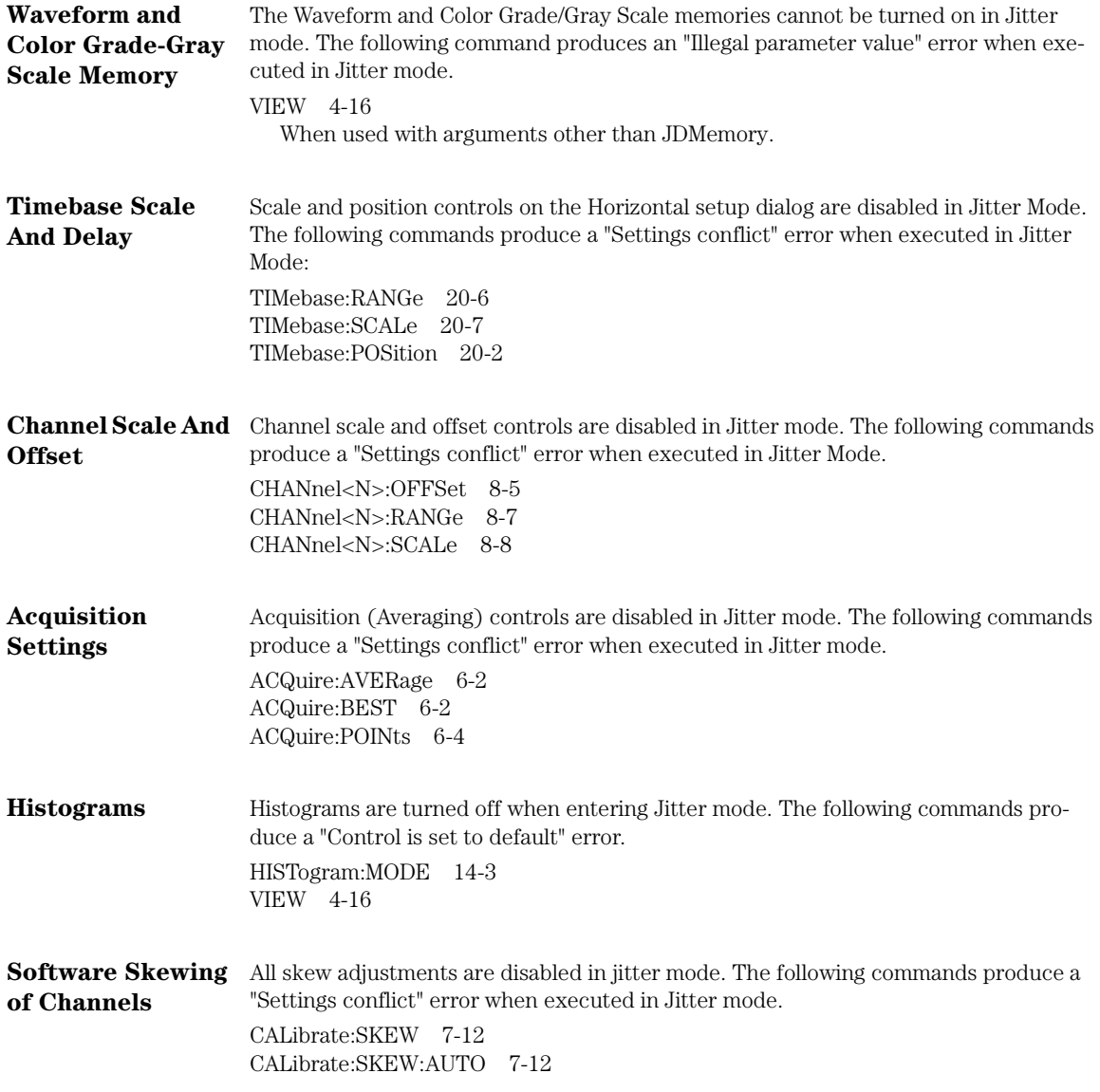

#### **Error Messages**

## Error Messages

This chapter describes the error messages and how they are generated. The possible causes for the generation of the error messages are also listed in Table 1-10 on page 1-62.

**Error Queue** As errors are detected, they are placed in an error queue. This queue is first in, first out. If the error queue overflows, the last error in the queue is replaced with error –350, "Queue overflow." Anytime the error queue overflows, the oldest errors remain in the queue, and the most recent error is discarded. The length of the analyzer's error queue is 30 (29 positions for the error messages, and 1 position for the "Queue overflow" message). Reading an error from the head of the queue removes that error from the queue, and opens a position at the tail of the queue for a new error. When all errors have been read from the queue, subsequent error queries return 0, "No error."

The error queue is cleared when any of the following occur:

- the instrument is powered up,
- a \*CLS command is sent,
- the last item from the queue is read, or
- the instrument is switched from talk only to addressed mode on the front panel.

#### **Error Numbers** The error numbers are grouped according to the type of error that is detected.

- +0 indicates no errors were detected.
- $-100$  to  $-199$  indicates a command error was detected.
- $-200$  to  $-299$  indicates an execution error was detected.
- –300 to –399 indicates a device-specific error was detected.
- –400 to –499 indicates a query error was detected.
- +1 to +32767 indicates an analyzer-specific error has been detected. Refer to the Agilent 86100A/B/C online Help for analyzer specific errors.

#### **Command Error** An error number in the range –100 to –199 indicates that an IEEE 488.2 syntax error has been detected by the instrument's parser. The occurrence of any error in this class sets the command error bit (bit 5) in the event status register and indicates that one of the following events occurred:

• An IEEE 488.2 syntax error was detected by the parser. That is, a controllerto-analyzer message was received that is in violation of the IEEE 488.2 stan-

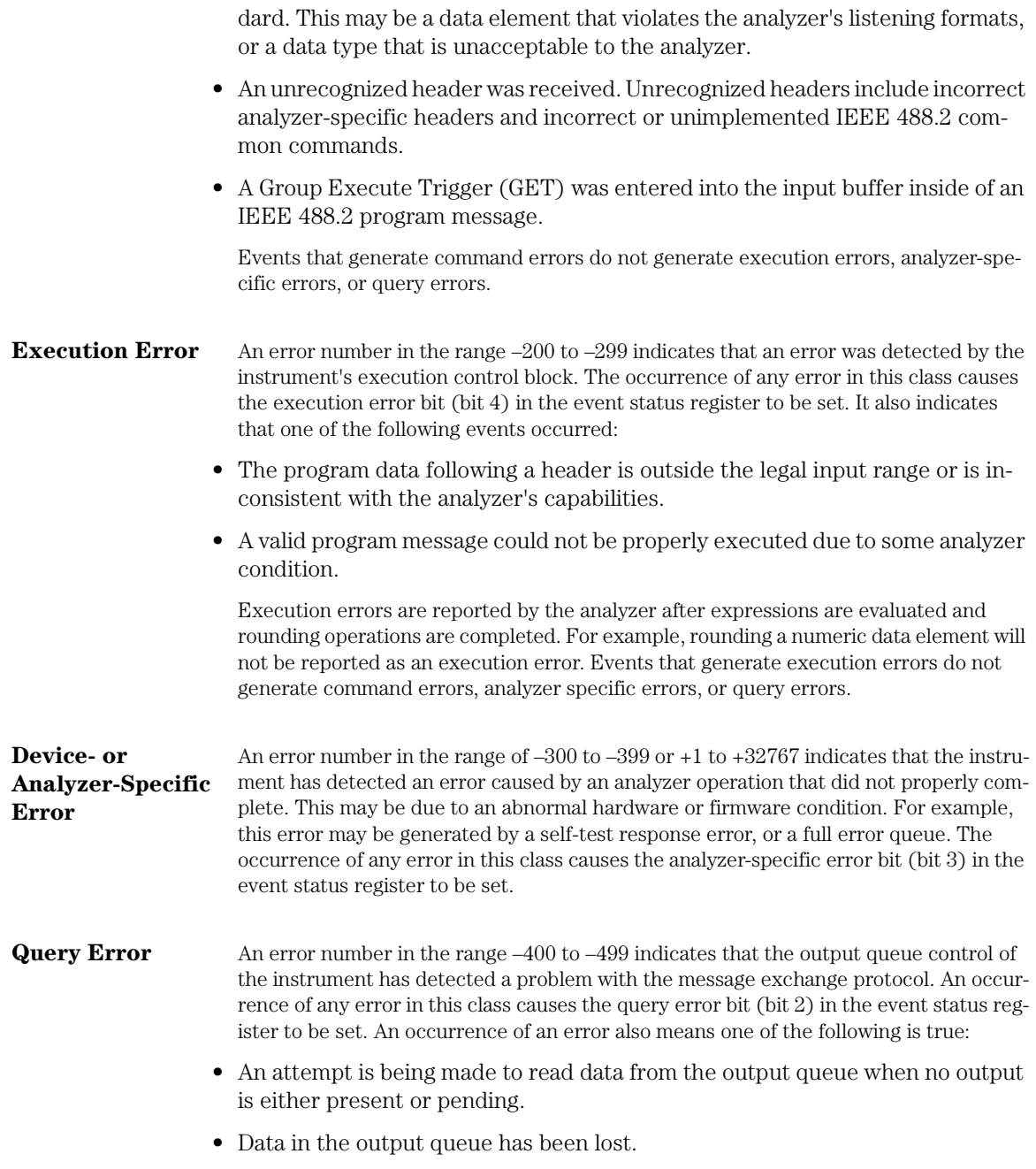

## **Error Messages**

**List of Error Messages** Table 1-10 is a list of the error messages that are returned by the parser on this analyzer.

## **Table 1-10. Error Messages**

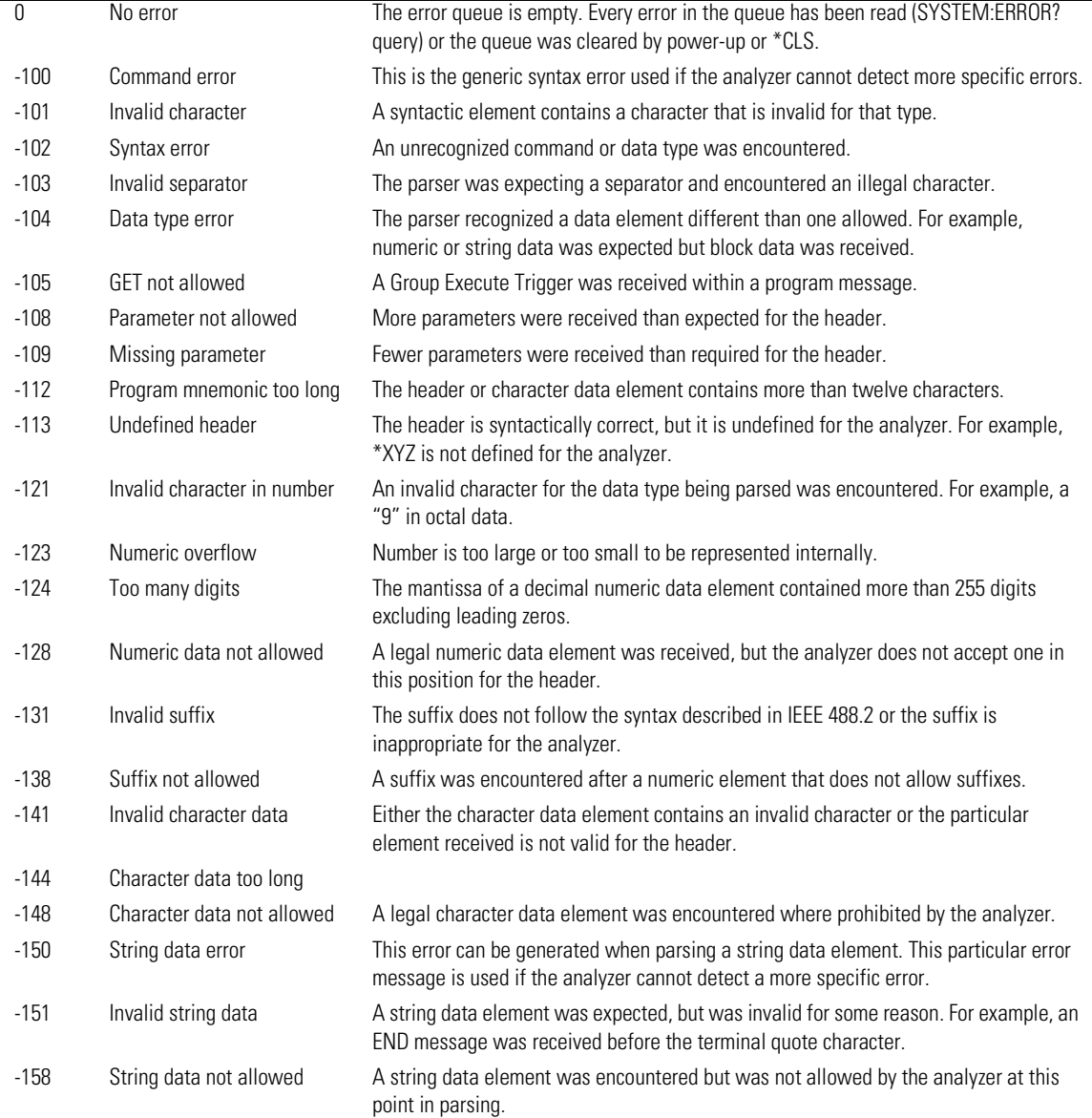

## **Table 1-10. Error Messages (Continued)**

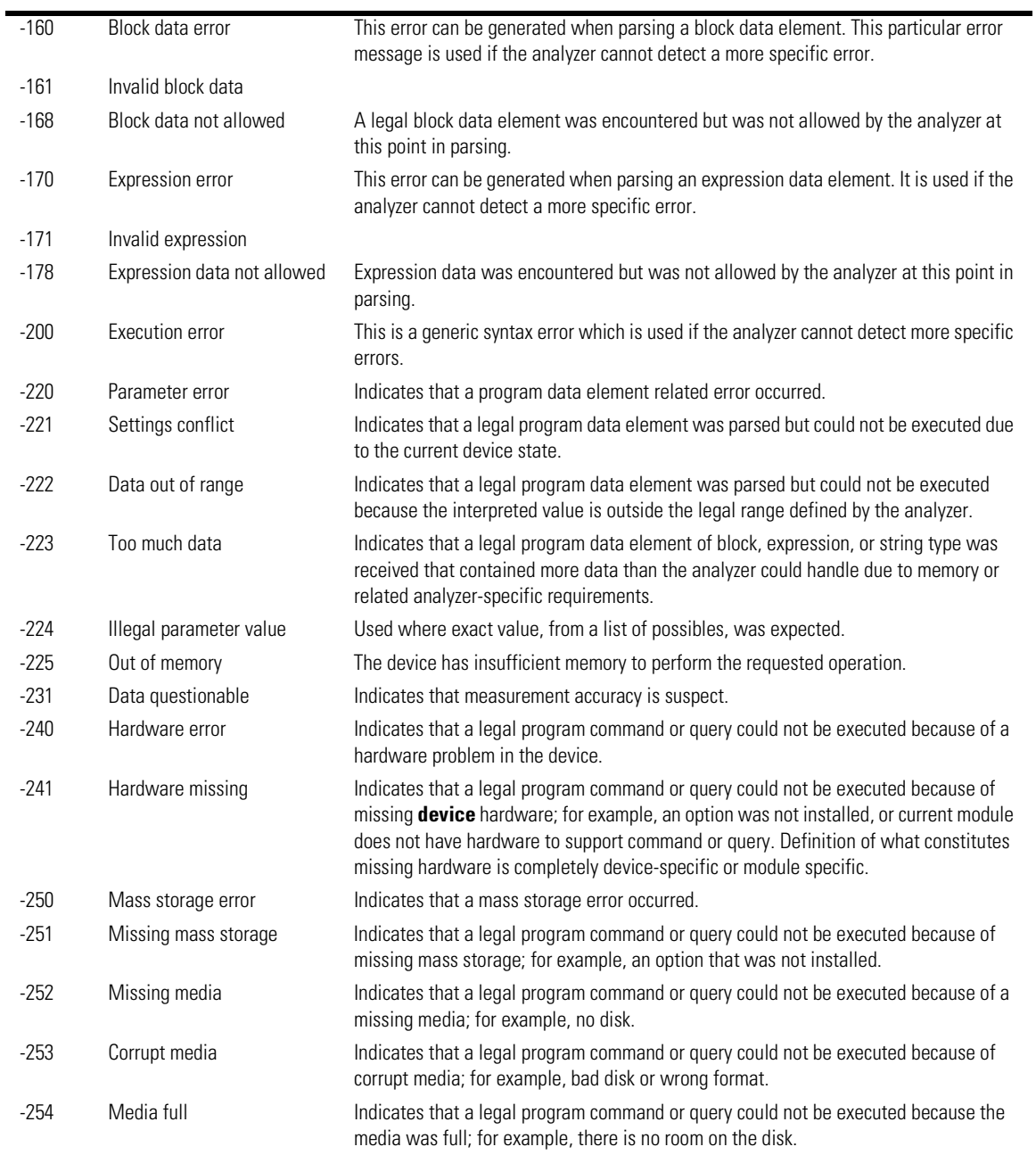

## **Error Messages**

## **Table 1-10. Error Messages (Continued)**

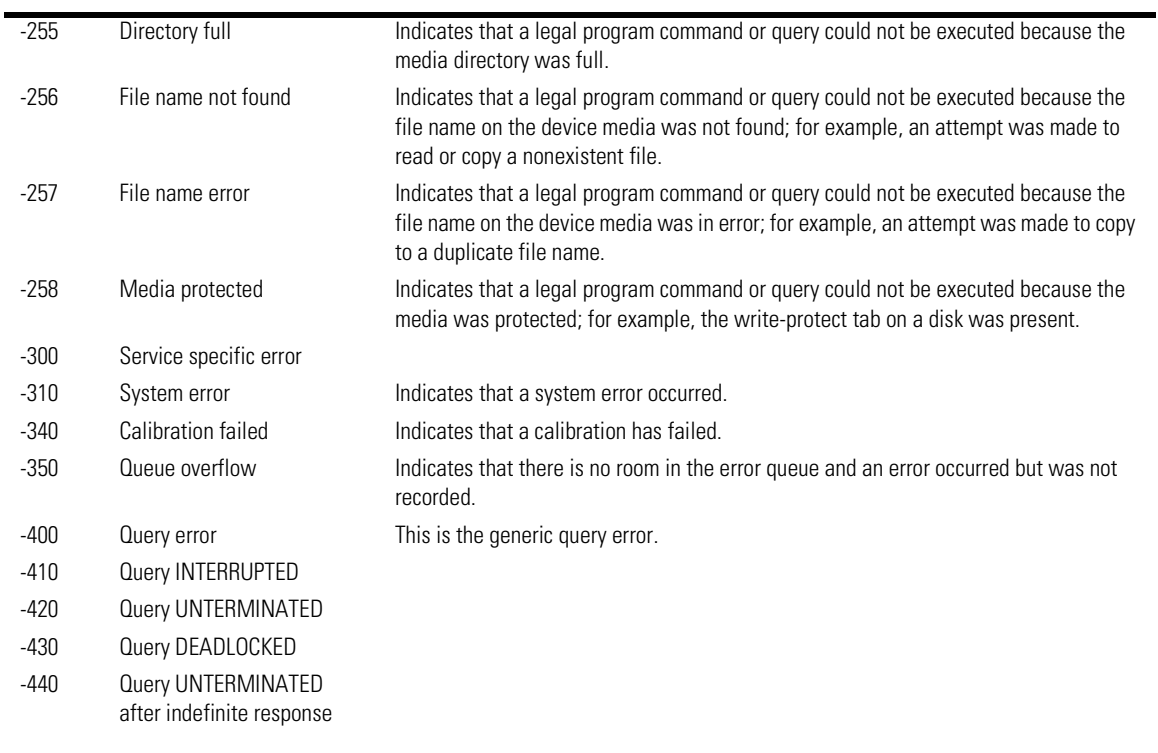

## 2

Sample Program Structure 2-3 Sample C Programs 2-4 init.c - Initialization 2-5 init.c - Global Definitions and Main Program 2-6 init.c - Initializing the Analyzer 2-7 init.c - Acquiring Data 2-8 init.c - Making Automatic Measurements 2-9 init.c - Error Checking 2-11 init.c - Transferring Data to the PC 2-13 init.c - Converting Waveform Data 2-14 init.c - Storing Waveform Time and Voltage Information 2-15 gen\_srq.c - Generating a Service Request 2-16 Initializing the Analyzer 2-17 Setting Up a Service Request 2-18 Generating a Service Request 2-19 Listings of the Sample Programs 2-20 hpib\_decl.h Sample Program 2-21 init.c Sample Program 2-23 gen\_srq.c Sample Program 2-29 srq.c Sample Program 2-31 learnstr.c Sample Program 2-33 sicl\_IO.c Sample Program 2-36 natl\_IO.c Sample Program 2-39 multidatabase.c Sample Program 2-43 init.bas Sample Program 2-47 srq.bas Sample Program 2-53 lrn\_str.bas Sample Program 2-56

Sample Programs

Sample Programs

# Sample Programs

Each program in this chapter demonstrates specific sets of instructions. This chapter shows you some of those functions, and describes the commands being executed. Both C and HP BASIC examples are included.

The header file is:

• hpibdecl.h

The C examples include:

- init.c
- gen\_srq.c
- srq.c
- learnstr.c
- sicl\_IO.c
- natl IO.c
- multidatabase.c

The HP BASIC examples include:

- init.bas
- srq.bas
- lrn\_str.bas

The sample program listings are included at the end of this chapter.

# Sample Program Structure

This chapter includes segments of both the C and HP BASIC sample programs. Each program includes the basic functions of initializing the interface and analyzer, capturing the data, and analyzing the data.

In general, both the C and HP BASIC sample programs typically contain the following fundamental segments:

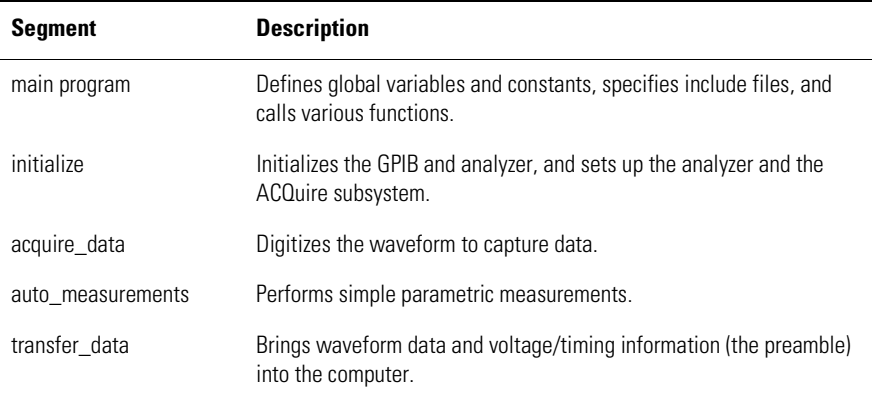

Sample Programs **Sample C Programs**

# Sample C Programs

Segments of the sample programs "init.c" and "gen\_srq.c" are shown and described in this chapter.
## init.c - Initialization

```
init. c^*/
```
\*/

Command Order Example. This program demonstrates the order of commands suggested for operation of the analyzer via GPIB. This program initializes the scope, acquires data, performs automatic measurements, and transfers and stores the data on the PC as time/voltage pairs in a comma-separated file format useful for spreadsheet applications. It assumes a SICL INTERFACE exists as 'hpib7' and an Agilent 86100 analyzer at address 7. It also requires the cal signal attached to Channel 1.

See the README file on the demo disk for development and linking information.

void initialize ( );  $\frac{1}{2}$  /\* initialize the scope \*/<br>void acquire\_data ( );  $\frac{1}{2}$  /\* digitize signal \*/ void acquire\_data ( );<br>void auto\_measurements ( );

# include <stdio.h> /\* location of: printf ( ) \*/ # include <stdlib.h> /\* location of: atof(), atoi ( ) \*/  $\frac{1}{4}$  prototypes, global declarations, constants \*/ void auto\_measurements ( ); /\* perform built-in automatic measurements \*/ void transfer\_data ( );  $\gamma^*$  transfers waveform data from scope to PC  $^*/$ void convert\_data ( );<br>void convert\_data ( );<br>void store\_csv ( );<br>/\* stores time/voltage pairs to comma-sep  $\nu^*$  stores time/voltage pairs to comma-separated  $\gamma^*$  variable file format  $\gamma$ 

> The include statements start the program. The file "hpibdecl.h" includes prototypes and declarations that are necessary for the analyzer sample programs.

This segment of the sample program defines the functions, in order, that are used to initialize the scope, digitize the data, perform measurements, transfer data from the scope to the PC, convert the digitized data to time and voltage pairs, and store the converted data in comma-separated variable file format.

See the following descriptions of the program segments.

# init.c - Global Definitions and Main Program

/\* GLOBALS \*/ int count;<br>double xorg,xref,xinc; /\* values necessary for conversion of data  $*/$ double yorg,yref,yinc; int Acquired\_length; char data[MAX\_LENGTH];  $\frac{1}{2}$  /\* data buffer \*/<br>double time value[MAX\_LENGTH];  $\frac{1}{2}$  /\* time value of data \*/ double time\_value[MAX\_LENGTH]; <br>double volts[MAX\_LENGTH]; /\* voltage value of data \*/<br>/\* voltage value of data \*/ double volts[MAX\_LENGTH]; void main( void ) { /\* initialize interface and device sessions \*/ /\* note: routine found in sicl\_IO.c or natl\_IO.c \*/ init\_IO ( ); initialize ( ); <br>acquire\_data ( ); <br> /\* capture the data \*/<br>  $\frac{1}{2}$  /\* capture the data \*/ acquire\_data ( ); <br>acquire\_data ( ); <br>auto\_measurements ( ); <br>auto\_measurements ( ); <br>auto\_measurements ( ); auto\_measurements ( ); <br>transfer\_data ( ); <br> /\* transfer waveform data to the PC from scope \*/<br> transfer\_data ( ); /\* transfer waveform data to the PC from scope \*/ convert\_data ( ); /\* convert data to time/voltage pairs \*/ store\_csv ( ); /\* store the time/voltage pairs as csv file \*/ close\_IO ( ); /\* close interface and device sessions \*/ /\* note: routine found in sicl\_IO.c or natl\_IO.c \*/

 $\}$  /\* end main ( ) \*/

The init\_IO routine initializes the analyzer and interface so that the scope can capture data and perform measurements on the data. At the start of the program, global symbols are defined which will be used to store and convert the digitized data to time and voltage values.

# init.c - Initializing the Analyzer

/\* Function name: initialize Parameters: none \* Return value: none \* Description: This routine initializes the analyzer for proper \* acquisition of data. The instrument is reset to a known state and the \* interface is cleared. System headers are turned off to allow faster throughput and immediate access to the data values requested by queries. \* The analyzer time base, channel, and trigger subsystems are then<br>\* configured. Finally, the acquisition subsystem is initialized configured. Finally, the acquisition subsystem is initialized. \*/ void initialize ( ) { write\_IO ("\*RST");<br>write\_IO ("\*CLS");  $\frac{1}{2}$  /\* reset scope - initialize to known state \*/<br>vrite\_IO ("\*CLS"); /\* clear status registers and output queue  $*/$ write\_IO (":SYSTem:HEADer OFF");  $\frac{1}{2}$  turn off system headers \*/ /\* initialize time base parameters to center reference, \*/ /\* 2 ms full-scale (200 us/div), and 20 us delay \*/ write\_IO (":TIMebase:REFerence CENTer;RANGe 2e-3;POSition 20e-6"); /\* initialize Channel1 1.6V full-scale (200 mv/div); offset -400mv \*/ write\_IO (":CHANnel1:RANGe 1.6;OFFSet -400e-3"); /\* initialize trigger info: channel1 signal on positive slope at 300mv \*/ write\_IO (":TRIGger:SOURce FPANel;SLOPe POSitive"); write\_IO (":TRIGger:LEVel-0.40"); /\* initialize acquisition subsystem \*/

 /\* Real time acquisition - no averaging; record length 4096 \*/ write\_IO (":ACQuire:AVERage OFF;POINts 4096");

 $}$  /\* end initialize ( ) \*/

### **Sample C Programs**

# init.c - Acquiring Data

/\* \* Function name: acquire\_data \* Parameters: none \* Return value: none \* Description: This routine acquires data according to the current \* instrument settings. \*/ void acquire\_data ( ) { /\* \* The root level :DIGitize command is recommended for acquisition of new \* data when averaging is used. It will initialize data buffers, acquire new data, and ensure that \* acquisition criteria are met before acquisition of data is stopped. The \* captured data is then available for measurements, storage, or transfer \* to a PC. Note that the display is automatically turned off by the \* :DIGitize command and must be turned on to view the captured data. \*/

write\_IO (":DIGitize CHANnel1");<br>write\_IO (":CHANnel1:DISPlay ON");

write\_IO (":CHANnel1:DISPlay ON");  $\qquad \qquad$  /\* turn on channel 1 display which is \*/ /\* turned off by the :DIGitize command \*/

} /\* end acquire\_data ( ) \*/

# init.c - Making Automatic Measurements

/\* Function name: auto\_measurements Parameters: none Return value: none Description: This routine performs automatic measurements of volts \* peak-to-peak and period on the acquired data. It also demonstrates two methods of error detection when using automatic measurements. \*/ void auto\_measurements ( ) { float period, vpp; unsigned char vpp\_str[16]; unsigned char period\_str[16]; int bytes\_read; /\* Error checking on automatic measurements can be done using one of two methods. \* The first method requires that you turn on results in the Measurements subsystem using the command :MEASure:SEND ON. When this is on, the analyzer will return the measurement and a result indicator. The result flag is zero if the measurement was successfully completed, otherwise a non-zero value is returned which indicates why the measurement failed. See the Programmer's Manual for descriptions of result indicators. \* \* The second method simply requires that you check the return value of the measurement. Any measurement not made successfully will return with the value +9.999E37. This could indicate that either the measurement was unable to be \* performed, or that insufficient waveform data was available to make the \* measurement. \*/ /\* METHOD ONE - turn on results to indicate whether the measurement completed successfully. Note that this requires transmission of extra data from the scope. \*/ write\_IO (":MEASure:SEND ON"); /\* turn results on \*/ write<sup>-</sup>IO (":MEASure:VPP? CHANnel1"); // auery -- volts peak-to-peak channel 1\*/ bytes\_read = read\_IO(vpp\_str,16L);  $\frac{1}{2}$  /\* read in value and result flag \*/ if (vpp\_str[bytes\_read-2] != '0') printf ("Automated vpp measurement error with result %c\n", vpp\_str [bytes\_read-2]); else printf ("VPP is %f\n", (float) atof (vpp\_str)); write\_IO (":MEASure:PERiod? CHANnel1");  $\frac{1}{2}$  /\* period channel 1 \*/ bytes\_read = read\_IO (period\_str,16L);  $\frac{1}{2}$  /\* read in value and result flag \*/ if period\_str[bytes\_read-2] != '0') printf ("Automated period measurement error with result %c\n",

```
 period_str [bytes_read-2]);
else
  printf ("Period is %f\n",(float)atof (period_str));
/*
* METHOD TWO - perform automated measurements and error checking with 
* :MEAS:RESULTS OFF 
*/
period = (float) 0;vpp = (float) 0;/* turn off results */ 
write_IO (":MEASure:SEND OFF");
write_IO (":MEASure:PERiod? CHANnel1"); <br>bytes_read = read_IO (period_str,16L); //* read in value and result flag */
bytes\_read = read\_IO (period_str, 16L);
period = (float) atof (period_str);
if (period > 9.99e37 )
 printf ("\nPeriod could not be measured.\n");
else
 printf ("\nThe period of channel 1 is %f seconds.\n", period );
write_IO (":MEASure:VPP? CHANnel1");
bytes_read = read_IO ( vpp_str,16L );
vpp = (float) atof (vpp_str);
if ( vpp > 9.99e37 )
 printf ("Peak-to-peak voltage could not be measured.\n");
else
 printf ("The voltage peak-to-peak is %f volts.\n", vpp);
```

```
} /* end auto_measurements () */
```
# init.c - Error Checking

/\* Error checking on automatic measurements can be done using one of two methods.  $*$  The first method requires that you turn on results in the Measurements<br> $*$  subsystem using the command : MEASure: SEND ON , When this is on t subsystem using the command :MEASure:SEND ON. When this is on, the analyzer will return the measurement and a result indicator. The result flag is zero if the measurement was successfully completed, otherwise a non-zero value is \* returned which indicates why the measurement failed. See the Programmer's Manual \* for descriptions of result indicators. \* The second method simply requires that you check the return value of the measurement. Any measurement not made successfully will return with the value +9.999E37. This could indicate that either the measurement was unable to be \* performed, or that insufficient waveform data was available to make the <br>\* massurement  $measured$  measurement. \* METHOD ONE - turn on results to indicate whether the measurement completed successfully. Note that this requires transmission of extra data from the scope. \*/ write\_IO (":MEASure:SEND ON");  $\qquad \qquad$  /\* turn results on \*/ /\* query -- volts peak-to-peak channel 1\*/ write\_IO (":MEASure:VPP? CHANnel1"); bytes\_read = read\_IO(vpp\_str,16L);  $\frac{1}{2}$  /\* read in value and result flag \*/ if (vpp\_str[bytes\_read-2] != '0') printf ("Automated vpp measurement error with result %c\n", vpp\_str[bytes\_read-2]); else printf ("VPP is %f\n",(float)atof(vpp\_str)); write\_IO (":MEASure:PERiod? CHANnel1"); <br>bytes\_read = read\_IO(period\_str,16L); <br>/\* read in value and result flag \*/  $bytes\_read = read\_IO(period\_str,16L);$  if period\_str[bytes\_read-2] != '0') printf ("Automated period measurement error with result %c\n", period\_str[bytes\_read-2]); else printf ("Period is %f\n",(float)atof (period\_str)); /\* \* METHOD TWO - perform automated measurements and error checking with :MEAS:RESULTS OFF. \*/ period = (float) 0;  $vpp = (float) 0;$  /\* turn off results \*/ write\_IO (":MEASure:SEND OFF"); write\_IO (":MEASure:PERiod? CHANnel1");  $\frac{1}{2}$  period channel 1 \*/<br>bytes\_read = read\_IO (period\_str,16L);  $\frac{1}{2}$  fread in value and result flag \*/ bytes\_read = read\_IO (period\_str,16L);

## **Sample C Programs**

period = (float) atof (period\_str);

 if ( period > 9.99e37 ) printf ("\nPeriod could not be measured.\n"); else printf ("\nThe period of channel 1 is %f seconds.\n", period );

 write\_IO (":MEASure:VPP? CHANnel1"); bytes\_read = read\_IO ( vpp\_str,16L );

vpp = (float) atof (vpp\_str);

 if ( vpp > 9.99e37 ) printf ("Peak-to-peak voltage could not be measured.\n"); else printf ("The voltage peak-to-peak is %f volts.\n", vpp);

} /\* end auto\_measurements() \*/

# init.c - Transferring Data to the PC

\* Function name: transfer\_data<br>\* Parameters: none \* Parameters: none \* Return value: none Description: This routine transfers the waveform conversion factors and \* waveform data to the PC. void transfer\_data ( ) int header\_length; char header\_str[8]; char term; char xinc\_str[32],xorg\_str[32],xref\_str[32]; char yinc\_str[32],yref\_str[32],yorg\_str[32]; int bytes\_read; /\* waveform data source channel 1 \*/ write\_IO (":WAVeform:SOURce CHANnel1"); /\* setup transfer format \*/ write\_IO (":WAVeform:FORMat BYTE"); /\* request values to allow interpretation of raw data \*/ write\_IO (":WAVeform:XINCrement?"); bytes\_read = read\_IO (xinc\_str,32L);  $xinc = \text{atof } (xinc\_str);$  write\_IO (":WAVeform:XORigin?"); bytes\_read = read\_IO (xorg\_str,32L);  $xorg = atof (xorg_str);$  write\_IO (":WAVeform:XREFerence?"); bytes\_read = read\_IO (xref\_str,32L);  $xref = atof (xref_str);$  write\_IO (":WAVeform:YINCrement?"); bytes\_read = read\_IO (yinc\_str,32L);  $yinc = \text{atof (yinc\_str)};$  write\_IO (":WAVeform:YORigin?"); bytes\_read = read\_IO (yorg\_str,32L);  $yorg = atof (yorg_str);$  write\_IO (":WAVeform:YREFerence?"); bytes\_read = read\_IO (yref\_str,32L);  $yref = atof (yref_str);$ write\_IO (":WAVeform:DATA?");  $\frac{1}{2}$  request waveform data \*/ while  $(data[0] != '#')$ bytes\_read = read\_IO (data, 1L); <br>bytes\_read = read\_IO (header\_str, 1L); <br>/\* input byte counter \*/  $bytes\_read = read\_IO$  (header\_str, 1L);

/\*

\*/

{

header\_length = atoi (header\_str);

 /\* read number of points - value in bytes \*/ bytes\_read = read\_IO (header\_str,(long)header\_length);

Acquired\_length = atoi (header\_str); /\* number of bytes \*/

bytes\_read = read\_IO (data,Acquired\_length); /\* input waveform data \*/<br>bytes\_read = read\_IO (&term,1L); /\* input termination chara

 $y^*$  input termination character \*/

 $\}$  /\* end transfer\_data () \*/

An example header resembles the following when the information is stripped off: #510225

The left-most "5" defines the number of digits that follow (10225). The number "10225" is the number of points in the waveform. The information is stripped off of the header to get the number of data bytes that need to be read from the analyzer.

# init.c - Converting Waveform Data

```
/*
```
Function name: convert\_data

```
* Parameters: none
  Return value: none
```
\* Description: This routine converts the waveform data to time/voltage

- information using the values that describe the waveform. These values are
- stored in global arrays for use by other routines.
- \*/

```
void convert_data ( )
{
```
int i;

```
for (i = 0; i < Acquired_length; i++)
 {
```

```
 time_value[i] = ((i - xref) * xinc) + xorg;/* calculate time info */
 volts[i] = ((data[i] - yref) * yinc) + yorg;/* calculate volt info */ 
 }
```
} /\* end convert\_data ( ) \*/

The data values are returned as digitized samples (sometimes called quantization levels or q-levels). These data values must be converted into voltage and time values.

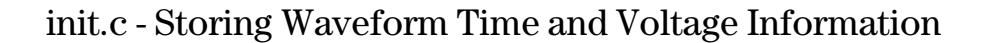

```
/*
  Function name: store_csv
* Parameters: none
  Return value: none
* Description: This routine stores the time and voltage information about
* the waveform as time/voltage pairs in a comma-separated variable file
* format. 
*/ 
void store_csv ( )
{
        FILE *fp;
        int i;
       fp = fopen("pairs.csv", "wb"); /* open file in binary mode - clear file */
                                                       /* if already exists */if (fp != NULL) {
         for (i = 0; i < Acquired_length; i++)
        {
      /* write time,volt pairs to file */
             fprintf ( fp,"%e,%lf\n",time_value[i],volts[i]);
        }
         fclose ( fp ); /* close file */
        }
        else
        printf ("Unable to open file 'pairs.csv'\n");
} /* end store_csv ( ) */
```
The time and voltage information of the waveform is stored in integer format, with the time stored first, followed by a comma, and the voltage stored second.

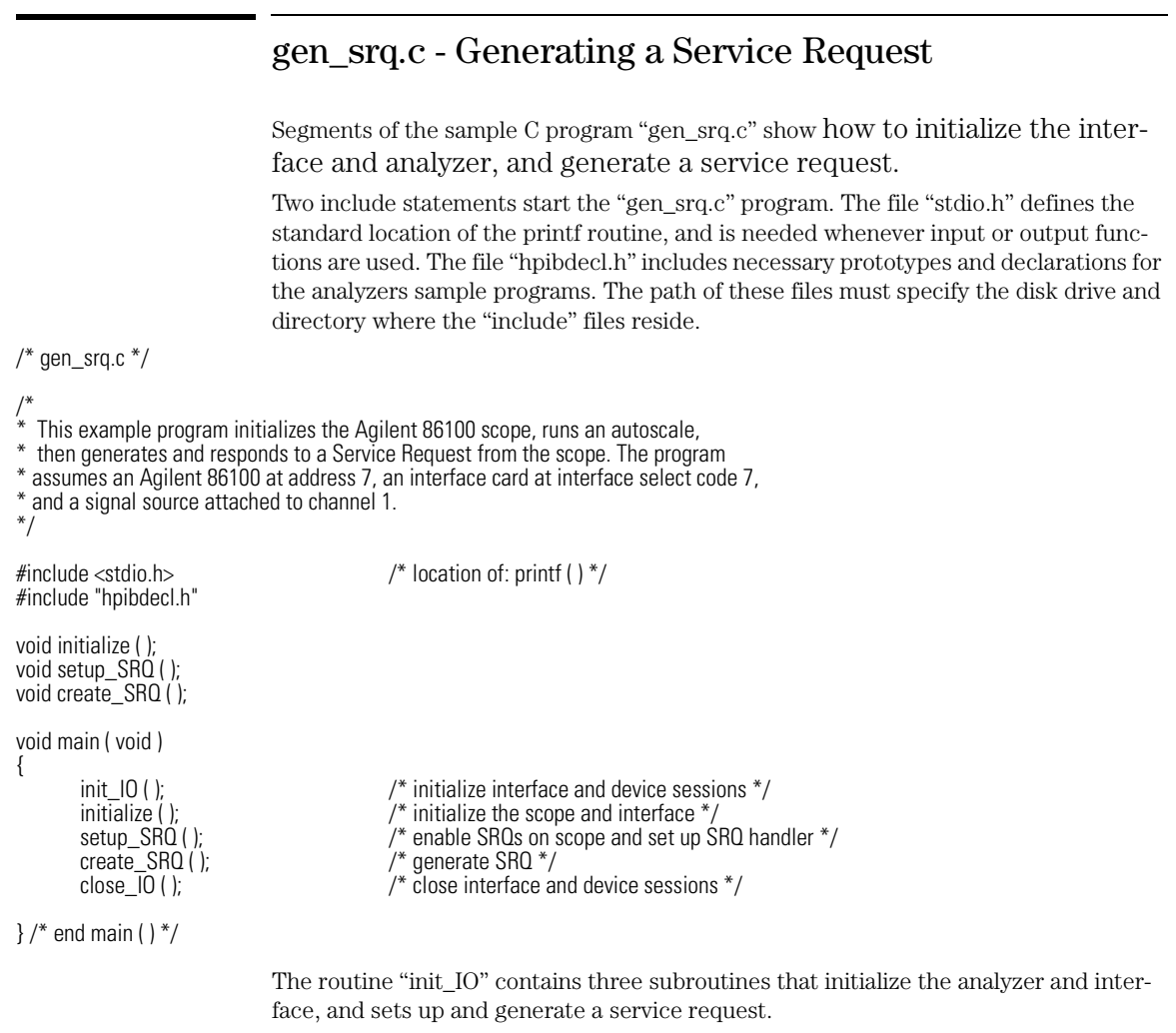

The following segment describes the initialize subroutine.

## Initializing the Analyzer

The following function is demonstrated in the "gen\_srq.c" sample program.

```
/* 
* Function name: initialize
* Parameters: none
* Return value: none
* Description: This routine initializes the analyzer for proper acquisition
* of data. The instrument is reset to a known state and the interface is
* cleared. System headers are turned off to allow faster throughput and
* immediate access to the data values requested by queries. The analyzer
 performs an autoscale to acquire waveform data.
*/ 
void initialize ( )
{
      write_IO ("*RST"); \frac{1}{2} /* reset scope - initialize to known state */
      write_IO ("*CLS"); \gamma clear status registers and output queue */
       write_IO (":SYSTem:HEADer OFF");/* turn off system headers */
       write<sup>[10]</sup> (":AUToscale"); \frac{1}{2} /* perform autoscale */
} /* end initialize ( ) */
```
The \*RST command is a common command that resets the analyzer to a known default configuration. Using this command ensures that the analyzer is in a known state before you configure it. \*RST ensures very consistent and repeatable results. Without \*RST, a program may run one time, but it may give different results in following runs if the analyzer is configured differently.

For example, if the trigger mode is normally set to edge, the program may function properly. But, if someone puts the analyzer in the advanced TV trigger mode from the front panel, the program may read measurement results that are totally incorrect. So, \*RST defaults the scope to a set configuration so that the program can proceed from the same state each time.

The \*CLS command clears the status registers and the output queue.

AUToscale finds and displays all signals that are attached to the analyzer. You should program the analyzer's time base, channel, and trigger for the specific measurement to be made, as you would do from the front panel, and use whatever other commands are needed to configure the analyzer for the desired measurement.

### **Sample C Programs**

## Setting Up a Service Request

The following code segment shows how to generate a service request. The following function is demonstrated in the "gen\_srq.c" sample program.

/\*

- \* Function name: setup\_SRQ
- \* Parameters: none
- \* Return value: none
- \* Description: This routine initializes the device to generate Service Requests. It
- \* sets the Service Request Enable Register Event Status Bit and the Standard
- \* Event Status Enable Register to allow SRQs on Command, Execution, Device
- \* Dependent, or Query errors.
- \*/ {
- void setup\_SRQ ( )

/\* Enable Service Request Enable Register - Event Status Bit \*/

write\_IO ("\*SRE 32");  $\frac{1}{2}$  Finable Standard Event Status Enable Register \*/ /\* enable Command Error - bit 5 - value 32 \*/ /\* Query Error - bit 2 - value 4 \*/ write\_IO ("\*ESE 36");

} /\* end setup\_SRQ ( ) \*/

## Generating a Service Request

The following function is demonstrated in the "gen\_srq.c" sample program.

```
/*
* Function name: create_SRQ
* Parameters: none
* Return value: none
* Description: This routine sends two illegal commands to the scope which will
* generate an SRQ and will place two error strings in the error queue. The scope
* ID is requested to allow time for the SRQ to be generated. The ID string
* will contain a leading character which is the response placed in the output
  queue by the interrupted query.
*/ 
void create_SRQ ( )
        char buf [256] = \{ 0 \}; //read buffer for id string
        int bytes\_read = 0; int srq_asserted;
       /* Generate query error (interrupted query)*/
       /* send legal query followed by another command other than a read query response */
       write_IO (":CHANnel2:DISPlay?");
       write_IO (":CHANnel2:DISPlay OFF"); 
       /* Generate command error - send illegal header */
       write_IO (":CHANnel:DISPlay OFF");
         /* get instrument ID - allow time for SRQ to set */
        write_IO ("*IDN?");
       bytes\_read = read\_IO (buf, 256L);
       /* add NULL to end of string */
       buf [bytes_read] = '\0';
        printf ( "%s\n", buf);
       \text{srq}_\text{asserted} = \text{check\_SRA} ( );
        if ( srq_asserted )
          srq_handler ( );
} /* end create_SRQ ( ) */
```
{

Sample Programs **Listings of the Sample Programs**

# Listings of the Sample Programs

Listings of the C sample programs in this section include:

- hpibdecl.h
- init.c
- gen\_srq.c
- srq.c
- learnstr.c
- sicl\_IO.c
- natl\_IO.c

Listings of the HP BASIC sample programs in this section include:

- init.bas
- srq.bas
- lrn\_str.bas

hpib\_decl.h Sample Program

```
/* hpibdecl.h */
/* 
* This file includes necessary prototypes and declarations for 
* the example programs for the Agilent 86100*/
*/
/*<br>*<br>*<br>*
* User must indicate which GPIB card (HP or National) is being used.
* Also, if using a National card, indicate which version of windows 
* (WIN31 or WIN95) is being used. 
*/
#define HP /* Uncomment if using HP interface card */
/* #define NATL */
/* #define WIN31 */ \hspace{1cm} /* For National card ONLY - select windows version */
#define WIN95 
#ifdef HP
#include <sicl.h>
#else
       #ifdef WIN95<br>#include <windows.h>
                                  /* include file for Windows 95 */ #include <decl-32.h>
       #else<br>#include <windecl.h>
                                  /* include file for Windows 3.1 */ #endif
#endif
#define CME 32
#define EXE 16
#define DDE 8
#define QYE 4
#define SRQ_BIT 64
#define MAX_LRNSTR 14000 
#define MAX_LENGTH 4096
#define MAX_INT 4192 
#ifdef HP
#define DEVICE_ADDR "hpib7,7"
#define INTERFACE "hpib7"
#else
#define INTERFACE "hpib0"
#define board_index 0
#define prim_addr 7 
#define second_addr 0
```
## **Listings of the Sample Programs**

#define timeout 13 #define eoi\_mode 1 #define eos\_mode 0 #endif #define TRUE 1 #define FALSE 0 /\* GLOBALS \*/ #ifdef HP INST bus; INST scope; #else int bus; int scope; #endif /\* GPIB prototypes \*/ void init\_IO ( ); void write\_IO ( void\* ); void write\_lrnstr ( void\*, long ); int read\_IO ( void\*, unsigned long ); int check\_SRQ ( ); unsigned char read\_status ( ); void close\_IO ( ); void hpiberr ( );

void srq\_handler ( );

## init.c Sample Program

 $/*$  init.  $c * /$ 

/\* \* Command Order Example. This program demonstrates the order of commands \* suggested for operation of the Agilent 86100 analyzer via GPIB. \* This program initializes the scope, acquires data, performs automatic measurements, and transfers and stores the data on the PC as time/voltage pairs in a comma-separated file format useful \* for spreadsheet applications. It assumes a SICL INTERFACE exists as 'gpib7' and an Agilent 86100 analyzer at address 7. It also requires the cal signal attached to Channel 1. \* See the README file on the demo disk for development and linking information. \*/ #include <stdio.h> /\* location of: printf ( ) \*/ #include <stdlib.h> /\* location of: atof(), atoi ( ) \*/  $\frac{1}{4}$  prototypes, global declarations, constants \*/ void initialize ( );  $\frac{1}{2}$  /\* initialize the scope \*/<br>void acquire\_data ( );  $\frac{1}{2}$  /\* digitize signal \*/ void acquire\_data ( );<br>void auto\_measurements ( ); void auto\_measurements ( );  $\frac{1}{2}$  /\* perform built-in automatic measurements  $\frac{1}{2}$  void transfer data ( ):  $\frac{1}{2}$  transfers waveform data from scope to PC  $\frac{1}{2}$ void transfer\_data ( );  $\hspace{1cm}$  /\* transfers waveform data from scope to PC \*/<br>void convert\_data ( );  $\hspace{1cm}$  /\* converts data to time/voltage values \*/ void convert\_data ( );<br>void store\_csv ( ); <br>/\* stores time/voltage pairs to comma-sep  $\frac{1}{2}$  stores time/voltage pairs to comma-separated variable file format \*/ /\* GLOBALS \*/ int count;<br>double xorg,xref,xinc;  $\prime^*$  values necessary for conversion of data  $\prime$ double yorg,yref,yinc; int Acquired\_length; char data [MAX\_LENGTH];  $\frac{1}{2}$  data buffer \*/ double time\_value [MAX\_LENGTH];/\* time value of data \*/<br>double volts [MAX\_LENGTH]; /\* voltage value of data \*/ double volts [MAX\_LENGTH]; void main( void ) { /\* initialize interface and device sessions \*/  $\frac{1}{2}$  note: routine found in sicl\_IO.c or natl\_IO.c  $\frac{1}{2}$  init\_IO ( ); initialize ( );  $/$ \* initialize the scope and interface and set up SRQ  $*/$  acquire data ( );  $/$ \* capture the data \*/ acquire\_data ( ); /\* capture the data \*/ auto\_measurements (); /\* perform automated measurements on acquired data \*/ transfer\_data ( );  $\hat{i}$  /\* transfer waveform data to the PC from scope \*/<br>convert\_data ( );  $\hat{i}$  /\* convert data to time/voltage pairs \*/ convert\_data ( );  $\frac{1}{2}$  /\* convert data to time/voltage pairs  $\frac{1}{2}$  store\_csv ( );  $\frac{1}{2}$  /\* store the time/voltage pairs as csv fi store\_csv ( );  $\hat{i}$  /\* store the time/voltage pairs as csv file \*/<br>close  $\begin{bmatrix} 0 \\ 1 \end{bmatrix}$  ( );  $\begin{aligned} i^* \text{ close interface and device sessions *}\n\end{aligned}$  $\frac{1}{2}$  close interface and device sessions  $\frac{*}{4}$  $\frac{1}{2}$  note: routine found in sicl\_IO.c or natl\_IO.c  $\frac{1}{2}$  $\}$  /\* end main ( ) \*/

### **Listings of the Sample Programs**

/\* \* Function name: initialize \* Parameters: none \* Return value: none \* Description: This routine initializes the analyzer for proper acquisition of data. The instrument is reset to a known state and the \* interface is cleared. System headers are turned off to allow faster \* throughput and immediate access to the data values requested by queries. The analyzer time base, channel, and trigger subsystems are then configured. Finally, the acquisition subsystem is initialized. \*/ void initialize ( ) { write\_IO ("\*RST"); <br>write\_IO ("\*CLS"); <br>/\* clear status registers and output queue \*/<br>prices in the case of the status registers and output queue \*/<br>prices in the case of the status registers and output queue \*/<br>prices in  $\gamma^*$  clear status registers and output queue  $\gamma$  write\_IO (":SYSTem:HEADer OFF"); /\* turn off system headers \*/ /\* initialize time base parameters to center reference, 2 ms full-scale (200 us/div), and 20 us delay \*/ write\_IO (":TIMebase:REFerence CENTer;RANGe 2e-3;POSition 20e-6"); /\* initialize Channel1 1.6V full-scale (200 mv/div); offset -400mv \*/ write\_IO (":CHANnel1:RANGe 1.6;OFFSet -400e-3"); /\* initialize trigger info: channel1 signal on positive slope at 300mv \*/ write\_IO (":TRIGger:SOURce FPANel;SLOPe POSitive"); write\_IO (":TRIGger:LEVel-0.40"); /\* initialize acquisition subsystem \*/ /\* Real time acquisition - no averaging; record length 4096 \*/ write\_IO (":ACQuire:AVERage OFF;POINts 4096");  $}$ /\* end initialize ( $)$ \*/ /\* Function name: acquire\_data \* Parameters: none<br>\* Poturn value: none Return value: none Description: This routine acquires data according to the current instrument settings. \*/ void acquire\_data ( ) { /\* \* The root level :DIGitize command is recommended for acquisition of new data. It will initialize data buffers, acquire new data, and ensure that

acquisition criteria are met before acquisition of data is stopped.

## Sample Programs **Listings of the Sample Programs**

```
The captured data is then available for measurements, storage, or transfer
* to a PC. Note that the display is automatically turned off by the
  :DIGitize command and must be turned on to view the captured data.
*/ 
       write_IO (":DIGitize CHANnel1");<br>write_IO (":CHANnel1:DISPlay ON");
                                                 /* turn on channel 1 display which is turned off by the :DIGitize command */} /* end acquire_data() */
/*
* Function name: auto_measurements
* Parameters: none
  Return value: none
* Description: This routine performs automatic measurements of volts 
* peak-to-peak and period on the acquired data. It also demonstrates
  two methods of error detection when using automatic measurements.
*/ 
void auto_measurements ( )
{
        float period, vpp;
        unsigned char vpp_str[16]; 
       unsigned char period_str[16];
        int bytes_read;
/* 
* Error checking on automatic measurements can be done using one of two methods.
* The first method requires that you turn on results in the Measurements 
* subsystem using the command :MEASure:SEND ON. When this is on, the analyzer
  will return the measurement and a result indicator. The result flag is zero
  if the measurement was successfully completed, otherwise a non-zero value is
  returned which indicates why the measurement failed. See the Programmer's Manual
* for descriptions of result indicators.
* The second method simply requires that you check the return value of the
  measurement. Any measurement not made successfully will return with the value
  +9.999E37. This could indicate that either the measurement was unable to be
* performed, or that insufficient waveform data was available to make the
  measurement.
* METHOD ONE - turn on results to indicate whether the measurement completed
* successfully. Note that this requires transmission of extra data from the scope. 
*/
       write_IO (":MEASure:SEND ON"); \frac{1}{2} /* turn results on \frac{1}{2} /* query -- volts peak-to-peak channel 1*/
       write_IO (":MEASure:VPP? CHANnel1");
        bytes_read = read_IO (vpp_str,16L); /* read in value and result flag */
        if (vpp_str[bytes_read-2] != '0')
         printf ("Automated vpp measurement error with result %c\n", vpp_str[bytes_read-2]);
        else
         printf ("VPP is %f\n", (float)atof (vpp_str));
```
### **Listings of the Sample Programs**

```
 write_IO (":MEASure:PERiod? CHANnel1"); /* period channel 1 */
       bytes\_read = read\_IO (period_str, 16L);
        if (period_str[bytes_read-2] != '0')
         printf ("Automated period measurement error with result %c\n", period_str [bytes_read-2]);
        else
          printf ("Period is %f\n", (float) atof (period_str));
/* METHOD TWO - perform automated measurements and error checking with :MEAS:SEND OFF */
        period = (float) 0;
       vpp = (float) 0; /* turn off results */ 
        write_IO (":MEASure:SEND OFF");
        write_IO (":MEASure:PERiod? CHANnel1"); /* period channel 1 */
       bytes\_read = read\_IO (period_str, 16L);
        period = (float) atof (period_str);
        if ( period > 9.99e37 )
         printf ("\nPeriod could not be measured.\n");
        else
         printf ("\nThe period of channel 1 is %f seconds.\n", period );
        write_IO (":MEASure:VPP? CHANnel1");
       bytes\_read = read_l0 ( vpp\_str,16L );
        vpp = (float) atof (vpp_str);
        if ( vpp > 9.99e37 )
         printf ("Peak-to-peak voltage could not be measured.\n");
        else
         printf ("The voltage peak-to-peak is %f volts.\n", vpp);
} /* end auto_measurements ( ) */
/*
* Function name: transfer_data
* Parameters: none
* Return value: none
* Description: This routine transfers the waveform conversion factors and waveform data to the PC. 
*/ 
void transfer_data ( )
        int header_length;
        char header_str[8];
        char term;
       char xinc_str[32],xorg_str[32],xref_str[32];
       char yinc_str[32],yref_str[32],yorg_str[32];
```
{

Sample Programs **Listings of the Sample Programs**

int bytes\_read;

 /\* waveform data source channel 1 \*/ write\_IO (":WAVeform:SOURce CHANnel1"); /\* setup transfer format \*/ write\_IO (":WAVeform:FORMat BYTE"); /\* request values to allow interpretation of raw data \*/ write\_IO (":WAVeform:XINCrement?"); bytes\_read = read\_IO (xinc\_str,32L);  $xinc = \text{atof (xinc\_str)};$  write\_IO (":WAVeform:XORigin?"); bytes $\overline{\phantom{a}}$  read = read  $\overline{\phantom{a}}$  | 0 (xorg $\overline{\phantom{a}}$  str,32L);  $xorg = atof (xorg_str);$  write\_IO (":WAVeform:XREFerence?"); bytes\_read = read\_IO (xref\_str,32L);  $xref = atof (xref_str);$  write\_IO (":WAVeform:YINCrement?"); bytes\_read = read\_IO (yinc\_str,32L);  $yinc = atof (yinc_str);$  write\_IO (":WAVeform:YORigin?"); bytes\_read = read\_IO (yorg\_str,32L); yorg = atof (yorg\_str); write\_IO (":WAVeform:YREFerence?"); bytes\_read = read\_IO (yref\_str,32L);  $yref = atof (yref_str);$  write\_IO (":WAVeform:DATA?"); /\* request waveform data \*/ bytes\_read = read\_IO (data, 1L);  $\hat{i}$  /\* ignore leading  $\hat{i}$  \*/<br>bytes\_read = read\_IO (header\_str, 1L);  $\hat{i}$  input byte counter \*/  $bytes\_read = read\_IO$  (header\_str, 1L);  $header$  length = atoi (header\_str); /\* read number of points - value in bytes \*/ bytes\_read = read\_IO (header\_str,(long)header\_length); Acquired\_length = atoi (header\_str);  $\frac{1}{2}$  /\* number of bytes  $\frac{1}{2}$ / bytes\_read = read\_IO (data,Acquired\_length); /\* input waveform data \*/<br>bytes\_read = read\_IO (&term,1L); /\* input termination character \*/  $bytes\_read = read\_IO$  (&term, 1L); } /\* end transfer\_data ( ) \*/ Function name: convert\_data Parameters: none \* Return value: none<br>\* Description: This ro Description: This routine converts the waveform data to time/voltage \* information using the values that describe the waveform. These values are stored in global arrays for use by other routines.

void convert\_data ( )

/\*

\*/

## Sample Programs **Listings of the Sample Programs**

```
{
        int i;
       for (i = 0; i < Acquired_length; i++)
        {
       time_value[i] = ((i - xref) * xinc) + xorg; /* calculate time info */
       volts[i] = ((data[i] - yref) * yinc) + yorg; /* calculate volt info */ 
        }
} /* end convert_data ( ) */ 
/*
* Function name: store_csv
* Parameters: none
* Return value: none
* Description: This routine stores the time and voltage information about
* the waveform as time/voltage pairs in a comma-separated variable file
* format. 
*/ 
void store_csv ( )
{
        FILE *fp;
        int i;
       fp = fopen ("pairs.csv","wb"); /* open file in binary mode - clear file if already exists */
       if (fp != NULL)
        {
         for (i = 0; i < Acquired_length; i++)
          {
            /* write time,volt pairs to file */
            fprintf ( fp,"%e,%lf\n",time_value[i],volts[i]);
       }
         fclose (fp); /* close file */ }
        else
         printf ("Unable to open file 'pairs.csv'\n");
```
 $}$  /\* end store\_csv() \*/

## gen\_srq.c Sample Program

```
/* gen_srq.c *//* 
* This example programs initializes the Agilent 86100 scope, runs an 
* autoscale, then generates and responds to a Service Request from the
* scope. The program assumes an Agilent 86100 at address 7, an interface card<br>* at interface select code 7, and a signal source attached to channel 1
  at interface select code 7, and a signal source attached to channel 1.
*/
#include <stdio.h> /* location of: printf ( ) */
#include "hpibdecl.h"
void initialize ( );
void setup_SRQ ( );
void create_SRQ ( ); 
void main ( void )
{
        init_IO ( ); \frac{1}{2} /* initialize interface and device sessions */<br>initialize ( ); \frac{1}{2} /* initialize the scope and interface */
        initialize ( ); <br>setup_SRQ ( ); <br>\begin{array}{ccc} \n\text{# } & \text{[the case and interface *}\n\end{array}<br>create_SRQ ( ); <br>\begin{array}{ccc} \n\text{# } & \text{[the case and set up } \n\end{array}setup_SRQ ( ); \frac{1}{2} enable SRQs on scope and set up SRQ handler */
        create_SRQ ( ); /* generate SRQ */
        close_IO ( ); /* close interface and device sessions */
\} /* end main ( ) */
/*
* Function name: initialize
  Parameters: none
* Return value: none
* Description: This routine initializes the analyzer for proper acquisition of data. 
* The instrument is reset to a known state and the interface is cleared. 
* System headers are turned off to allow faster throughput and immediate access 
* to the data values requested by queries. The analyzer performs an autoscale to acquire waveform data.
*/
void initialize ( )
{
       write_IO ("*RST"); \frac{1}{2} /* reset scope - initialize to known state */
       write_IO ("*CLS"); \gamma clear status registers and output queue */
        write_IO (":SYSTem:HEADer OFF"); /* turn off system headers */
        write_IO (":AUToscale"); \frac{1}{4} /* perform autoscale */
}^* end initialize ( ) */
/*
  Function name: setup_SRQ
* Parameters: none
  Return value: none
  Description: This routine initializes the device to generate Service
* Requests. It sets the Service Request Enable Register Event Status Bit<br>* and the Standard Event Status Enable Register to allow SROs on Comp
  and the Standard Event Status Enable Register to allow SRQs on Command
  or Query errors.
```
### **Listings of the Sample Programs**

\*/

{

{

```
void setup_SRQ ( )
        /* Enable Service Request Enable Register - Event Status Bit */
        write_IO ("*SRE 32");
       /* Enable Standard Event Status Enable Register enable Command Error - bit 4 - value 32 Query Error - bit 1 - value 4 */
       write_IO ("*ESE 36");
}^* end setup_SRQ()*/
/*
* Function name: create_SRQ
* Parameters: none
* Return value: none
* Description: This routine sends two illegal commands to the scope which will generate an 
* SRQ and will place two error strings in the error queue. The scope ID is requested to allow 
* time for the SRQ to be generated. The ID string will contain a leading character which 
* is the response placed in the output queue by the interrupted query.
*/ 
void create_SRQ ( )
       char buf [256] = \{ 0 \}; //read buffer for id string
        int bytes_read = 0;
        int srq_asserted;
       /* Generate query error (interrupted query)*/
       /* send legal query followed by another command other than a read query response */
       write_IO (":CHANnel2:DISPlay?");
        write_IO (":CHANnel2:DISPlay OFF");
        /* Generate command error - send illegal header */
        write_IO (":CHANnel:DISPlay OFF");
        /* get instrument ID - allow time for SRQ to set */
       write_IO ("*IDN?");
       bytes_read = read_IO (buf,256L);
        /* add NULL to end of string */
       buf [bytes_read] = '\0;
        printf ( "%s\n", buf);
       \frac{1}{\sqrt{2}} asserted = check \sqrt{SRQ} ( );
        if ( srq_asserted )
          srq_handler ( );
```
} /\* end create\_SRQ ( ) \*/

# srq.c Sample Program

 $/*$  file: srq.c  $*/$ 

/\* This file contains the code to handle Service Requests from an GPIB device \*/

#include <stdio.h> /\* location of printf ( ), fopen ( ), and fclose ( ) \*/ #include "hpibdecl.h"

```
/*
* Function name: srq_handler
* Parameters: none
 Return value: none
* Description: This routine services the scope when an SRQ is generated. 
* An error file is opened to receive error data from the scope.
*/ 
void srq_handler ( )
      { 
        FILE *fp;
       \frac{1}{2} unsigned char statusbyte = 0;
       int i = 0;
       int more_errors = 0;
       char error_str[64] ={0};
        int bytes_read;
        int srq_asserted = TRUE;
        srq_asserted = check_SRQ ( );
        while (srq_asserted)
       {
       statusbyte = read_status ( );
        if ( statusbyte & SRQ_BIT )
        { 
      fp = fopen ( "error_list", "wb" ); \hspace{1cm} /* open error file */
       if (fp == NULL)
           printf ("Error file could not be opened.\n");
      /* read error queue until no more errors */
          more_errors = TRUE;
         while ( more_errors )
      \{ write_IO (":SYSTEM:ERROR? STRING");
            bytes_read = read_IO (error_str, 64L);
            error_str[bytes_read] = '\0';
            /* write error msg to std IO */
            printf ("Error string:%s\n", error_str );
         if (fp != NULL) /* write error msg to file*/
            fprintf (fp,"Error string:%s\n", error_str );
```

```
Sample Programs
                    Listings of the Sample Programs
     if (error_str[0] == '0') {
 /* Clear event registers and queues,except output */
 write_IO("*CLS");
        more_errors = FALSE;
 if ( fp != NULL)
 fclose ( fp );
 } 
 for (i=0;i<64;i++) /* clear string */
 error_str[i] = '\0';
   } /* end while (more_errors) */
 }
 else
 {
  printf (" SRQ not generated by scope.\n "); \qquad /* scope did not cause SRQ */
  } 
 \frac{1}{s} srq_asserted = check_SRQ ( ); \frac{s}{s} /* check for SRQ line status */
  }/* end while ( srq_asserted ) */
```

```
}/* end srq_handler */
```

```
learnstr.c Sample Program
```

```
/* learnstr.c */
/*
* This example program initializes the Agilent 86100 scope, runs autoscale to
* acquire a signal, queries for the learnstring, and stores the learnstring
  to disk. It then allows the user to change the setup, then restores the
  original learnstring. It assumes that a signal is attached to the scope.
*/
#include <stdio.h> /* location of: printf ( ), fopen ( ), fclose ( ), fwrite ( ),getchar */
#include "hpibdecl.h"
void initialize ( );
void store_learnstring ( ); 
void change_setup ( );
void get_learnstring ();
void main ( void )
{
       init_IO ( ); \frac{1}{2} /* initialize device and interface \frac{1}{2}/* Note: routine found in sicl_IO.c or natl_IO.c */
       initialize ( ); \hat{A}^* initialize the scope and interface, and set up SRQ ^*/ store_learnstring ( ); A^* request learnstring and store ^*/ store_learnstring ( ); /* request learnstring and store */
       change_setup ( ); /* request user to change setup */
       get_learnstring ('); <br>close_l0 (); <br>close_l0 (); <br>free device and inte
                                             \frac{1}{2} close device and interface sessions \frac{*}{2}/* Note: routine found in sicl_IO.c or natl_IO.c */
} /* end main */
/*
* Function name: initialize
* Parameters: none
 Return value: none
* Description: This routine initializes the analyzer for proper acquisition of data. 
* The instrument is reset to a known state and the interface is cleared. 
* System headers are turned off to allow faster throughput and immediate access to the data values requested by queries.
* Autoscale is performed to acquire a waveform. The signal is then
 digitized, and the channel display is turned on following the acquisition.
*/ 
void initialize ( )
{
       write_IO ("*RST"); \gamma reset scope - initialize to known state */<br>write_IO ("*CLS"); \gamma clear status registers and output queue *
                                             /* clear status registers and output queue */ write_IO (":SYSTem:HEADer ON");/* turn on system headers */
         /* initialize Timebase parameters to center reference, 2 ms full-scale (200 us/div), and 20 us delay */
        write_IO (":TIMebase:REFerence CENTer;RANGe 5e-3;POSition 20e-6");
```

```
Sample Programs
```
### **Listings of the Sample Programs**

```
 /* initialize Channel1 1.6v full-scale (200 mv/div); offset -400mv */
        write_IO (":CHANnel1:RANGe 1.6;OFFSet -400e-3");
       /* initialize trigger info: channel1 signal on positive slope at 300mv */
       write_IO (":TRIGger:SOURce FPANel;SLOPe POSitive");
       write_IO (":TRIGger:LEVel-0.40");
        /* initialize acquisition subsystem */
       /* Real time acquisition - no averaging; record length 4096 */
       write_IO (":ACQuire:AVERage OFF;POINts 4096");
}^* end initialize ( ) */
/*
* Function name: store_learnstring<br>* Parameters: none
  Parameters: none
* Return value: none
* Description: This routine requests the system setup known as a learnstring. 
* The learnstring is read from the scope and stored in a file called Learn2.
*/ 
void store_learnstring ( )
{
        FILE *fp;
       unsigned char setup[MAX_LRNSTR] ={0};
       int actualcnt = 0;
       write_IO (":SYSTem:SETup?"); \frac{1}{2} /* request learnstring */
       actualcnt = read_IO (setup, MAX_LRNSTR);
        fp = fopen ( "learn2", "wb");
       if (fp != NULL) { 
       fwrite ( setup,sizeof (unsigned char), (int) actualcnt,fp); 
       printf ("Learn string stored in file Learn2\n");
          fclose ( fp );
        }
        else
          printf ("Error in file open\n");
}/* end store_learnstring */
/*
* Function name: change_setup
* Parameters: none
* Return value: none
* Description: This routine places the scope into local mode to allow the customer to change the system setup.
*/
void change_setup ( )
{
```

```
printf ("Please adjust setup and press ENTER to continue.\n");
       getchar();
} /* end change_setup */ 
/*
* Function name: get_learnstring
* Parameters: none
* Return value: none
* Description: This routine retrieves the system setup known as a
* learnstring from a disk file called Learn2. It then restores the system setup to the scope.
*/
void get_learnstring ( )
{
       FILE *fp;
       unsigned char setup[MAX_LRNSTR];
      unsigned long count = 0;
        fp = fopen ( "learn2","rb"); 
       if (fp != NULL) { 
          count = fread ( setup,sizeof(unsigned char),MAX_LRNSTR,fp);
          fclose ( fp );
        }
       write_lrnstr (setup,count); /* send learnstring */
       write_IO (":RUN");
```
}/\* end get\_learnstring \*/

### **Listings of the Sample Programs**

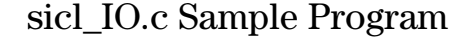

/\* sicl\_IO.c \*/

#include <stdio.h> /\* location of: printf ( ) \*/  $/*$  location of: strlen ( ) \*/ #include <string.h><br>#include "hpibdecl.h" This file contains IO and initialization routines for the SICL libraries. \*/ /\* \* Function name: init\_IO \* Parameters: none Return value: none \* Description: This routine initializes the SICL environment. It sets up \* error handling, opens both an interface and device session, sets timeout \* values, clears the interface by pulsing IFC, and clears the instrument \* by performing a Selected Device Clear. \*/ void init\_IO ( ) { ionerror (I\_ERROR\_EXIT);  $\frac{1}{2}$  /\* set-up interface error handling \*/ /\* open interface session for verifying SRQ line \*/ bus = iopen ( INTERFACE ); if ( bus == 0 ) printf ("Bus session invalid\n"); itimeout ( bus, 20000 );  $\frac{1}{2}$  /\* set bus timeout to 20 sec \*/<br>iclear ( bus );  $\frac{1}{2}$  /\* clear the interface - pulse IF  $i^*$  clear the interface - pulse IFC  $*$  $scope = iopen$  ( DEVICE\_ADDR );  $\qquad \qquad$  /\* open the scope device session  $*/$  if ( scope == 0) printf ( "Scope session invalid\n"); itimeout ( scope, 20000 );  $\frac{1}{2}$  set device timeout to 20 sec \*/<br>iclear ( scope );  $\frac{1}{2}$  set of  $\frac{1}{2}$  sec fluid and  $\frac{1}{2}$  set device Clear ( scope );  $i^*$  perform Selected Device Clear on scope  $i^*$ 

 $}/*$  end init\_IO  $*/$ 

/\* \* Function name: write\_IO

Parameters: char \*buffer which is a pointer to the character string to be

\* output; unsigned long length which is the length of the string to be output

\* Return value: none

\* Description: This routine outputs strings to the scope device session

\* using the unformatted I/O SICL commands.

\*/

Sample Programs **Listings of the Sample Programs**

```
void write_IO ( void *buffer )
      { 
        unsigned long actualcnt;
        unsigned long length;
        int send_end = 1;
       length = strlen (buffer); iwrite ( scope, buffer, length, send_end, &actualcnt );
} /* end write_IO */
/*
* Function name: write_lrnstr
* Parameters: char *buffer which is a pointer to the character string to be
* output; long length which is the length of the string to be output
  Return value: none
* Description: This routine outputs a learnstring to the scope device
* session using the unformatted I/O SICL commands. 
*/
void write_lrnstr ( void *buffer, long length )
{ 
         unsigned long actualcnt;
        int send end = 1;
         iwrite ( scope, buffer, (unsigned long) length, 
          send_end, &actualcnt );
}^* end write_lrnstr ( ) */
/*
* Function name: read_IO
* Parameters: char *buffer which is a pointer to the character string to be
* input; unsigned long length which indicates the max length of the string to be input
* Return value: integer which indicates the actual number of bytes read
* Description: This routine inputs strings from the scope device session using SICL commands. 
*/
int read_IO (void *buffer,unsigned long length)
{ 
         int reason;
        unsigned long actualcnt;
        iread (scope,buffer,length,&reason,&actualcnt);
        return( (int) actualcnt ); 
} 
/*
* Function name: check_SRQ
```

```
* Parameters: none
```

```
* Return value: integer indicating if bus SRQ line was asserted
```
\* Description: This routine checks for the status of SRQ on the bus and returns a value to indicate the status.

\*/

## Sample Programs **Listings of the Sample Programs**

```
int check_SRQ( )
{
```

```
 int srq_asserted;
```

```
 /* check for SRQ line status */ 
 ihpibbusstatus(bus, I_HPIB_BUS_SRQ, &srq_asserted);
```
return ( srq\_asserted );

```
} /* end check_SRQ ( ) */
```
/\*

```
* Function name: read_status
```
\* Parameters: none

\* Return value: unsigned char indicating the value of status byte

\* Description: This routine reads the scope status byte and returns the status.

\*/

{

unsigned char read\_status ( )

```
 unsigned char statusbyte;
```

```
 /* Always read the status byte from instrument */
 /* NOTE: ireadstb uses serial poll to read status byte - this should clear bit 6 to allow another SRQ. */
```
 ireadstb ( scope, &statusbyte ); return ( statusbyte );

```
} /* end read_status ( ) */
```

```
/*
```

```
* Function name: close_IO
```
\* Parameters: none

```
* Return value: none
```
\* Description: This routine closes device and interface sessions for the

- \* SICL environment and calls the routine \_siclcleanup which de-allocates
- \* resources used by the SICL environment.

```
*/
```

```
void close_IO ( )
```

```
{
```

```
 iclose ( scope ); /* close device session */
 iclose ( bus ); /* close interface session */
```
\_siclcleanup ( ); /\* required for 16-bit applications \*/

```
} /* end close_SICL ( ) */
```

```
natl_IO.c Sample Program
```
/\* natl\_IO.c \*/ #include <stdio.h> /\* location of: printf ( ) \*/ #include <string.h> /\* location of: strlen ( ) \*/ #include "hpibdecl.h" This file contains IO and initialization routines for the NI488.2 commands. \*/ /\* \* Function name: hpiberr \* Parameters: char\* - string describing error \* Return value: none \* Description: This routine outputs error descriptions to an error file. \*/ void hpiberr( char \*buffer ) { printf ("Error string: %s\n",buffer );  $}^*$  end hpiberr ( )  $*/$ /\* Function name: init\_IO \* Parameters: none Return value: none Description: This routine initializes the NI environment. It sets up error \* handling, opens both an interface and device session, sets timeout values

\* clears the interface by pulsing IFC, and clears the instrument by performing<br>\* a Selected Davies Clear

```
a Selected Device Clear.
*/
```

```
void init_IO ( )
{
```

```
bus = ibfind (INTERFACE); \frac{1}{2} open and initialize GPIB board */
 if ( ibsta & ERR )
  hpiberr ("ibfind error");
ibconfig ( bus, IbcAUTOPOLL, 0); \frac{1}{2} turn off autopolling \frac{*}{2}ibsic ( bus ); \frac{1}{2} /* clear interface - pulse IFC \frac{k}{2} if ( ibsta & ERR )
 {
  hpiberr ("ibsic error");
 }
 /* open device session */
 scope = ibdev ( board_index, prim_addr, second_addr, timeout, 
          eoi_mode, eos_mode ); 
if ( ibsta \& ERR )
 {
   hpiberr ( "ibdev error" );
 }
```

```
Sample Programs
Listings of the Sample Programs
```
ibclr ( scope );  $/$  /\* clear the device( scope )  $*/$ 

```
 if ( ibsta & ERR)
 {
  hpiberr ("ibclr error");
 }
```
 $}/*$  end init\_IO  $*/$ 

```
/*
```

```
* Function name: write_IO
```
- \* Parameters: void \*buffer which is a pointer to the character string to be output
- \* Return value: none
- \* Description: This routine outputs strings to the scope device session. \*/

```
void write_IO ( void *buffer )
```

```
{
```

```
 long length;
```

```
 length = strlen ( buffer );
```

```
 ibwrt ( scope, buffer, (long) length ); 
  if ( ibsta & ERR )
 {
    hpiberr ( "ibwrt error" );
  }
```

```
} /* end write_IO() */
```
/\* \* Function name: write\_lrnstr \* Parameters: void \*buffer which is a pointer to the character string to \* be output; length which is the length of the string to be output \* Return value: none \* Description: This routine outputs a learnstring to the scope device session. \*/ void write\_lrnstr ( void \*buffer, long length ) { ibwrt ( scope, buffer, (long) length ); if ( ibsta & ERR ) { hpiberr ( "ibwrt error" ); } } /\* end write\_lrnstr ( ) \*/ /\* \* Function name: read\_IO \* Parameters: char \*buffer which is a pointer to the character string to be input; \* unsigned long length which indicates the max length of the string to be input \* Return value: integer which indicates the actual number of bytes read \* Description: This routine inputs strings from the scope device session. \*/
Sample Programs **Listings of the Sample Programs**

int read\_IO (void \*buffer,unsigned long length)

{ ibrd (scope, buffer, ( long ) length );

return ( ibcntl );

 $}^*$  end read\_IO ( ) \*/

/\* \* Function name: check\_SRQ \* Parameters: none \* Return value: integer indicating if bus SRQ line was asserted

\* Description: This routine checks for the status of SRQ on the bus and returns a value to indicate the status.

\*/

int check\_SRQ ( ) {

 int srq\_asserted; short control\_lines =  $0$ ;

iblines ( bus, &control\_lines);

 if ( control\_lines & BusSRQ ) srq\_asserted = TRUE; else srq\_asserted = FALSE;

return ( srq\_asserted );

} /\* end check\_SRQ ( ) \*/

/\*

{

```
Function name: read_status
```

```
* Parameters: none
```
\* Return value: unsigned char indicating the value of status byte

\* Description: This routine reads the scope status byte and returns the status. \*/

```
unsigned char read_status ( )
```
unsigned char statusbyte;

/\* Always read the status byte from instrument \*/

ibrsp ( scope, &statusbyte );

return ( statusbyte );

 $}$ /\* end read\_status ( $)$ \*/

#### **Listings of the Sample Programs**

/\* \* Function name: close\_IO \* Parameters: none \* Return value: none \* Description: This routine closes device session. \*/

void close\_IO ( ) {

ibonl ( scope, 0 );  $\frac{1}{2}$  /\* close device session \*/

 $}^*$  end close\_IO ( )  $*/$ 

## multidatabase.c Sample Program

/\*multidatabase.c\*/ /\* \* This example program demonstrates the use of the Multidatabase functionality of the \* Agilent 86100 DCA. The program sets up an acquitision of 200 waveforms on two \* channels, first serially, then in parallel. A mask test and simple \* measurements are made on each channel. NOTE: the timeout value must \* be set to a higher value (~30s) so that there is enough time to acquire the  $*$  data. \*/ #include <stdio.h>//standard c++ io funcitons #include <time.h>//time funcitons //GPIB prototypes (from IO file) void init\_IO ( ); void write\_IO ( char\* ); int read\_IO ( char\*, unsigned long ); void close\_IO ( ); //prototypes void initialize(); int acquire\_serial(); int acquire\_parallel(); void main() { int serialTime, parallelTime; //declarations<br>init\_l0(); //initial the interface init\_IO();  $\frac{1}{\pi}$  //initial the interface and open GPIB communications initialize(); //set up the instrument serialTime = acquire\_serial();//acquire the data in serial parallelTime = acquire\_parallel();//acquire the data in parallel<br>close  $|0\rangle$ );//close GP close\_IO(); //close GPIB communications printf("\nSerial Acquisition Time: %d ms\nParallel Acquisition Time: %d ms\n", serialTime, parallelTime);//display acquisition times printf("Time Savings: %d ms\n", serialTime-parallelTime); //display the time savings }//main() /\* \* Function Name: initialize

- \* Paramters: none \* Returned value: none
- \* Description: This method sets up the channels and acquisition limits of the
- $^\ast$  DCA

\*/

void initialize() {

write\_IO("\*RST");//reset the DCA

#### **Listings of the Sample Programs**

write\_IO("\*CLS");//clear the status registers write\_IO("SYSTem:MODE EYE");//switch to Eye/mask mode

write\_IO("STOP");//stop acquistion write\_IO("CDISplay");//clear the display

write\_IO("ACQuire:RUNTil WAVeforms,200"); //set the acquistion limit to 200 waveforms

write\_IO("CHANnel1:FSELect 1");//choose filter #1 on channel 1 write\_IO("CHANnel1:FILTer ON");//turn on the filter

write\_IO("CHANnel3:FSELect 1");//choose filter #1 on channel 3 write\_IO("CHANnel3:FILTer ON");//turn on the filter

}//initialize()

#### /\*

\* Funciton Name: acquireSerial

\* Parameters: none

\* Returned value: int - the time to acquire the data

\* Description: This routine turns on channel 1, performs an autoscale, acquires

\* 200 waveforms, performs a mask test, and then performs the measurements. The

\* process is then repeated for channel 2.

\*/

int acquire\_serial()

{

printf("Serial Acquisition in progress\n");//status report

//decalrations

int start=clock(),stop; char Msk\_hits1[16],Crss\_pct1[16],Ext\_rat1[16],buff[32]; char Msk\_hits2[16],Crss\_pct2[16],Ext\_rat2[16];

write\_IO("CHANnel1:DISPlay ON");//turn on channel one<br>write\_IO("RUN"); //start acquistion write //start acquistion<br>//Autoscale write\_IO("AUToscale"); //Autoscale write\_IO("\*OPC?"); //query for completion read  $\overline{10}$ (buff,5);  $\overline{10}$  //read completion response

write\_IO("MTESt:LOAD \"STM016\_OC48.msk\"");//load OC-48 mask write\_IO("MTESt:START"); //start mask test write\_IO("MTESt:COUNt:FSAMples?");//query the number of failed samples Msk\_hits1[read\_IO(Msk\_hits1, 15)]=0;//get the number of mask hits write\_IO("MTESt:TEST OFF"); //trun off the maks test

write\_IO("MEASure:CGRade:CROSsing?");//query the crossing percentage Crss\_pct1[read\_IO(Crss\_pct1,15)]=0;//get the crossing percentage

write\_IO("MEASure:CGRade:ERATio? DECibel");//query the extinction ratio Ext\_rat1[read\_IO(Ext\_rat1,15)]=0;//get the extinction ratio

write\_IO("CHANnel3:DISPlay ON");//turn on channel three<br>write\_IO("RUN"); //start acquistion write the Marian Correct of the Marian Correct of the Marian Correct of the Marian Correct of the Marian Correct of the Marian Correct of the Marian Correct of the Marian Correct of the Marian Correct of the Marian Correct write\_IO("AUToscale");

## Sample Programs **Listings of the Sample Programs**

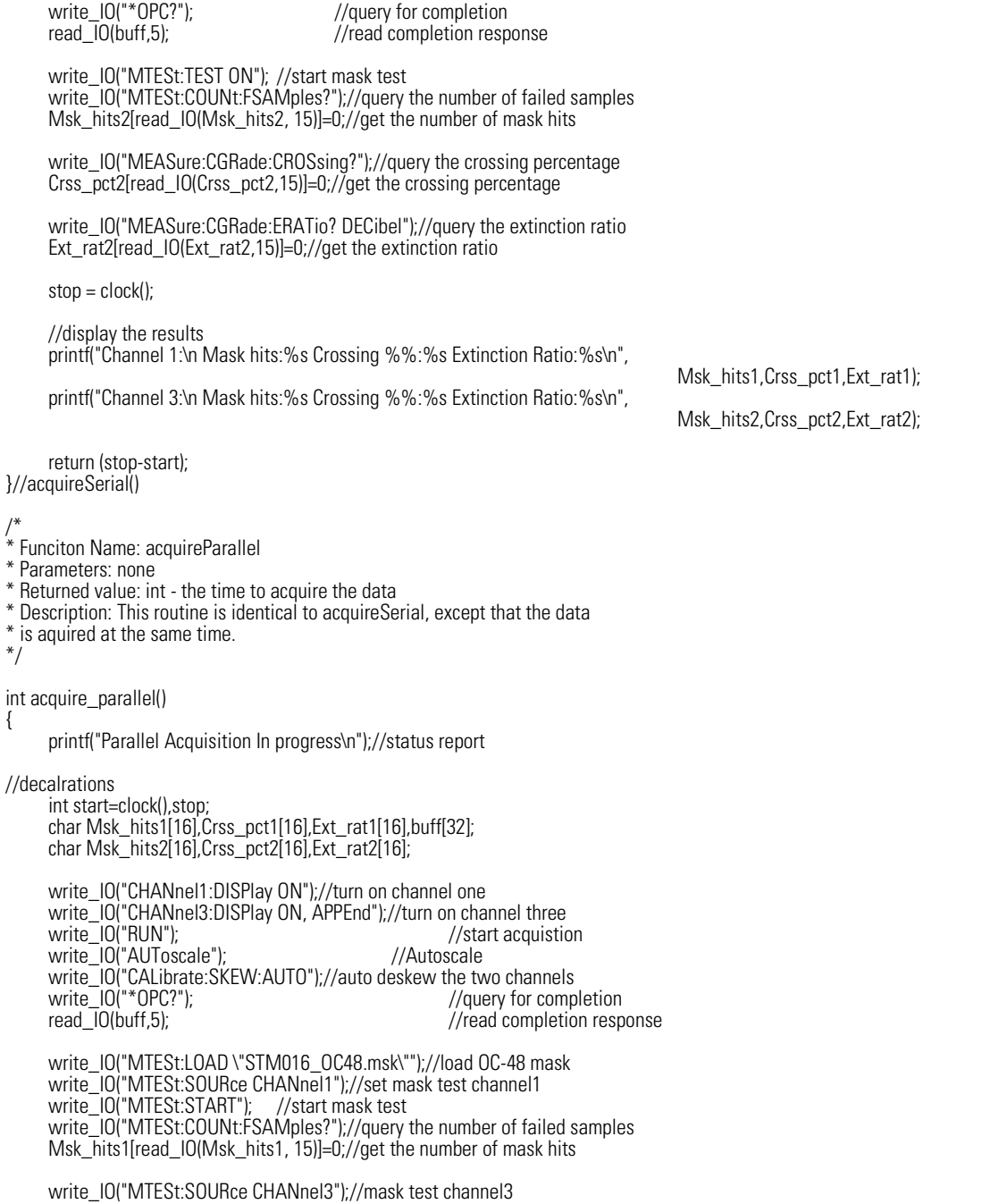

#### **Listings of the Sample Programs**

write\_IO("MTESt:TEST ON"); //start mask test write\_IO("MTESt:COUNt:FSAMples?");//query the number of failed samples Msk\_hits2[read\_IO(Msk\_hits2, 15)]=0;//get the number of mask hits

write\_IO("MEASure:CGRade:SOURce CHANnel1"); //measure Channel 1 write\_IO("MEASure:CGRade:CROSsing?");//query the crossing percentage Crss\_pct1[read\_IO(Crss\_pct1,15)]=0;//get the crossing percentage

write\_IO("MEASure:CGRade:ERATio? DECibel");//query the extinction ratio Ext\_rat1[read\_IO(Ext\_rat1,15)]=0;//get the extinction ratio

write\_IO("MEASure:CGRade:SOURce CHANnel3"); //measure Channel 1 write\_IO("MEASure:CGRade:CROSsing?");//query the crossing percentage Crss\_pct2[read\_IO(Crss\_pct2,15)]=0;//get the crossing percentage

write\_IO("MEASure:CGRade:ERATio? DECibel");//query the extinction ratio Ext\_rat2[read\_IO(Ext\_rat2,15)]=0;//get the extinction ratio

stop = clock();

//display the results printf("Channel 1:\n Mask hits:%s Crossing %%:%s Extinction Ratio:%s\n",

printf("Channel 3:\n Mask hits:%s Crossing %%:%s Extinction Ratio:%s\n",

Msk\_hits1,Crss\_pct1,Ext\_rat1); Msk\_hits2,Crss\_pct2,Ext\_rat2);

return (stop-start); //return the total run time

return 1; }//acquireParallel()

## init.bas Sample Program

10 !file: init 20 ! 30<br>40 40 ! This program demonstrates the order of commands suggested for operation of 50 ! the Agilent 86100 analyzer via GPIB. This program initializes the scope, acquir 50 ! the Agilent 86100 analyzer via GPIB. This program initializes the scope, acquires 60 ! data, performs automatic measurements, and transfers and stores the data on the 60 ! data, performs automatic measurements, and transfers and stores the data on the 70 ! PC as time/voltage pairs in a comma-separated file format useful for spreadsheet<br>80 lapplications It assumes an interface card at interface select code 7 an 80 ! applications. It assumes an interface card at interface select code 7, an 90 ! Agilent 86100 scope at address 7, and the Agilent 86100 cal signal conn 9. Agilent 86100 scope at address 7, and the Agilent 86100 cal signal connected to Channel 1. 100 ! 110 120 130 COM /Io/@Scope,@Path,Interface 140 COM /Raw\_data/ INTEGER Data(4095) 150 COM /Converted\_data/ REAL Time(4095),Volts(4095) 160 COM /Variables/ REAL Xinc,Xref,Xorg,Yinc,Yref,Yorg 170 COM /Variables/ INTEGER Record\_length 180 ! 190 200 CALL Initialize 210 CALL Acquire\_data 220 CALL Auto\_msmts 230 CALL Transfer\_data 240 CALL Convert\_data 250 CALL Store\_csv 260 CALL Close 270 END 280 ! 290 !!!!!!!!!!!!!!!!!!!!!!!!!!!!!!!!!!!!!!!!!!!!!!!!!!!!!!!!!!!!!!!!!!!!!!!!!!!!!!!!!!!!!!!!!! 300 ! 310<br>320 BEGIN SUBPROGRAMS 330<br>340 340 !!!!!!!!!!!!!!!!!!!!!!!!!!!!!!!!!!!!!!!!!!!!!!!!!!!!!!!!!!!!!!!!!!!!!!!!!!!!!!!!!!!!!!!!!!! 350 ! 360<br>370 370 ! Subprogram name: Initialize<br>380 ! Parameters: none 380 ! Parameters: none<br>390 ! Return value: none 390 ! Return value: none<br>400 ! Description: This re 400 ! Description: This routine initializes the interface and the scope. The instrument 410 ! is reset to a known state and the interface is cleared. System headers 410 ! is reset to a known state and the interface is cleared. System headers 420 ! 420 ! are turned off to allow faster throughput and immediate access to the 430 ! data values requested by the queries. The analyzer time base, 430 ! data values requested by the queries. The analyzer time base,<br>440 ! channel, and trigger subsystems are then configured. Finally, th 440 ! channel, and trigger subsystems are then configured. Finally, the 450 ! acquisition subsystem is initialized. 460 ! 470 ! 480 SUB Initialize 490 COM /Io/@Scope,@Path,Interface 500 COM /Variables/ REAL Xinc,Xref,Xorg,Yinc,Yref,Yorg 510 COM /Variables/ INTEGER Record\_length

#### **Listings of the Sample Programs**

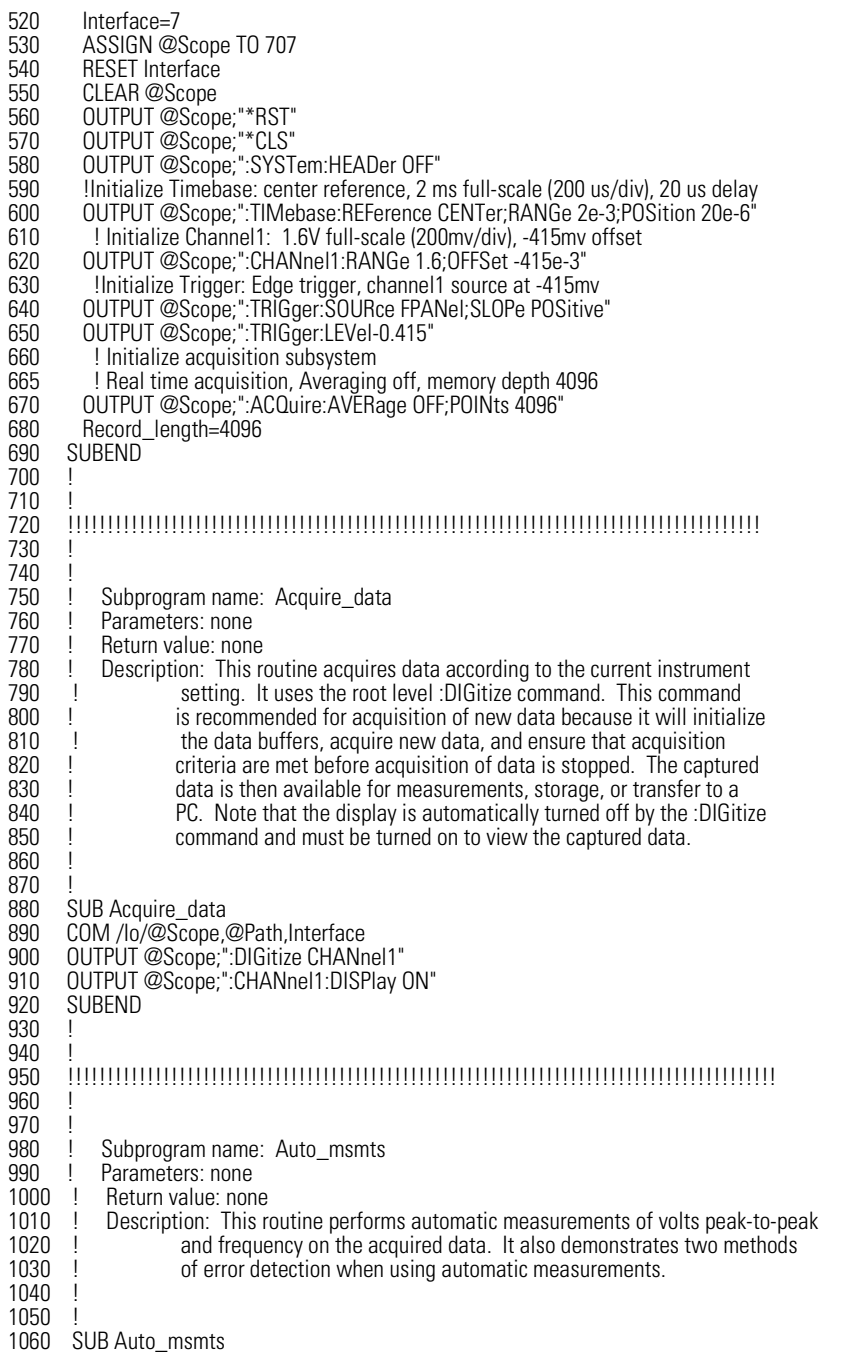

## Sample Programs **Listings of the Sample Programs**

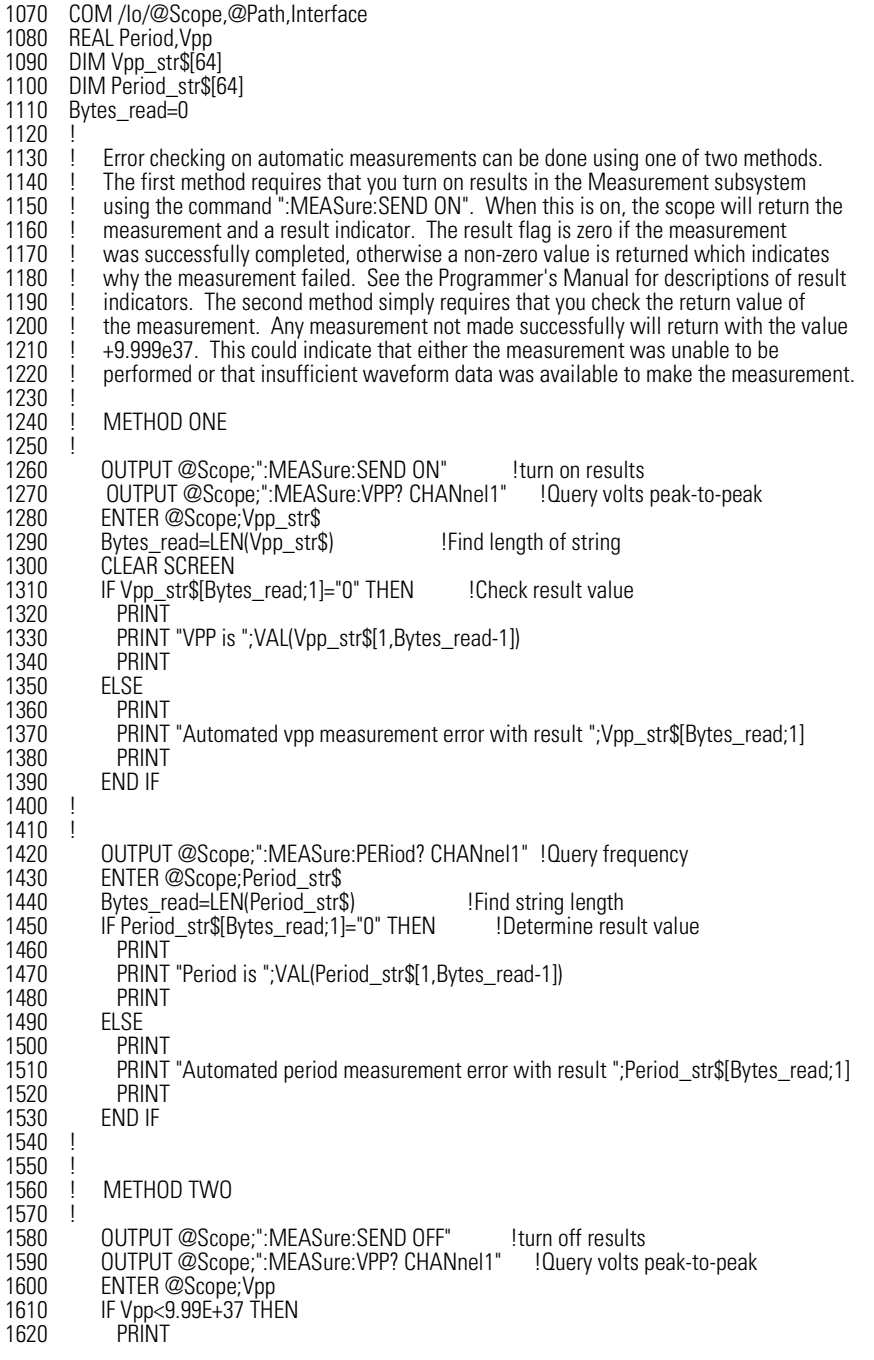

#### **Listings of the Sample Programs**

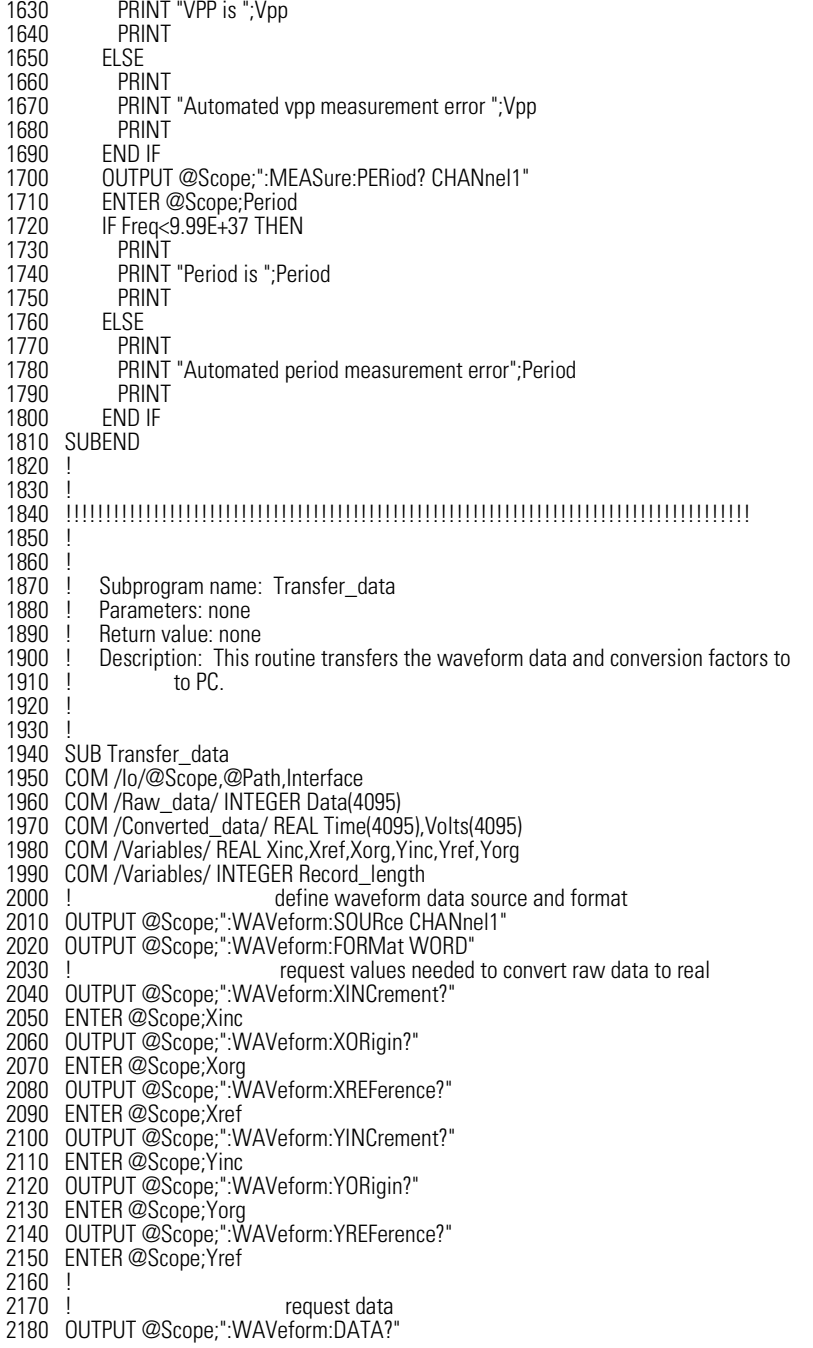

Sample Programs **Listings of the Sample Programs**

2190 ENTER @Scope USING "#,1A";First\_chr\$ !ignore leading # 2200 ENTER @Scope USING "#,1D";Header\_length Input number of bytes in header value 2210 ENTER @Scope USING "#,"&VAL\$(Header\_length)&"D";Record\_length !Record length in bytes 2220 Record\_length=Record\_length/2 !Record length in words 2230 ENTER @Scope USING "#,W";Data(\*) 2240 ENTER @Scope USING "#,A";Term\$ !Enter terminating character 2250 2260 SUBEND 2270 ! 2280 2290 !!!!!!!!!!!!!!!!!!!!!!!!!!!!!!!!!!!!!!!!!!!!!!!!!!!!!!!!!!!!!!!!!!!!!!!!!!!!!!!!!!!!!!!! 2300 ! 2310<br>2320 2320 ! Subprogram name: Convert\_data<br>2330 ! Parameters: none 2330 ! Parameters: none<br>2340 ! Return value: none 2340 ! Return value: none<br>2350 ! Description: This ro 2350 ! Description: This routine converts the waveform data to time/voltage information 2360 ! can used to describe 2360 ! using the values Xinc, Xref, Xorg, Yinc, Yref, and Yorg used to describe 2370 ! the raw waveform data. 2380 ! 2390 ! 2400 SUB Convert\_data 2410 COM /Io/@Scope,@Path,Interface 2420 COM /Raw\_data/ INTEGER Data(4095) 2430 COM /Converted\_data/ REAL Time(4095),Volts(4095) 2440 COM /Variables/ REAL Xinc,Xref,Xorg,Yinc,Yref,Yorg 2450 COM /Variables/ INTEGER Record\_length 2460 ! 2470 FOR I=0 TO Record\_length-1<br>2480 Time(I)=(((I)-Xref)\*Xinc)+X 2480 Time(I)=(((I)-Xref)\*Xinc)+Xorg<br>2490 Volts(I)=((Data(I)-Yref)\*Yinc)+ Volts(I)=((Data(I)-Yref)\*Yinc)+Yorg 2500 NEXT I 2510 SUBEND 2520 ! 2530 ! 2540 !!!!!!!!!!!!!!!!!!!!!!!!!!!!!!!!!!!!!!!!!!!!!!!!!!!!!!!!!!!!!!!!!!!!!!!!!!!!!!!!!!!!!!!!!! 2550 ! 2560<br>2570 2570 ! Subprogram name: Store\_csv<br>2580 ! Parameters: none 2580 ! Parameters: none<br>2590 ! Return value: none 2590 ! Return value: none<br>2600 ! Description: This re 2600 ! Description: This routine stores the time and voltage information about the waveform 2610 ! as time/voltage pairs in a comma-separated variable file format. as time/voltage pairs in a comma-separated variable file format. 2620 ! 2630 ! 2640 SUB Store\_csv 2650 COM /Io/@Scope,@Path,Interface 2660 COM /Converted\_data/ REAL Time(4095),Volts(4095) 2670 COM /Variables/ REAL Xinc,Xref,Xorg,Yinc,Yref,Yorg 2680 COM /Variables/ INTEGER Record\_length !Create a file to store pairs in 2700 ON ERROR GOTO Cont 2710 PURGE "Pairs.csv" 2720 Cont: OFF ERROR 2730 CREATE "Pairs.csv",Max\_length 2740 ASSIGN @Path TO "Pairs.csv";FORMAT ON

#### **Listings of the Sample Programs**

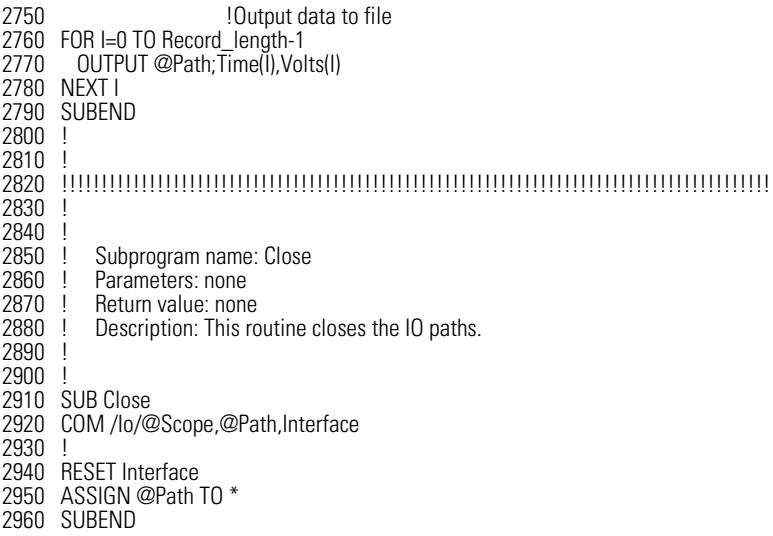

# srq.bas Sample Program

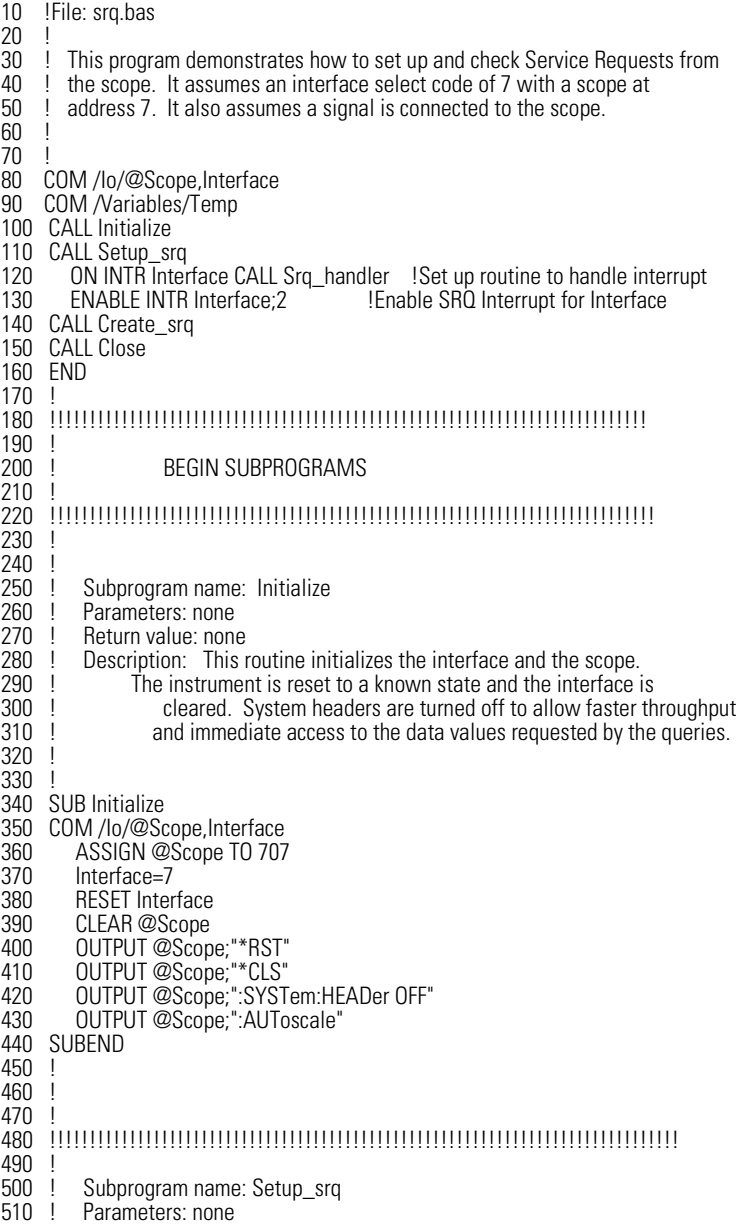

#### **Listings of the Sample Programs**

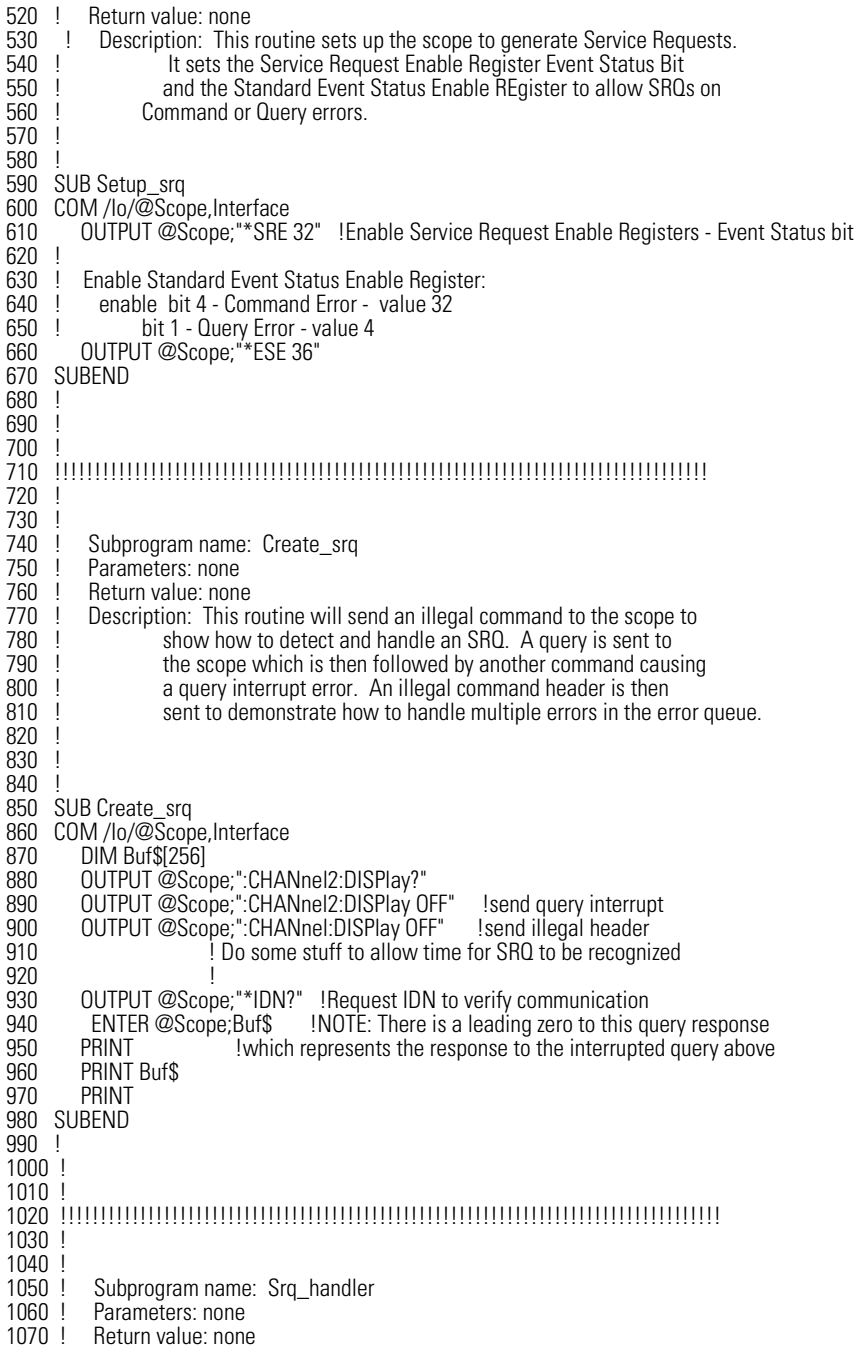

#### Sample Programs **Listings of the Sample Programs**

1080 ! Description: This routine verifies the status of the SRQ line. It then checks 1090 ! the status byte of the scope to determine if the scope caused the 1090 ! the status byte of the scope to determine if the scope caused the scope I<br>1100 ! SRQ. Note that using a SPOLL to read the status byte of the scope 1100 ! SRQ. Note that using a SPOLL to read the status byte of the scope<br>1110 ! Clears the SRQ and allows another to be generated. The error queu 1110 !<br>
1110 ! clears the SRQ and allows another to be generated. The error queue<br>
1120 ! is read until all errors have been cleared. All event registers and 1120 ! is read until all errors have been cleared. All event registers and<br>1130 ! a under a sacept the output queue, are cleared before control is ret 1130 ! queues, except the output queue, are cleared before control is returned 1140 ! to the main program. 1150 ! 1160 ! 1170 ! 1180 SUB Srq\_handler 1190 COM /Io/@Scope,Interface 1200 DIM Error\_str\$[64]<br>1210 INTEGER Srq\_asser 1210 INTEGER Srq\_asserted,More\_errors 1220 Status\_byte=SPOLL(@Scope) 1230 IF BIT(Status\_byte,6) THEN<br>1240 More\_errors=1 1240 More\_errors=1<br>1250 WHILE More\_e 1250 WHILE More\_errors 1260 OUTPUT @Scope;":SYSTem:ERROR? STRING" 1270 ENTER @Scope;Error\_str\$<br>1280 PRINT 1280 PRINT<br>1290 PRINT 1290 PRINT Error\_str\$<br>1300 IF Error str\$[1.1]= 1300 IF Error\_str\$[1,1]="0" THEN 1310 OUTPUT @Scope;"\*CLS" 1320 More\_errors=0<sup>'</sup><br>1330 END IF 1330 END IF<br>1340 END WHI 1340 END WHILE<br>1350 ELSE 1350 ELSE<br>1360 PRI 1360 PRINT<br>1370 PRINT 1370 PRINT "Scope did not cause SRQ"<br>1380 PRINT 1380 PRINT<br>1390 END IF 1390 END IF ENABLE INTR Interface;2 !re-enable SRQ 1410 SUBEND 1420 ! 1430 ! 1440 !!!!!!!!!!!!!!!!!!!!!!!!!!!!!!!!!!!!!!!!!!!!!!!!!!!!!!!!!!!!!!!!!!!!!!!!!!!!!!!! 1450 ! 1460 ! Subprogram name: Close<br>1470 ! Parameters: none 1470 ! Parameters: none<br>1480 ! Return value: none 1480 ! Return value: none<br>1490 ! Description: This ro Description: This routine resets the interface. 1500 ! 1510 ! 1520 ! 1530 SUB Close 1540 COM /Io/@Scope,Interface 1550 1560 RESET Interface 1570 SUBEND 1580 ! 1590 ! 1600 !!!!!!!!!!!!!!!!!!!!!!!!!!!!!!!!!!!!!!!!!!!!!!!!!!!!!!!!!!!!!!!!!!!!!!!!!!!!!!!!!!

# lrn\_str.bas Sample Program

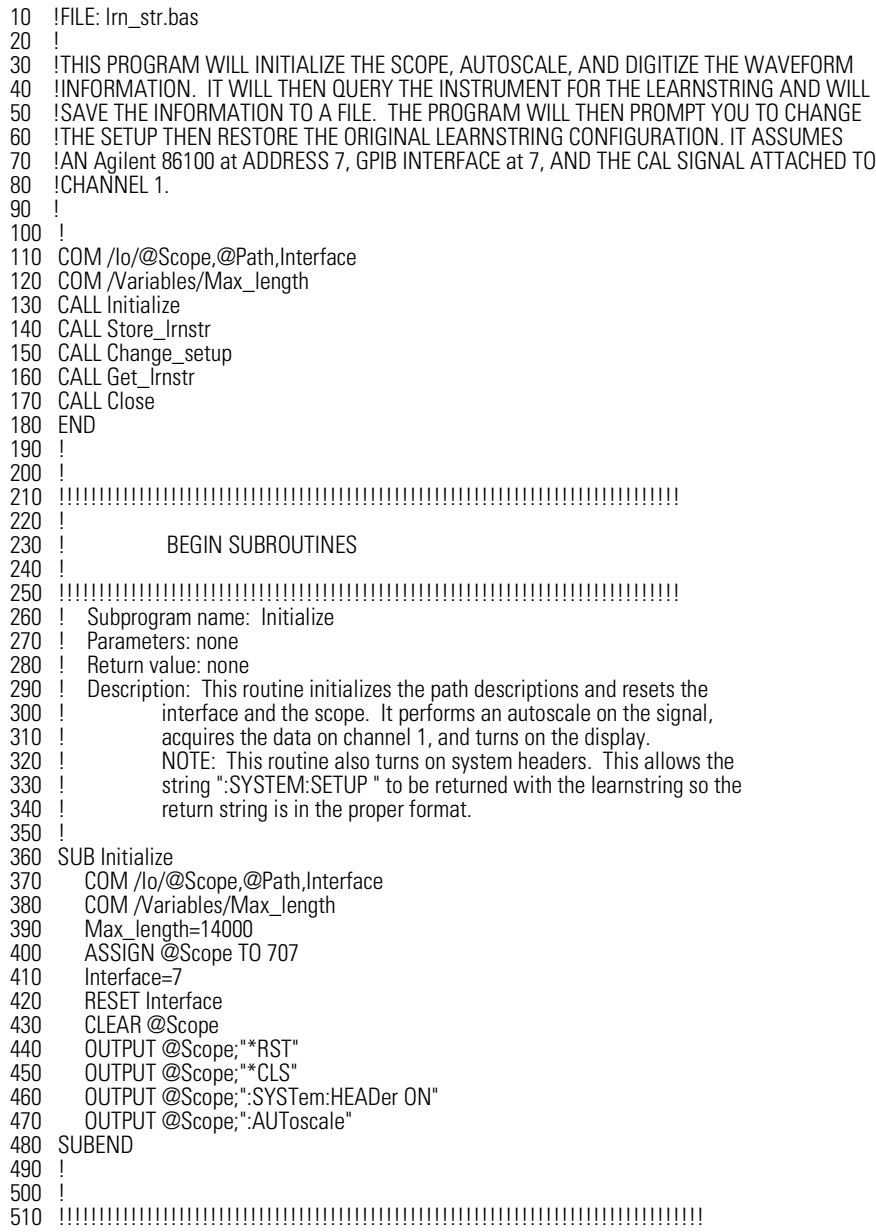

Sample Programs **Listings of the Sample Programs**

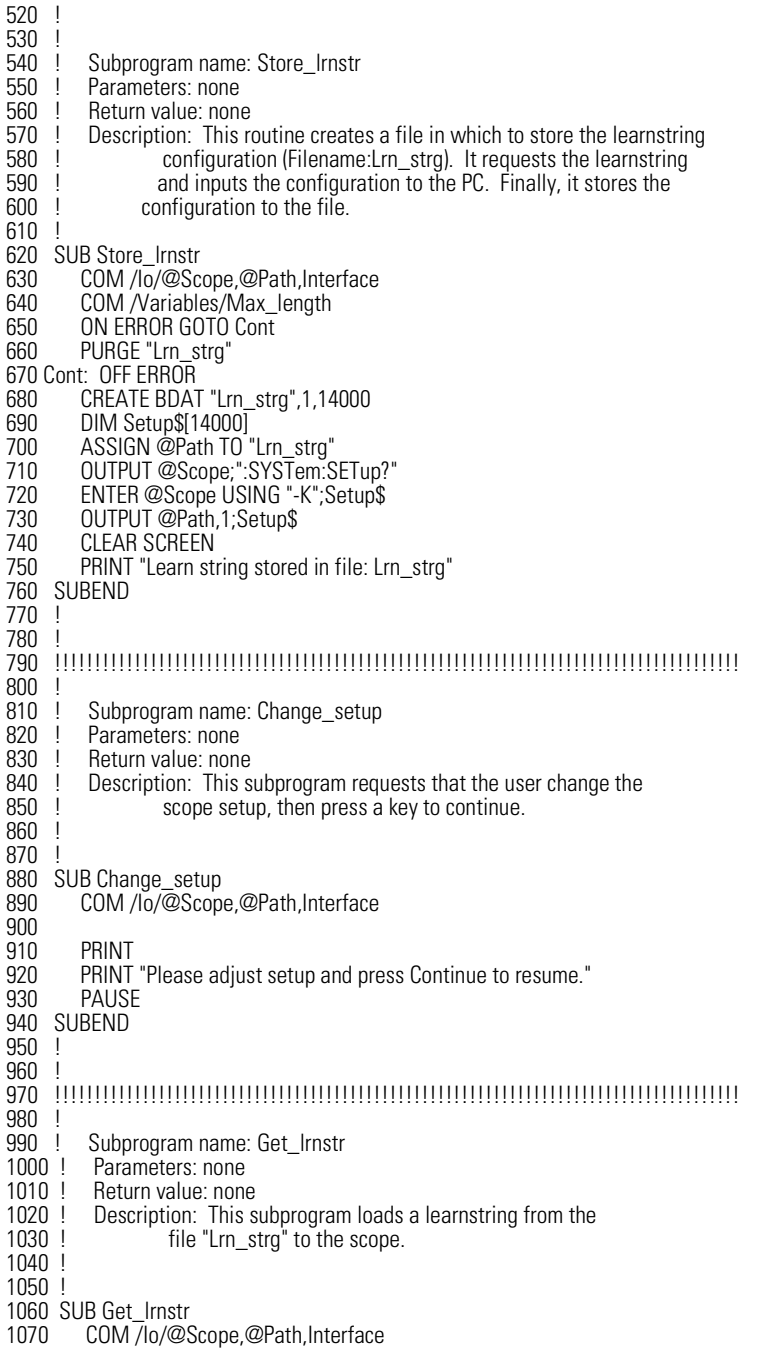

## **Listings of the Sample Programs**

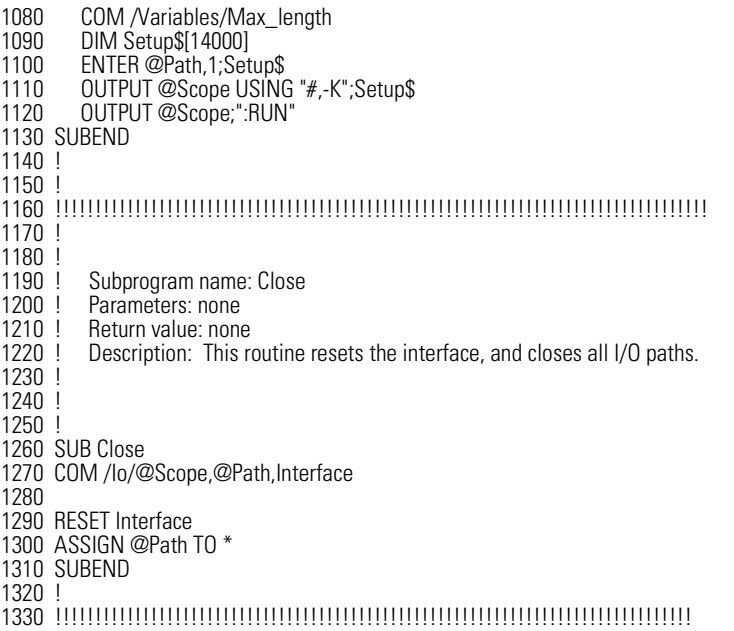

3

Receiving Common Commands 3-2 Status Registers 3-2 Common Commands 3-3 \*CLS (Clear Status) 3-3 \*ESE (Event Status Enable) 3-3 \*ESR? (Event Status Register) 3-4 \*IDN? (Identification Number) 3-5 \*LRN? (Learn) 3-6 \*OPC (Operation Complete) 3-7 \*OPT? (Option) 3-8 \*RCL (Recall) 3-8 \*RST (Reset) 3-9 \*SAV (Save) 3-13 \*SRE (Service Request Enable) 3-13 \*STB? (Status Byte) 3-14 \*TRG (Trigger) 3-15 \*TST? (Test) 3-16 \*WAI (Wait-to-Continue) 3-16

Common Commands

Common Commands

# Common Commands

Common commands are defined by the IEEE 488.2 standard. They control generic device functions that are common to many different types of instruments. Common commands can be received and processed by the analyzer, whether they are sent over the GPIB as separate program messages or within other program messages.

## Receiving Common Commands

Common commands can be received and processed by the analyzer, whether they are sent over the GPIB as separate program messages or within other program messages. If a subsystem is currently selected and a common command is received by the analyzer, the analyzer remains in the selected subsystem. For example, if the program message "ACQUIRE:AVERAGE ON;\*CLS;COUNT 1024"

is received by the analyzer, the analyzer enables averaging, clears the status information, then sets the number of averages without leaving the selected subsystem.

## Status Registers

The following two status registers used by common commands have an enable (mask) register. By setting bits in the enable register, the status information can be selected for use. Refer to "Status Reporting" on page 1-20 for a complete discussion of status.

#### **Table 3-1. Status Registers**

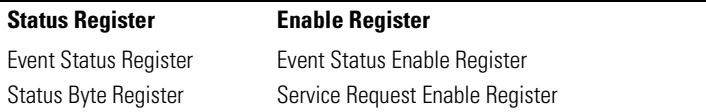

# Common Commands

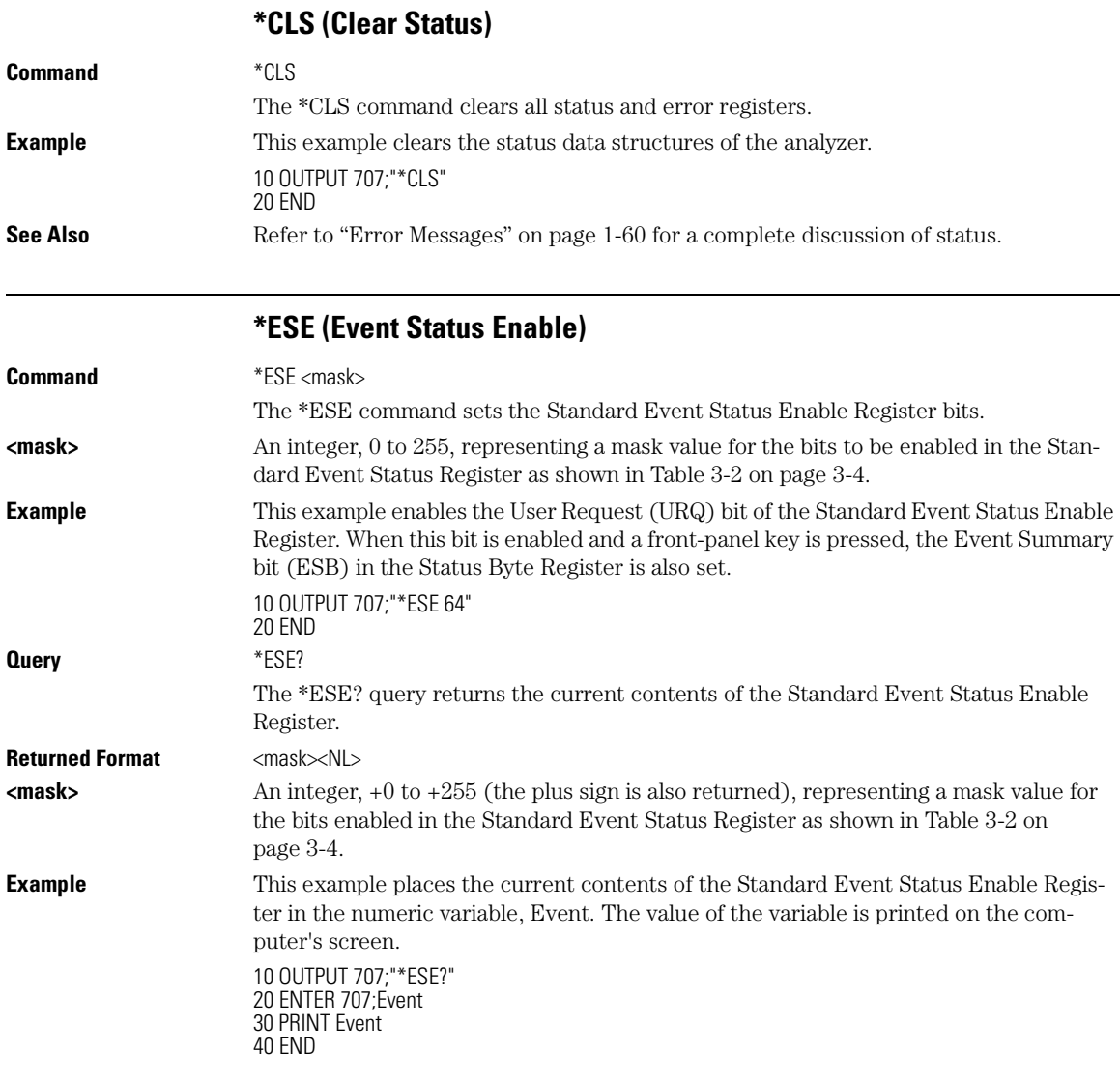

#### Common Commands **\*ESR? (Event Status Register)**

The Standard Event Status Enable Register contains a mask value for the bits to be enabled in the Standard Event Status Register. A "1" in the Standard Event Status Enable Register enables the corresponding bit in the Standard Event Status Register. A "0" in the enable register disables the corresponding bit.

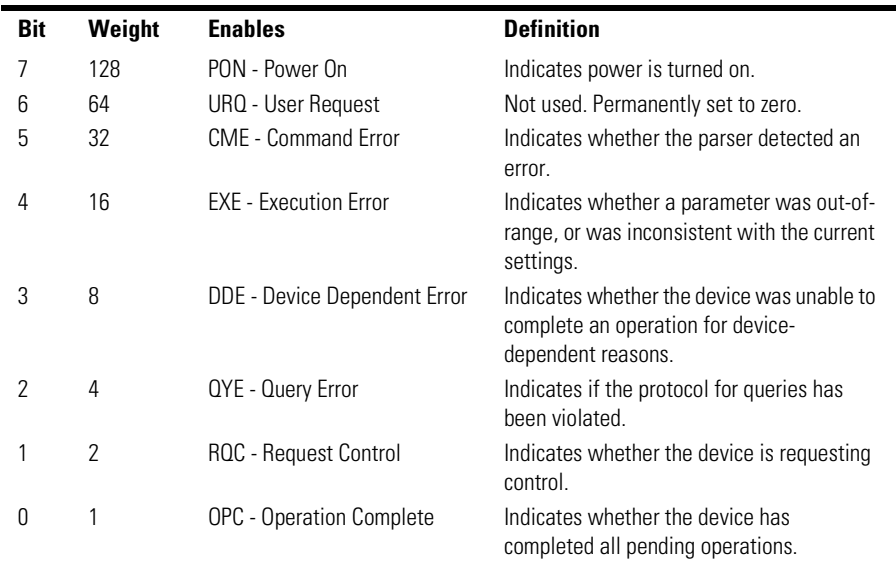

#### **Table 3-2. Standard Event Status Enable Register Bits**

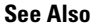

Refer to "Status Reporting" on page 1-20 for a complete discussion of status.

## **\*ESR? (Event Status Register)**

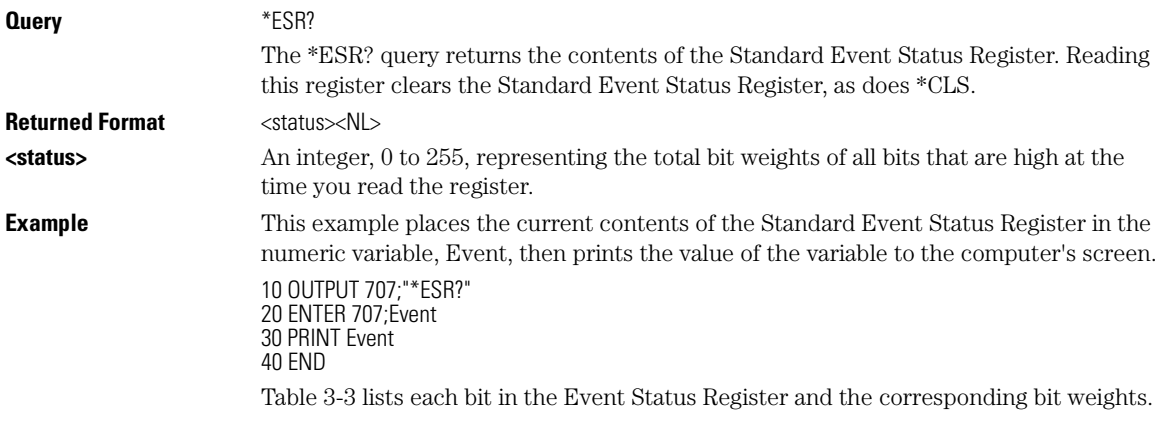

| <b>Bit</b> | <b>Bit Weight</b> | <b>Bit Name</b> | <b>Condition</b>                                                                       |
|------------|-------------------|-----------------|----------------------------------------------------------------------------------------|
|            | 128               | <b>PON</b>      | $1 =$ OFF to ON transition has occurred                                                |
| 6          | 64                |                 | Not Used. Permanently set to zero.                                                     |
| 5          | 32                | CME             | $0 = no$ command errors.<br>$1 = a$ command error has been detected.                   |
| 4          | 16                | <b>EXE</b>      | $0 = no$ execution error.<br>$1 =$ an execution error has been detected                |
| 3          | 8                 | <b>DDE</b>      | $0 = no$ device-dependent errors.<br>$1 = a$ device-dependent error has been detected. |
|            | 4                 | 0YE             | $0 = no$ query errors.<br>$1 = a$ query error has been detected.                       |
|            | 2                 | <b>ROC</b>      | $0 =$ request control - NOT used - always 0.                                           |
| U          | 1                 | OPC.            | $0 =$ operation is not complete.<br>$1 = operation$ is complete.                       |
|            | $0 = False = Low$ |                 | $1 = True = High$                                                                      |

**Table 3-3. Standard Event Status Register Bits**

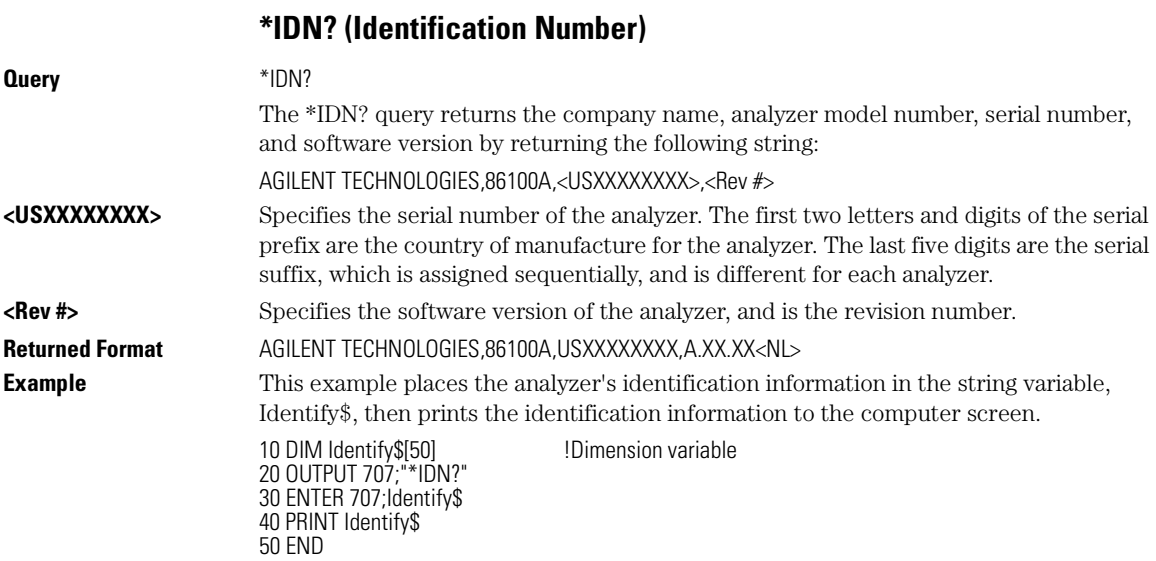

Common Commands

**\*LRN? (Learn)**

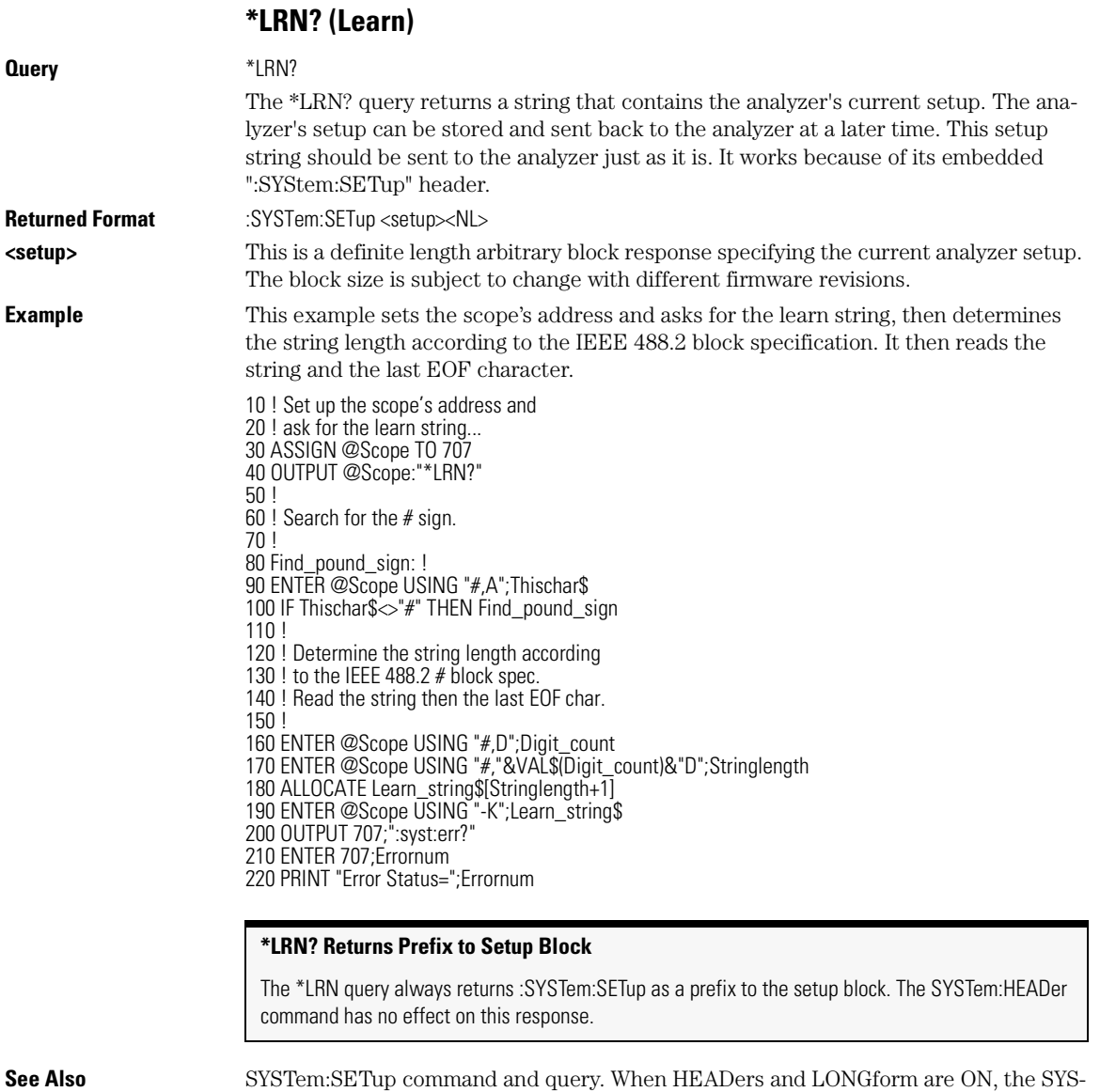

Tem:SETup command performs the same function as the \*LRN query. Otherwise, \*LRN and SETup are not interchangeable.

## **\*OPC (Operation Complete)**

#### **Command** \*OPC

#### The \*OPC command sets the operation complete bit in the Standard Event Status Register when all pending device operations have finished.

#### **Note**

Three commands are available for the synchronization between remote command scripts and the instrument:

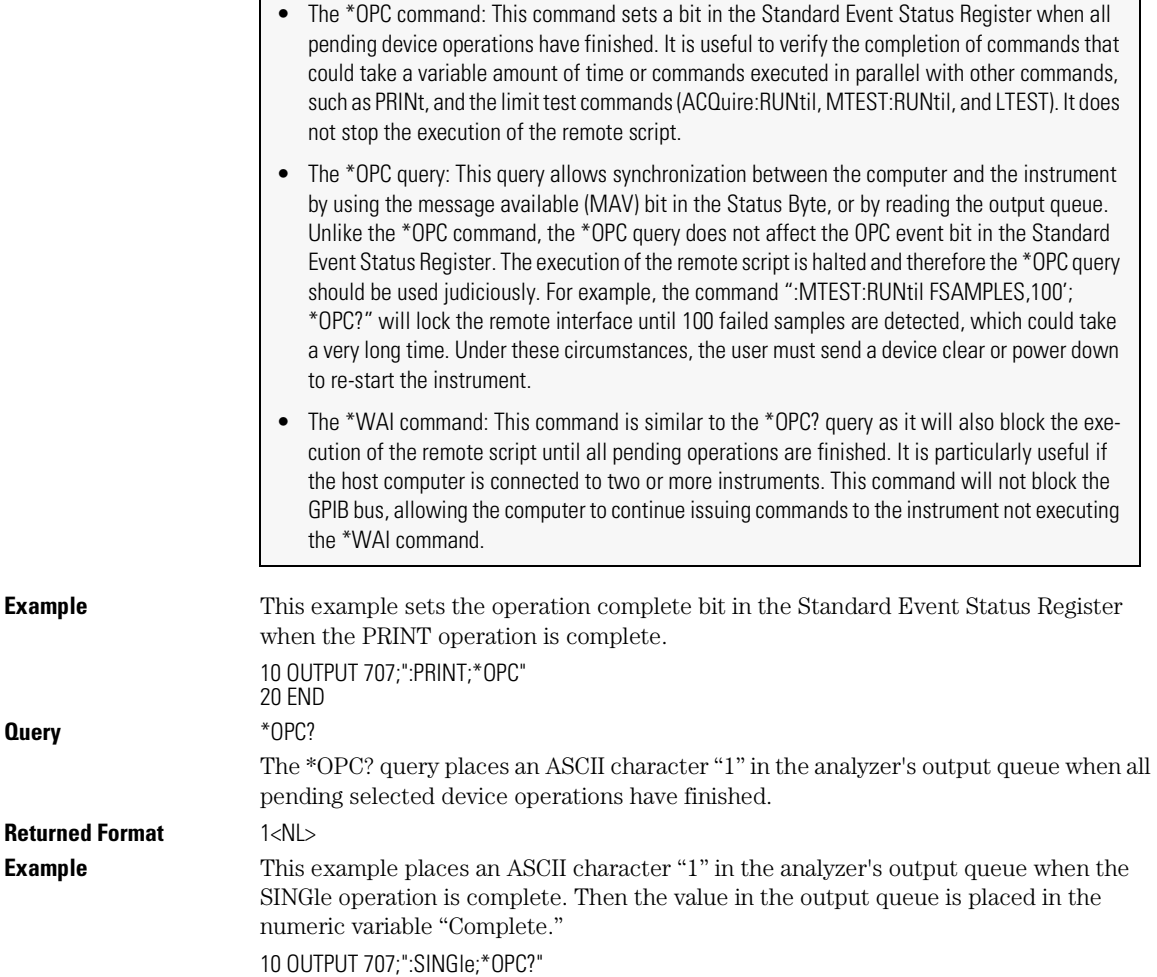

20 ENTER 707;Complete

Common Commands

## **\*OPT? (Option)**

30 PRINT Complete 40 END

The \*OPC query allows synchronization between the computer and the analyzer by using the message available (MAV) bit in the Status Byte, or by reading the output queue. Unlike the \*OPC command, the \*OPC query does not affect the OPC Event bit in the Standard Event Status Register.

#### **Note**

If instrument conditions have been set that can not be met, and the \*OPC? is sent out, the instrument will not continue remote execution. Under these circumstances, the user must send a device clear or power down to restart the instrument.

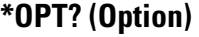

**Query** \*OPT?

The OPT? query returns a string with a list of installed options. The query returns a 1 as the first character if option 001 (divided trigger - 12 GHz) is installed. If no options are installed, the string will have a 0 as the first character.

The length of the returned string may increase as options become available in the future. Once implemented, an option name will be appended to the end of the returned string, delimited by a comma.

**Example** This example places all options into the string variable, Options\$, then prints the option model and serial numbers to the computer's screen.

> 10 DIM Options\$[100] 20 OUTPUT 707;"\*OPT?" 30 ENTER 707;Options\$ 40 PRINT Options\$ 50 END

#### **\*RCL (Recall)**

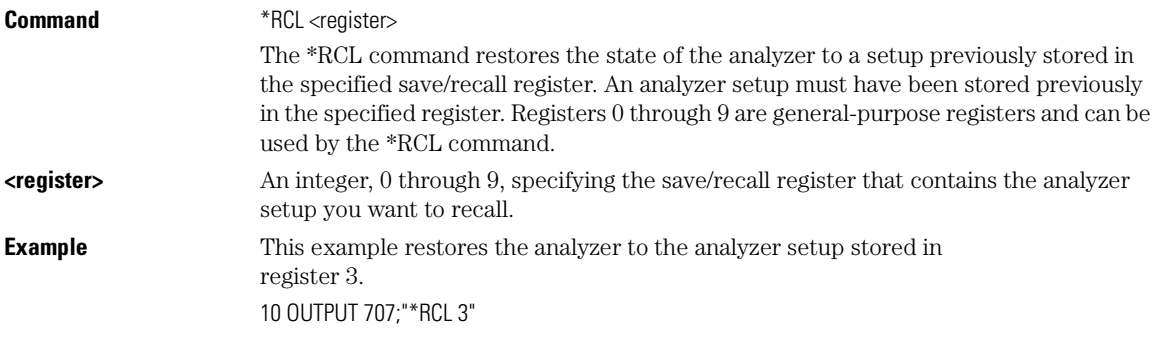

#### Common Commands **\*RST (Reset)**

20 END **See Also** SAVe. An error message appears on the analyzer display if nothing has been previously saved in the specified register.

## **\*RST (Reset)**

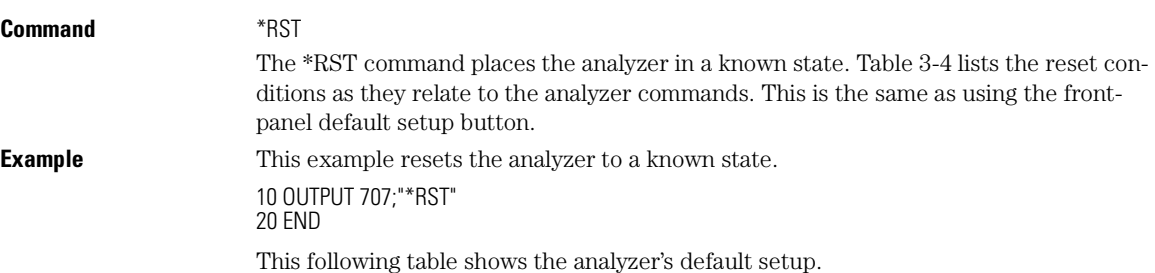

## **Table 3-4. Default Setup (1 of 5)**

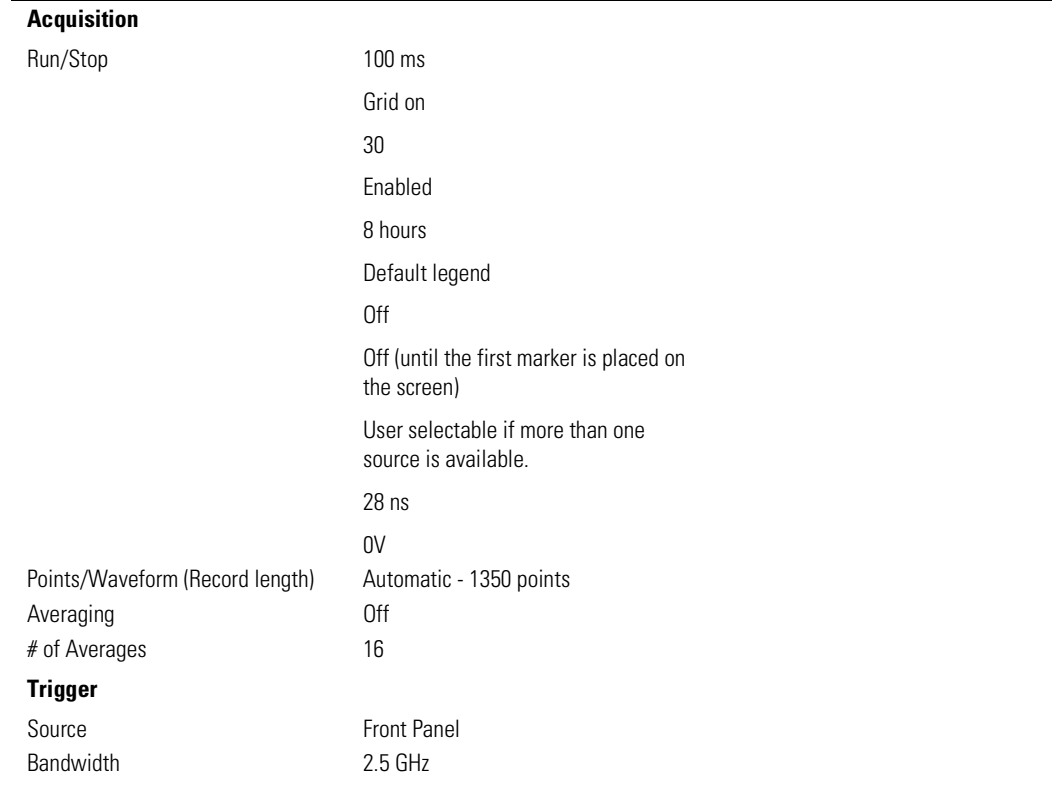

## Common Commands **\*RST (Reset)**

## **Table 3-4. Default Setup (2 of 5)**

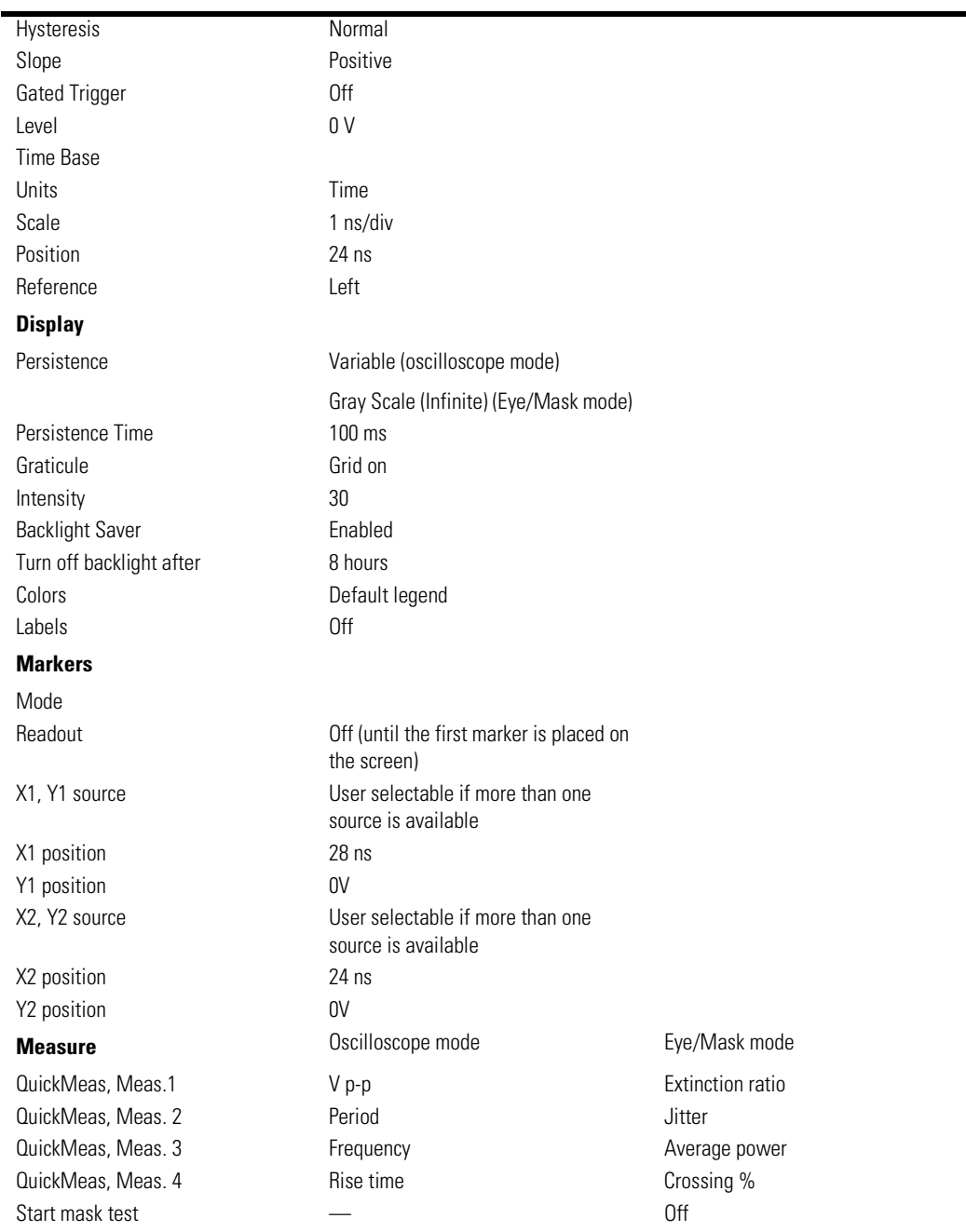

÷

## **Table 3-4. Default Setup (3 of 5)**

#### **Define Measure**

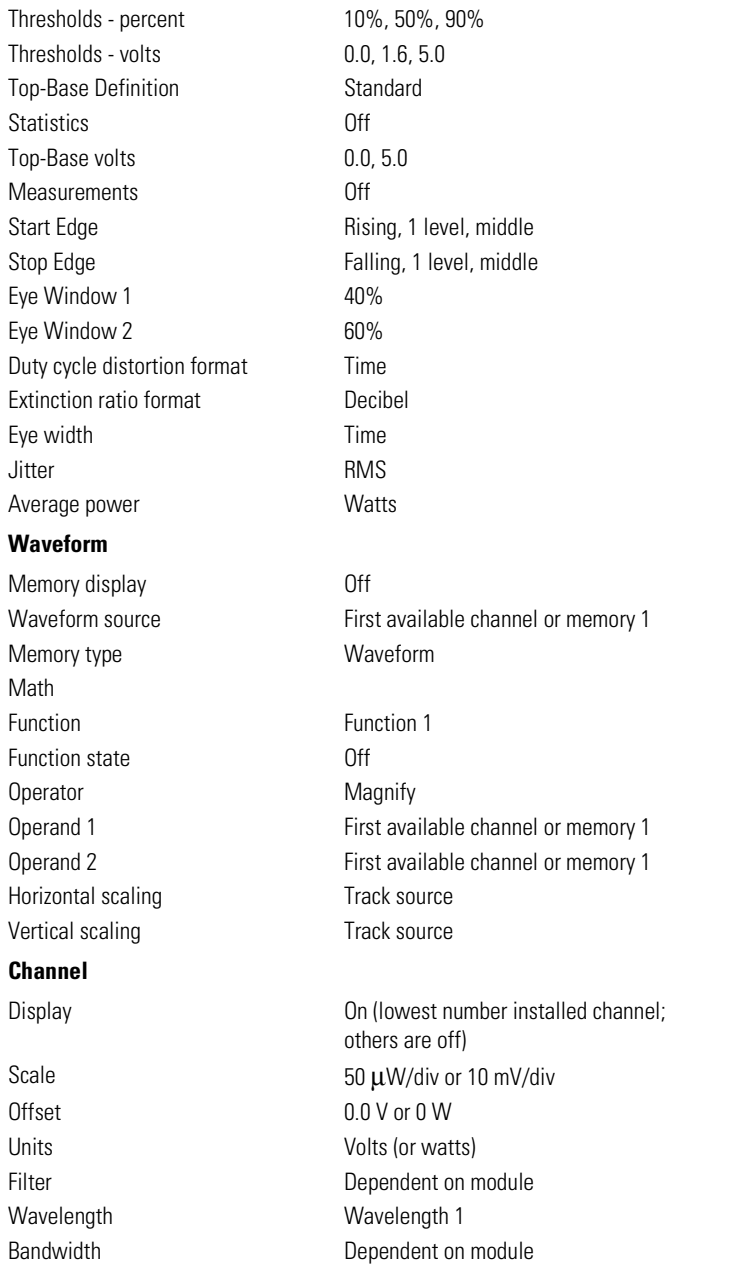

## Common Commands **\*RST (Reset)**

## **Table 3-4. Default Setup (4 of 5)**

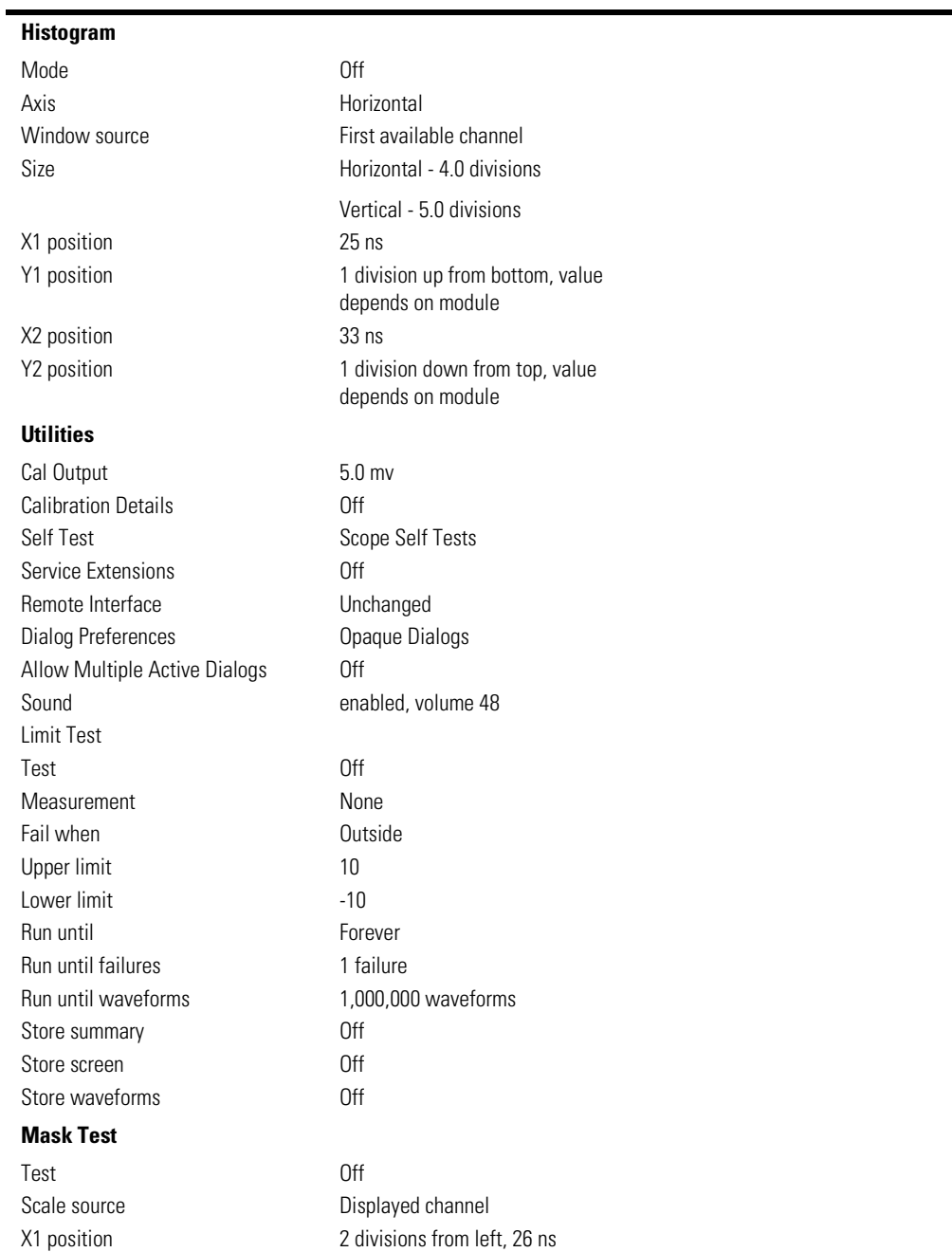

## **Table 3-4. Default Setup (5 of 5)**

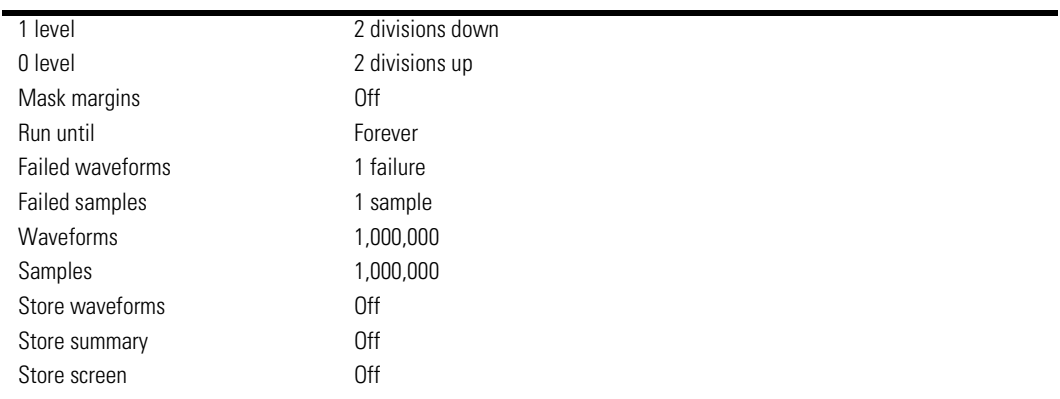

# **\*SAV (Save)**

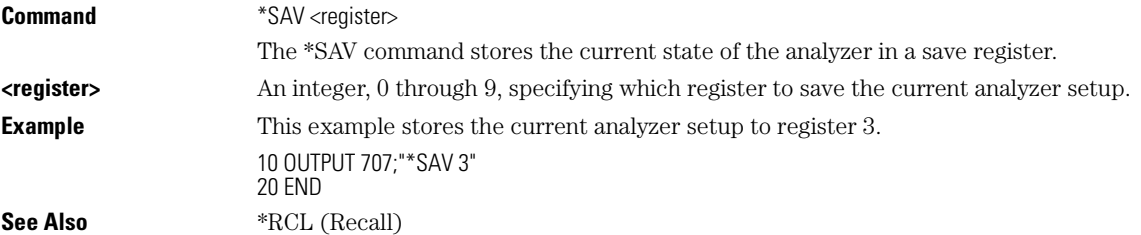

# **\*SRE (Service Request Enable)**

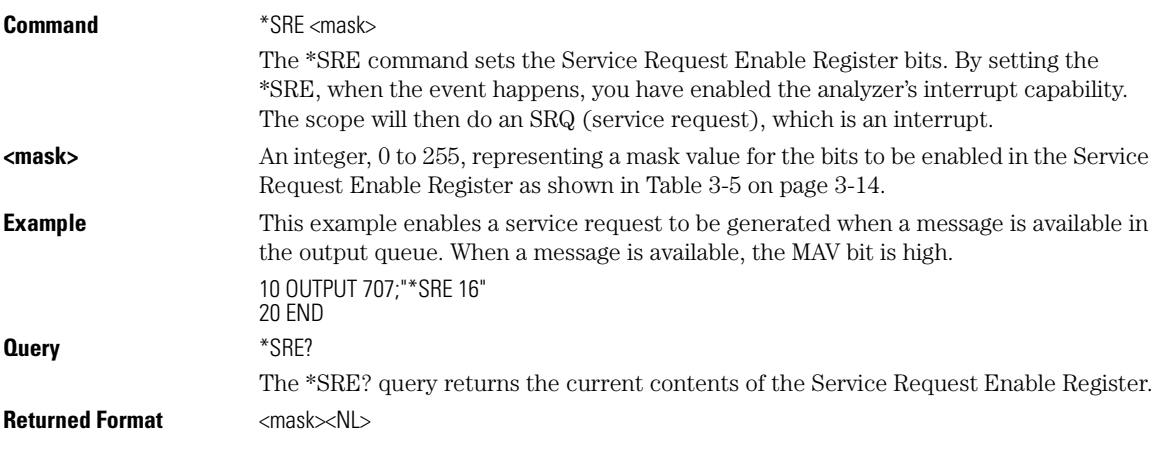

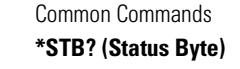

**<mask>** An integer, 0 to 255, representing a mask value for the bits enabled in the Service Request Enable Register. **Example** This example places the current contents of the Service Request Enable Register in the numeric variable, Value, then prints the value of the variable to the computer's screen.

10 OUTPUT 707;"\*SRE?" 20 ENTER 707;Value 30 PRINT Value 40 END

The Service Request Enable Register contains a mask value for the bits to be enabled in the Status Byte Register. A "1" in the Service Request Enable Register enables the corresponding bit in the Status Byte Register. A "0" disables the bit.

**Table 3-5. Service Request Enable Register Bits**

| <b>Bit</b> | Weight | <b>Enables</b>                          |  |
|------------|--------|-----------------------------------------|--|
|            | 128    | <b>OPER</b> - Operation Status Register |  |
| 6          | 64     | Not Used                                |  |
| 5          | 32     | <b>ESB - Event Status Bit</b>           |  |
| 4          | 16     | MAV - Message Available                 |  |
| 3          | 8      | Not Used                                |  |
| 2          | 4      | MSG - Message                           |  |
|            | 2      | USR - User Event Register               |  |
| 0          |        | TRG - Trigger                           |  |
|            |        |                                         |  |

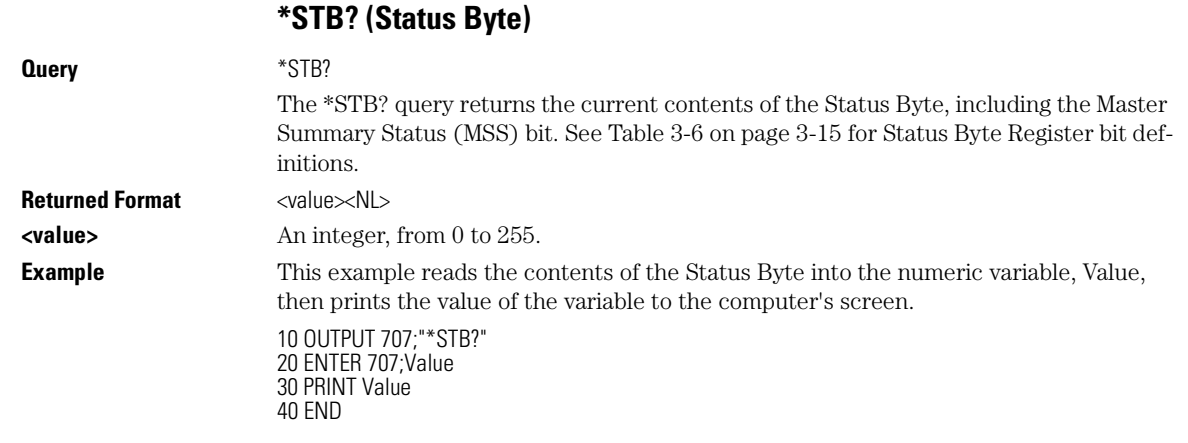

In response to a serial poll (SPOLL), Request Service (RQS) is reported on bit 6 of the status byte. Otherwise, the Master Summary Status bit (MSS) is reported on bit 6. MSS is the inclusive OR of the bitwise combination, excluding bit 6, of the Status Byte Register and the Service Request Enable Register. The MSS message indicates that the scope is requesting service (SRQ).

#### **Table 3-6. Status Byte Register Bits**

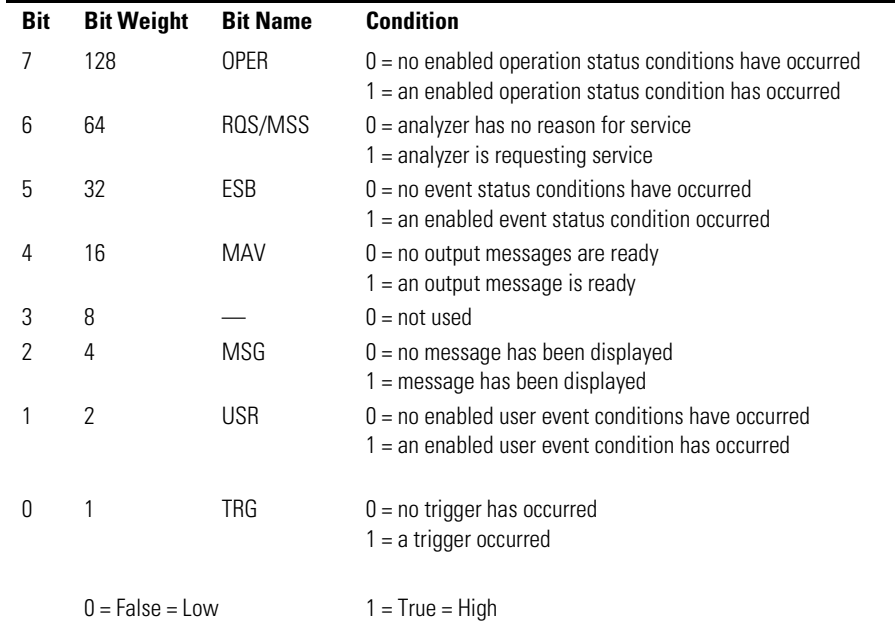

## **\*TRG (Trigger)**

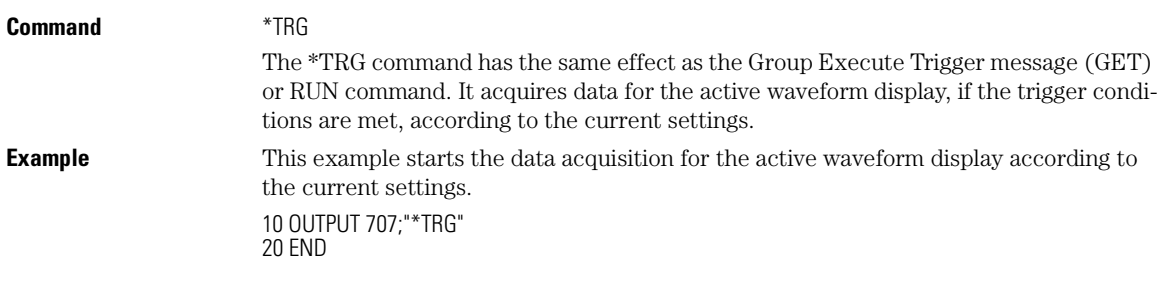

Common Commands **\*TST? (Test)**

**\*TST? (Test) Query** \*TST? The \*TST? query causes the analyzer to perform a self-test, and places a response in the output queue indicating whether or not the self-test completed without any detected errors. Use the :SYSTem:ERRor command to check for errors. A zero indicates that the test passed and a non-zero indicates the self-test failed. **Returned Format** <result><NL> **<result>** 0 for pass; non-zero for fail. **Example** This example performs a self-test on the analyzer and places the results in the numeric variable, Results. The program then prints the results to the computer's screen. 10 OUTPUT 707;"\*TST?" 20 ENTER 707;Results 30 PRINT Results 40 END If a test fails, refer to the troubleshooting section of the service guide. The Self-Test takes approximately 3 minutes to complete. When using timeouts in your program, 200 seconds duration is recommended. **Disconnect Inputs First** You must disconnect all front-panel inputs before sending the \*TST? query.

#### **\*WAI (Wait-to-Continue)**

**Command** \*WAI

The \*WAI command prevents the analyzer from executing any further commands or queries until all currently executing commands are completed. See \*OPC for alternate methods for synchronization.

#### **Note**

Three commands are available for the synchronization between remote command scripts and the instrument:

- The \*OPC command: This command sets a bit in the Standard Event Status Register when all pending device operations have finished. It is useful to verify the completion of commands that could take a variable amount of time or commands executed in parallel with other commands, such as PRINt, and the limit test commands (ACQuire:RUNtil, MTEST:RUNtil, and LTEST). It does not stop the execution of the remote script.
- The \*OPC query: This query allows synchronization between the computer and the instrument by using the message available (MAV) bit in the Status Byte, or by reading the output queue. Unlike the \*OPC command, the \*OPC query does not affect the OPC event bit in the Standard Event Status Register. The execution of the remote script is halted and therefore the \*OPC query should be used judiciously. For example, the command ":MTEST:RUNtil FSAMPLES,100'; \*OPC?" will lock the remote interface until 100 failed samples are detected, which could take a very long time. Under these circumstances, the user must send a device clear or power down to re-start the instrument.

The \*WAI command: This command is similar to the \*OPC? query as it will also block the execution of the remote script until all pending operations are finished. It is particularly useful if the host computer is connected to two or more instruments. This command will not block the GPIB bus, allowing the computer to continue issuing commands to the instrument not executing the \*WAI command.

**Example** This example executes a single acquisition, and causes the instrument to wait until acquisition is complete before executing any additional commands. 10 OUTPUT 707;"SINGle;\*WAI"

20 END

Common Commands **\*WAI (Wait-to-Continue)**
# 4

AEEN (Acquisition Limits Event Enable register) 4-2 ALER? (Acquisition Limits Event Register) 4-3 AUToscale 4-3 BLANk 4-4 CDISplay 4-4 COMMents 4-5 CREE (Clock Recovery Event Enable Register) 4-5 CRER? (Clock Recovery Event Register) 4-6 DIGitize 4-6 JEE (Jitter Event Enable Register) 4-8 JER? (Jitter Event Register) 4-8 LER? (Local Event Register) 4-9 LTEE (Limit Test Event Enable register) 4-9 LTER? (Limit Test Event Register) 4-10 MODel? 4-10 MTEE (Mask Test Event Enable Register) 4-10 MTER? (Mask Test Event Register) 4-11 OPEE 4-11 OPER? 4-12 PRINt 4-12 RECall:SETup 4-12 RUN 4-12 SERial (Serial Number) 4-13 SINGle 4-13 STOP 4-14 STORe:SETup 4-14 STORe:WAVeform 4-14 TER? (Trigger Event Register) 4-15 UEE (User Event Enable register) 4-15 UER? (User Event Register) 4-16 VIEW 4-16

# Root Level Commands

Root Level Commands

**AEEN (Acquisition Limits Event Enable register)**

# Root Level Commands

Root level commands control many of the basic operations of the analyzer that can be selected by pressing the labeled keys on the front panel. These commands are always recognized by the parser if they are prefixed with a colon, regardless of the current tree position. After executing a root level command, the parser is positioned at the root of the command tree.

# **Status Reporting Data Structures** For any of the Standard Event Status Register bits to generate a summary bit, the bits

must be enabled. These bits are enabled by using the \*ESE common command to set the corresponding bit in the Standard Event Status Enable Register. URQ in the Event Status Register always returns 0. To generate a service request (SRQ) interrupt to an external computer, at least one bit in the Status Byte Register must be enabled. These bits are enabled by using the \*SRE common command to set the corresponding bit in the Service Request Enable Register. These enabled bits can then set RQS and MSS (bit 6) in the Status Byte Register. In the SRE query, bit 6 always returns 0. Various root level commands documented in this chapter query and set various registers within the register set.

# Root Level Commands

#### **AEEN (Acquisition Limits Event Enable register)**

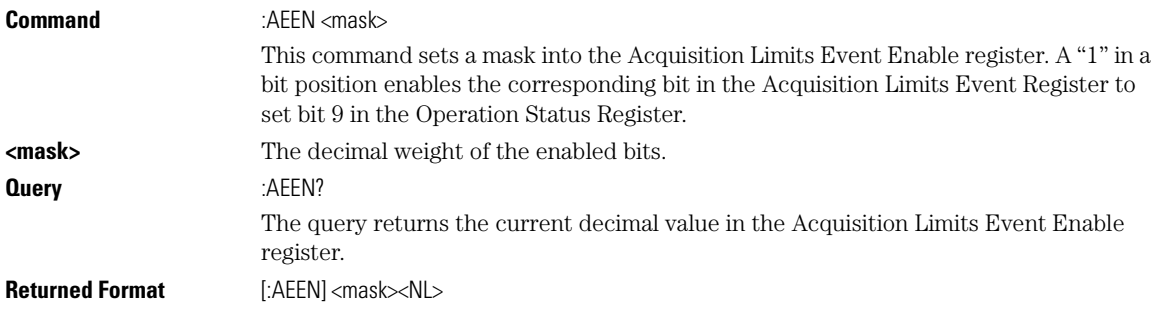

# **ALER? (Acquisition Limits Event Register) Query** :ALER? This query returns the current value of the Acquisition Limits Event Register as a decimal number and also clears this register. Bit 0 (COMP) of the Acquisition Limits Event Register is set when the acquisition completes. The acquisition completion criteria are set by the :ACQuire:RUNTil command. **Returned Format** [:ALER] <value><NL> **AUToscale Command** :AUToscale This command causes the analyzer to evaluate the current input signal and find the optimum conditions for displaying the signal. It adjusts the vertical gain and offset for the channel, and sets the time base on the lowest numbered input channel that has a signal. If signals cannot be found on any vertical input, the analyzer is returned to its former state. Autoscale sets the following: • Channel Display, Scale, and Offset • Trigger and Level • Time Base Scale and Position **Acquistion Limit Tests on Individual Channels** When in independent acquisition mode and a channel finishes the corresponding bit of the acquisition limit event register (ALER) is set. For example, when channel 1 limit is reached bit 1 of the ALER is set; when channel 2 limit is reached bit 2 of the ALER is set. Bit 0 of the ALER is not set until all channels that acquisition limit tests are being performed on have finished. If the acquisition limit of a channel is set to off then the corresponding bit of the ALER for that channel is not set during the acquisition limit test. **ALER?** will return the decimal weight of the enabled bits of the ALER. For example, if channels 1and 2 have reached their acquisition limit and no other channels have acquisition limits specified, then the value returned by the **ALER?** will be 7 (111 in binary). Bits 0, 1, & 2 of the ALER will then be set.

Autoscale turns off the following:

- Measurements on sources that are turned off
- Functions
- Windows
- Memories

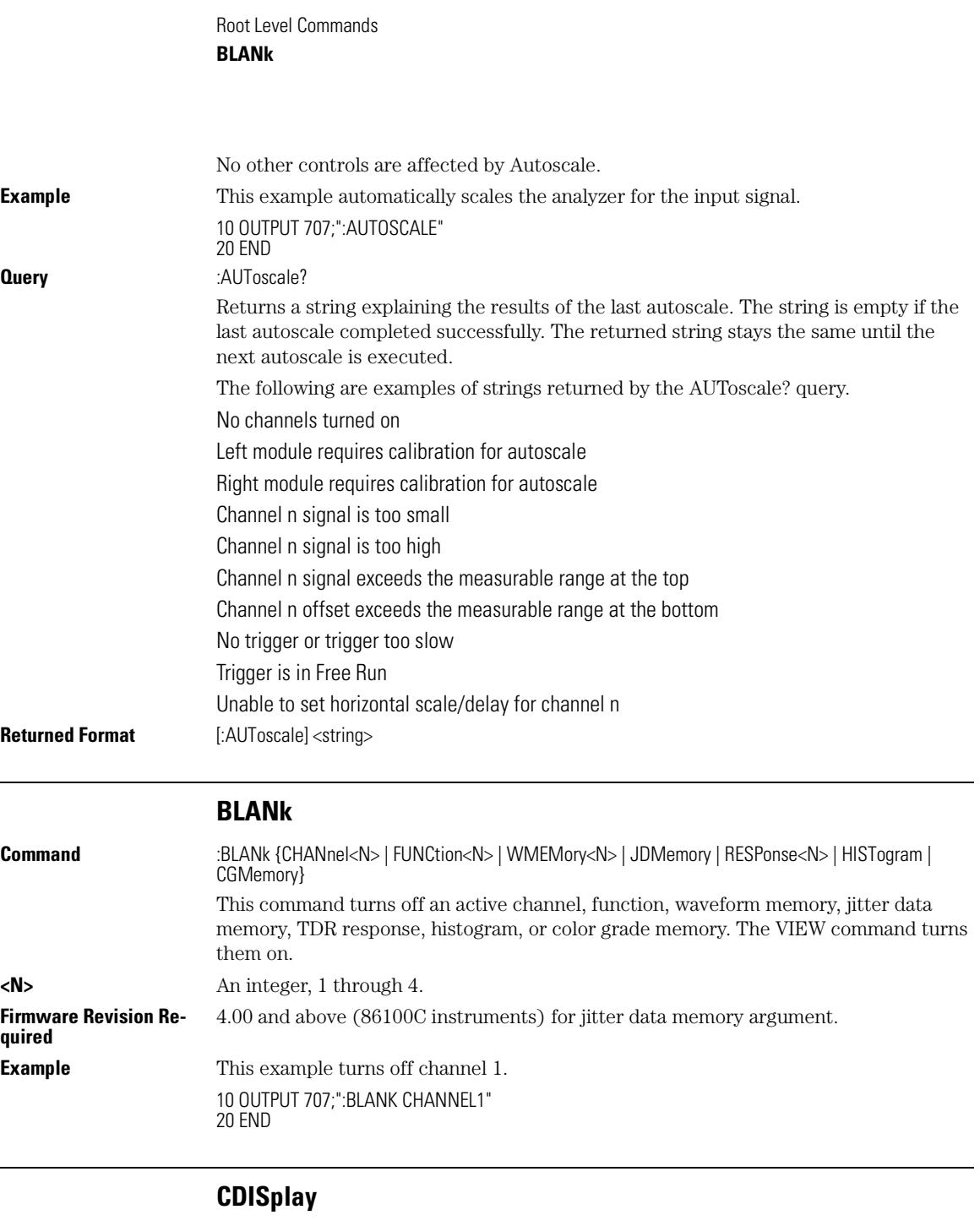

**Command** :CDISplay [CHANnel<N>]

4-4

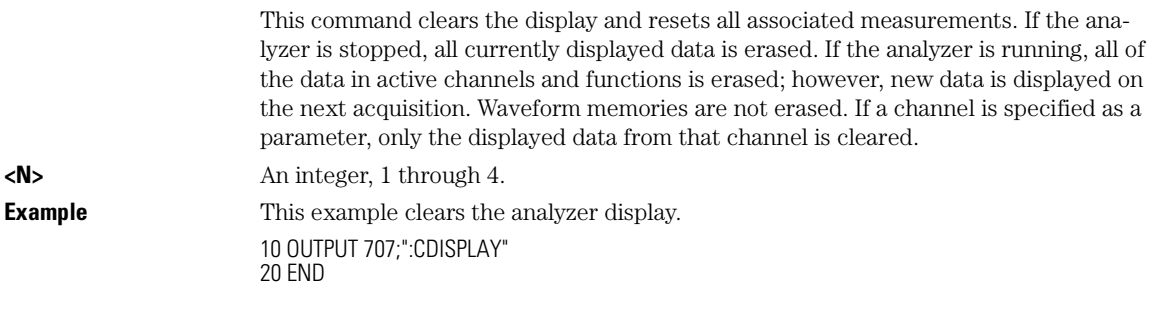

# **COMMents**

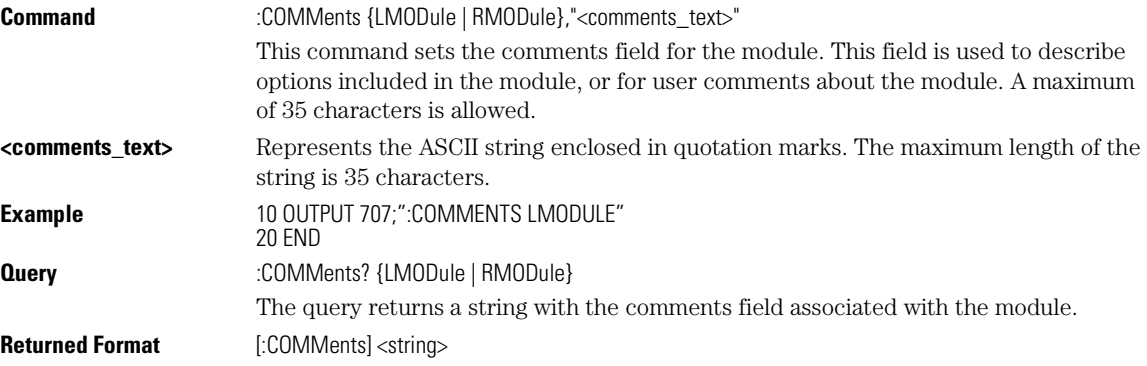

# **CREE (Clock Recovery Event Enable Register)**

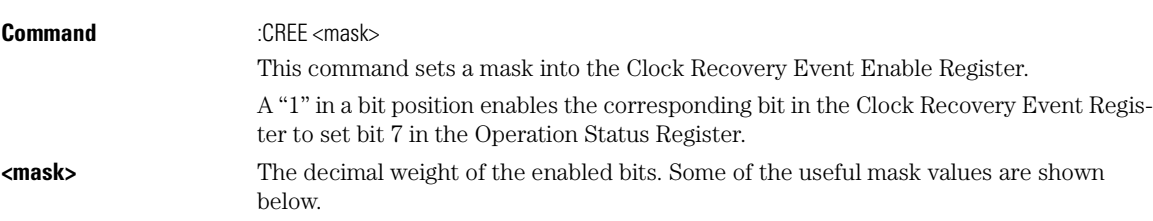

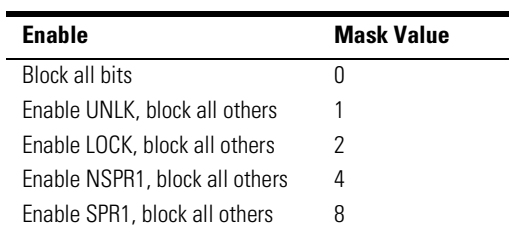

Root Level Commands

## **CRER? (Clock Recovery Event Register)**

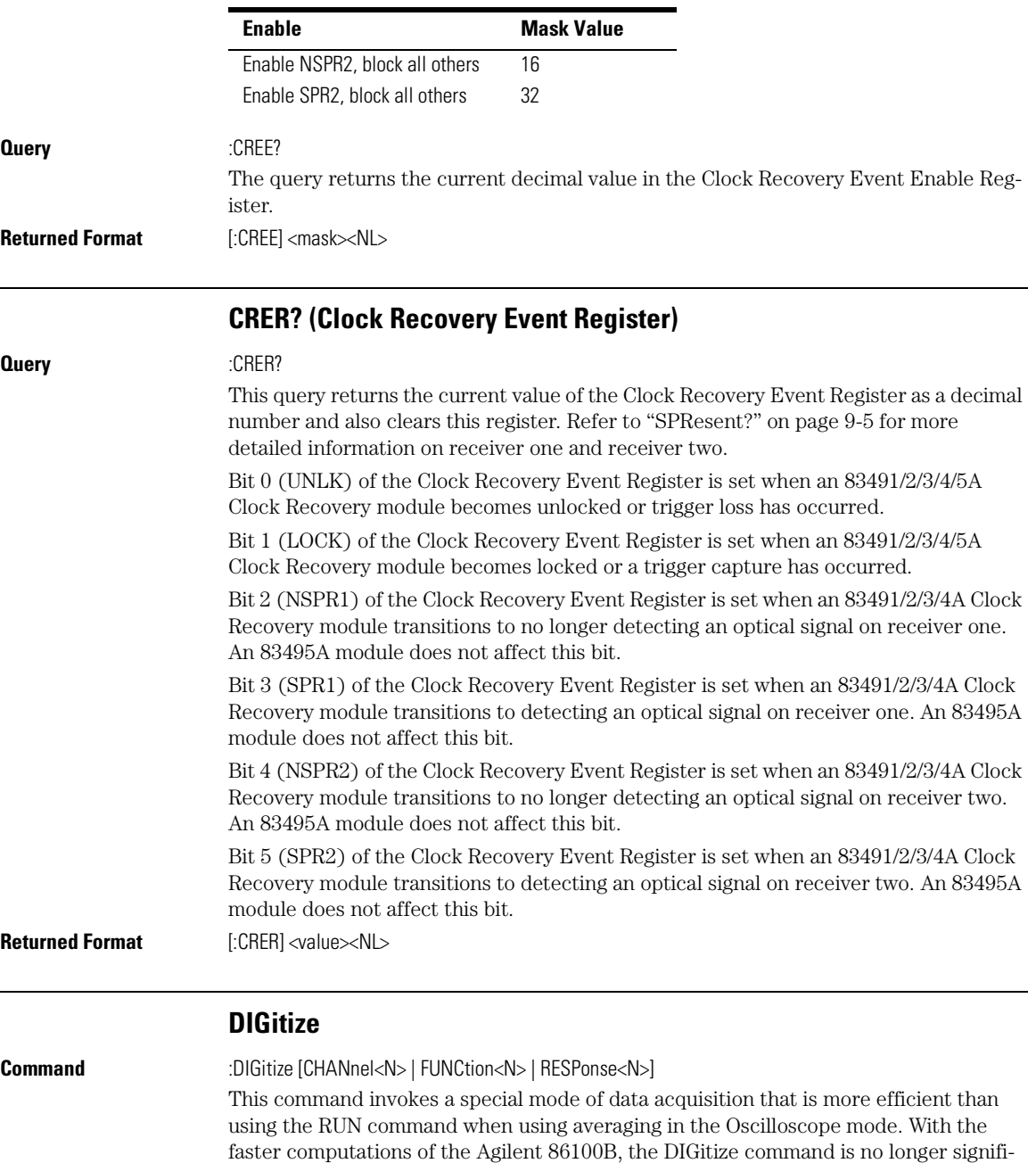

cantly faster than the RUN and RUNTil commands.

In Jitter mode, the DIGitize command does not use any arguments, and the desired channel or function must be set up before this command is sent.

The DIGitize command initializes the selected channels or functions, then it acquires them according to the current analyzer settings. When the signal is completely acquired (for example, when the specified number of averages have been taken), the analyzer is stopped.

In any instrument mode *except* Jitter mode, if you use the DIGitize command with channel, function, or response parameters, only the specified channels, functions, or responses are acquired. In Jitter mode, do not append any arguments to this command. To speed up acquisition, the waveforms are not displayed and their display state indicates "off." Subsequent to the digitize operation, the display of the acquired waveforms may be turned on for viewing, if desired. Other sources are turned off and their data is invalidated.

#### **Full Range of Measurement and Math Operators are Available**

Even though digitized waveforms are not displayed, the full range of measurement and math operators may be performed on them.

If you use the DIGitize command with no parameters, the digitize operation is performed on the channels or functions that were acquired with a previous digitize, run, or single operation. In this case, the display state of the acquired waveforms is not changed. Because the command executes more quickly without parameters, this form of the command is useful for repetitive measurement sequences. You can also use this mode if you want to view the digitize results because the display state of the digitized waveforms is not affected.

Data acquired with the DIGitize command is placed in the normal channel, function, or response.

#### **DIGitize Command and the Stop Condition**

The DIGitize command is not intended for use with limit tests. Use the RUN and RUNTil commands instead. The stop condition for the RUN command is specified by commands ACQuire:RUNTil on page 6-6, MTEST:RUNTil on page 17-10, or LTEST on page 15-5.

#### **DIGitize Command for Differential or Common Mode**

Before executing the DIGitize command for a differential or common mode response, the type of response must be specified by turning on the response. This is done using the :TDR{2|4}:RESPonse<N> command. Refer to "RESPonse" on page 19-4.

See Chapter 2, "Sample Programs" for examples of how to use DIGitize and its related commands.

Root Level Commands

### **JEE (Jitter Event Enable Register)**

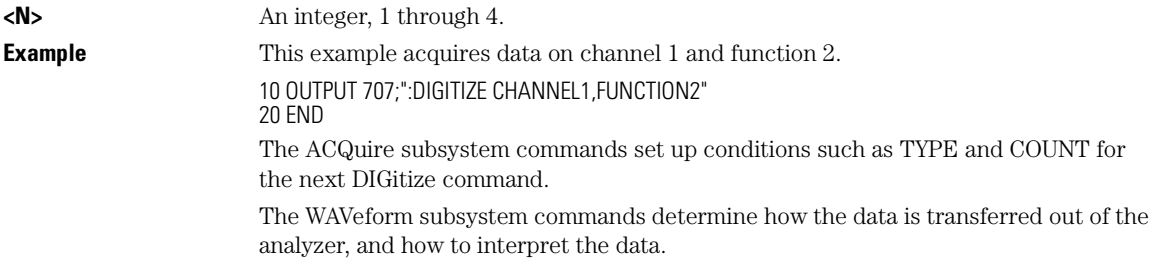

# **JEE (Jitter Event Enable Register)**

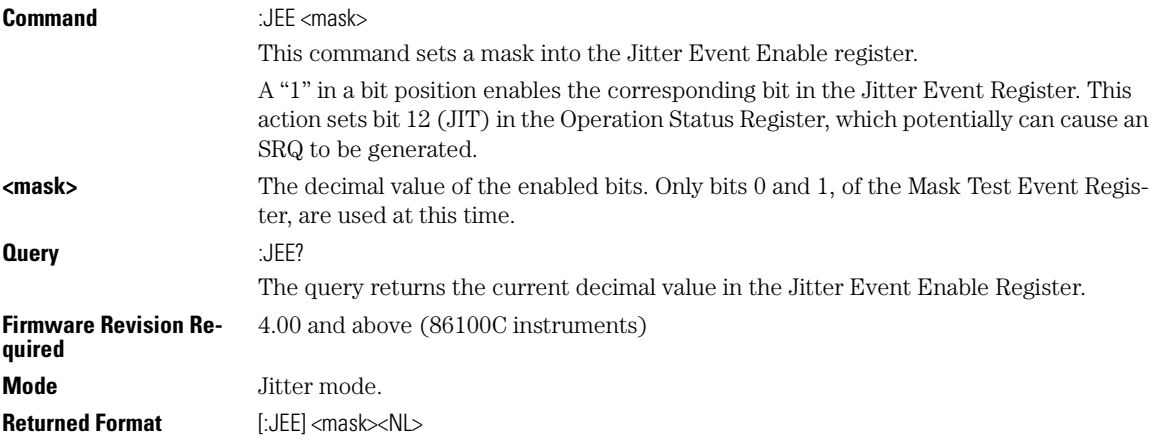

# **JER? (Jitter Event Register)**

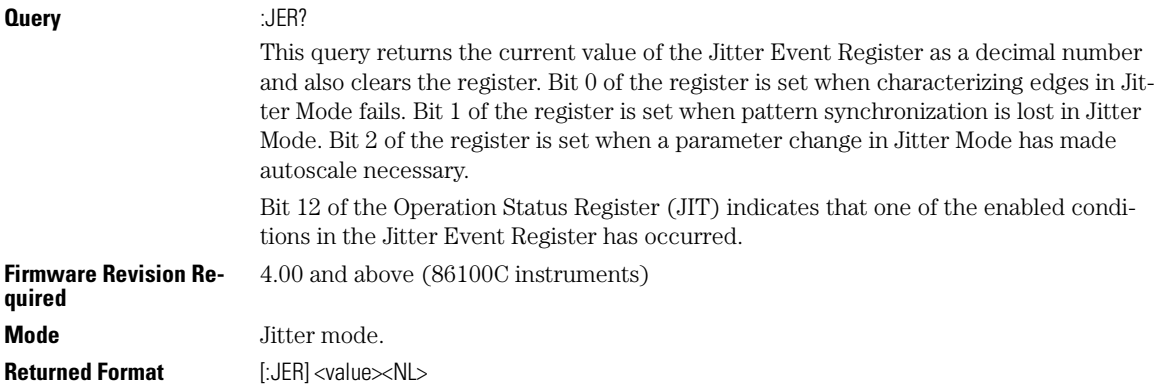

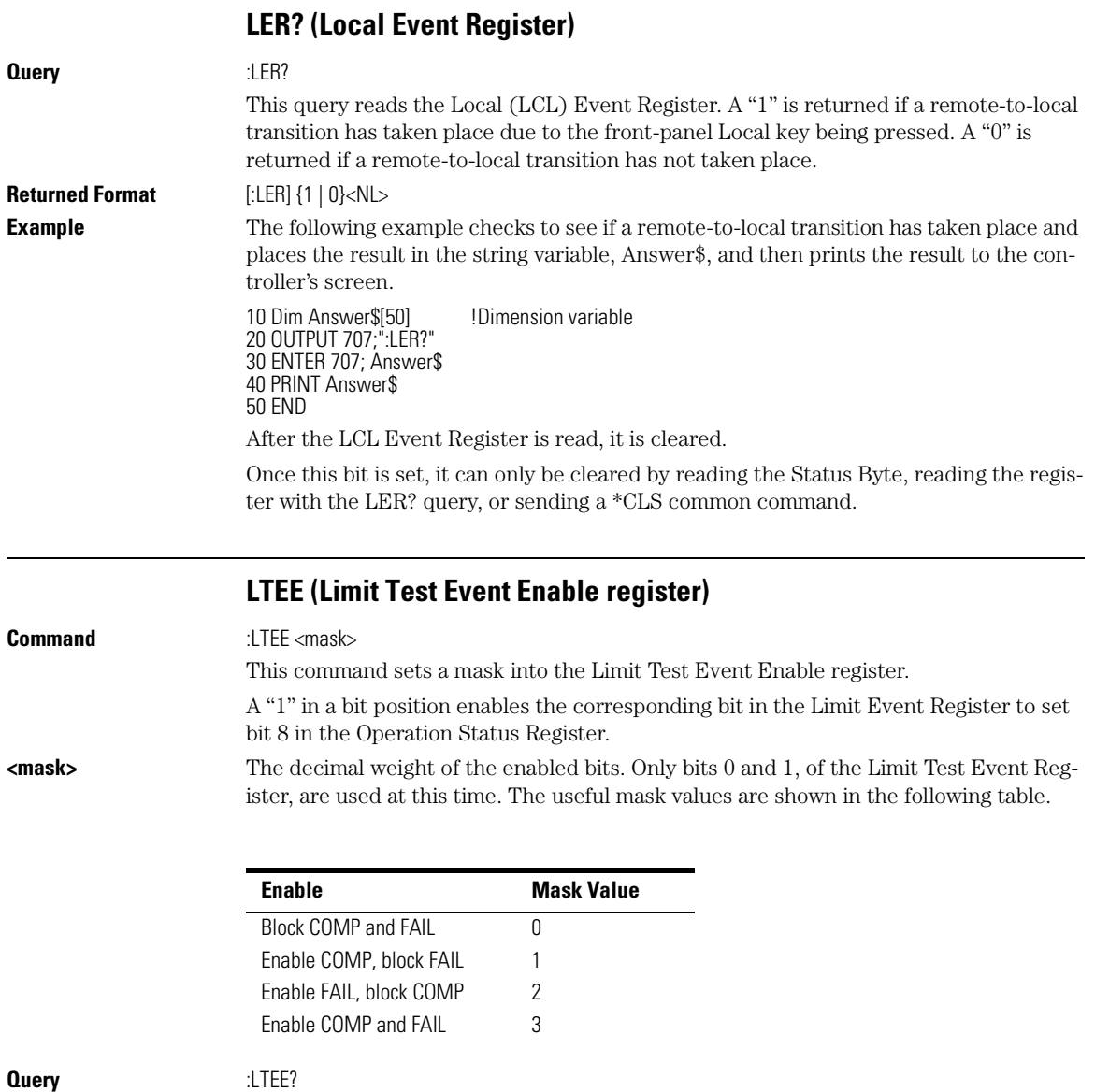

The query returns the current decimal value in the Limit Test Event Enable Register. **Returned Format** [:LTEE] <mask><NL>

Root Level Commands

#### **LTER? (Limit Test Event Register)**

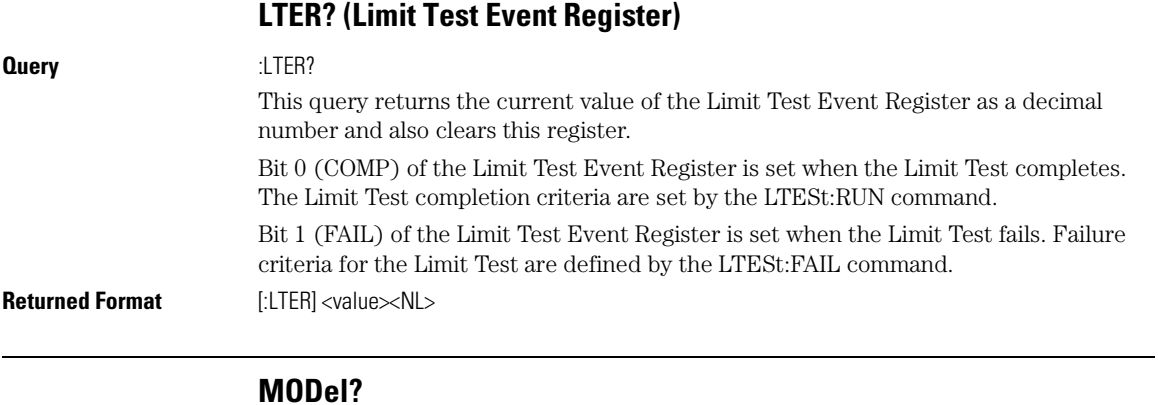

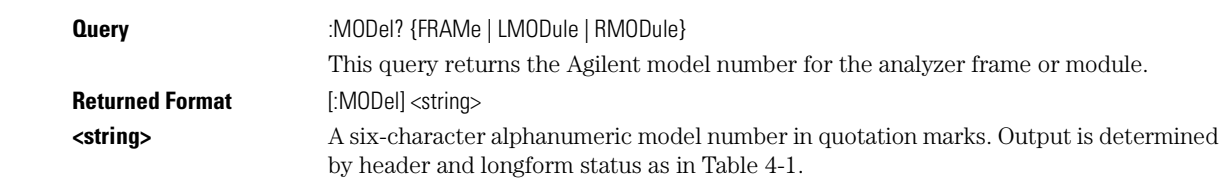

#### **Table 4-1. Model? Returned Format**

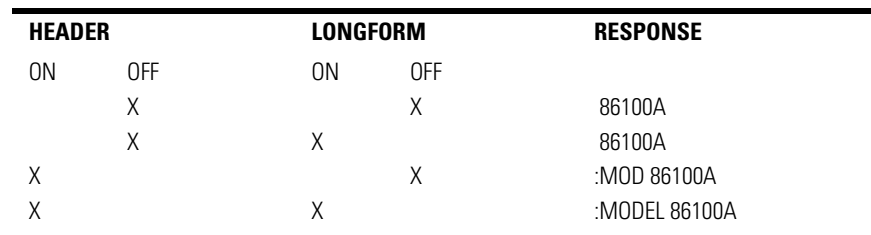

**Example** This example places the model number of the frame in a string variable, Model\$, then prints the contents of the variable on the computer's screen.

> 10 Dim Model\$[13] !Dimension variable 20 OUTPUT 707;":Model? FRAME" 30 ENTER 707; Model\$ 40 PRINT Model\$ 50 END

## **MTEE (Mask Test Event Enable Register)**

**Command** :MTEE <mask>

This command sets a mask into the Mask Event Enable register.

4-10

## Root Level Commands **MTER? (Mask Test Event Register)**

A "1" in a bit position enables the corresponding bit in the Mask Test Event Register to set bit 10 in the Operation Status Register.

**<mask>** The decimal weight of the enabled bits. Only bits 0 and 1, of the Mask Test Event Register, are used at this time. The useful mask values are shown in the following table.

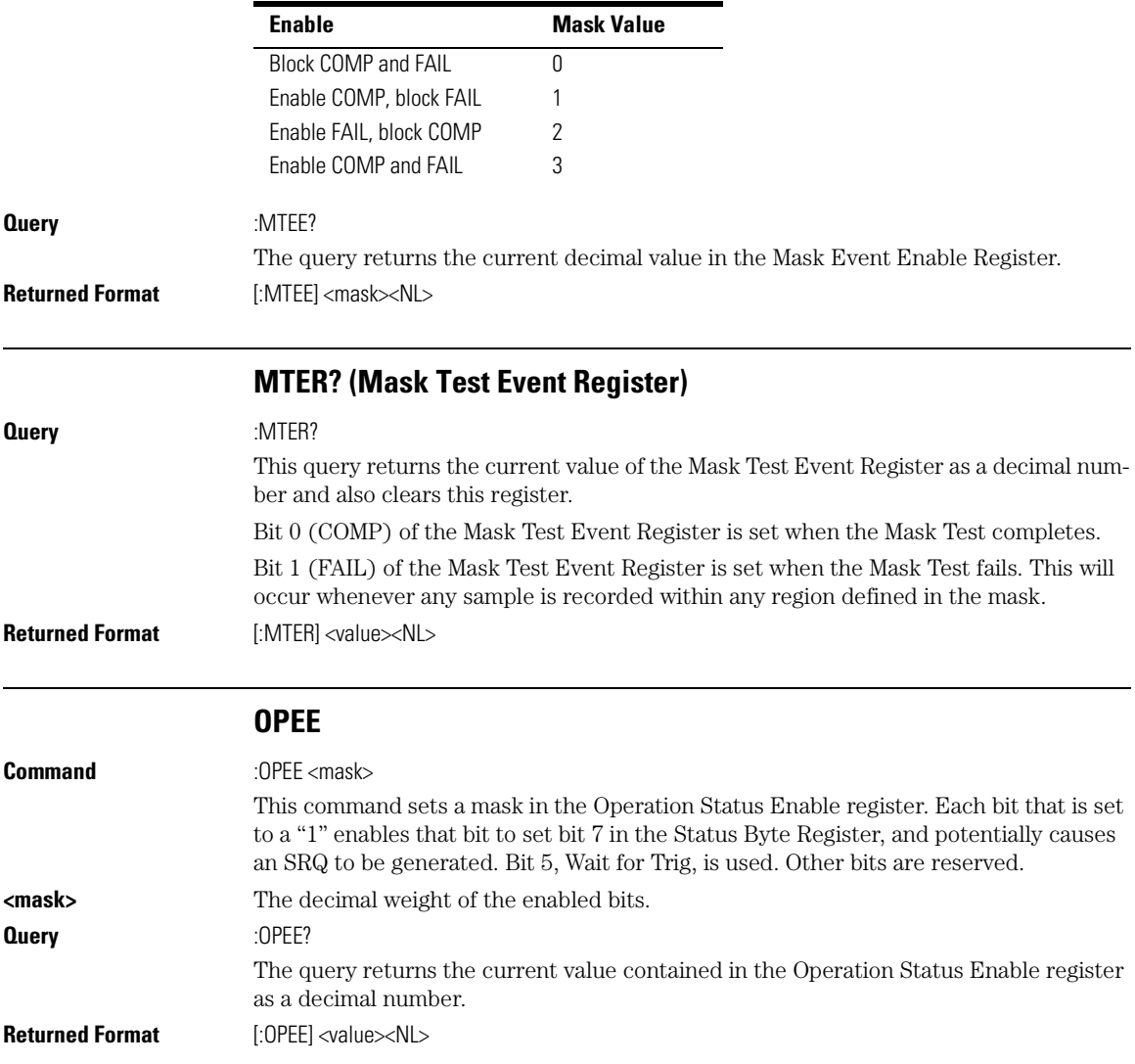

Root Level Commands **OPER?**

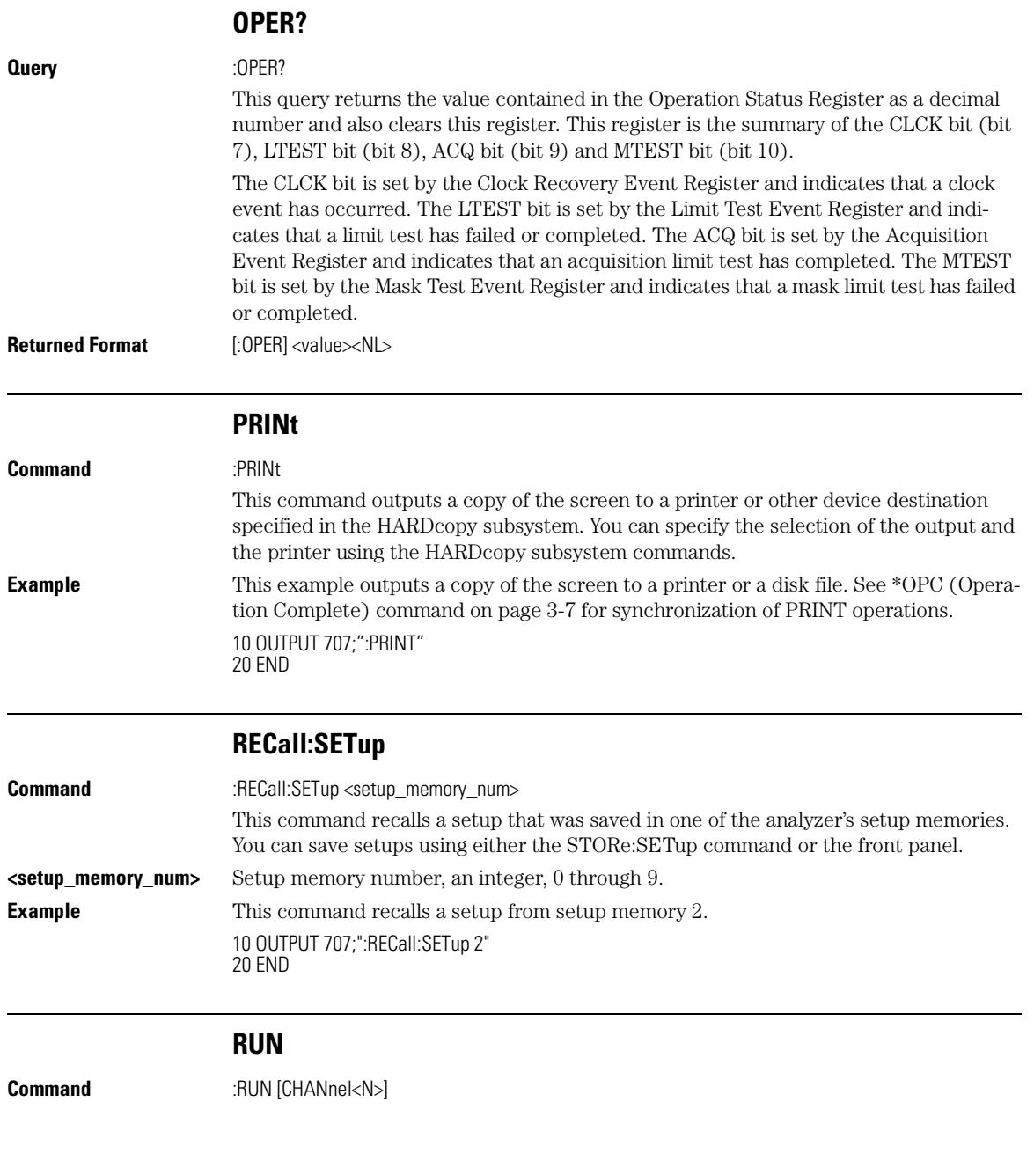

This command starts the analyzer running. When the analyzer is running, it acquires waveform data according to its current settings. Acquisition runs repetitively until the analyzer receives a correspondent STOP command.

#### **Command is Subordinate to Ongoing Limit Tests**

The execution of the RUN command is subordinate to the status of ongoing limit tests. (see commands ACQuire:RUNTil on page 6-5, MTEST:RUNTil on page 17-9, and LTESt:RUNTil on page 15-5). The RUN command will not restart a full data acquisiton if the stop condition for a limit test has been met.

**<N>** An integer, 1 through 4.

**Example** This example causes the analyzer to acquire data repetitively for all active channels. 10 OUTPUT 707;":RUN" 20 END

#### **SERial (Serial Number)**

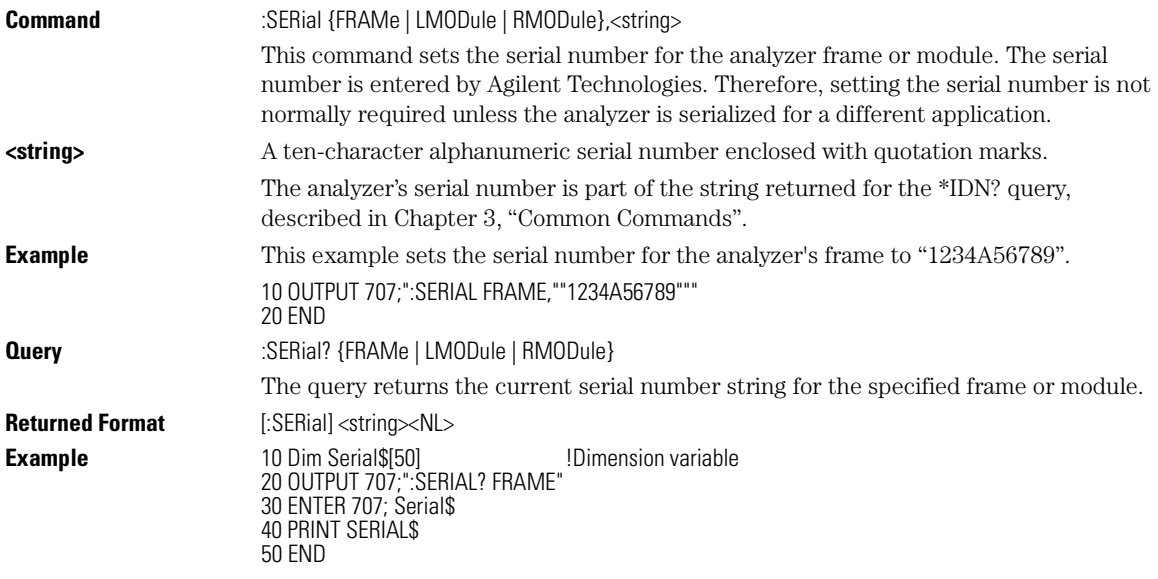

#### **SINGle**

**Command** :SINGle [CHANnel<N>]

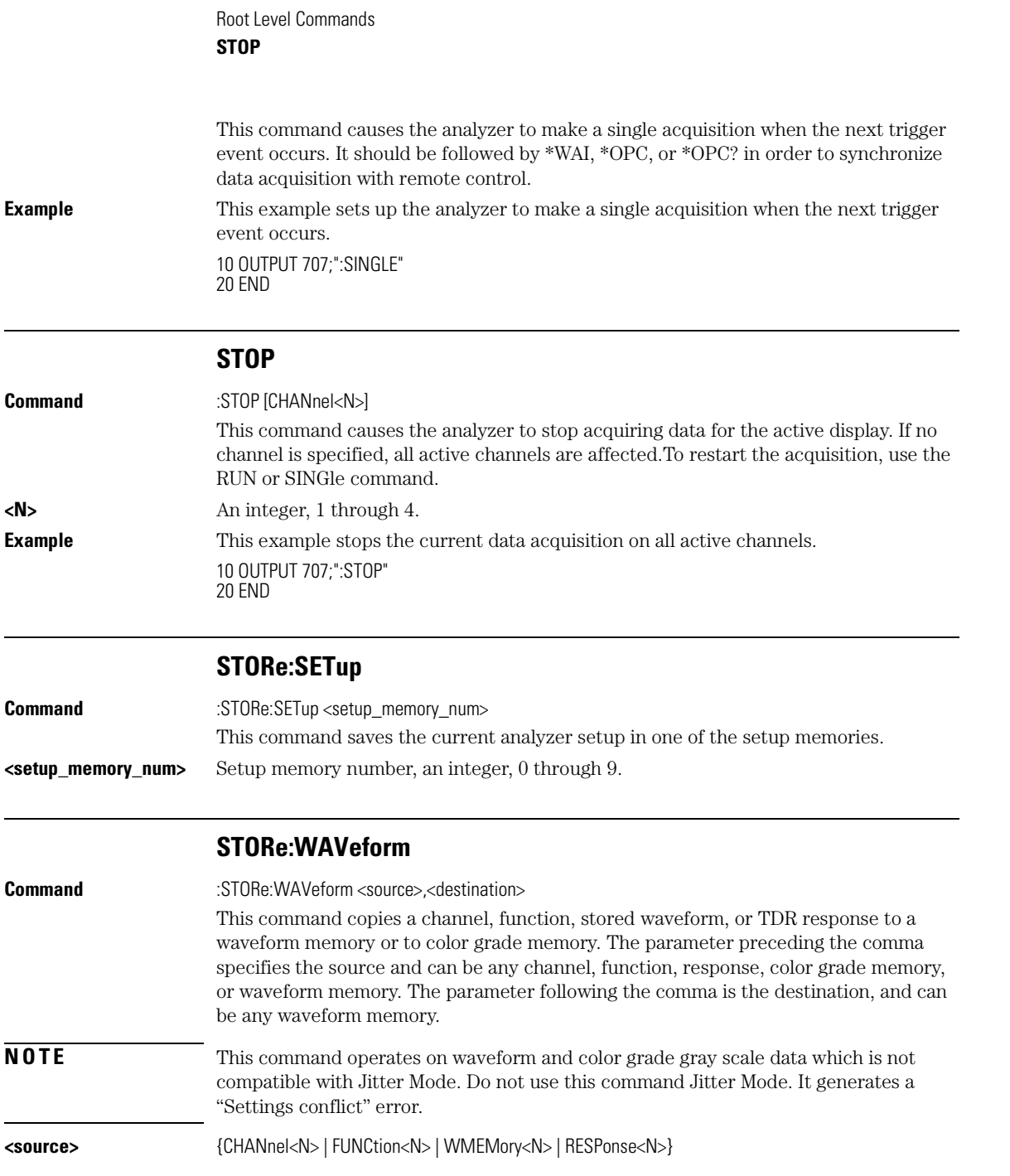

Root Level Commands **TER? (Trigger Event Register)**

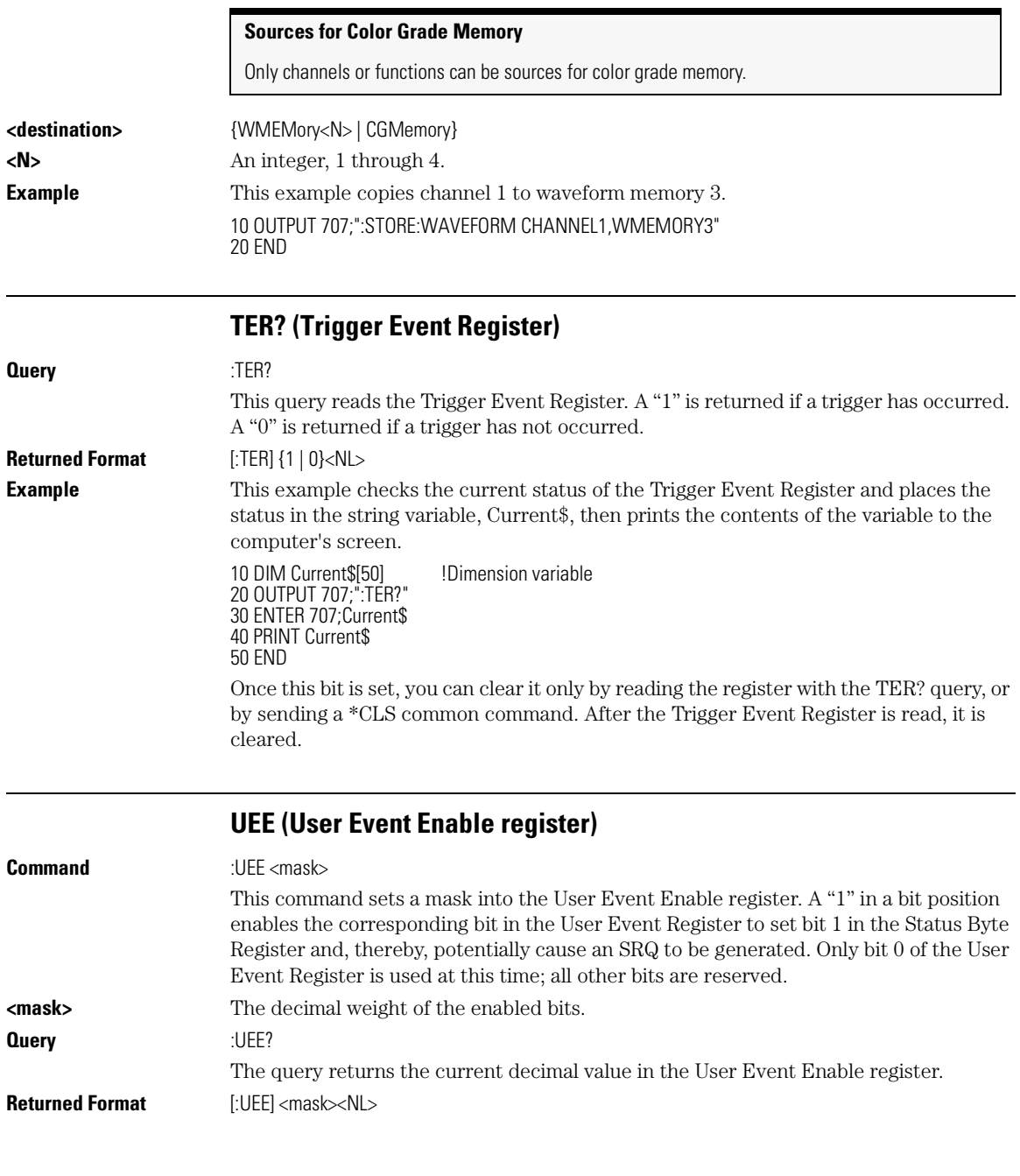

#### Root Level Commands

### **UER? (User Event Register)**

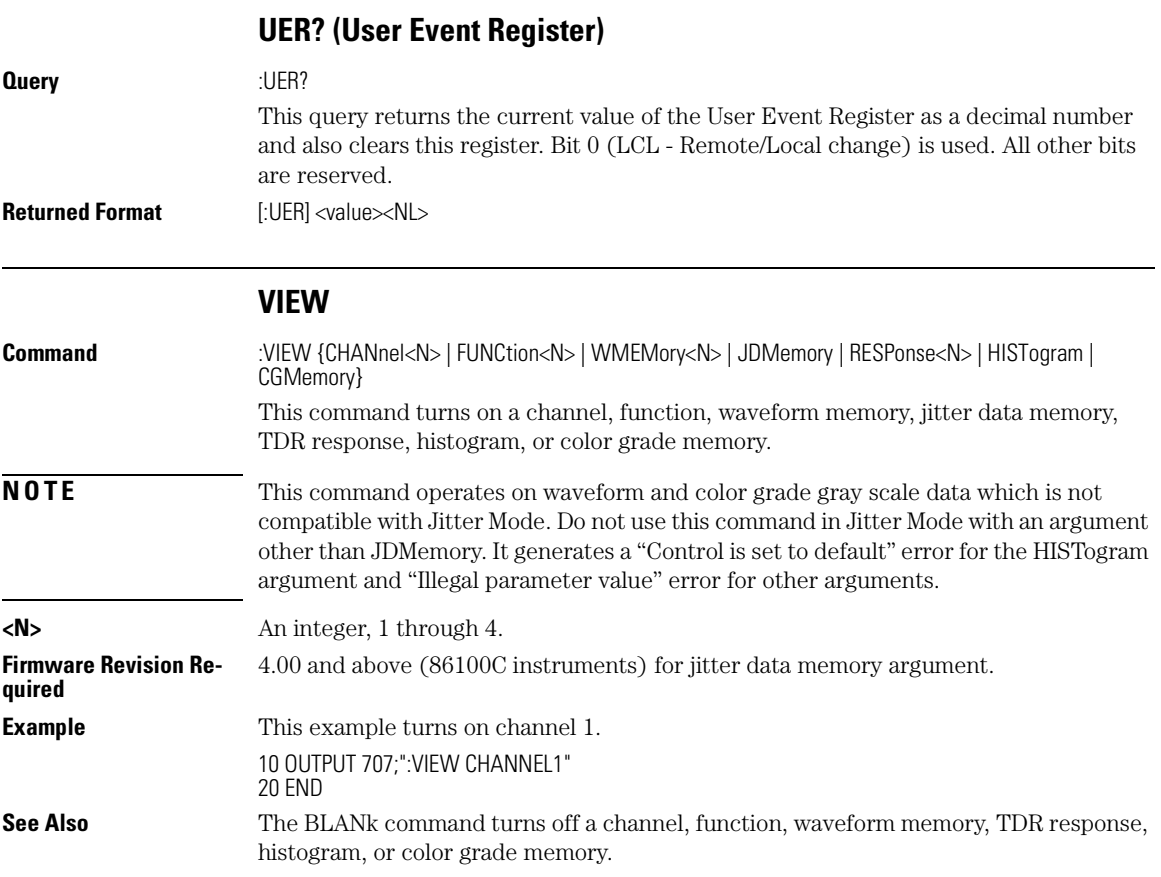

5

DATE 5-2 DSP 5-2 ERRor? 5-3 HEADer 5-5 LONGform 5-5 MODE 5-6 SETup 5-7 TIME 5-8

System Commands

System Commands **DATE**

# System Commands

SYSTem subsystem commands control the way in which query responses are formatted, send and receive setup strings, and enable reading and writing to the advisory line of the analyzer. You can also set and read the date and time in the analyzer using the SYSTem subsystem commands.

### **DATE**

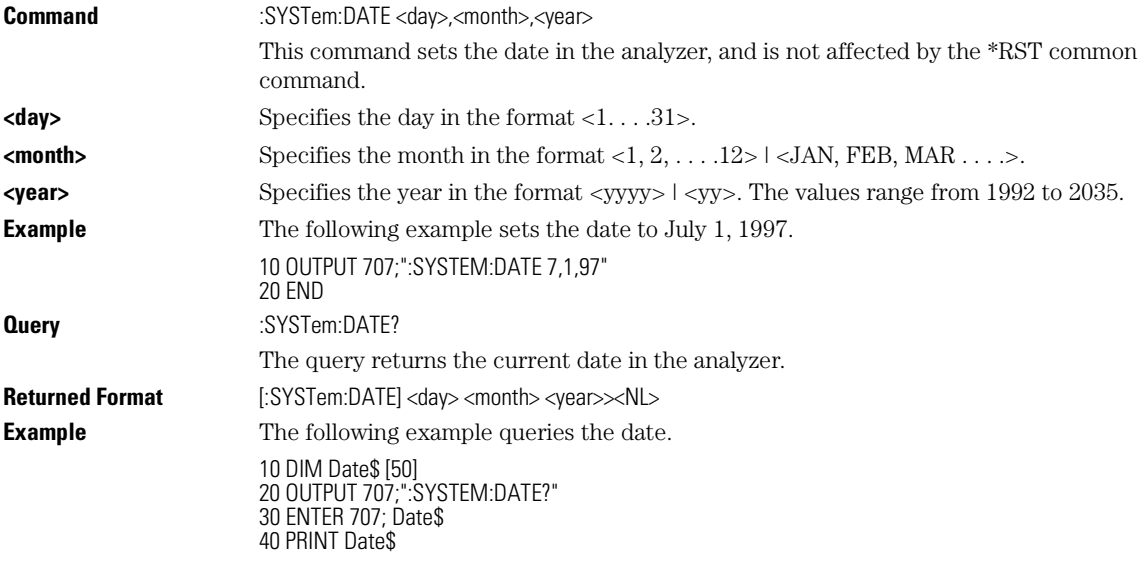

**DSP**

#### **Command** :SYSTem:DSP <string>

This command writes a quoted string, excluding quotation marks, to the advisory line of the instrument display. If you want to clear a message on the advisory line, send a null (empty) string.

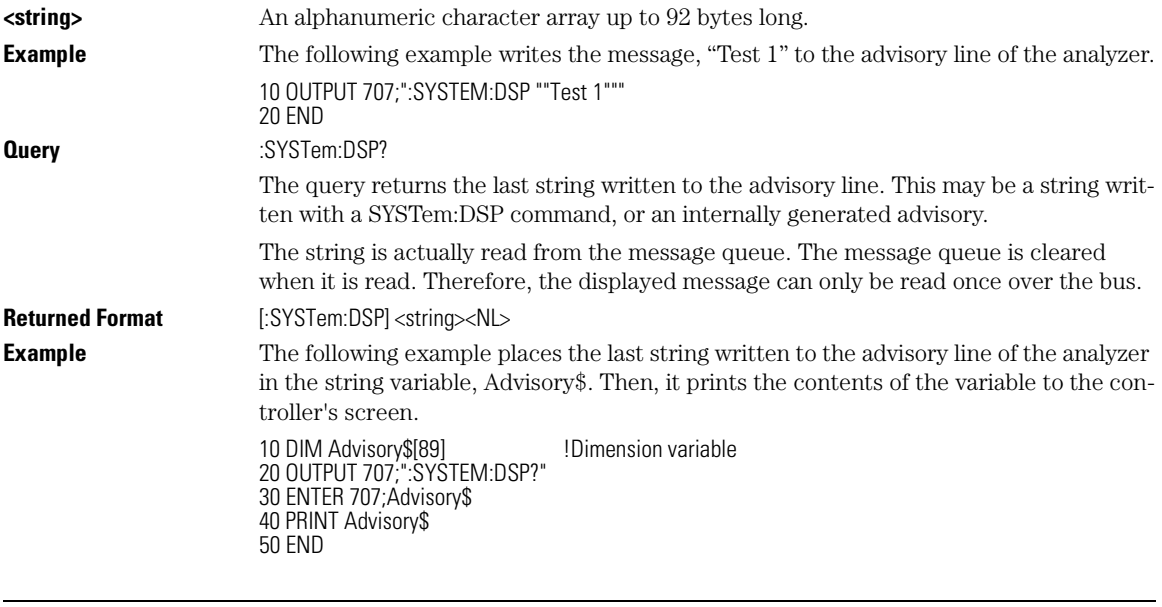

# **ERRor?**

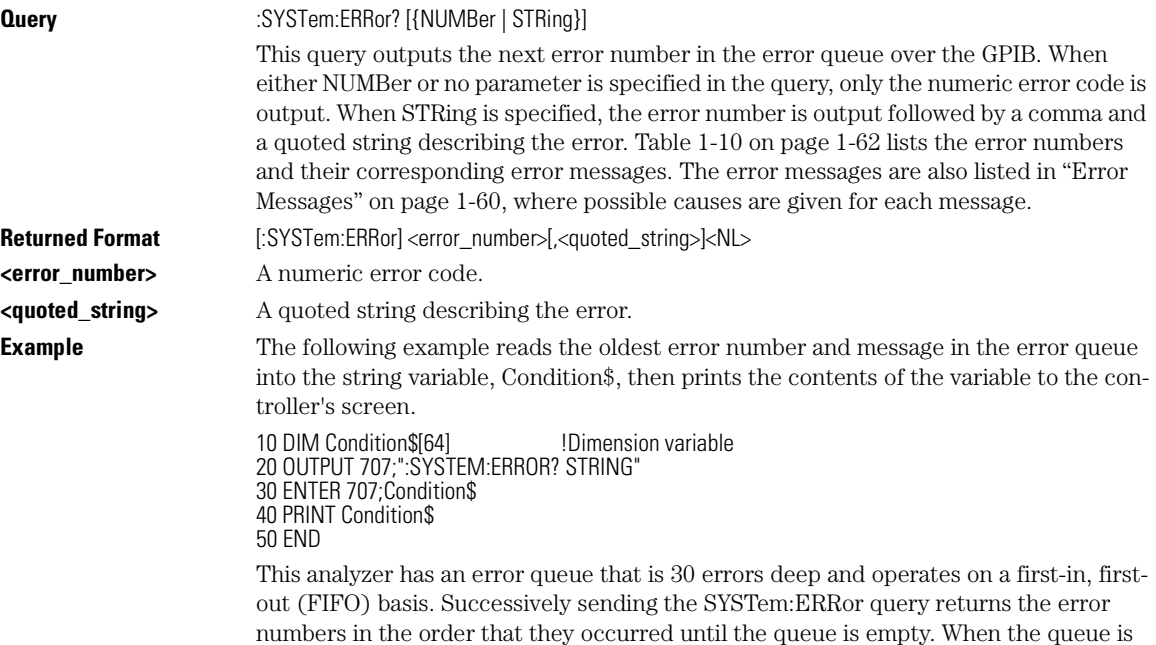

### System Commands

#### **ERRor?**

empty, this query returns headers of 0, "No error." Any further queries return zeros until another error occurs. Note that front-panel generated errors are also inserted in the error queue and the Event Status Register.

#### **Send \*CLS Before Other Commands or Queries**

Send the \*CLS common command to clear the error queue and Event Status Register before you send any other commands or queries.

**See Also** "Error Messages" on page 1-60 for more information on error messages and their possible causes.

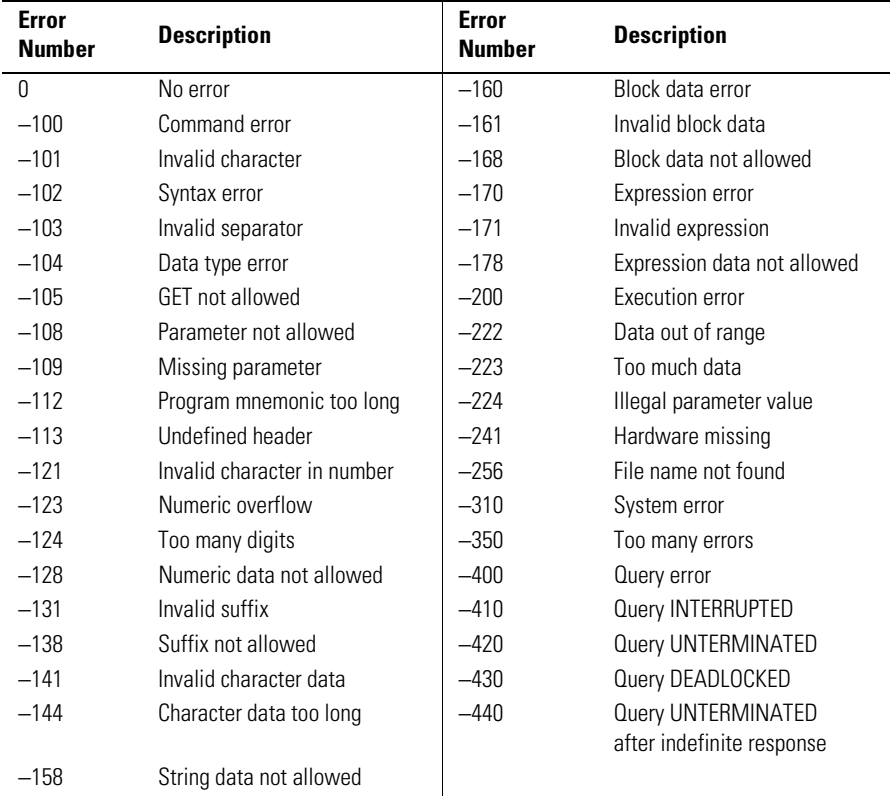

#### **Table 5-1. Error Messages**

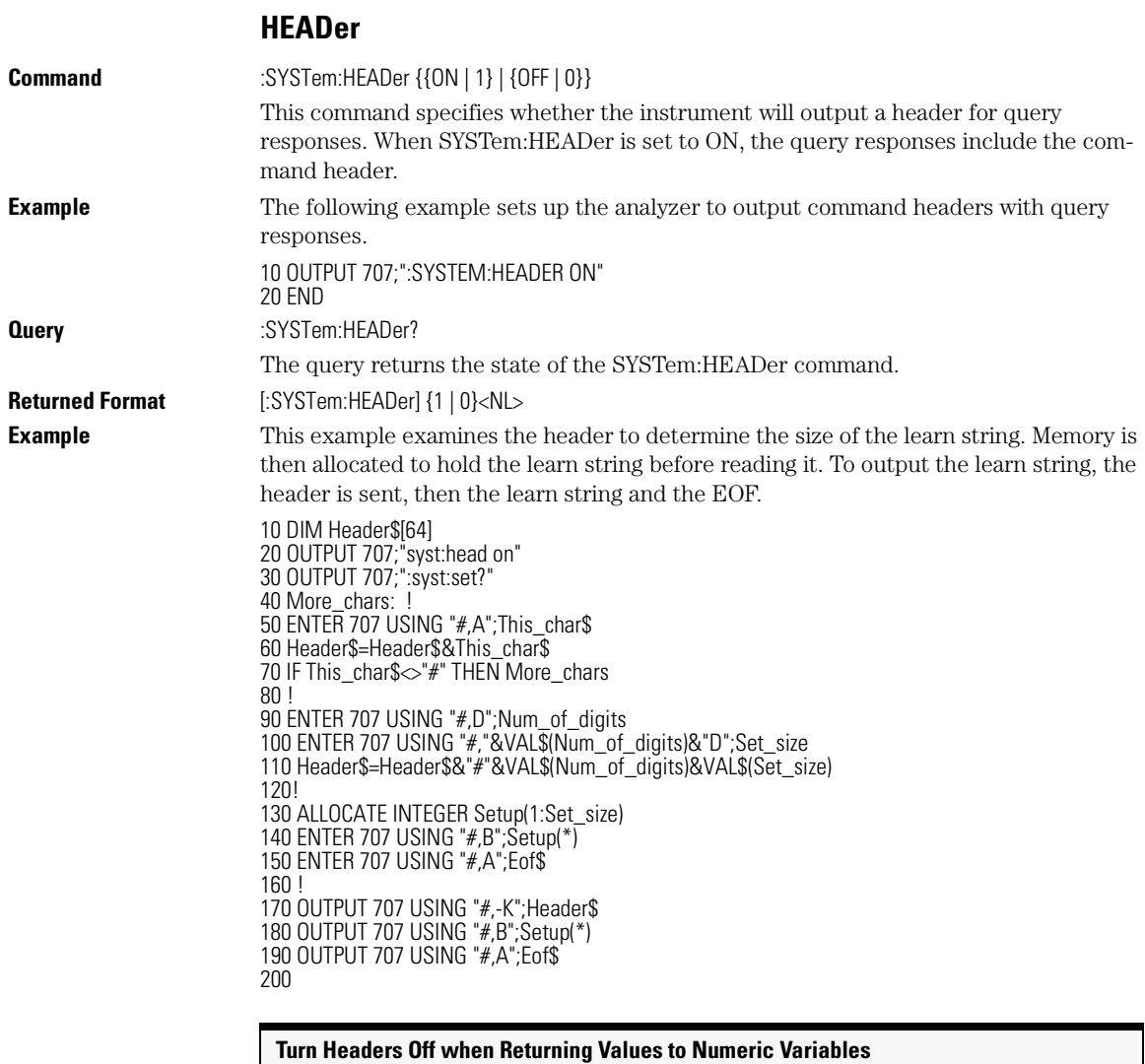

Turn headers off when returning values to numeric variables. Headers are always off for all common command queries because headers are not defined in the IEEE 488.2 standard.

# **LONGform**

**Command** :SYSTem:LONGform {ON | 1 | OFF | 0}

## System Commands

## **MODE**

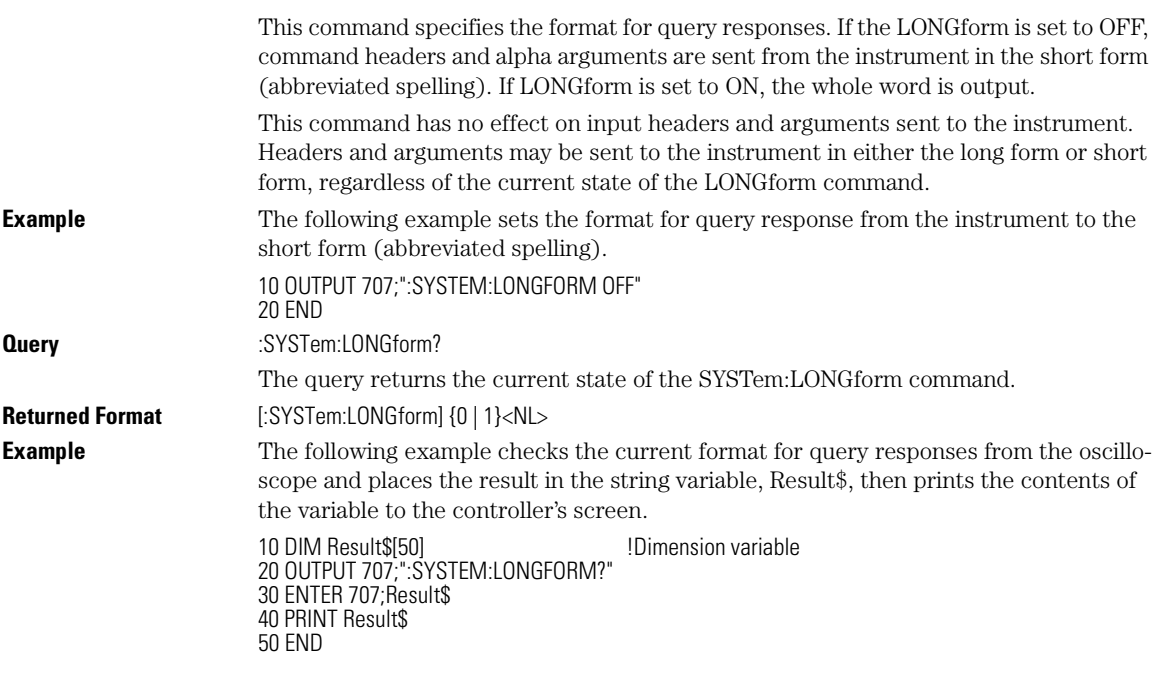

# **MODE**

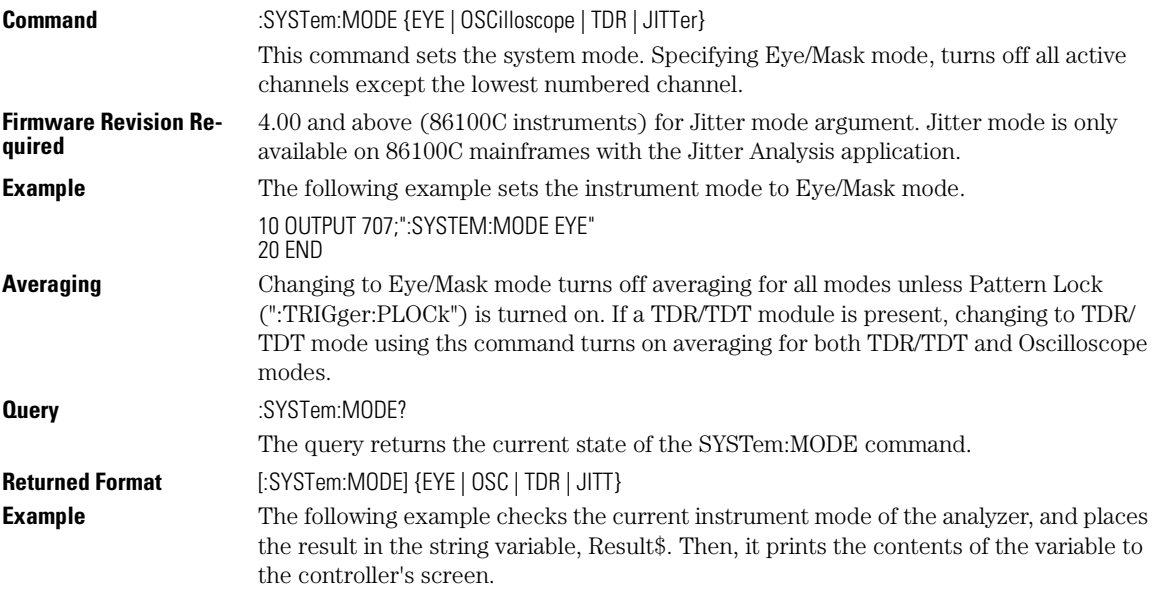

#### System Commands **SETup**

10 DIM Result\$[50] !Dimension variable 20 OUTPUT 707;":SYSTEM:MODE?" 30 ENTER 707;Result\$ 40 PRINT Result\$ 50 END **Commands Unavailable in Jitter Mode**  Because some DCA features are unavailable in Jitter Mode, the following commands generate errors or use limited arguments. Refer to the individual commands for specific information. :ACQuire:AVERage :ACQuire:BEST :ACQuire:POINts :ACQuire:SWAVeform :ACQuire:SWAVeform? :CALibrate:SKEW :CALibrate:SKEW? :CALibrate:SKEW:AUTO :CHANnel<N>:SCALe :CHANnel<N>:RANGe :CHANnel<N>:OFFSet :DISK:LOAD :DISK:STORe :HISTogram:MODE :LTESt:SWAVeform :LTESt:SWAVeform? :MTESt:SWAVeform :MTESt:SWAVeform? :STORe:WAVeform :TIMebase:POSition :TIMebase:RANGe :TIMebase:SCALe :VIEW :VIEW HISTogram :WAVeform:DATA :WAVeform:DATA? :WMEMory<N>:LOAD :WMEMory<N>:SAVE :WMEMory<N>:DISPlay **SETup Command** :SYSTem:SETup <br/>chinary\_block\_data> This command sets up the instrument as defined by the data in the setup string from the controller. **<binary\_block\_data>** A string, consisting of bytes of setup data. The number of bytes is a dynamic number that is read and allocated by the analyzer's software. **Example** The following example sets up the instrument as defined by the setup string stored in the variable, Set\$. 10 OUTPUT 707 USING "#,-K";":SYSTEM:SETUP ";Set\$ 20 END

System Commands

**TIME**

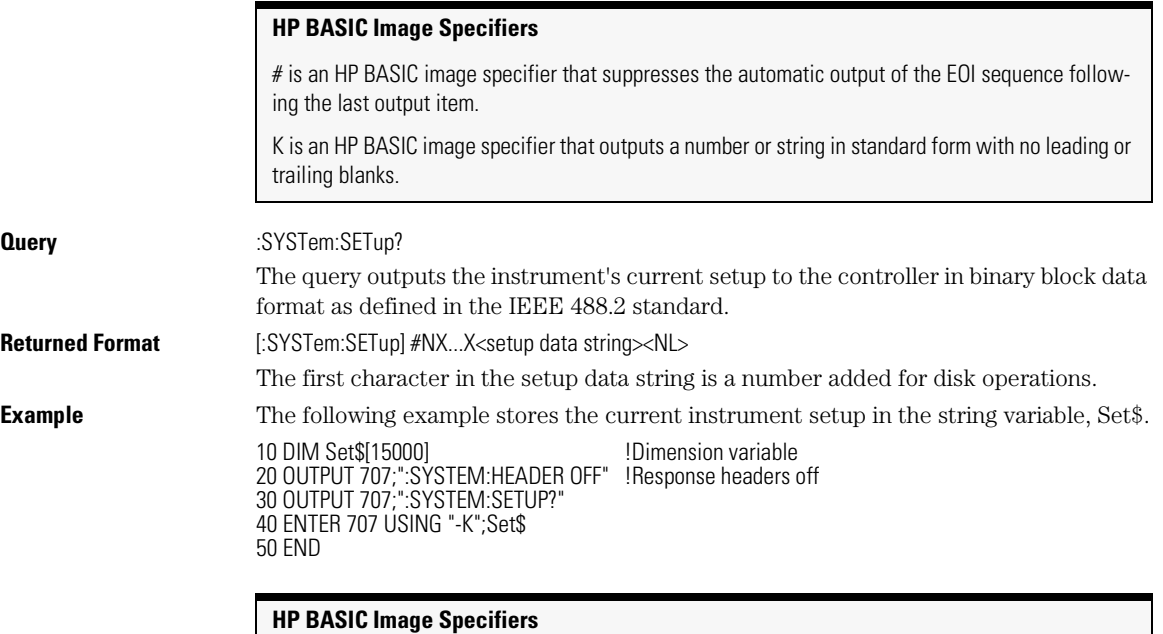

−K is an HP BASIC image specifier which places the block data in a string, including carriage returns and line feeds, until EOI is true, or when the dimensioned length of the string is reached.

### **SYSTem:SETup Can Operate Just Like \*LRN**

When headers and LONGform are on, the SYSTem:SETup query operates the same as the \*LRN query in the common commands. Otherwise, \*LRN and SETup are not interchangeable.

# **TIME**

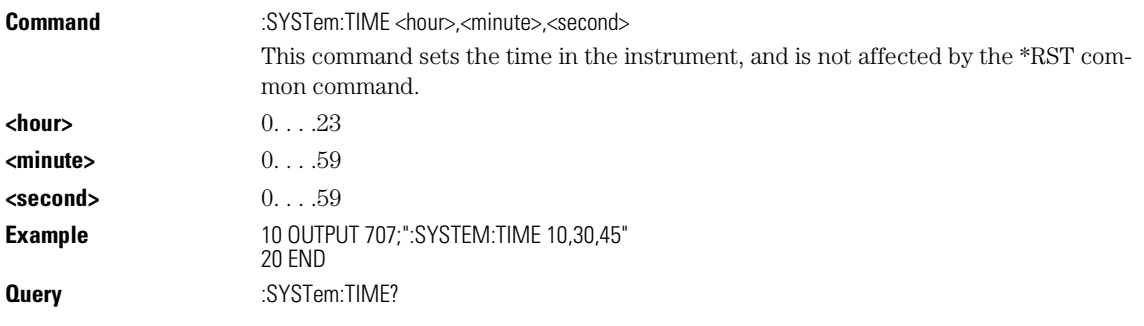

System Commands **TIME**

The query returns the current time in the instrument. **Returned Format** [:SYSTem:TIME] <hour>,<minute>,<second>

System Commands **TIME**

# 6

AVERage 6-2 BEST 6-2 COUNt 6-3 EYELine 6-3 LTESt 6-4 POINts 6-4 RUNTil 6-5 SSCReen 6-6 SSCReen:AREA 6-8 SSCReen:IMAGe 6-8 SWAVeform 6-9 SWAVeform:RESet 6-10

Acquire Commands

Acquire Commands **AVERage**

# Acquire Commands

The ACQuire subsystem commands set up conditions for acquiring waveform data, including the DIGitize root level command. The commands in this subsystem select the number of averages and the number of data points. This subsystem also includes commands to set limits on how much data is acquired, and specify actions to execute when acquisition limits are met.

### **AVERage**

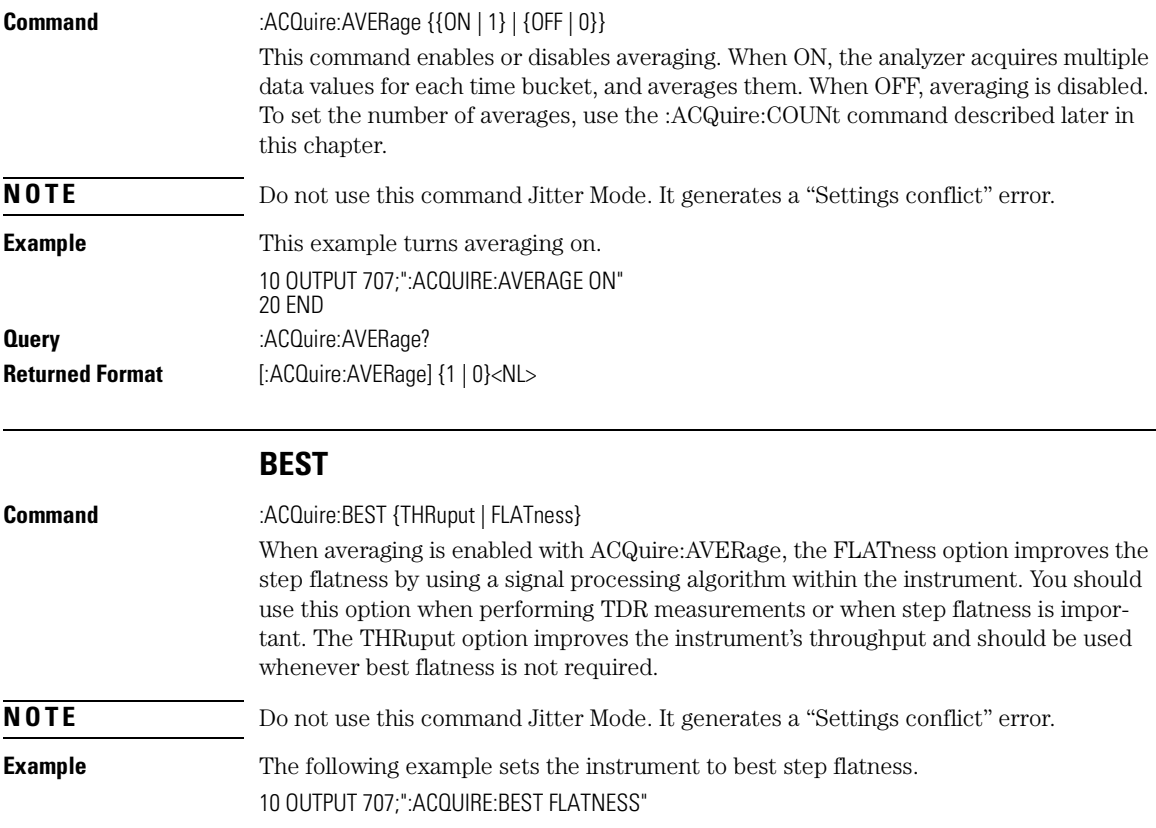

#### Acquire Commands **COUNt**

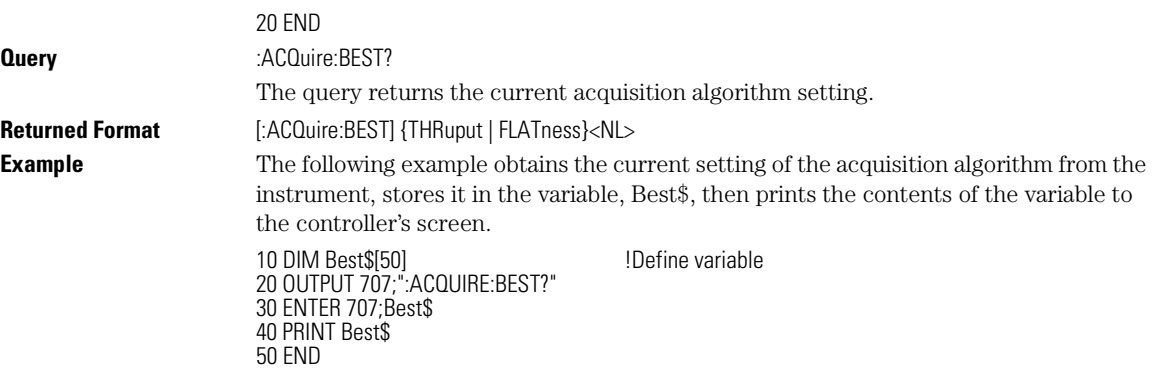

# **COUNt**

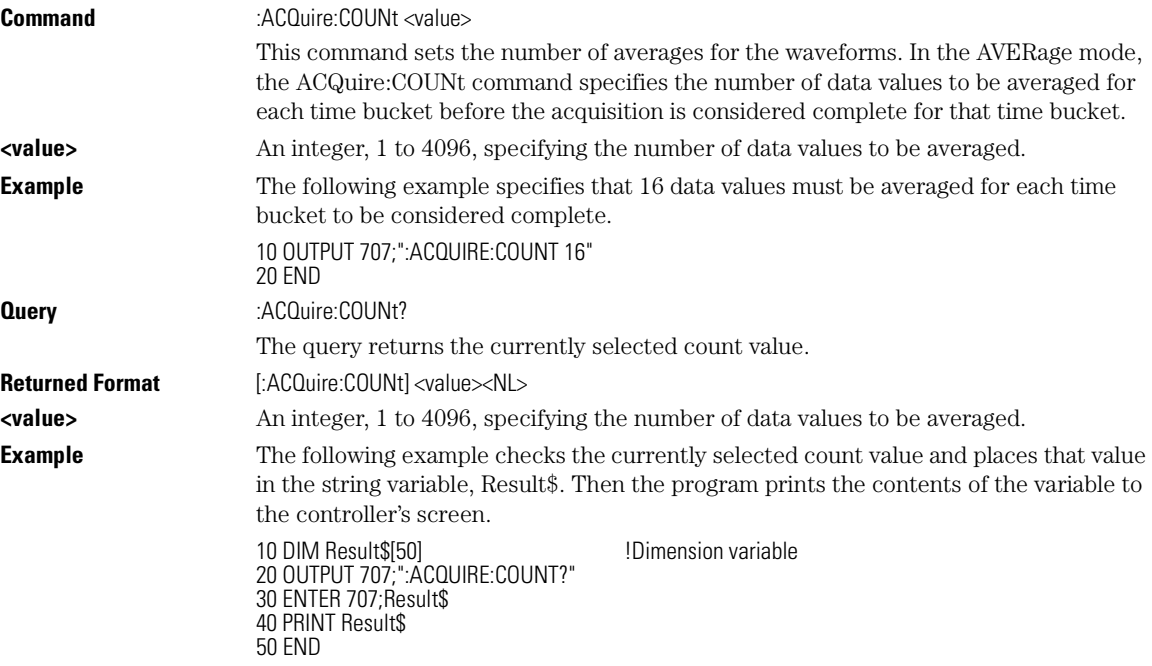

# **EYELine**

**Command** :ACQuire:EYELine {{ON | 1} | {OFF | 0}}

#### Acquire Commands

## **LTESt**

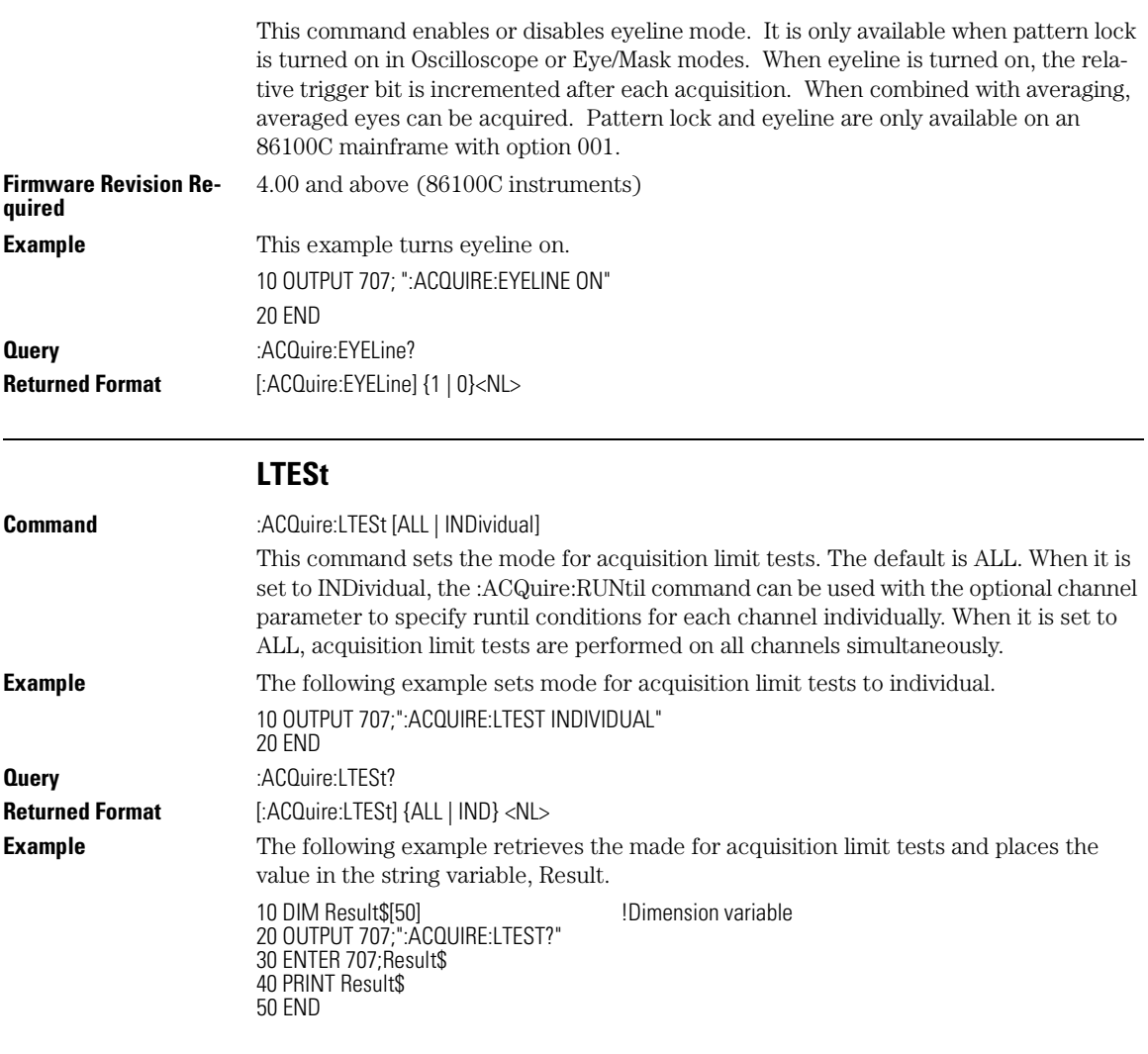

#### **POINts**

**Command** :ACQuire:POINts {AUTO | <points\_value>}

This command sets the requested memory depth for an acquisition. Always query the points value with the WAVeform:POINts query or WAVeform:PREamble to determine the actual number of acquired points.

You can set the points value to AUTO, which allows the analyzer to select the number of points based upon the sample rate and time base scale.

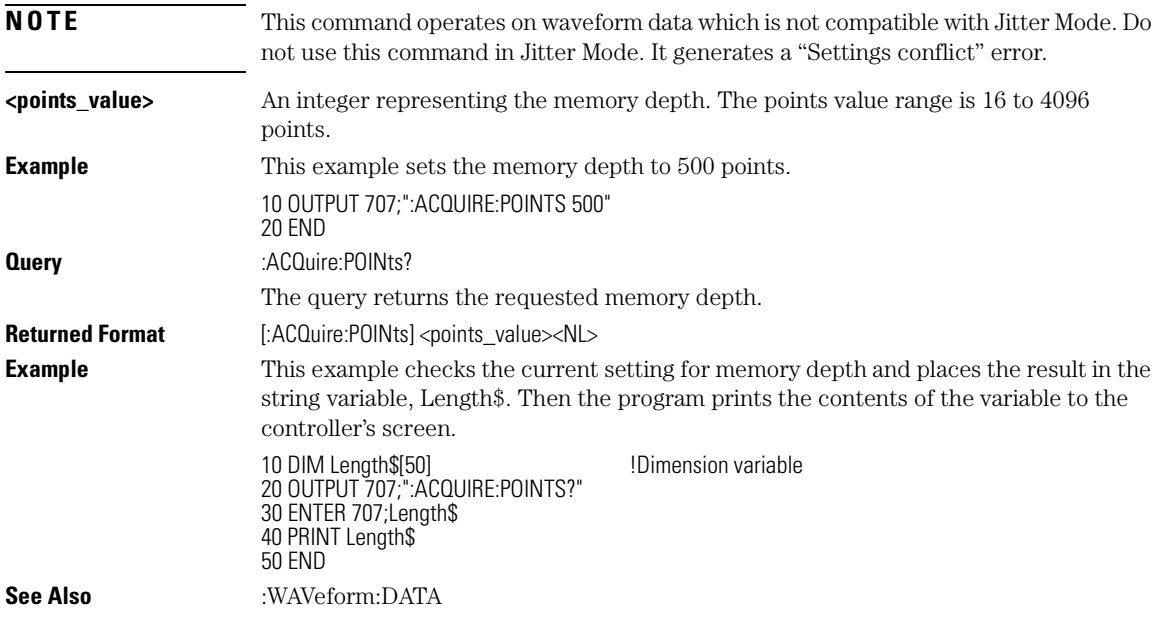

# **RUNTil**

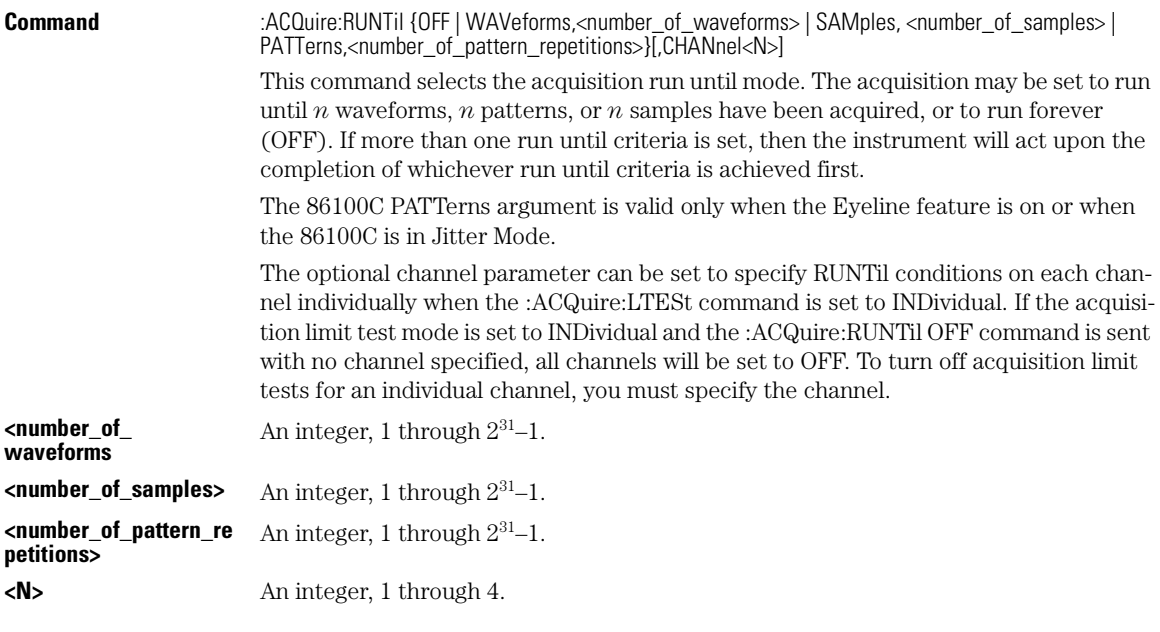

### Acquire Commands **SSCReen**

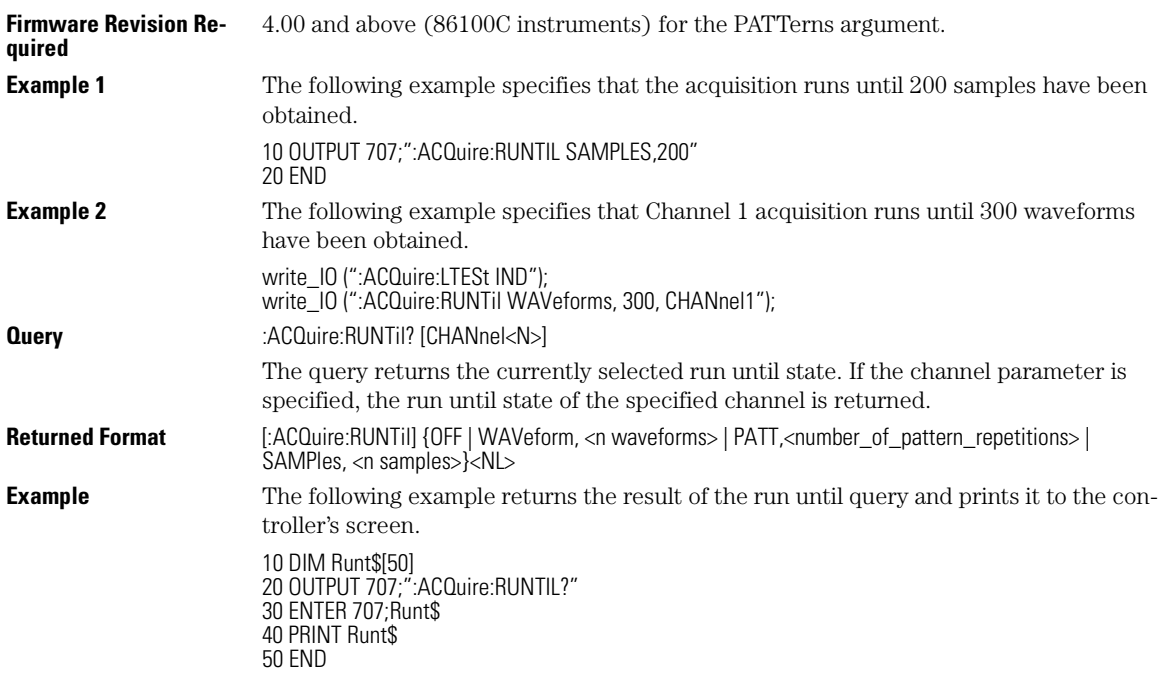

## **SSCReen**

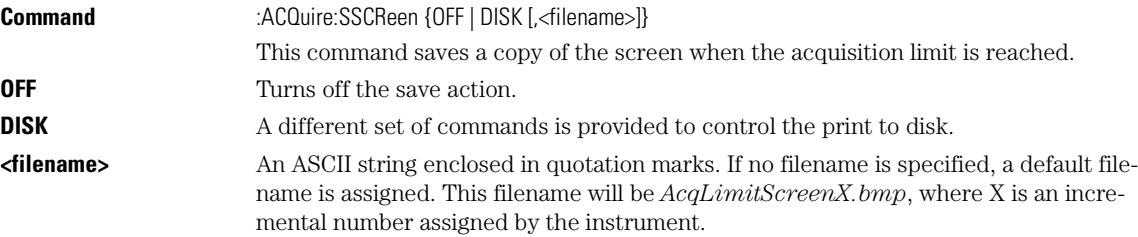

#### **Save Screen Options**

The save screen options established by the commands ACQuire:SSCReen DISK, ACQuire:SSCReen:AREA, and ACQuire:SSCReen:IMAG are stored in the instrument's memory and will be employed in consecutive save screen operations, until changed by the user. This includes the <filename> parameter for the ACQuire:SSCReen DISK command. If the results of consecutive limit tests must be stored in different files, omit the <filename> parameter and use the default filename instead. Each screen image will be saved in a different file named *AcqLimitScreenX.bmp*, where X is an incremental number assigned by the instrument.

The *filename* field encodes the network path and the directory in which the file will be saved, as well as the file format that will be used. The following is a list of valid filenames.

#### **Valid Filenames**

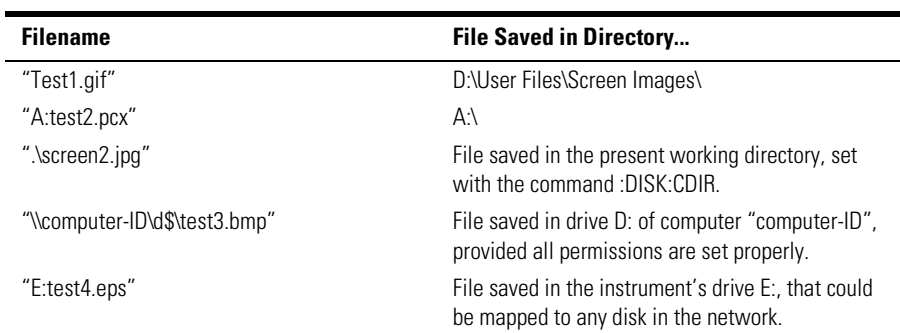

If a filename is specified without a path, the default path will be

D:\User Files\screen images. The default file type is a bitmap (.bmp). The following graphics formats are available by specifying a file extension: PCX files (.pcx), EPS files (.eps), Postscript files (.ps), JPEG files (.jpg), TIFF files (.tif), and GIF files (.gif).

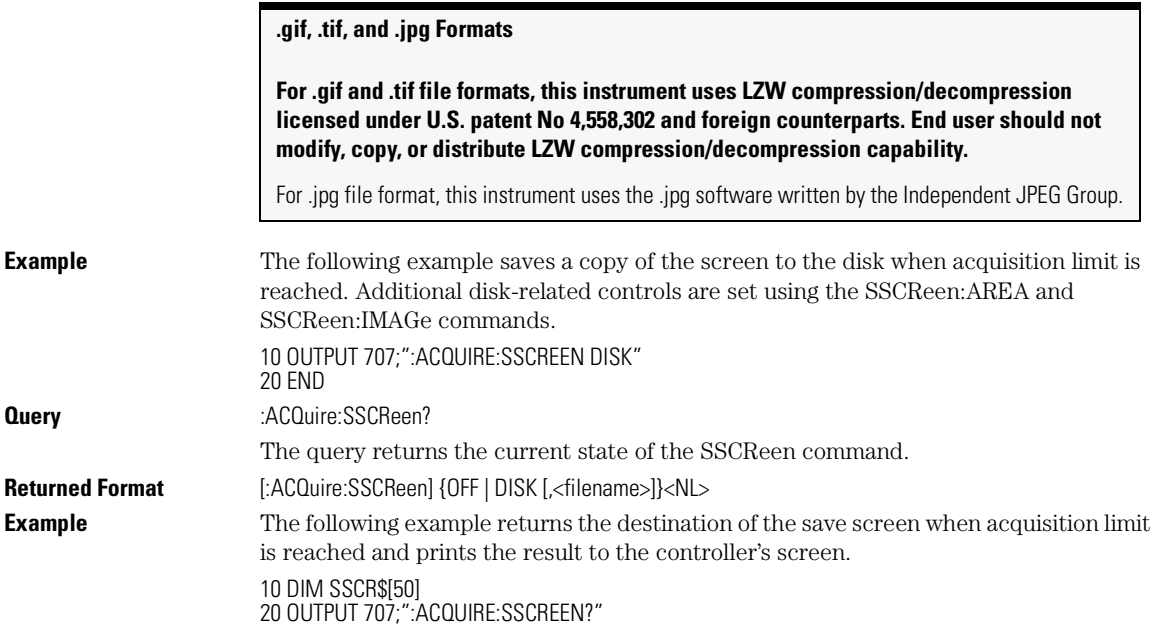

Acquire Commands

**SSCReen:AREA**

30 ENTER 707;SSCR\$ 40 PRINT SSCR\$ 50 END

# **SSCReen:AREA**

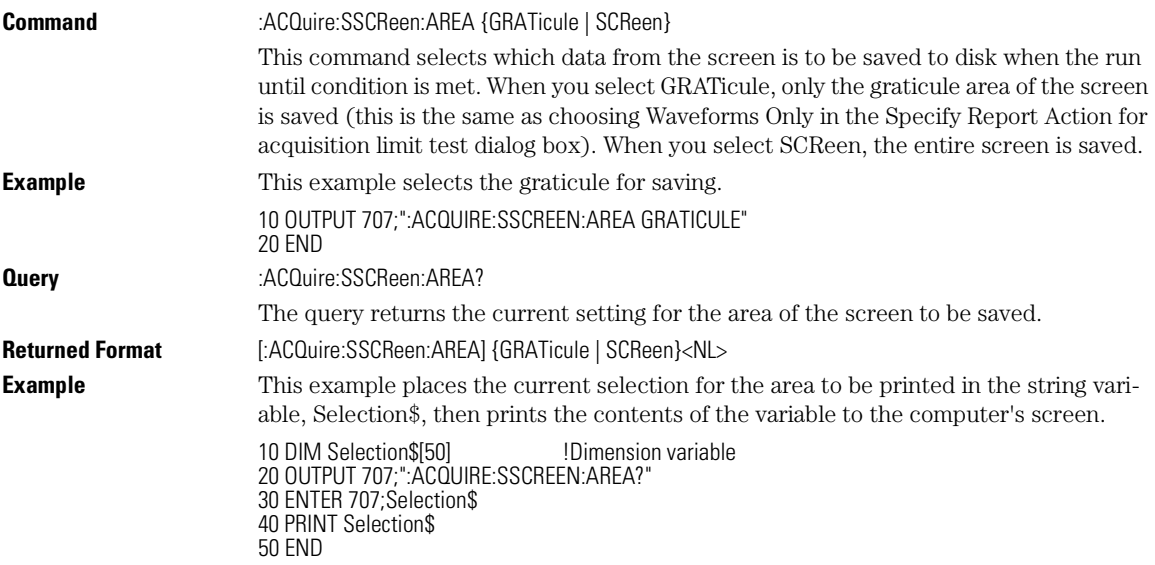

# **SSCReen:IMAGe**

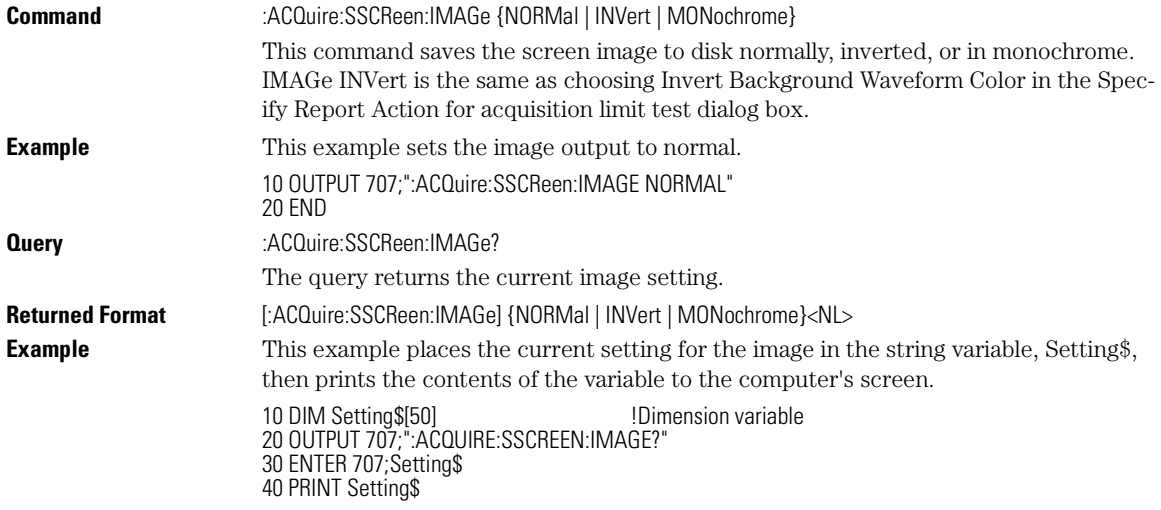

#### 50 END

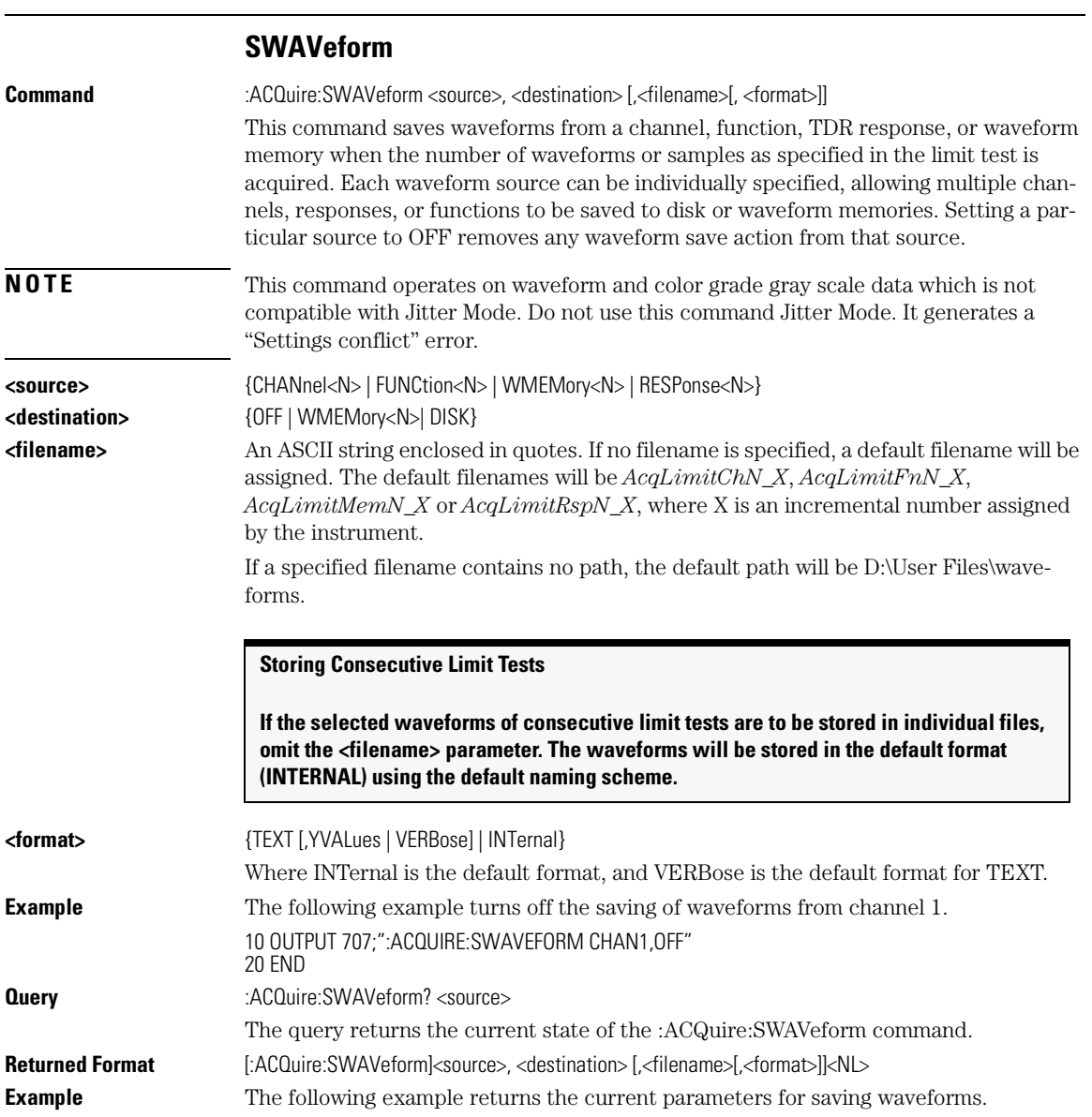

Acquire Commands

### **SWAVeform:RESet**

```
10 DIM SWAV$[50]
20 OUTPUT 707;":ACQUIRE:SWAVEFORM? CHANNEL1"
30 ENTER 707;SWAV$
40 PRINT SWAV$
50\;{\rm END}
```
## **SWAVeform:RESet**

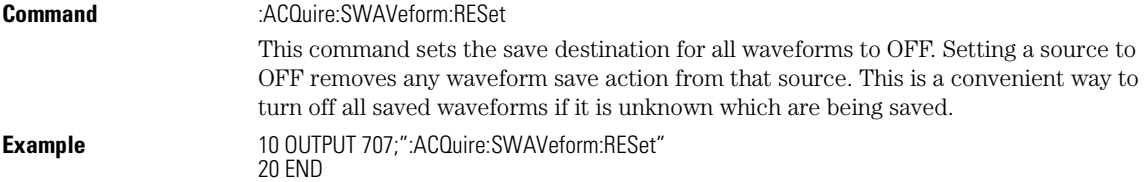
7

Mainframe Calibration 7-2 Module Calibration 7-2 Probe Calibration 7-4 Calibration Commands 7-4 CANCel 7-5 CONTinue 7-5 ERATio:DLEVel? 7-5 ERATio:STARt 7-5 ERATio:STATus? 7-6 FRAMe:LABel 7-6 FRAMe:STARt 7-6 FRAMe:TIME? 7-6 MODule:LRESistance 7-7 MODule:OCONversion? 7-7 MODule:OPOWer 7-7 MODule:OPTical 7-8 MODule:OWAVelength 7-8 MODule:STATus? 7-8 MODule:TIME? 7-9 MODule:VERTical 7-9 OUTPut 7-9 PROBe 7-10 RECommend? 7-10 SAMPlers 7-11 SDONe? 7-11 SKEW 7-12 SKEW:AUTO 7-12 STATus? 7-13 Calibration Procedure 7-13

# Calibration Commands

Calibration Commands

# Calibration Commands

This section briefly explains the calibration of the 86100A digital communications analyzer. It is intended to give you and the calibration lab personnel an understanding of the calibration procedure and how the calibration subsystem is intended to be used. Also, this section acquaints you with the terms used in this chapter, help screens, and data sheets.

A calibration procedure is included at the end of this chapter.

### Mainframe Calibration

Mainframe calibration establishes calibration factors for the analyzer. These factors are stored in the analyzer's hard disk. You initiate the calibration from the Calibration menu or by sending the :CALibrate:FRAMe:STARt command.

You should calibrate the analyzer mainframe periodically (at least annually), or if the ambient temperature since the last calibration has changed more than ±5°C. The temperature change since the last calibration is shown on the calibration status screen which is found under the **Mainframe and Skew** tab on the **All Calibrations** dialog box. It is the line labeled:

Cal ∆T \_\_\_\_\_\_\_\_\_\_\_\_ °C.

**See Also** The Service Guide has more details about the mainframe calibration.

### Module Calibration

You initiate a module calibration from the **Modules** tab on the

**All Calibrations** dialog box or by sending the :CALibrate:MODule:VERTical command.

Module calibration, also known as vertical calibration, is used to enhance the measurement precision of the instrument. It is recommended you routinely perform this calibration for best measurement accuracy.

When a module calibration is performed, the instrument establishes calibration factors for the module. The calibration factors compensate for imperfections in the measurement system, such as variations due to the ambient temperature. This results in the best instrument precision. The module calibration factors are valid only for the mainframe and slot in which the module was calibrated. You can install the module in the slots provided for Channels 1 and 2, or for Channel 3 and 4.

#### **Let the Module Warm Up First**

In order for the calibration to be accurate, the temperature of the module must reach equilibrium prior to performing the calibration.

The module calibration is self-contained so the instrument does not require an external equipment setup. In fact, the instrument will display a message box instructing you to remove or disable all inputs to the module to be calibrated. The duration of the calibration is typically between 60 and 90 seconds.

A module calibration is recommended when:

- the instrument power has been cycled
- a module has been removed and then reinserted since the last calibration
- a change in the temperature of the module exceeds 5°C compared to the temperature of the last module calibration  $(\Delta T > 5$ °C)
- The time since the last calibration has exceeded 10 hours

#### **Affect of Reinserting the Module**

Reinserting the module into the mainframe can affect the electrical connections, which in turn can affect the calibration accuracy.

#### ∆**T Value**

A positive value for  $\Delta T$  indicates how many degrees warmer the current module temperature is compared to the temperature of the module at the time of the last module calibration.

**CAUTION** The input circuits can be damaged by electrostatic discharge (ESD). Avoid applying static discharges to the front-panel input connectors. Momentarily short the center and outer conductors of coaxial cables *prior* to connecting them to the front-panel inputs. *Before* touching the front-panel input

Calibration Commands

connectors be sure to first touch the frame of the instrument. Be sure the instrument is properly earth-grounded to prevent buildup of static charge. Wear a wrist-strap or heel-strap.

# Probe Calibration

The probe calibration is initiated from the Probe tab on the "Calibrate/All Calibrations" dialog or by sending either the :CALibrate:PROBe command or the :CHANnel<N>:PROBe:CALibrate command.

The probe calibration allows the instrument to identify the offset and the gain, or loss, of specific probes that are connected to an electrical channel of the instrument. Those factors are then applied to the calibration of that channel. The instrument calibrates the vertical scale and offset based on the voltage measured at the tip of the probe or the cable input.

#### **The Instrument Adjusts Vertical Scale Factors**

For passive or non-identified probes, the instrument adjusts the vertical scale factors only if a probe calibration is performed.

Typically probes have standard attenuation factors, such as divide by 10, divide by 20, or divide by 100. If the probe being calibrated has a non-standard attenuation, the instrument will adjust the vertical scale factors of the input channel to match this attenuation.

**CAUTION** The input circuits can be damaged by electrostatic discharge (ESD). Avoid applying static discharges to the front-panel input connectors. Momentarily short the center and outer conductors of coaxial cables *prior* to connecting them to the front-panel inputs. *Before* touching the front-panel input connectors be sure to first touch the frame of the instrument. Be sure the instrument is properly earth-grounded to prevent buildup of static charge. Wear a wrist-strap or heel-strap.

### Calibration Commands

The commands in the CALibration subsystem initiate the analyzer calibration over GPIB.

#### **Let the Analyzer Warm Up First**

Let the analyzer warm up for at least 1 hour before you calibrate it.

#### **CANCel**

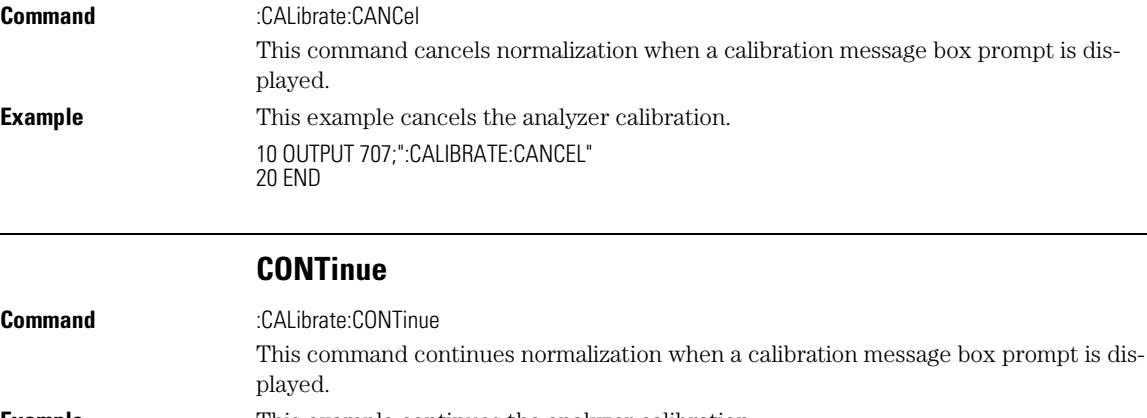

**Example** This example continues the analyzer calibration.

10 OUTPUT 707;":CALIBRATE:CONTINUE" 20 END

#### **ERATio:DLEVel?**

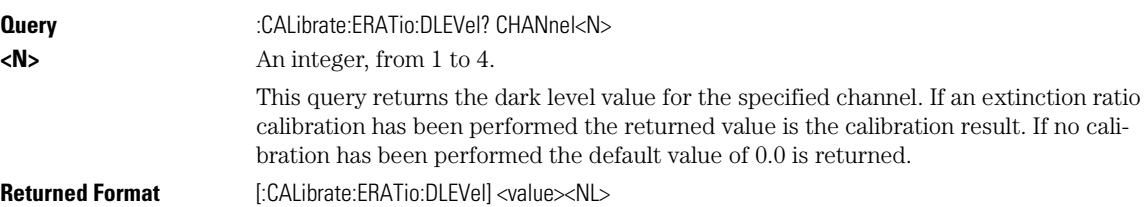

### **ERATio:STARt**

**Command** :CALibrate:ERATio:STARt CHANnel<N>

This command starts an extinction ratio calibration. Before performing an extinction ratio calibration, display an eye diagram and adjust the vertical scale and offset so that the eye diagram uses the full display. Also, the dark level (the signal level when there is

# Calibration Commands

# **ERATio:STATus?**

no input to the measurement) must be on the screen to be correctly measured. To continue the calibration after disconnecting the input signal, send the :CALibrate:CON-Tinue command.

# **<N>** An integer, from 1 to 4.

#### **ERATio:STATus?**

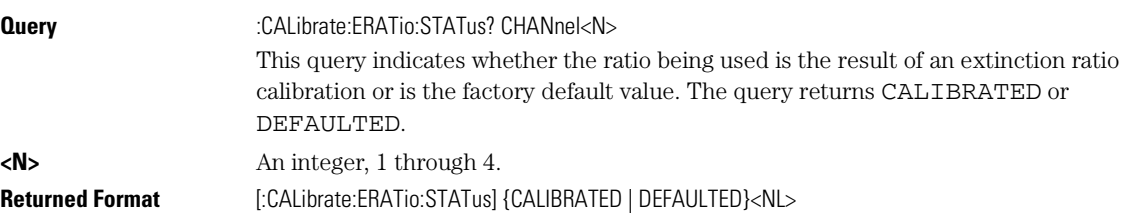

# **FRAMe:LABel**

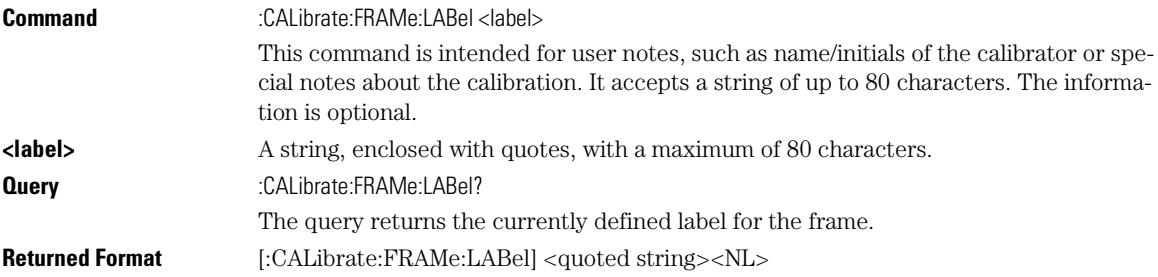

#### **FRAMe:STARt**

**Command** :CALibrate:FRAMe:STARt

This command starts the annual calibration on the instrument mainframe.

### **FRAMe:TIME?**

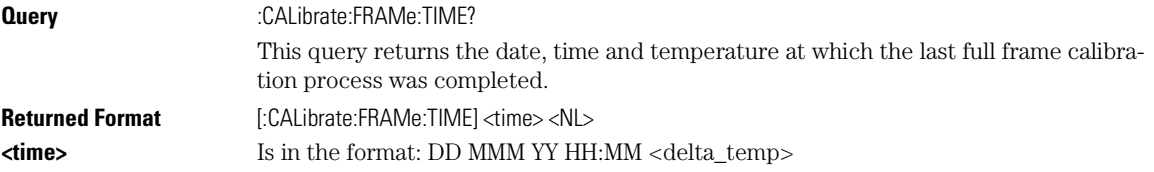

**<delta\_temp>** Is the difference between the current temperature and the temperature when the last calibration was done. For example, <delta\_temp> might be: –5C 10C

–12C

# **MODule:LRESistance**

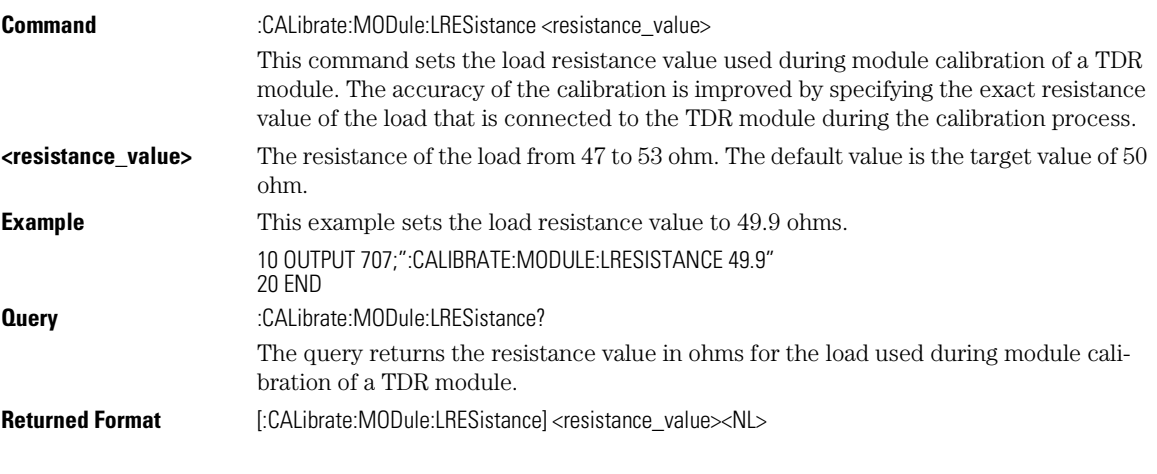

#### **MODule:OCONversion?**

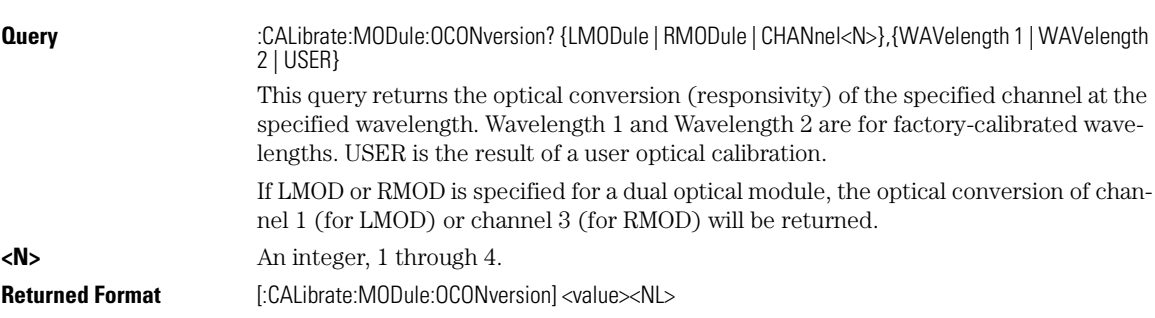

## **MODule:OPOWer**

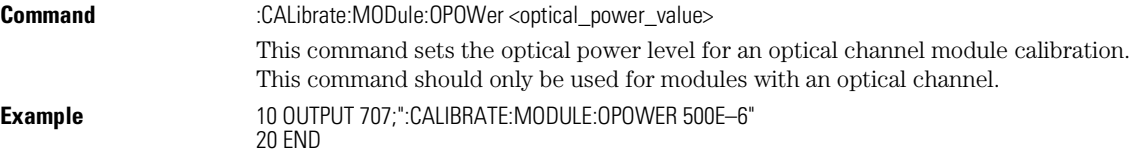

Calibration Commands

**MODule:OPTical**

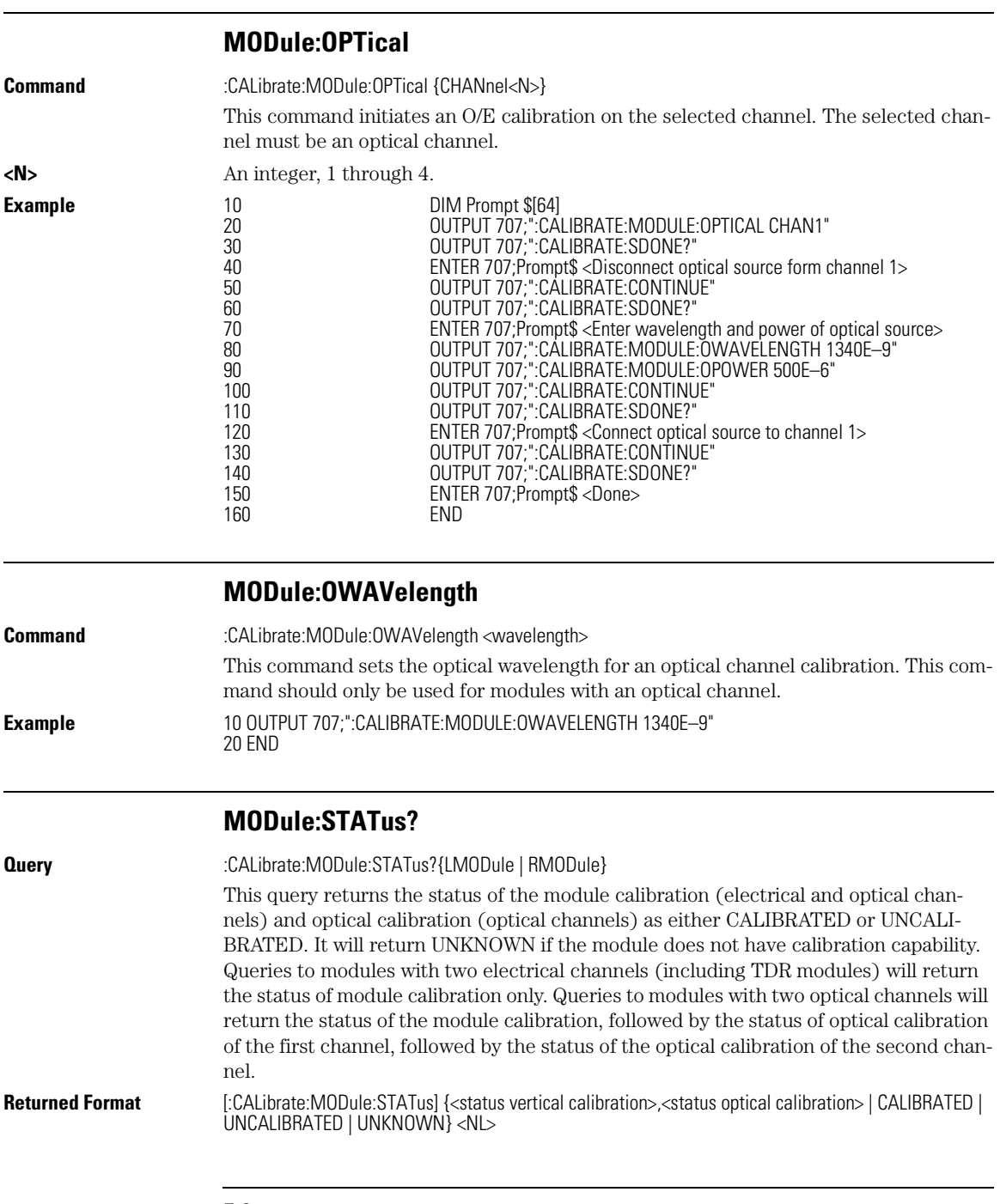

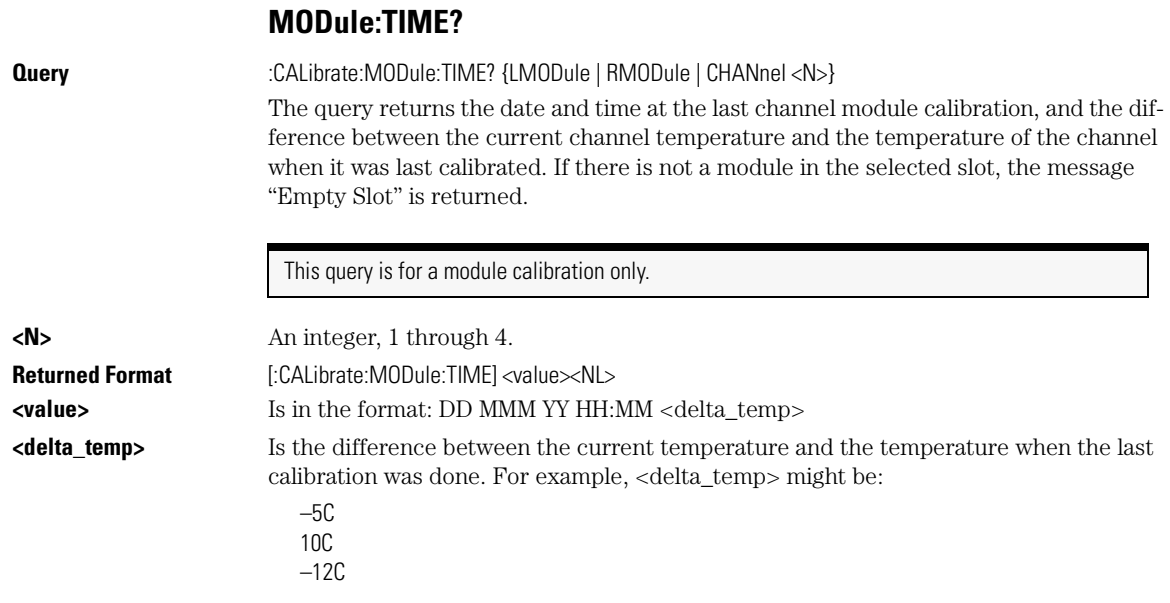

# **MODule:VERTical**

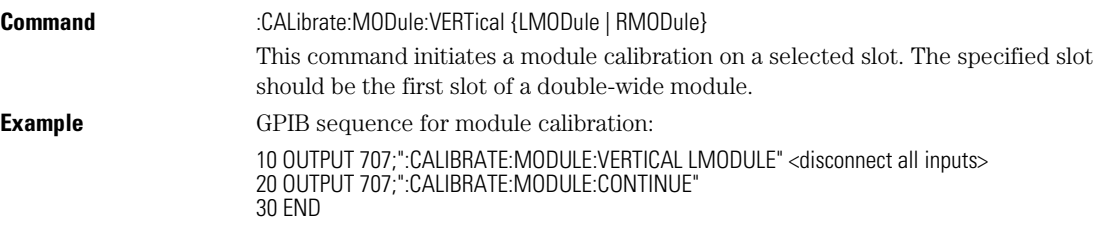

# **OUTPut**

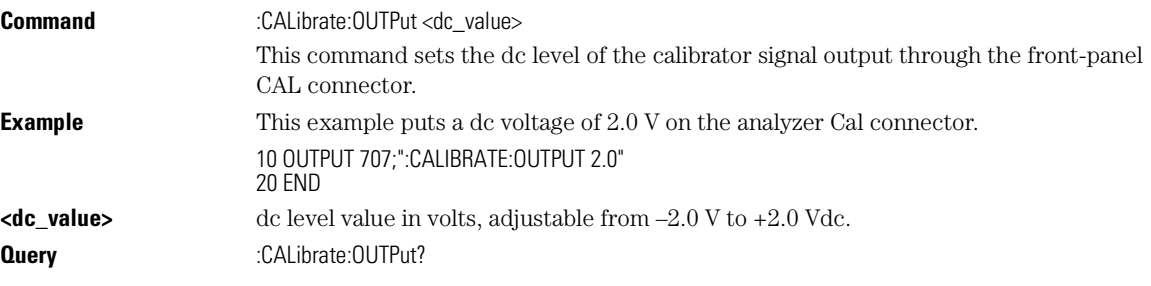

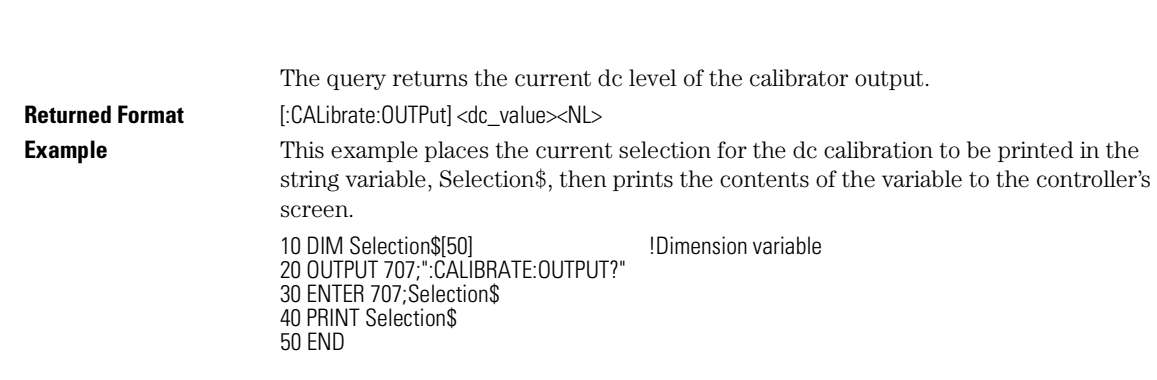

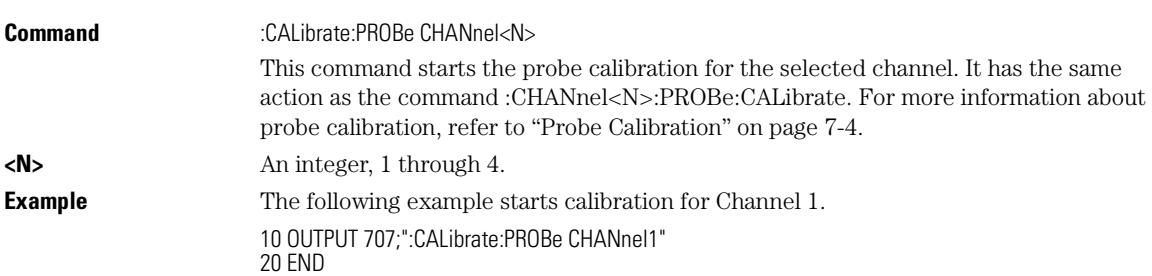

# **RECommend?**

Calibration Commands

**PROBe**

**PROBe** 

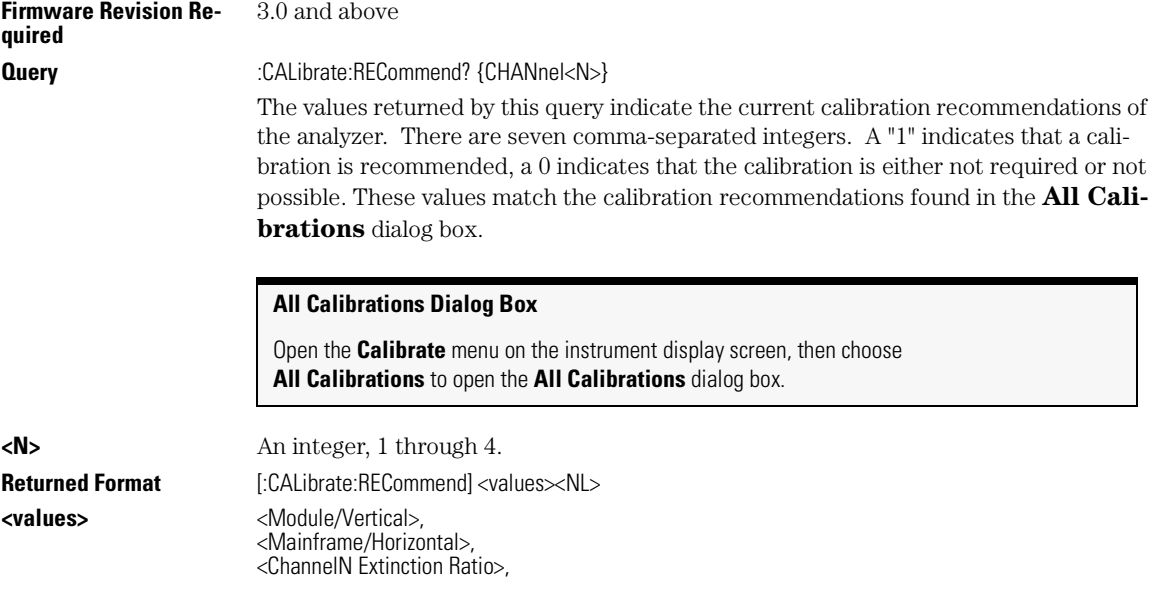

Calibration Commands **SAMPlers**

<ChannelN Probe>, <ChannelN Optical Wavelength1>, <ChannelN Optical Wavelength2>, <ChannelN Optical User-defined>

# **SAMPlers**

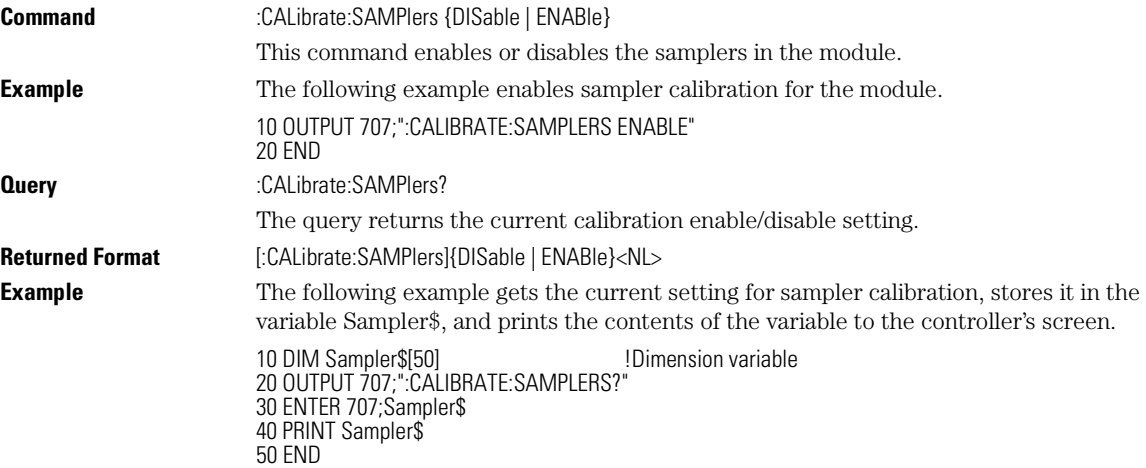

# **SDONe?**

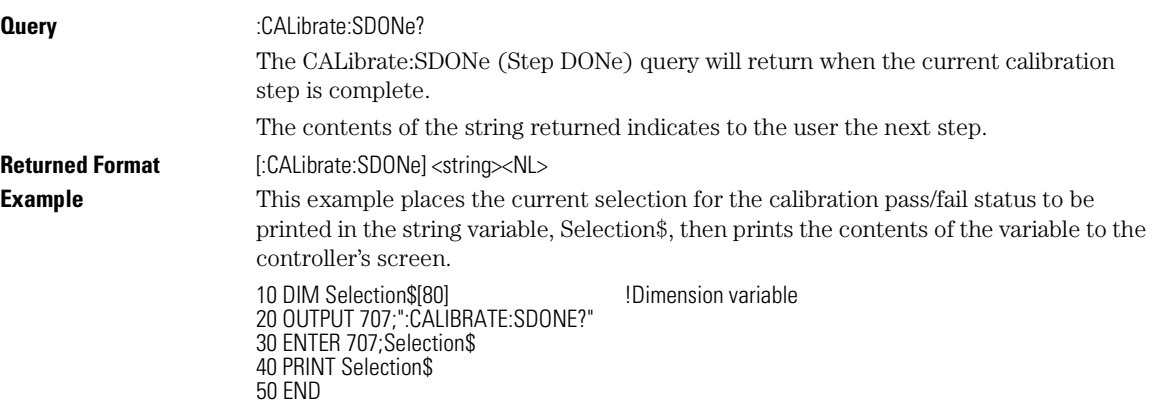

Calibration Commands

**SKEW**

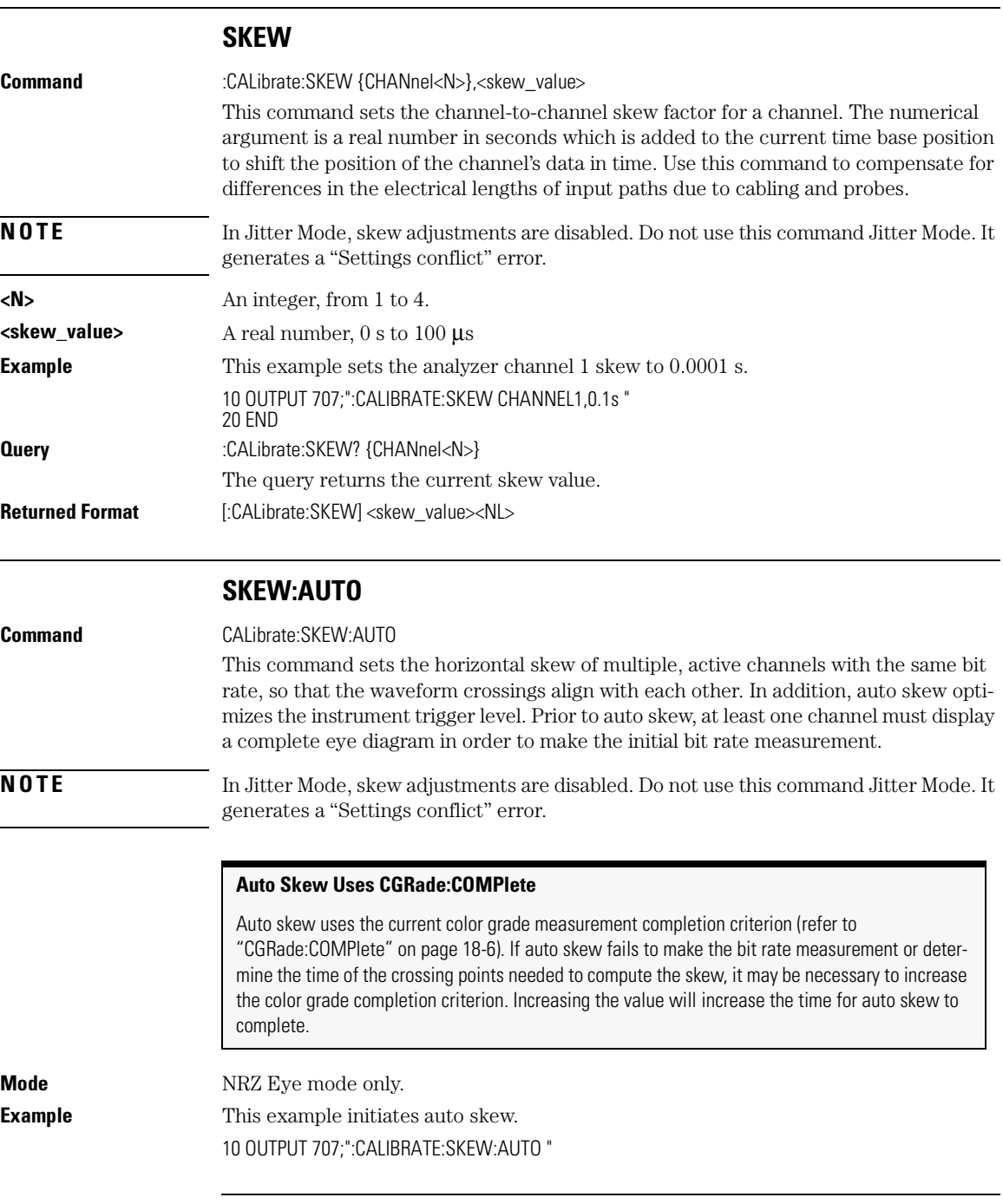

20 END

# **STATus? Query** :CALibrate:STATus? This query returns the calibration status of the analyzer. These are nine comma-separated integers, with 1 or 0. A "1" indicates calibrated; a "0" indicates uncalibrated. **Returned Format** [:CALibrate:STATus]<status><NL> **<status>** <Mainframe Calibration Status>, <Channel1 Module Calibration>, 0, <Channel2 Module Calibration>, 0, <Channel3 Module Calibration>, 0, <Channel4 Module Calibration>, 0 The values that always return "0" are used to make the returned format compatible with the Agilent 83480A and 54750A. **Query for Recommended Calibrations** Use CALibrate:RECommend? to query for recommended calibrations.

# Calibration Procedure

This is an example of how to do module module calibration.

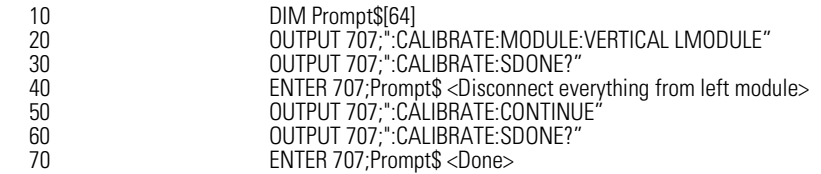

Calibration Commands **STATus?**

# 8

BANDwidth 8-2 DISPlay 8-2 FDEScription? 8-3 FILTer 8-3 FSELect 8-4 OFFSet 8-5 PROBe 8-5 PROBe:CALibrate 8-6 PROBe:SELect 8-6 RANGe 8-7 SCALe 8-8 TDRSkew 8-8 UNITs 8-9 UNITs:ATTenuation 8-9 UNITs:OFFSet 8-9 WAVelength 8-10

Channel Commands

Channel Commands **BANDwidth**

# Channel Commands

The CHANnel subsystem commands control all vertical (Y axis) functions of the analyzer. You may toggle the channel displays on and off with the root level commands VIEW and BLANk, or with DISPlay.

#### **BANDwidth**

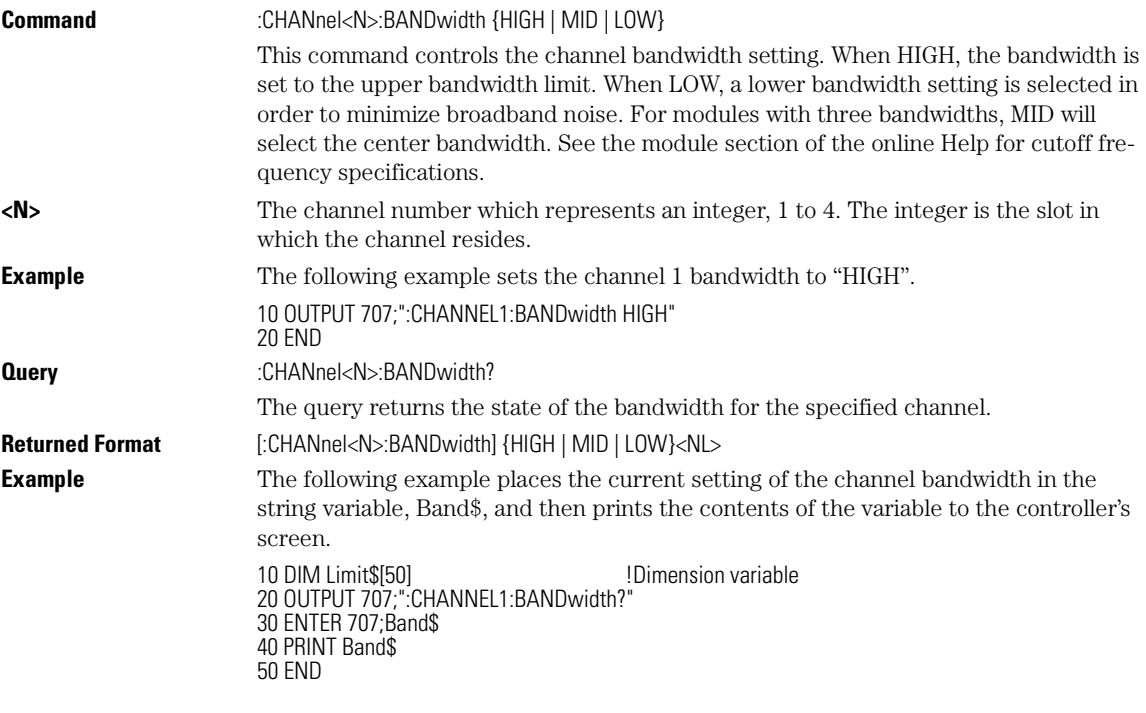

#### **DISPlay**

Command :CHANnel<N>:DISPlay {{ON | 1} | {OFF | 0}}[,APPend] This command turns the display of the specified channel on or off.

### Channel Commands **FDEScription?**

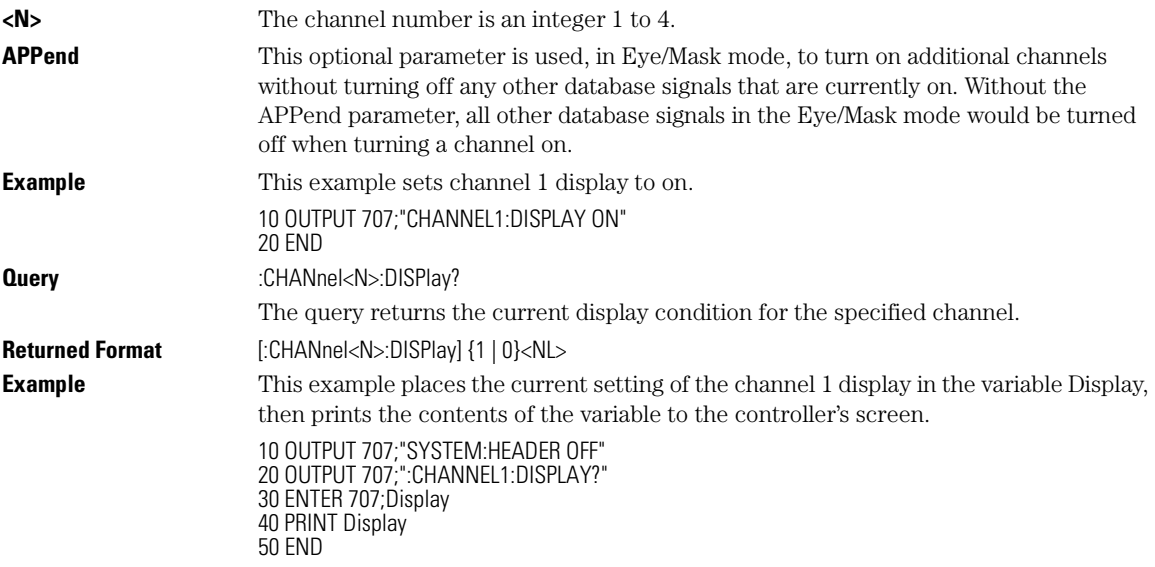

# **FDEScription?**

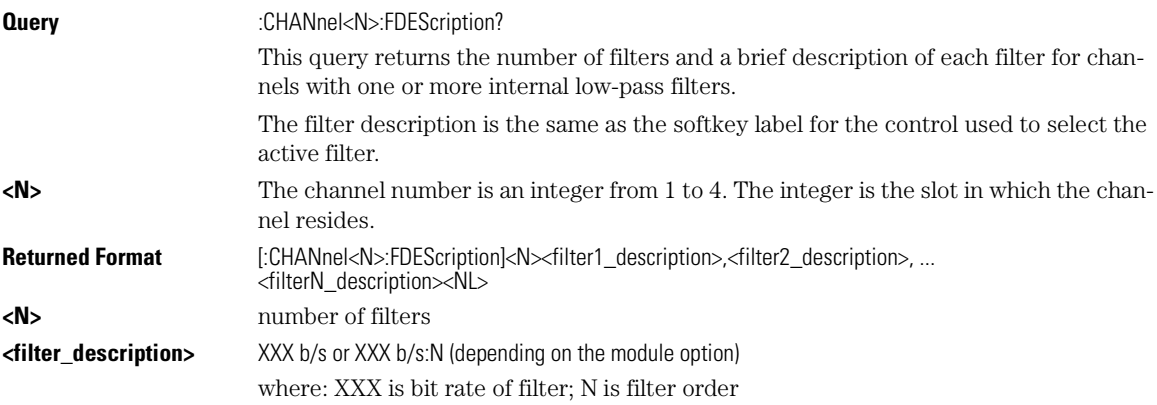

# **FILTer**

**Command** :CHANnel<N>:FILTer {ON | 1 | OFF | 0} This command controls an internal low-pass filter, if one is present, in the channel hardware.

Channel Commands

# **FSELect**

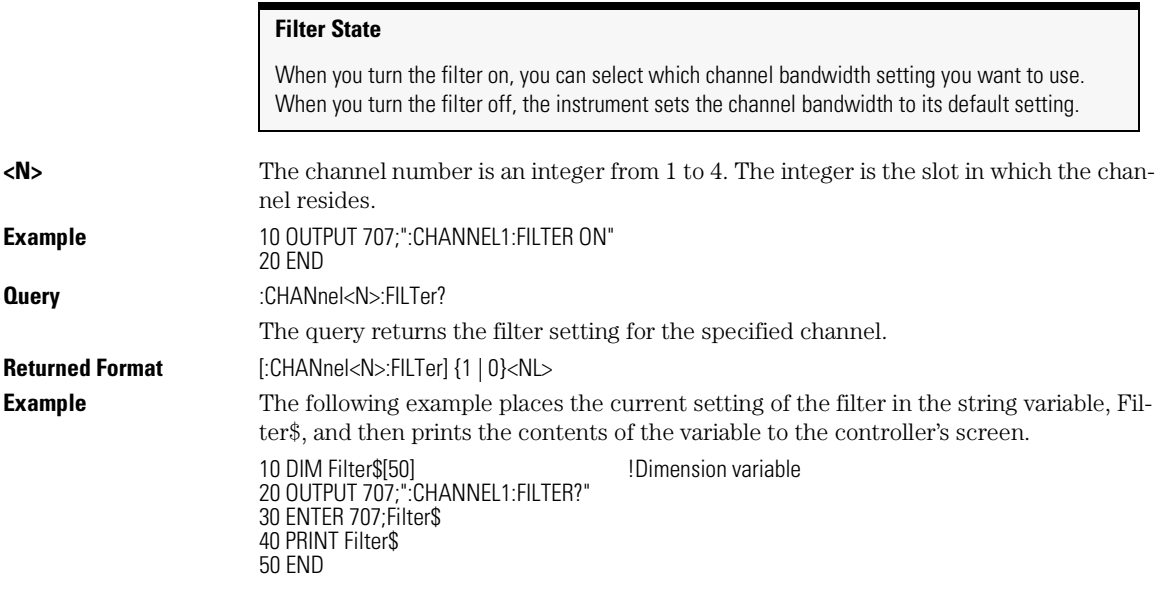

**FSELect**

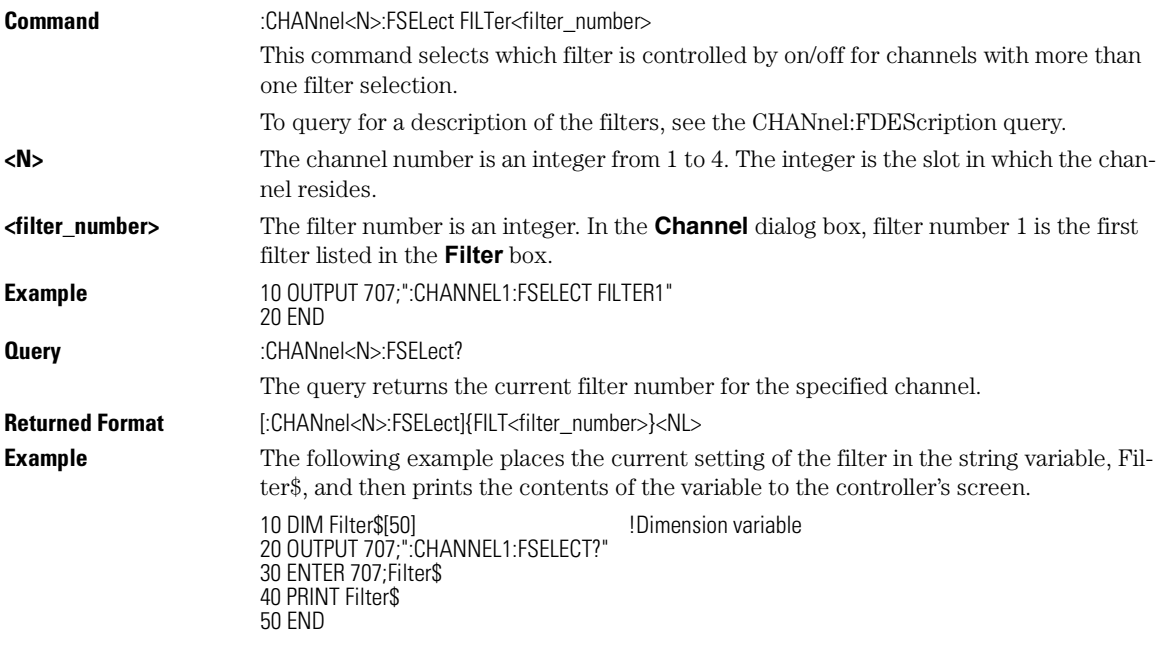

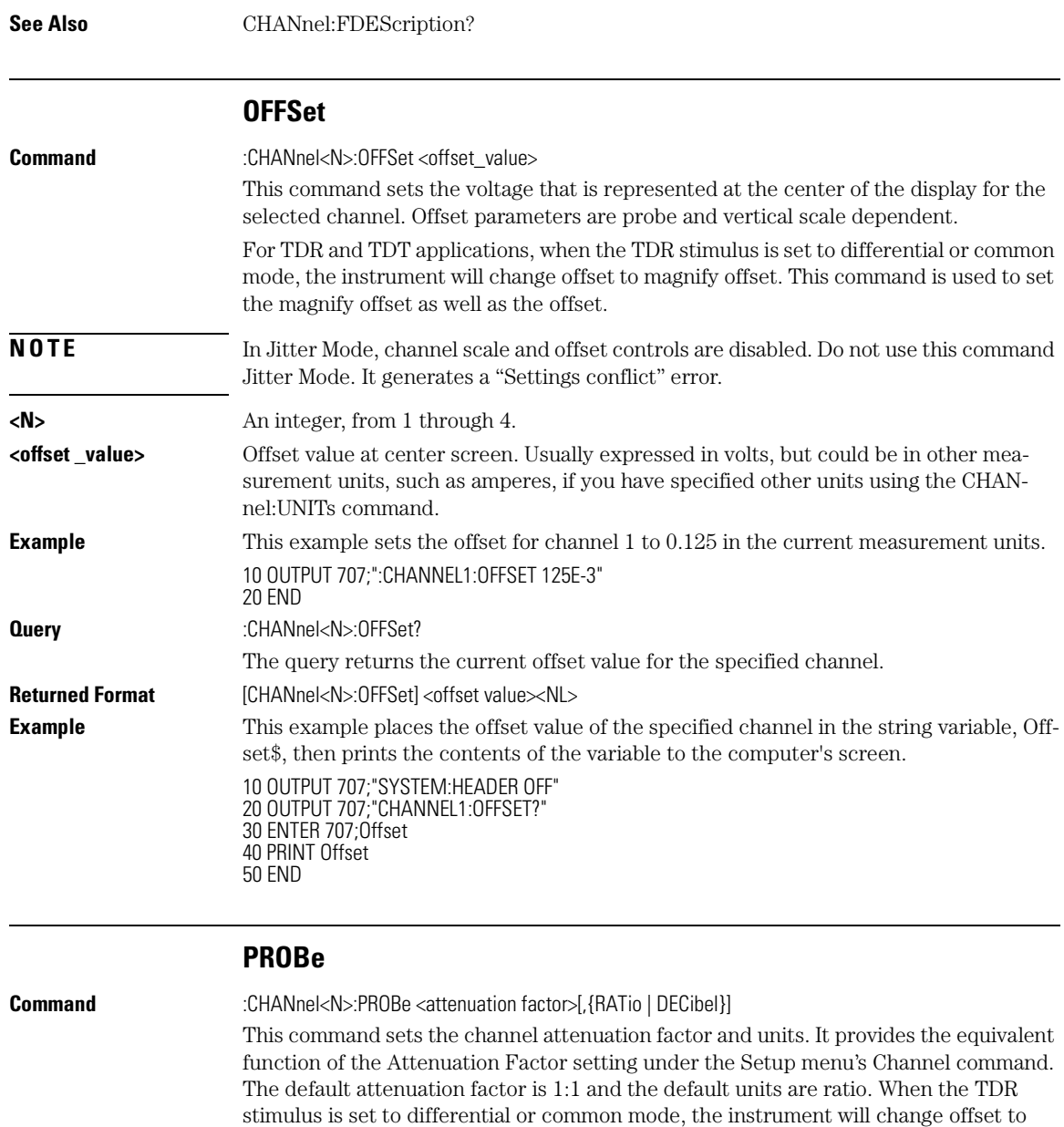

magnify offset. This command is used to set the magnify offset as well as the offset.

**<N>** An integer, from 1 to 4. **Query** :CHANnel<N>:PROBe?

Channel Commands **PROBe:CALibrate**

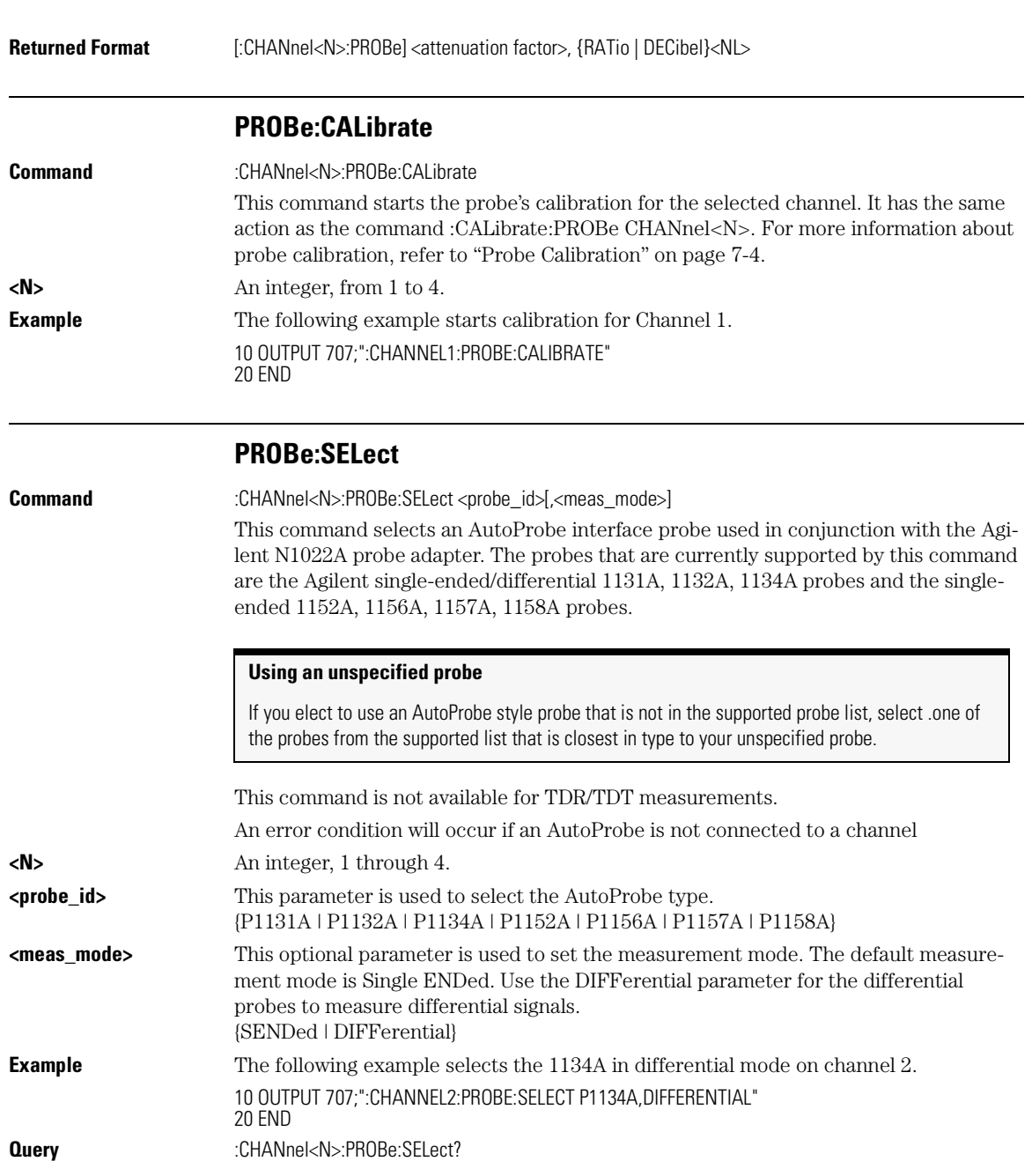

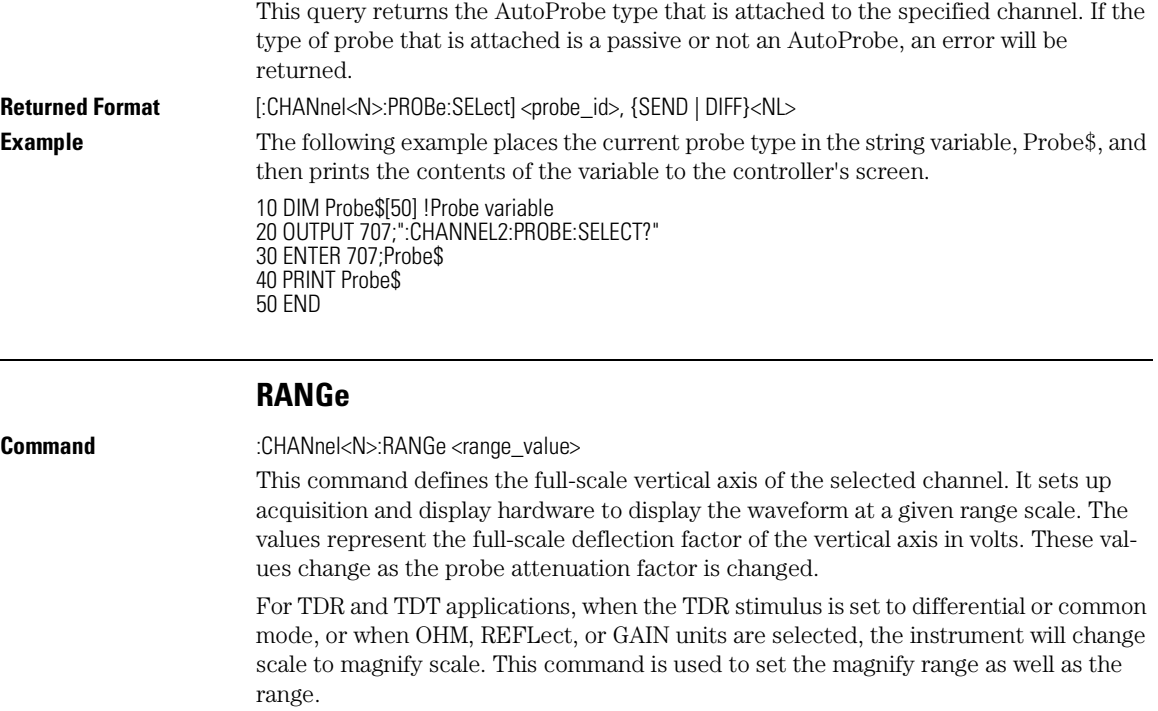

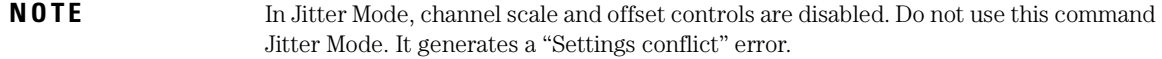

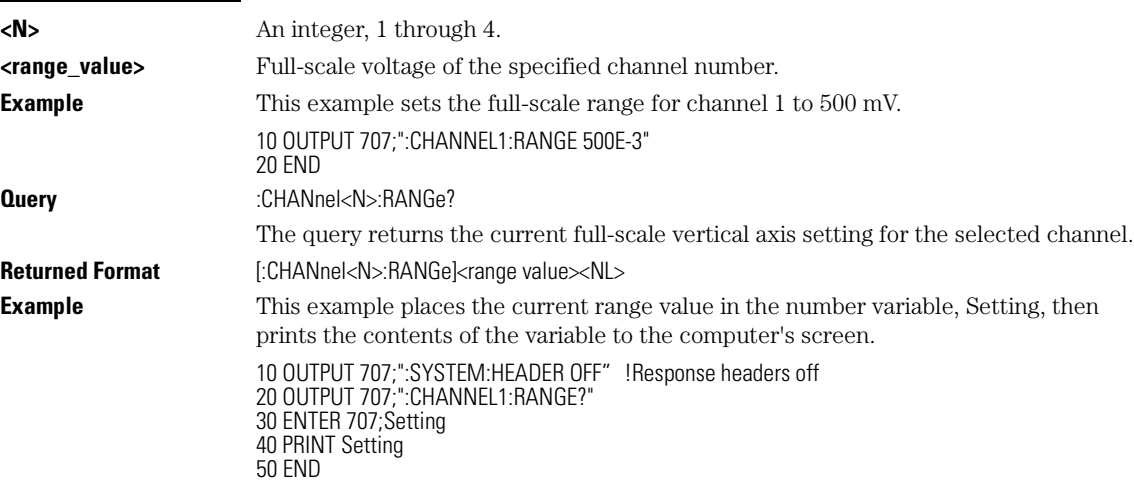

Channel Commands

**SCALe**

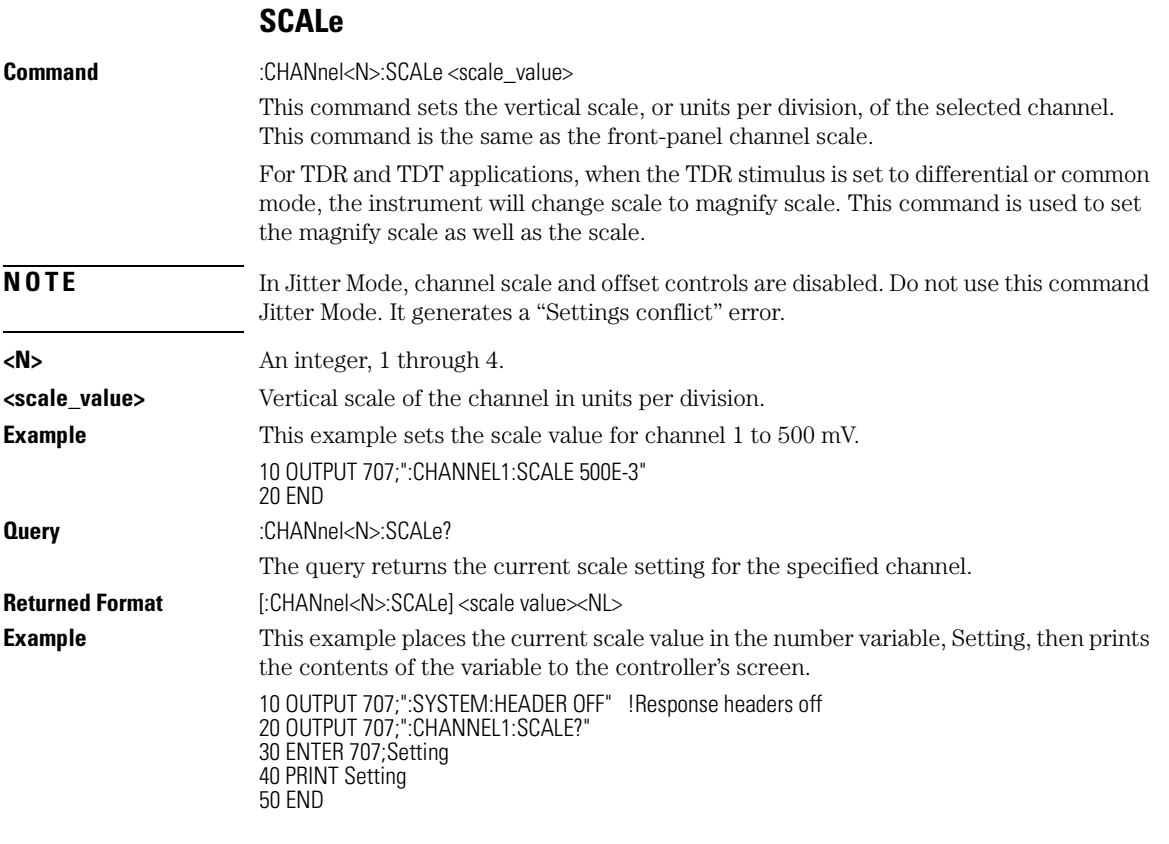

#### **TDRSkew**

**Command** :CHANnel<N>:TDRSkew <percent> [%]

This command sets the TDR skew for the given channel. The TDR skew control moves the TDR step relative to the trigger position. The control may be set from –100 to 100 percent of the allowable range. This command is only applicable to TDR channels.

#### **Command Requirements**

This command is enabled only if a stimulus is currently active and if the module has differential capability.

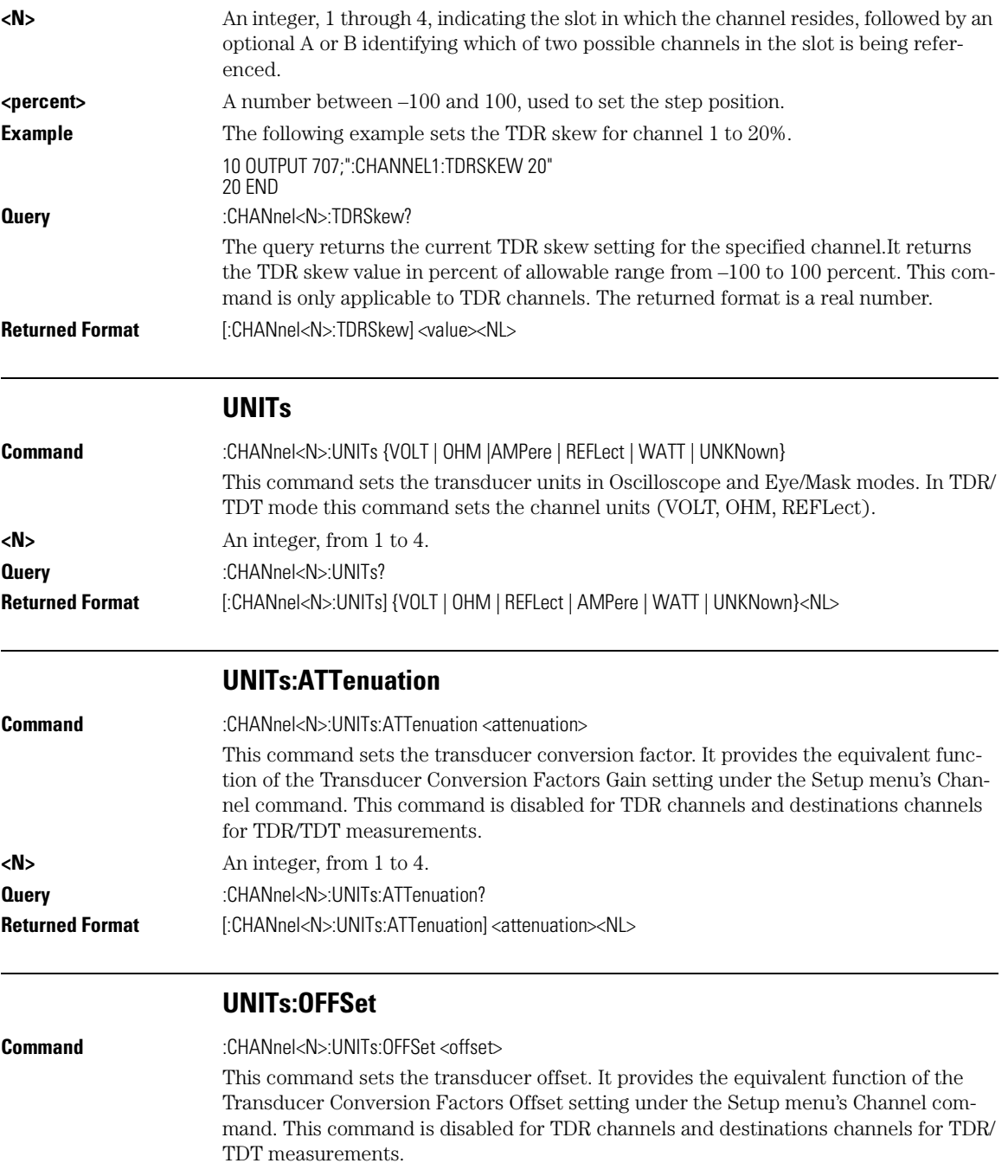

#### Channel Commands **WAVelength**

**<N>** An integer, from 1 to 4. **Query** :CHANnel<N>:UNITs:OFFSet? **Returned Format** [:CHANnel<N>:UNITs:OFFSet] <offset><NL>

# **WAVelength**

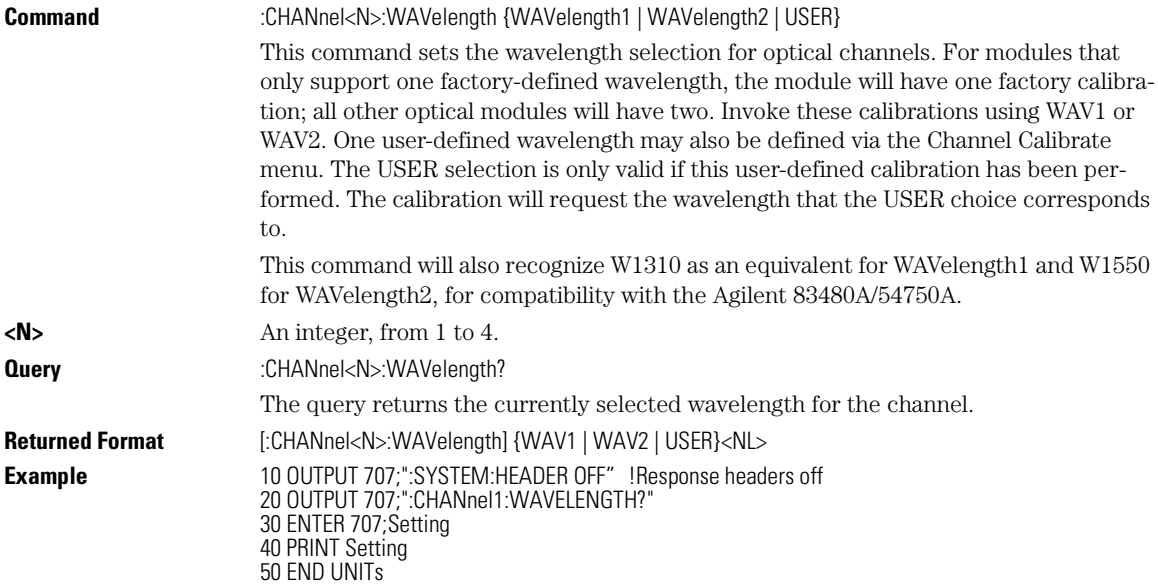

9

INPut 9-2 LBANdwidth 9-2 LOCKed? 9-3 RATE 9-3 SPResent? 9-5

Clock Recovery Commands

Clock Recovery Commands **INPut**

# Clock Recovery Commands

The Clock RECovery (CREC) subsystem commands control the clock recovery modules. This includes setting data rates, as well as querying locked status and signal present conditions.

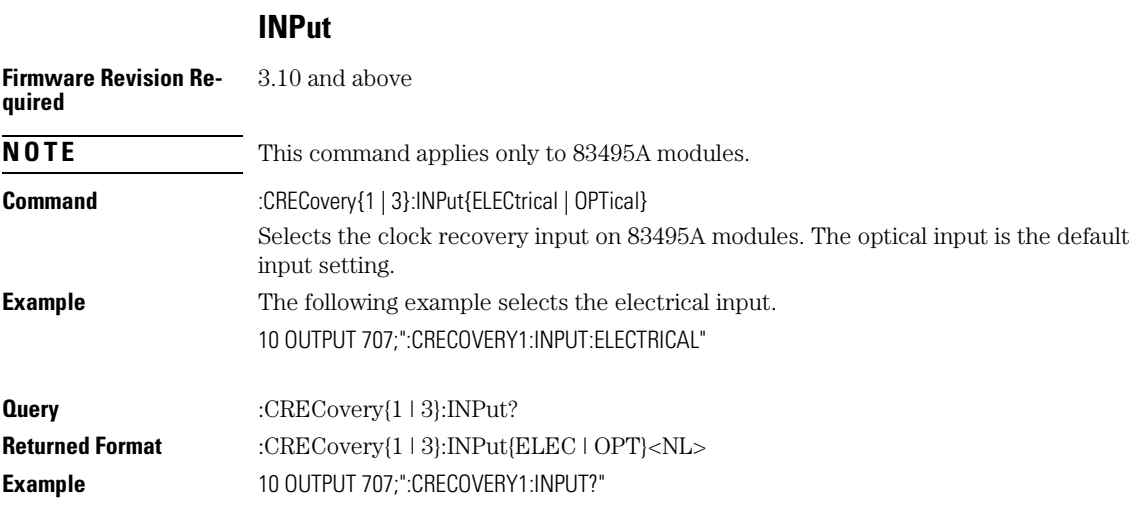

# **LBANdwidth**

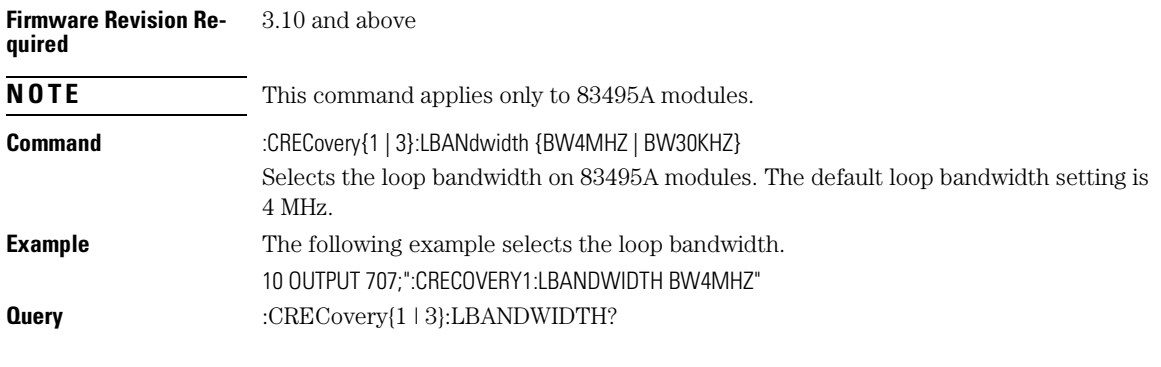

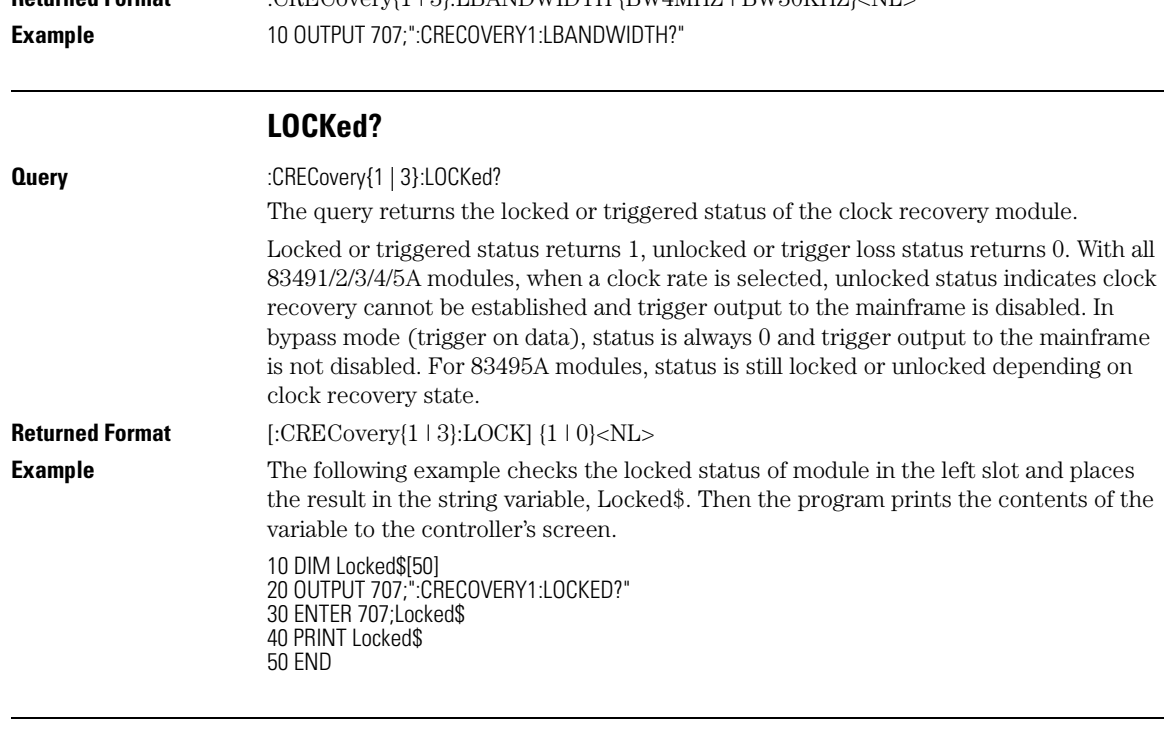

**Returned Format** :CRECOVER(1 | 9):LBANDWIDTH (BW4MHZ | BW90KHZ) AND

# **RATE**

**Command** :CRECovery{1 | 3}:RATE {TOData | R155 | R622 | R1062 | R1250 | R2125 | R2488 | R2500 | R2666 | R9953 | R10312 | R10664 | R10709 | RANGE10G}

> This command sets the clock recovery module data rate based on module slot position: left slot (1), right slot (3). The rates are: Trigger On Data (TOData), Rate 155, Rate 622, Rate 1062, Rate 1250, Rate 2125, Rate 2488, Rate 2500, Rate 2666, Rate 9953, Rate 10312, Rate 10664, Rate 10709 in Mb/s, and a Range of 9.953 Gb/s to 11.32 Gb/s. Rate parameters are nominal and reflect front panel labels and not actual data rates.

#### **Note**

After setting a rate, locked or triggered status should be verified before executing any signal dependent GPIB commands, such as autoscale, or any measurements. This is required to allow the module/instrument enough time to establish a trigger. This can be achieved by querying locked status until locked or generating an event on the module lock.

As noted in the table below, not all modules support the same rates.

#### Clock Recovery Commands **RATE**

#### **Data Rates versus Model**

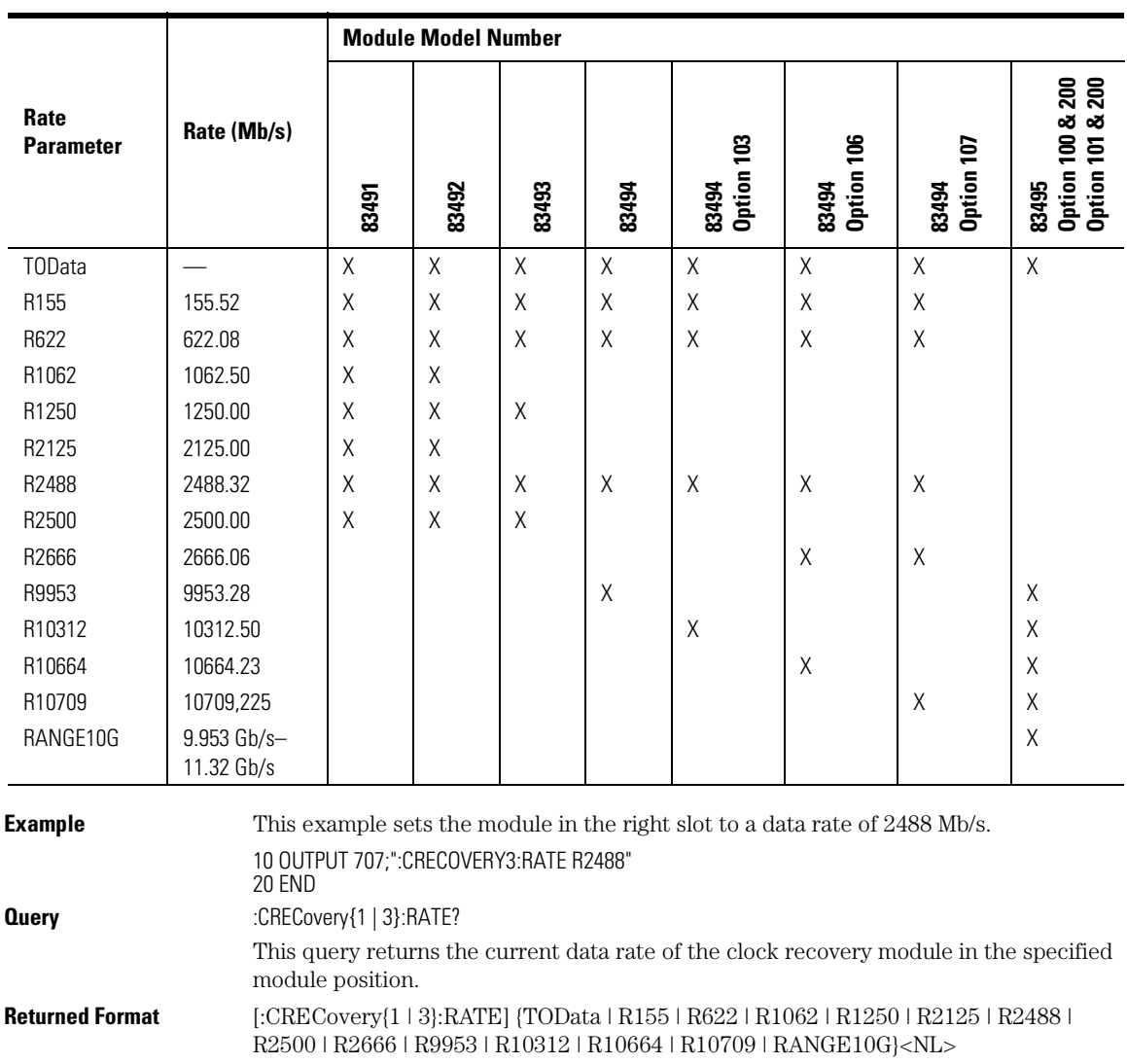

**Example** The following example checks the current data rate of the module in the left slot and places the result in the string variable, Rate\$. Then the program prints the contents of the variable to the controller's screen.

> 10 DIM Rate\$[50] 20 OUTPUT 707;":CRECOVERY1:RATE?" 30 ENTER 707;Rate\$

40 PRINT Rate\$ 50 END

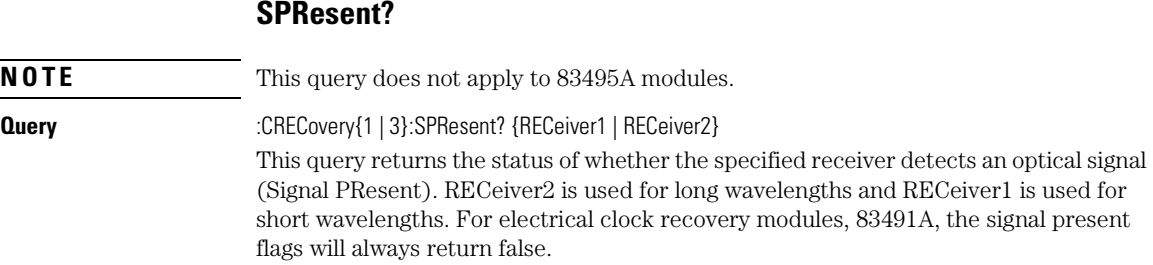

#### **Signal Present Return Status vs. Receiver Number**

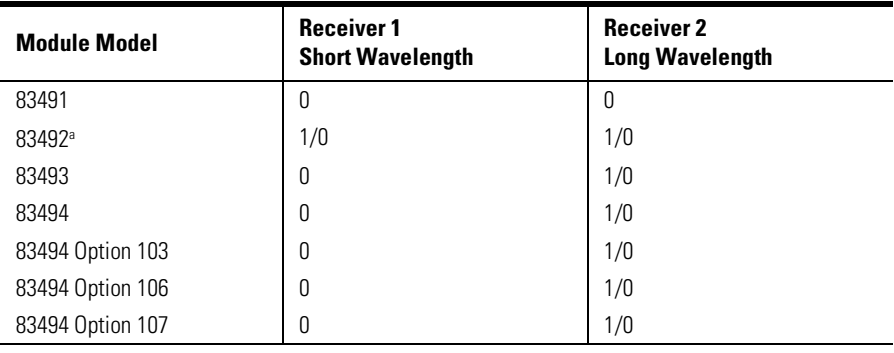

a. Only one receiver at a time can have a signal present.

**Returned Format** [:CRECovery{1 | 3}:SPResent] {RECeiver1 | RECeiver2}, {1 | 0}<NL>

prints the contents of the variable to the controller's screen.

**Example** The following example checks if there is a signal present on receiver two of the module in the right slot and places the result in the string variable, Signal2\$. Then the program

> 10 DIM Signal2\$[50] 20 OUTPUT 707;":CRECOVERY3:SPRESENT? RECEIVER2" 30 ENTER 707;Signal2\$ 40 PRINT Signal2\$ 50 END

# 10

CDIRectory 10-2 DELete 10-3 DIRectory? 10-3 LOAD 10-4 MDIRectory 10-5 PWD? 10-5 SIMage 10-5 STORe 10-6

Disk Commands

Disk Commands **CDIRectory**

# Disk Commands

The DISK subsystem commands perform the disk operations as defined in the Disk menu. This allows storage and retrieval of waveforms and setups, remote screen captures, as well as formatting the disk. Some commands in this subsystem operate only on files and directories on "D:\User Files" (C: on 86100A/B) or on any external drive or mapped network drive. These instances are noted in the command section. When specifying a file name, you must enclose it in quotation marks.

#### **CDIRectory**

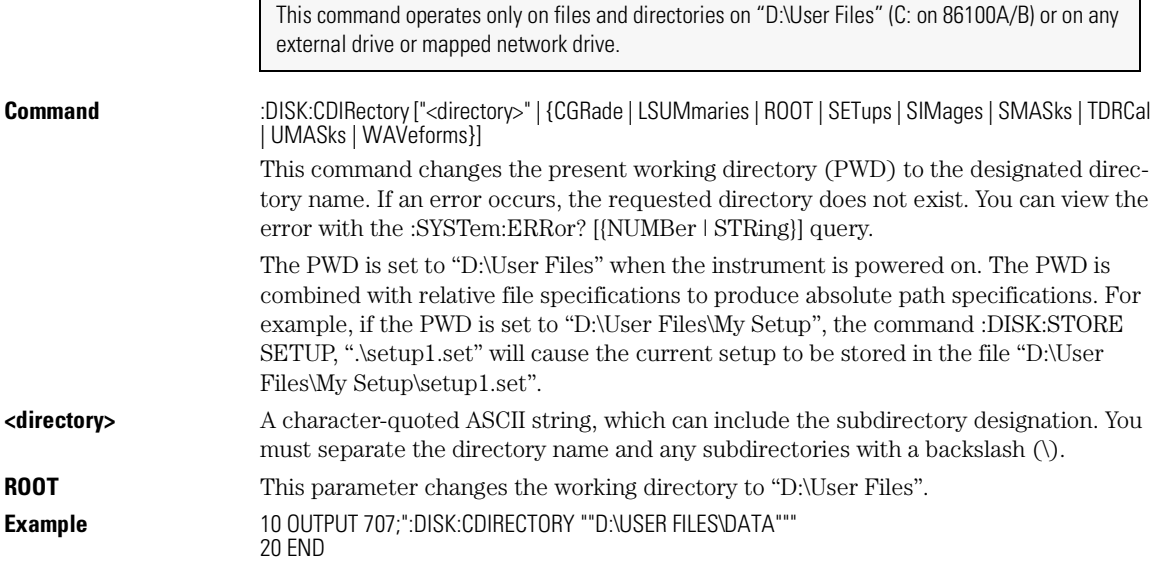

#### **When CDIR is not allowed**

You cannot execute the command CDIR "A:\" on 86100A/B instruments. Also, you cannot execute the command CDIR "C:\" or CDIR "D:\" (86100C). If you attempt to execute CDIR "C:\" or CDIR "D:\" (86100C), the present working directory (PWD) is not changed. The directory specified *must* be below "D:\User Files\".

#### **DELete**

This command operates only on files and directories on "D:\User Files" (C: on 86100A/B) or on any external drive or mapped network drive.

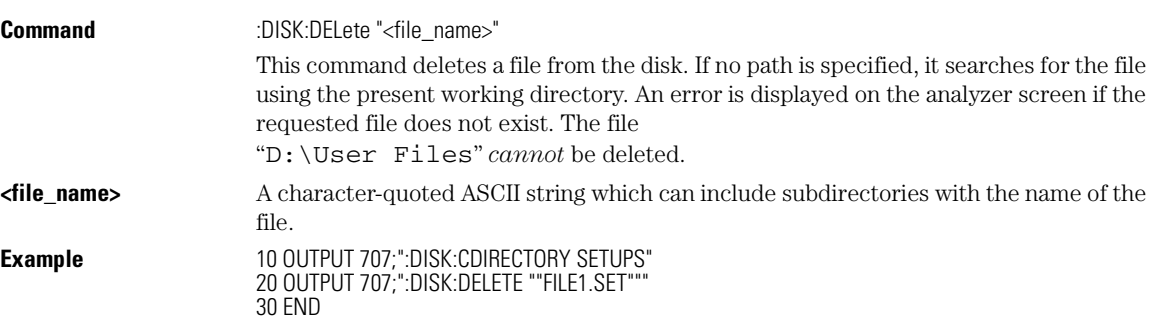

# **DIRectory?**

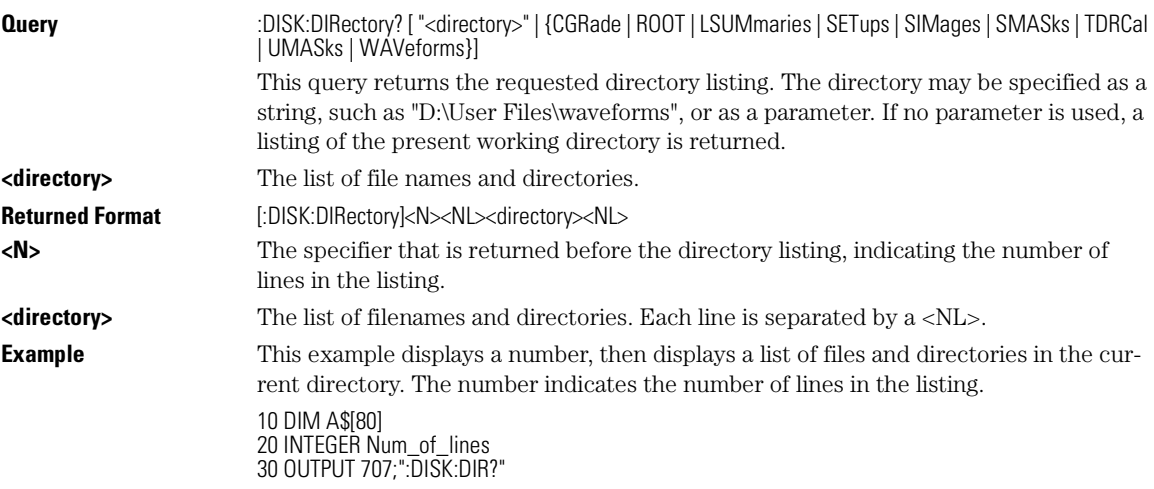

Disk Commands

### **LOAD**

40 ENTER 707;Num\_of\_lines 50 PRINT Num\_of\_lines 60 FOR I=1 TO Num\_of\_lines 70 ENTER 707;A\$ 80 PRINT A\$ 90 NEXT I 100 END

#### **LOAD**

This command operates only on files and directories on "D:\User Files" (C: on 86100A/B) or on any external drive or mapped network drive.

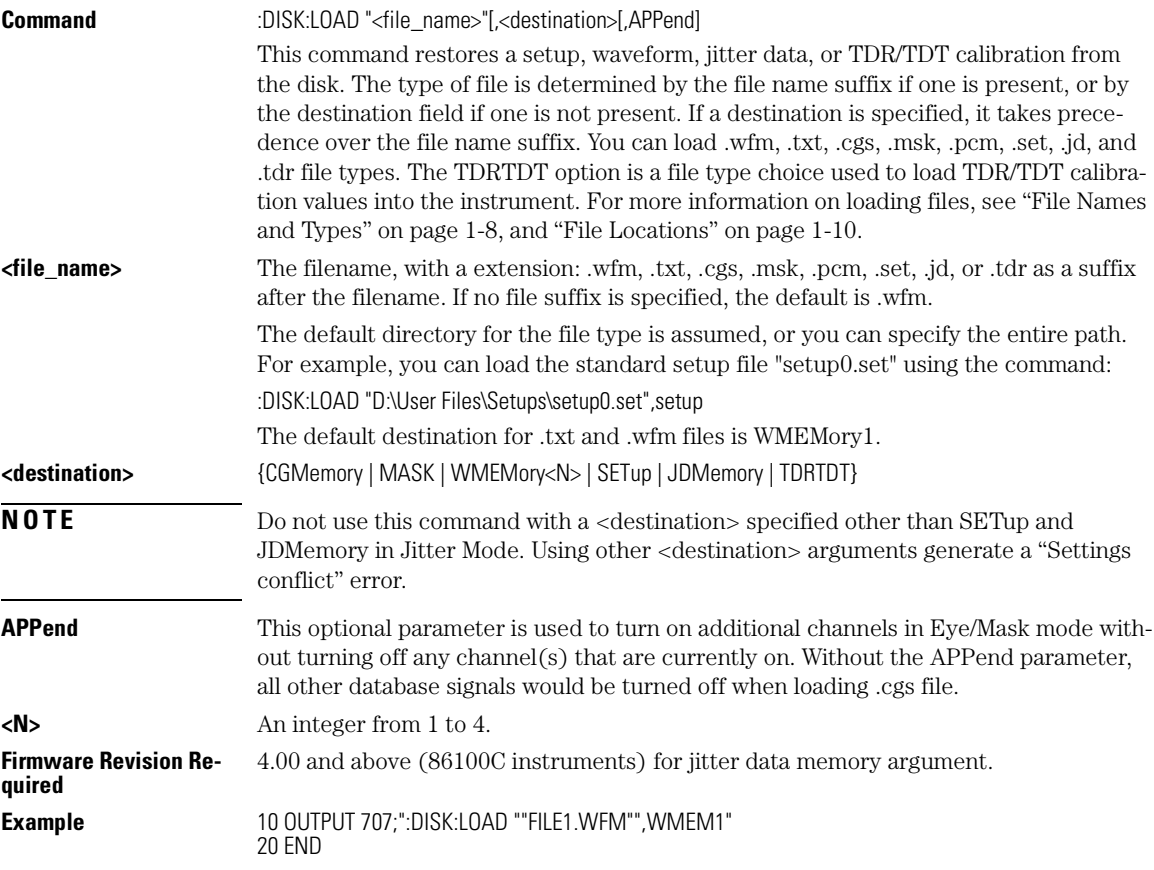

# **MDIRectory**

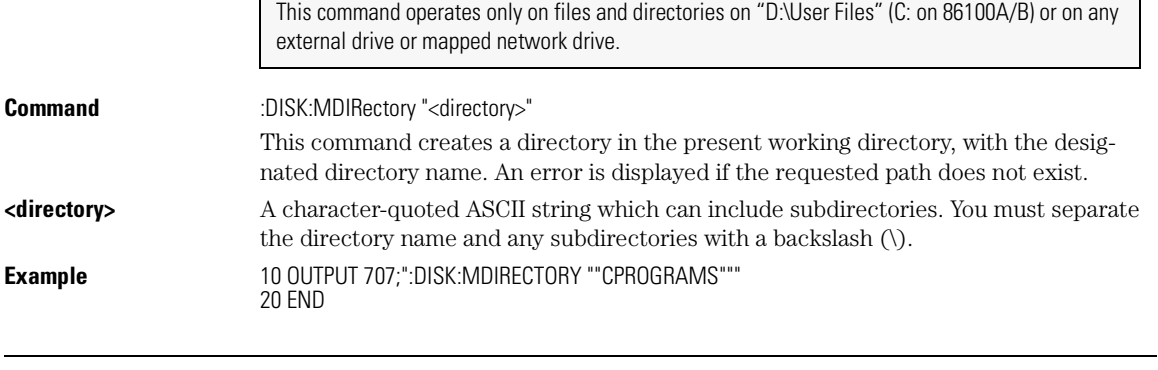

# **PWD?**

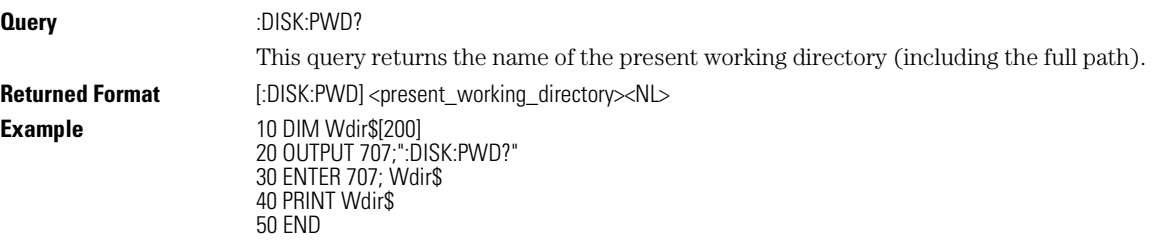

# **SIMage**

This command operates only on files and directories on "D:\User Files" (C: on 86100A/B) or on any external drive or mapped network drive.

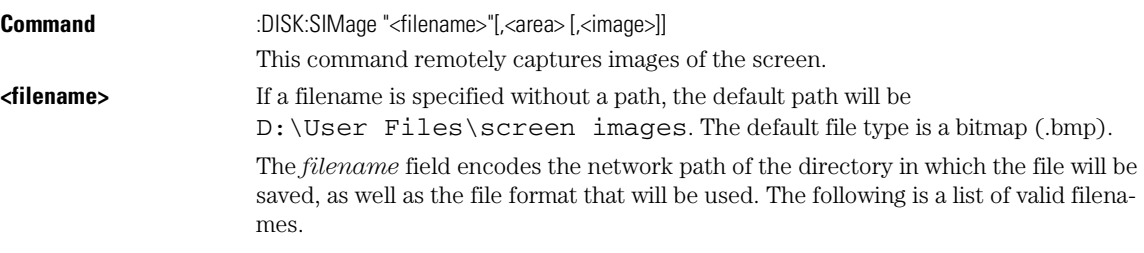

Disk Commands **STORe**

#### **Valid Filenames**

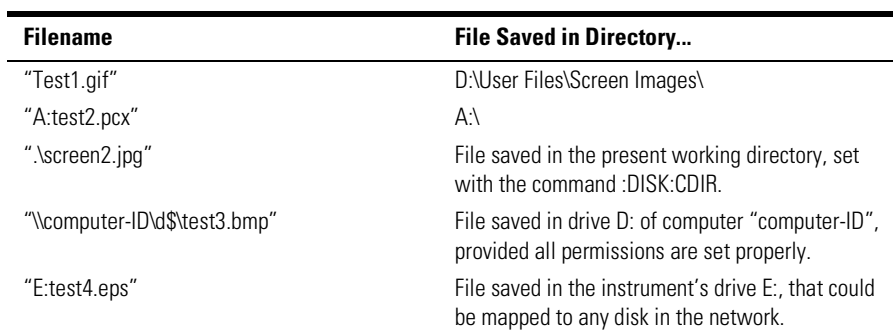

The following graphics formats are available by specifying a file extension: PCX files (.pcx), EPS files (.eps), Postscript files (.ps), JPEG files (.jpg), TIFF files (.tif), and GIF files (.gif).

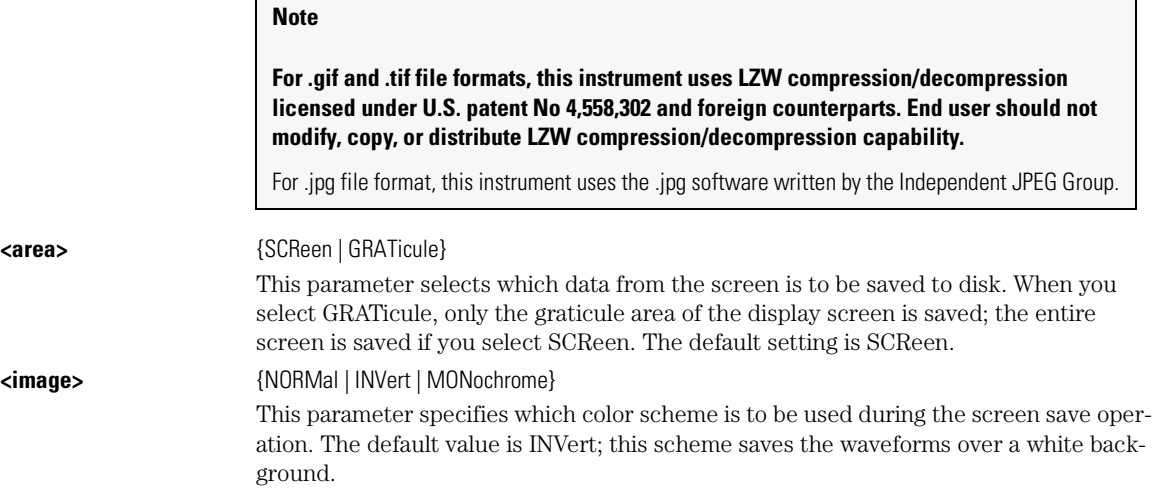

#### **STORe**

This command operates only on files and directories on "D:\User Files" (C: on 86100A/B) or on any external drive or mapped network drive.

**Command** :DISK:STORe <source>,"<file\_name>"[,<format>]

10-6
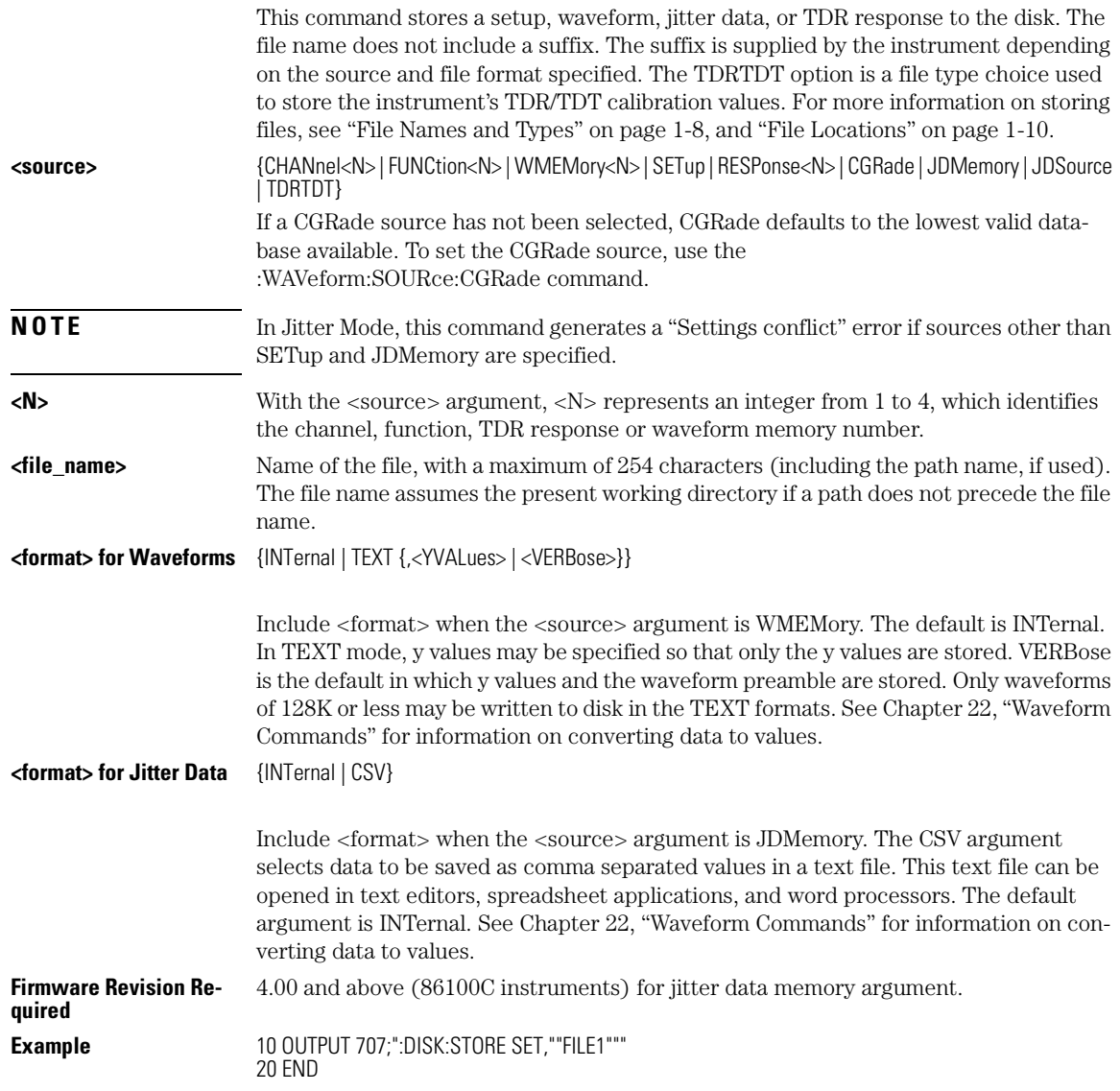

Disk Commands **STORe**

# 11

CGRade:LEVels? 11-2 CONNect 11-2 DATA? 11-3 DCOLor (Default COLor) 11-3 GRATicule 11-3 JITTer:GRAPh 11-4 JITTer:HISTogram:YSCale 11-5  $\,$  JITTer:LAYout $\,$  11-5  $\,$ LABel 11-5 LABel:DALL 11-6 PERSistence 11-6 RRATe 11-7 SCOLor 11-8 SSAVer 11-9

Display Commands

Display Commands **CGRade:LEVels?**

# Display Commands

The DISPlay subsystem controls the display of data, markers, text, graticules, and the use of color. You select the display mode using the ACQuire:TYPE command. Select the number of averages using ACQuire:COUNt.

#### **CGRade:LEVels?**

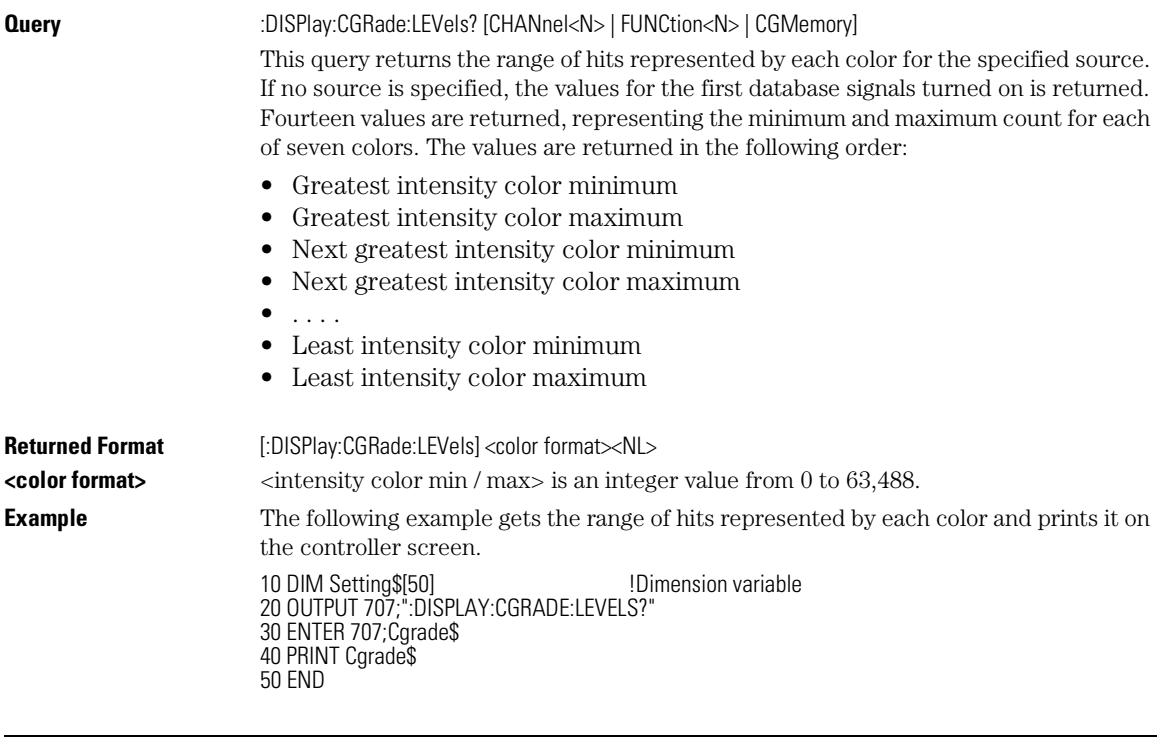

## **CONNect**

**Command** :DISPlay:CONNect {{ON | 1}|{OFF | 0}}

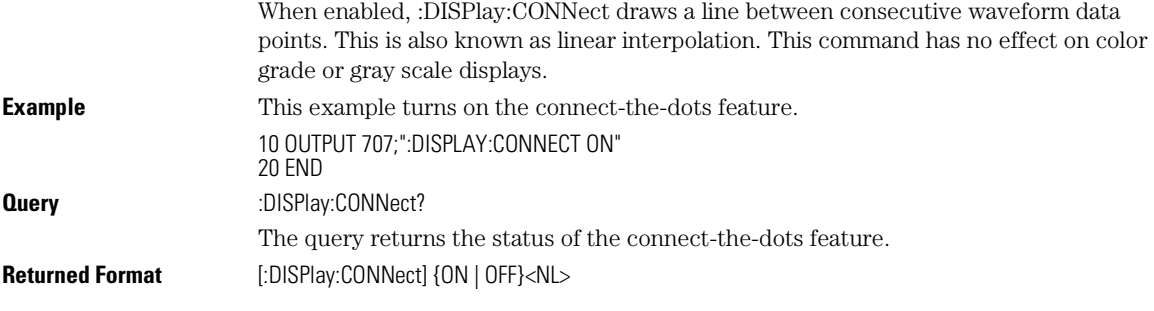

## **DATA?**

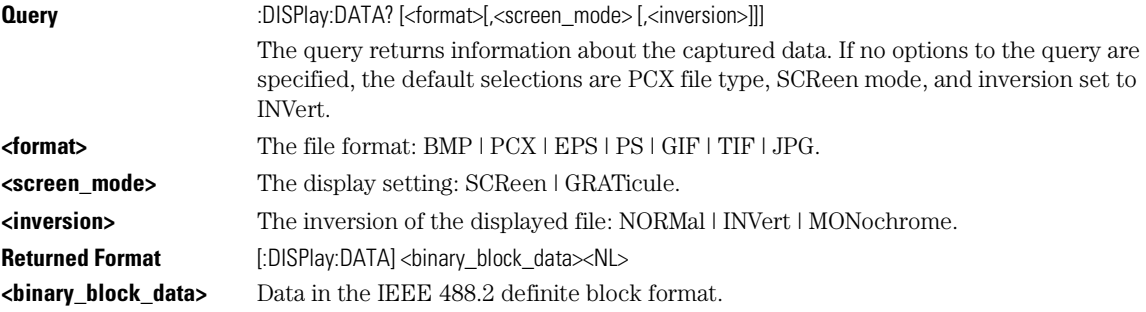

## **DCOLor (Default COLor)**

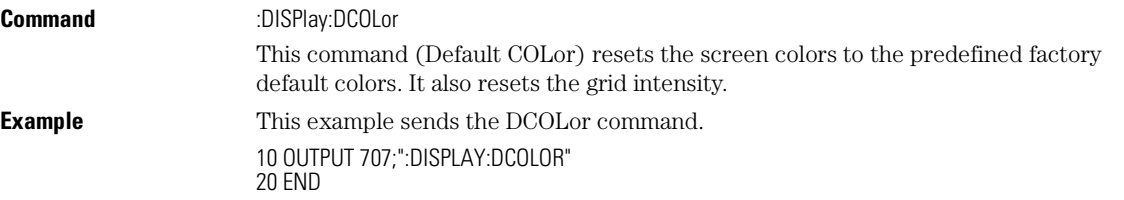

## **GRATicule**

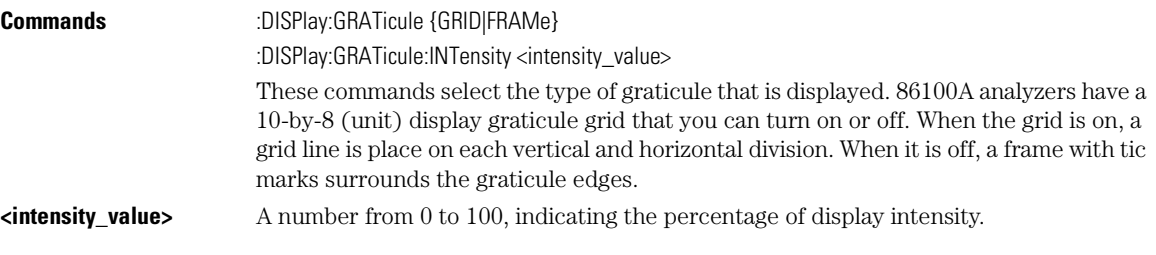

## Display Commands

#### **JITTer:GRAPh**

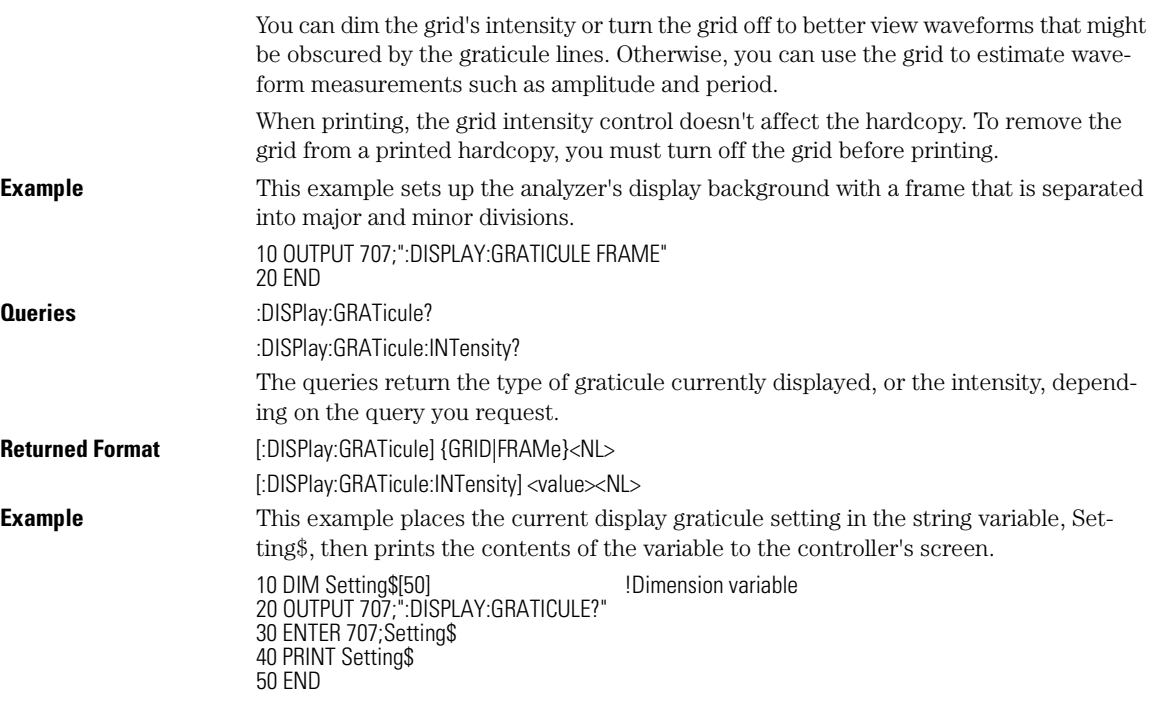

## **JITTer:GRAPh**

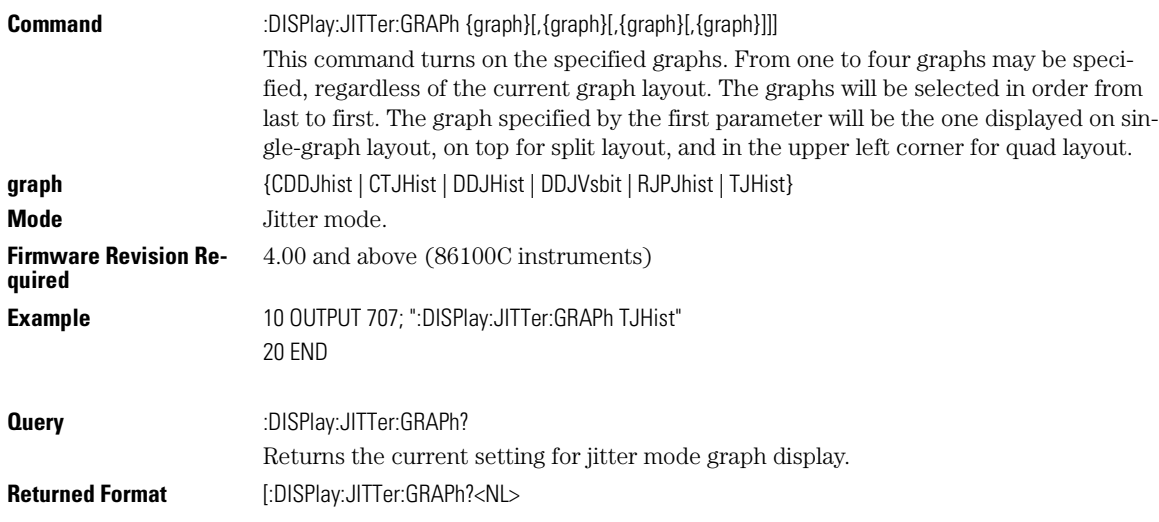

Display Commands **JITTer:HISTogram:YSCale**

This query returns a list of the four graphs that will be displayed on quad graph layout, regardless of the current layout setting. The returned values are comma-separated and listed in the order that they were turned on. The first value is the most recently selected graph. The possible return values are RJPJ, BERB, DDJH, TJH, CTJH, CDDJ, and DDJV.

#### **JITTer:HISTogram:YSCale**

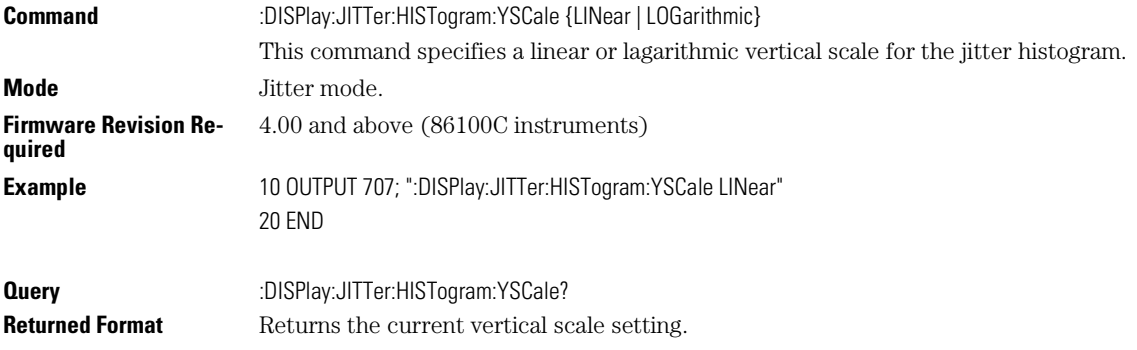

### **JITTer:LAYout**

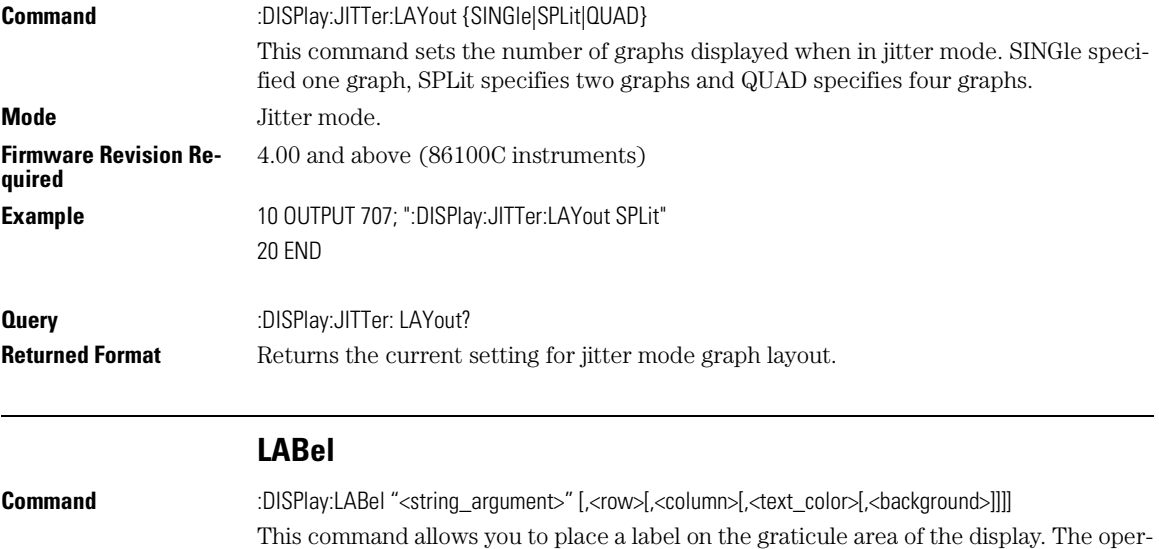

ator should periodically clear the labels using the LABel:DALL command.

**<string\_argument>** Any series of ASCII characters enclosed in quotation marks.

#### Display Commands **LABel:DALL**

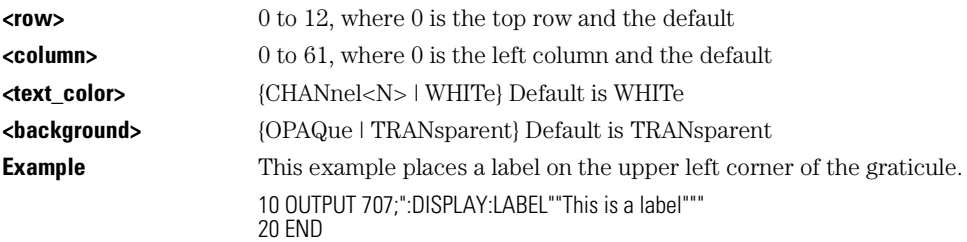

#### **LABel:DALL**

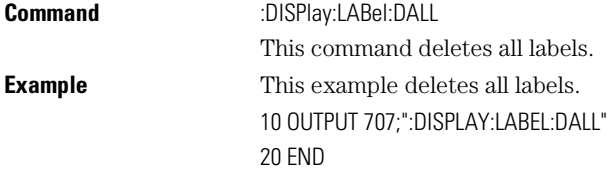

#### **PERSistence**

**Command** :DISPlay:PERSistence {MINimum | INFinite | <persistence\_value> | CGRade | GSCale} This command sets the display persistence. The parameter for this command can be either MINimum (zero persistence), INFinite, or a real number from 0.1 to 40, representing the persistence in seconds, with one digit resolution, color grade, or gray scale.

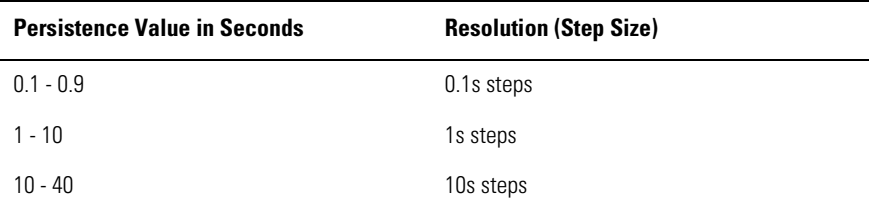

**<persistence\_value>** A real number, 0.1 to 40, representing the persistence in seconds. **Mode** Refer to the following table for CGRade and GSCale arguments.

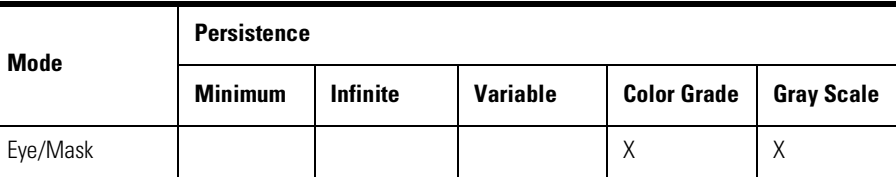

Ė

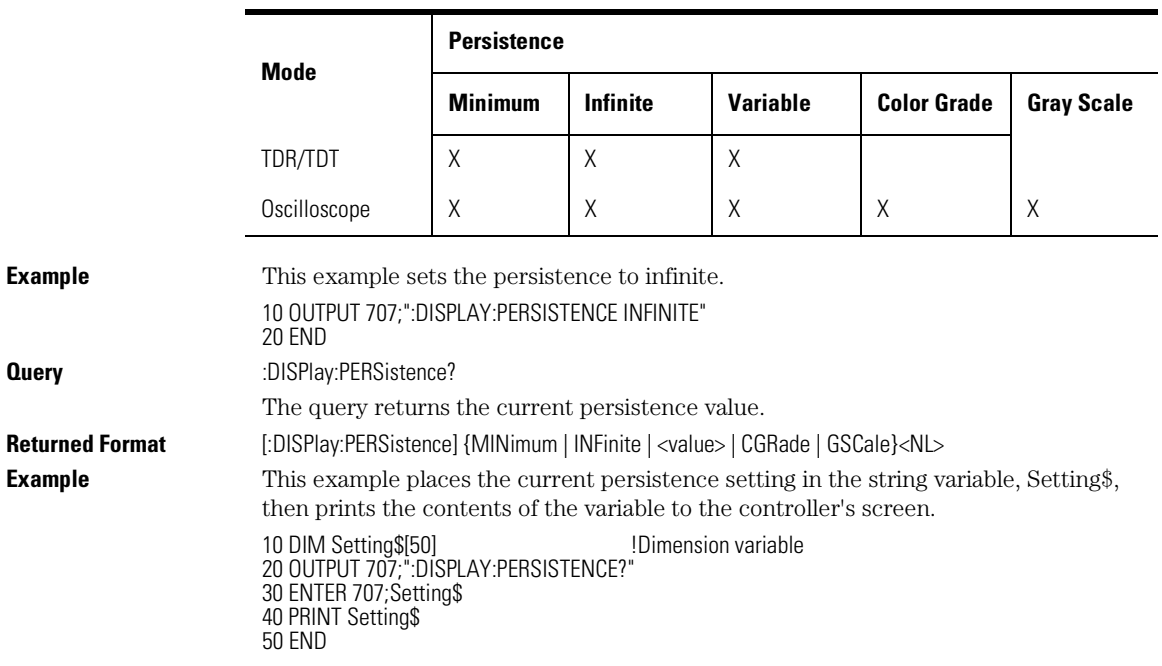

## **RRATe**

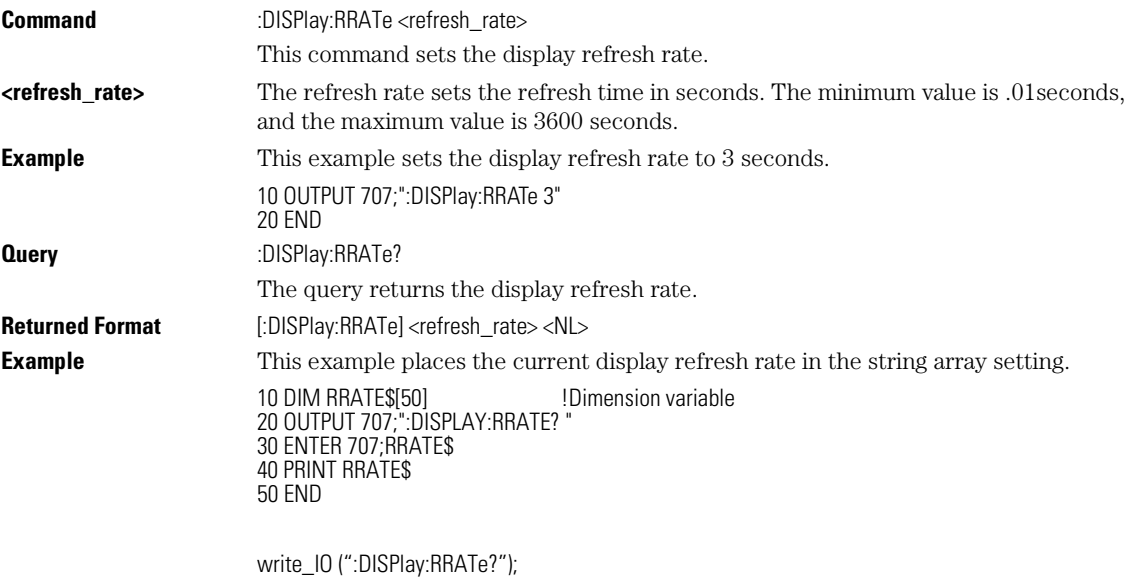

read\_IO (Setting, SETTING\_SIZE);

Display Commands **SCOLor**

## **SCOLor**

Command :DISPlay:SCOLor <color\_name>, <hue>, <saturation>, <luminosity> The DISPlay:SCOLor command sets the color of the specified display element and restores the colors to their factory settings. The display elements are described in Table 11-1 on page 11-8. **<color\_name>** {CGRade1 | CGRADE2 | CGRADE3 | CGRADE4 | CGRADE5 | CGRADE6 | CGRade7 | CHANnel1 | CHANnel2 | CHANnel3 | CHANnel4 | GRID | MARGin | MARKers | MASK | MEASurements | WBACkgrnd | WOVerlap | WMEMories | WINText | WINBackgrnd}

#### **Table 11-1. Color Names**

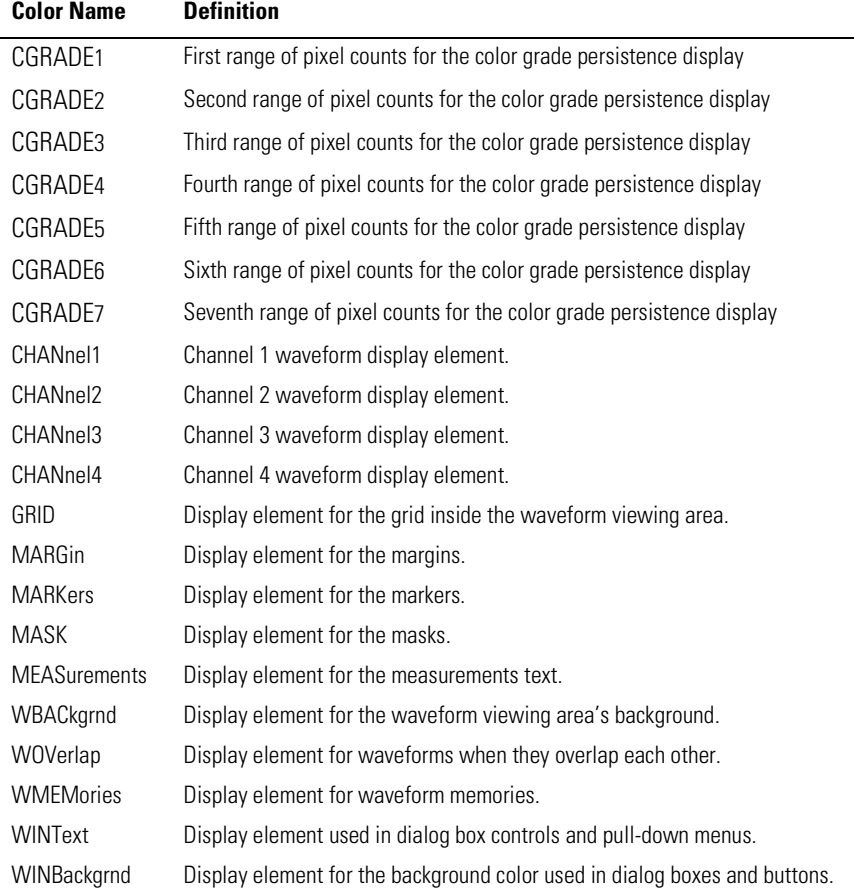

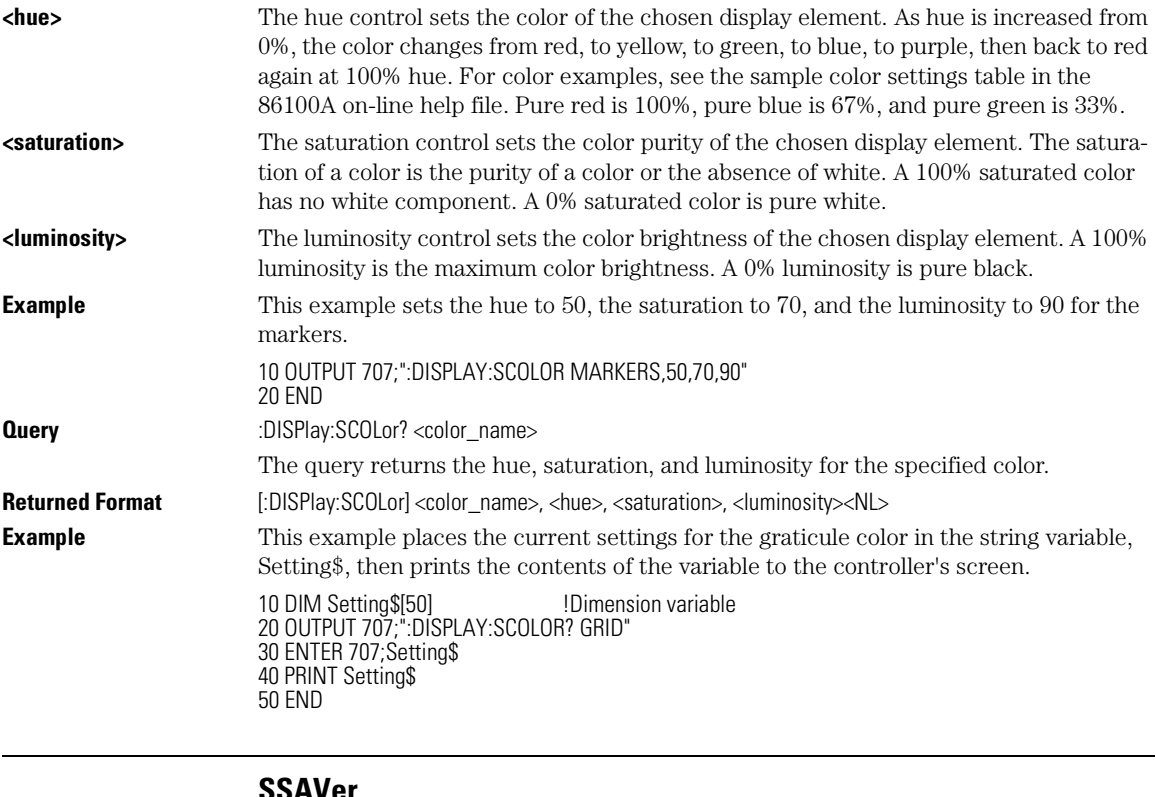

#### **SSAVer**

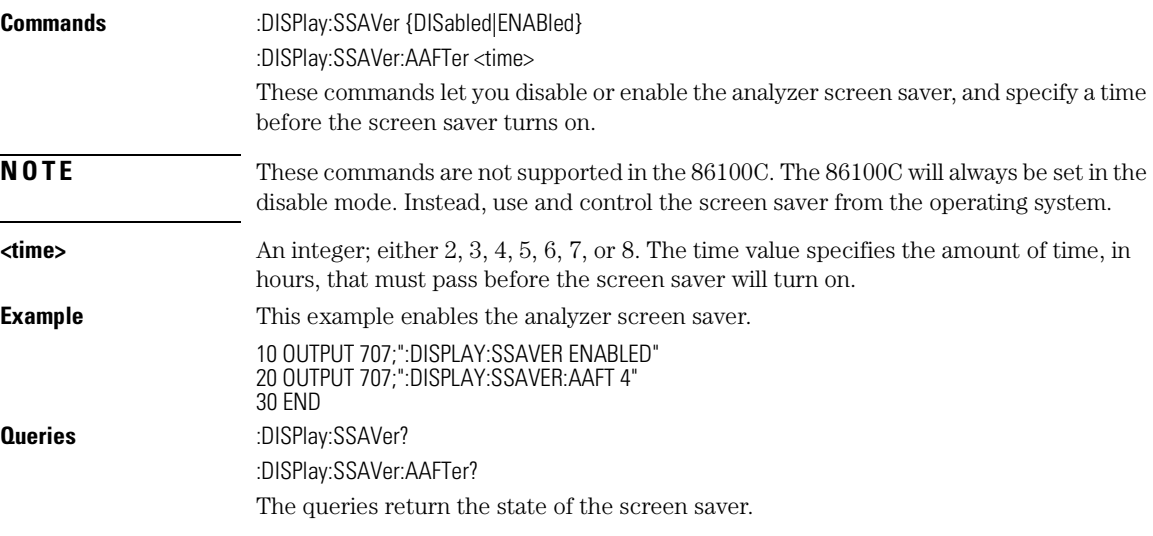

**Returned Format** [:DISPlay:SSAVer] {DISabled|ENABled}<NL> [:DISPlay:SSAVer:AAFTer] <time><NL>

# 12

DISPlay 12-2 FUNCtion<N>? 12-3 HORizontal 12-3 HORizontal:POSition 12-4 HORizontal:RANGe 12-4 INVert 12-5 MAGNify 12-6 MAXimum 12-6 MINimum 12-7 OFFSet 12-7 RANGe 12-8 SUBTract 12-8 VERSus 12-9 VERTical 12-9 VERTical:OFFSet 12-10 VERTical:RANGe 12-11

Function Commands

Function Commands **DISPlay**

## Function Commands

The FUNCtion subsystem defines functions 1–4. The operands of these functions can be any of the installed channels in the analyzer, waveform memories 1–4, functions 1–4, or a constant.

The vertical scaling and offset functions can be controlled remotely using the RANGe and OFFSet commands in this subsystem. You can obtain the horizontal scaling and position values of the functions using the HORizontal:RANge and HORizontal:POSition queries in this subsystem.

If a channel is not on but is used as an operand, then that channel will acquire waveform data.

If the operand waveforms have different memory depths, the function uses the shorter of the two.

If the two operands have the same time scales, the resulting function has the same time scale. If the operands have different time scales, the resulting function has no valid time scale. This is because operations are performed based on the displayed waveform data position, and the time relationship of the data records cannot be considered. When the time scale is not valid, delta time pulse parameter measurements have no meaning, and the unknown result indicator is displayed on the screen.

Constant operands take on the same time scale as the associated waveform operand.

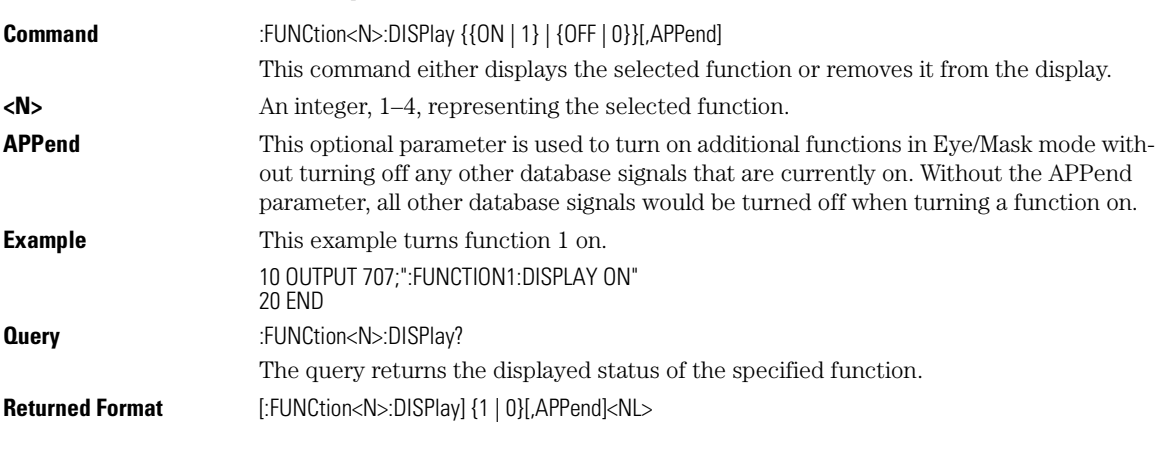

#### **DISPlay**

12-2

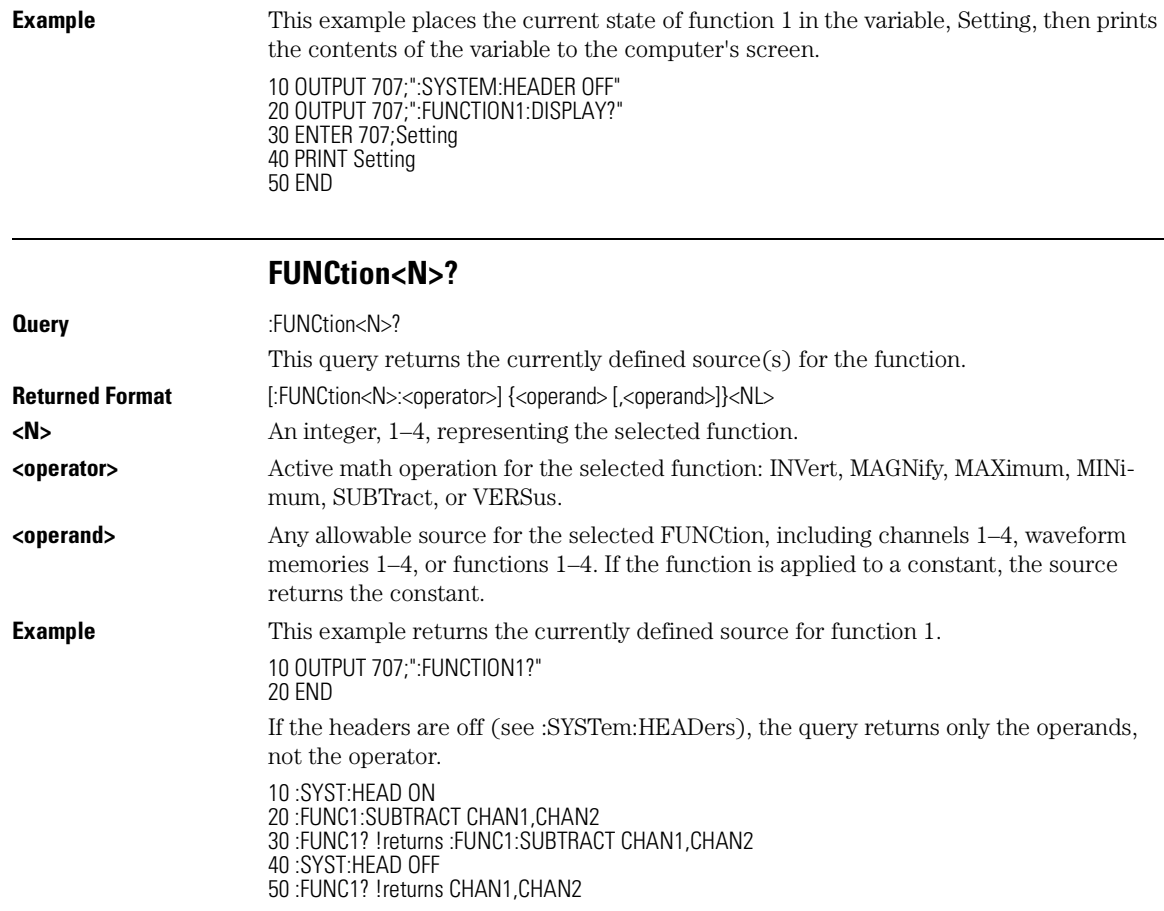

#### **HORizontal**

**Command** :FUNCtion<N>:HORizontal {AUTO | MANual}

This command sets the horizontal tracking to either AUTO or MANual.

The HORizontal command also includes a subsystem consisting of the following commands and queries, which are described on the following pages:

- POSition
- RANGe

#### **Note**

This command applies only to the Magnify and Versus operators.

#### Function Commands **HORizontal:POSition**

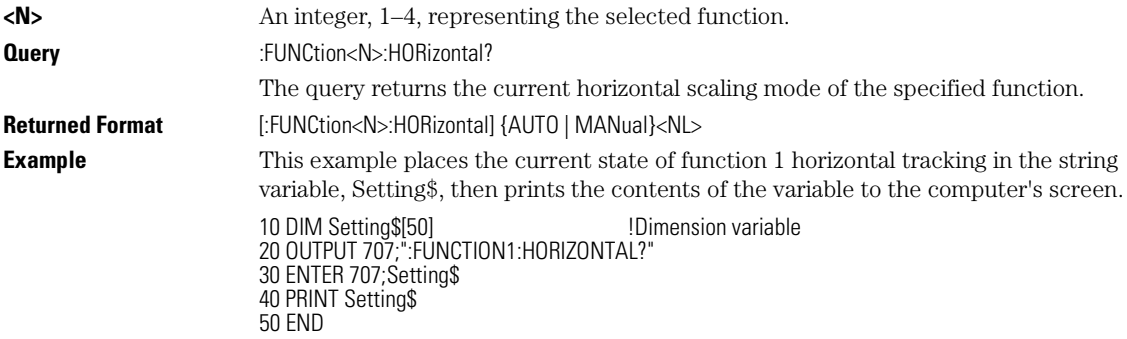

### **HORizontal:POSition**

**Command** :FUNCtion<N>:HORizontal:POSition <position\_value> This command sets the time value at center screen for the selected function.

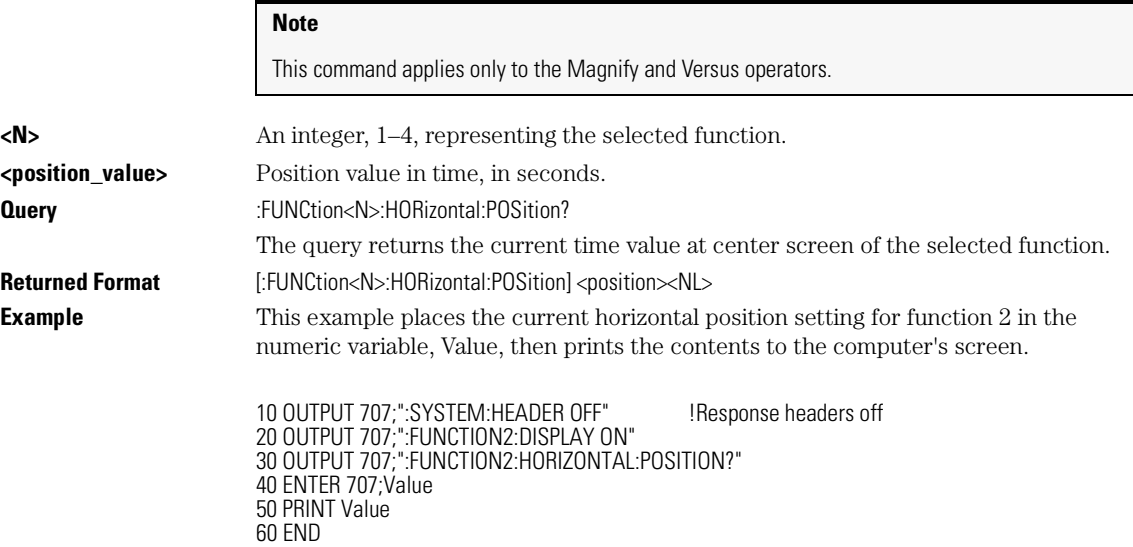

#### **HORizontal:RANGe**

**Command** :FUNCtion<N>:HORizontal:RANGe <range\_value> This command sets the current time range for the specified function. This automatically selects manual mode.

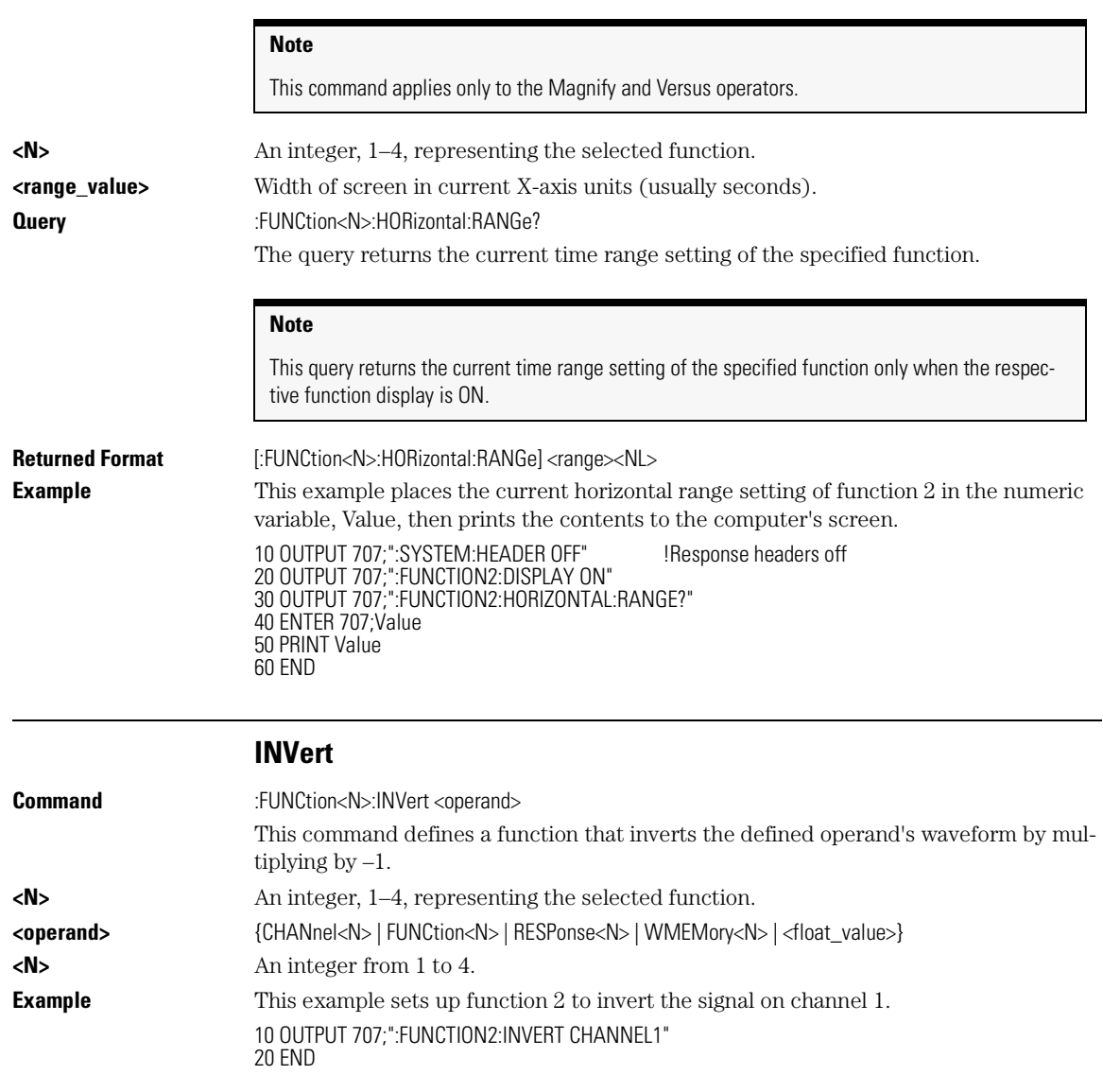

Function Commands **MAGNify**

#### **Functions Used as Operands**

A function may be used as a source for another function, subject to the following constraints:

F4 can have F1, F2, or F3 as a source.

F3 can have F1 or F2 as a source.

F2 can have F1 as a source.

F1 cannot have any other function as a source.

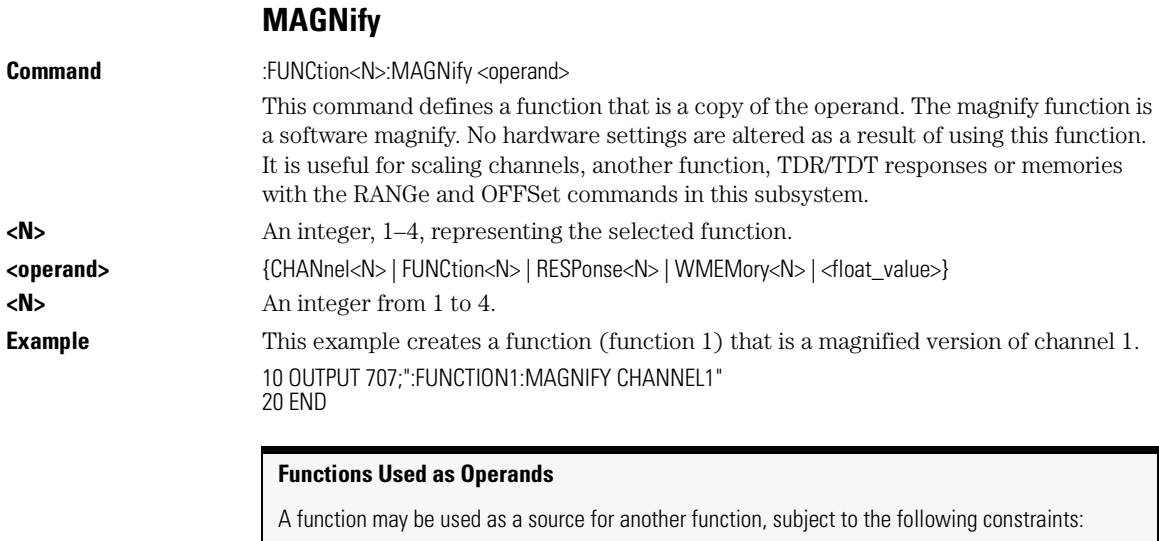

F4 can have F1, F2, or F3 as a source.

F3 can have F1 or F2 as a source.

F2 can have F1 as a source.

F1 cannot have any other function as a source.

#### **MAXimum**

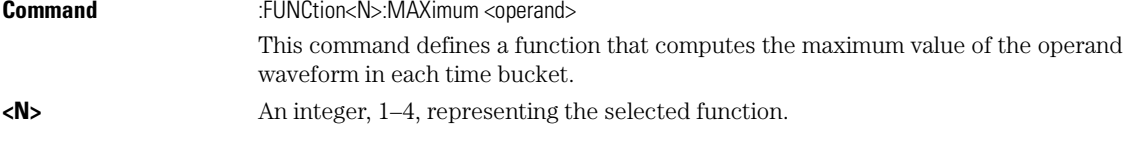

#### Function Commands **MINimum**

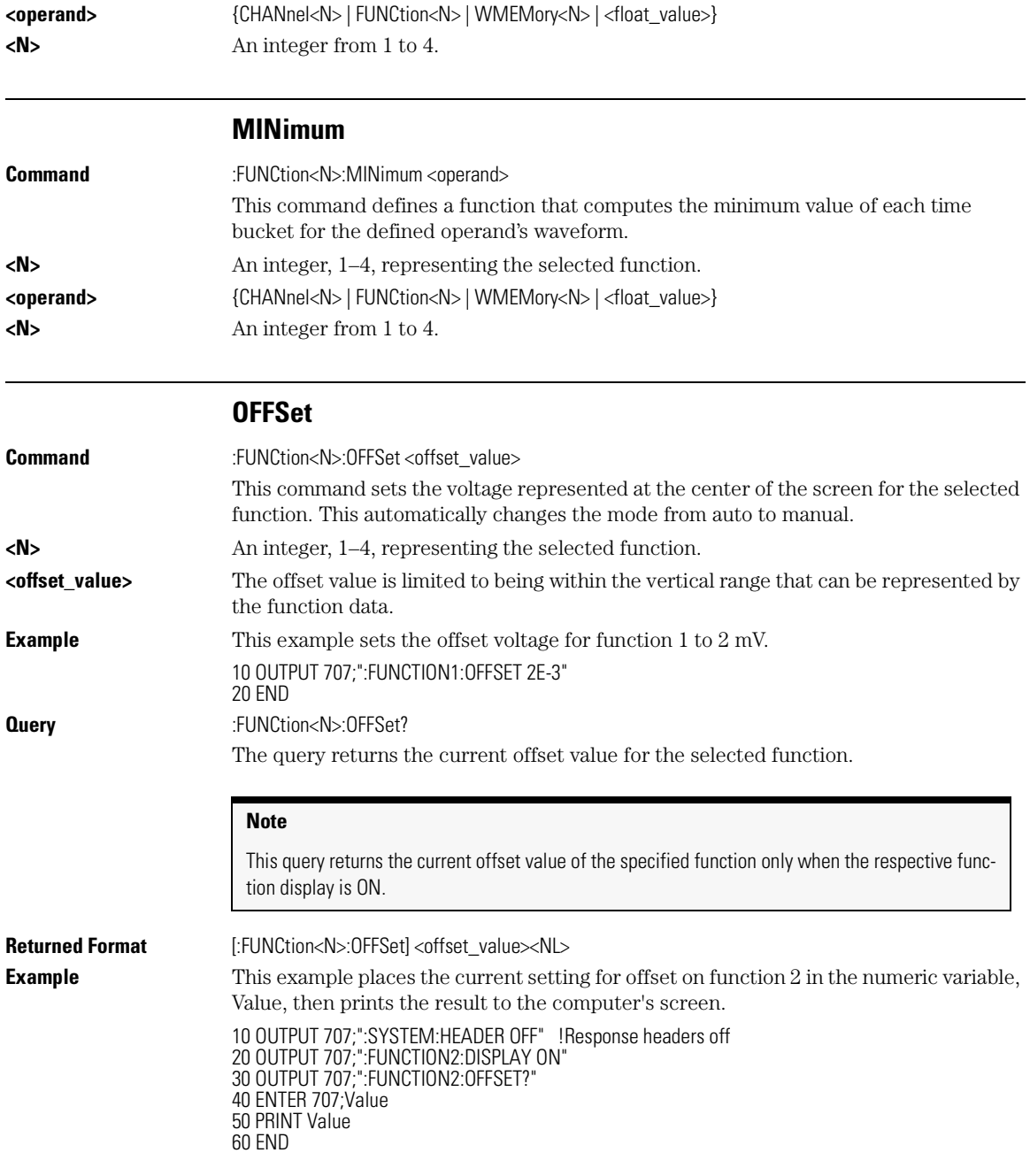

Function Commands **RANGe**

**RANGe Command** :FUNCtion<N>:RANGe <full\_scale\_range> This command defines the full scale vertical axis of the selected function. This automatically changes the mode from auto to manual. **<N>** An integer, 1–4, representing the selected function. **<full\_scale\_range>** The full-scale vertical range. **Example** This example sets the full scale range for function 1 to 400 mV. 10 OUTPUT 707;":FUNCTION1:RANGE 400E-3" 20 END **Query** :FUNCtion<N>:RANGe? The query returns the current full scale range setting for the specified function. **Returned Format** [:FUNCtion<N>:RANGe] <full\_scale\_range><NL> **Example** This example places the current range setting for function 2 in the numeric variable "Value," then prints the contents to the computer screen. 10 OUTPUT 707;":SYSTEM:HEADER OFF" !Response headers off 20 OUTPUT 707;":FUNCTION2:DISPLAY ON" 30 OUTPUT 707;":FUNCTION2:RANGE?" 40 ENTER 707; Value 50 PRINT Value 60 END **Note** This query returns the current full scale range setting of the specified function only when the respective function display is ON.

**SUBTract**

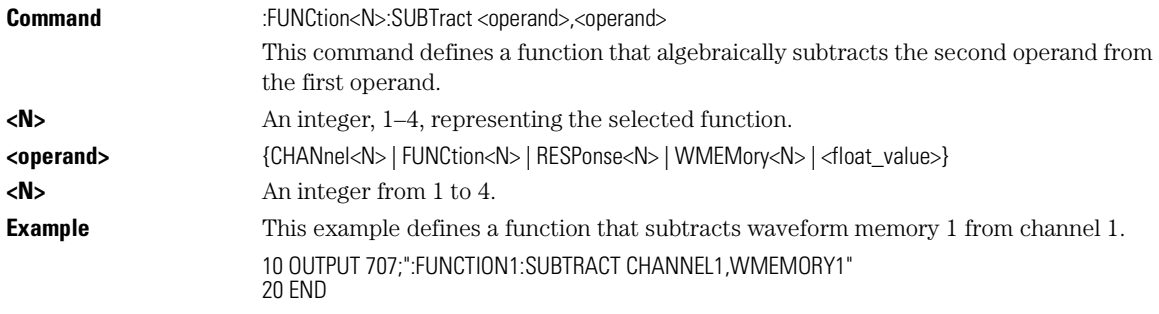

#### **Functions Used as Operands**

A function may be used as a source for another function, subject to the following constraints:

F4 can have F1, F2, or F3 as a source.

F3 can have F1 or F2 as a source.

F2 can have F1 as a source.

F1 cannot have any other function as a source.

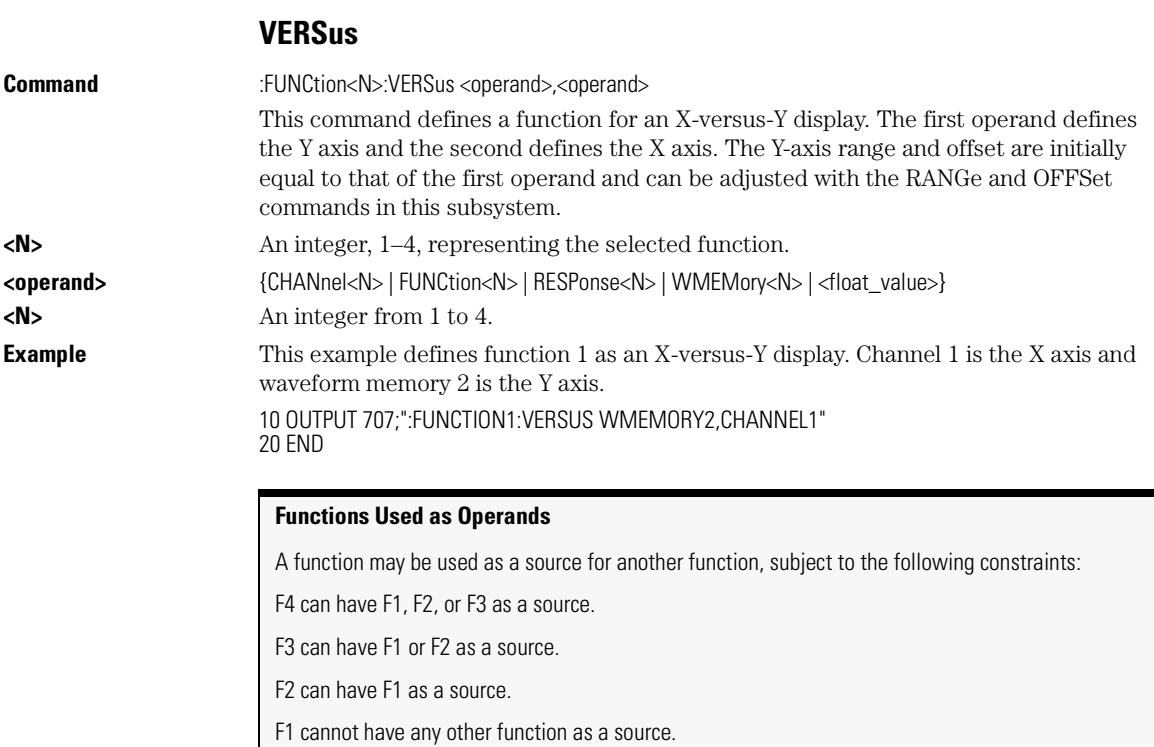

### **VERTical**

**Command** :FUNCtion<N>:VERTical {AUTO | MANual} This command sets the vertical scaling mode of the specified function to either AUTO or MANual.

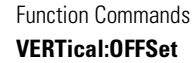

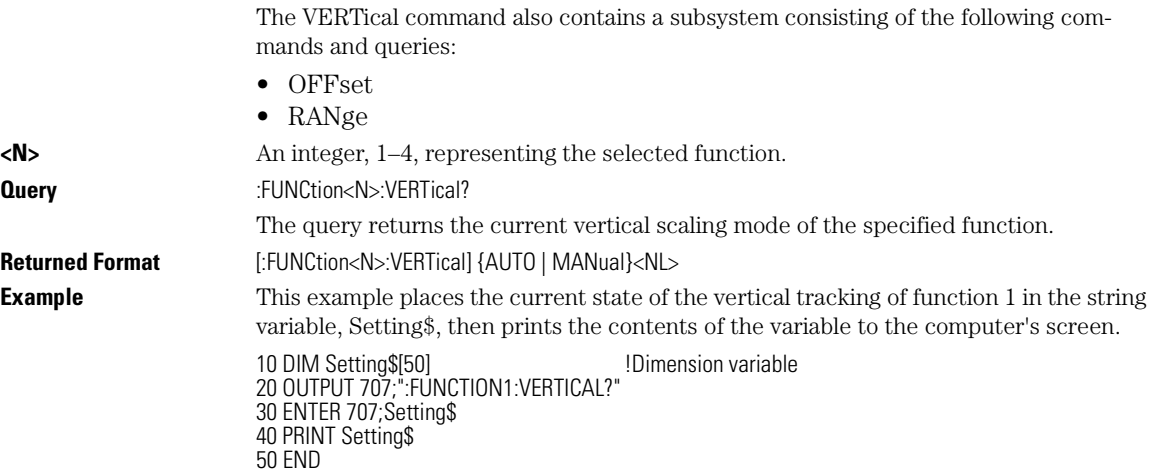

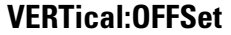

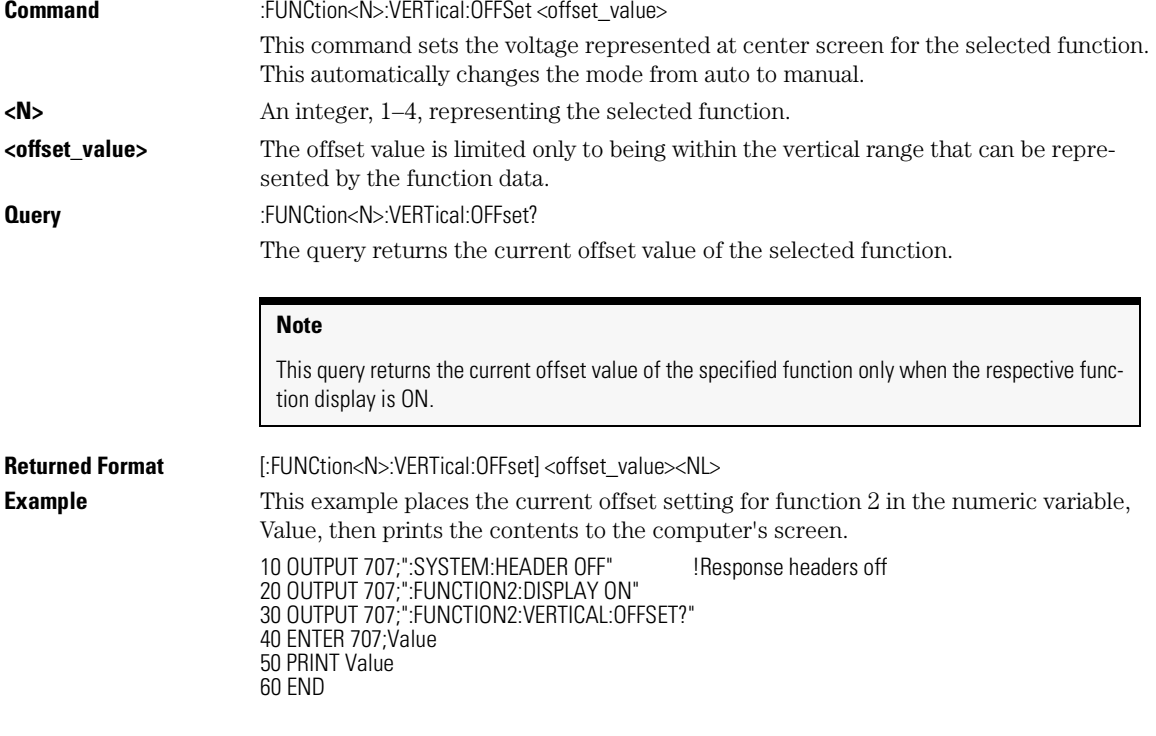

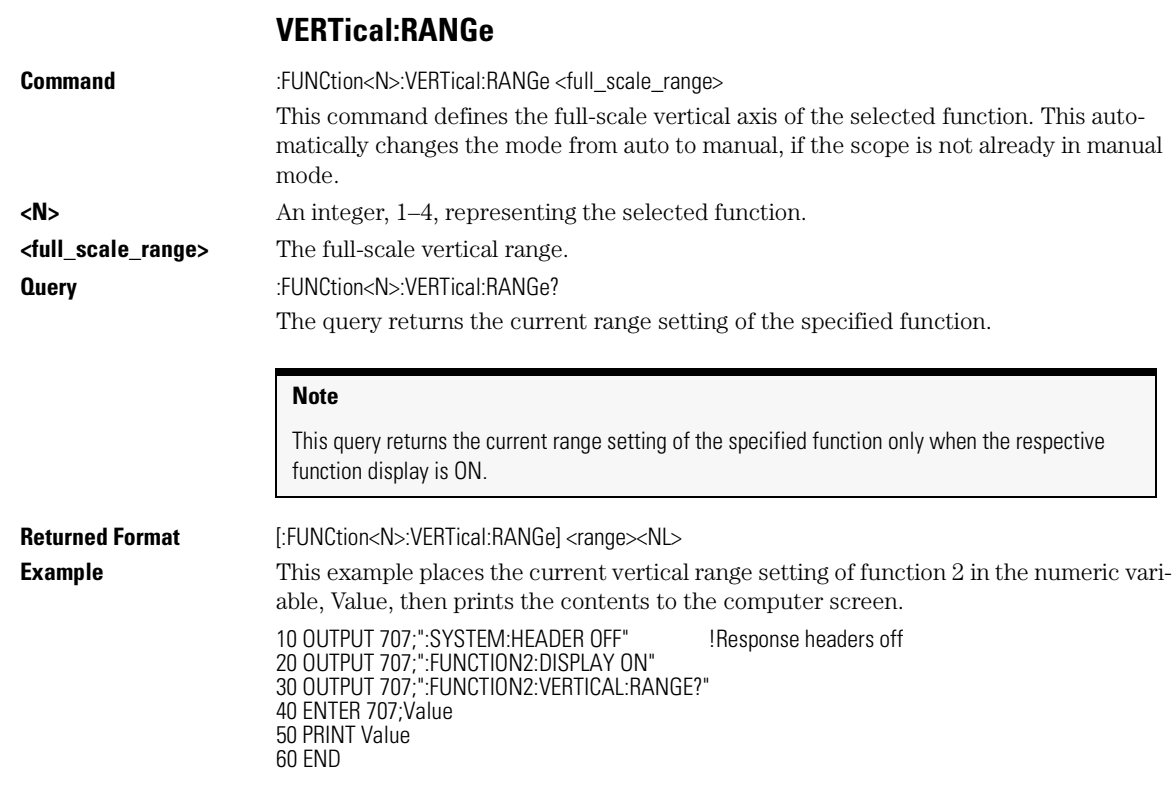

Function Commands **VERTical:RANGe**

# 13

AREA 13-2 DPRinter 13-2 FACTors 13-3 IMAGe 13-4 PRINters? 13-4

Hardcopy Commands

Hardcopy Commands **AREA**

# Hardcopy Commands

The HARDcopy subsystem commands set various parameters for printing the screen. The print sequence is activated when the root level :PRINt command is sent.

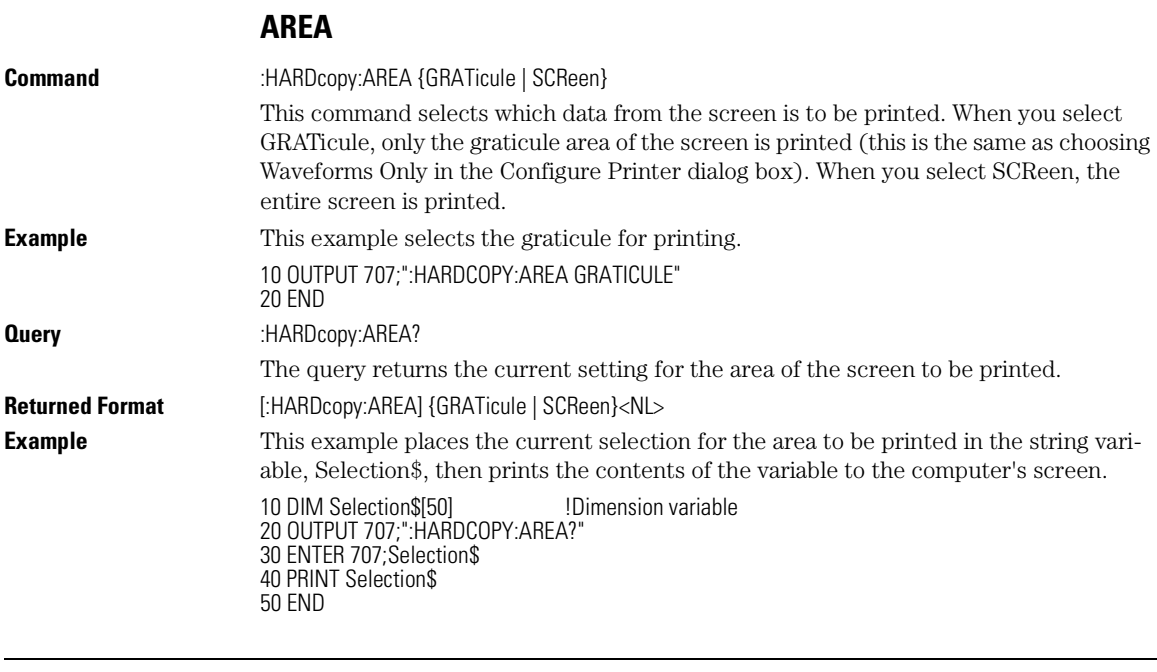

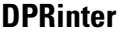

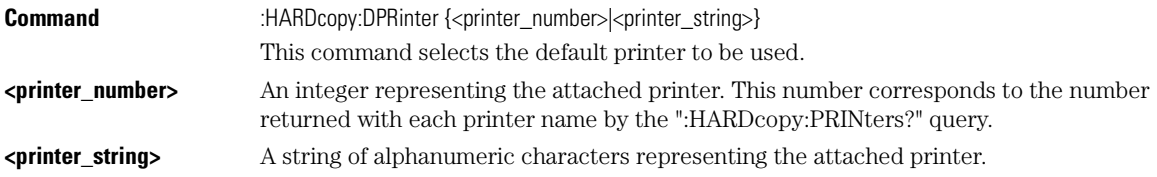

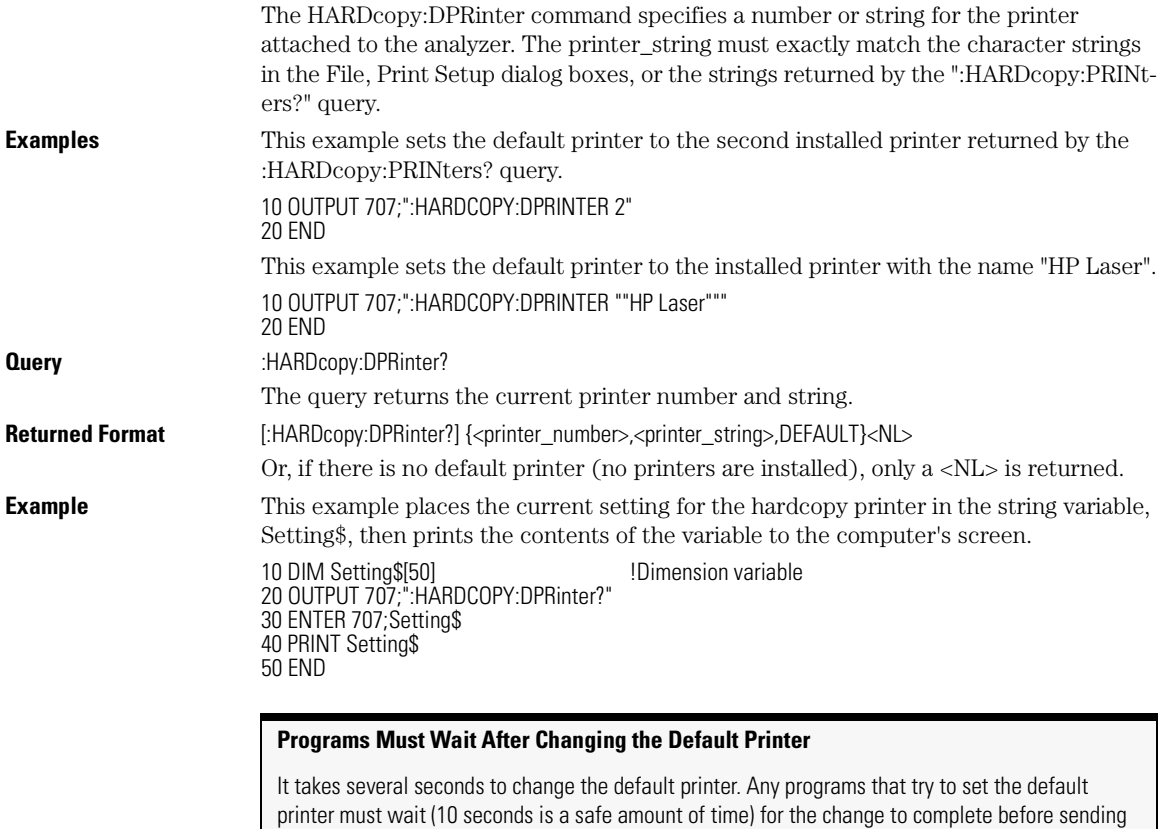

**FACTors**

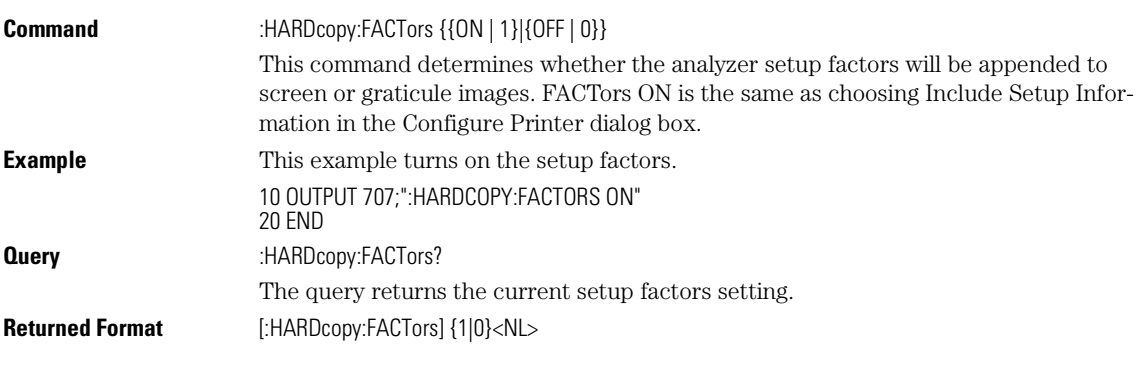

other commands. Otherwise the analyzer will become unresponsive.

Hardcopy Commands

#### **IMAGe**

**Example** This example places the current setting for the setup factors in the string variable, Setting\$, then prints the contents of the variable to the computer's screen. 10 DIM Setting\$[50] **10 DIM Setting\$[50] 10 DIM Setting\$[50]** 20 OUTPUT 707;":HARDCOPY:FACTORS?" 30 ENTER 707;Setting\$

40 PRINT Setting\$ 50 END

#### **IMAGe**

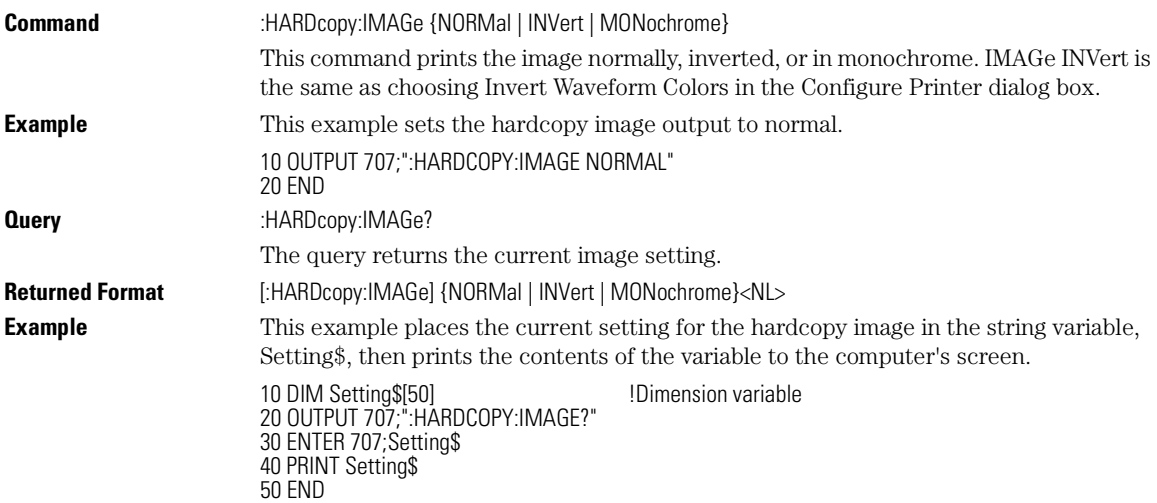

### **PRINters?**

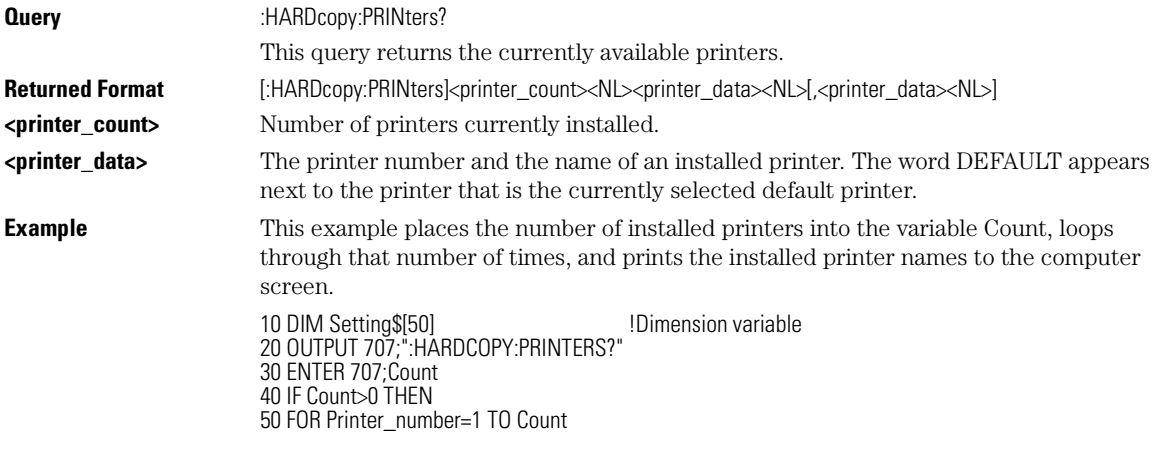

Hardcopy Commands **PRINters?**

60 ENTER 707;Setting\$ 70 PRINT Setting\$ 80 NEXT Printer\_number 90 END IF 100 END

Hardcopy Commands **PRINters?**

# 14

AXIS 14-3 MODE 14-3 SCALe:SIZE 14-4 SOURce 14-4 WINDow:BORDer 14-5 WINDow:DEFault 14-5 WINDow:SOURce 14-5 WINDow:X1Position 14-6 WINDow:X2Position 14-7 WINDow:Y1Position 14-7 WINDow:Y2Position 14-8

Histogram Commands

Histogram Commands

## Histogram Commands

The Histogram commands and queries control the histogram features. A histogram is a probability distribution that shows the distribution of acquired data within a user-definable histogram window. You can display the histogram either vertically, for voltage measurements, or horizontally, for timing measurements.

The most common use for histograms is measuring and characterizing noise or jitter on displayed waveforms. Noise is measured by sizing the histogram window to a narrow portion of time and observing a vertical histogram that measures the noise on a waveform. Jitter is measured by sizing the histogram window to a narrow portion of voltage and observing a horizontal histogram that measures the jitter on an edge.

#### Histograms and the Database

The histograms, mask testing, and color-graded (including gray scale) display use a specific database that uses a different memory area from the waveform record for each channel. When any of these features are turned on, the instrument starts building the database. The database is the size of the graticule area. Behind each pixel is a 16-bit counter that is incremented each time data from a channel or function hits a pixel. The maximum count (saturation) for each counter is 63,488. You can use the :MEA-Sure:CGRade:PEAK? or DISPlay:CGRade:LEVels? queries to see if any of the counters are close to saturation.

The database continues to build until the instrument stops acquiring data or all three functions (color-graded display, mask testing, and histograms) are turned off. You can set the ACQuisition:RUNTil (Run Until) mode to stop acquiring data after a specified number of waveforms or samples are acquired. You can clear the database by turning off all three features that use the database.

The database does not differentiate waveforms from different channels or functions. If three channels are turned on and the waveform from each channel happens to light the same pixel at the same time, the counter is incremented by three. However, it is not possible to tell how many hits came from each waveform. To separate waveforms, you can set the display to two graphs or position the waveforms vertically with the channel offset. By separating the waveforms, you can avoid overlapping data in the database caused by multiple waveforms. Although multiple waveforms may be displayed in Oscilloscope mode, histogram measurements can be made on only one at a time. Set

the histogram window source to the source you want to measure. Even if the display is set to show only the most recent acquisition, the database keeps track of all pixel hits while the database is building.

Remember that color-graded display, mask testing, and histograms all use the same database. Suppose that the database is building because color-graded display is ON; when mask testing or histograms are turned on, they can use the information already established in the database as though they had been turned on the entire time.

To avoid erroneous data, clear the display after you change instrument setup conditions or device under test (DUT) conditions and acquire new data before extracting measurement results.

## Histogram Commands

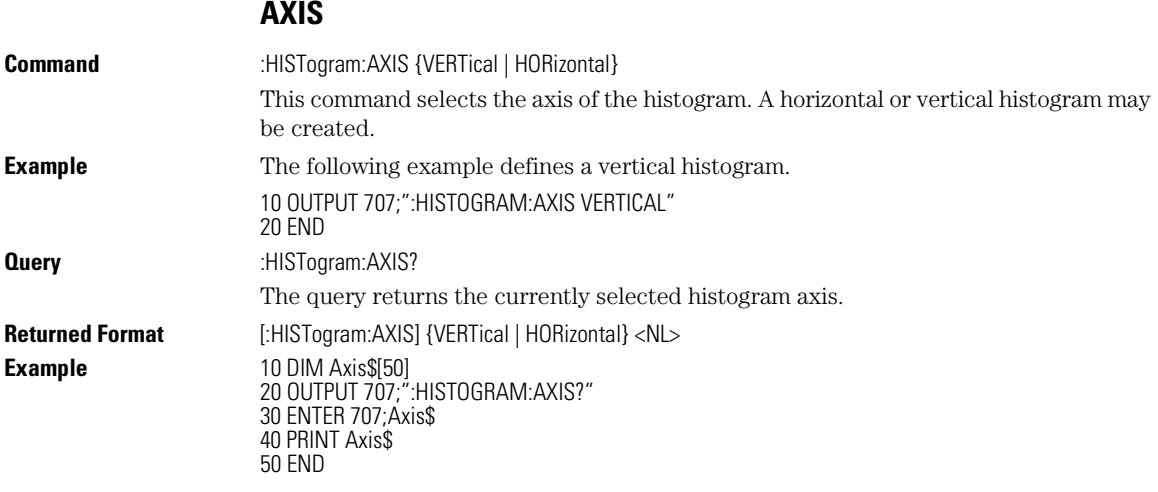

#### **MODE**

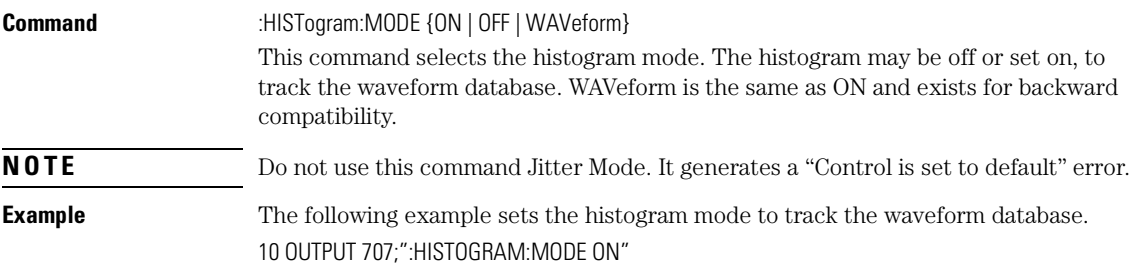

Histogram Commands **SCALe:SIZE**

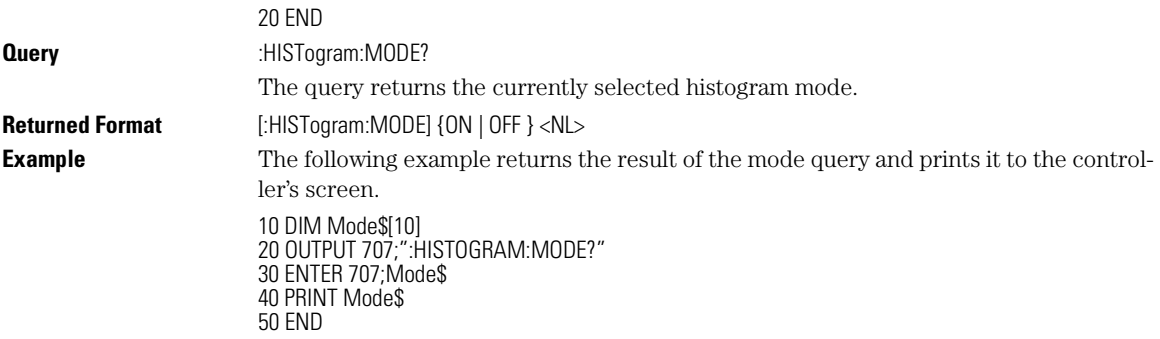

## **SCALe:SIZE**

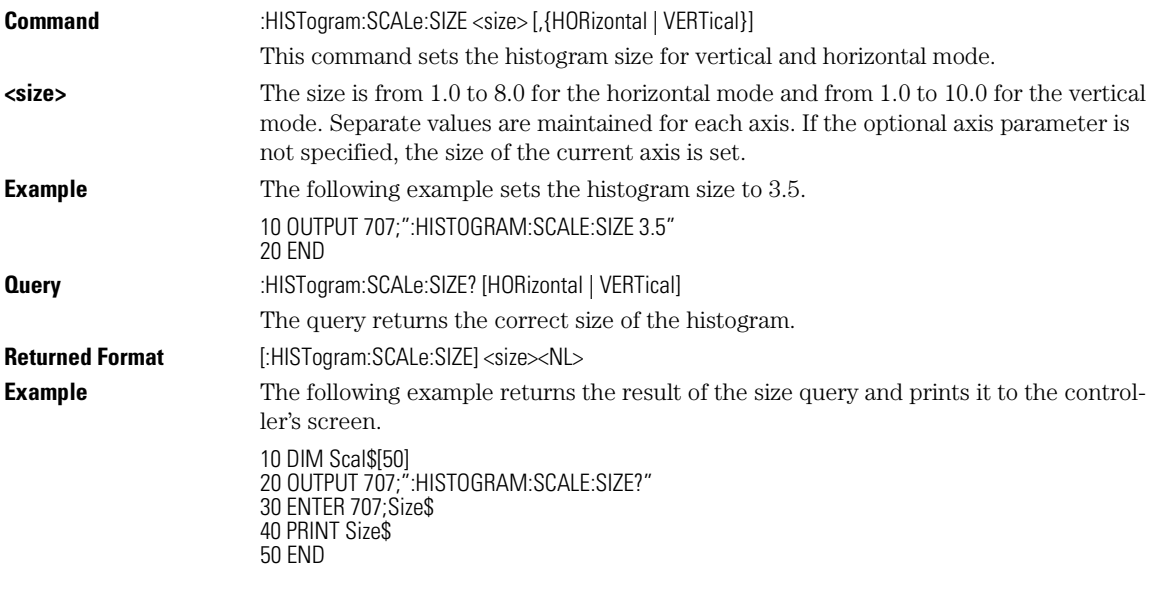

## **SOURce**

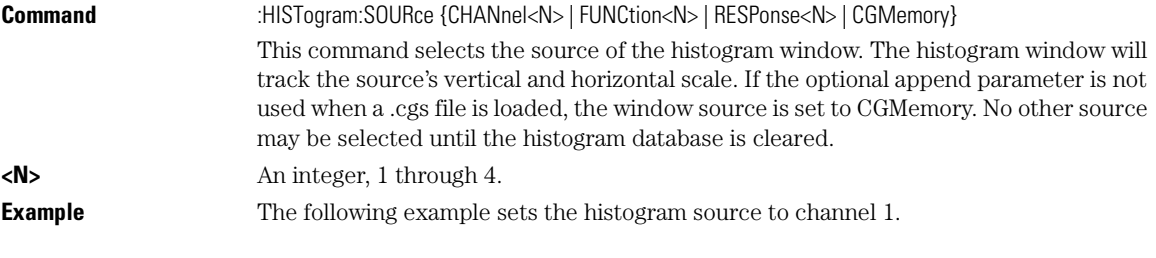

#### Histogram Commands **WINDow:BORDer**

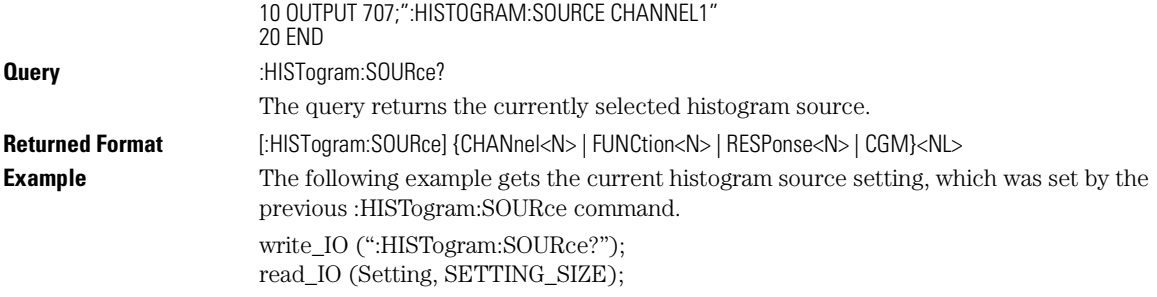

## **WINDow:BORDer**

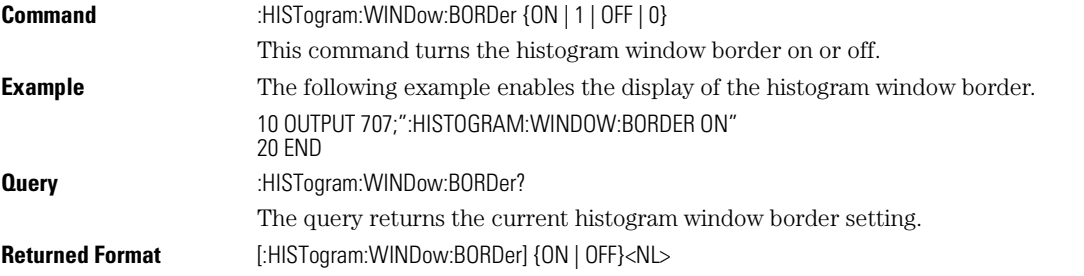

### **WINDow:DEFault**

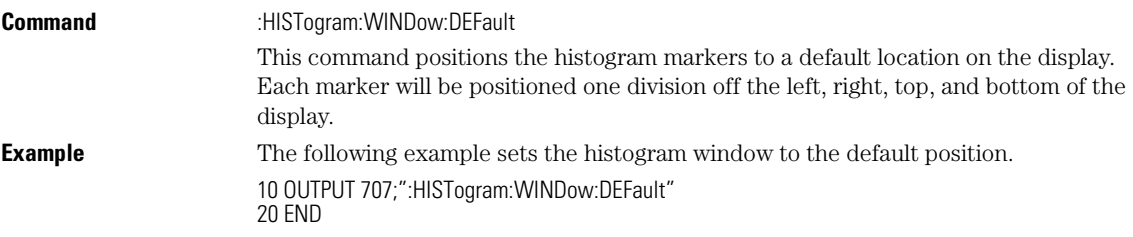

#### **WINDow:SOURce**

Command :HISTogram:WINDow:SOURce {CHANnel<N> | FUNCtion<N> | RESPonse<N> | CGMemory} This command selects the source of the histogram window. The histogram window will track the source's vertical and horizontal scale. If the optional append parameter is not used when a .cgs file is loaded, the window source is set to CGMemory. No other source may be selected until the histogram database is cleared.

## Histogram Commands

## **WINDow:X1Position**

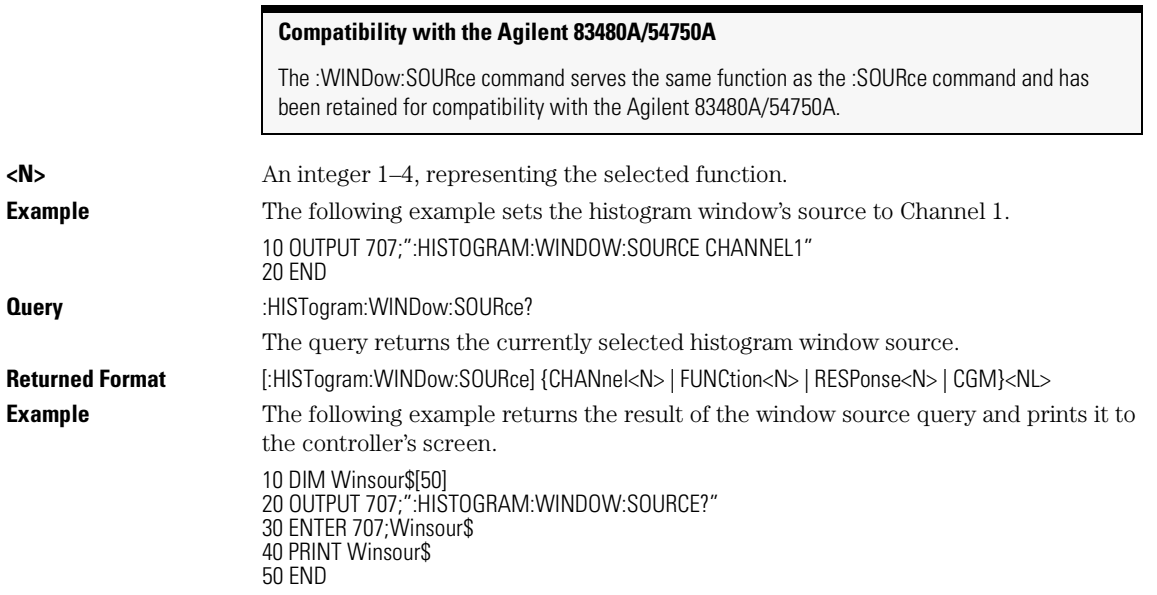

## **WINDow:X1Position**

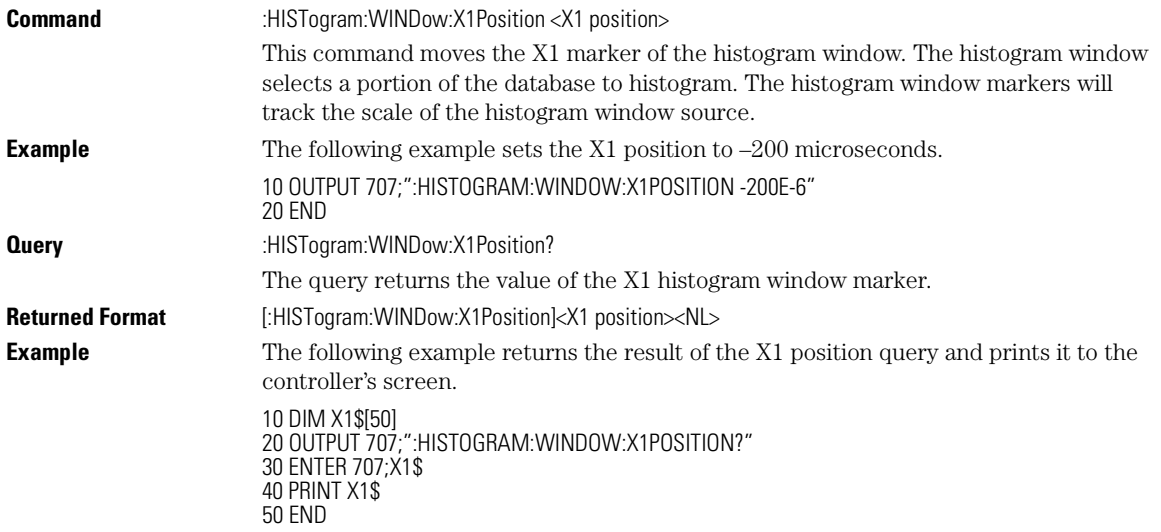
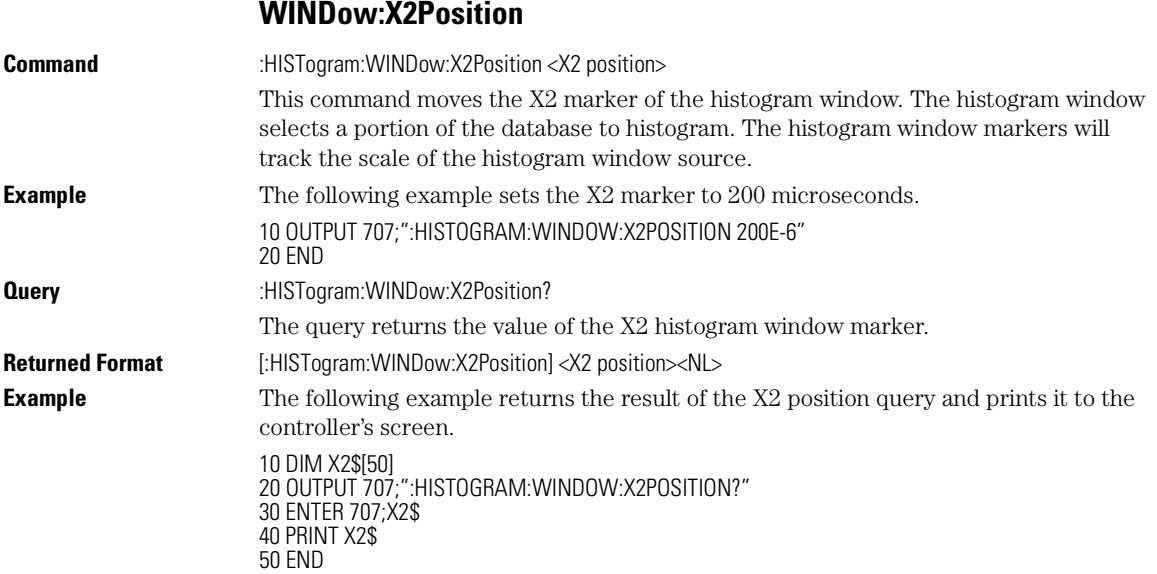

### **WINDow:Y1Position**

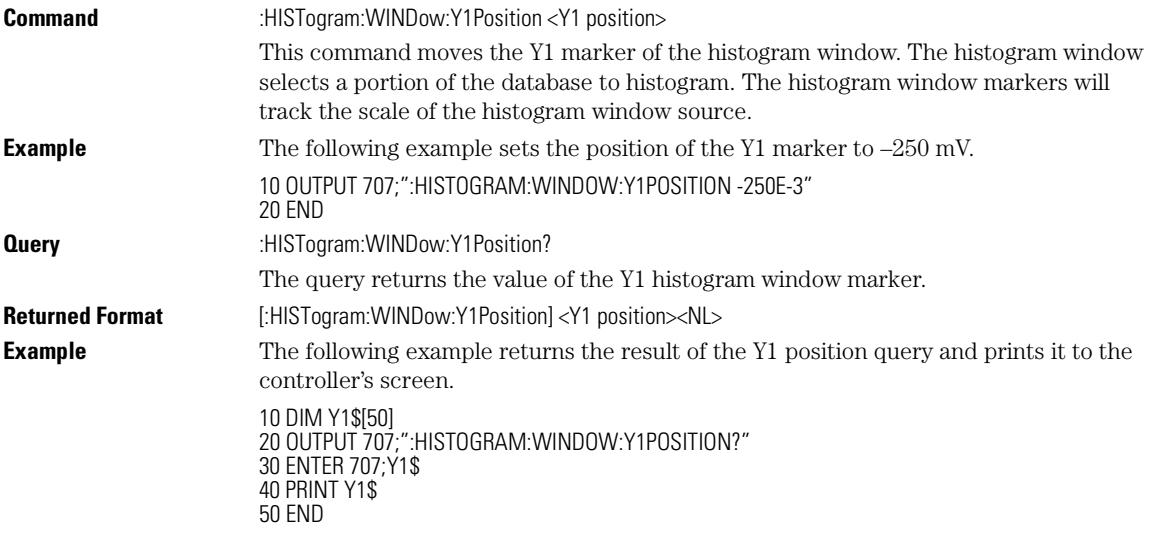

Histogram Commands

**WINDow:Y2Position**

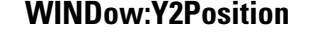

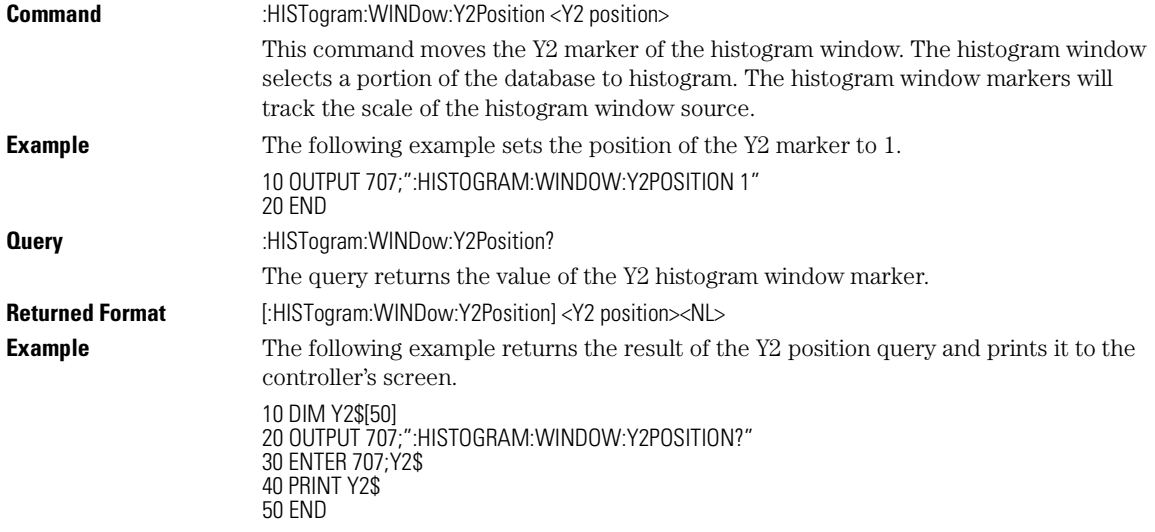

# 15

FAIL 15-2 JITTer 15-3 LLIMit 15-3 MNFound 15-4 RUNTil 15-5 SOURce 15-5 SSCReen 15-6 SSCReen:AREA 15-8 SSCReen:IMAGe 15-8 SSUMmary 15-9 SWAVeform 15-9 SWAVeform:RESet 15-10 TEST 15-11 ULIMit 15-11

Limit Test Commands

Limit Test Commands **FAIL**

# Limit Test Commands

The Limit Test commands and queries control the limit test features of the analyzer. Limit testing automatically compares measurement results with pass or fail limits. The limit test tracks up to four measurements. The action taken when the test fails is also controlled with commands in this subsystem.

#### **FAIL**

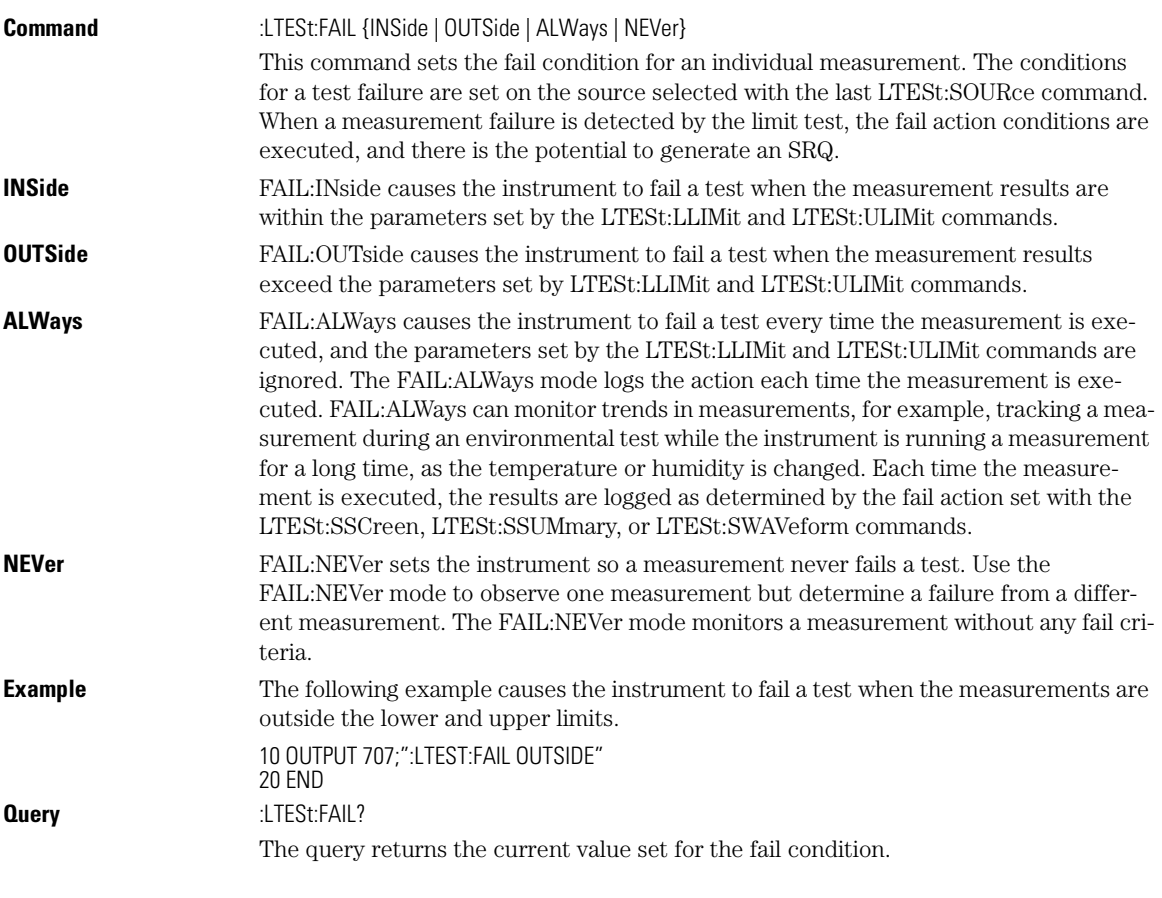

Limit Test Commands **JITTer**

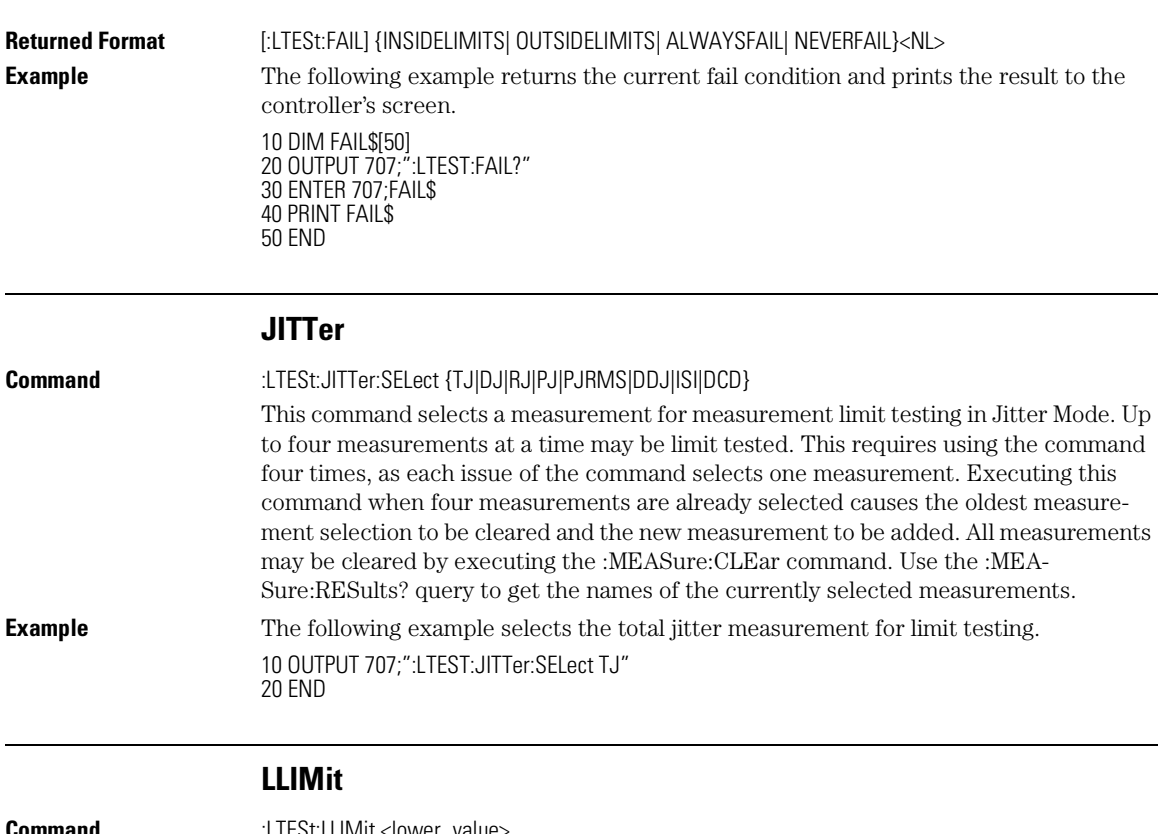

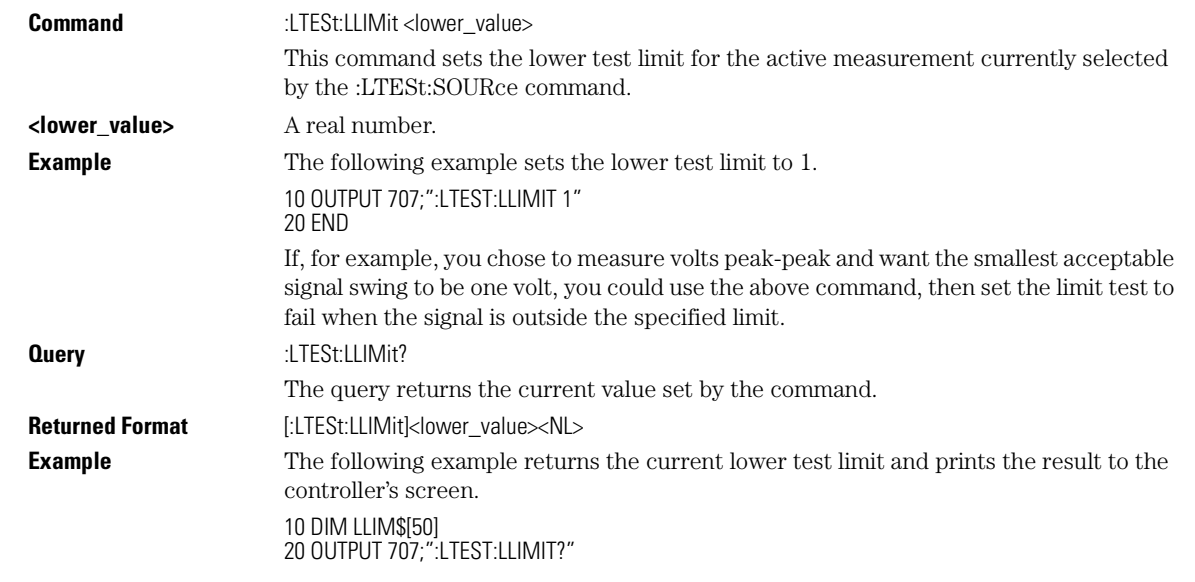

Limit Test Commands

#### **MNFound**

30 ENTER 707;LLIM\$ 40 PRINT LLIM\$ 50 END

#### **MNFound**

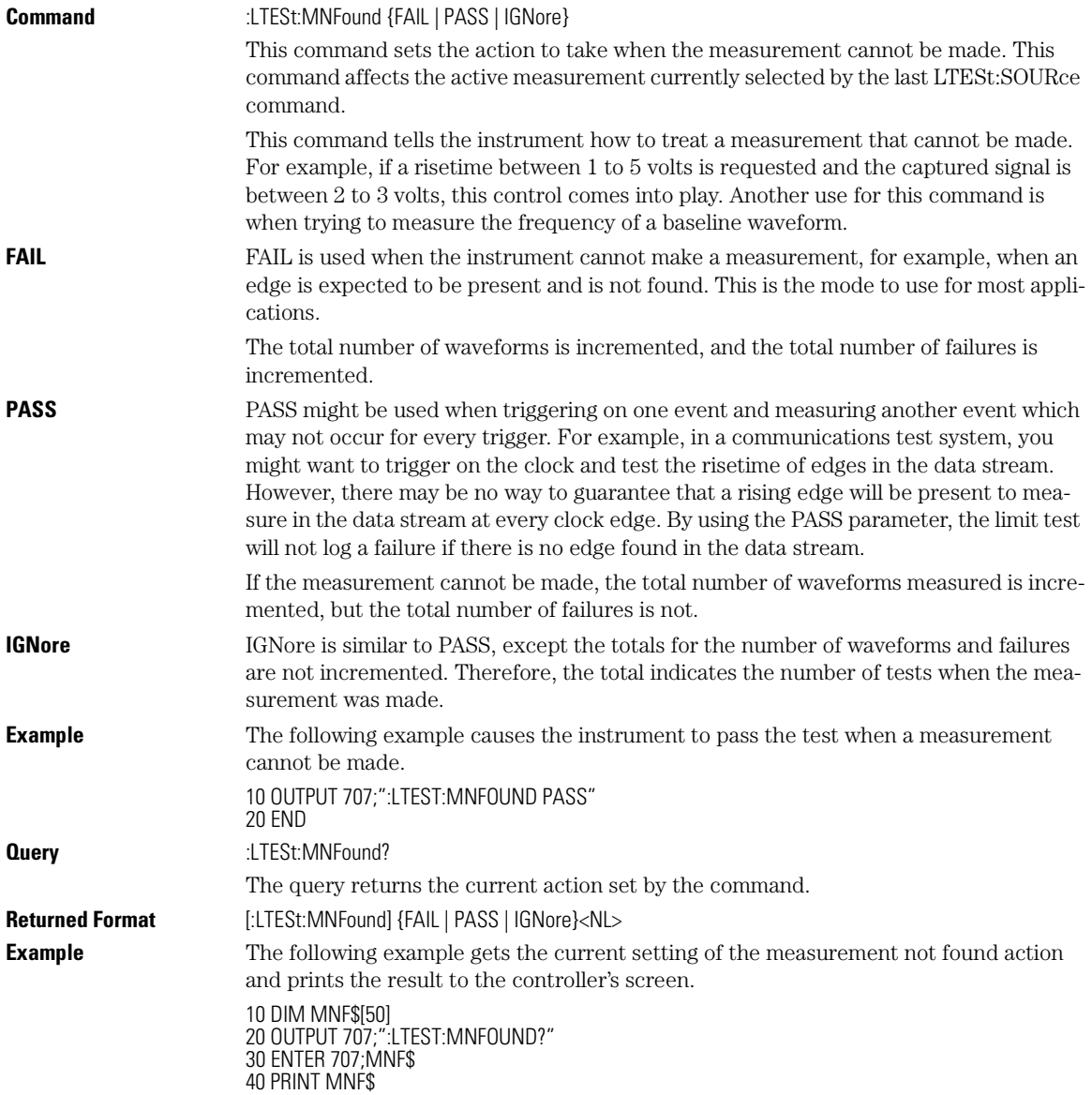

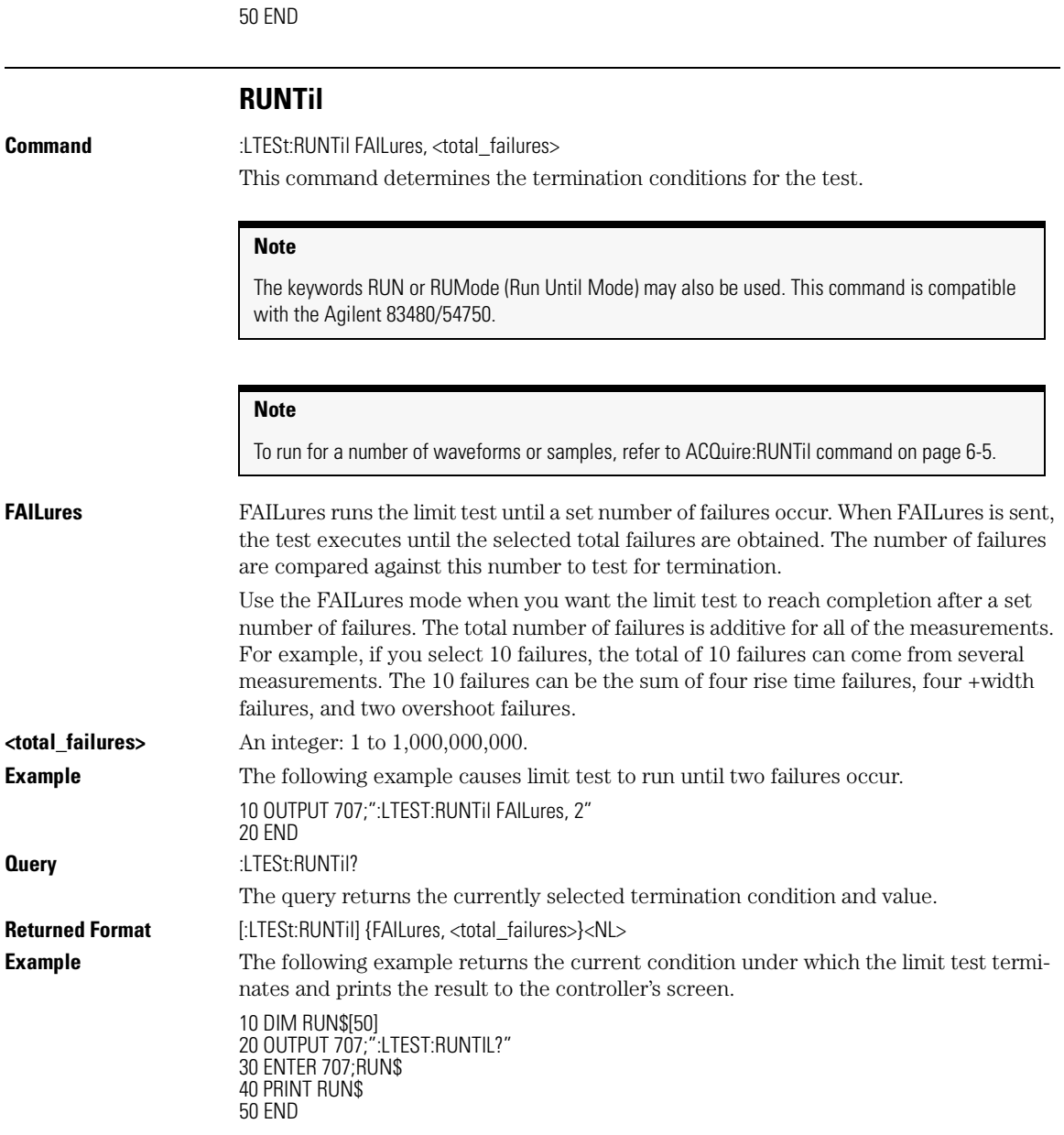

# **SOURce**

**Command** :LTESt:SOURce {1 | 2 | 3 | 4}

Limit Test Commands **SSCReen**

This command selects the current source for the ULIMit, LLIMit, MNFound, and FAIL commands. It selects one of the active measurements as referred to by their position in the measurement window on the bottom of the screen. Source 1 is the measurement on the top line, 2 is on the second line, and so on.

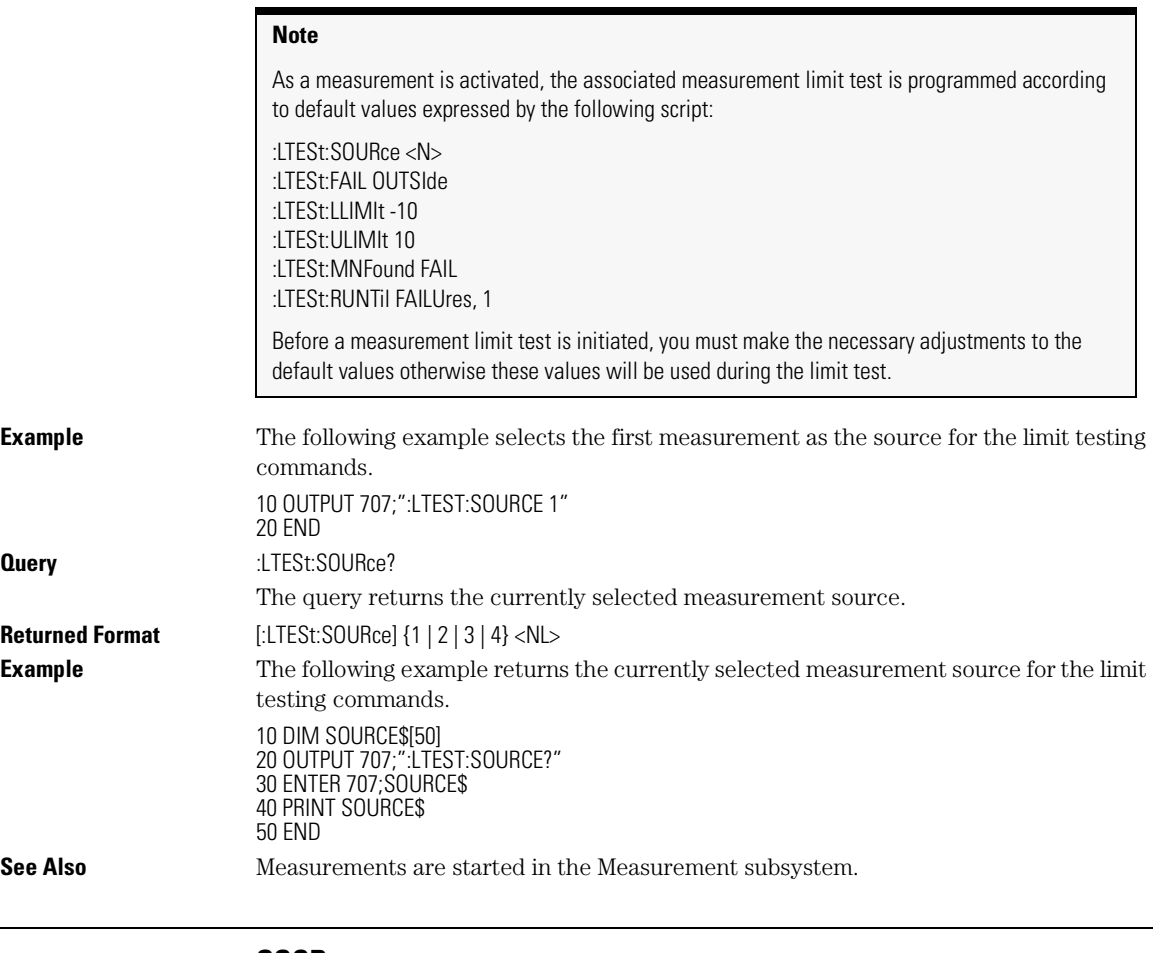

#### **SSCReen**

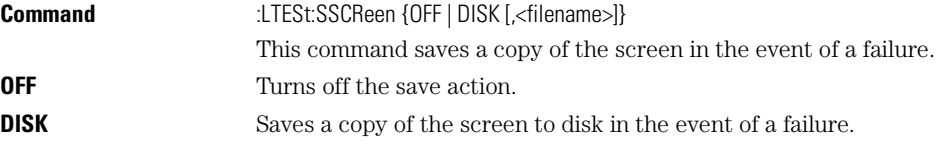

**<filename>** An ASCII string enclosed in quotations marks. If no filename is specified, a filename will be assigned. The default filename is *MeasLimitScreenX.bmp*, where X is an incremental number assigned by the instrument.

#### **Note**

The save screen options established by the commands LTESt:SSCReen DISK,

LTESt:SSCReen:AREA, and LTESt:SSCReen:IMAG are stored in the instrument's memory and will be employed in consecutive save screen operations, until changed by the user. This includes the <filename> parameter for the LTESt:SSCReen DISK command. If the results of consecutive limit tests must be stored in different files, omit the <filename> parameter and use the default filename instead. Each screen image will be saved in a different file named *MeasLimitScreenX.bmp*, where X is an incremental number assigned by the instrument.

The *filename* field encodes the network path and the directory in which the file will be saved, as well as the file format that will be used. The following is a list of valid filenames.

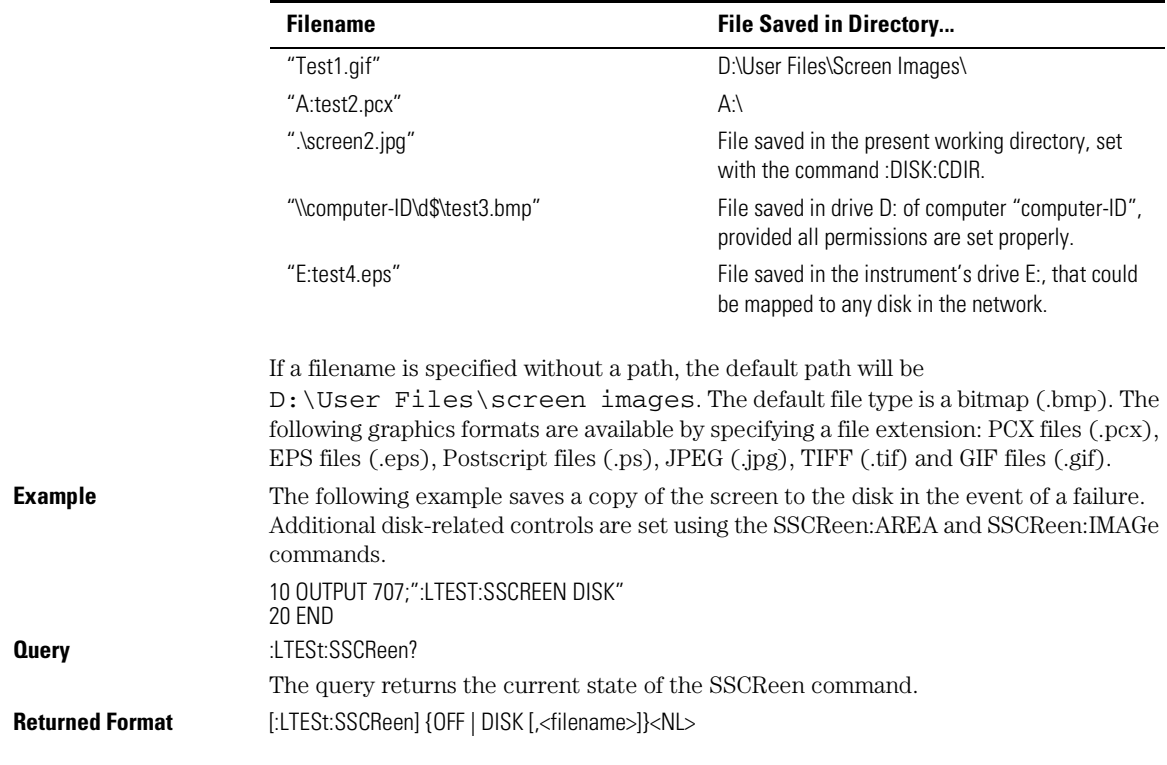

#### **Valid Filenames**

Limit Test Commands **SSCReen:AREA**

**Example** The following example returns the destination of the save screen when a failure occurs and prints the result to the controller's screen. 10 DIM SSCR\$[50]

20 OUTPUT 707;":LTESt:SSCREEN?" 30 ENTER 707;SSCR\$ 40 PRINT SSCR\$ 50 END

#### **SSCReen:AREA**

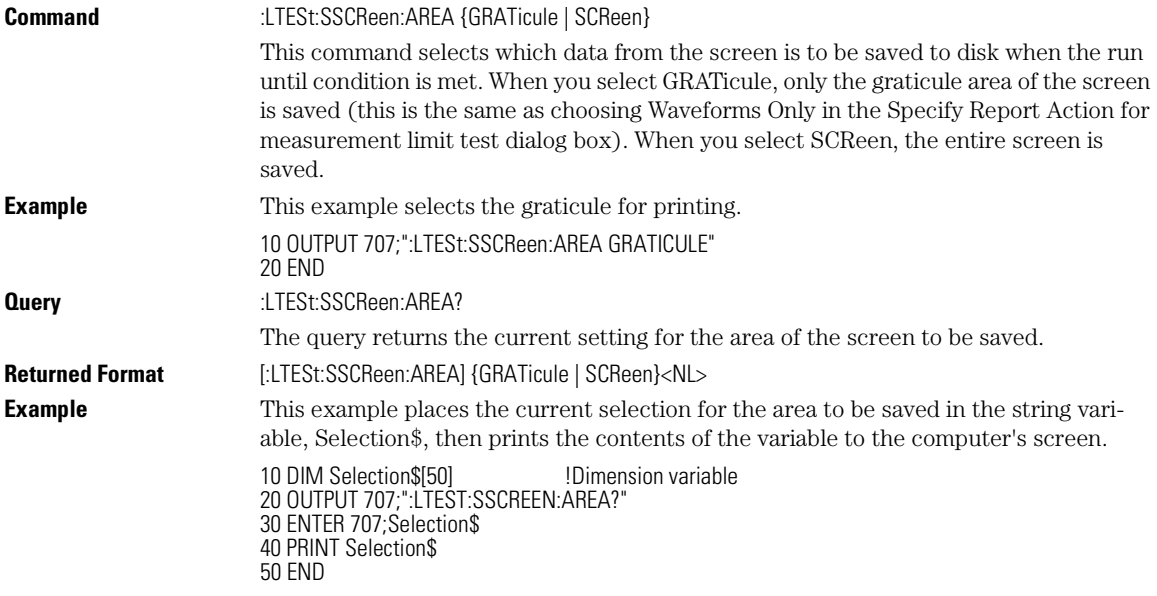

#### **SSCReen:IMAGe**

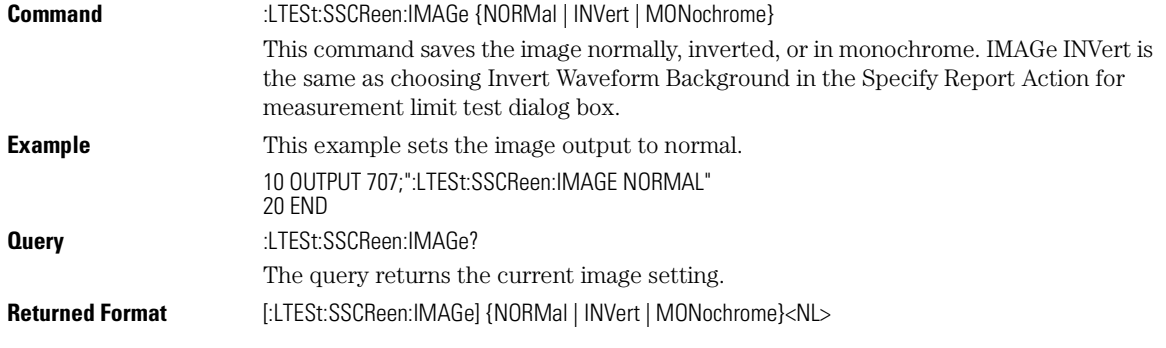

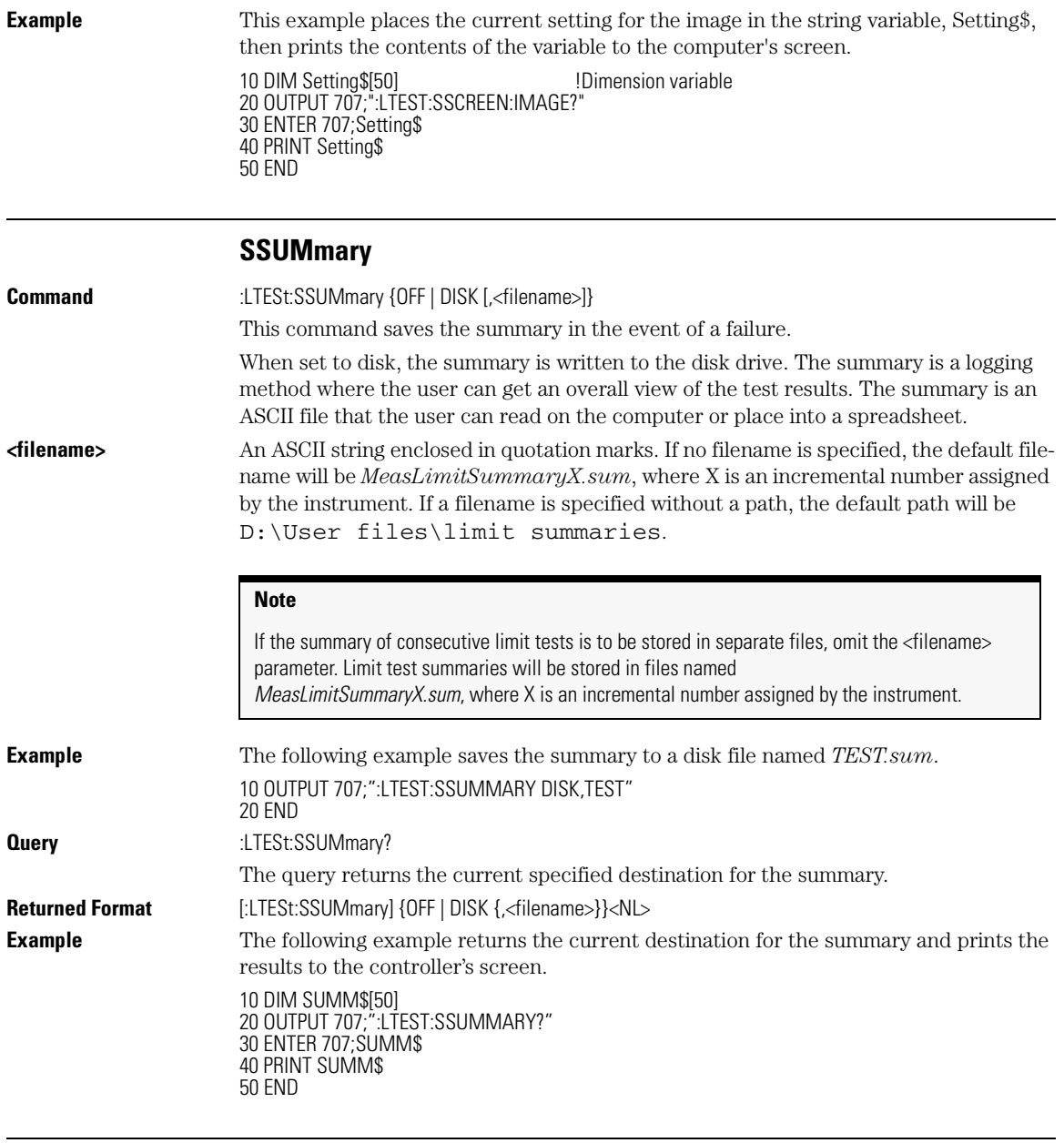

#### **SWAVeform**

**Command** :LTESt:SWAVeform <source>, <destination>[,<filename>[, <format>]]

#### Limit Test Commands

#### **SWAVeform:RESet**

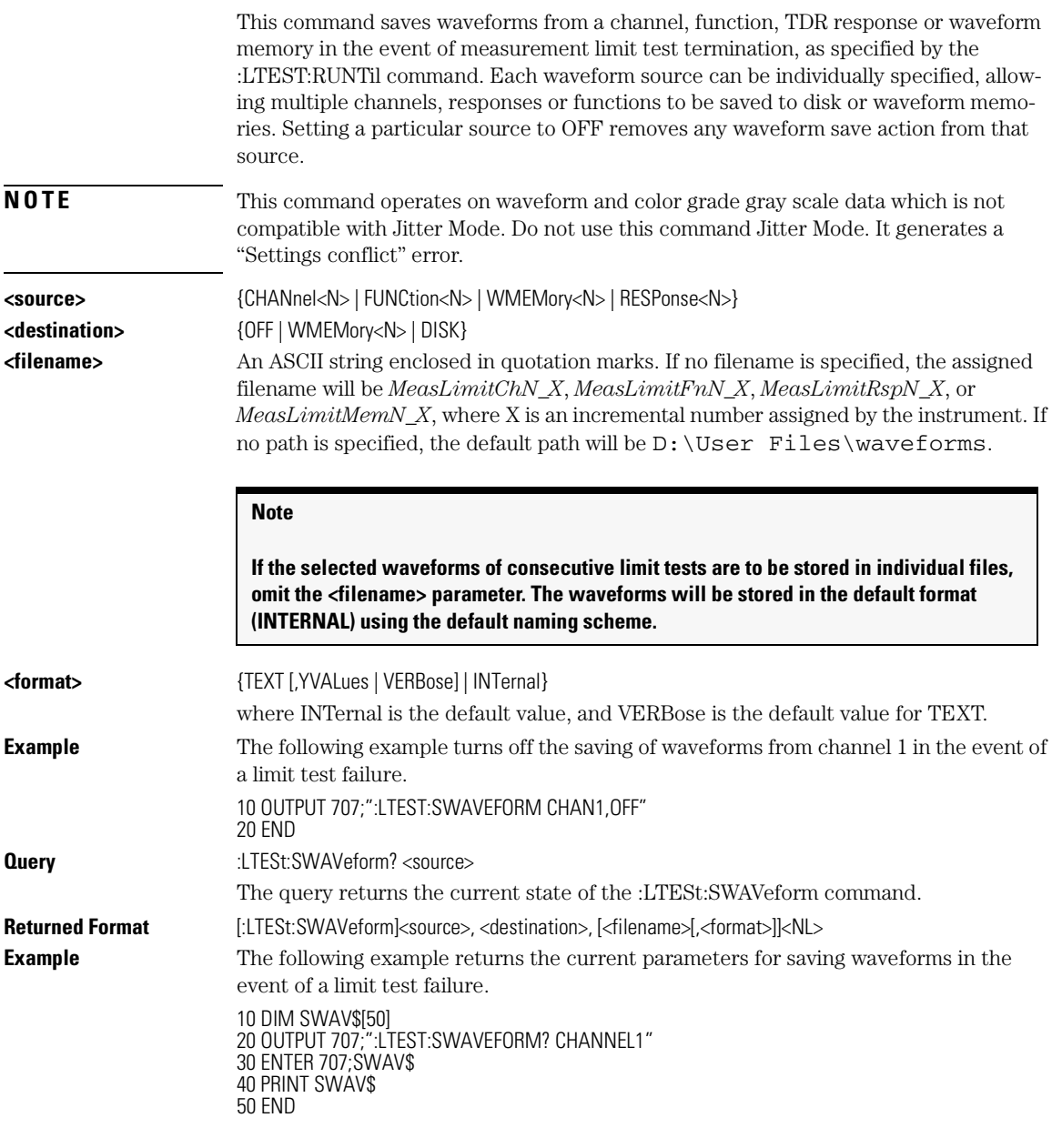

# **SWAVeform:RESet**

**Command** :LTESt:SWAVeform:RESet

15-10

Limit Test Commands **TEST**

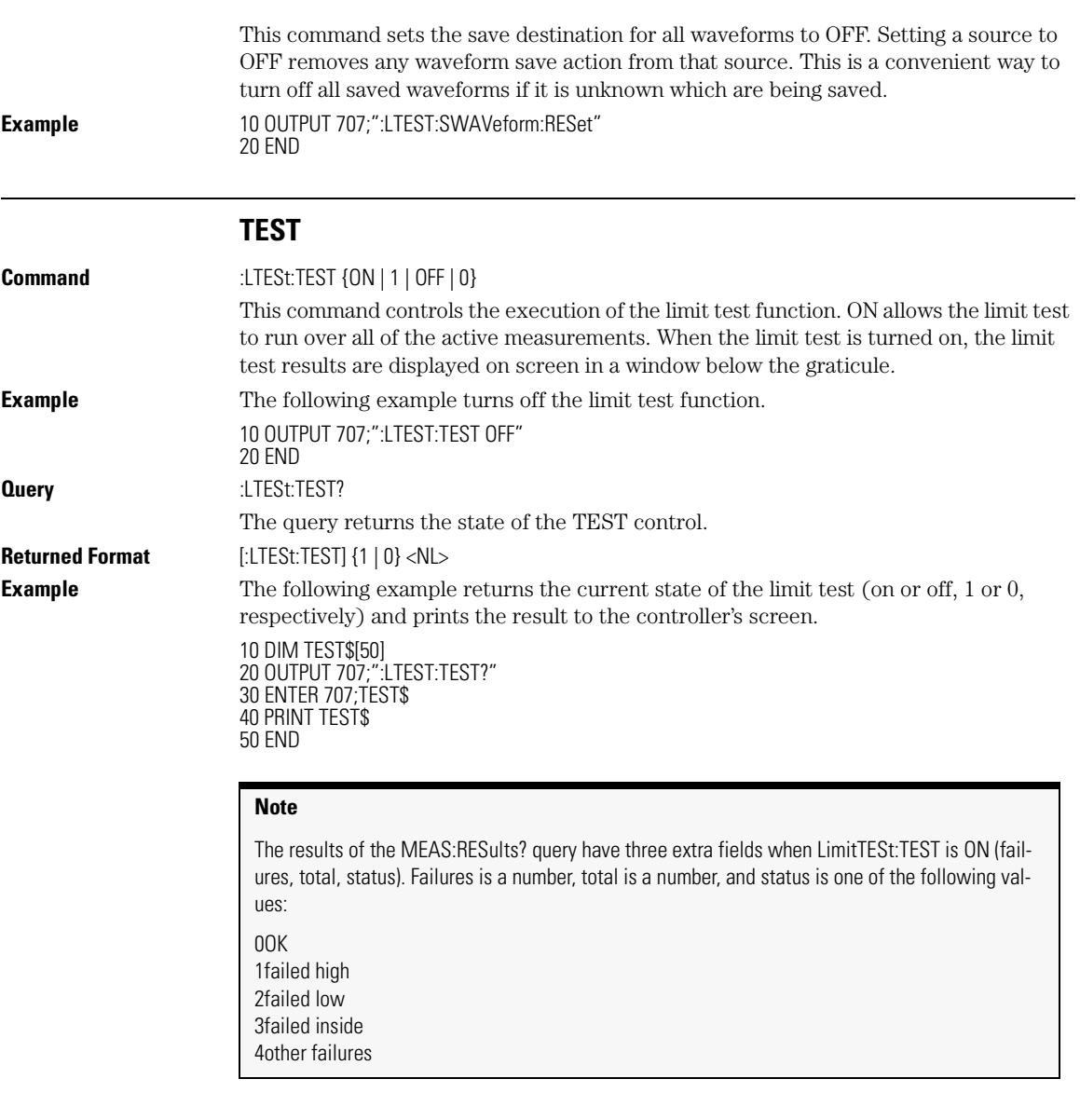

#### **ULIMit**

**Command** :LTESt:ULIMit <upper\_value>

This command sets the upper test limit for the active measurement currently selected by the last :LTESt:SOURce command.

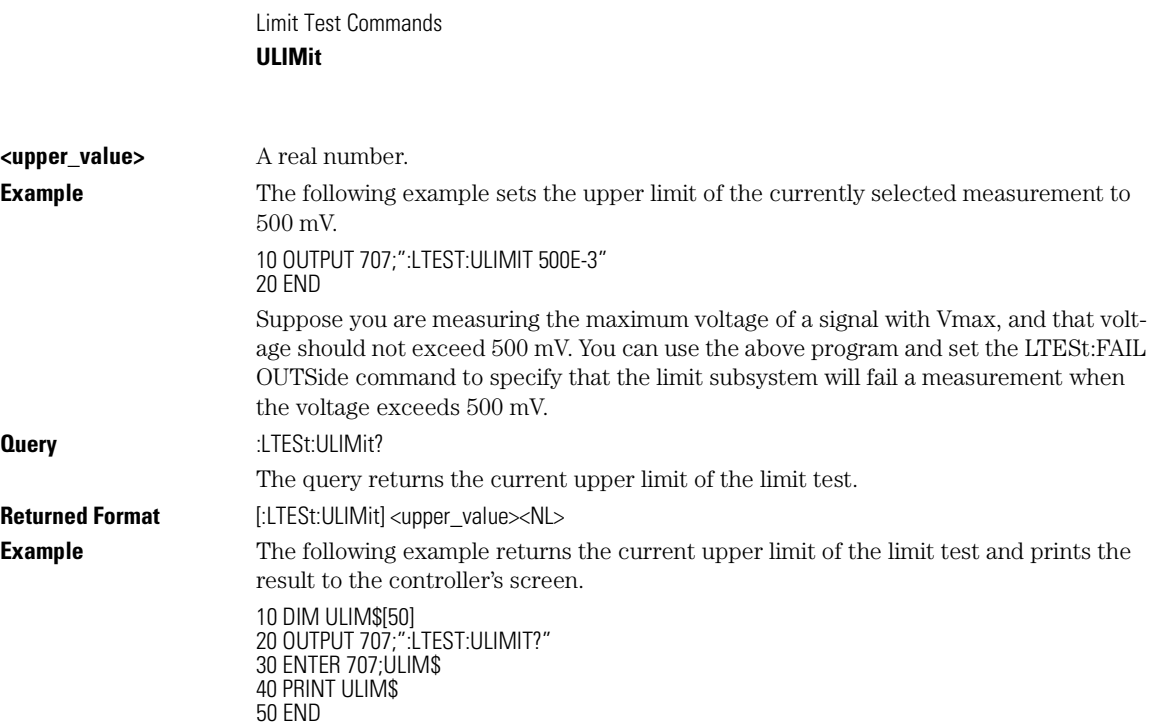

# 16

PROPagation 16-2 REFerence 16-3 RPANnotation 16-3 STATe 16-3 X1Position 16-4 X1Y1source 16-5 X2Position 16-5 X2Y2source 16-6 XDELta? 16-6 XUNITs 16-7 Y1Position 16-7 Y2Position 16-8 YDELta? 16-8 YUNITs 16-8

Marker Commands

Marker Commands **PROPagation**

# Marker Commands

The commands in the MARKer subsystem are used to specify and query the settings of the time markers (X axis) and current measurement unit markers (volts, amps, and watts for the Y axis). The Y-axis measurement units are typically set using the CHANnel:UNITs command.

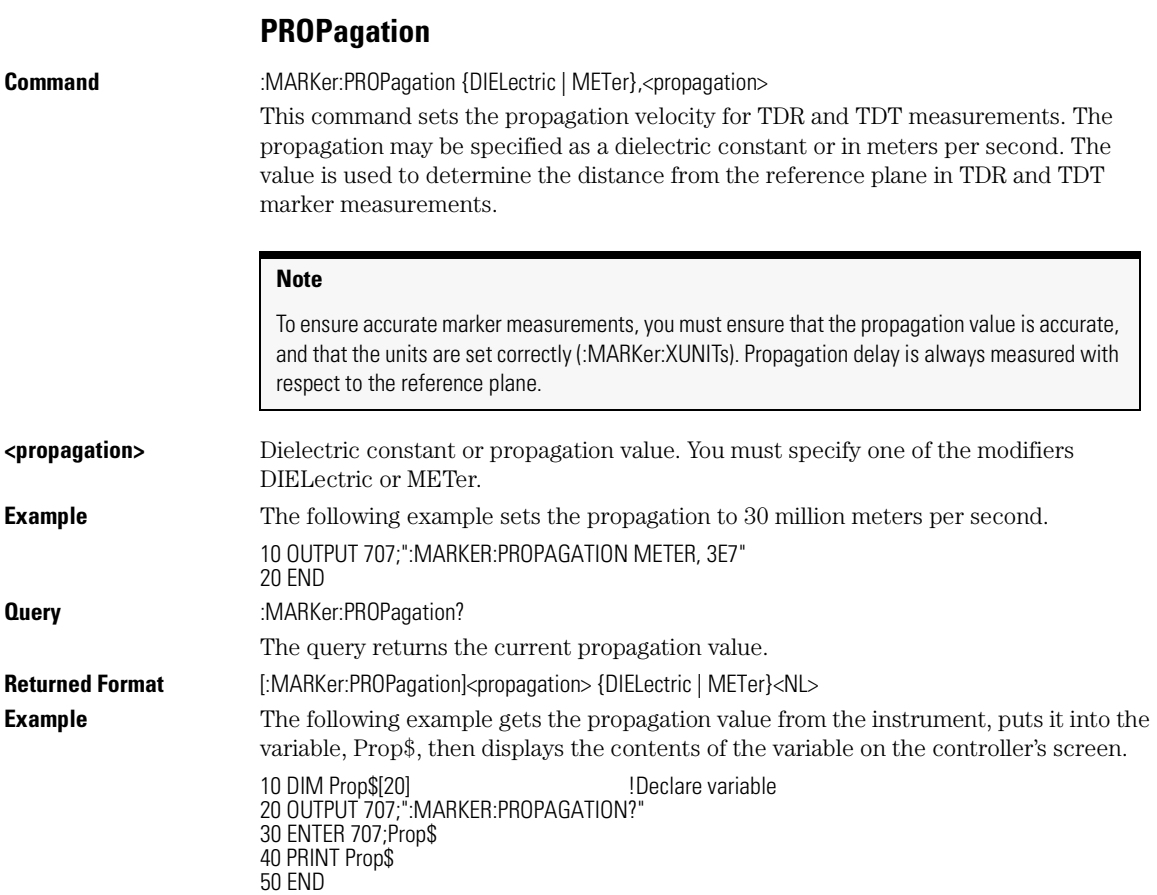

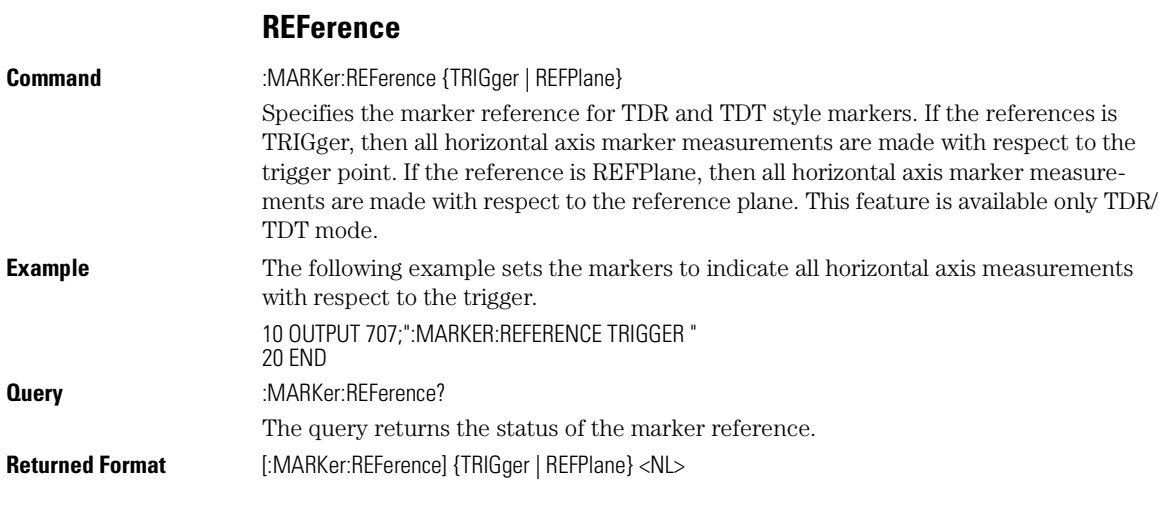

## **RPANnotation**

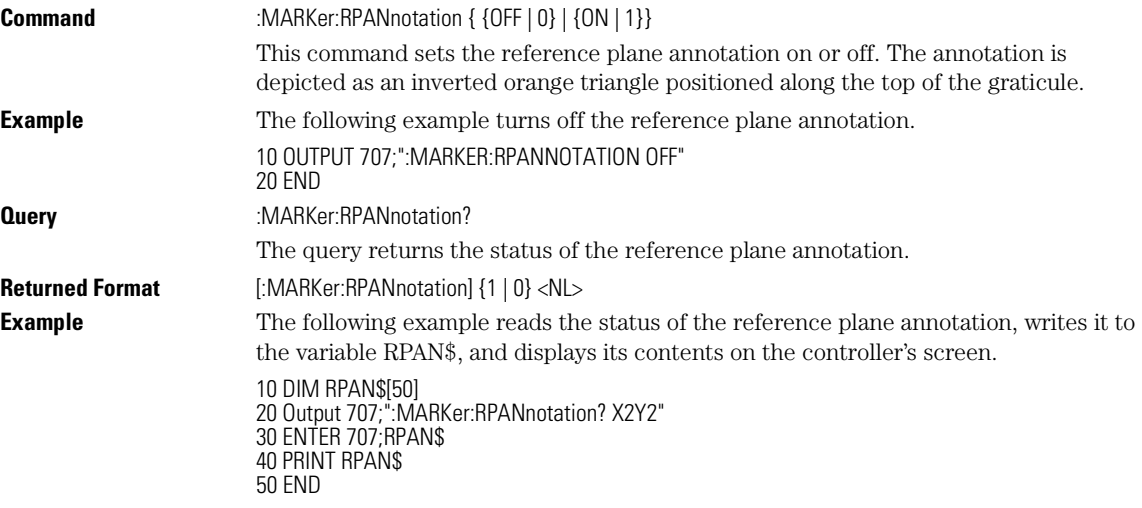

# **STATe**

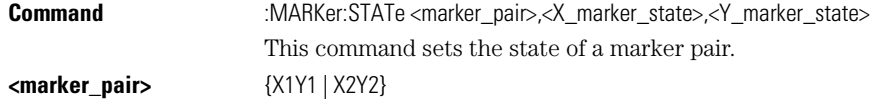

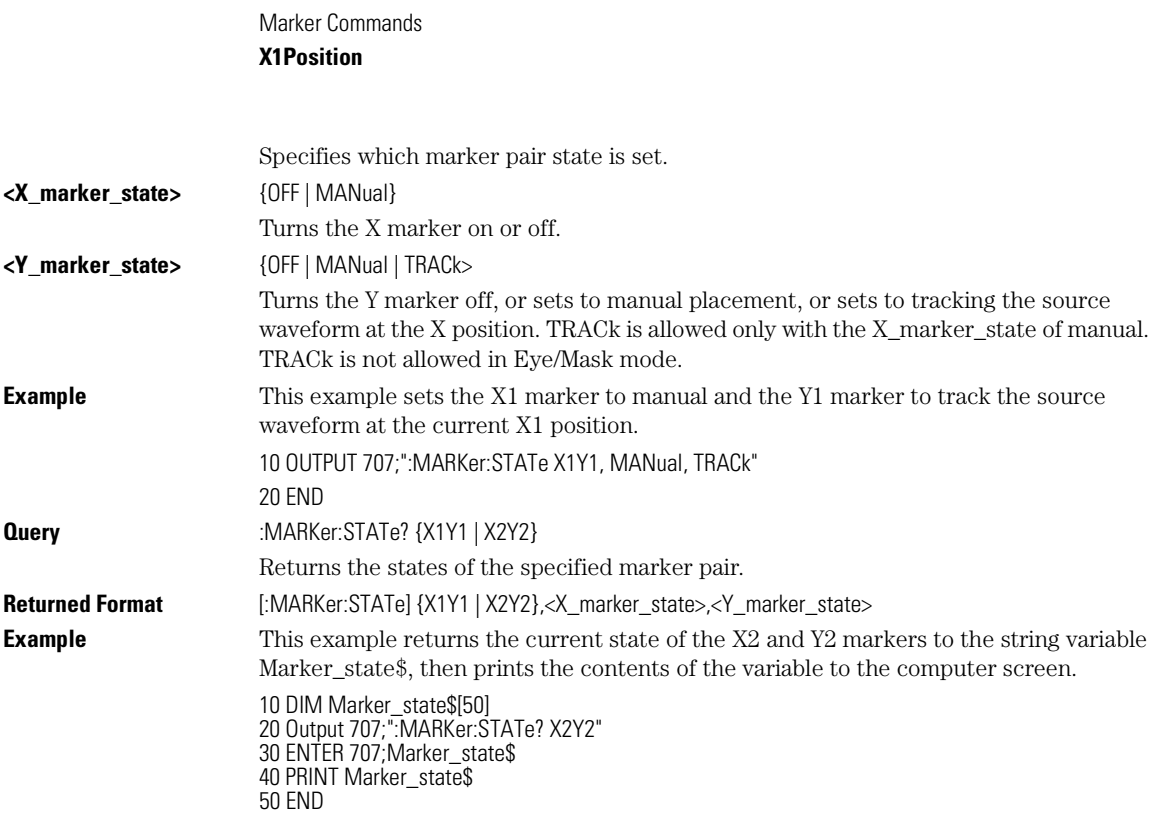

## **X1Position**

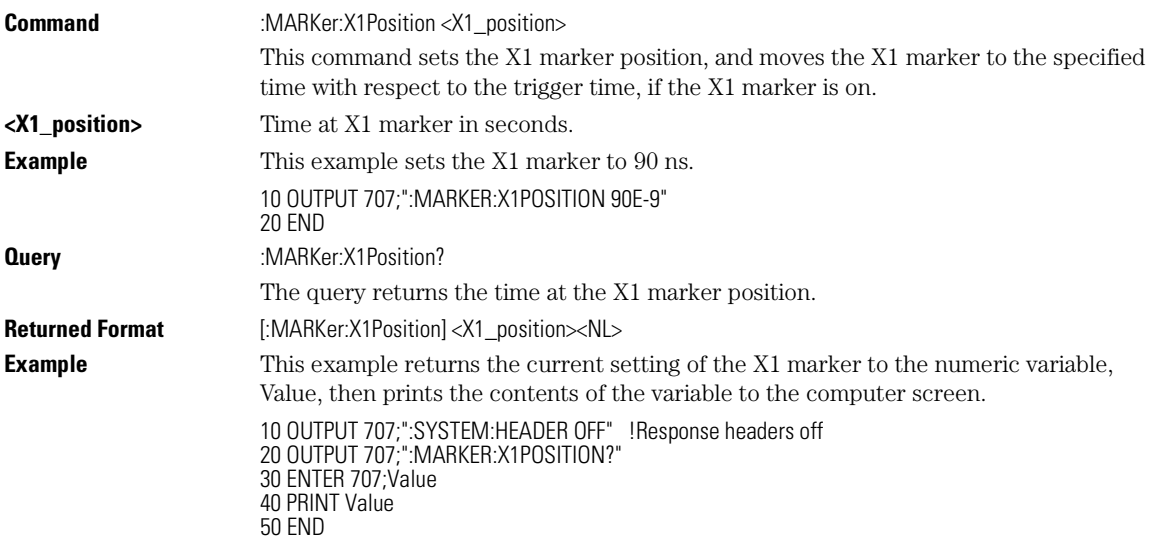

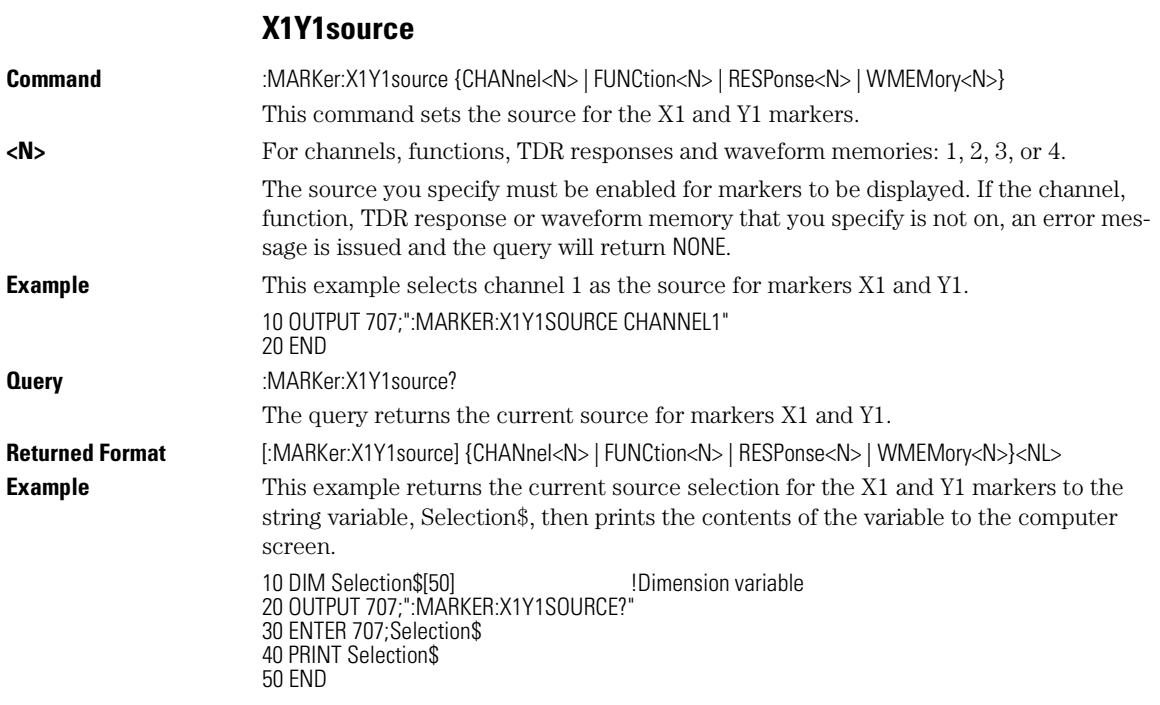

# **X2Position**

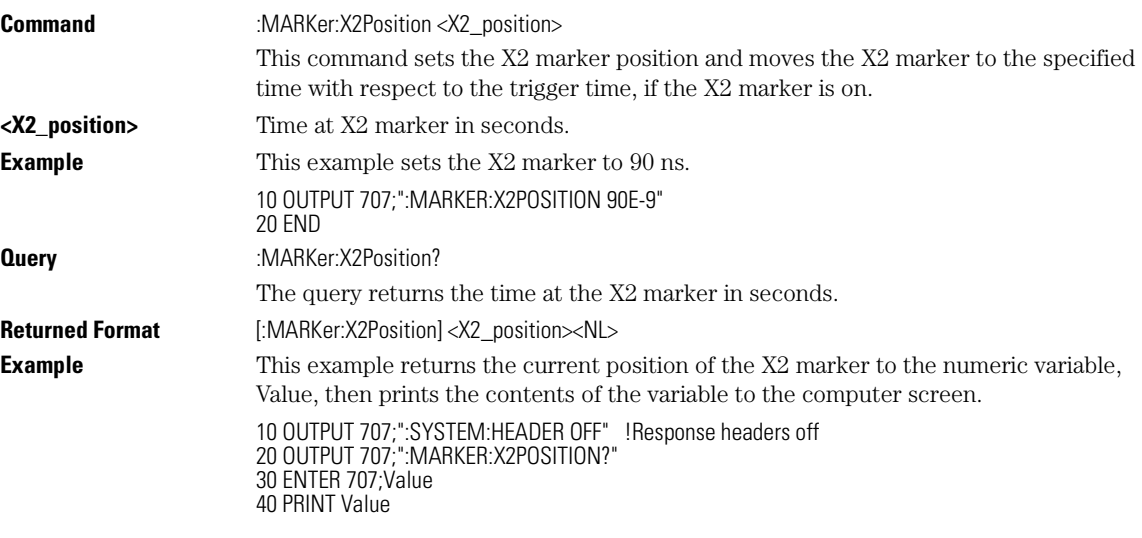

Marker Commands

#### **X2Y2source**

50 END

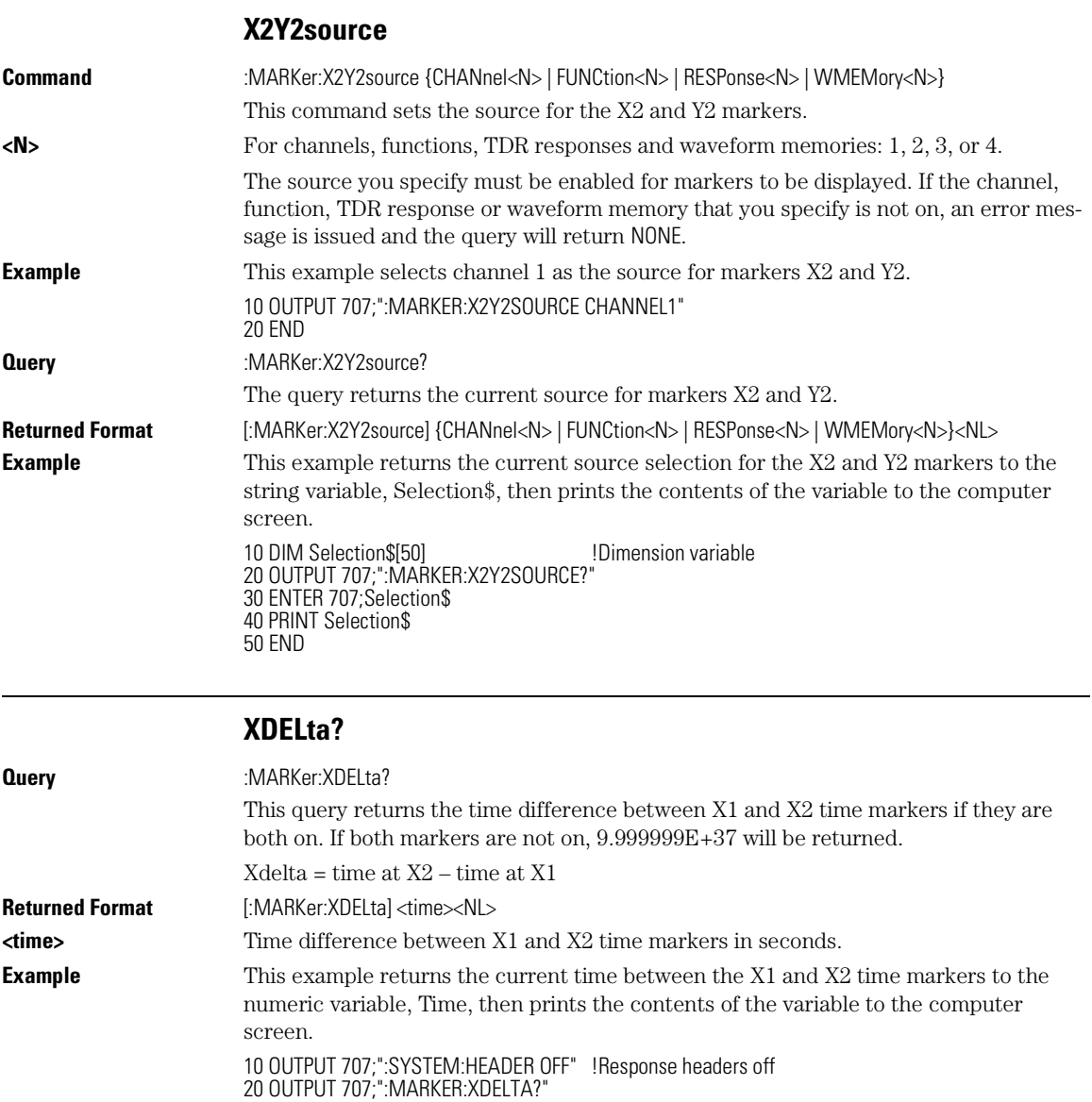

30 ENTER 707;Time 40 PRINT Time 50 END

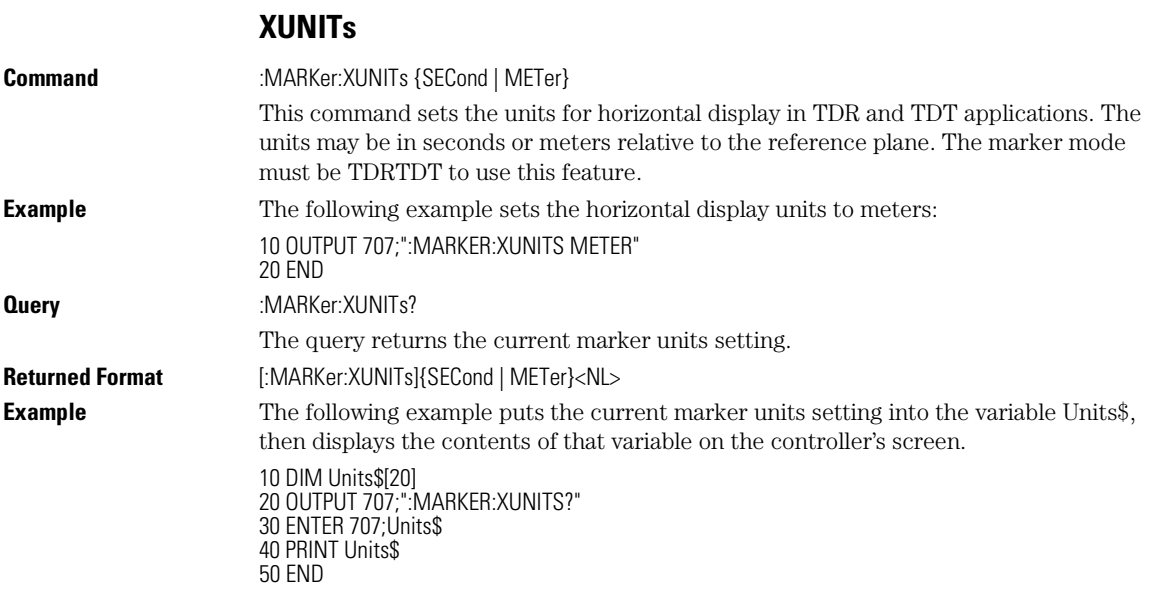

## **Y1Position**

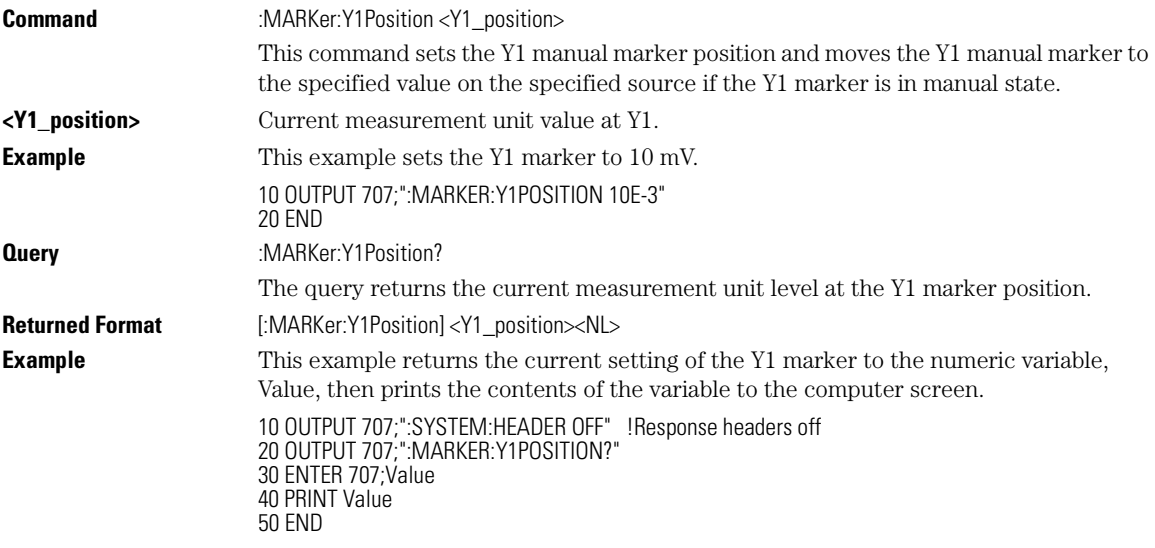

Marker Commands **Y2Position**

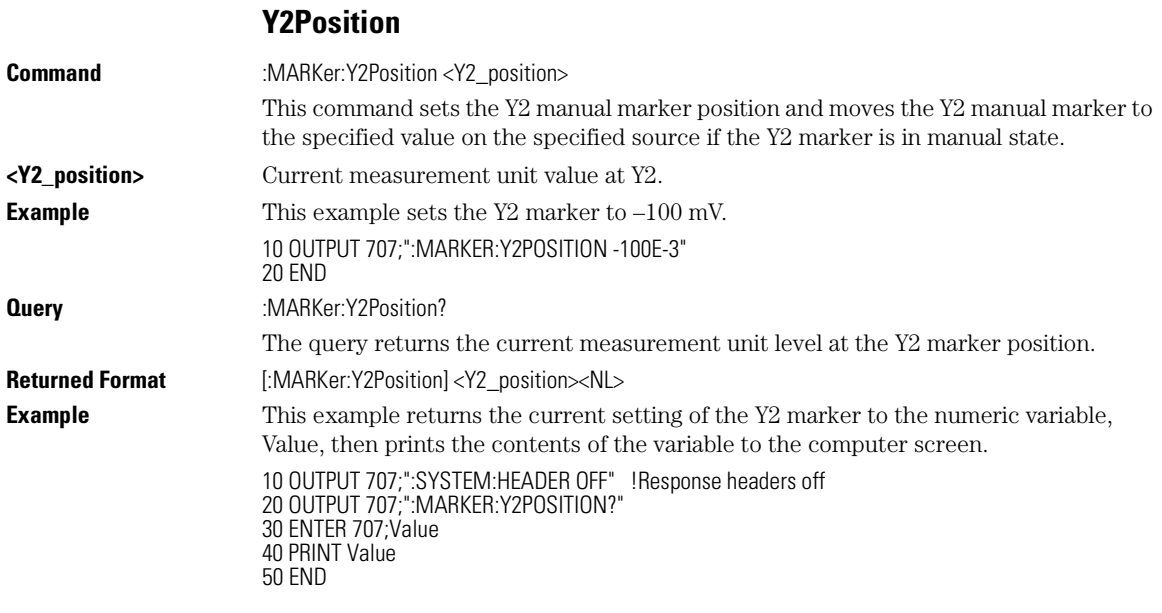

## **YDELta?**

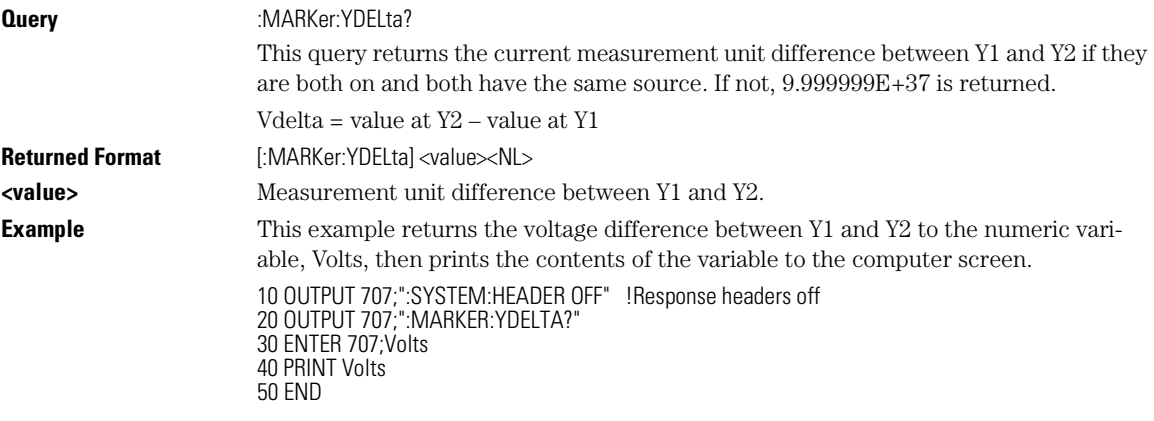

## **YUNITs**

**Command** :MARKer:YUNITs {VOLT | OHM | REFLect}

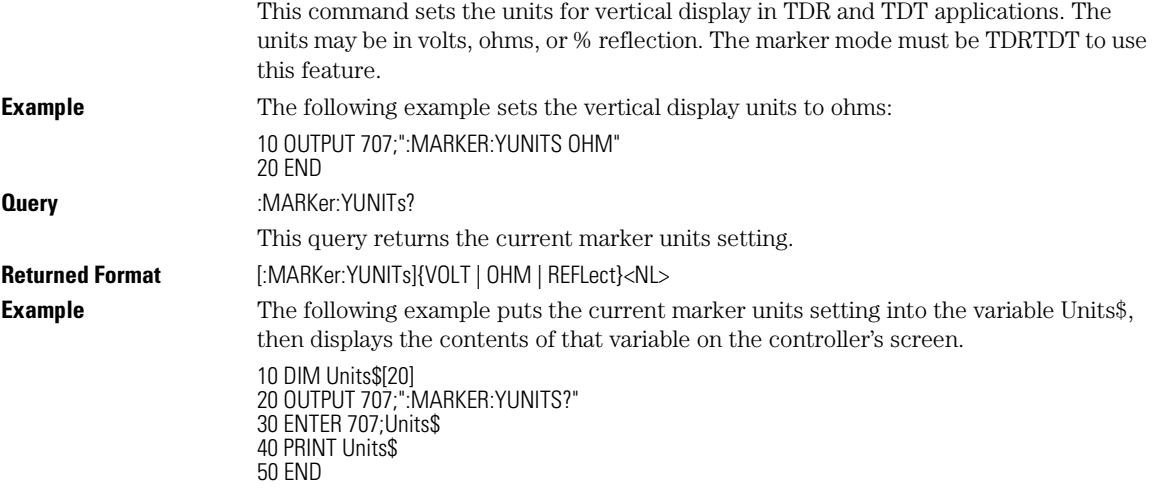

Marker Commands **YUNITs**

# 17

ALIGn 17-3 SCALe:SOURce? 17-11 AMEThod 17-3 SCALe:X1 17-12 AOPTimize 17-4 SCALe:XDELta 17-12 COUNt:FAILures? 17-4 <br>COUNt:FSAMples? 17-5 <br>SCALe:Y2 17-14 COUNt:FSAMples? 17-5 COUNt:HITS? 17-5 SOURce 17-14 COUNt:SAMPles? 17-6 SCALe:YTRack 17-15 COUNt:WAVeforms? 17-6 SSCReen 17-15 DELete 17-7 SSCReen:AREA 17-17 LOAD 17-7 SSUMmary 17-18 MASK:DELete 17-8 STARt 17-18 MMARgin:PERCent 17-8 SWAVeform 17-19 MMARgin:STATe 17-9 SWAVeform:RESet 17-20 RUNTII 17-9 TEST 17-20<br>SAVE 17-10 TITLe? 17-2. SCALe:DEFault 17-10 SCALe:MODE 17-11

SSCReen:IMAGe 17-17 TITLe? 17-21<br>YALign 17-21

Mask Test Commands

Mask Test Commands

# Mask Test Commands

The Mask Test commands and queries control the mask test features. Mask testing automatically compares measurement results with the boundaries of the mask you select. Any waveform or sample that falls within the boundaries of the mask is recorded as a failure.

#### **Compatibility with the Agilent 83480A/54750A**

In commands with a REGion parameter, POLYgon may be used in place of REGion for compatibility with the Agilent 83480A/54750A.

**Mask Handling** The instrument has three features that use a specific database. This database uses a different memory area than the waveform record for each channel. The three features that use the database are histograms, mask testing, and color grade-gray scale display. When any one of these three features is turned on, the instrument starts building the database. The database is the size of the graticule area, which is 321 pixels high by 451 pixels wide. Behind each pixel is a 16-bit counter. Each counter is incremented each time a pixel is hit by data from a channel or function. The maximum count (saturation) for each counter is 63,488. You can check to see if any of the counters is close to saturation by using the :MEASure:CGRade:PEAK? query. The color-graded display uses colors to represent the number of hits on various areas of the display.

> The database continues to build until the instrument stops acquiring data or all three functions (color grade-gray scale display, mask testing, and histograms) are turned off. The instrument stops acquiring data when the power is cycled, the Stop/Single hardkey is pressed, after a specified number of waveforms or samples are acquired, or as another module is plugged in.

You can clear the database by pressing the Clear Display hardkey, cycling the power, turning off all three features that use the database, or sending a CDISplay command.

Before firmware revision 3.00, the database does not differentiate waveforms from different channels or functions. If three channels are turned on and the waveform for each channel happens to light the same pixel at the same time, the counter is incremented by three. However, you cannot tell how many hits came from each waveform. For this reason, mask test is available in Eye/Mask mode only, which allows only one channel to function at a time. For firmware revisions 3.00 and above multiple data bases are supported.

Mask Test Commands **ALIGn**

To avoid erroneous data, clear the display after you change instrument setup conditions or device under test (DUT) conditions and acquire new data before extracting measurement results.

#### Mask Files

The analyzer provides a series of standard masks defined according to telecom and datacom standards. For a complete list of masks and templates, refer to the online Help. You load a mask file using the DISK:LOAD or :MTESt:LOAD commands. Mask files have the *.msk* or *.pcm* extensions.

# Mask Test Commands

#### **ALIGn**

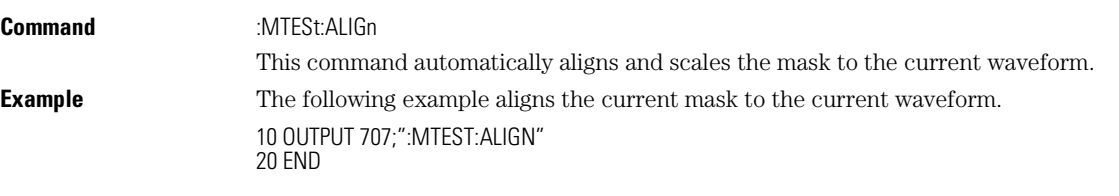

#### **AMEThod**

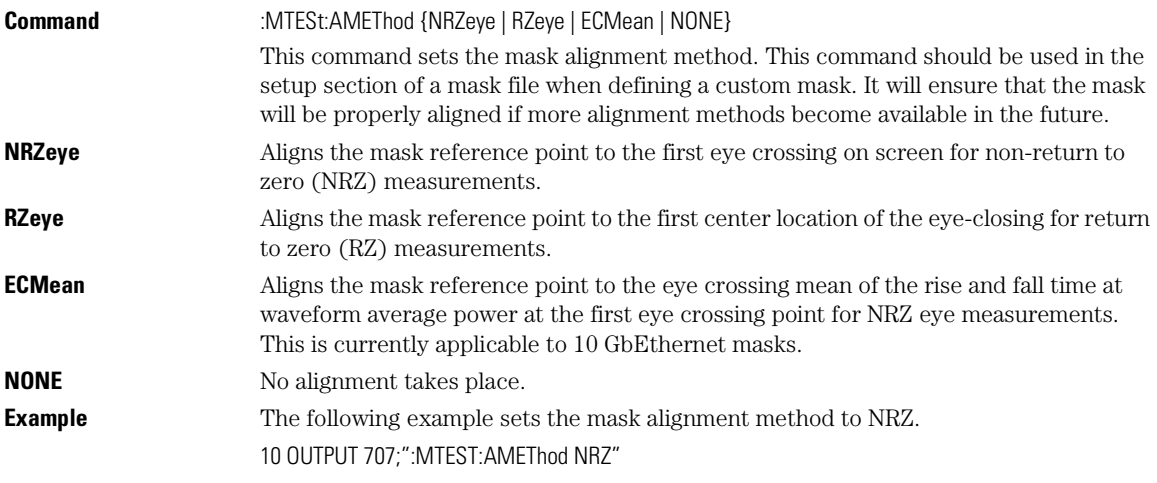

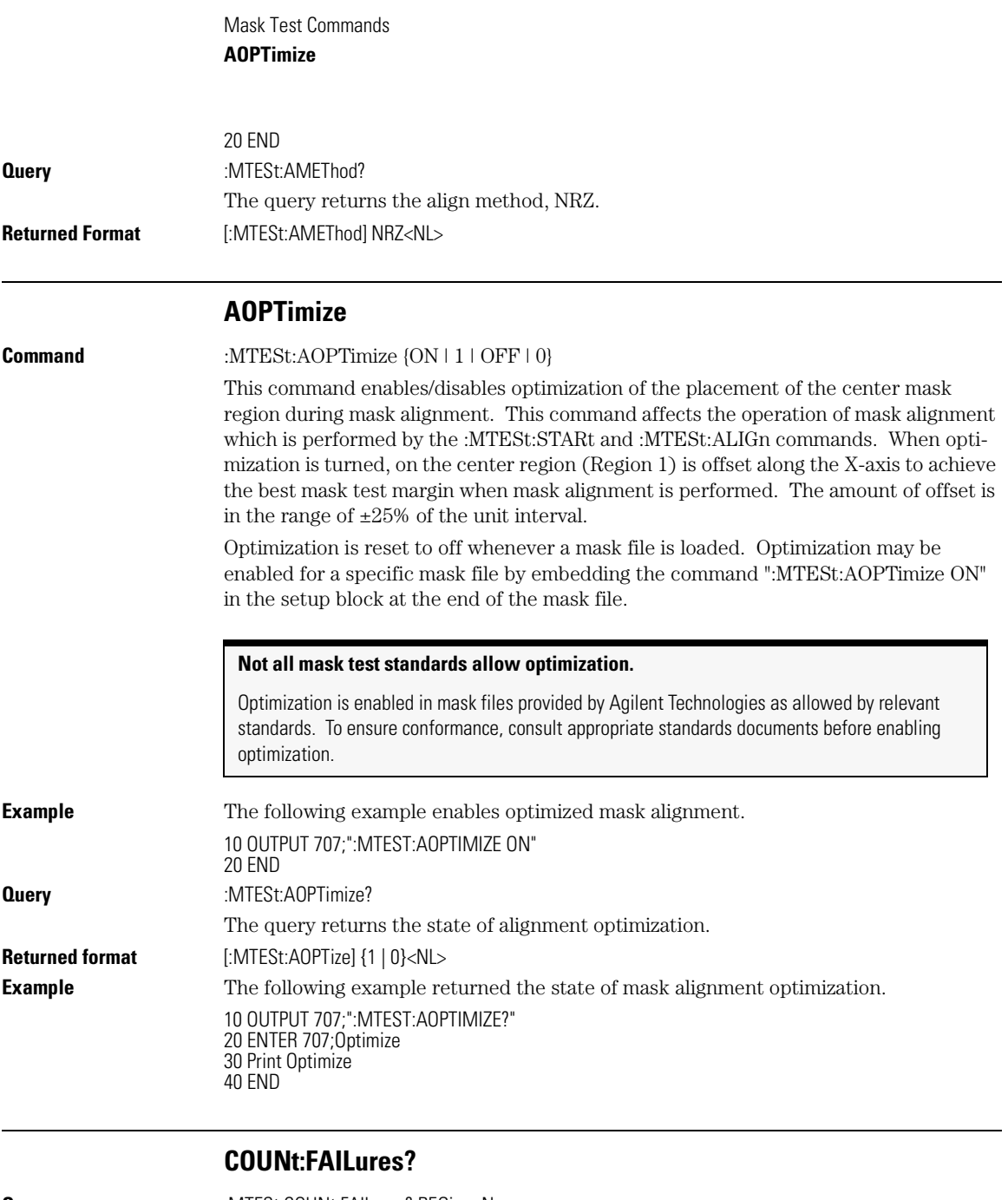

**Query** :MTESt:COUNt:FAILures? REGion<N>

The query returns the number of failures that occurred within a particular region. By defining regions within regions, then counting the failures for each individual region, you can implement testing at different tolerance levels for a given waveform.

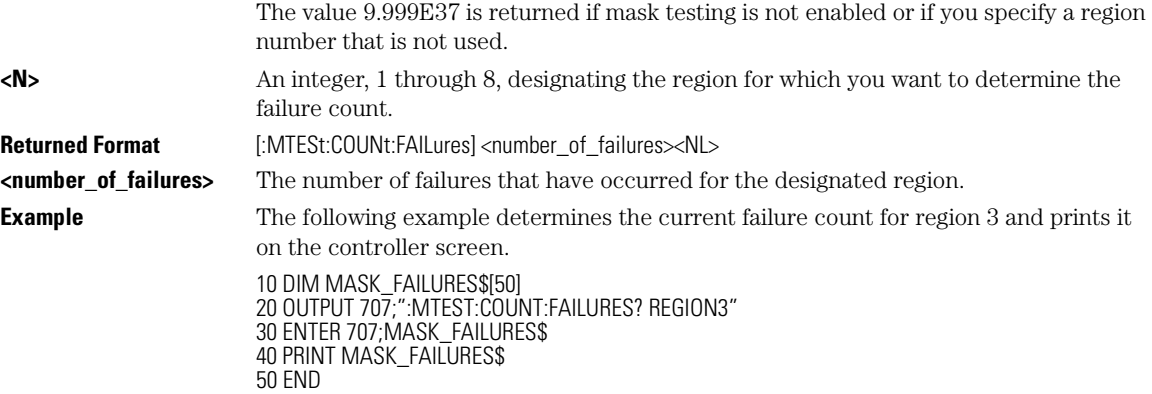

## **COUNt:FSAMples?**

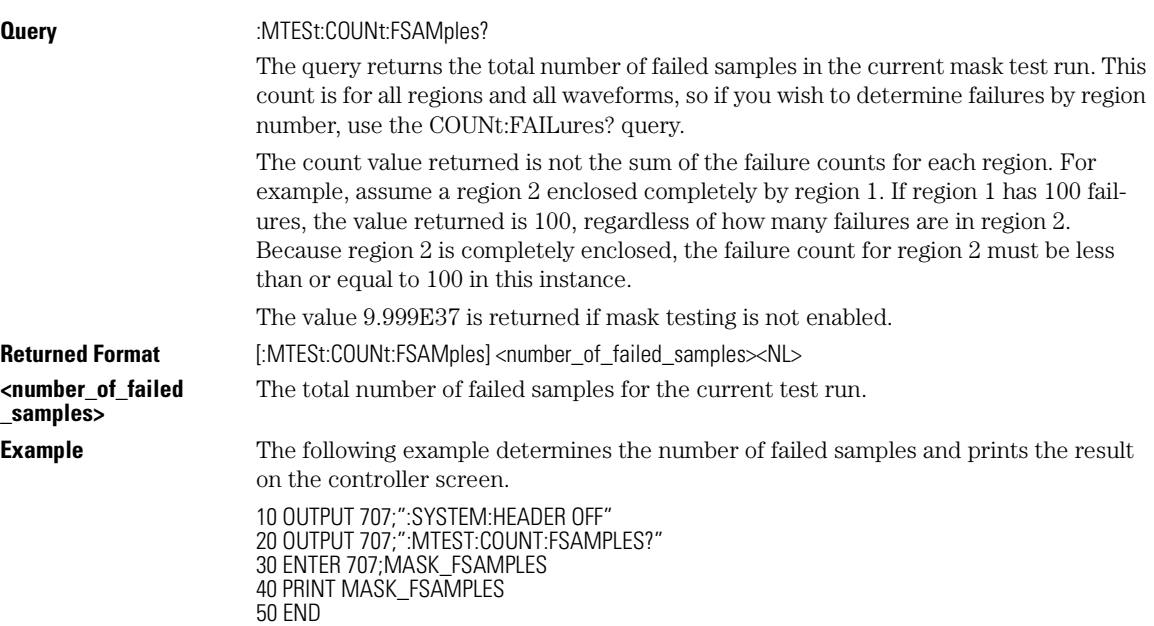

#### **COUNt:HITS?**

**Query** :MTESt:COUNt:HITS? {TOTal | MARGin | MASK} This query returns the number of failed data points (or hits) that occurred when using margin mask testing.

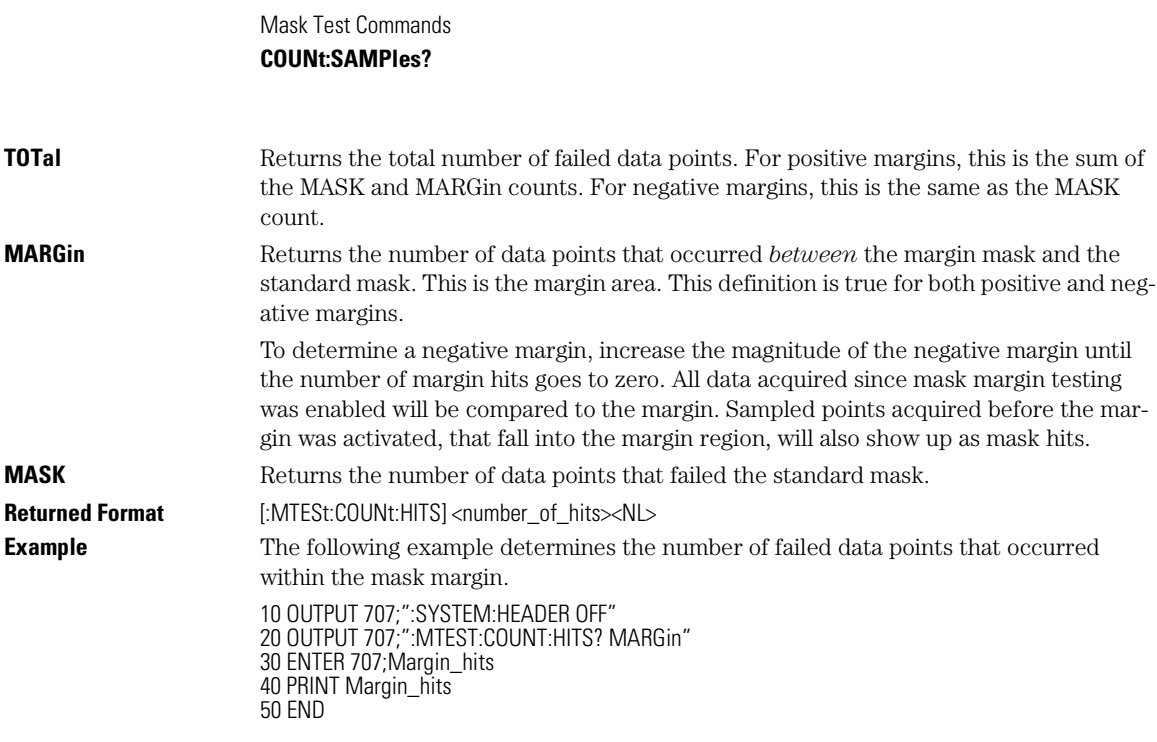

**COUNt:SAMPles? Query** :MTESt:COUNt:SAMPles? The query returns the total number of samples captured in the current mask test run. The value 9.999E37 is returned if mask testing is not enabled. **Returned Format**  $\text{[:MTEST:COUNT:SAMPles]}$ <number\_of\_samples><NL> **<number\_of \_samples>** The total number of samples for the current test run. **Example** The following example determines the number of samples gathered in the current test run and prints the result on the controller screen. 10 OUTPUT 707;":SYSTEM:HEADER OFF" 20 OUTPUT 707;":MTEST:COUNT:SAMPLES?" 30 ENTER 707;Mask\_samples 40 PRINT Mask\_samples 50 END

#### **COUNt:WAVeforms?**

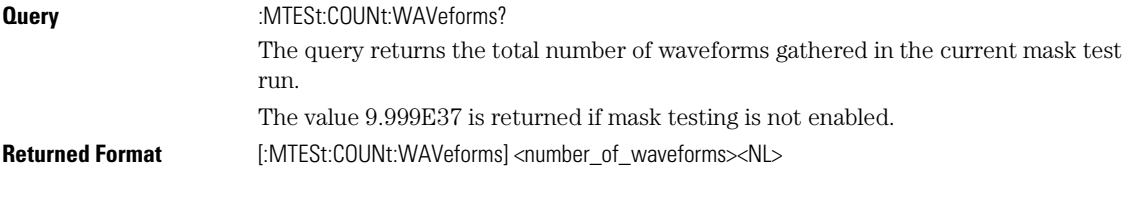

#### Mask Test Commands **DELete**

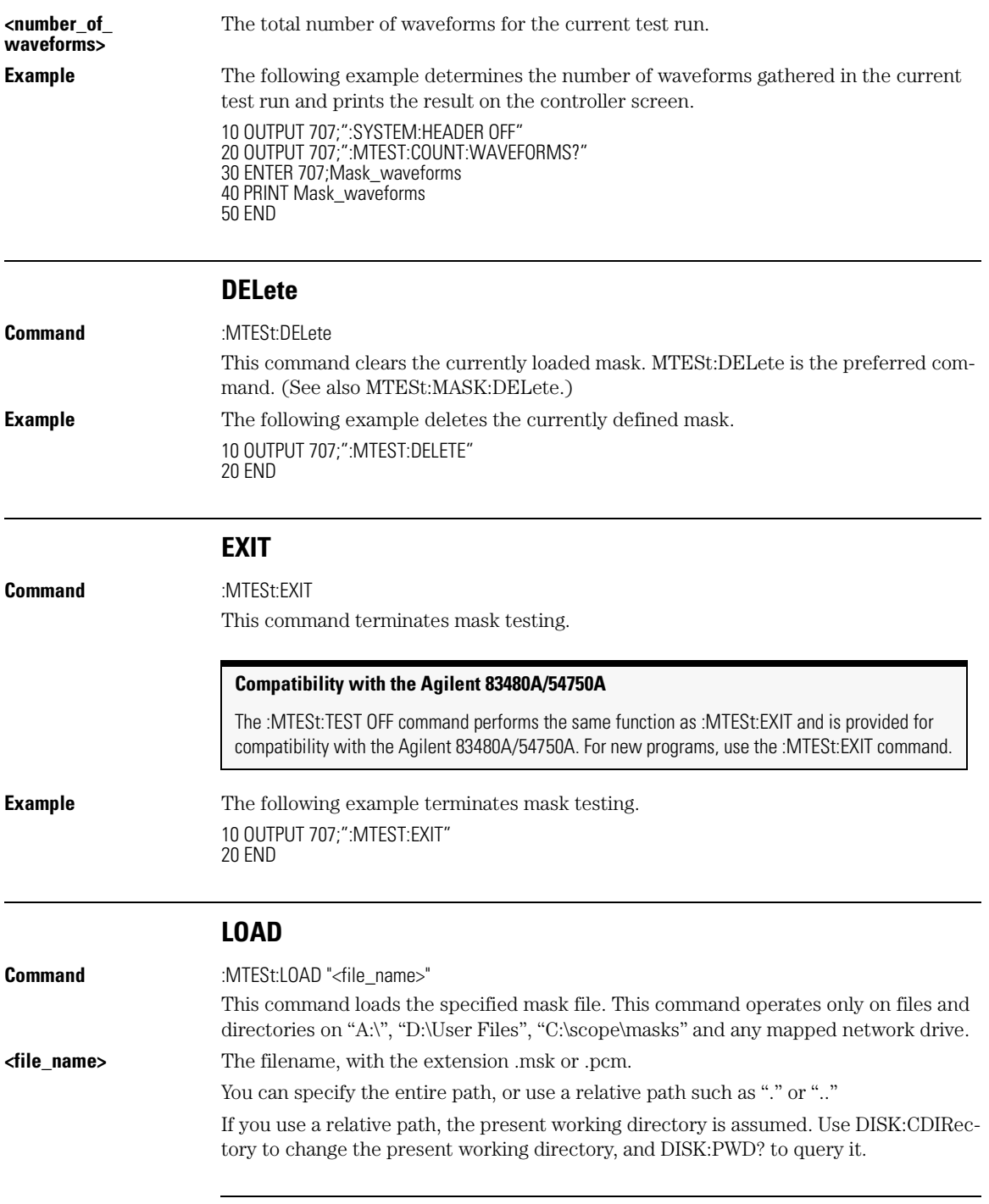

## Mask Test Commands

#### **MASK:DELete**

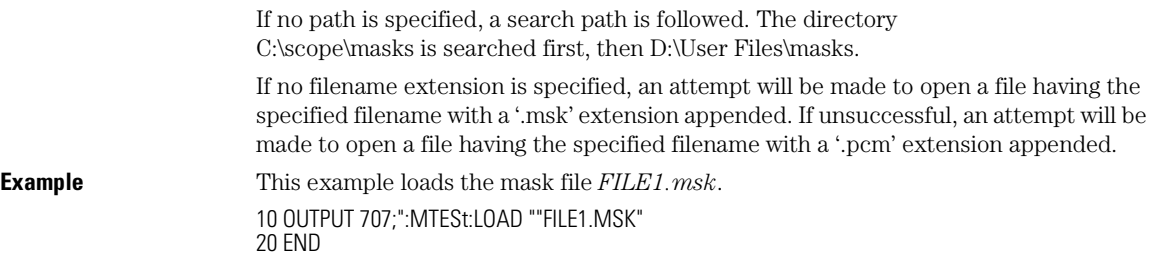

#### **MASK:DELete**

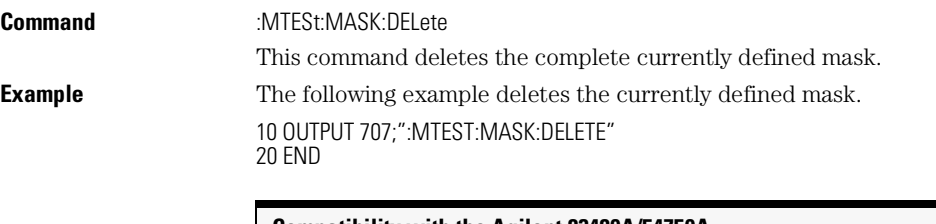

#### **Compatibility with the Agilent 83480A/54750A**

The :MTESt:MASK:DELete command performs the same function as :MTESt:DELete. The :MTESt:MASK:DELete command is provided for compatibility with the Agilent 83480A/54750A. For new programs, use the :MTESt:DELete form.

### **MMARgin:PERCent**

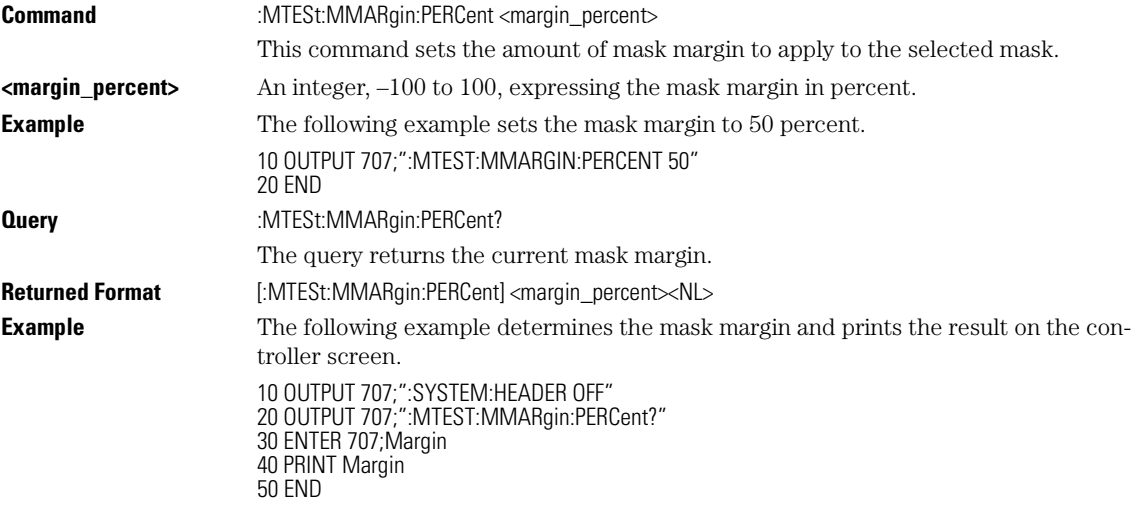

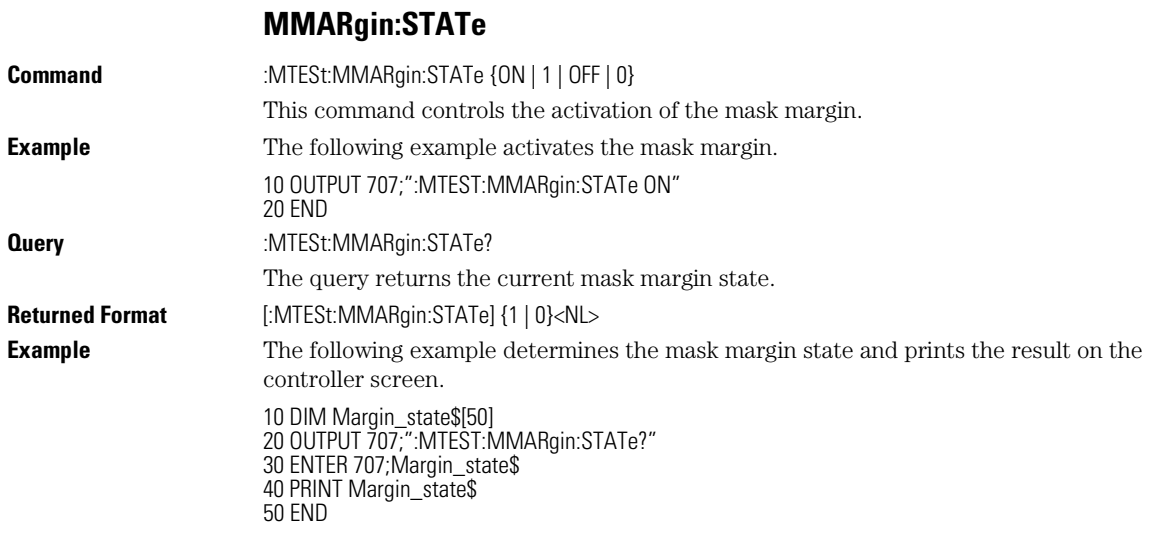

#### **RUNTil**

Command :MTESt:RUNTil {OFF | FSAMples, <number\_of\_failed\_samples>}

This command selects the acquisition run until mode. The acquisition may be set to run until  $n$  fsamples have been acquired or to run forever (OFF). If more than one limit test criteria is set, then the instrument will act upon the completion of whichever limit test criteria is achieved first.

#### **Compatibility with the Agilent 83480A/54750A**

The :MTESt:RUMode command serves the same function and has been retained for compatibility with the Agilent 83480A/54750A. All new programs should use the :RUNTil command.

#### **Acquiring a Specific Number of Waveforms or Samples**

To run the acquisition for a specific number of waveforms or samples, refer to ACQuire:RUNTil command on page 6-5.

#### **Run Until** *n* **Fsamples**

A mask test must be running (:MTESt:TEST ON or :MTESt:STARt) before setting acquisition to run until *n* fsamples.

Mask Test Commands **SAVE**

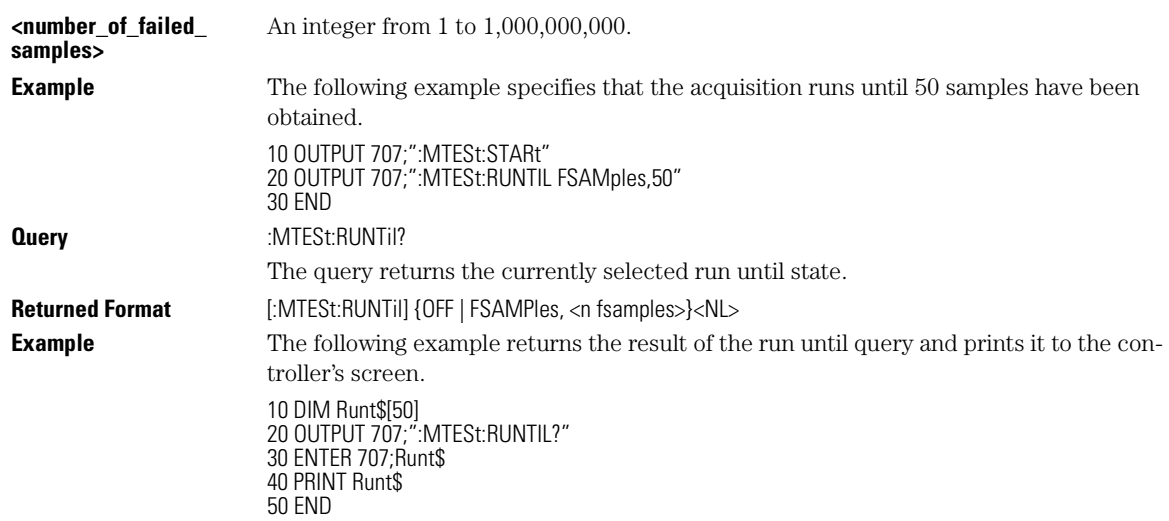

**SAVE**

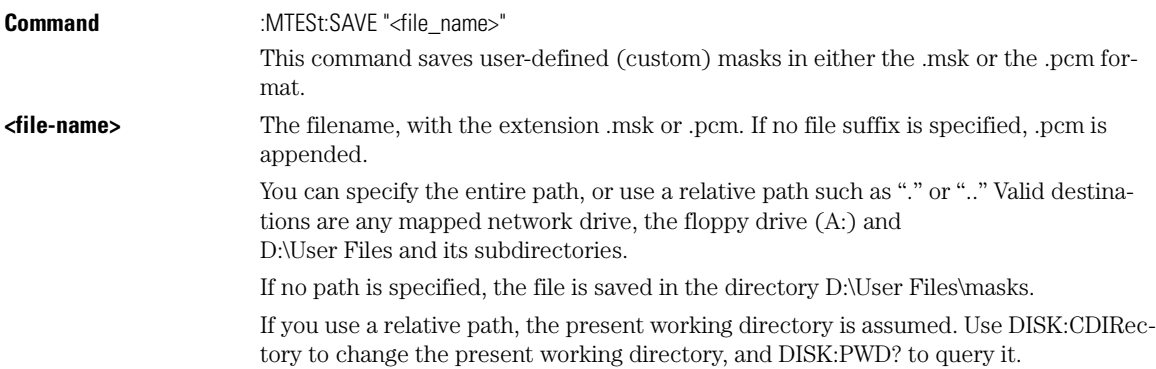

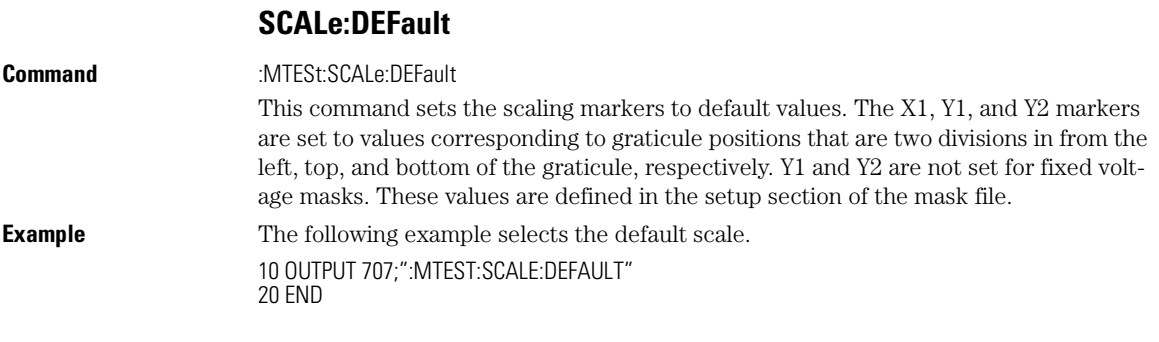

17-10

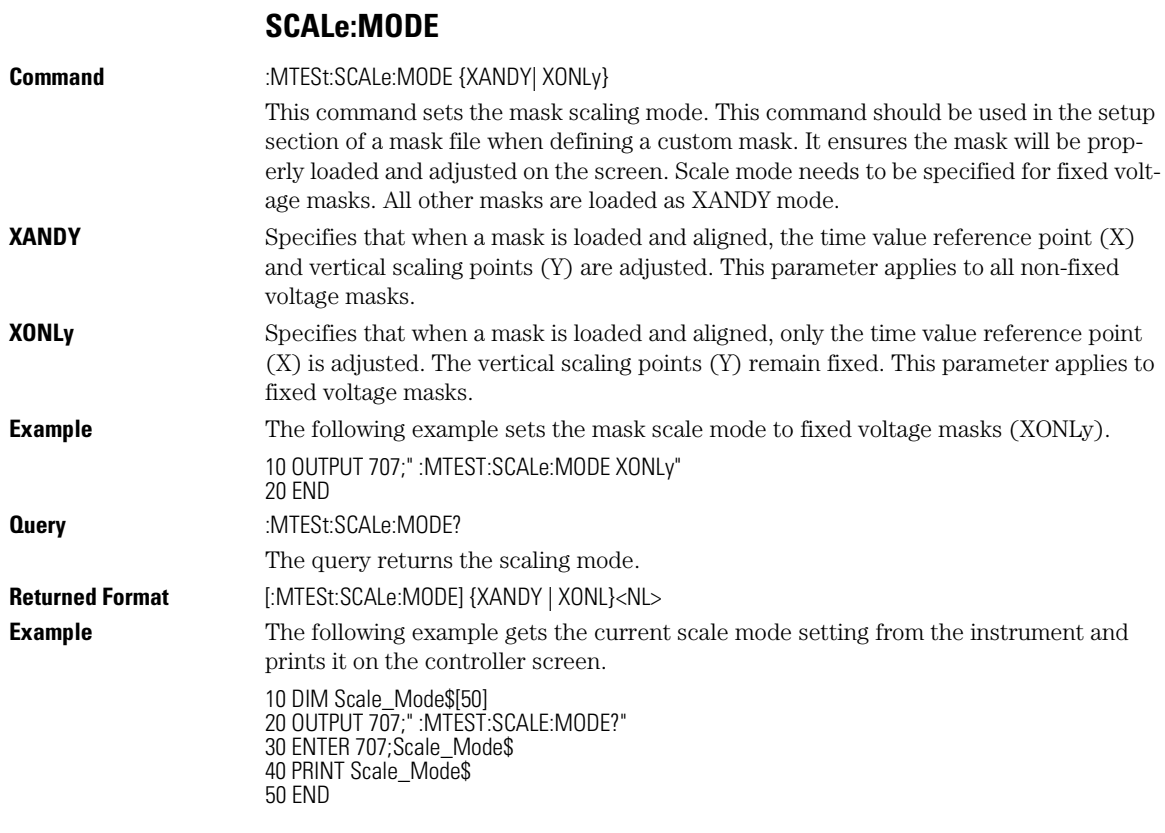

#### **SCALe:SOURce?**

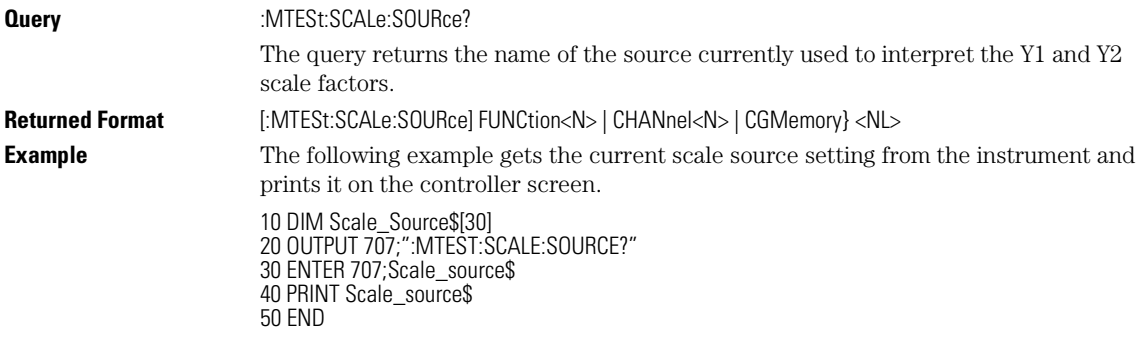

Mask Test Commands **SCALe:X1**

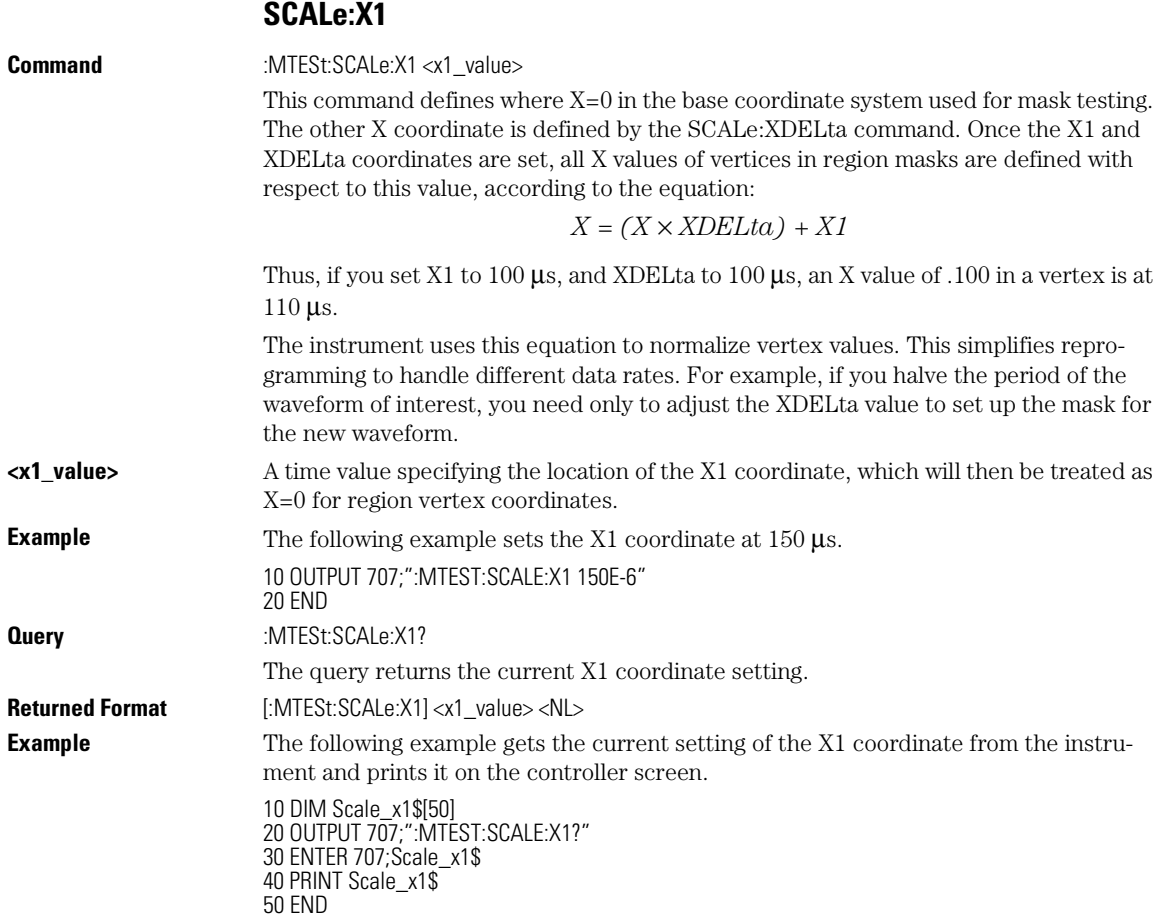

#### **SCALe:XDELta**

**Command** :MTESt:SCALe:XDELta <xdelta\_value>

This command defines the position of the X2 marker with respect to the X1 marker. In the mask test coordinate system, the X1 marker defines where X=0; thus, the X2 marker defines where X=1.
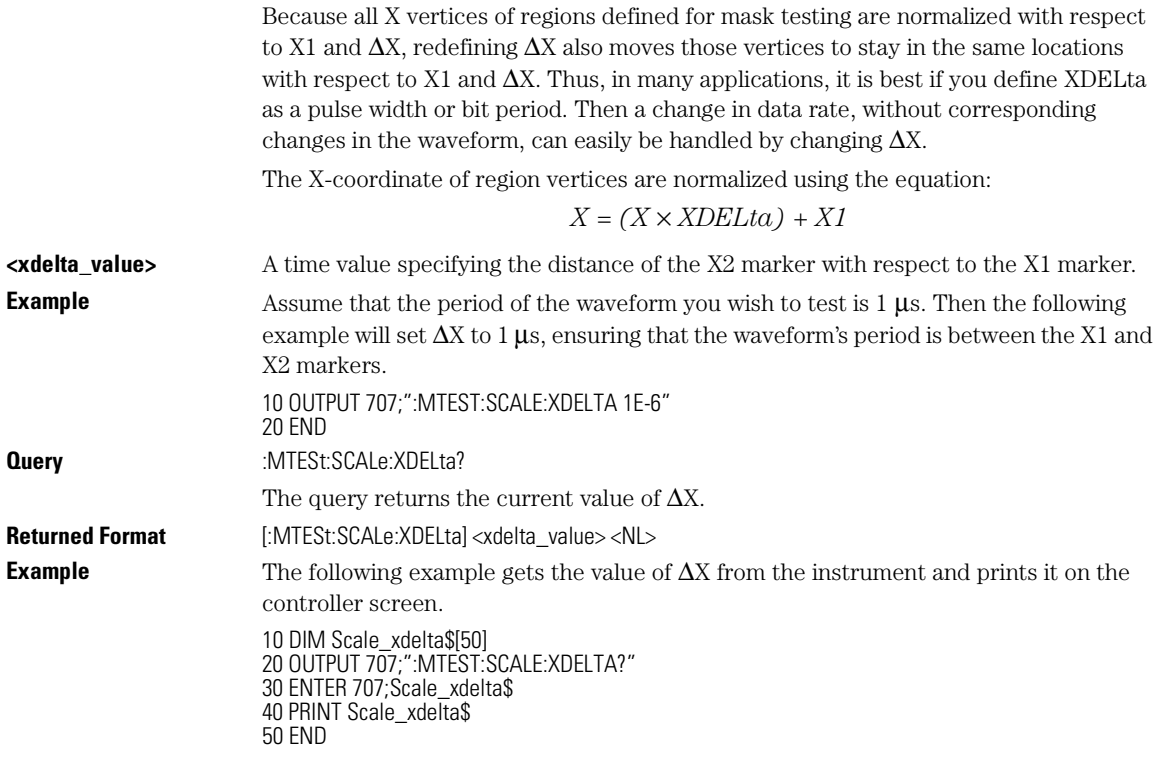

# **SCALe:Y1**

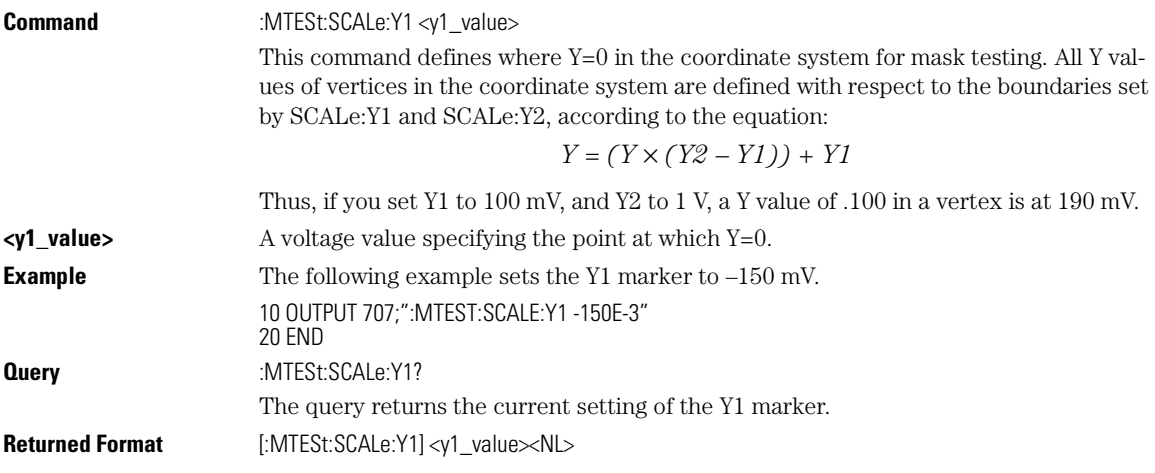

Mask Test Commands

### **SCALe:Y2**

**Example** The following example gets the setting of the Y1 marker from the instrument and prints it on the controller screen.

> 10 DIM Scale\_y1\$[50] 20 OUTPUT 707;":MTEST:SCALE:Y1?" 30 ENTER 707;Scale\_y1\$ 40 PRINT Scale\_y1\$ 50 END

### **SCALe:Y2**

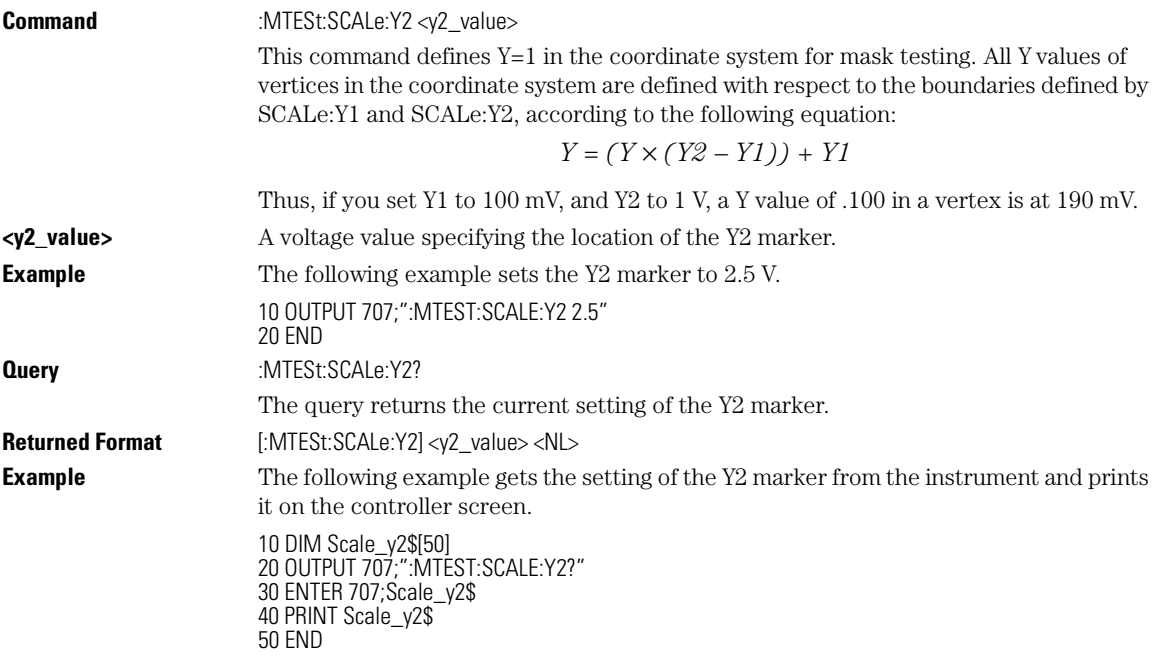

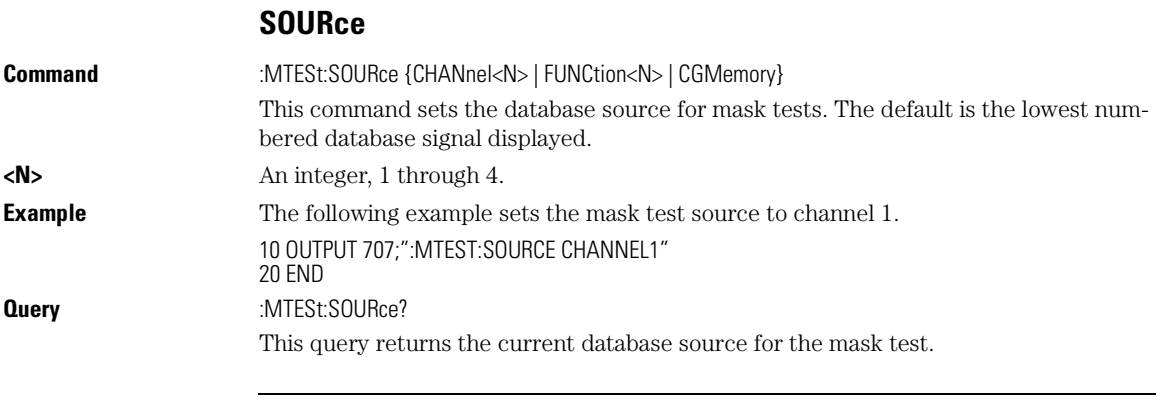

### Mask Test Commands **SCALe:YTRack**

**Returned Format** [:MTESt:SOURce] {CHANnel<N> | FUNCtion<N> | CGMemory}<NL> **Example** The following example gets the current mask test source and puts the source value in the setting. 10 DIM Source\$[50] 20 OUTPUT 707;":MTESt:SOURce?" 30 ENTER 707;Source\$ 40 PRINT Source\$ 50 END

# **SCALe:YTRack**

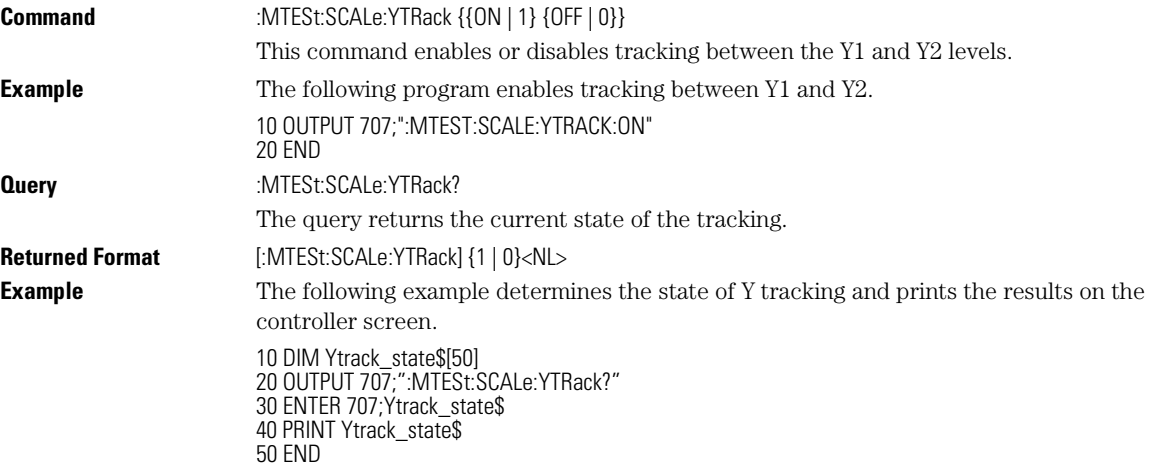

## **SSCReen**

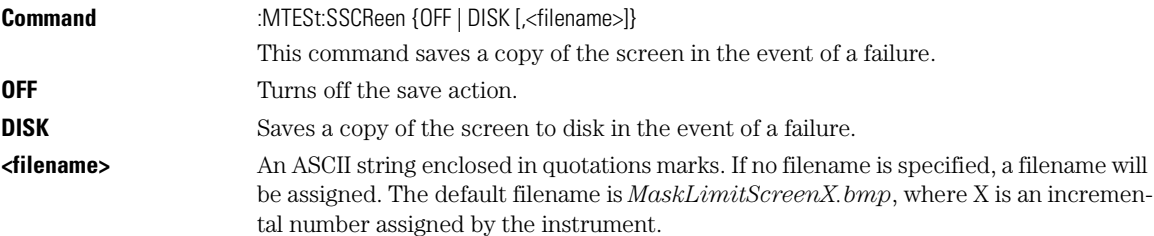

Mask Test Commands **SSCReen**

#### **Save Screen Options Stored in Memory**

The save screen options established by the commands MTESt:SSCReen DISK, MTESt:SSCReen:AREA, and MTESt:SSCReen:IMAG are stored in the instrument's memory and will be employed in consecutive save screen operations, until changed by the user. This includes the <filename> parameter for the MTESt:SSCReen DISK command. If the results of consecutive limit tests must be stored in different files, omit the <filename> parameter and use the default filename instead. Each screen image will be saved in a different file named *MaskLimitScreenX.bmp*, where X is an incremental number assigned by the instrument.

The *filename* field encodes the network path and the directory in which the file will be saved, as well as the file format that will be used. The following is a list of valid filenames.

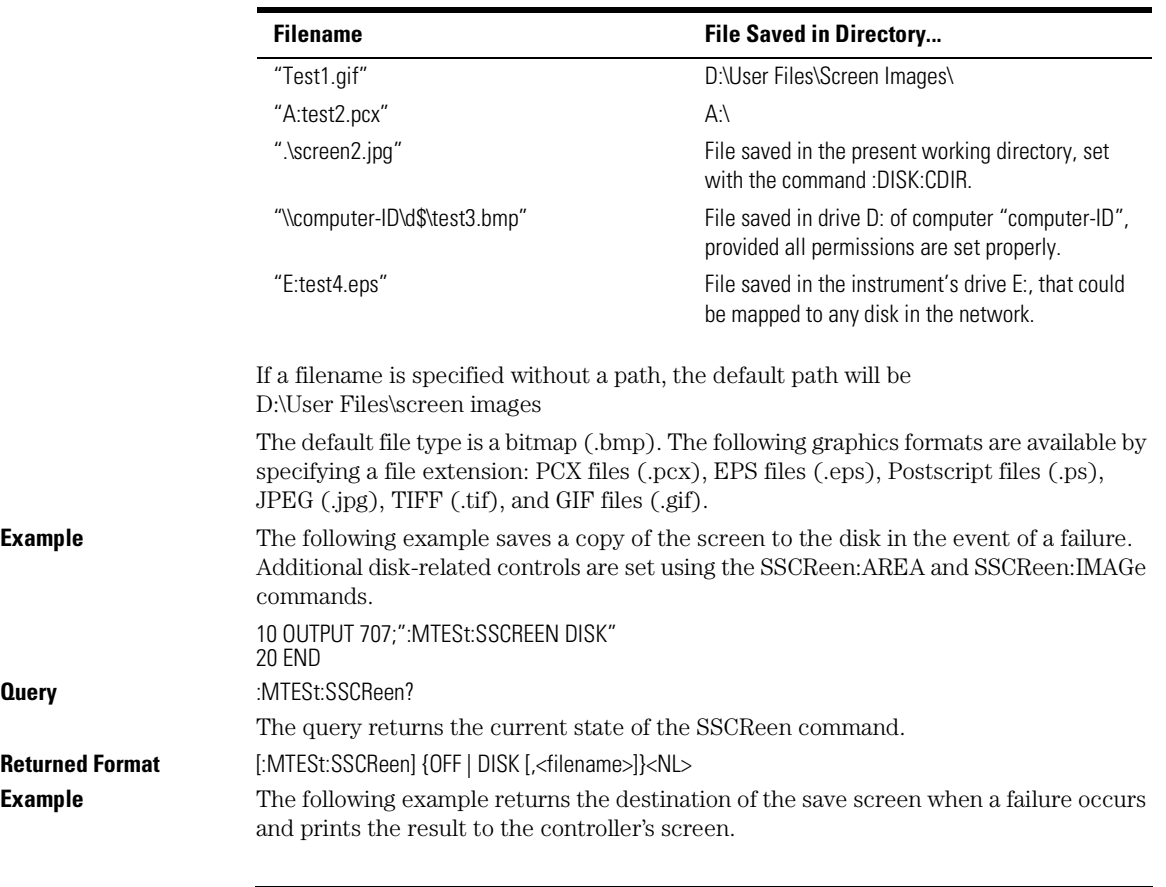

#### **Valid Filenames**

Mask Test Commands **SSCReen:AREA**

10 DIM SSCR\$[50] 20 OUTPUT 707;":MTESt:SSCREEN?" 30 ENTER 707;SSCR\$ 40 PRINT SSCR\$ 50 END

## **SSCReen:AREA**

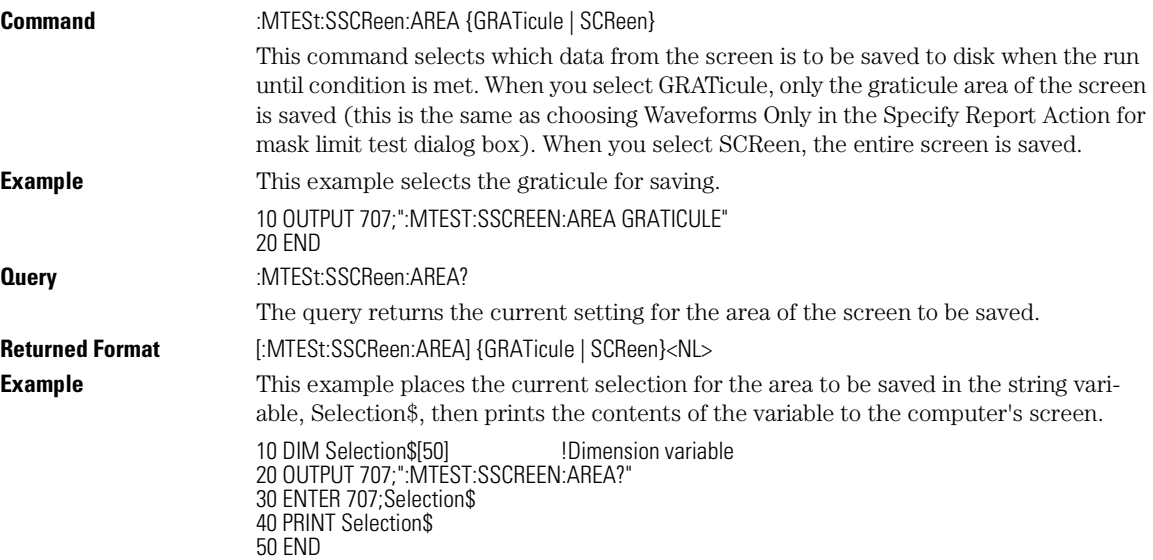

# **SSCReen:IMAGe**

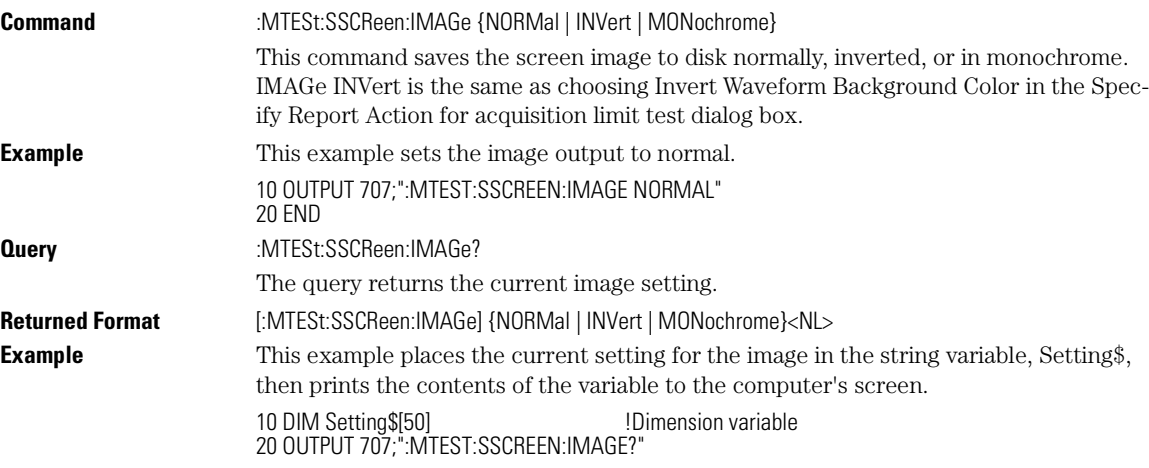

Mask Test Commands

### **SSUMmary**

30 ENTER 707;Setting\$ 40 PRINT Setting\$ 50 END

# **SSUMmary**

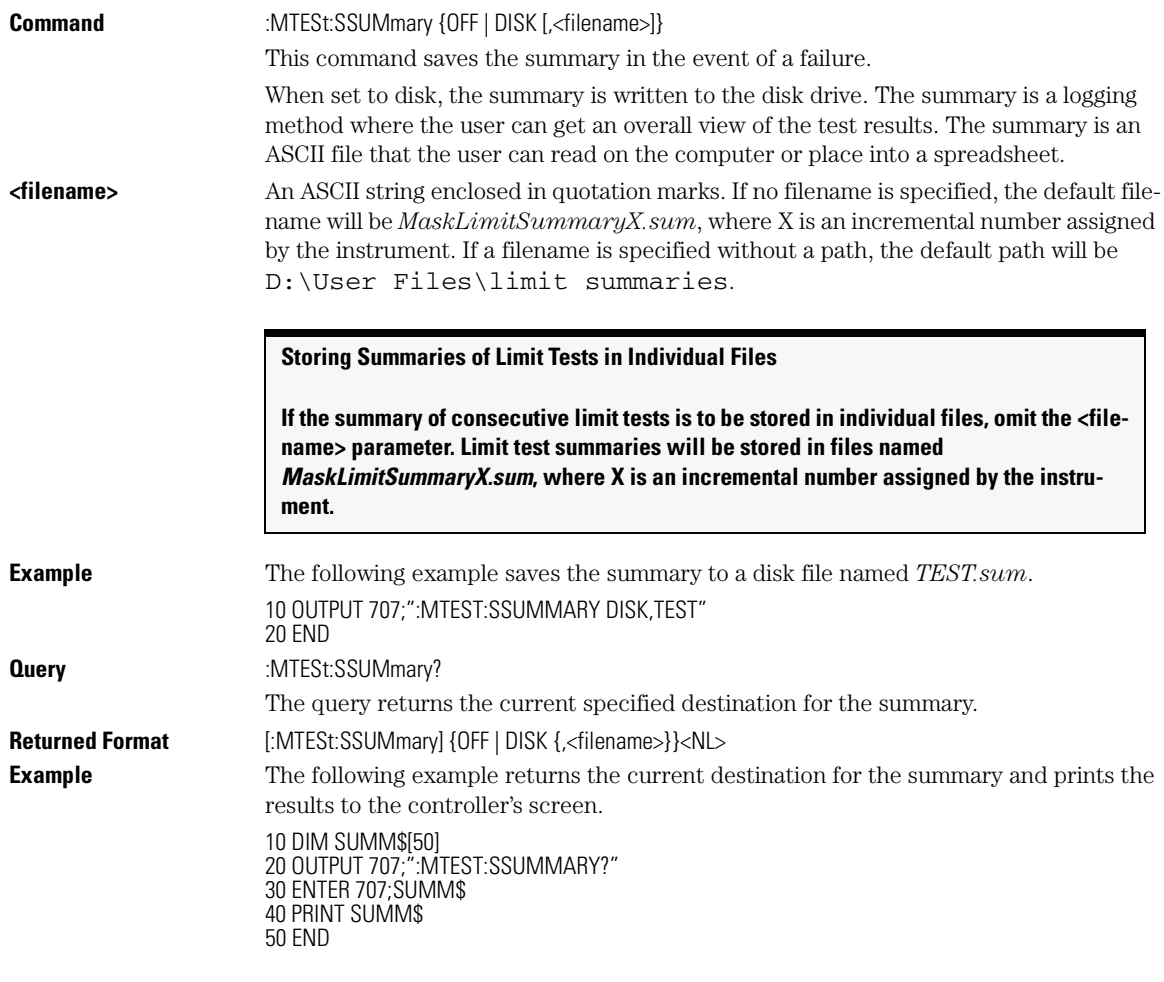

## **STARt**

**Command** :MTESt:STARt

This command aligns the currently loaded mask to the current waveform, and starts testing. If no mask is currently loaded, a warning message will be displayed, but no error will be generated.

#### **Compatibility with the Agilent 83480A/54750A**

The :MTESt:TEST ON command serves the same function and has been retained for compatibility with the Agilent 83480A/54750A. All new programs should use the :STARt command.

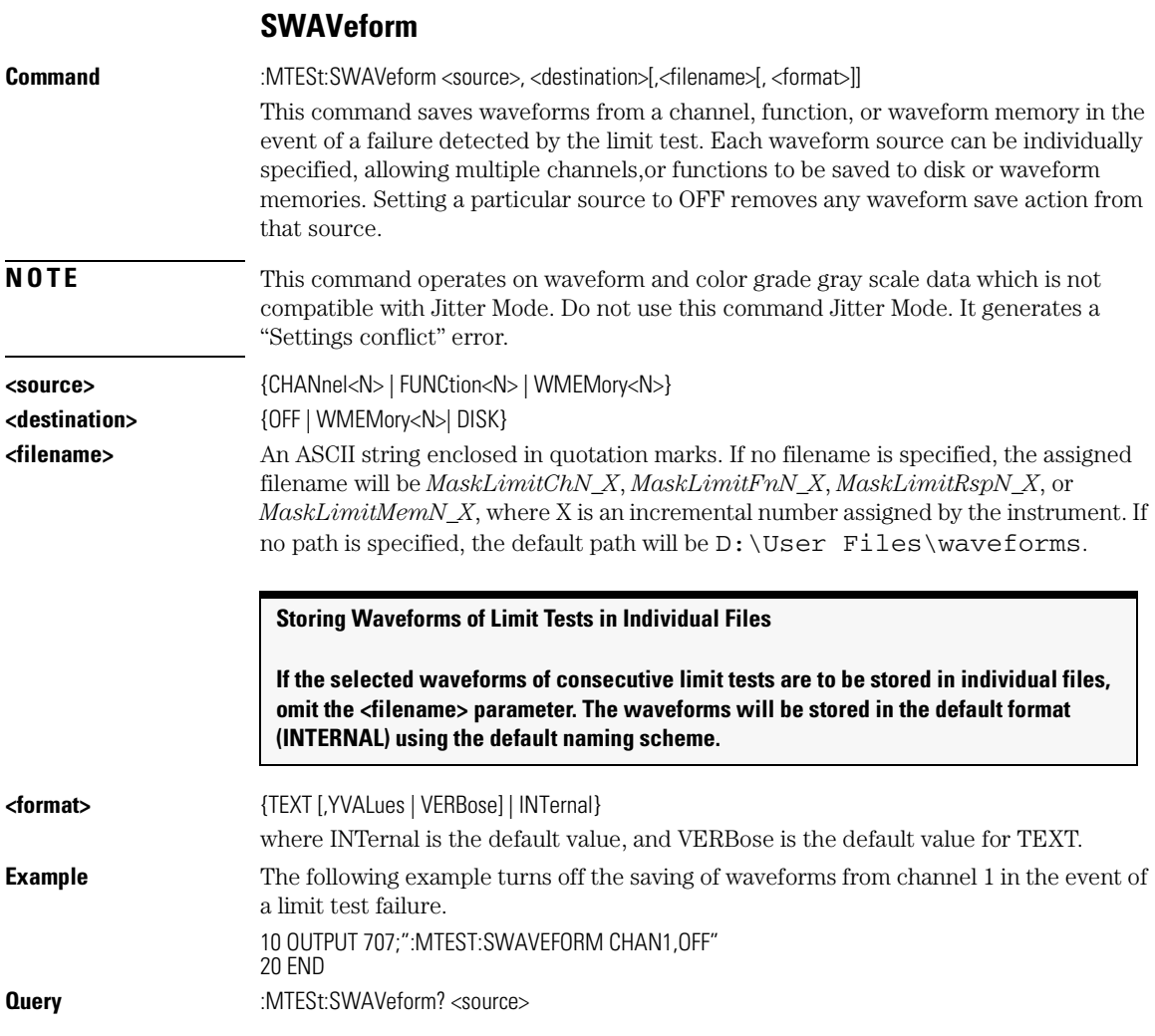

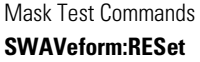

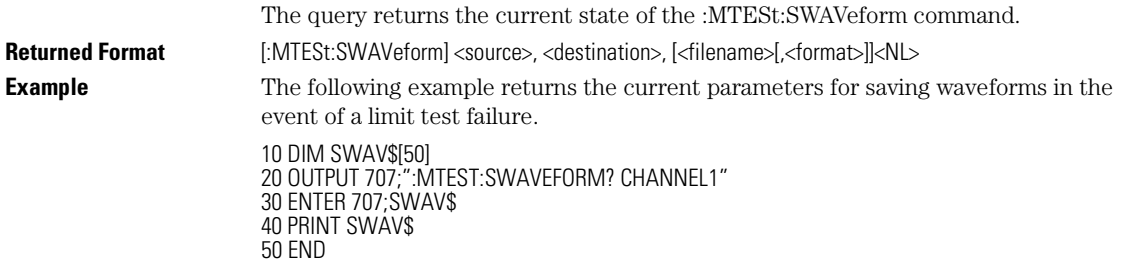

## **SWAVeform:RESet**

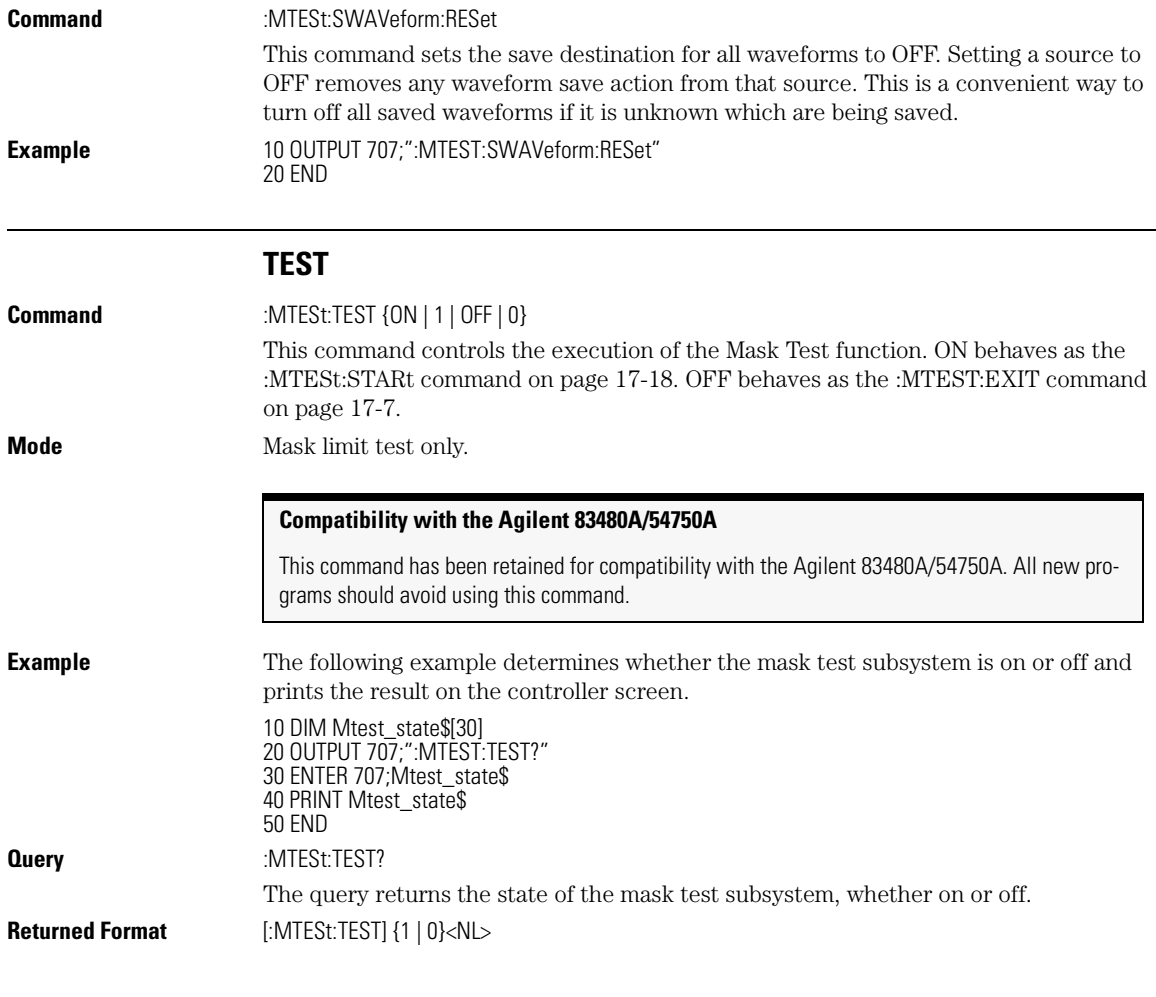

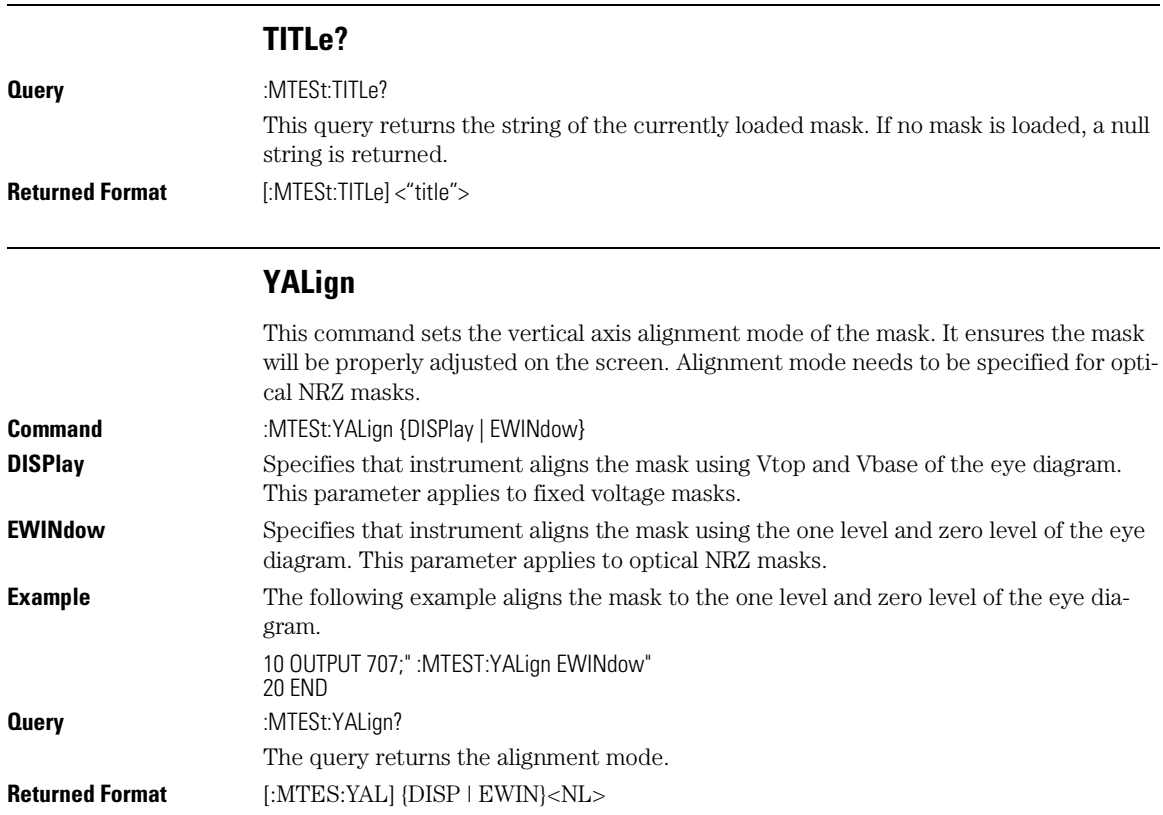

Mask Test Commands **YALign**

CGRade:DCYCle 18-9 JITTer:DCD? 18-29<br>CGRade:EHEight 18-10 JITTer:DDJ? 18-29 CGRade:PEAK? 18-15 JITTer:PATTern? 18-32 CGRade:PWIDth 18-16 JITTer:PJ? 18-33 CGRade:SOURce 18-16 JITTer:PJRMS? 18-33 CGRade:ZLEVel 18-17 JITTer:RJ? 18-33 CLEar 18-17 JITTer:SIGNal 18-34 DEFine CGRade 18-20 JITTer:TJ? 18-34 DELTatime 18-20 JITTer:UNITs 18-35 DUTYcycle 18-21 NWIDth 18-35 FALLtime 18-22 OVERshoot 18-36 FREQuency 18-23 PERiod 18-37 HISTogram:HITS? 18-24 PWIDth 18-37 HISTogram:M1S? 18-24 RESults? 18-38 HISTogram: M2S? 18-25 RISetime 18-41

ANNotation 18-4 HISTogram:M3S? 18-25 SCRatch 18-41 APOWer 18-4 HISTogram:MEAN? 18-26 SENDvalid 18-42 CGRade:AMPLitude 18-5 HISTogram:MEDian? 18-26 SOURce 18-42 CGRade:BITRate 18-6 HISTogram:PEAK? 18-27 TEDGe? 18-43 CGRade:COMPlete 18-6 HISTogram:PP? 18-27 TMAX 18-44 CGRade:CRATio 18-7 HISTogram:PPOSition? 18-28 TMIN 18-45 CGRade:CROSsing 18-8 HISTogram:SCALe? 18-28 TVOLt? 18-45 CGRade:DCDistortion 18-9 HISTogram:STDDev? 18-29 VAMPlitude 18-46 CGRade:EHEight 18-10 JITTer:DDJ? 18-29 VBASe 18-48 CGRade:ERATio 18-11 JITTer:DDJVsbit? 18-30 VMAX 18-48 CGRade:ERFactor 18-11 JITTer:DJ? 18-30 VMIN 18-49 CGRade:ESN 18-12 JITTer:EBITs? 18-30 VPP 18-50 CGRade:EWIDth 18-12 JITTer:EDGE 18-31 VRMS 18-50 CGRade:JITTer 18-13 JITTer:ISI? 18-31 VTIMe? 18-51 CGRade:OFACtor 18-14 JITTer:LEVel? 18-31 VTOP 18-52 CGRade:OLEVel 18-14 JITTer:LEVel:DEFine 18-32 DEFine 18-18 JITTer:SIGNal:AUTodetect 18-34

# Measure Commands

Measure Commands

# Measure Commands

The commands in the MEASure subsystem are used to make parametric measurements on displayed waveforms.

The Agilent 86100A has three modes: Eye/Mask, TDR/TDT, and Oscilloscope. Each mode has a set of measurements. In Eye/Mask mode, all of the measurements are made on the color grade/gray scale data, with the exception of average optical power and histogram measurements.

### Measurement Setup

To make a measurement, the portion of the waveform required for that measurement must be displayed on the analyzer.

- For a period or frequency measurement, at least one and one half complete cycles must be displayed.
- For a pulse width measurement, the entire pulse must be displayed.
- For a rise time measurement, the leading (positive-going) edge of the waveform must be displayed.
- For a fall time measurement, the trailing (negative-going) edge of the waveform must be displayed.
- A valid source for the measurement must be designated. This can be done globally with the MEASure:SOURce command or locally with the optical source parameter in each measurement.

## User-Defined Measurements

When user-defined measurements are made, the defined parameters must be set before actually sending the measurement command or query.

# Measurement Error

If a measurement cannot be made because of the lack of data, because the source signal is not displayed, the requested measurement is not possible (for example, a period measurement on an FFT waveform), or for some other reason, the following results are returned:

- 9.99999E+37 is returned as the measurement result.
- If SENDvalid is ON, the error code is also returned.

# Making Measurements

If more than one period, edge, or pulse is displayed, time measurements are made on the first, left-most portion of the displayed waveform.

When any of the defined measurements are requested, the analyzer first determines the top (100%) and base (0%) voltages of the waveform. From this information, the analyzer determines the other important voltage values (10%, 90%, and 50% voltage values) for making measurements.

The 10% and 90% voltage values are used in the rise-time and fall-time measurements when standard measurements are selected. The 50% voltage value is used for measuring frequency, period, pulse width, and duty cycle with standard measurements selected.

You can also make measurements using user-defined parameters, instead of the standard measurement values.

When the command form of a measurement is used, the analyzer is placed in the continuous measurement mode. The measurement result will be displayed on the front panel. There may be a maximum of four measurements running continuously. Use the SCRatch command to turn off the measurements.

When the query form of the measurement is used, the measurement is made one time, and the measurement result is returned.

- If the current acquisition is complete, the current acquisition is measured and the result is returned.
- If the current acquisition is incomplete and the analyzer is running, acquisitions will continue to occur until the acquisition is complete. The acquisition will then be measured and the result returned.
- If the current acquisition is incomplete and the analyzer is stopped, the measurement result will be 9.99999E+37 and the incomplete result state will be re-

Measure Commands

#### **ANNotation**

turned if SENDvalid is ON.

All measurements are made using the entire display, except for VRMS which allows measurements on a single cycle, and eye measurements in the defined eye window. Therefore, if you want to make measurements on a particular cycle, display only that cycle on the screen.

Measurements are made on the displayed waveforms specified by the SOURce command. The SOURce command allows two sources to be specified. Most measurements are only made on a single source. Some measurements, such as the DELTatime measurement, require two sources.

The measurement source for remote measurements can not be set from the front panel. The measurement source is not reset by power cycles or default setup.

If the signal is clipped, the measurement result may be questionable. In this case, the value returned is the most accurate value that can be made using the current scaling. You might be able to obtain a more accurate measurement by adjusting the vertical scale to prevent the signal from being clipped. The measurement result 9.99999E+37 may be returned in some cases of clipped signals.

### Measure Commands

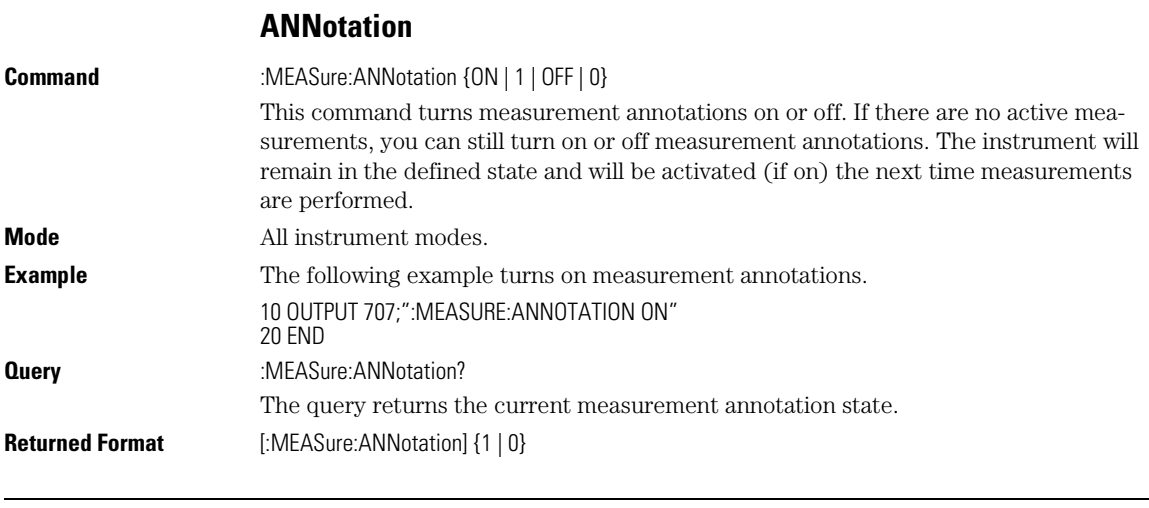

#### **APOWer**

**Command** :MEASure:APOWer <units> [,<source>]

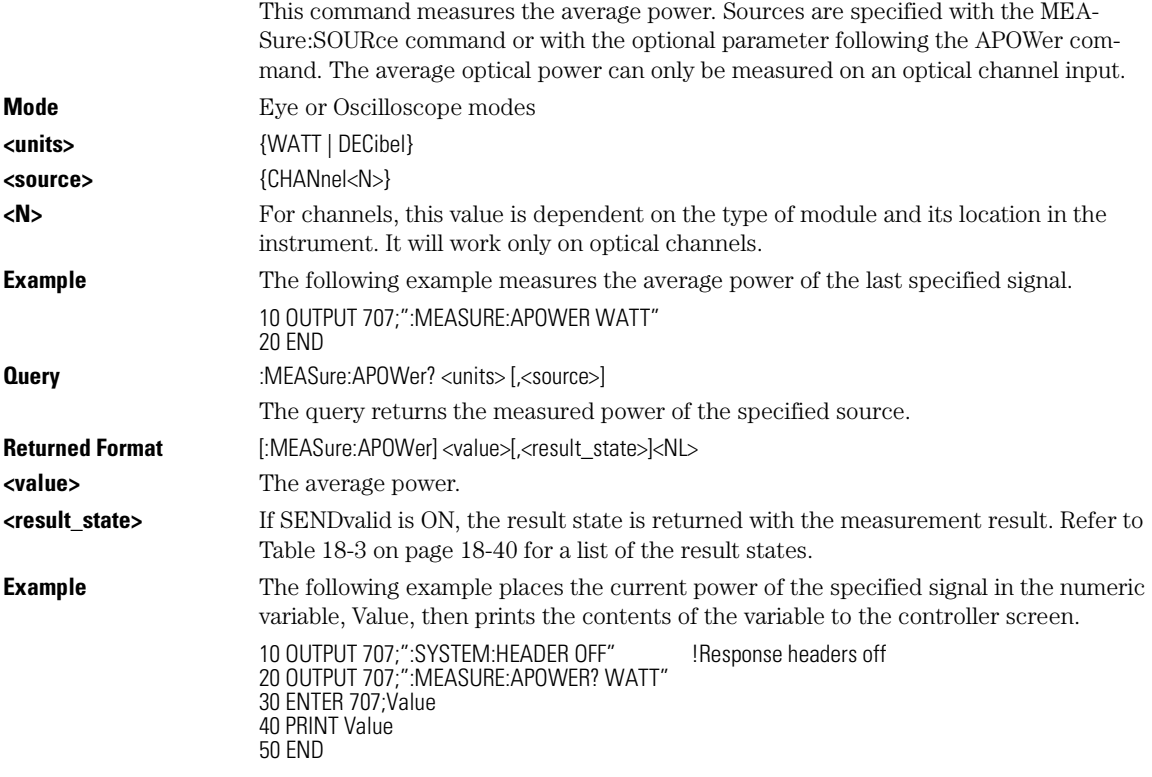

# **CGRade:AMPLitude**

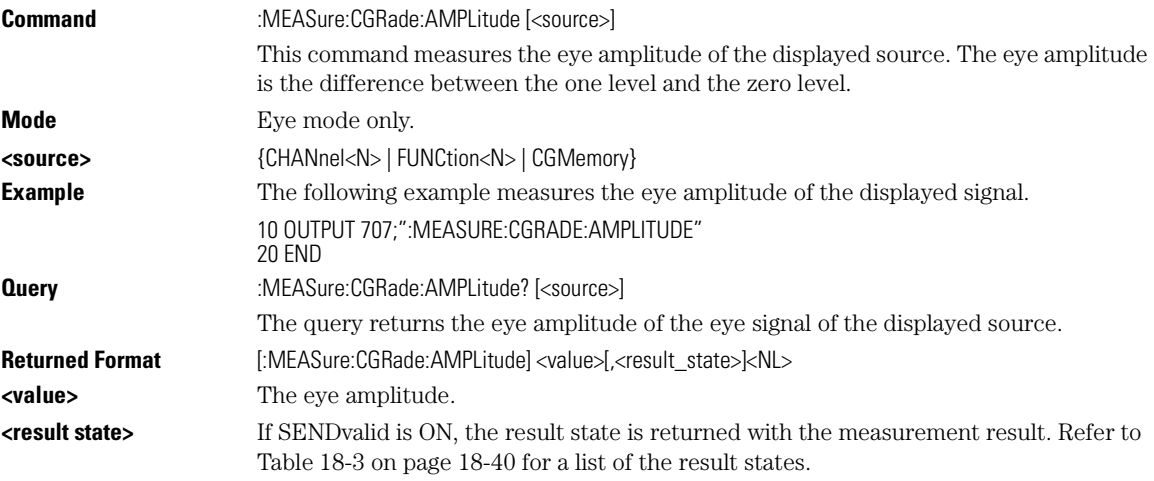

### Measure Commands **CGRade:BITRate**

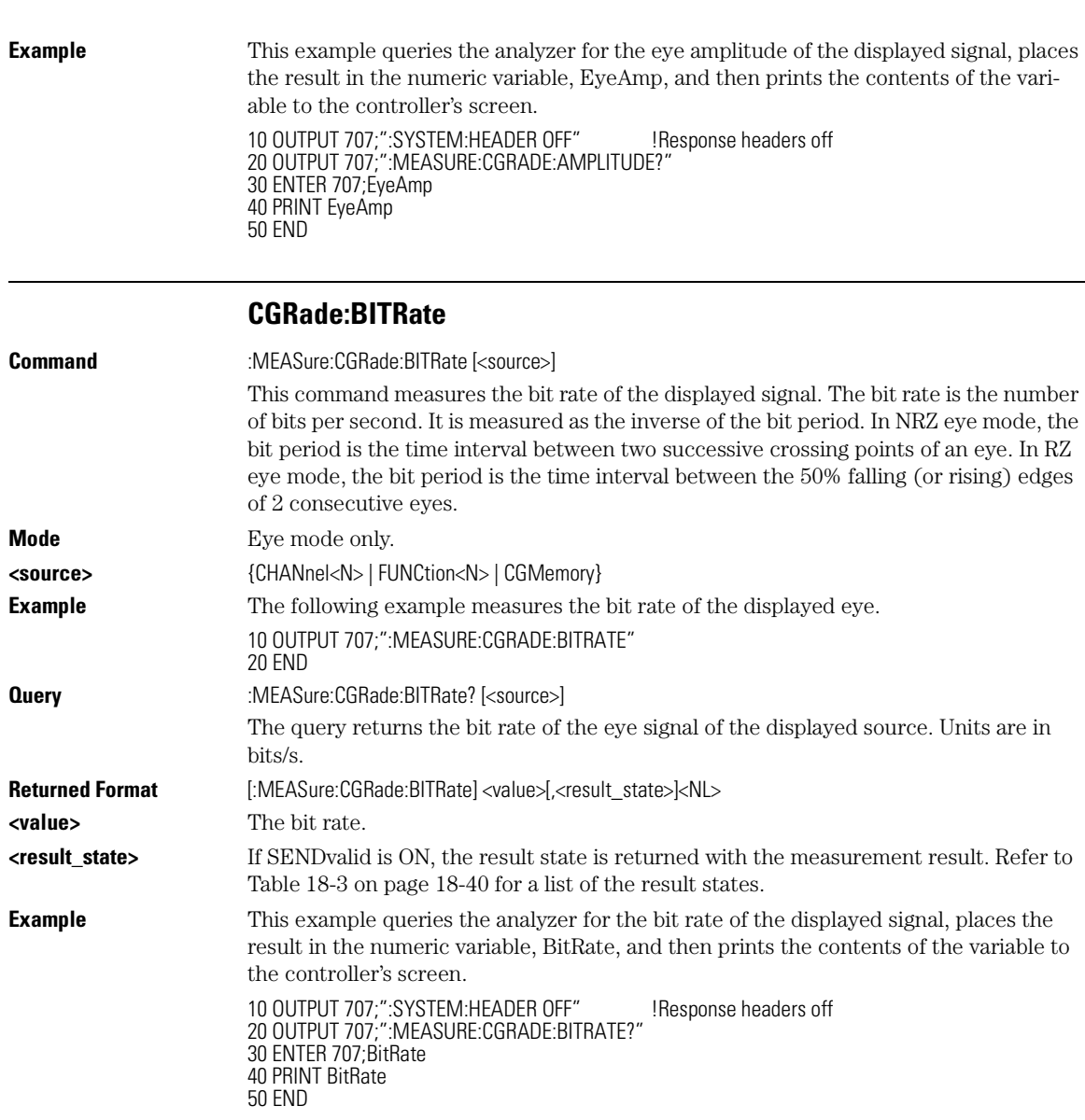

## **CGRade:COMPlete**

**Command** :MEASure:CGRade:COMPlete <comp\_hits>

This command sets the color grade measurement completion criterion. The data for color grade display is the same as for gray scale display.

### **Auto Skew Uses CGRade:COMPlete** Auto skew (page 7-12) also uses the current color grade measurement completion criterion. If auto skew fails to make the bit rate measurement or determine the time of the crossing points needed to compute the skew, it may be necessary to increase the color grade completion criterion.

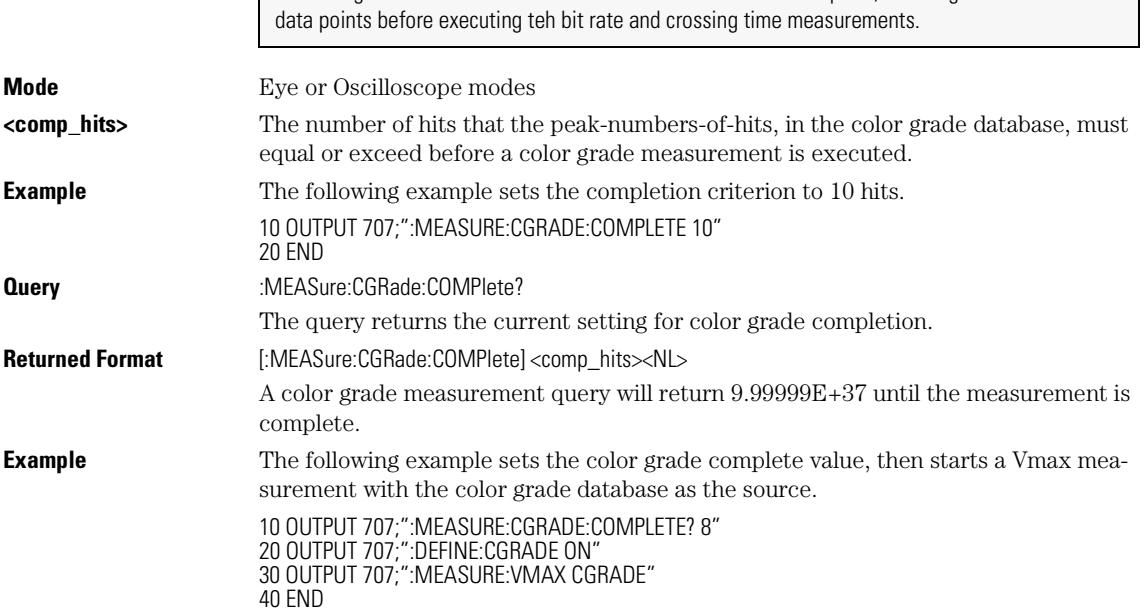

Increasing the value will increase the time for auto skew to complete, allowing it to collect more

### **CGRade:CRATio**

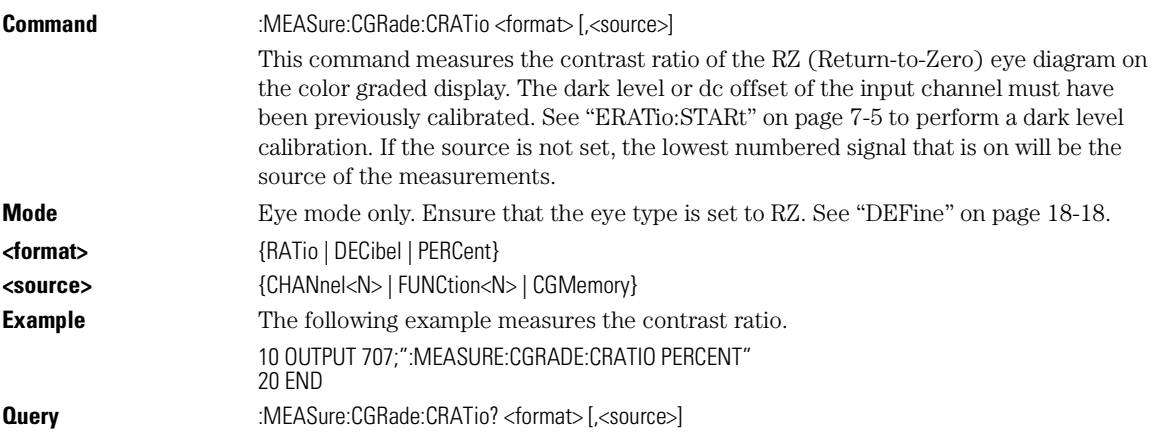

### Measure Commands **CGRade:CROSsing**

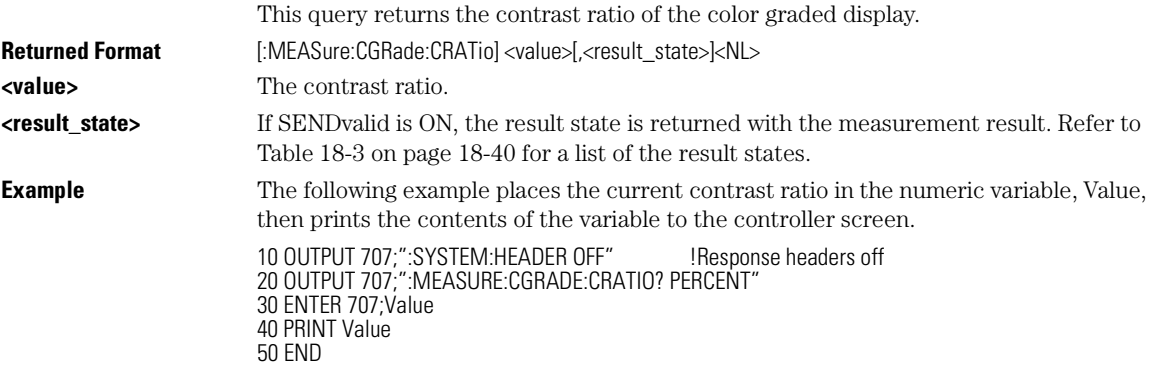

# **CGRade:CROSsing**

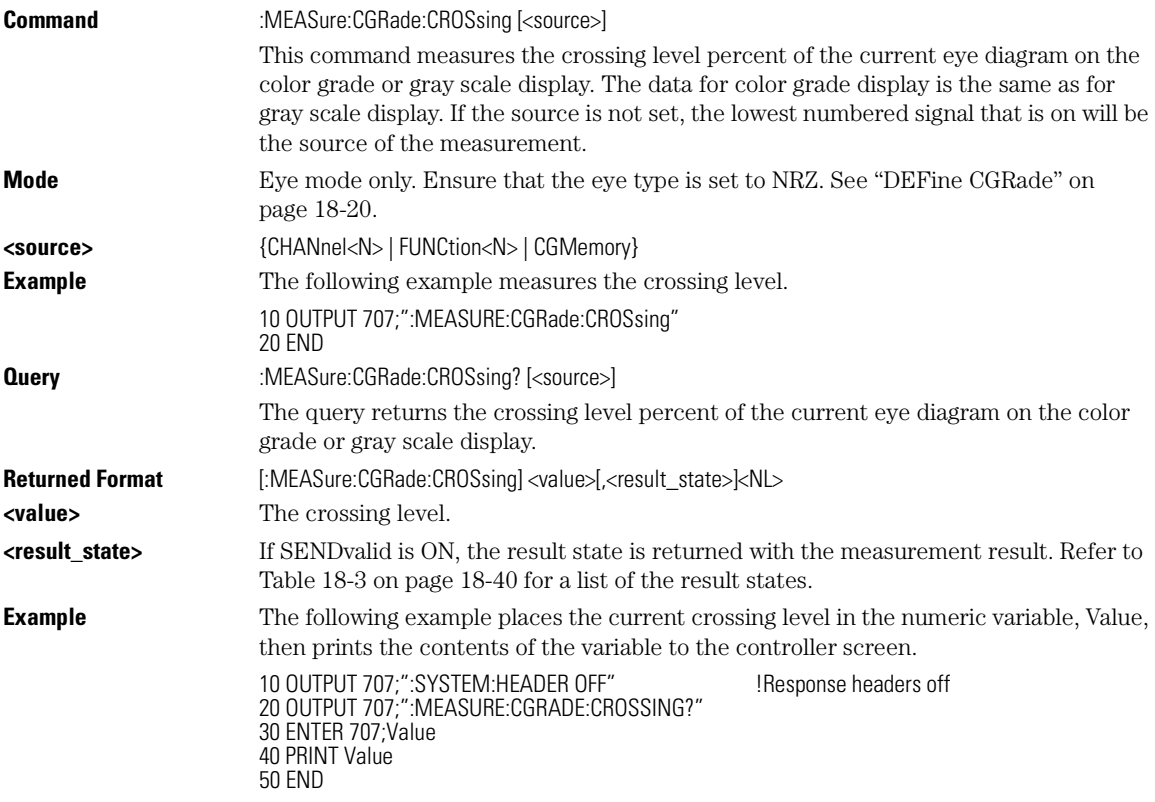

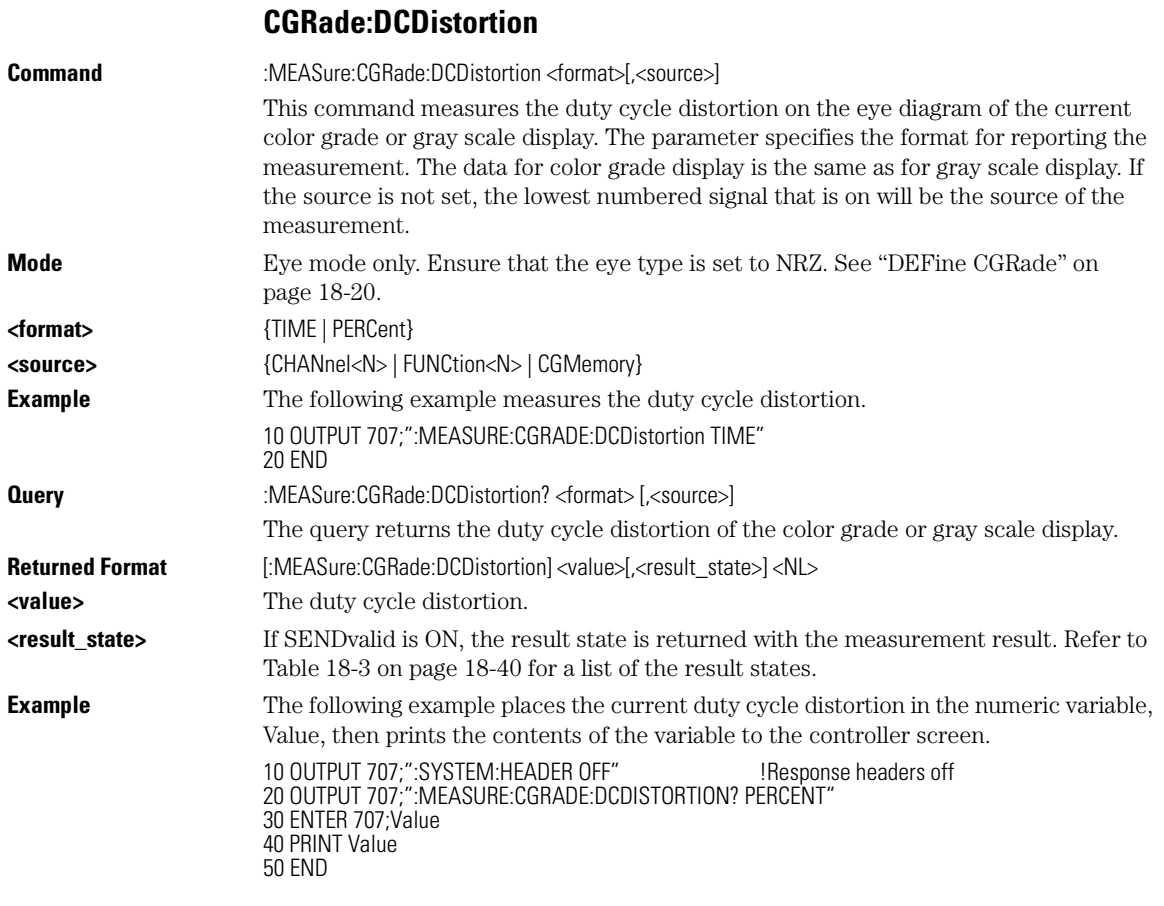

### **CGRade:DCYCle**

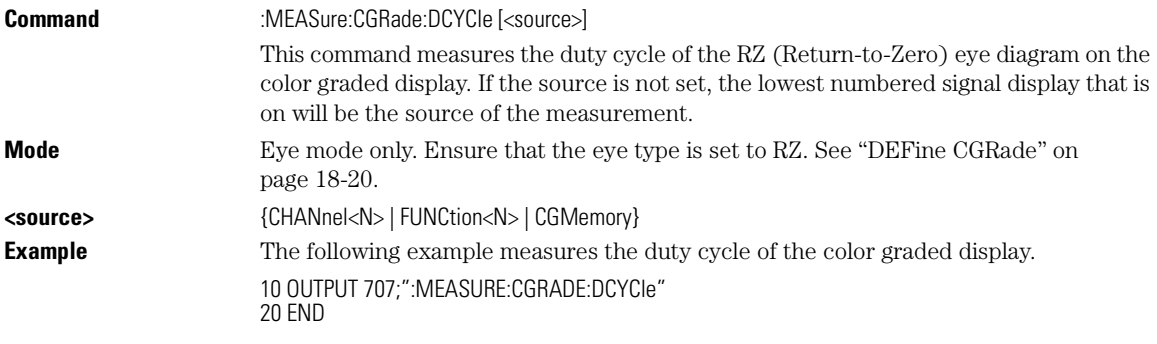

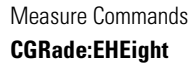

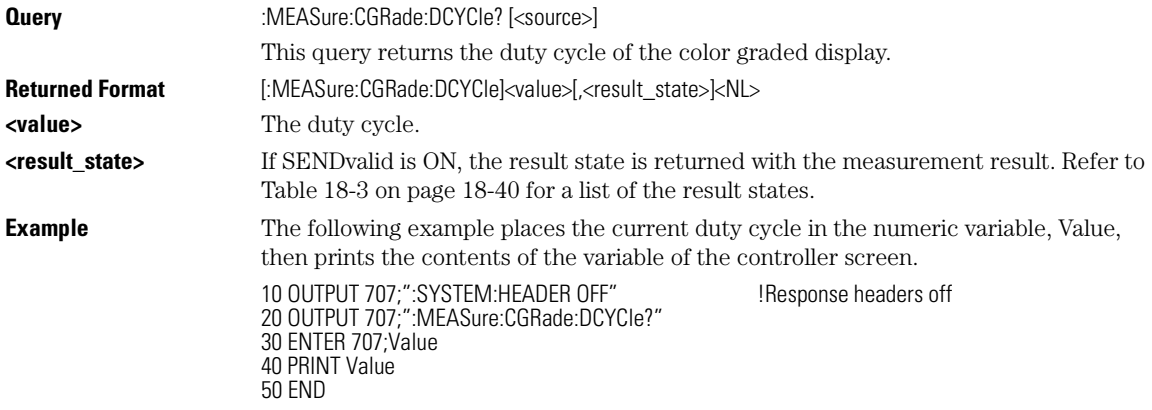

# **CGRade:EHEight**

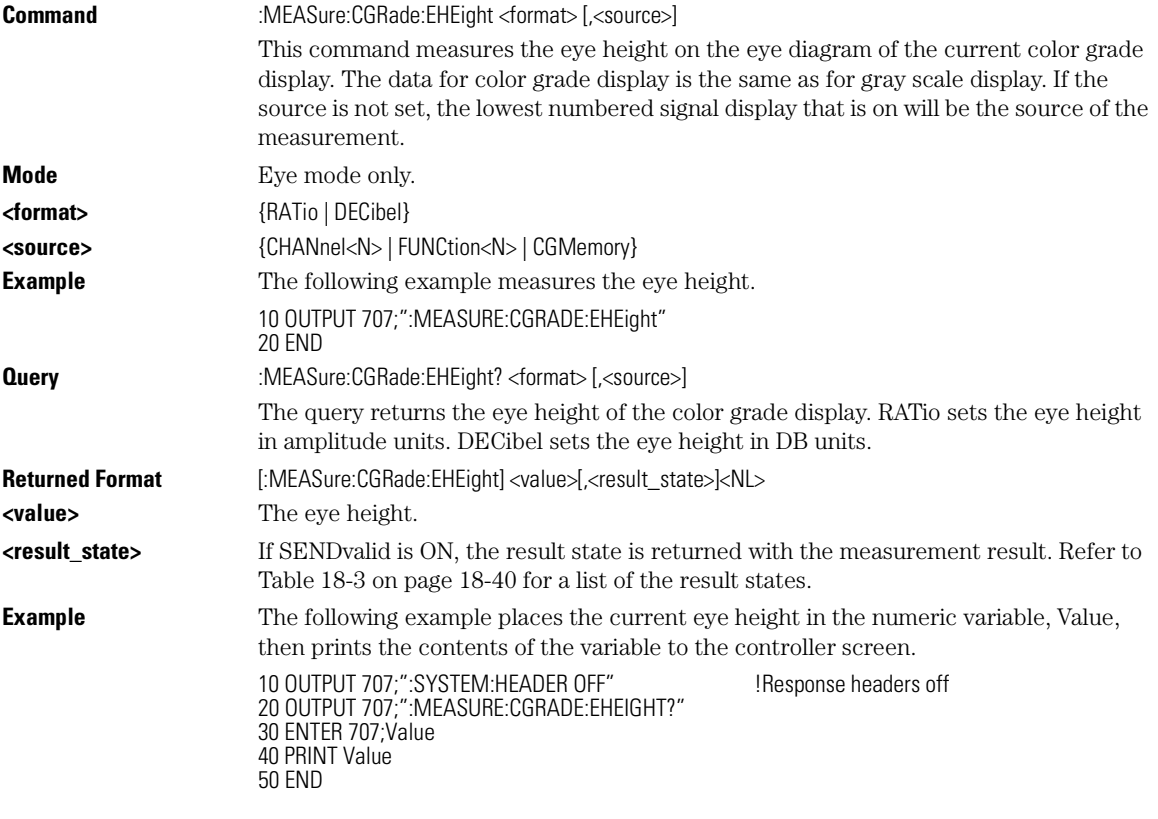

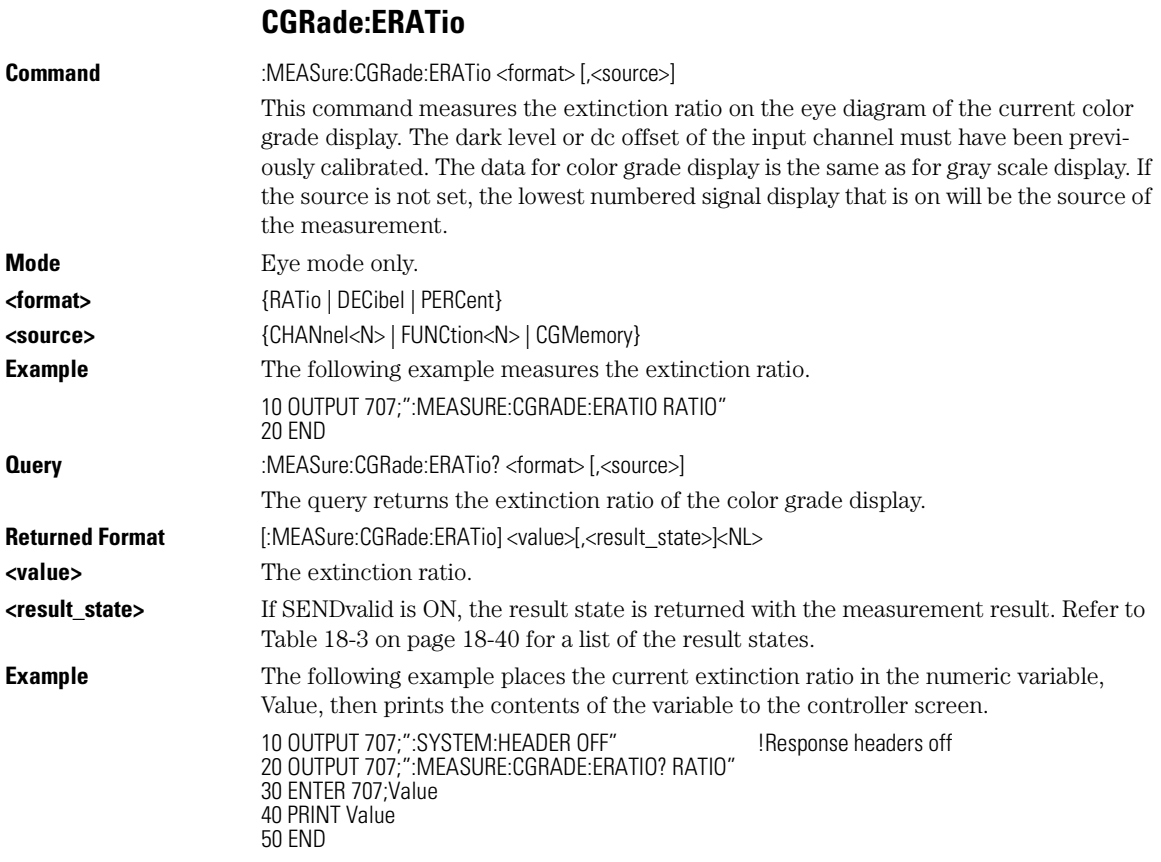

### **CGRade:ERFactor**

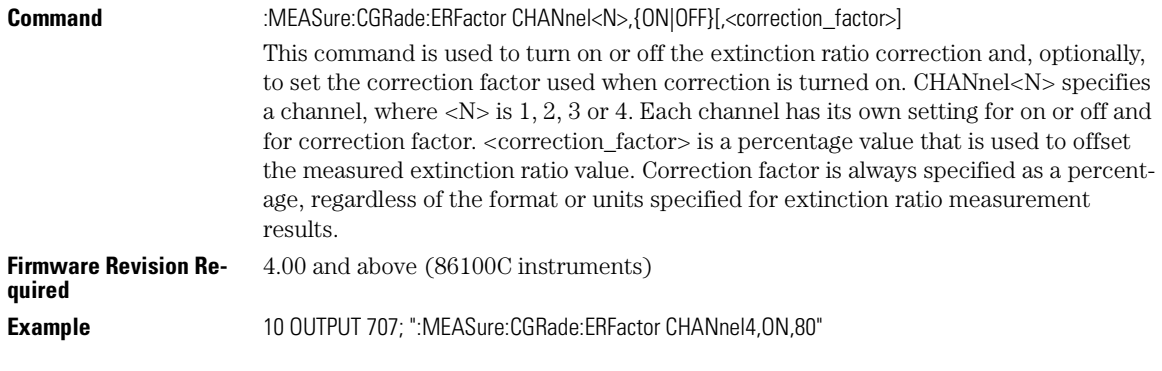

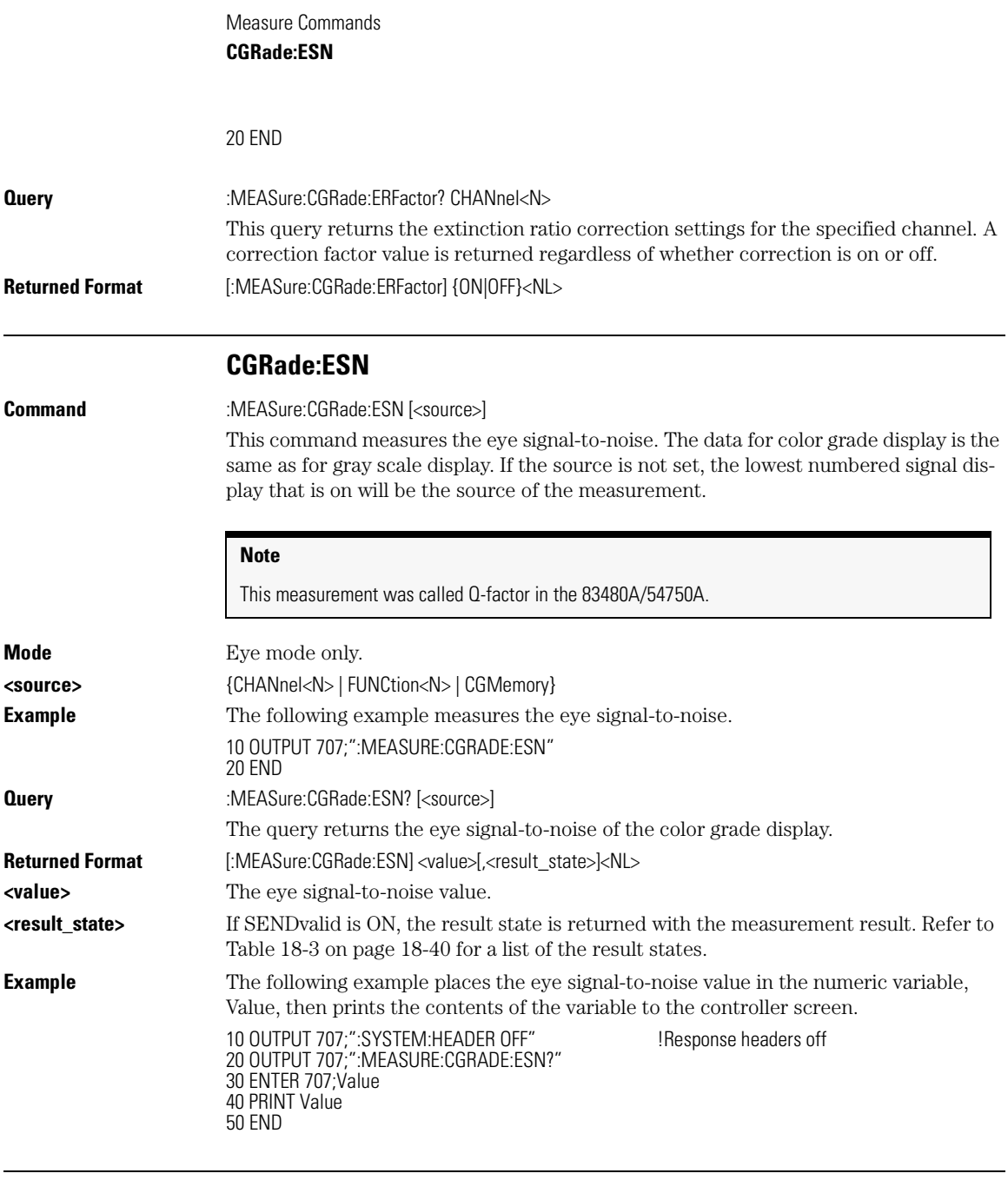

## **CGRade:EWIDth**

**Command** :MEASure:CGRade:EWIDth <format> [,<source>]

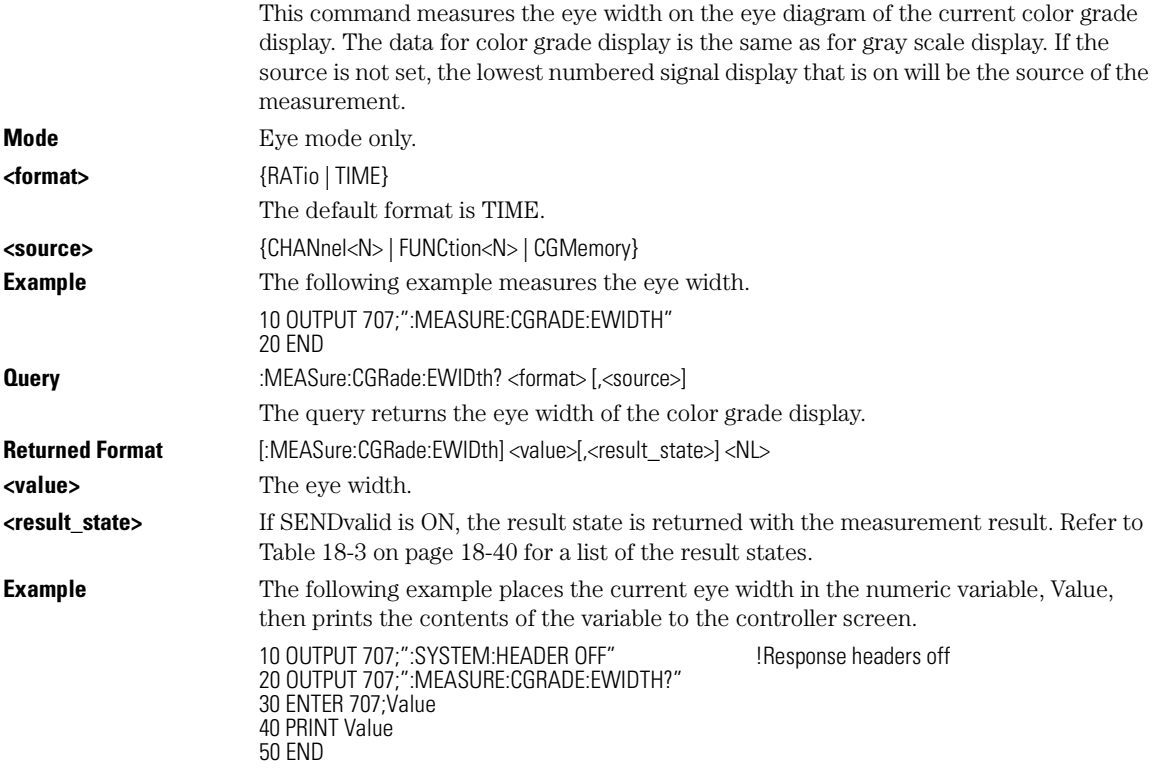

# **CGRade:JITTer**

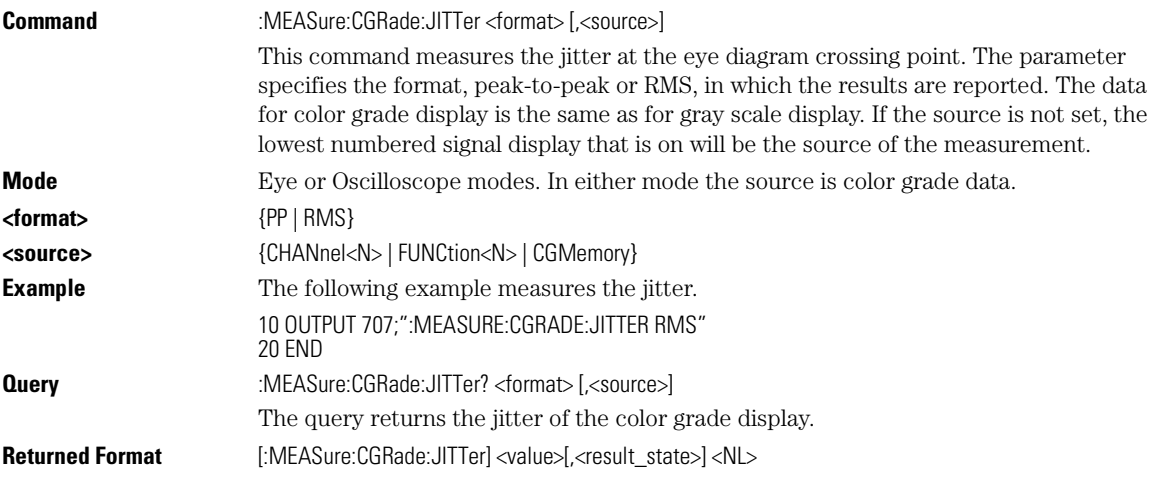

### Measure Commands **CGRade:OFACtor**

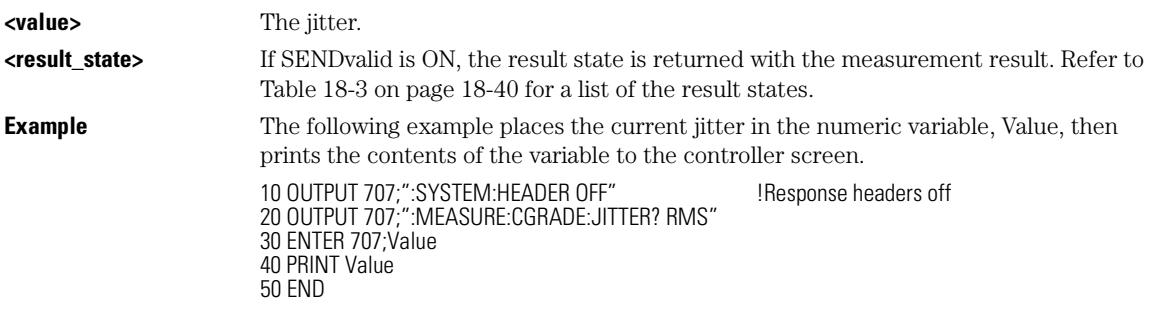

# **CGRade:OFACtor**

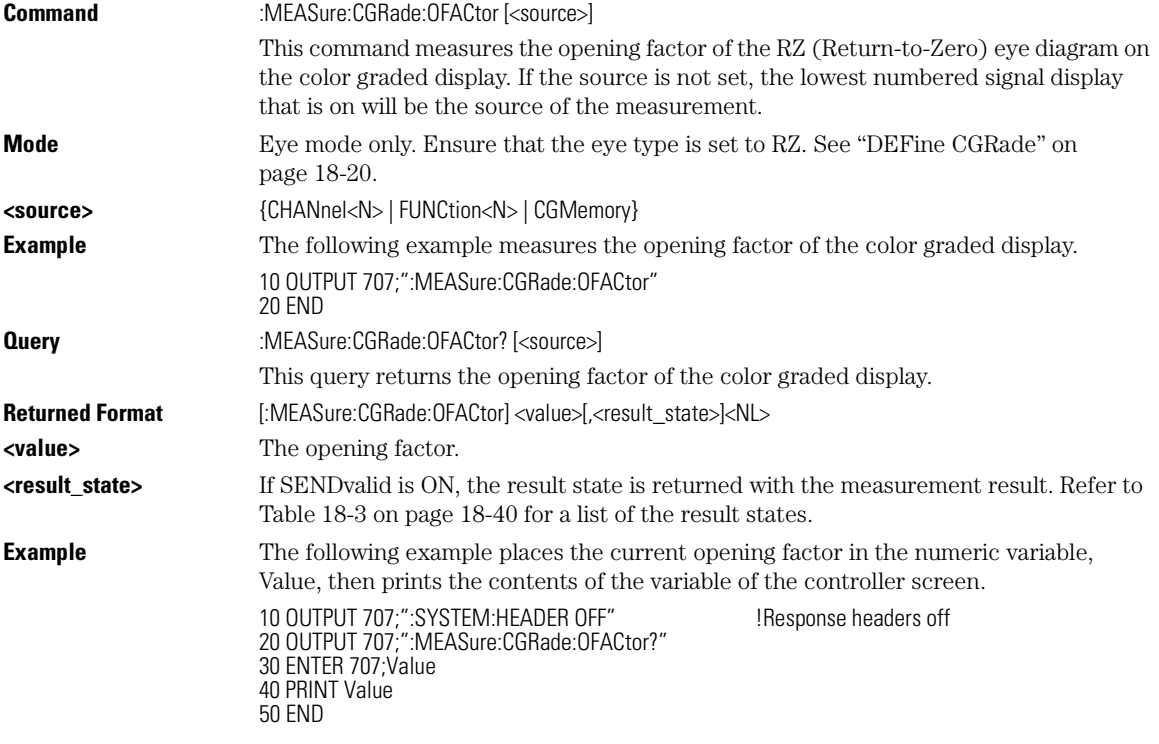

### **CGRade:OLEVel**

**Command** :MEASure:CGRade:OLEVel [<source>]

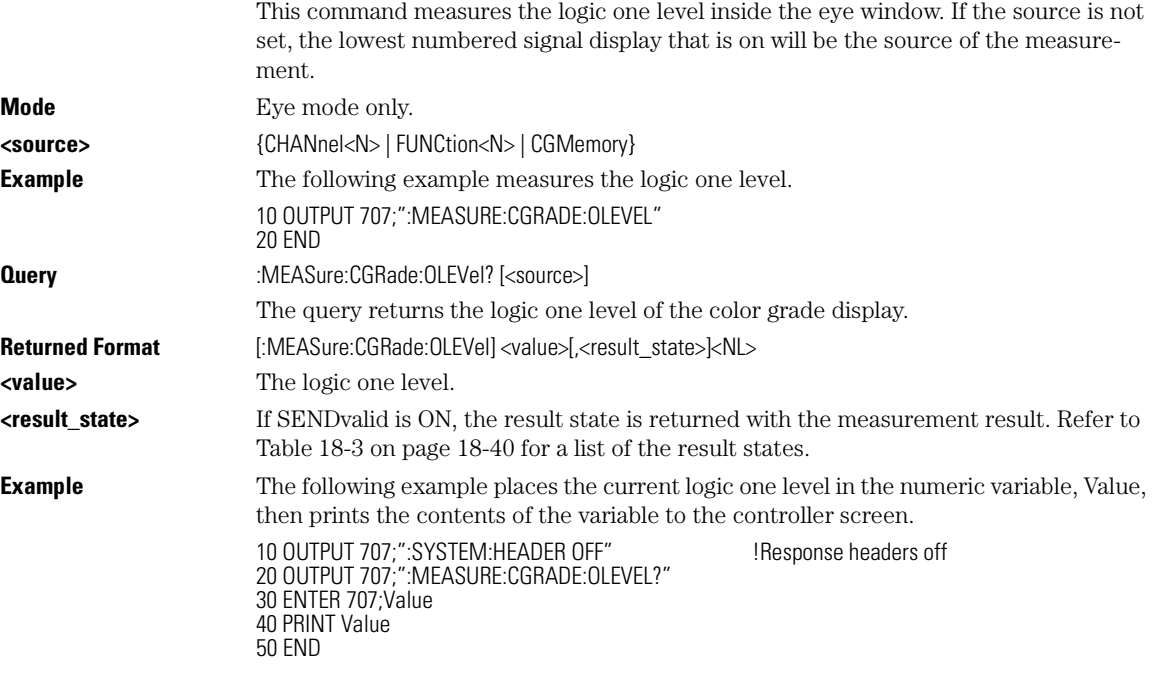

# **CGRade:PEAK?**

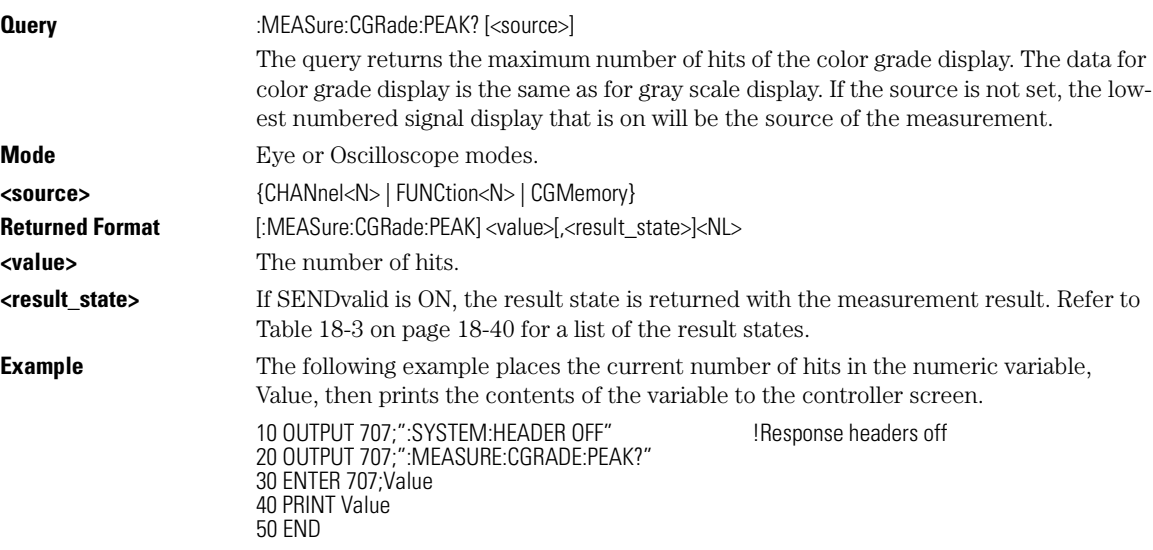

Measure Commands **CGRade:PWIDth**

### **CGRade:PWIDth Command** :MEASure:CGRade:PWIDth [<source>] This command measures the pulse width of the eye diagram on the color graded display. If the source is not set, the lowest numbered signal display that is on will be the source of the measurement. **Mode** Eye mode only. Ensure that the eye type is set to RZ. See "DEFine CGRade" on page 18-20. **<source>** {CHANnel<N> | FUNCtion<N> | CGMemory} **Example** The following example measures the pulse width of the color graded display. 10 OUTPUT 707;":MEASure:CGRade:PWIDth" 20 END **Query** :MEASure:CGRade:PWIDth? [<source>] This query returns the pulse width of the color graded display. Returned Format [:MEASure:CGRade:PWIDth] <value>[,<result\_state>]<NL> **<value>** The pulse width. **<result\_state>** If SENDvalid is ON, the result state is returned with the measurement result. Refer to Table 18-3 on page 18-40 for a list of the result states. **Example** The following example places the current pulse width in the numeric variable, Value, then prints the contents of the variable of the controller screen. 10 OUTPUT 707;":SYSTEM:HEADER OFF" !Response headers off 20 OUTPUT 707;":MEASure:CGRade:PWIDth?" 30 ENTER 707;Value 40 PRINT Value 50 END

### **CGRade:SOURce**

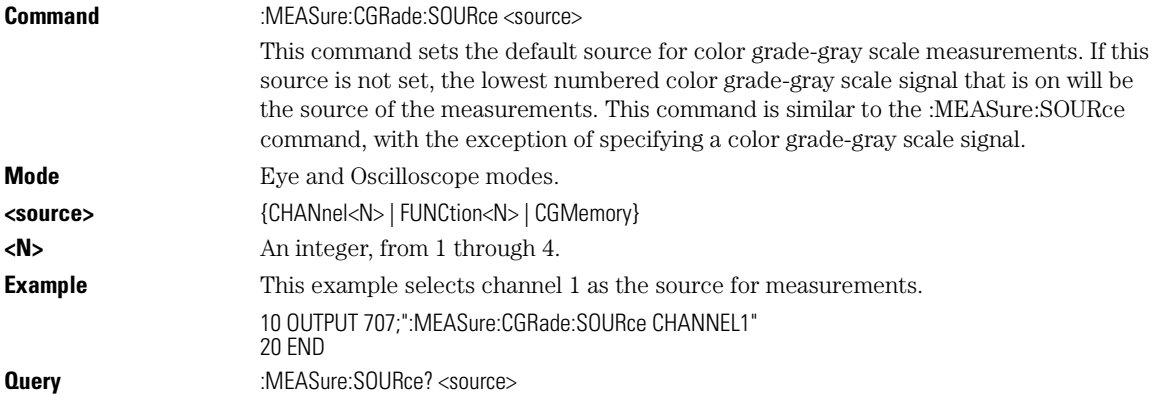

18-16

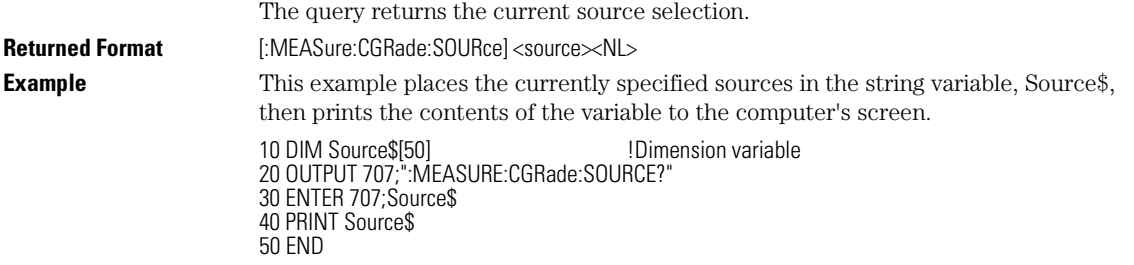

## **CGRade:ZLEVel**

10 OUTPUT 707;":MEASure:CLEAR"

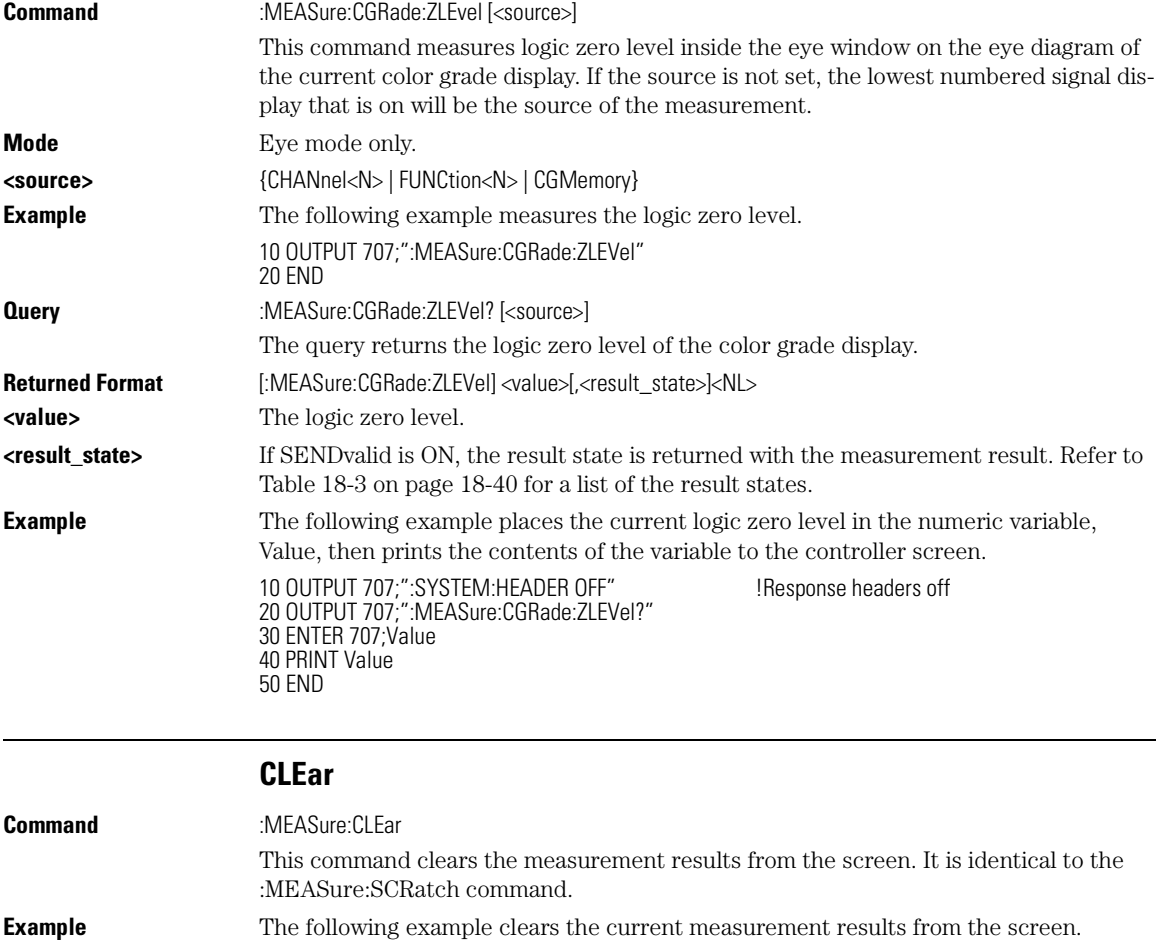

Measure Commands **DEFine**

20 END

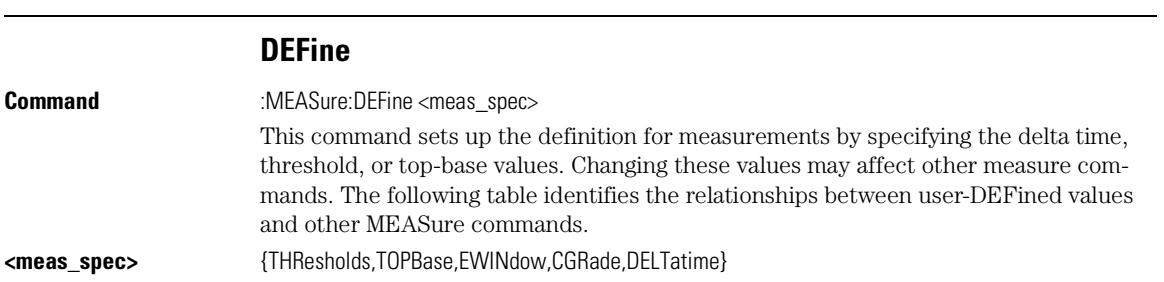

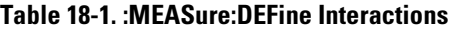

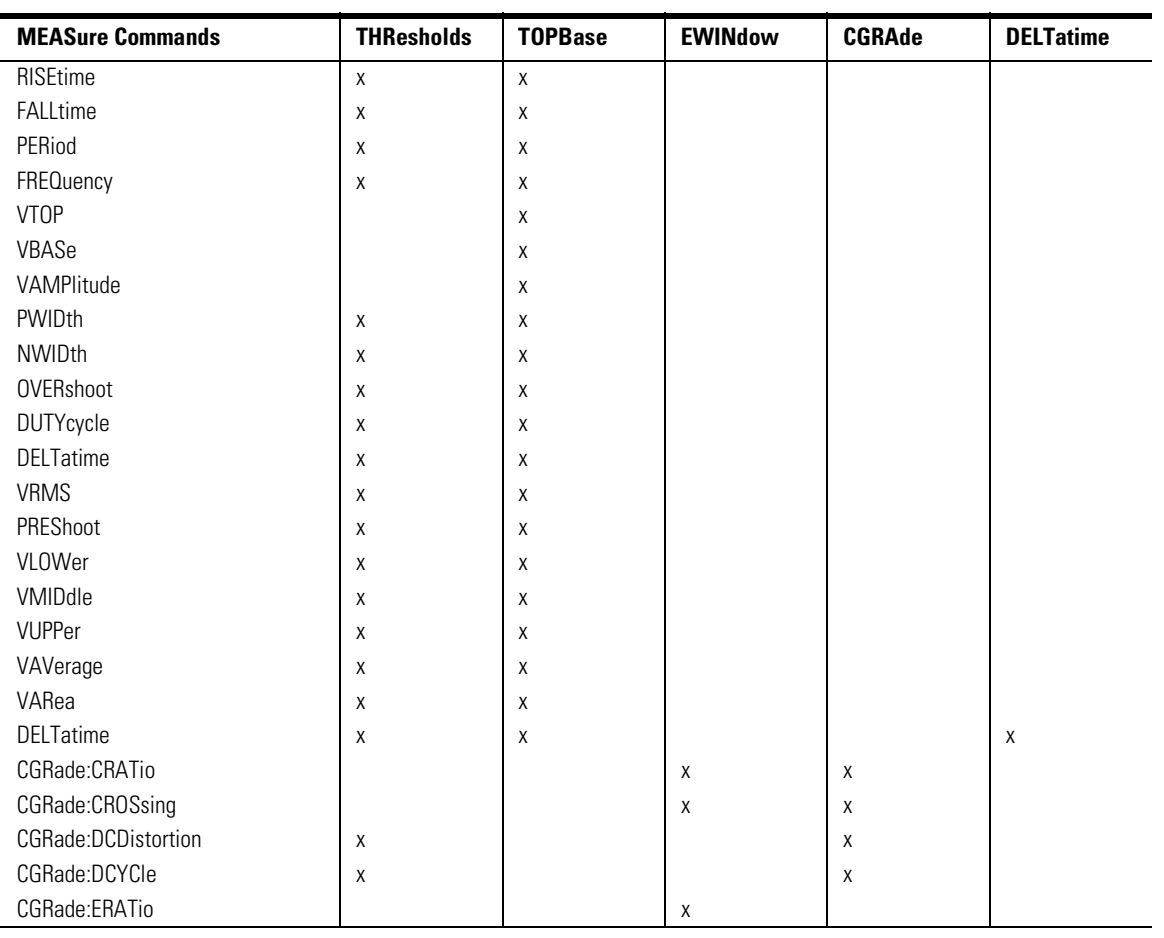

### **Table 18-1. :MEASure:DEFine Interactions (Continued)**

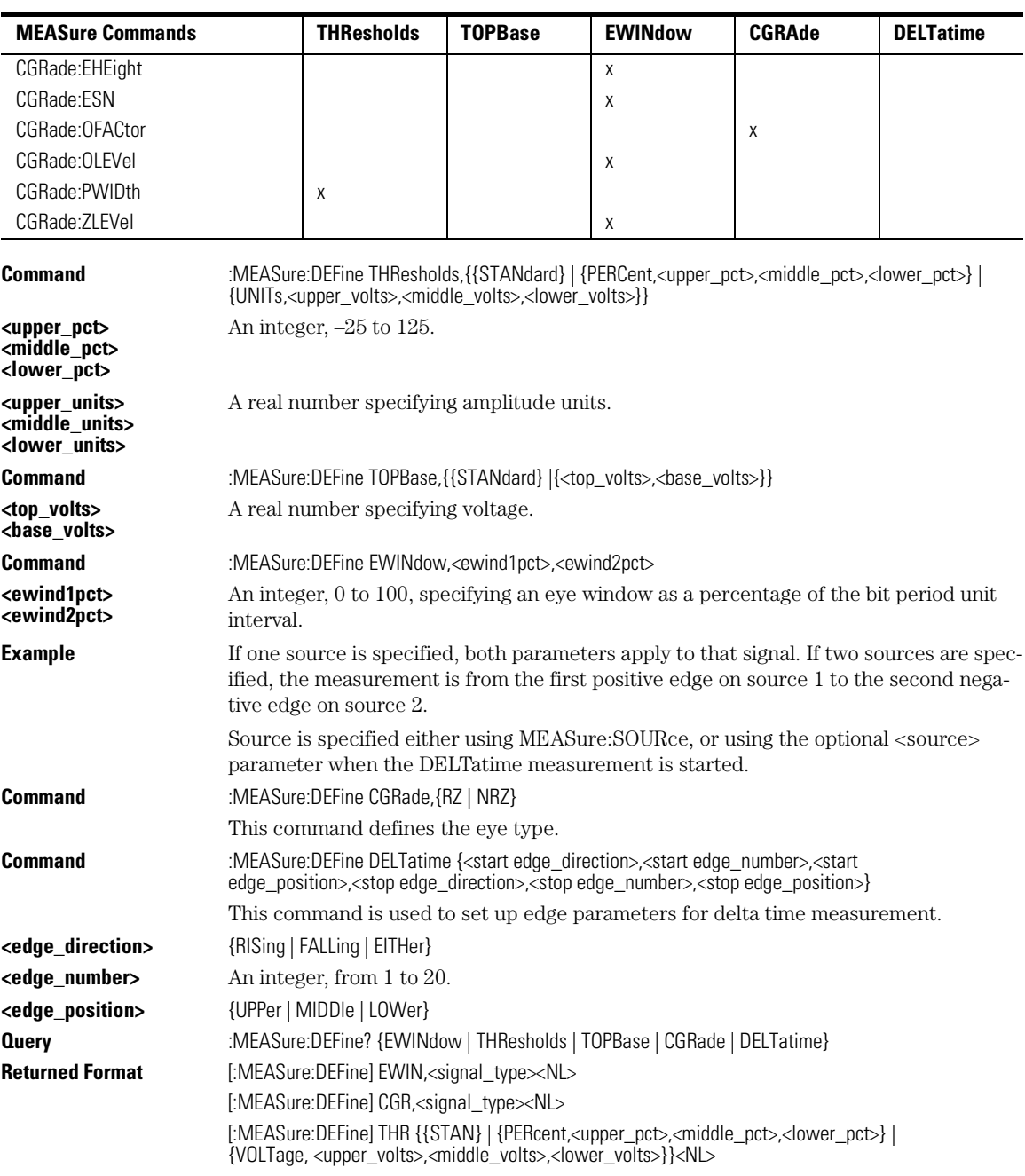

Measure Commands

**DEFine CGRade**

[:MEASure:DEFine] TOPB {{STAN} |{<top\_volts>,<base\_volts>}}<NL> [:MEASure:DEFine] CGR {{RZ | NRZ}}

[:MEASure:DEFine] DELT, {<start edge\_direction>,<start edge\_number>,<start edge\_position>,<stop edge\_direction>,<stop edge\_number>,<stop edge\_position>}<NL>

#### **Use the Suffix Multiplier Instead**

Using "mV" or "V" following the numeric value for the voltage value will cause Error 138-Suffix not allowed. Instead, use the convention for the suffix multiplier as described in "Message Communication and System Functions" on page 1-34.

**Example** This example returns the current setup for the measurement thresholds to the string variable, Setup\$, then prints the contents of the variable to the computer's screen.

> 10 DIM Setup\$[50] !Dimension variable 20 OUTPUT 707;":MEASURE:DEFINE? THRESHOLDS" 30 ENTER 707; Setup\$ 40 PRINT Setup\$ 50 END

### **DEFine CGRade**

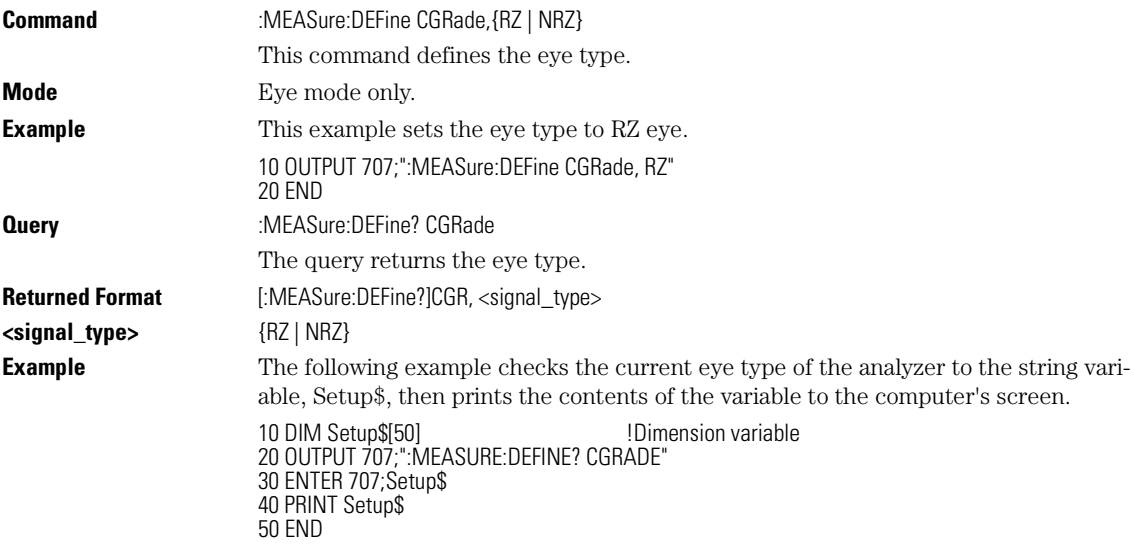

#### **DELTatime**

**Command** :MEASure:DELTatime [<source>[,<source>]]

18-20

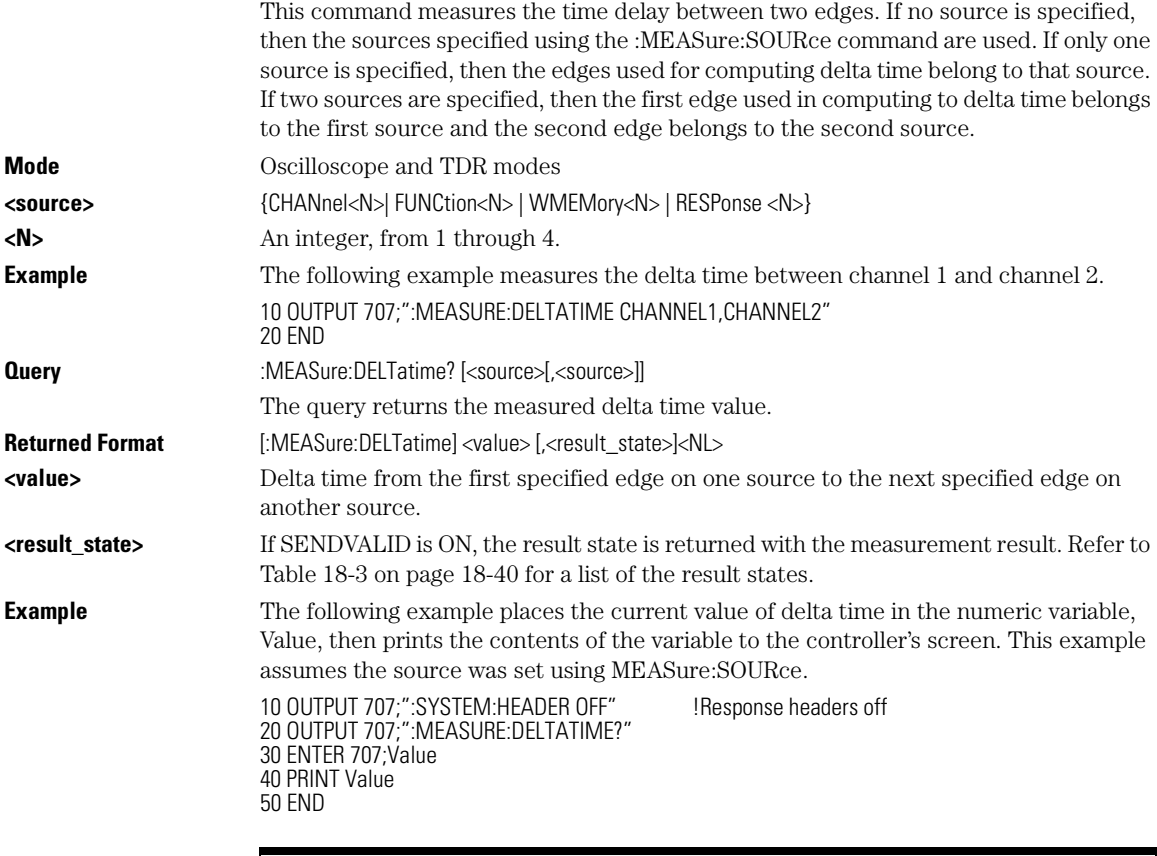

### **Turn Off Headers**

When receiving numeric data into numeric variables, turn off the headers. Otherwise, the headers may cause misinterpretation of returned data.

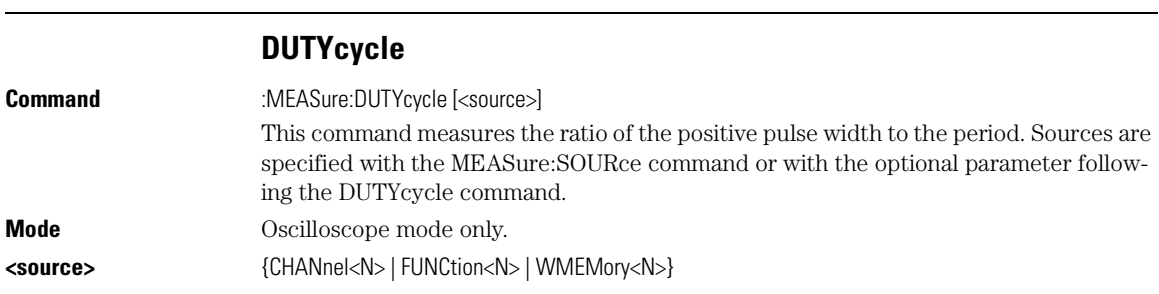

#### Measure Commands **FALLtime**

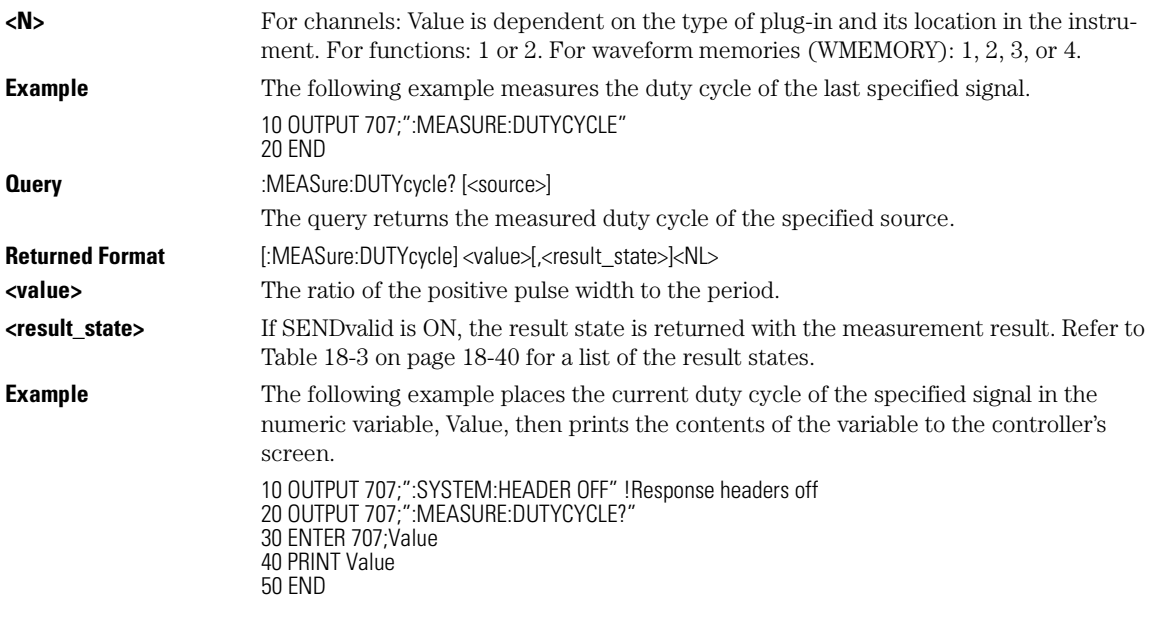

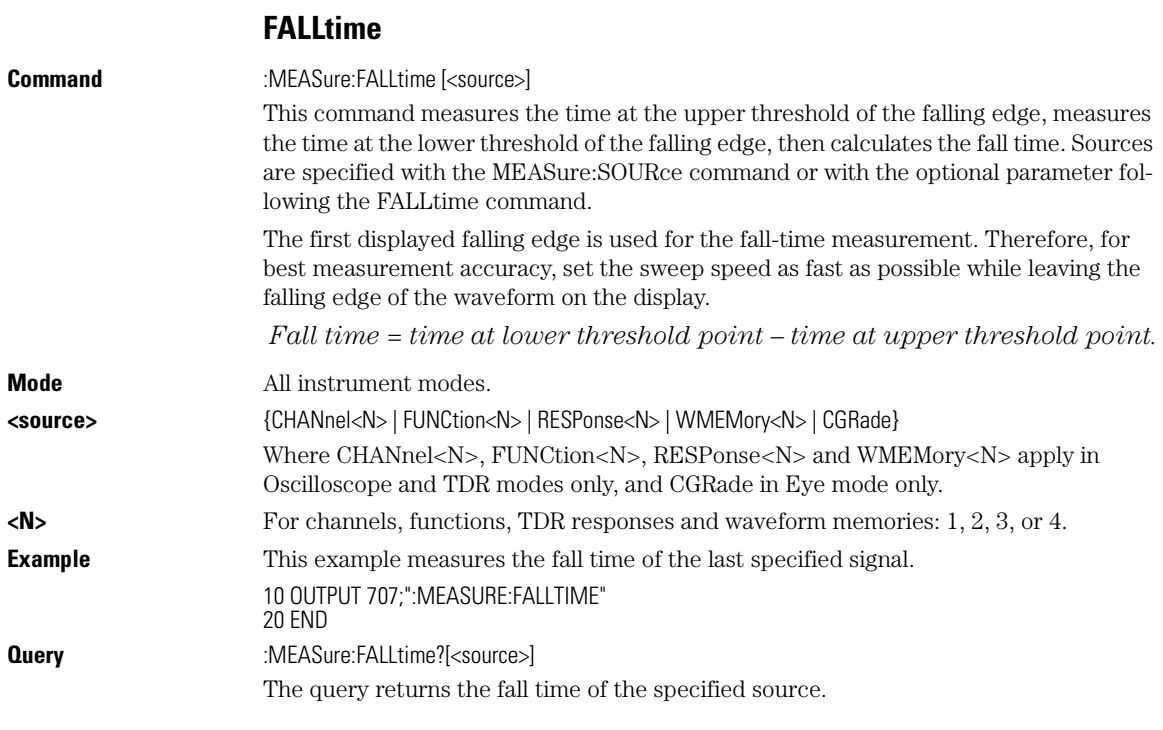

18-22

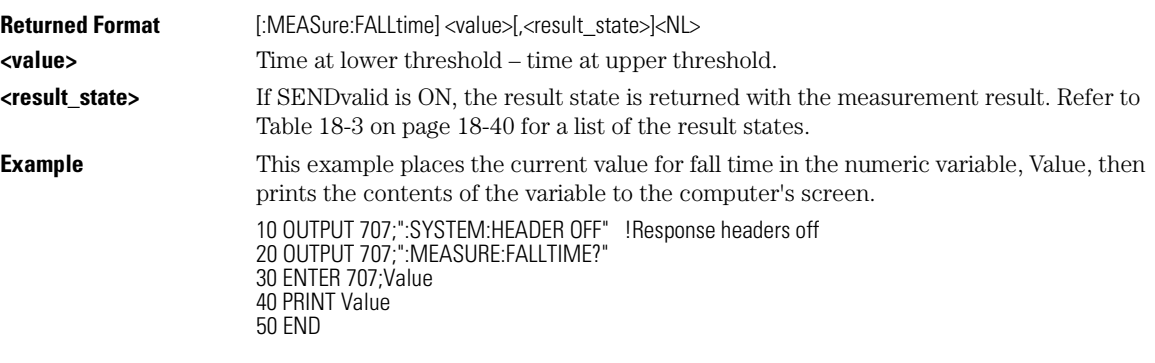

# **FREQuency**

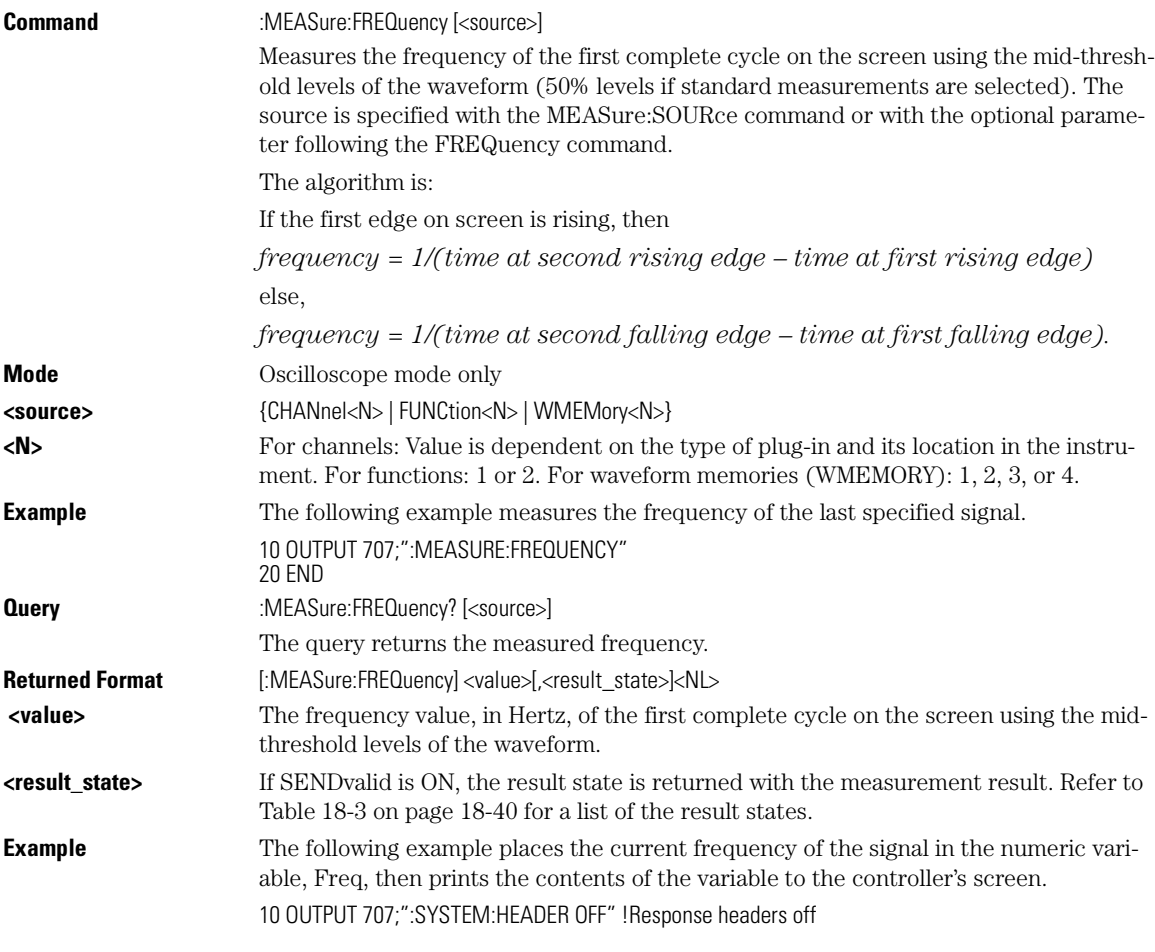

Measure Commands

**HISTogram:HITS?**

20 OUTPUT 707;":MEASURE:FREQUENCY?" 30 ENTER 707;Freq 40 PRINT Freq 50 END

# **HISTogram:HITS?**

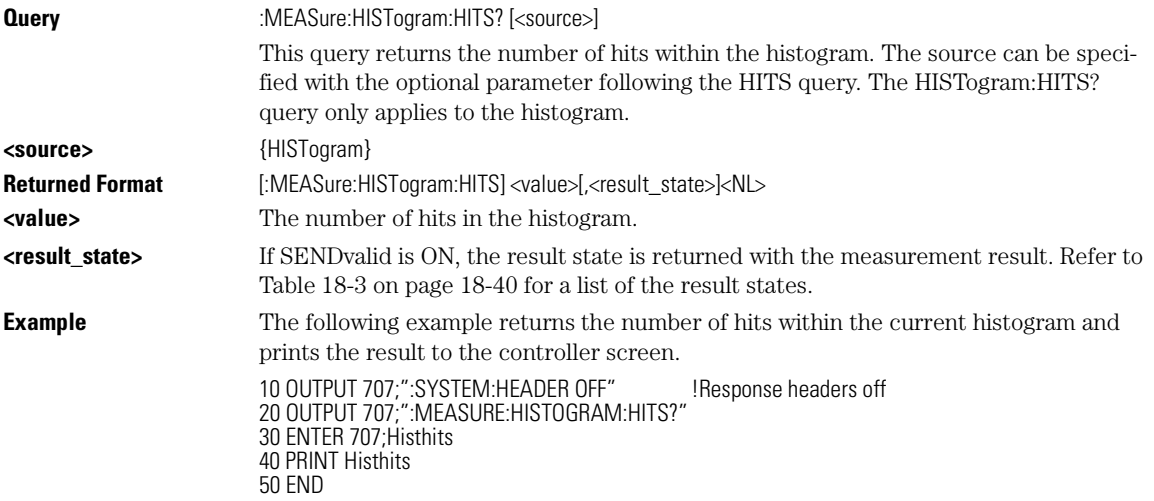

# **HISTogram:M1S?**

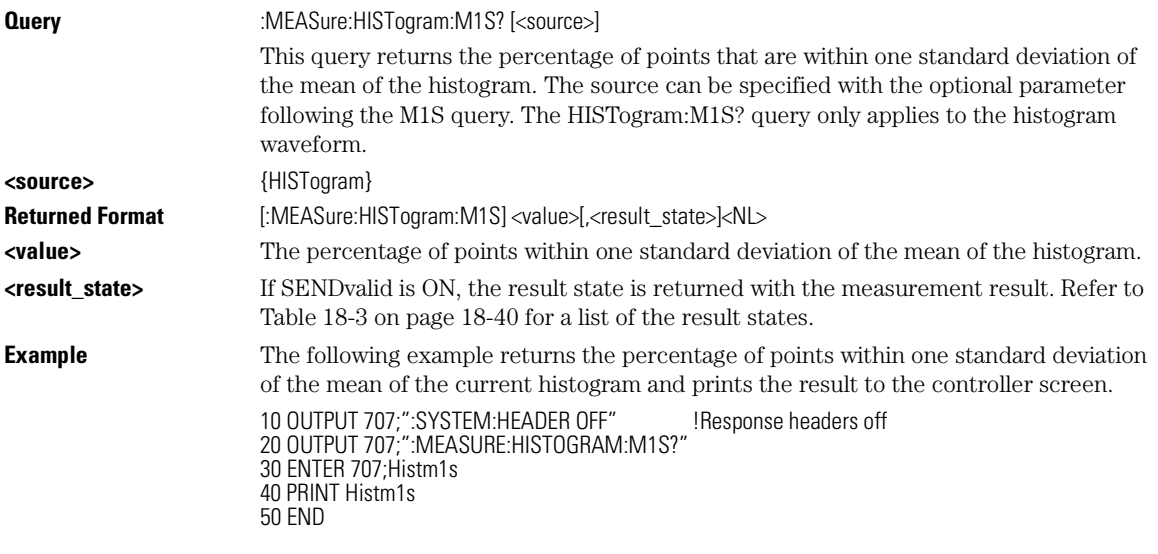

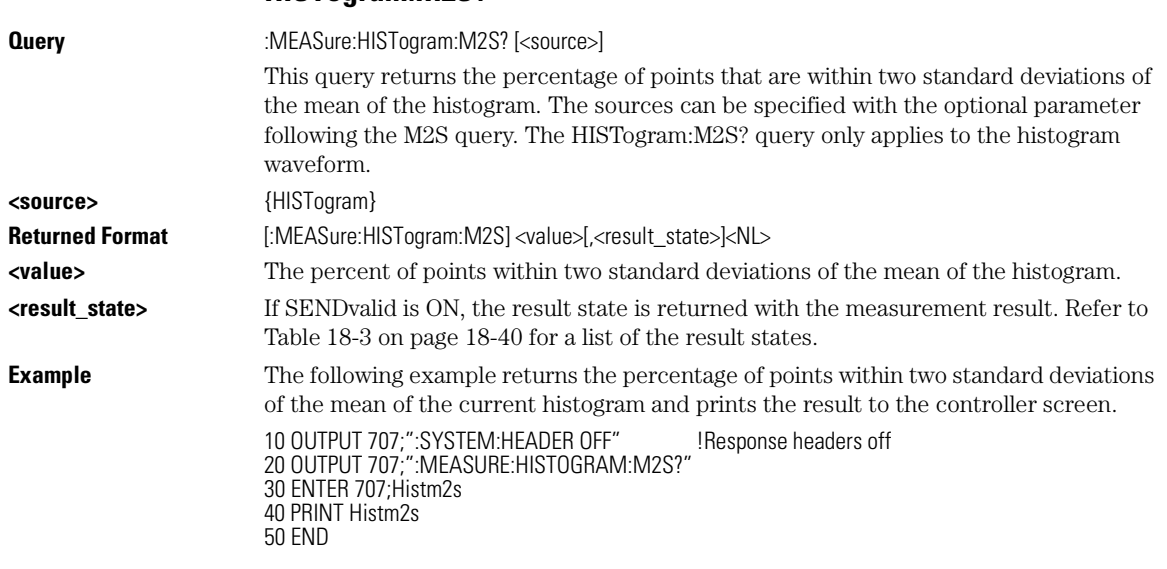

# **HISTogram:M2S?**

# **HISTogram:M3S?**

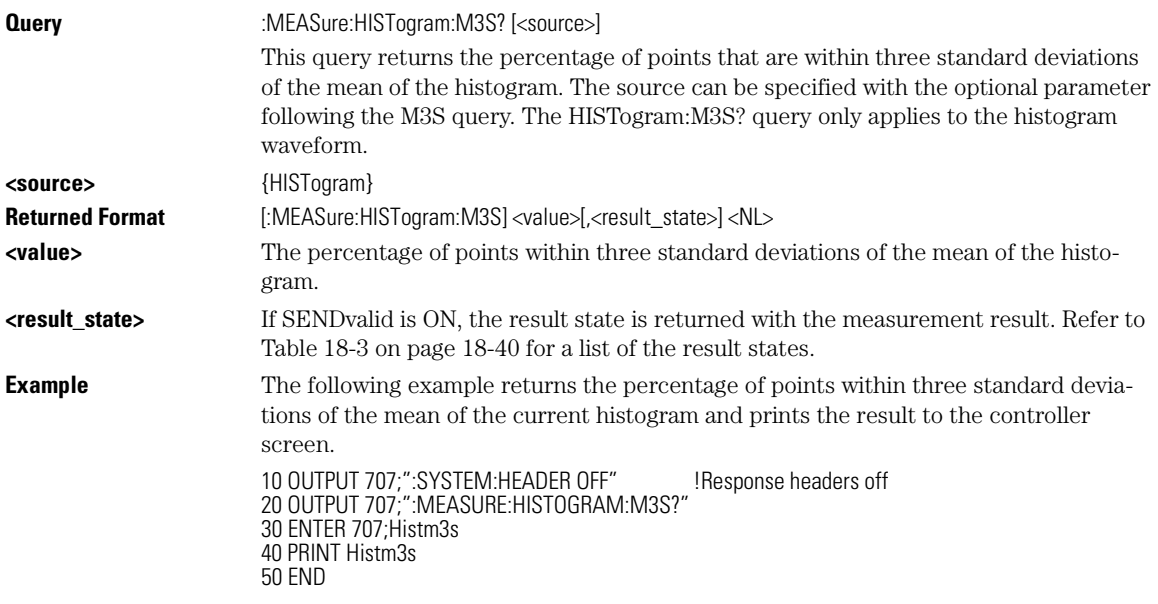

Measure Commands

**HISTogram:MEAN?**

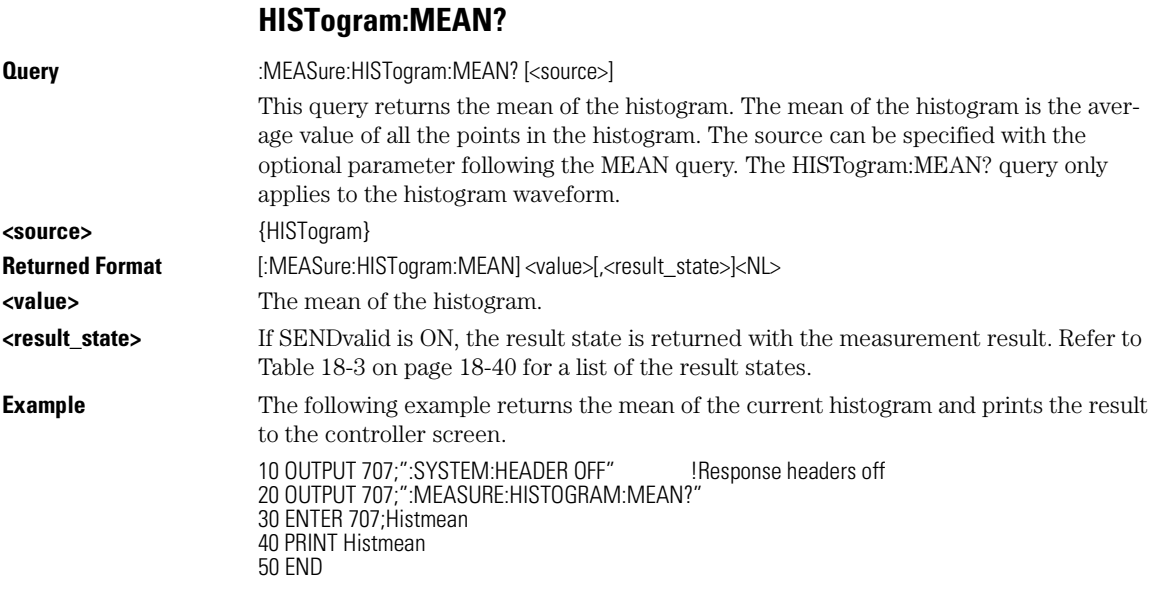

## **HISTogram:MEDian?**

**Query** :MEASure:HISTogram:MEDian? [<source>]

This query returns the median of the histogram. The median of the histogram is the time or voltage of the point at which 50% of the histogram is to the left or right (above or below for vertical histograms). The source can be specified with the optional parameter following the MEDian query. The HISTogram:MEDian? query only applies to the histogram waveform.

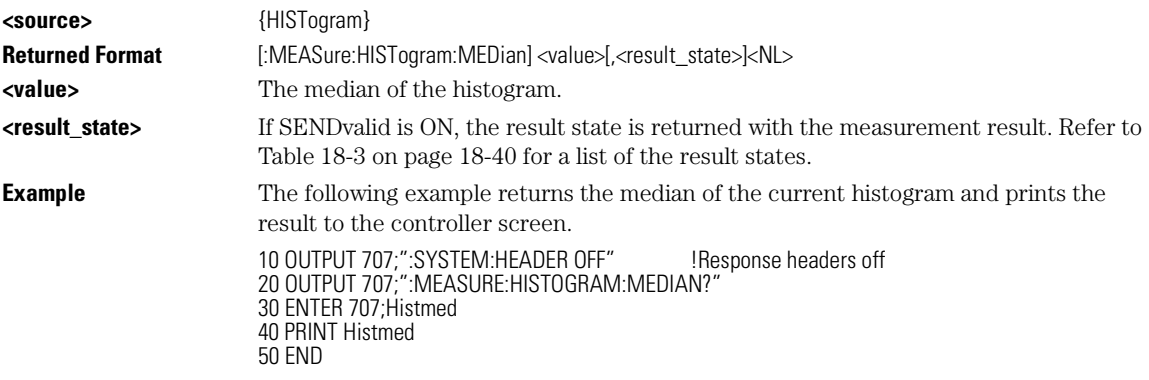
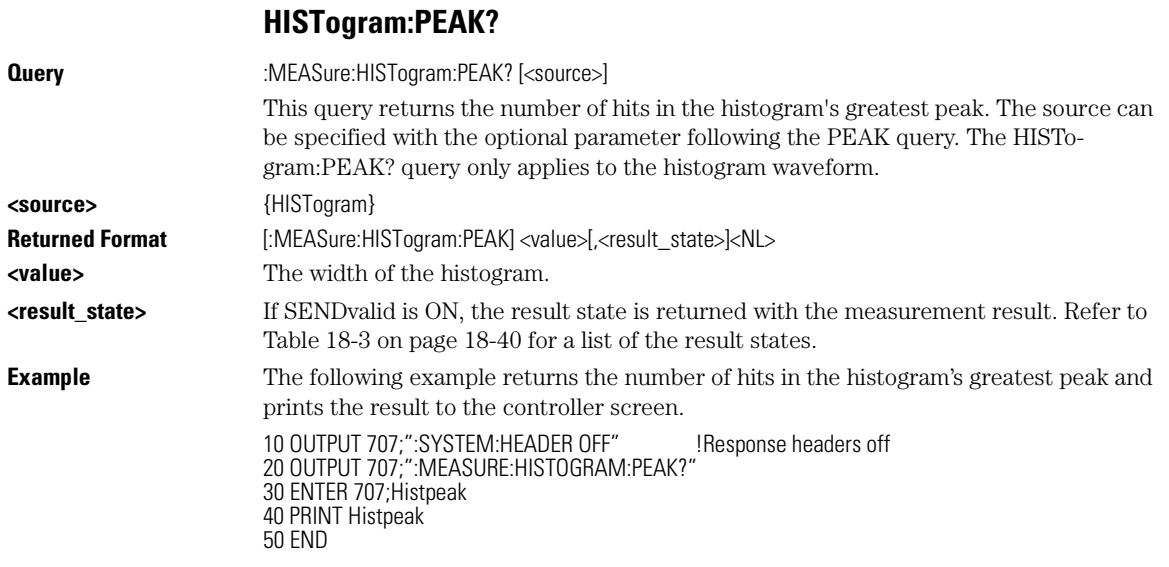

## **HISTogram:PP?**

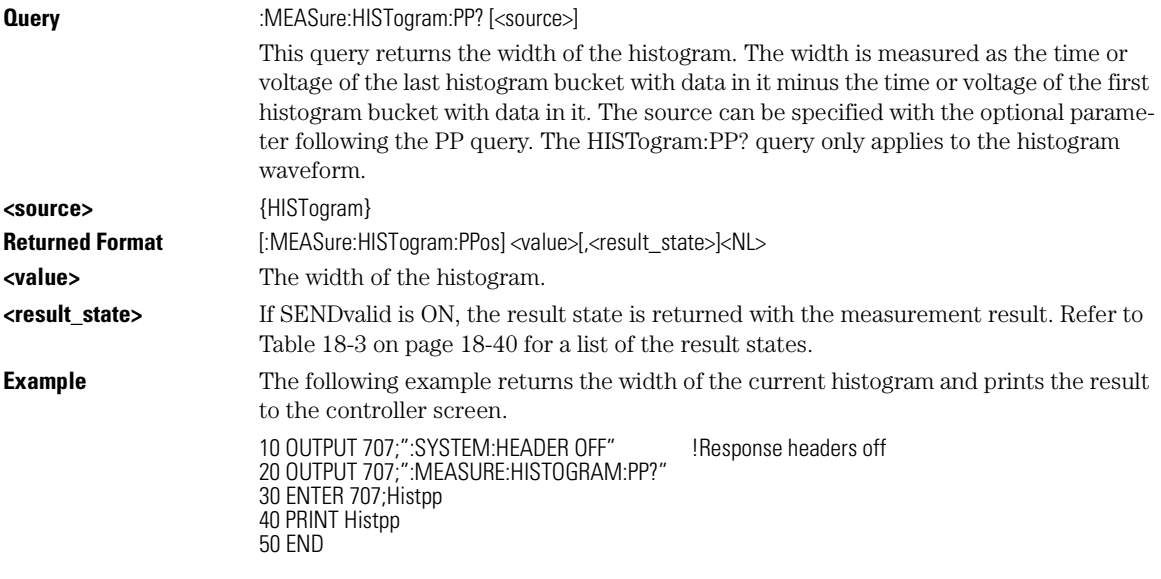

Measure Commands

## **HISTogram:PPOSition?**

## **HISTogram:PPOSition?**

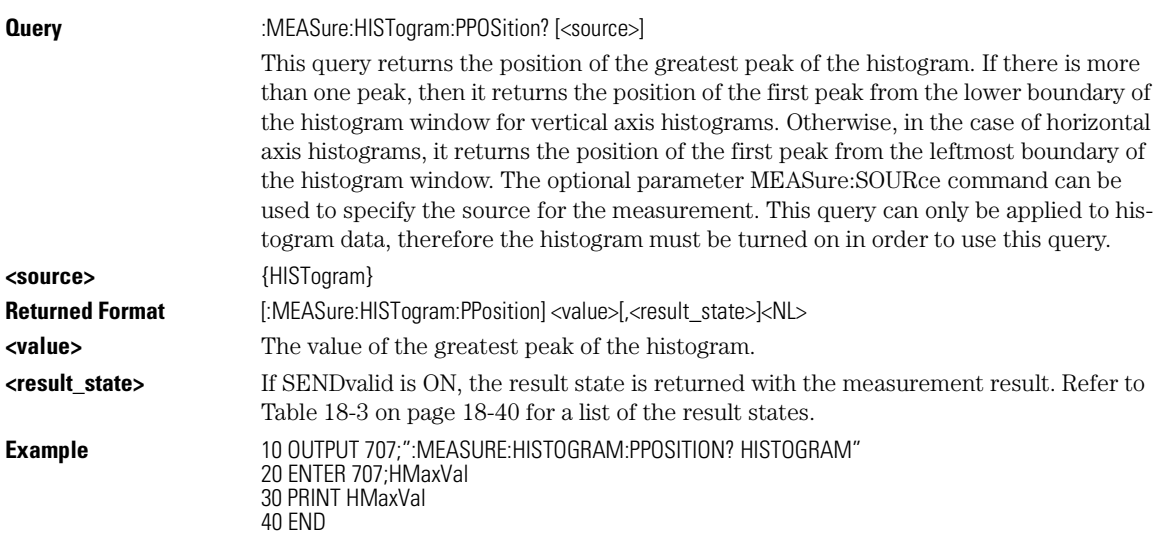

## **HISTogram:SCALe?**

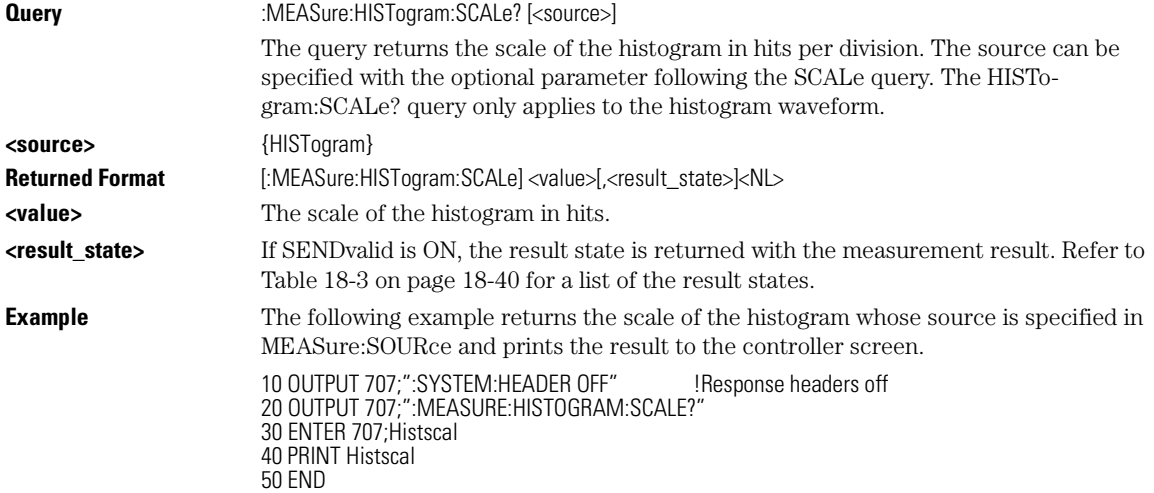

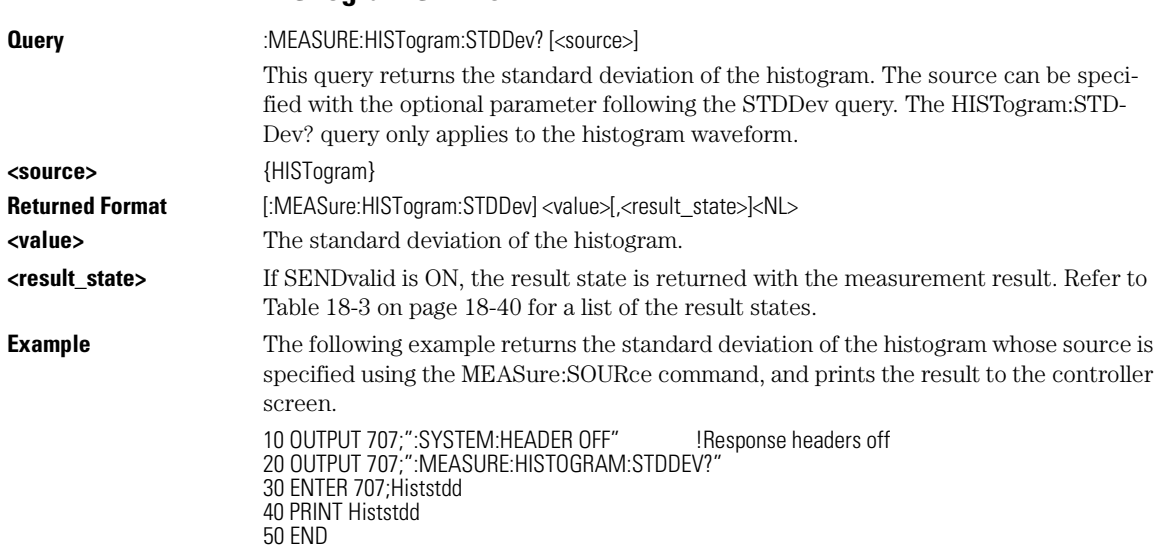

## **HISTogram:STDDev?**

## **JITTer:DCD?**

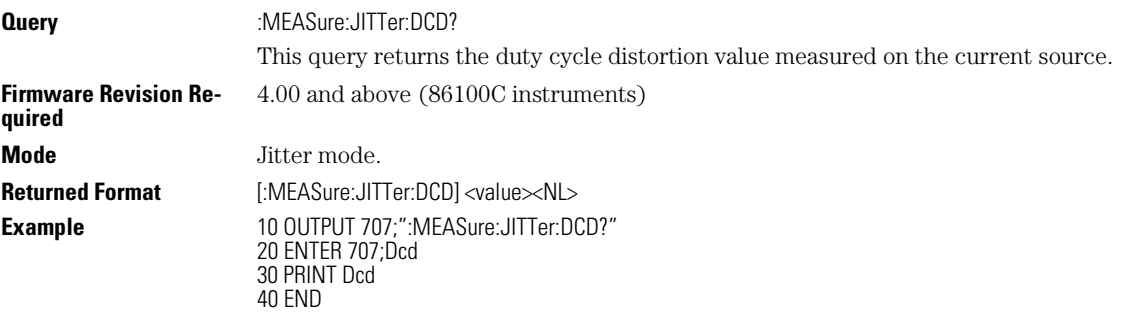

## **JITTer:DDJ?**

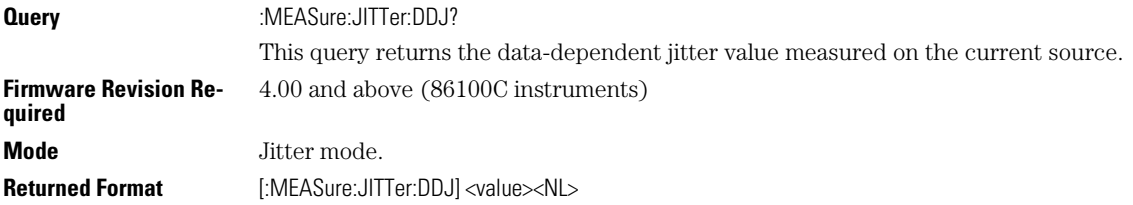

Measure Commands

#### **JITTer:DDJVsbit?**

**Example** 10 OUTPUT 707;":MEASure:JITTer:DDJ?" 20 ENTER 707;Ddj 30 PRINT Ddj 40 END

### **JITTer:DDJVsbit?**

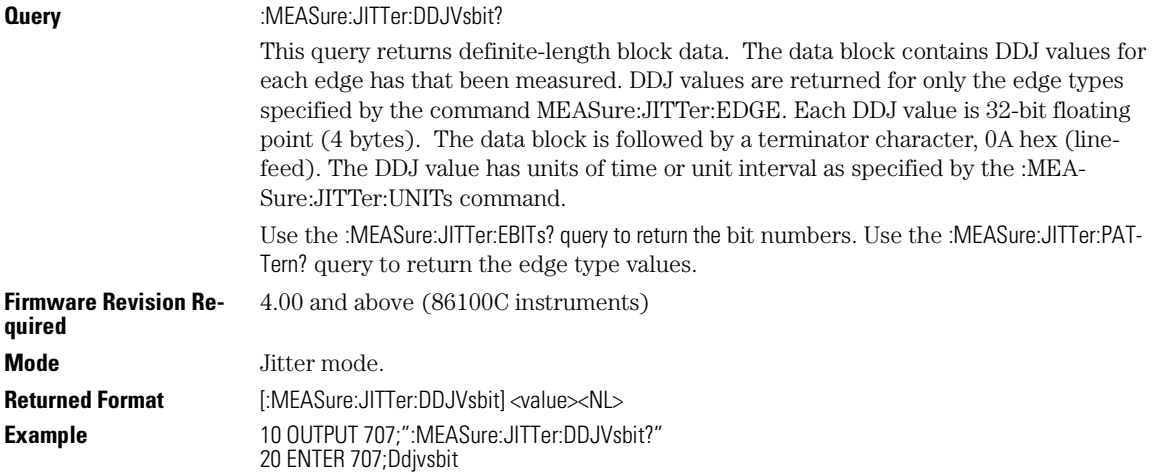

## **JITTer:DJ?**

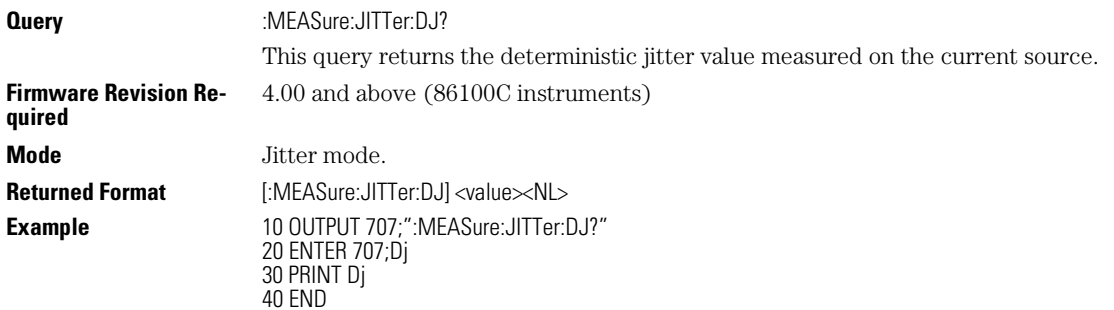

### **JITTer:EBITs?**

**Query** :MEASure:JITTer:EBITs?

This query returns an ordered list of edge bit numbers returned as definite-length block data. Each value is the number of the bit in the pattern preceding the edge transition and is in the range of 0 to PatternLength-1. Each bit number is a four byte inte-

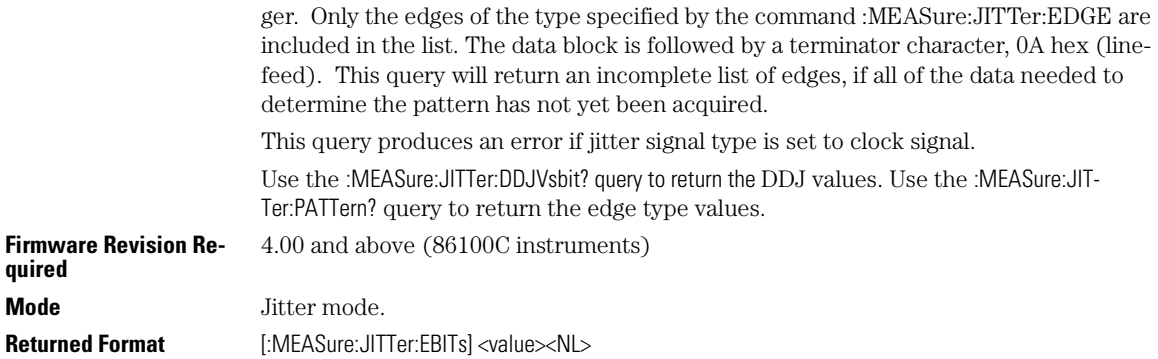

## **JITTer:EDGE**

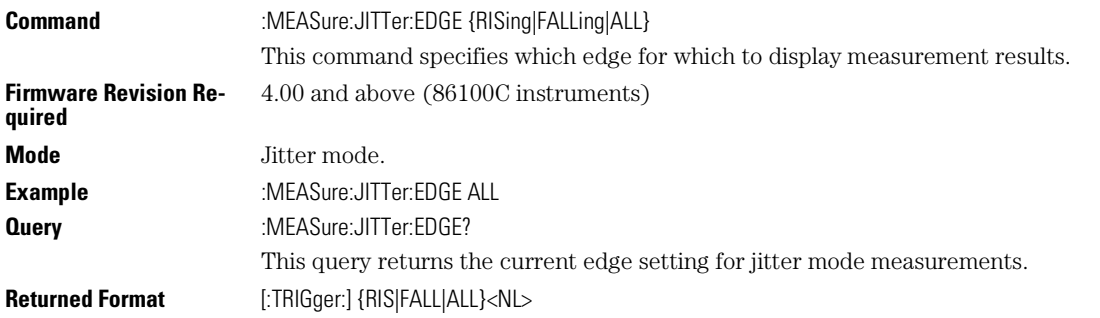

## **JITTer:ISI?**

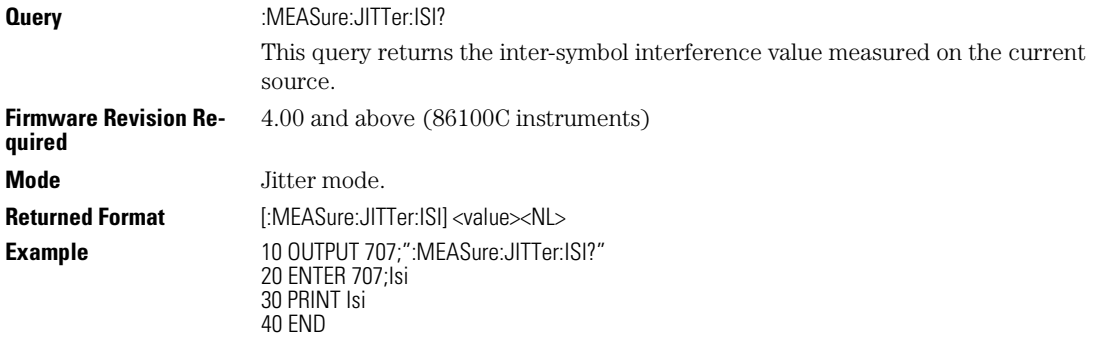

## **JITTer:LEVel?**

**Query** :MEASure:JITTer:LEVel?

#### Measure Commands **JITTer:LEVel:DEFine**

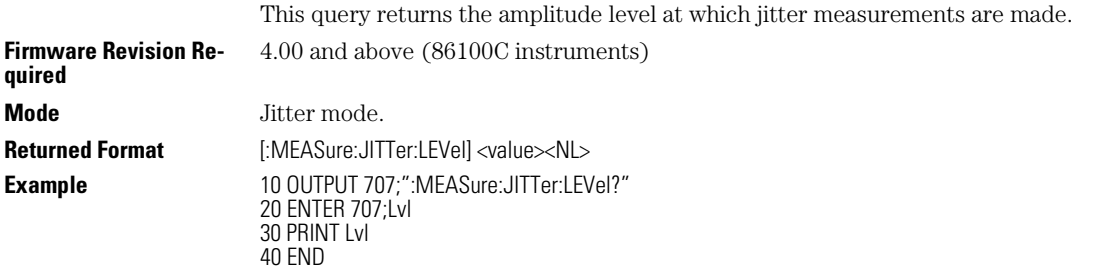

## **JITTer:LEVel:DEFine**

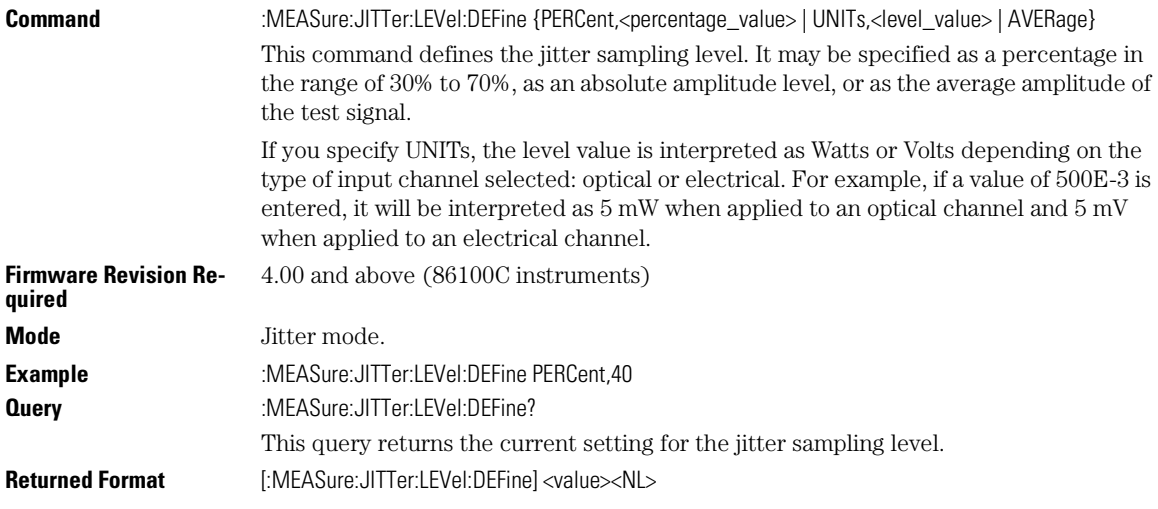

## **JITTer:PATTern?**

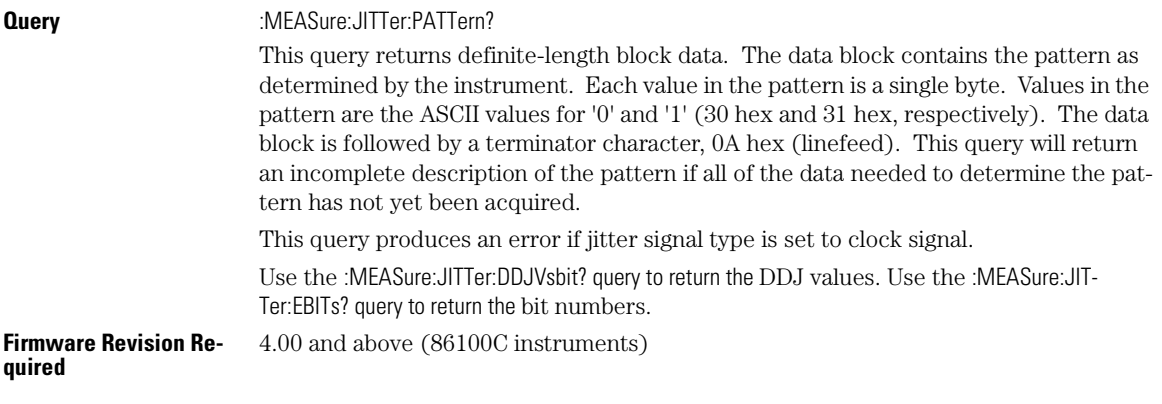

#### Measure Commands **JITTer:PJ?**

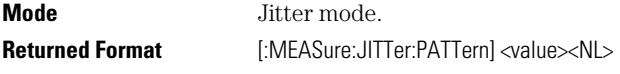

## **JITTer:PJ?**

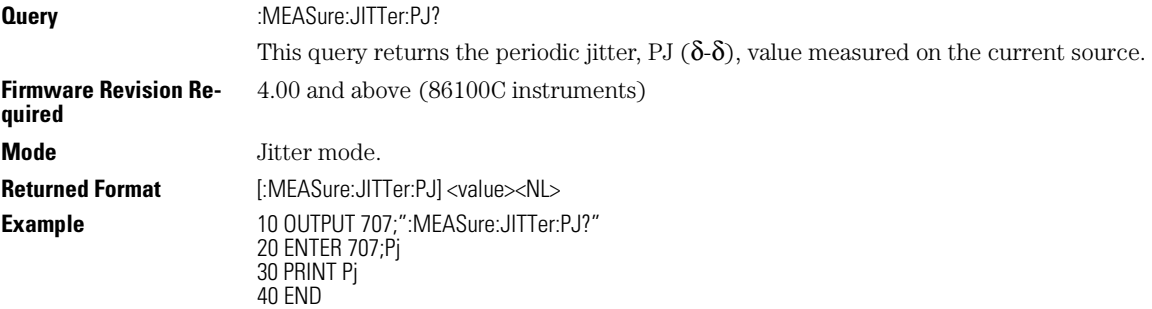

## **JITTer:PJRMS?**

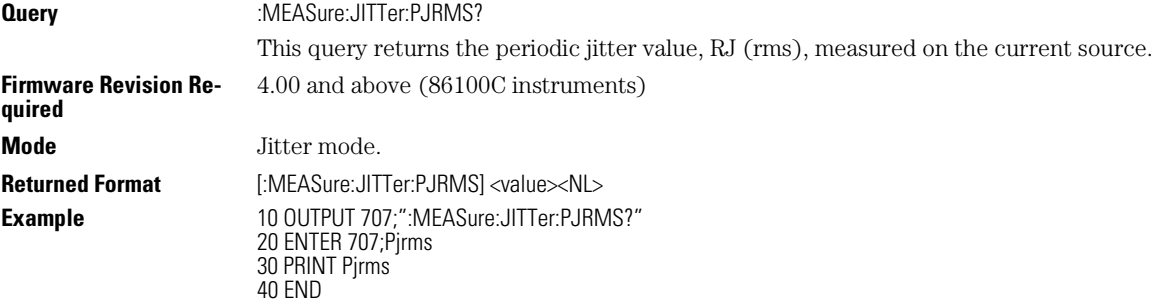

## **JITTer:RJ?**

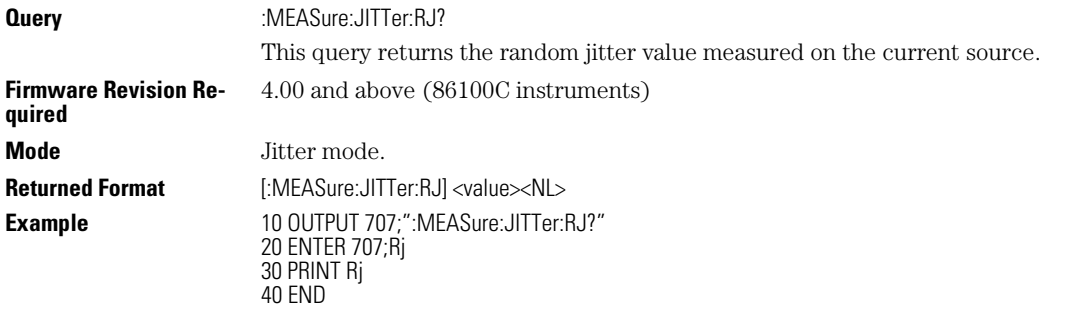

Measure Commands

**JITTer:SIGNal**

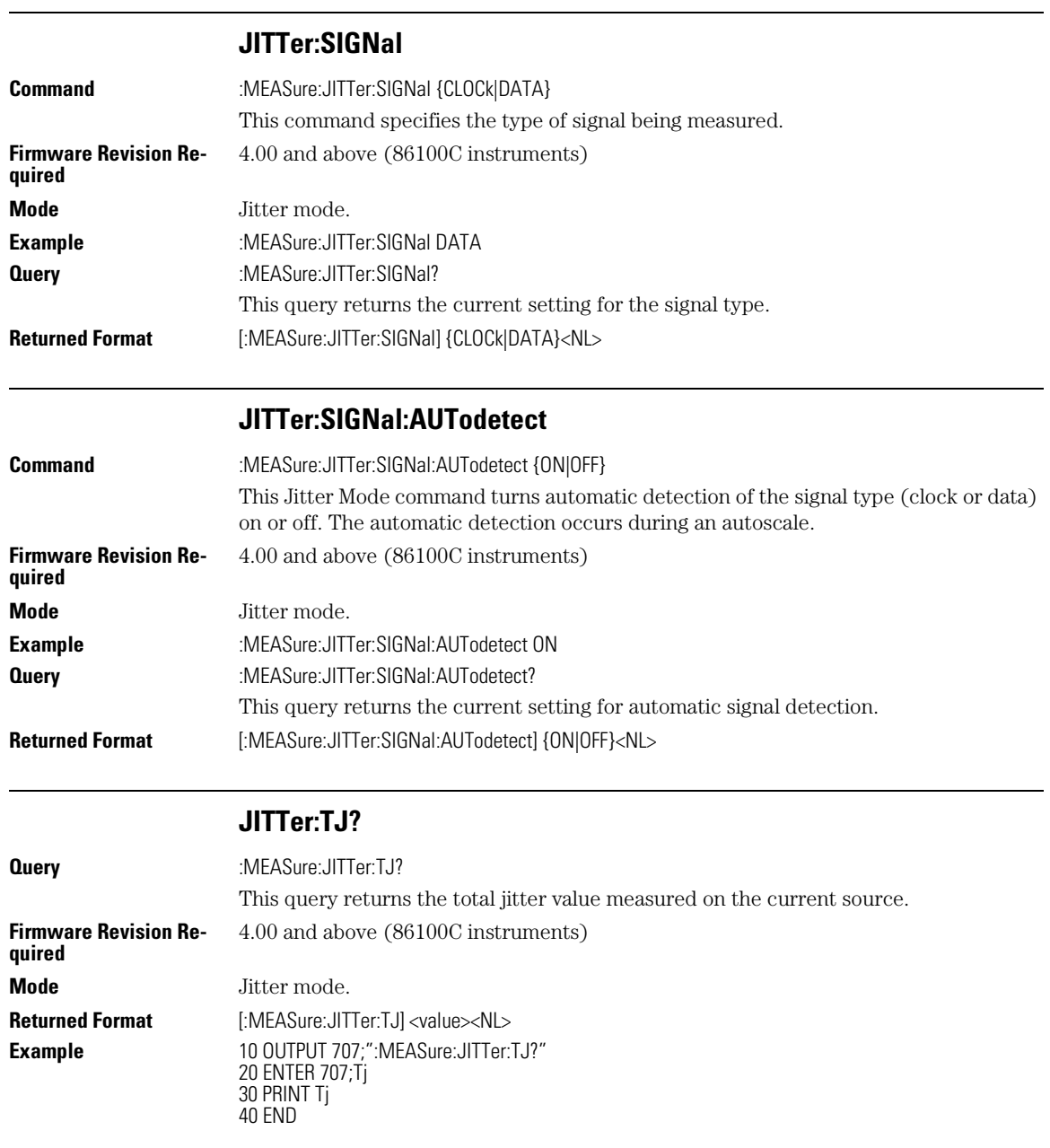

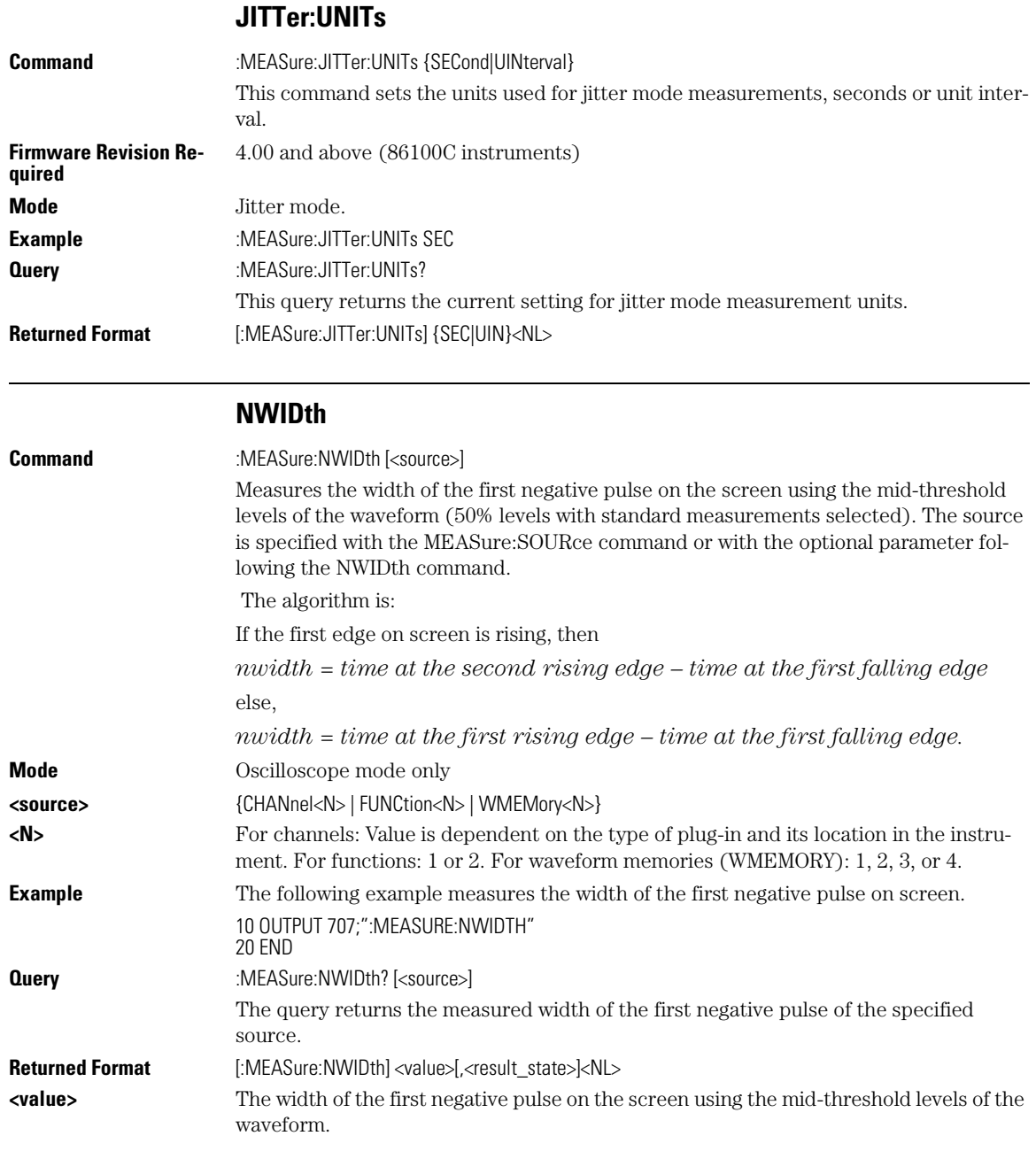

#### Measure Commands **OVERshoot**

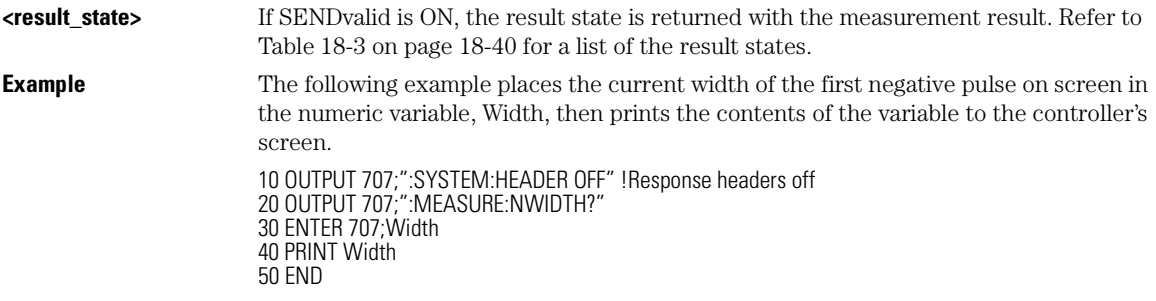

## **OVERshoot**

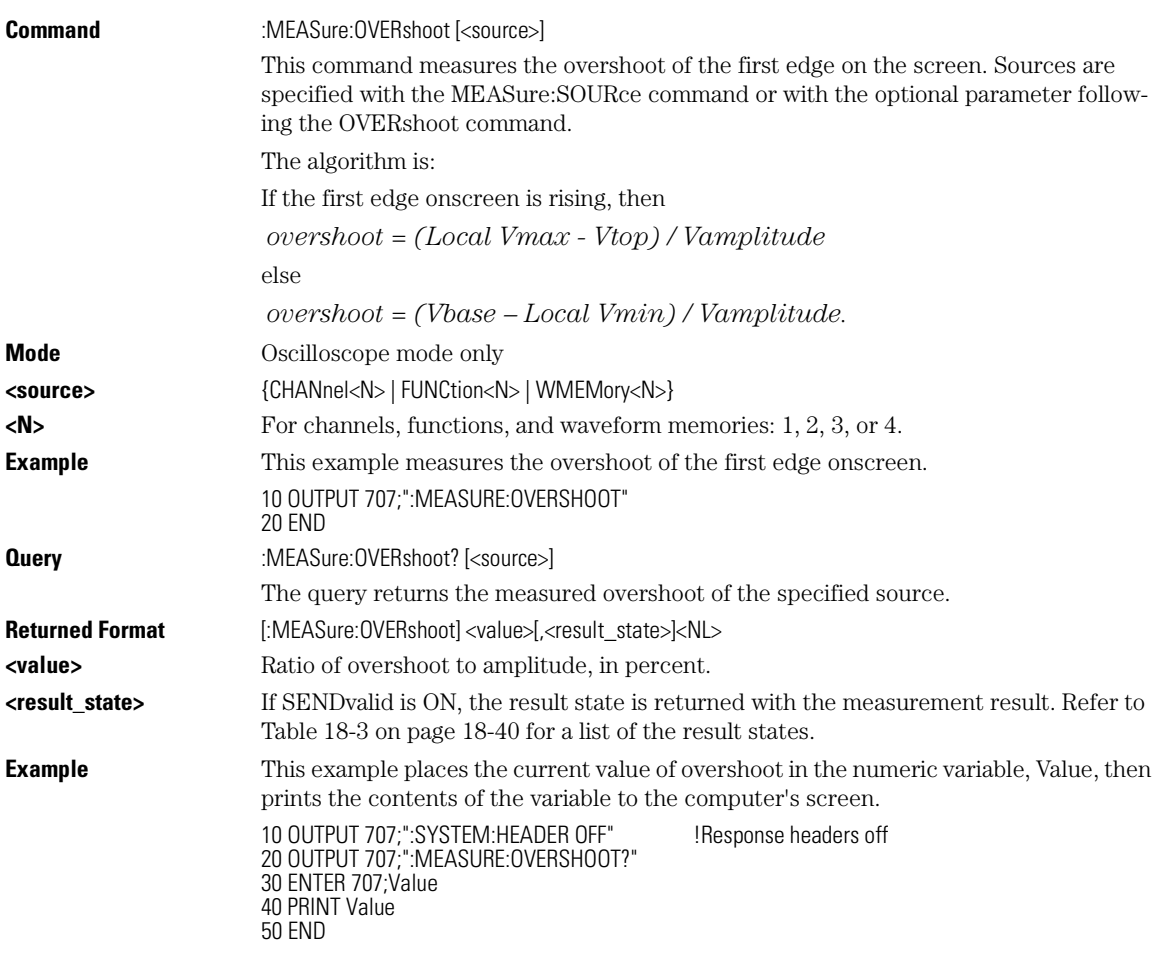

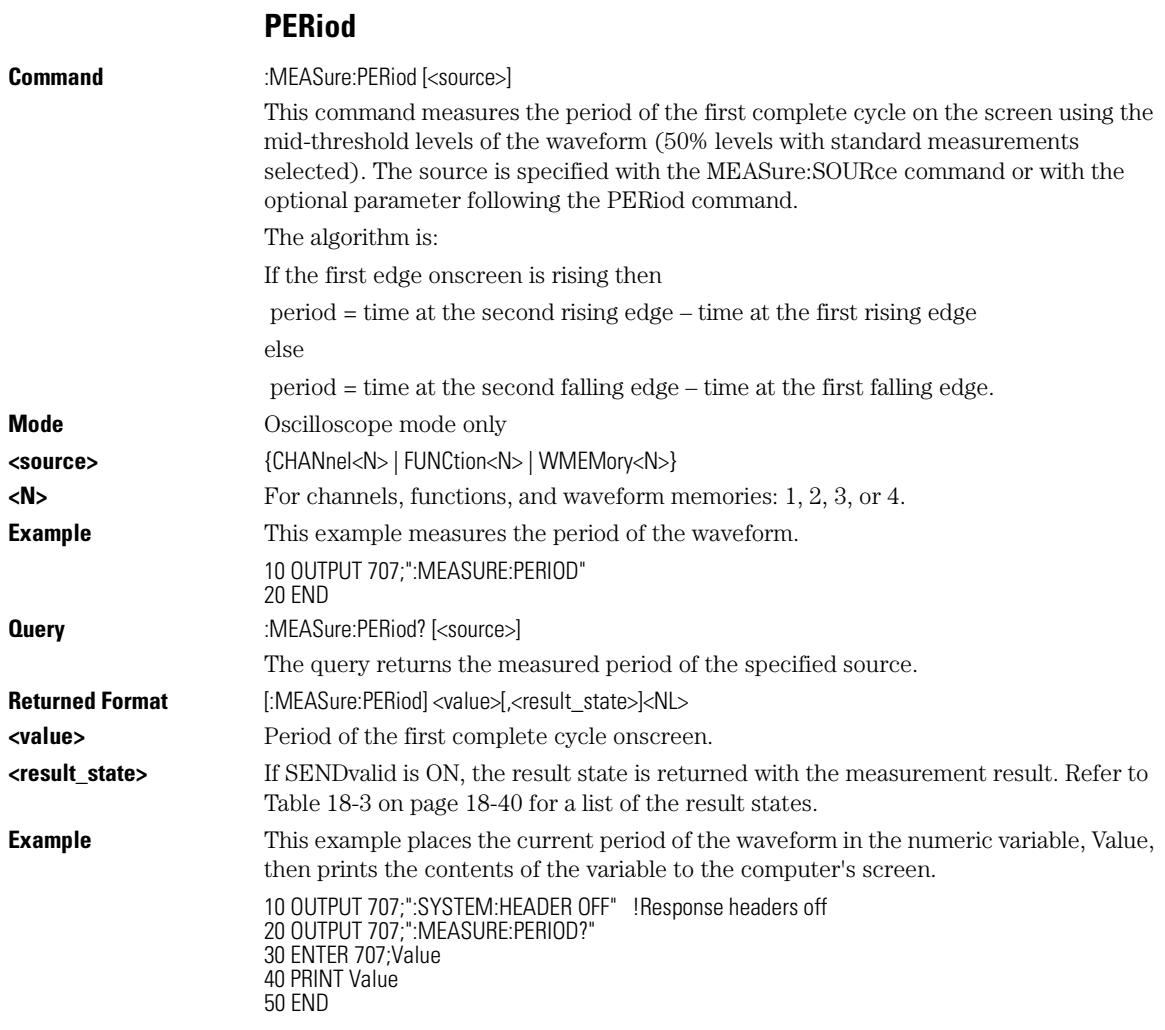

## **PWIDth**

**Command** :MEASure:PWIDth [<source>]

Measures the width of the first positive pulse on the screen using the mid-threshold levels of the waveform (50% levels with standard measurements selected). The source is specified with the MEASure:SOURce command or with the optional parameter following the PWIDth command.

The algorithm is:

#### Measure Commands **RESults?**

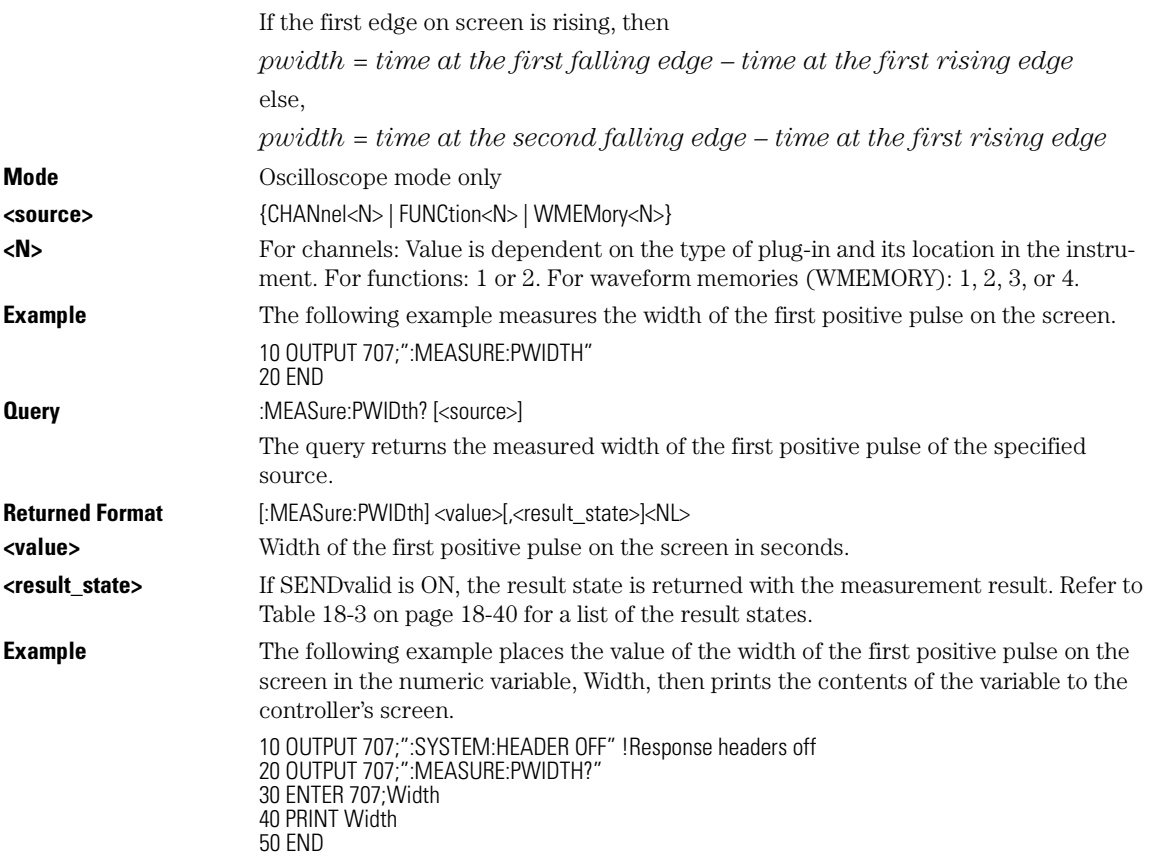

#### **RESults?**

**Query** :MEASure:RESults?

This query returns the results of the continuous measurements. The measurement results always include only the current results. If SENDvalid is ON, the measurement results state is returned immediately following the measurement result. Except in Jitter Mode, the measurement results include the current, minimum, maximum, mean, standard deviation, and statistical sample size of each measurement.

If more than one measurement is running continuously, the values shown in Table 18-3 on page 18-40 will be duplicated for each continuous measurement from the first to last (top to bottom) of display. There may be up to four continuous measurements at a time.

In Jitter Mode, the current result for up to four selected jitter measurements are returned. In addition, if limit testing is turned on, limit failures, limit total tests, and limit status values are returned.

**Note:** In some cases, remote results on statistical measurements may display incorrect ASCII mapping, such as a ç symbol in lieu of  $\Sigma$  (sigma).

#### **Returned Format** [:MEASure:RESults]<result list><NL>

**<result list>** A list of the measurement results, as in Table 18-2, separated with commas.

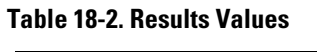

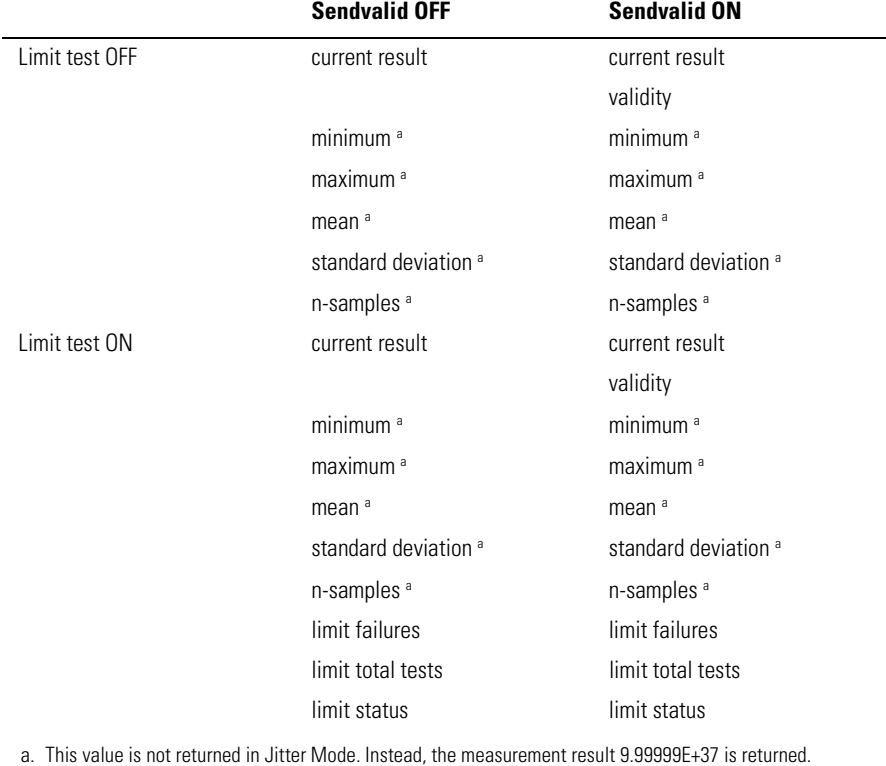

**Example** This example places the current results of the measurements in the string variable, Result\$, then prints the contents of the variable to the computer's screen.

> 10 DIM Result\$[200] !Dimension variable 20 OUTPUT 707;":MEASURE:RESULTS?" 30 ENTER 707;Result\$ 40 PRINT Result\$ 50 END

#### Measure Commands **RESults?**

#### **Table 18-3. Result States**

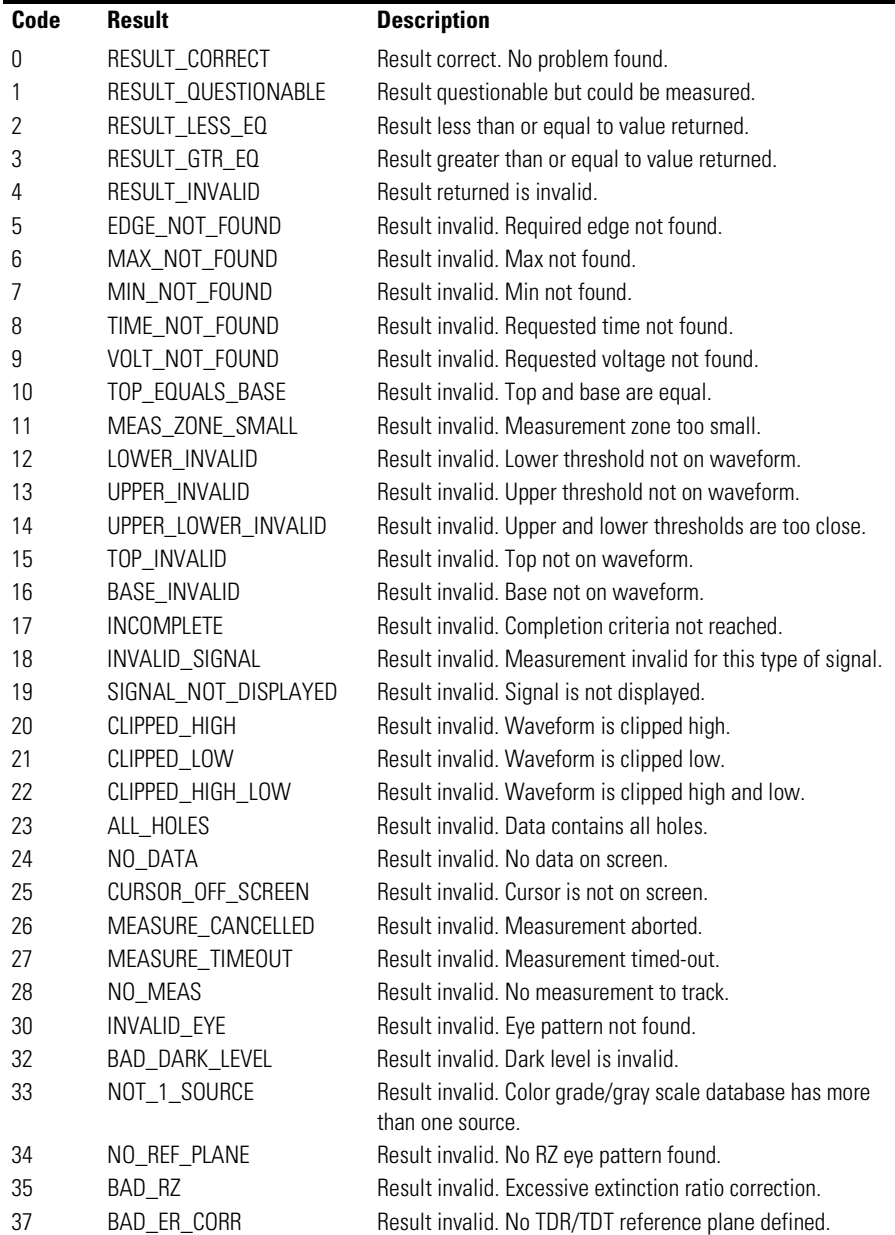

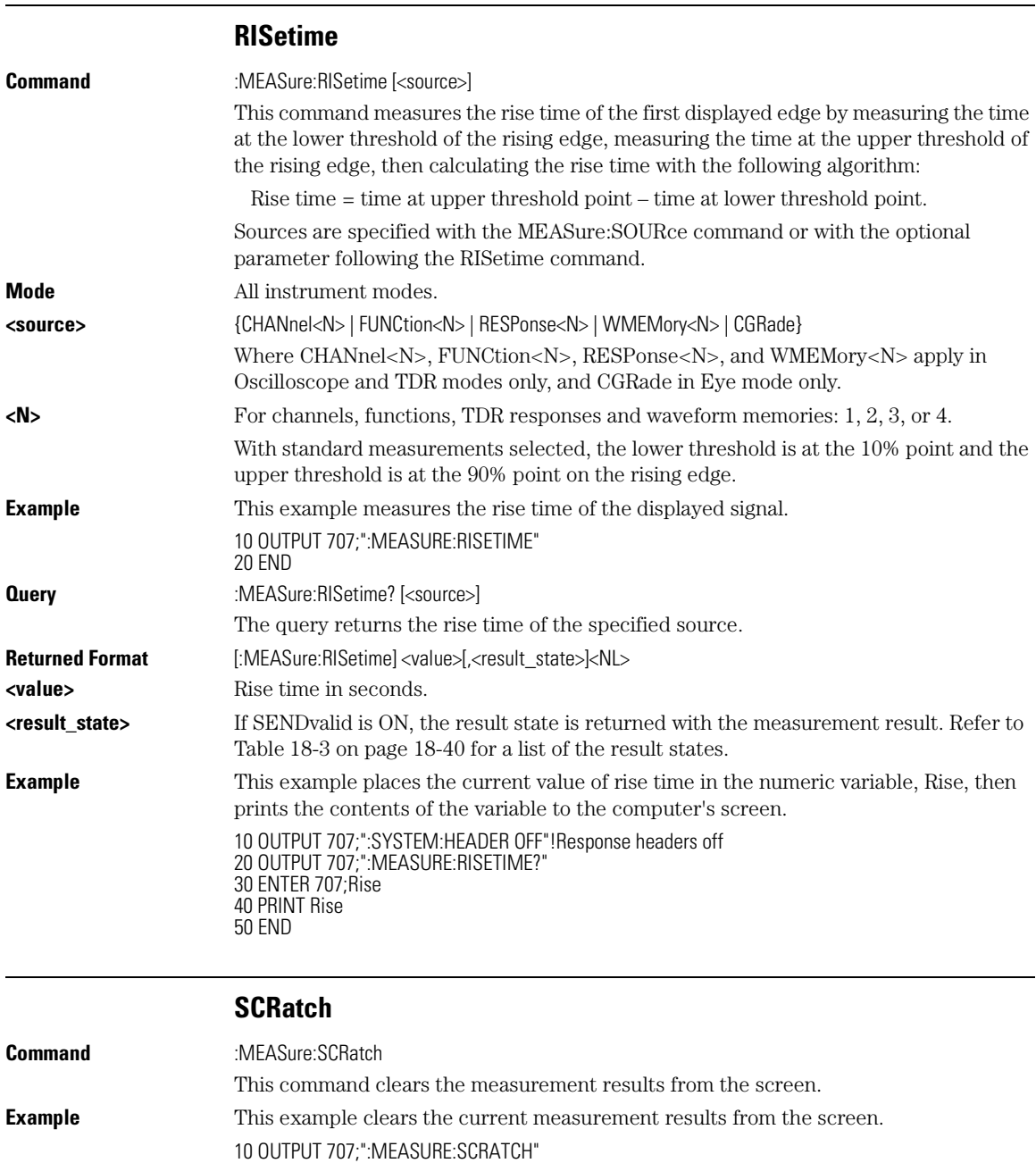

20 END

Measure Commands

**SENDvalid**

## **SENDvalid**

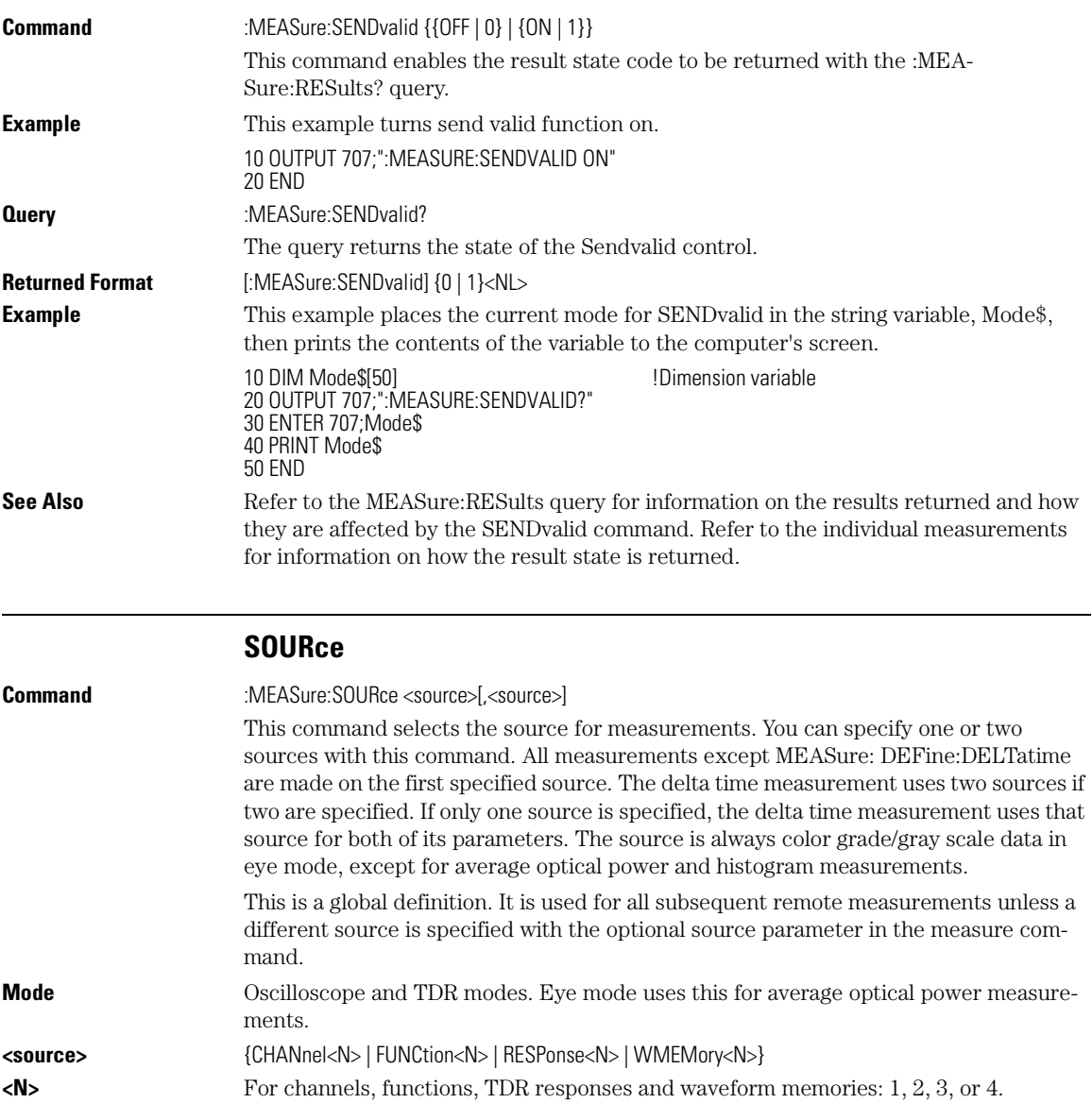

**Example** This example selects channel 1 as the source for measurements.

10 OUTPUT 707;":MEASURE:SOURCE CHANNEL1"

18-42

20 END

#### Measure Commands **TEDGe?**

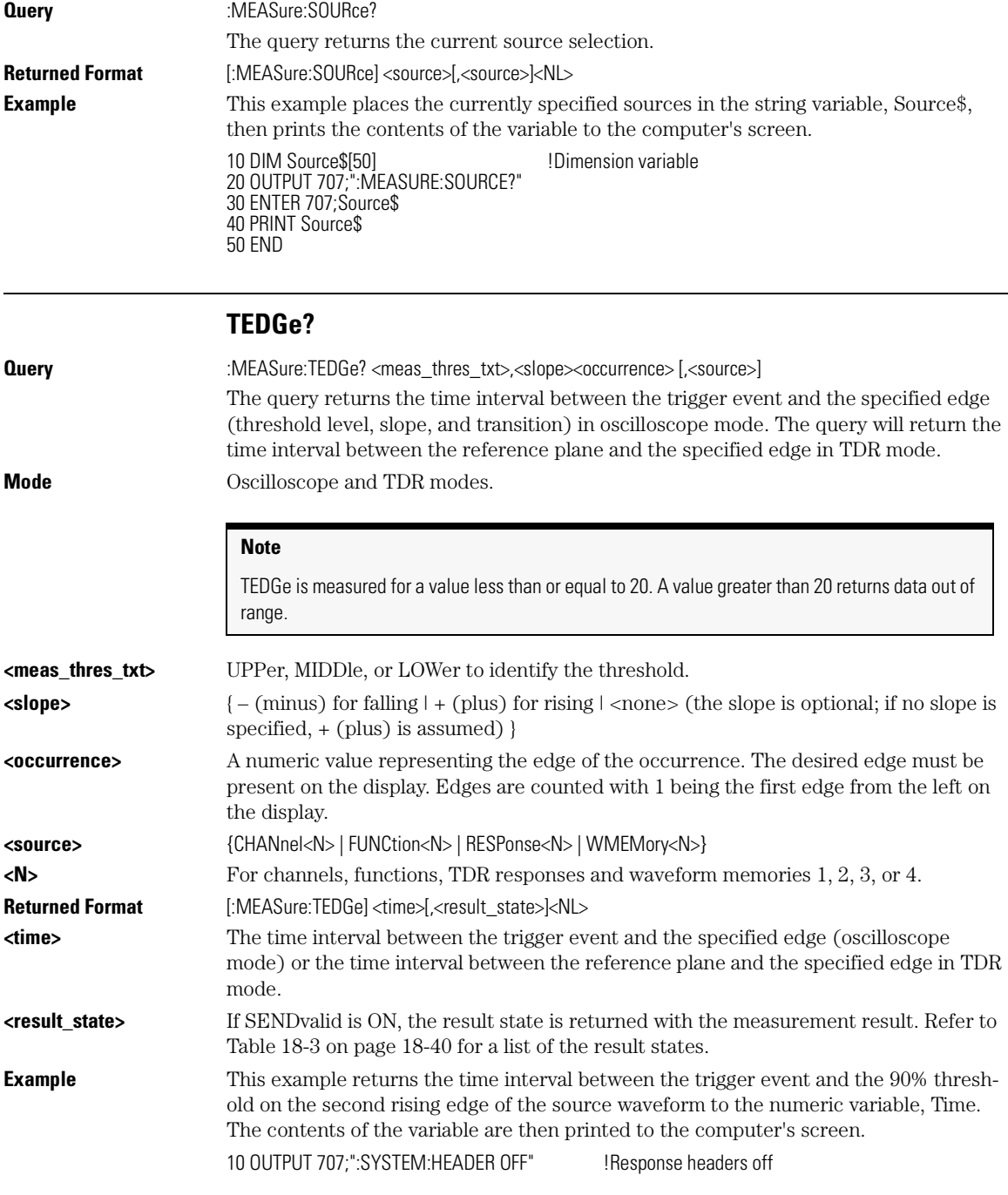

Measure Commands

#### **TMAX**

20 OUTPUT 707;":MEASURE:TEDGE? UPPER,+2" 30 ENTER 707;Time 40 PRINT Time 50 END

#### **Turn Off Headers**

When receiving numeric data into numeric variables, turn off the headers. Otherwise, the headers may cause misinterpretation of returned data.

#### **TMAX**

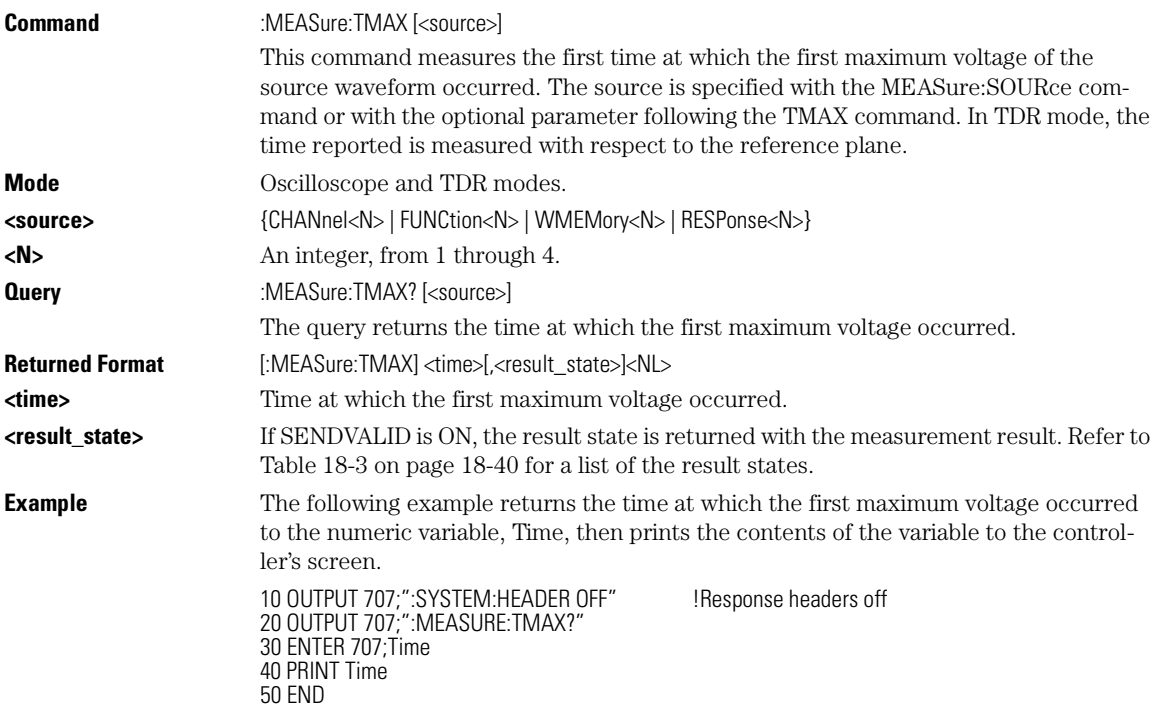

#### **Turn Off Headers**

When receiving numeric data into numeric variables, turn off the headers. Otherwise, the headers may cause misinterpretation of returned data.

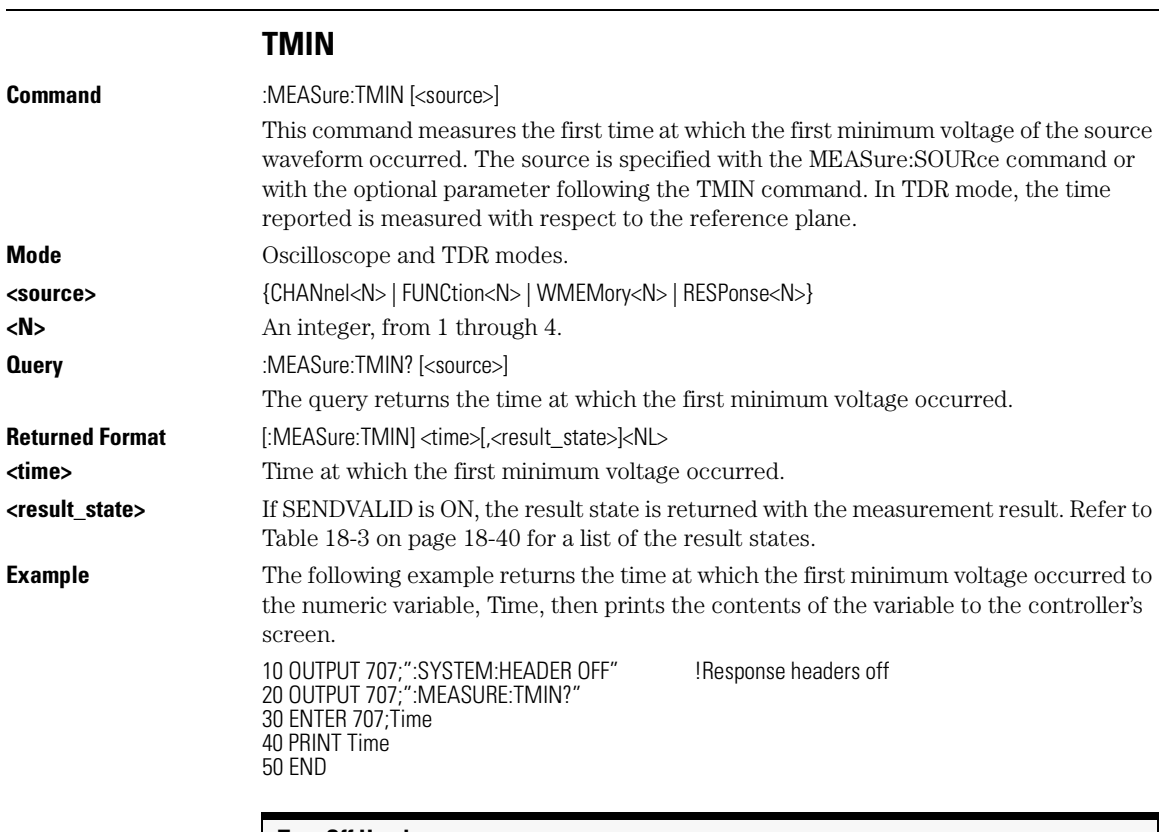

#### **Turn Off Headers**

When receiving numeric data into numeric variables, turn off the headers. Otherwise, the headers may cause misinterpretation of returned data.

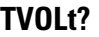

**Query** :MEASure:TVOLt? <voltage>,<slope><occurrence>[,<source>] The query returns the time interval between the trigger event and the specified voltage level and transition (oscilloscope mode) or the time interval between the reference plane and the specified voltage level and transition (TDR mode). The source is specified with the MEASure:SOURce command or with the optional parameter following the TVOLt? query. **Mode Oscilloscope and TDR modes. <voltage>** Voltage level at which time will be measured.

#### Measure Commands **VAMPlitude**

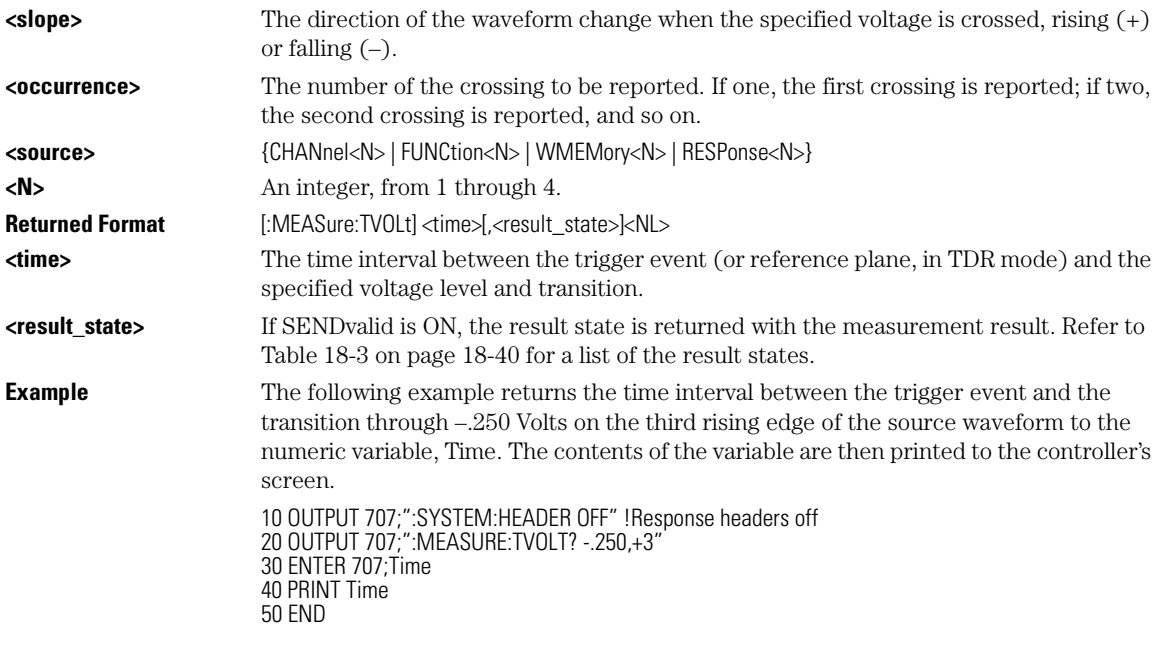

#### **Turn Off Headers**

When receiving numeric data into numeric variables, turn off the headers. Otherwise, the headers may cause misinterpretation of returned data.

## **VAMPlitude**

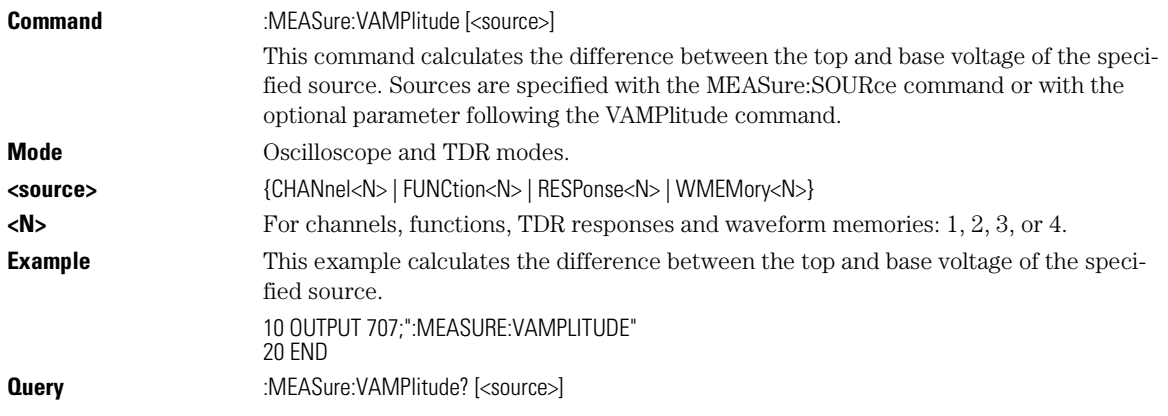

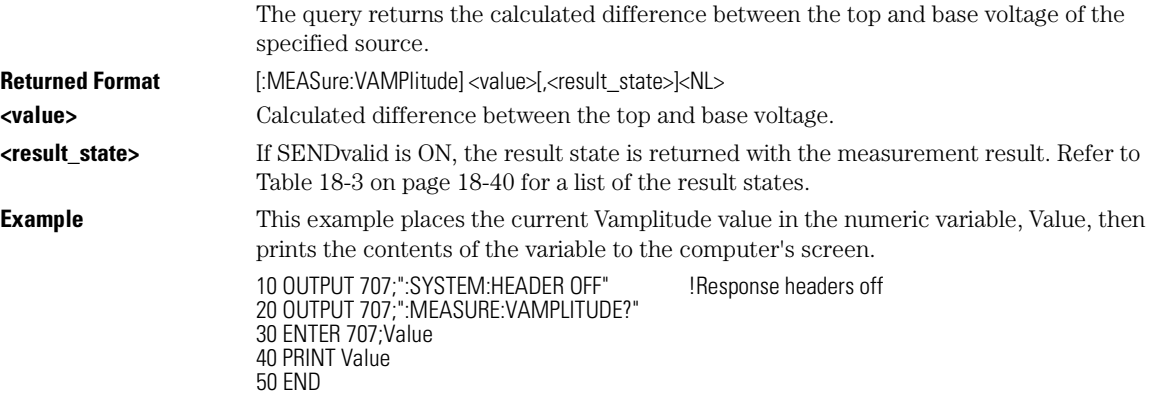

## **VAVerage**

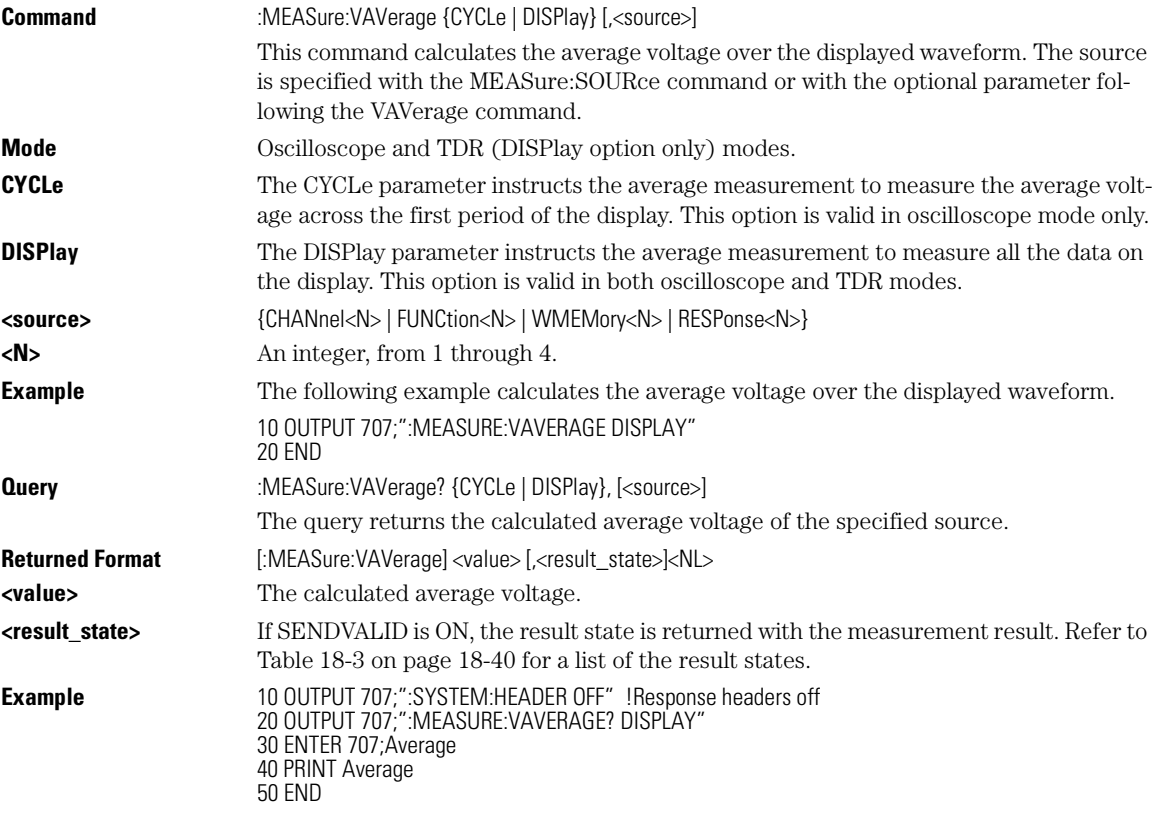

Measure Commands **VBASe**

## **VBASe**

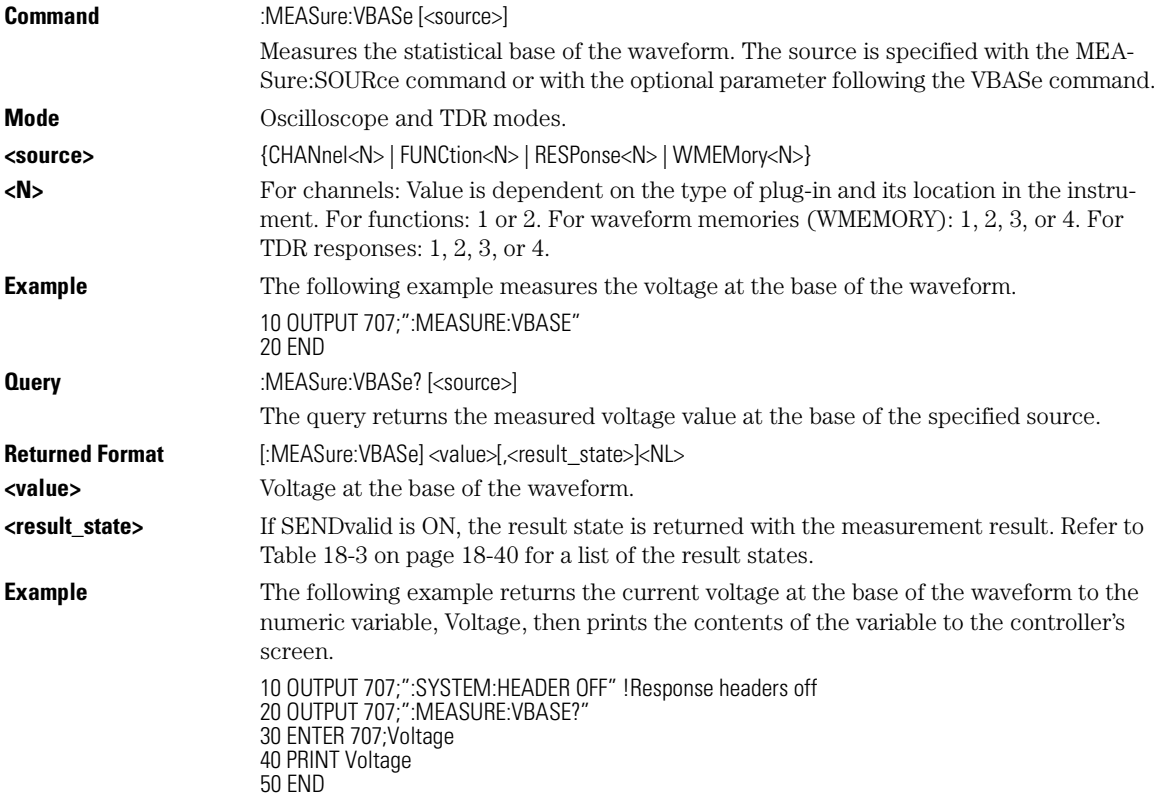

## **VMAX**

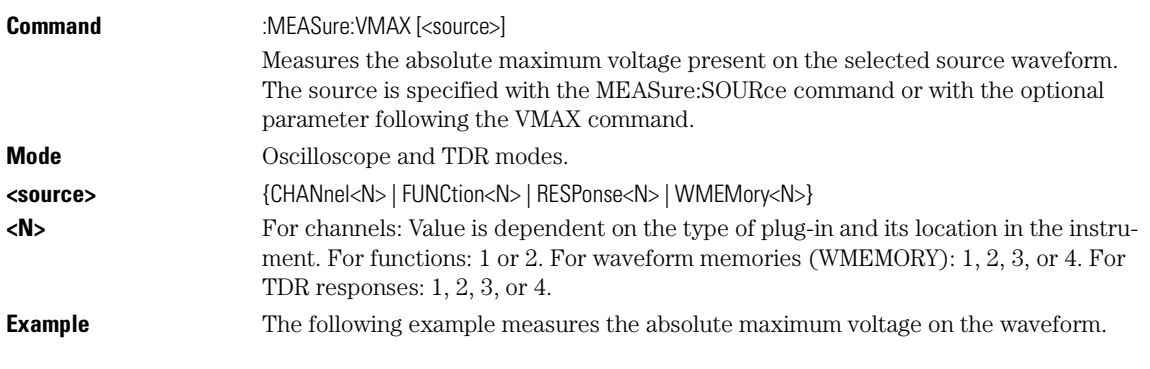

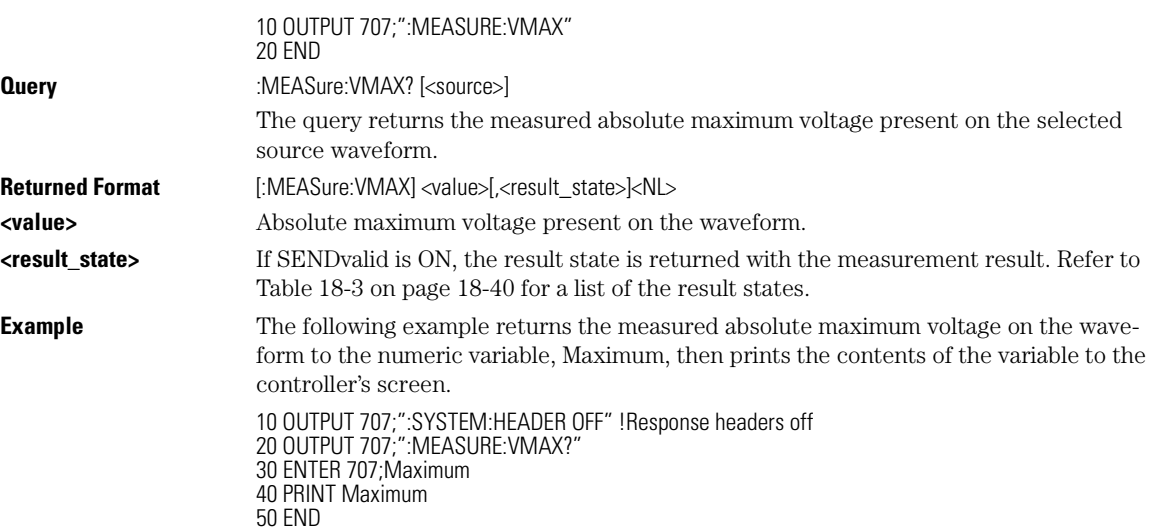

## **VMIN**

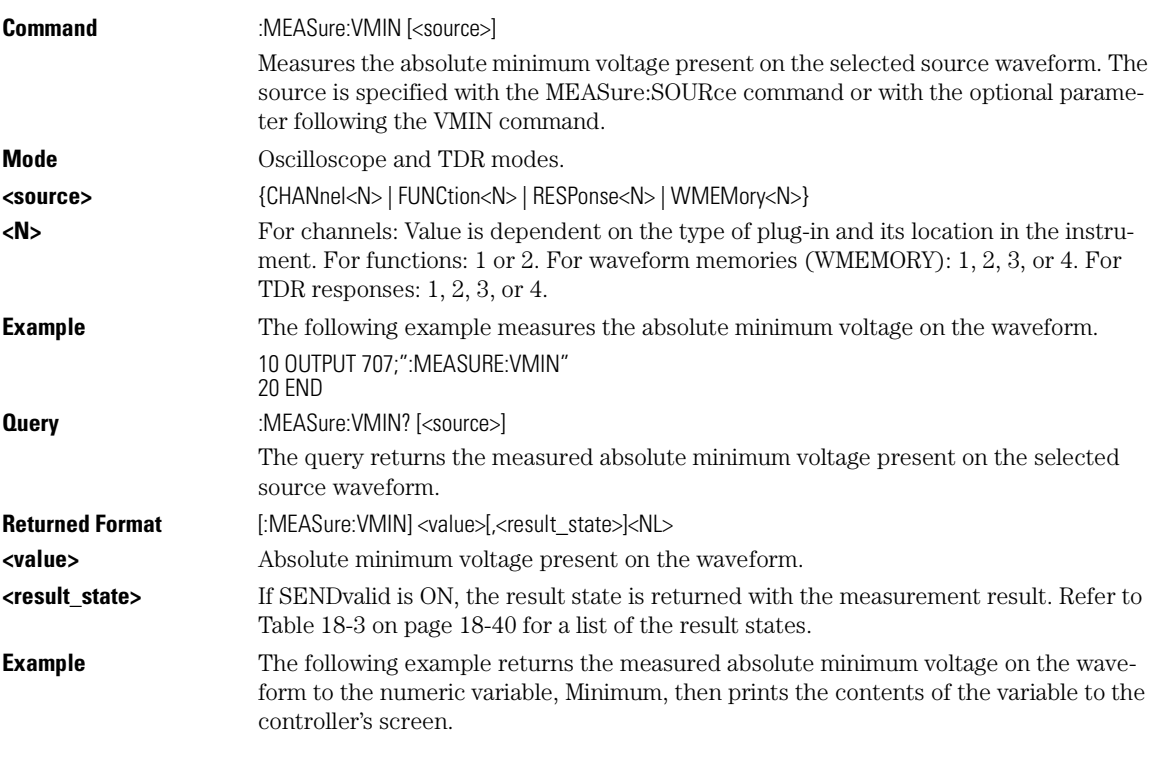

Measure Commands

## **VPP**

10 OUTPUT 707;":SYSTEM:HEADER OFF" !Response headers off 20 OUTPUT 707;":MEASURE:VMIN?" 30 ENTER 707;Minimum 40 PRINT Minimum 50 END

#### **VPP**

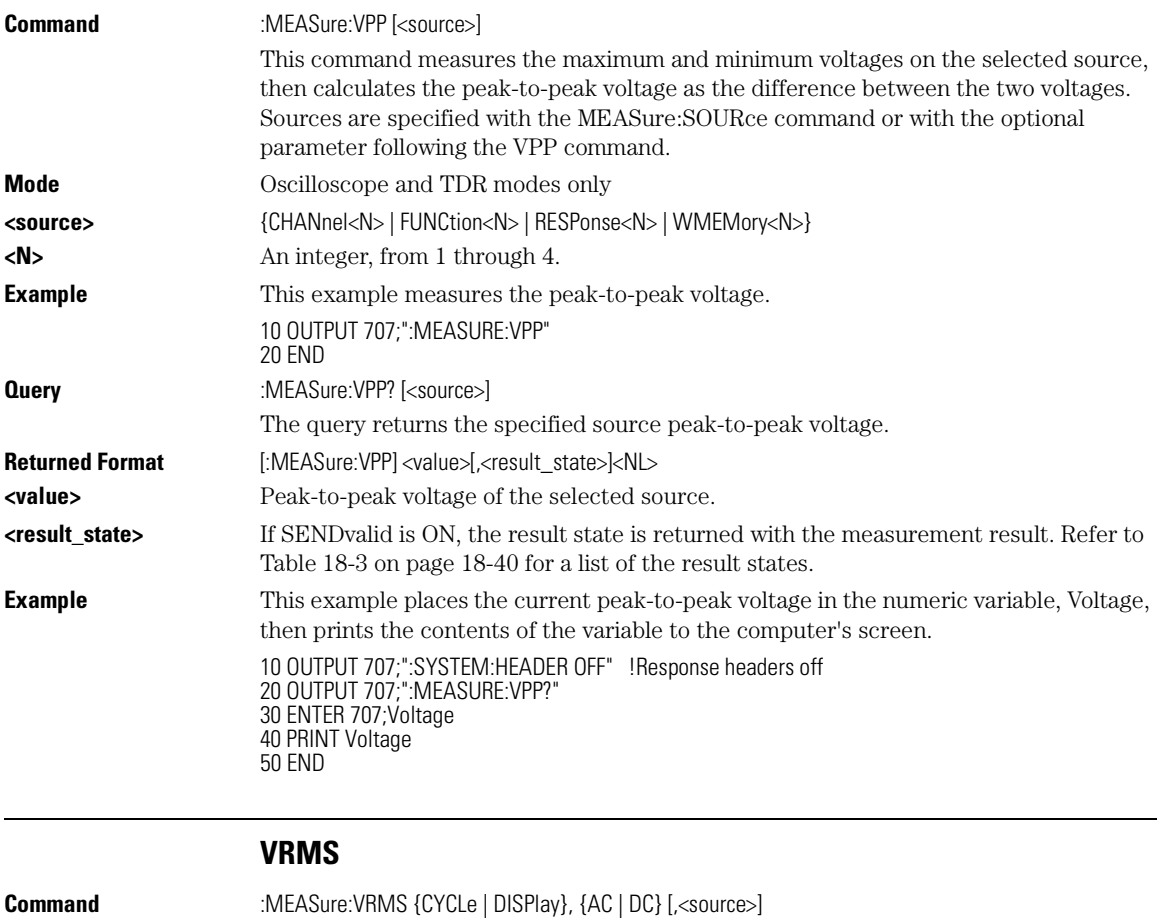

This command measures the RMS voltage of the selected waveform by subtracting the average value of the waveform from each data point on the display. Sources are specified with the MEASure:SOURce command or with the optional parameter following the VRMS command.

**Mode** Oscilloscope mode only.

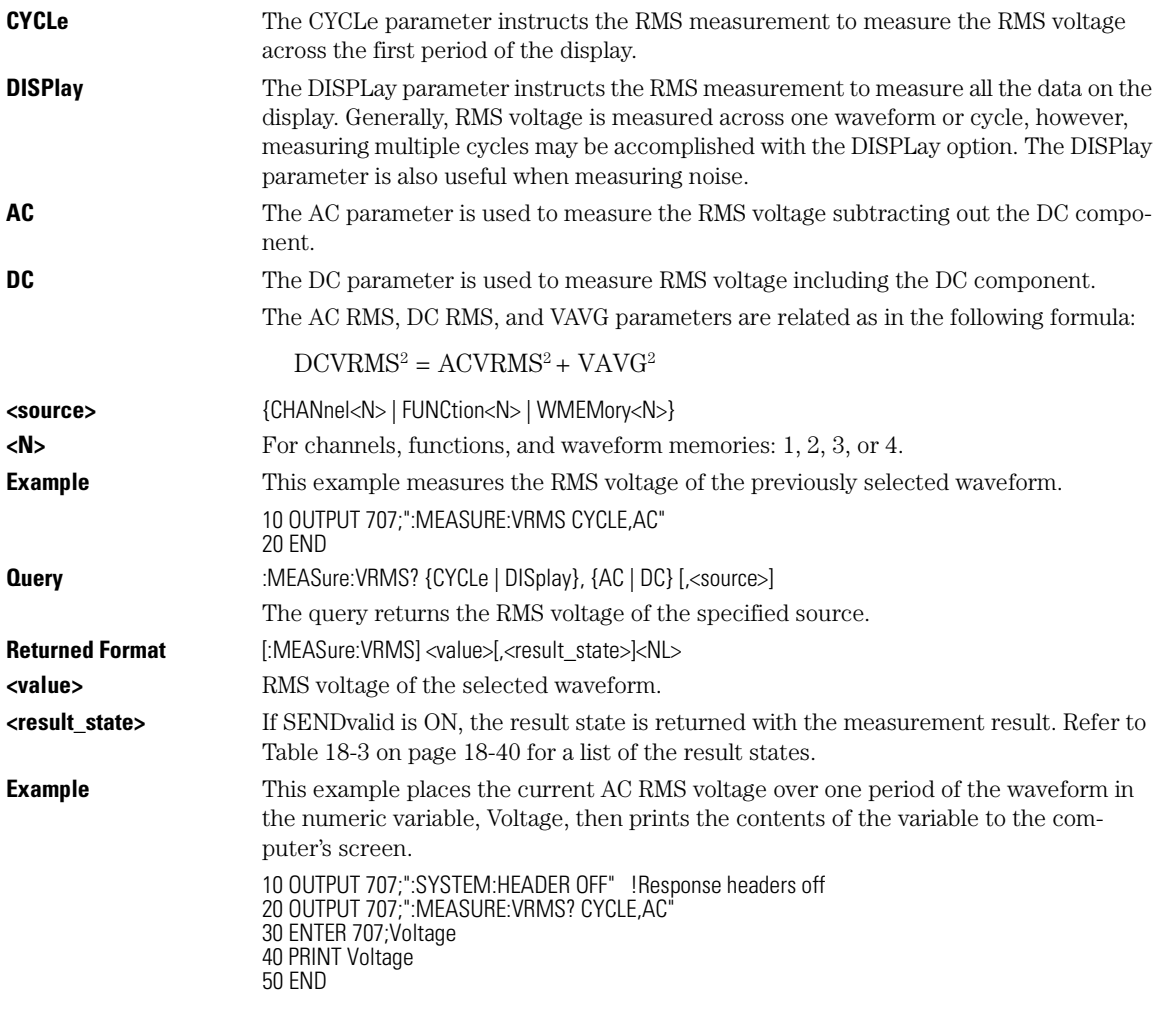

## **VTIMe?**

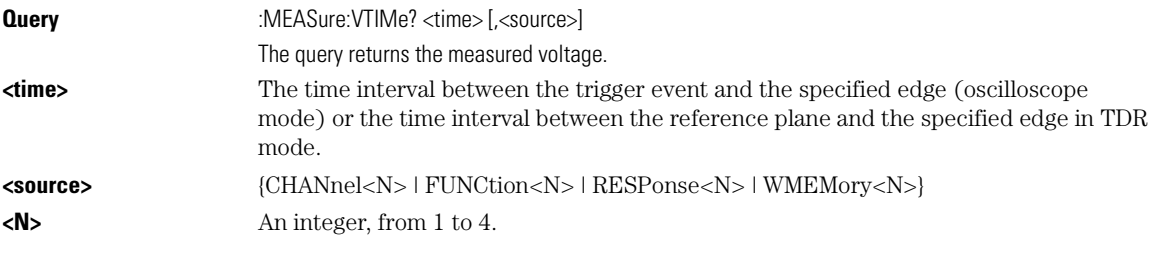

#### Measure Commands **VTOP**

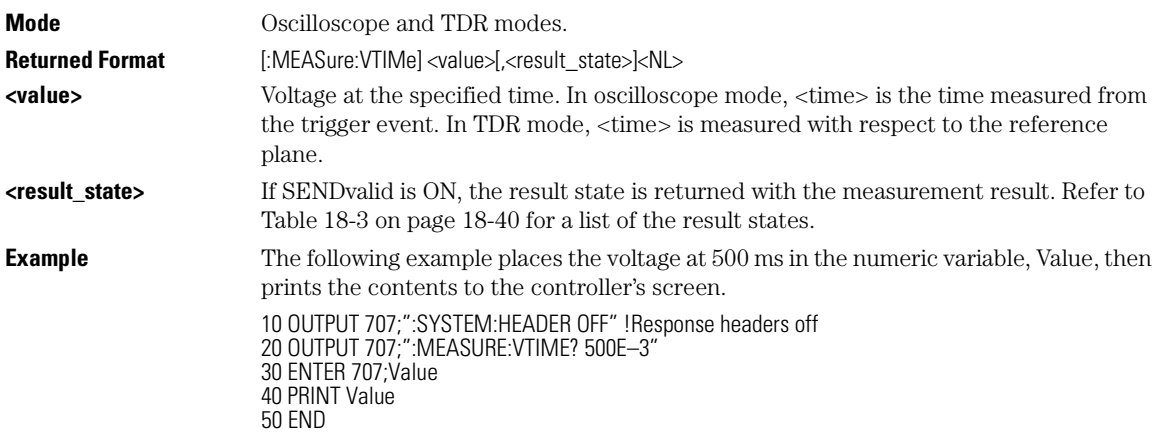

## **VTOP**

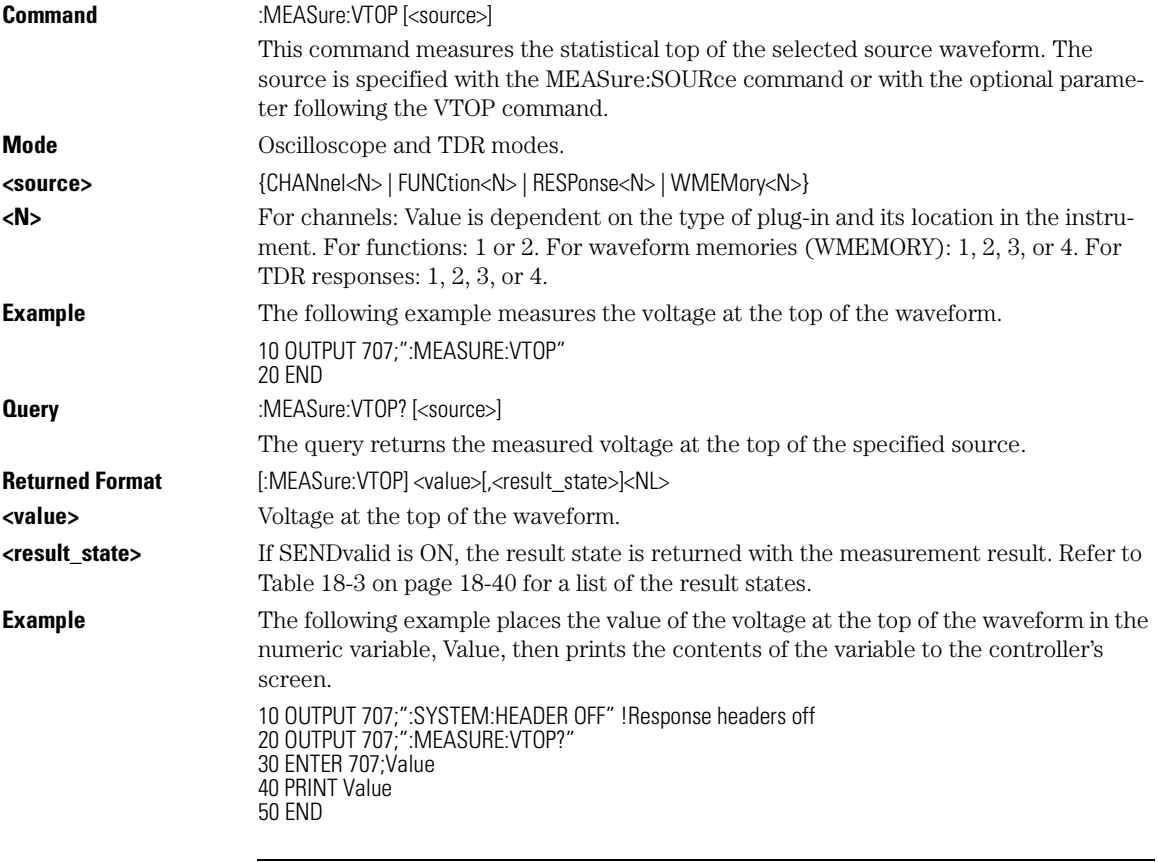

18-52

## 19

DCALib 19-2 PRESet 19-3 RATE 19-3 RESPonse 19-4 RESPonse:CALibrate 19-5 RESPonse:CALibrate:CANCel 19-5 RESPonse:CALibrate:CONTinue 19-6 RESPonse:HORizontal 19-6 RESPonse:HORizontal:POSition 19-7 RESPonse:HORizontal:RANGe 19-7 RESPonse:RISetime 19-8 RESPonse:TDRDest 19-9<br>RESPonse:TDRTDT 19-9 RESPonse:TDRTDT RESPonse:TDTDest 19-10 RESPonse:VERTical 19-11 RESPonse:VERTical:OFFSet 19-12 RESPonse:VERTical:RANGe 19-12 STIMulus 19-13

TDR/TDT Commands

TDR/TDT Commands **DCALib**

# TDR/TDT Commands

The TDR/TDT command subsystem includes all commands necessary to set up TDR/ TDT measurements.

**Slot Selection** All of the TDR/TDT subsystem commands are of the form :TDR{2 | 4}:<command>. The {2 | 4} option is used to identify the slot in which you have installed the TDR/TDT plugin module. Select 2 if the module is in slots 1 and 2; 4 if the module is in slots 3 and 4. For example, if the module is in slots 3 and 4, and you want to issue the TDR subsystem PRESet command, you use the command string :TDR4:PRESET.

#### **DCALib**

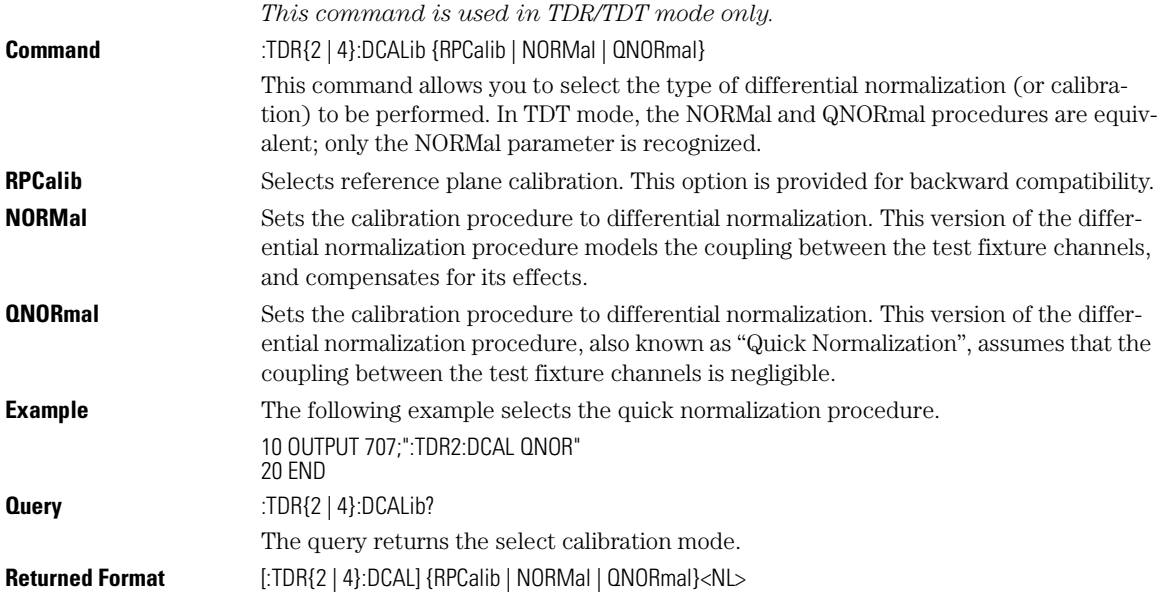

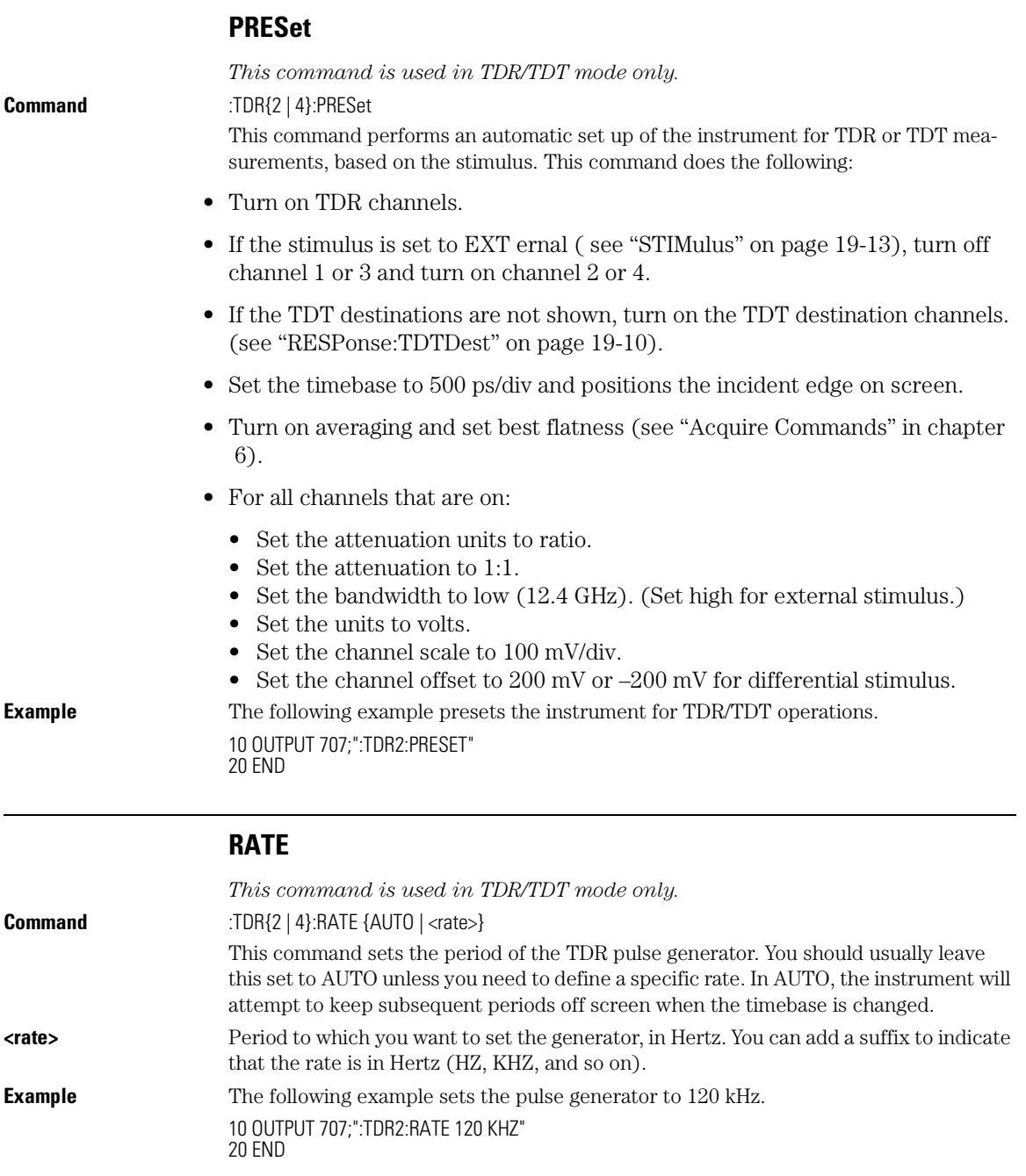

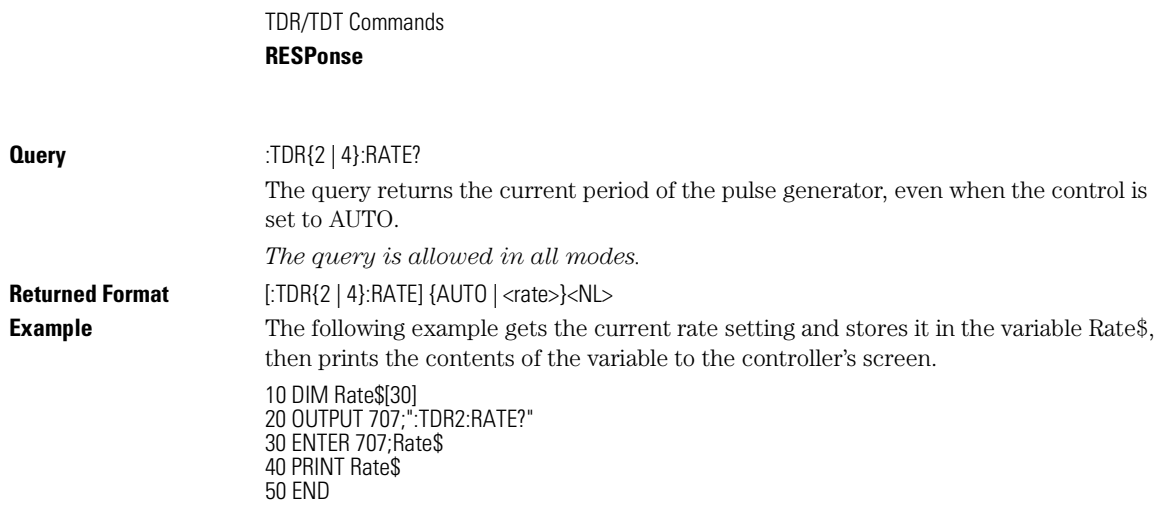

## **RESPonse**

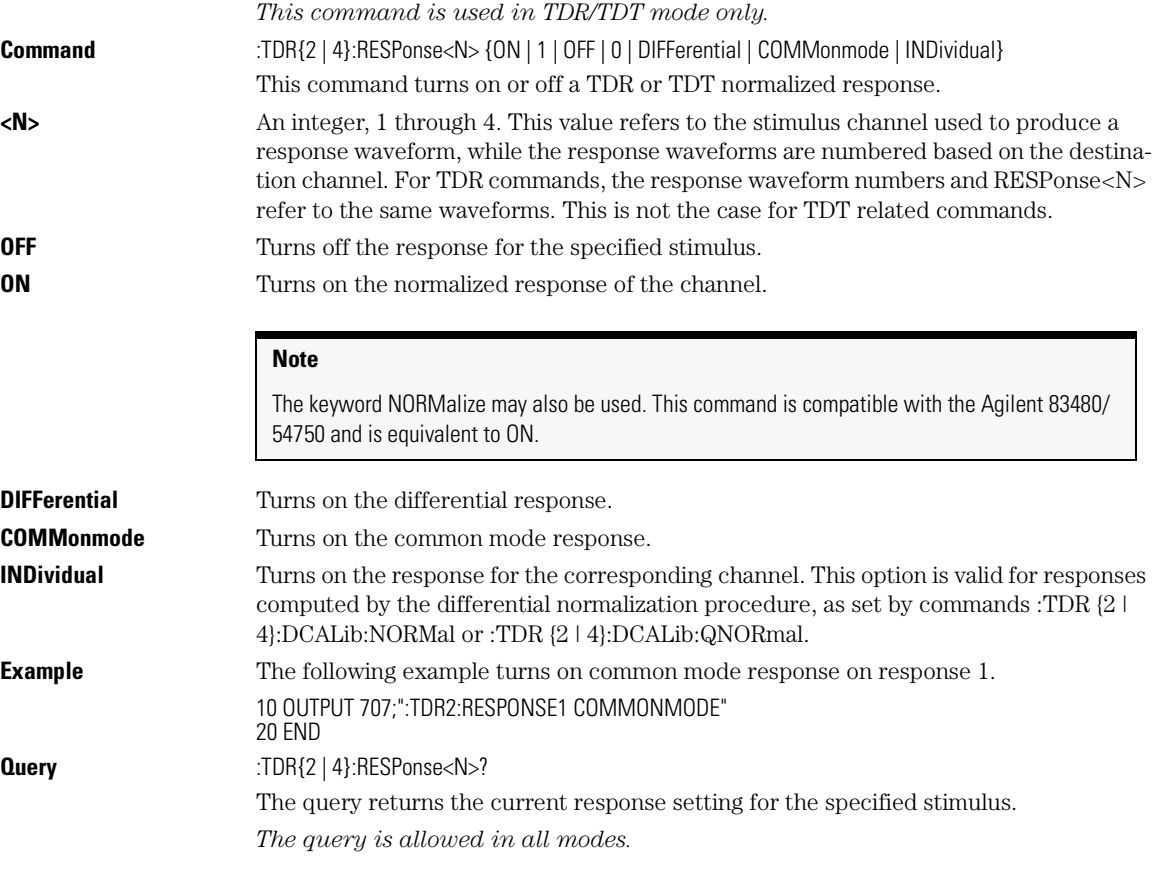

Returned Format [:TDR{2 | 4}:RESPonse<N>] {OFF | DIFFerential | COMMonmode | INDividual | ON}<NL> **Example** The following example gets the current response setting for response 2, stores it in the variable Control\$, then prints the contents of the variable to the controller's screen. 10 DIM Control\$[20] 20 OUTPUT 707;":TDR2:RESPONSE2?" 30 ENTER 707;Control 40 PRINT Control 50 END

## **RESPonse:CALibrate**

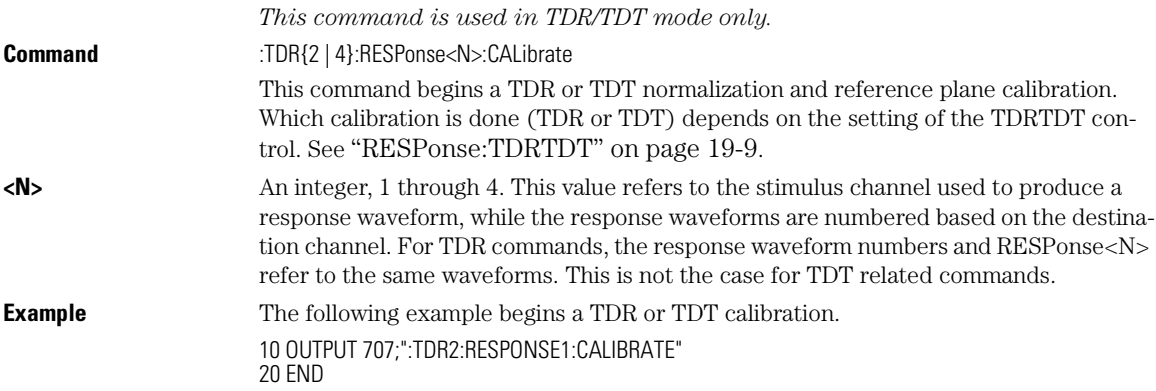

## **RESPonse:CALibrate:CANCel**

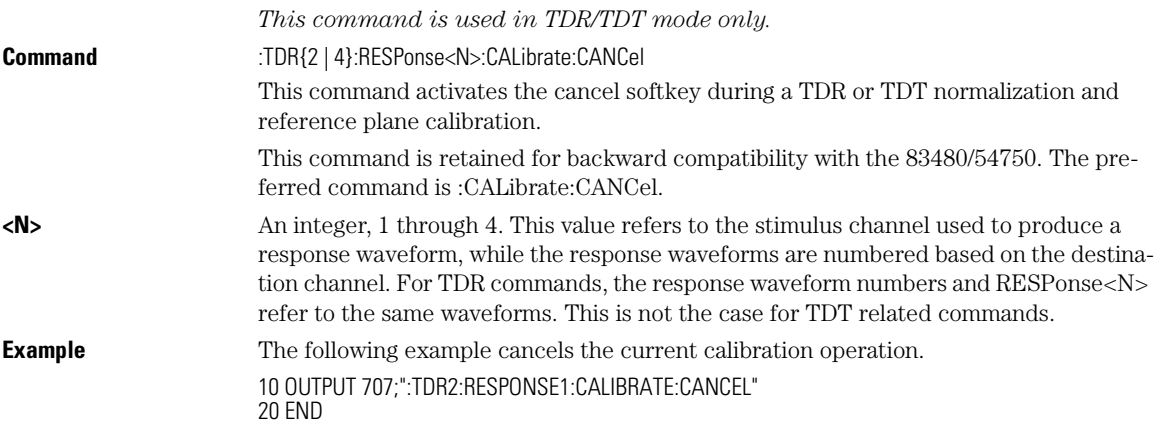

#### TDR/TDT Commands

### **RESPonse:CALibrate:CONTinue**

## **RESPonse:CALibrate:CONTinue**

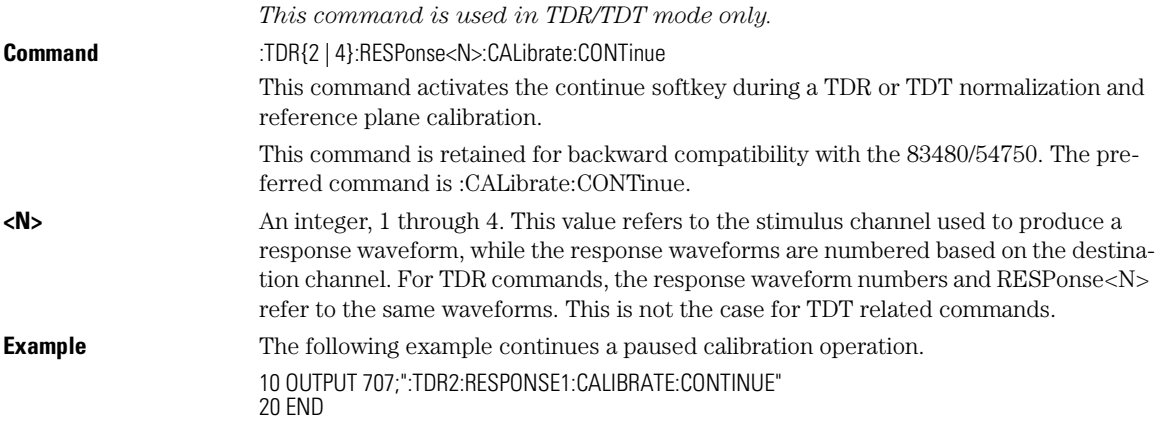

## **RESPonse:HORizontal**

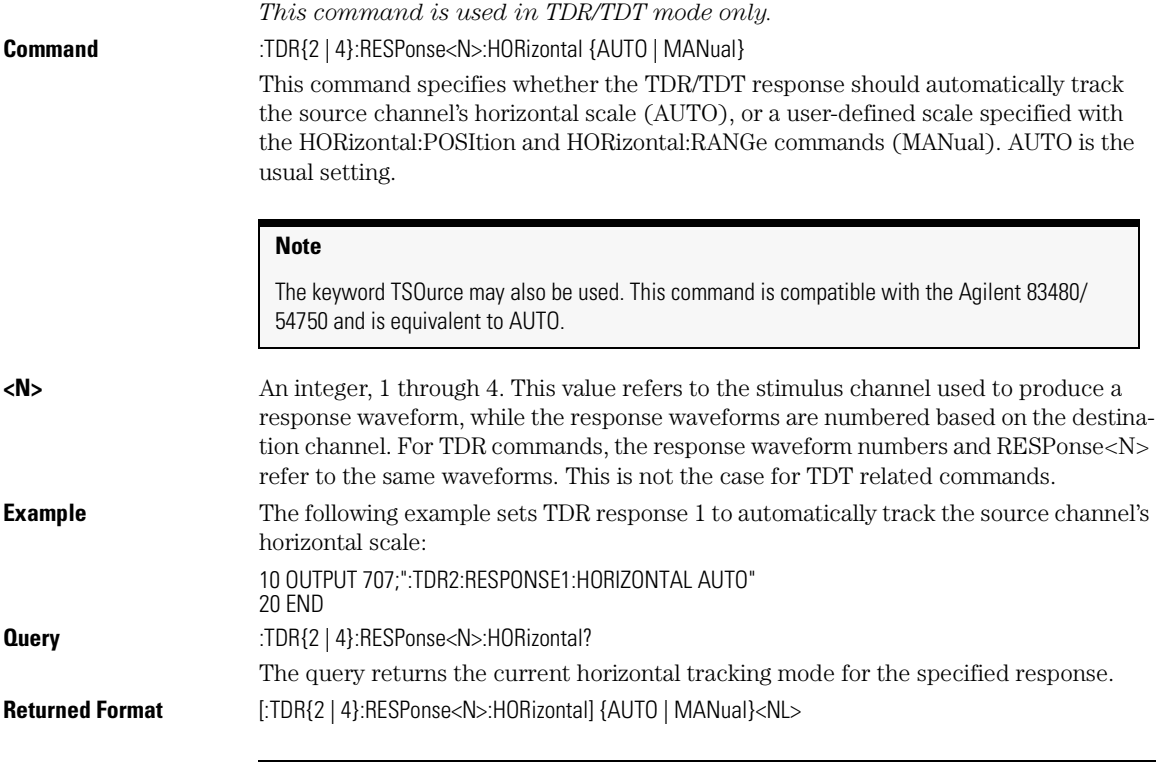

19-6

### TDR/TDT Commands **RESPonse:HORizontal:POSition**

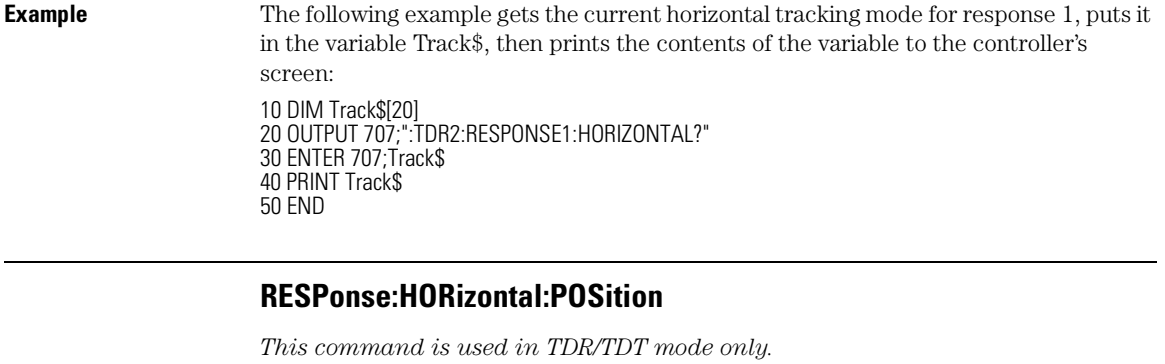

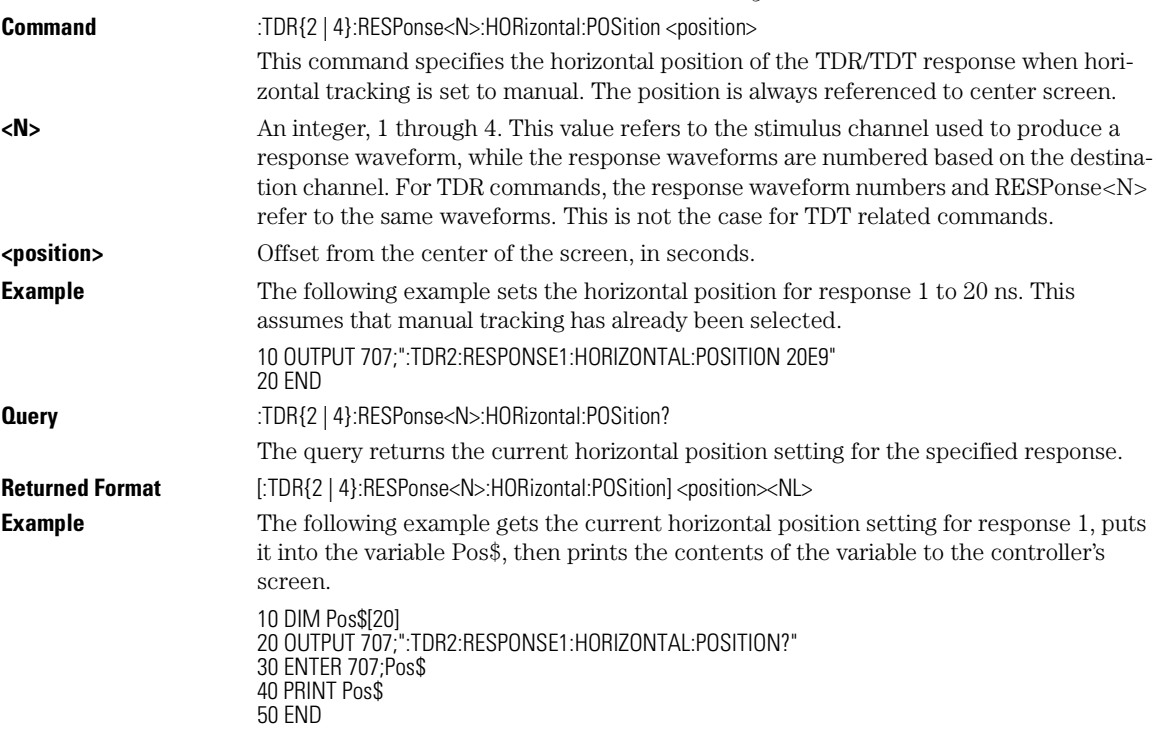

## **RESPonse:HORizontal:RANGe**

*This command is used in TDR/TDT mode only.* **Command** :TDR{2 | 4}:RESPonse<N>:HORizontal:RANGe <range> This command specifies the range of the TDR/TDT response when the horizontal tracking is set to manual.

## TDR/TDT Commands **RESPonse:RISetime**

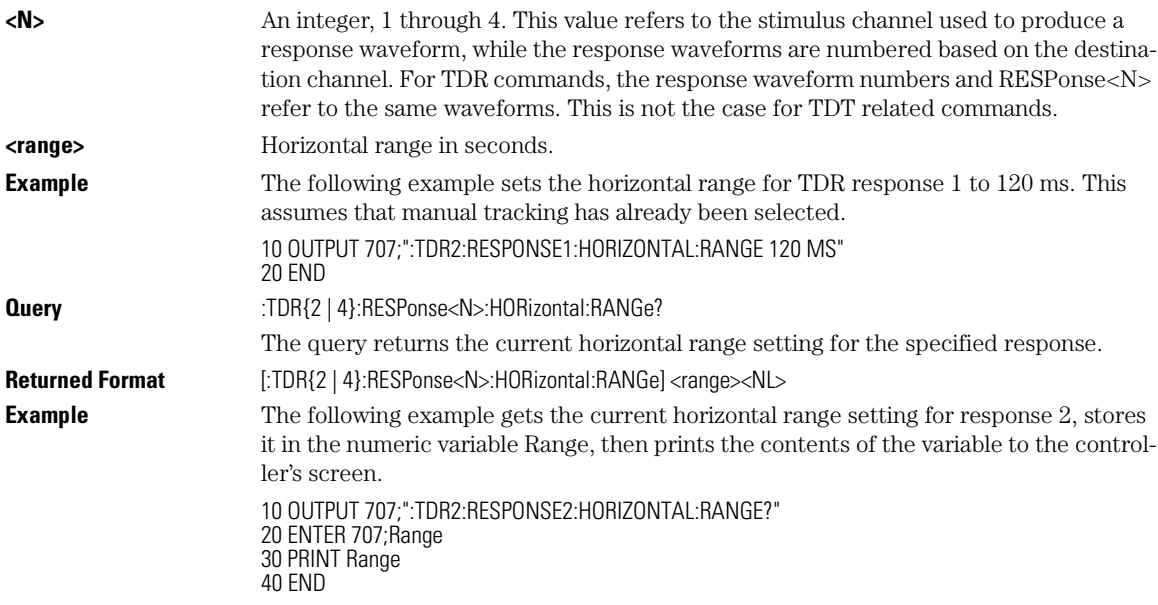

## **RESPonse:RISetime**

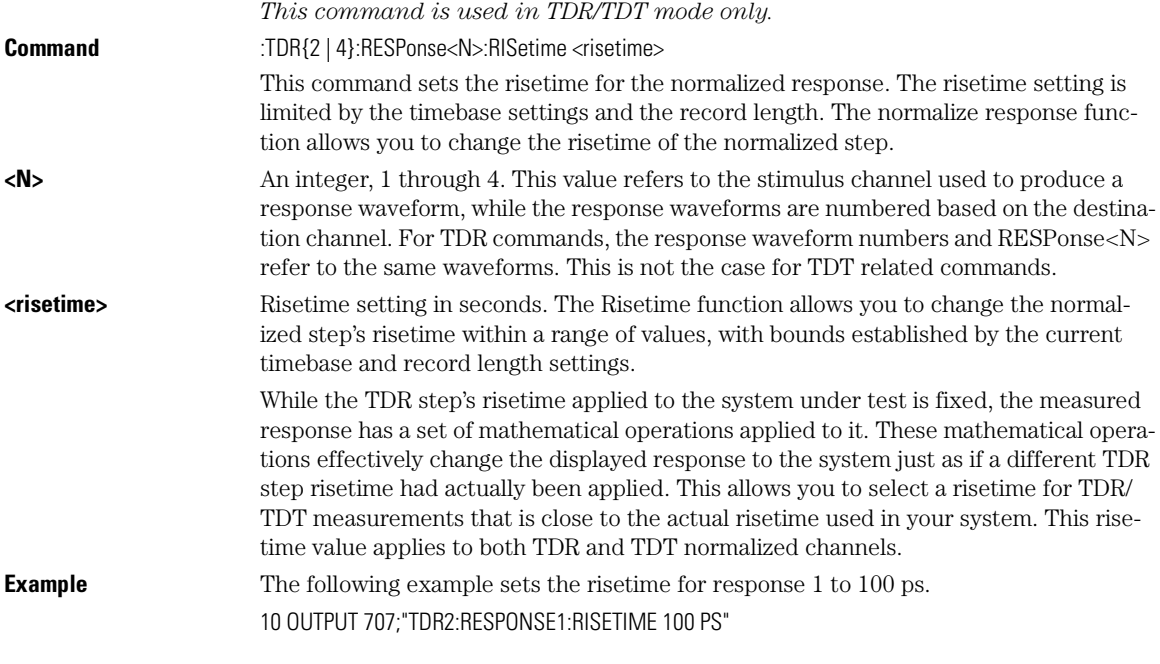

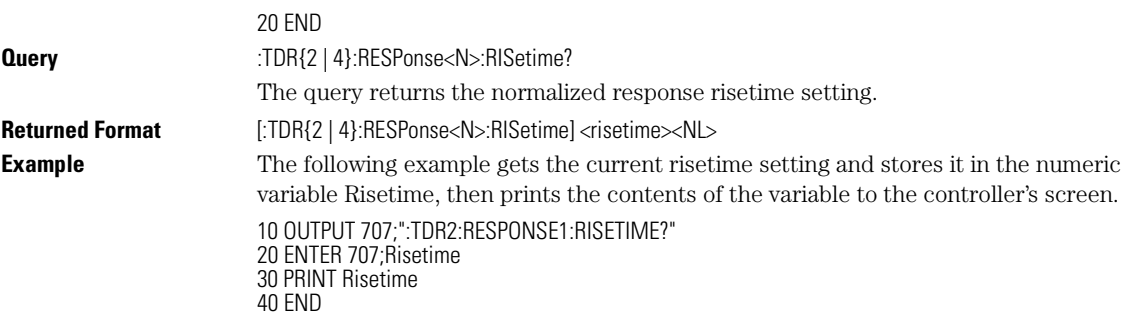

## **RESPonse:TDRDest**

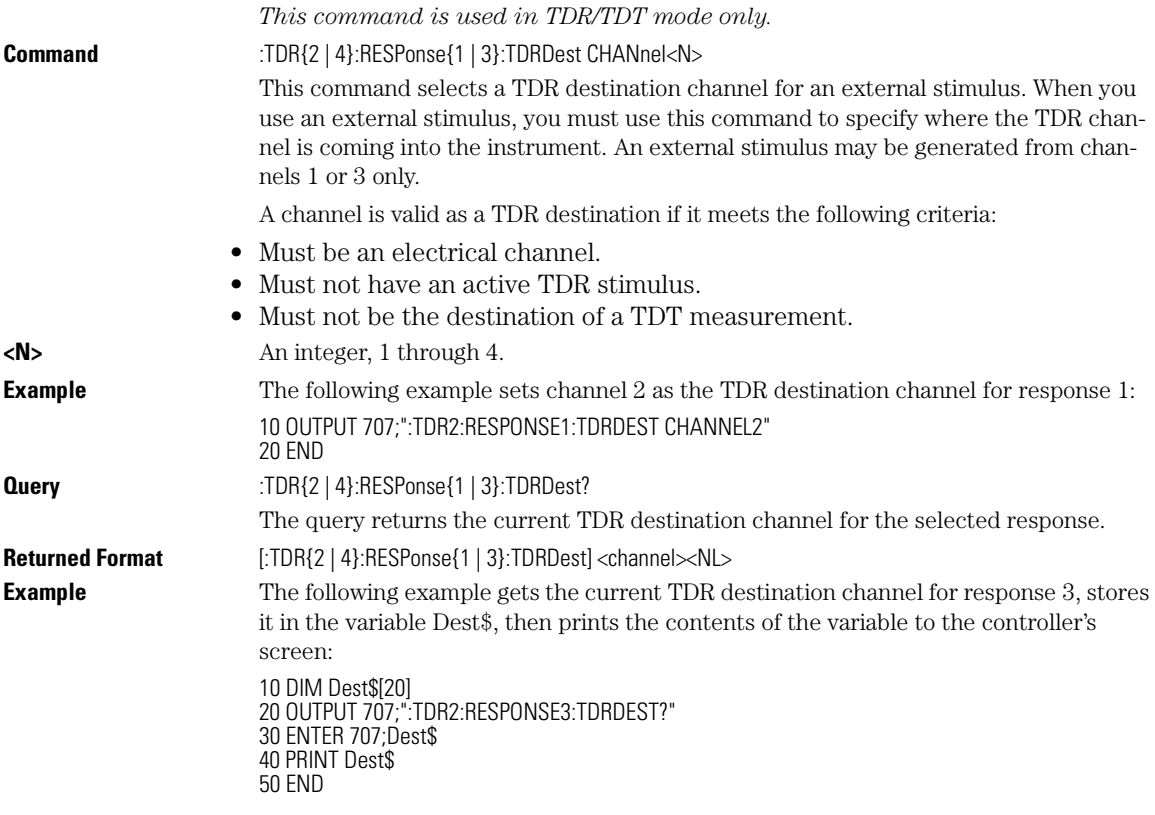

## **RESPonse:TDRTDT**

*This command is used in TDR/TDT mode only.*

#### TDR/TDT Commands **RESPonse:TDTDest**

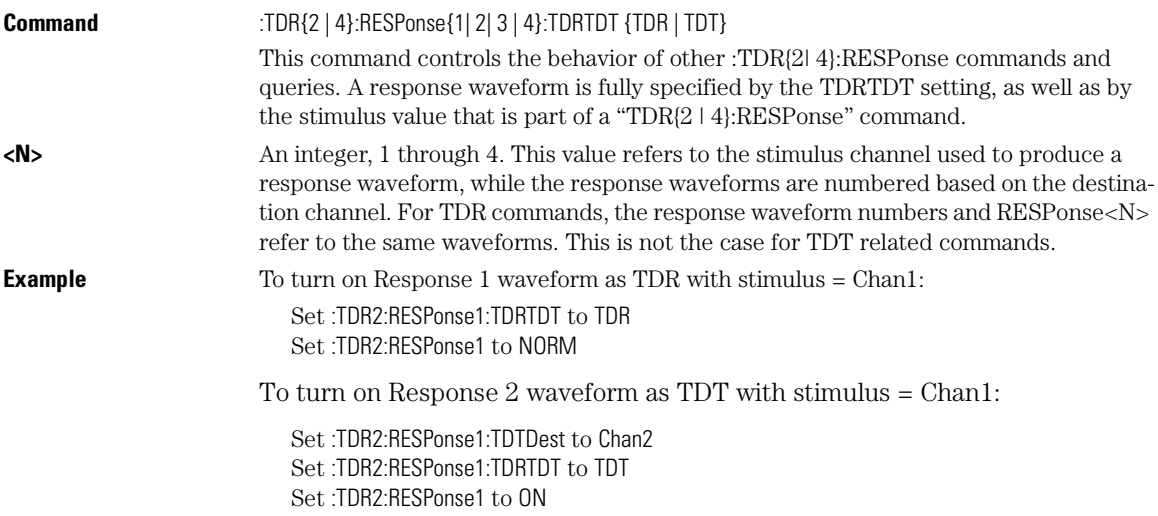

## **RESPonse:TDTDest**

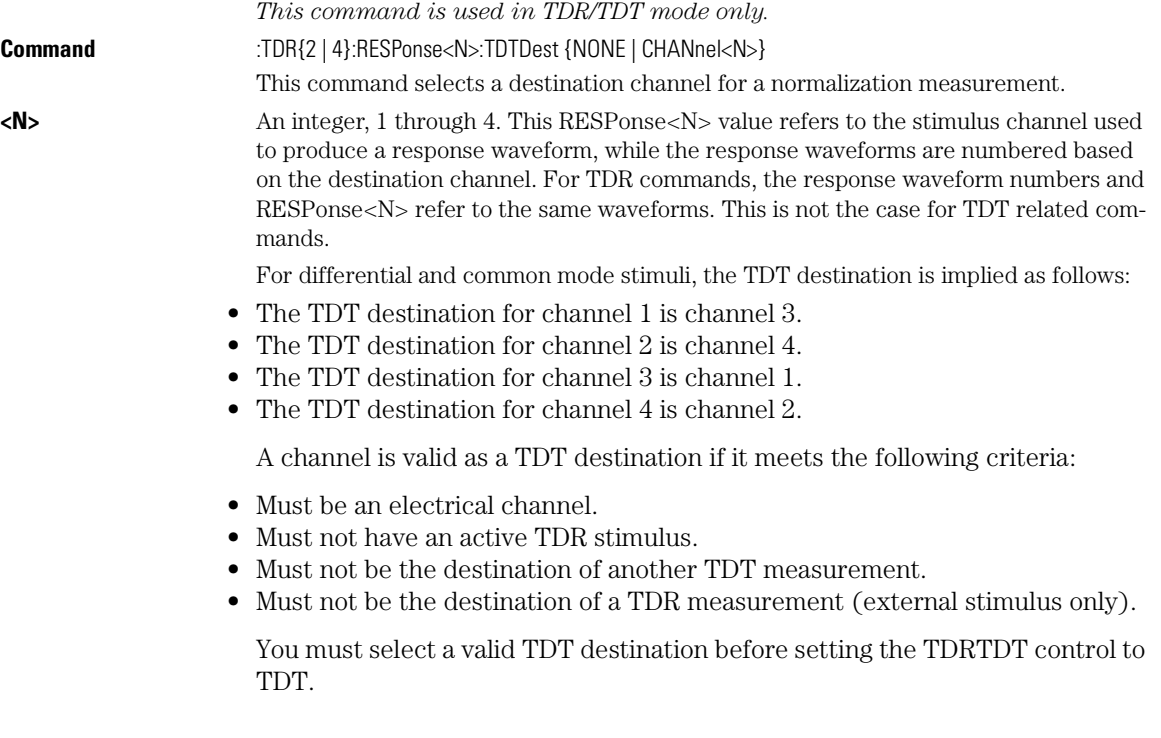
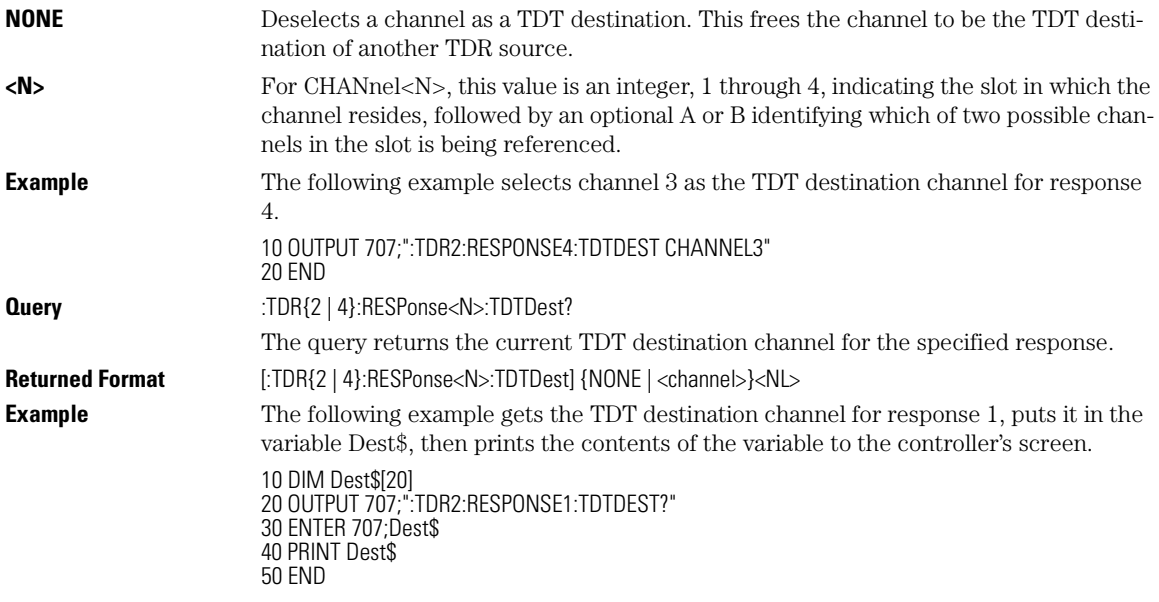

### **RESPonse:VERTical**

*This command is used in TDR/TDT mode only.*

**Command** :TDR{2 | 4}:RESPonse<N>:VERTical {AUTO | MANual} This command specifies whether the TDR/TDT response should automatically track the source channel's vertical scale (AUTO), or use a user-defined scale specified with the VERTical:OFFSet and VERTical:RANGe commands (MANual). AUTO is the usual setting.

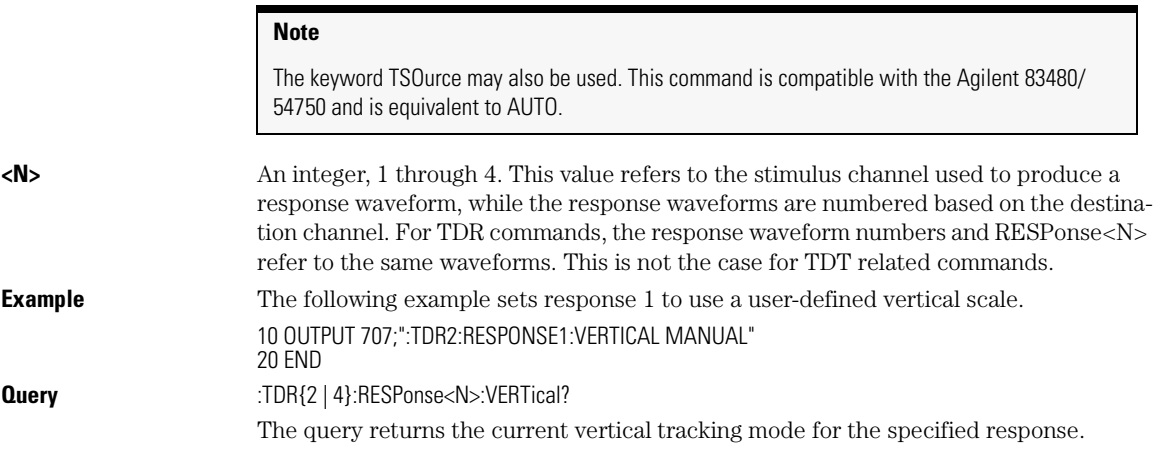

### TDR/TDT Commands **RESPonse:VERTical:OFFSet**

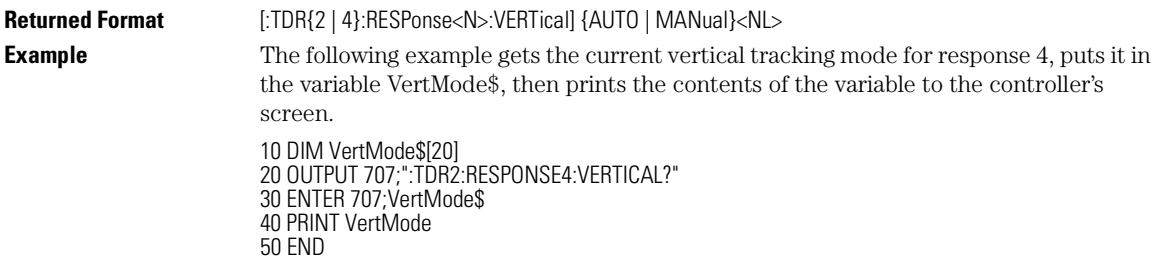

## **RESPonse:VERTical:OFFSet**

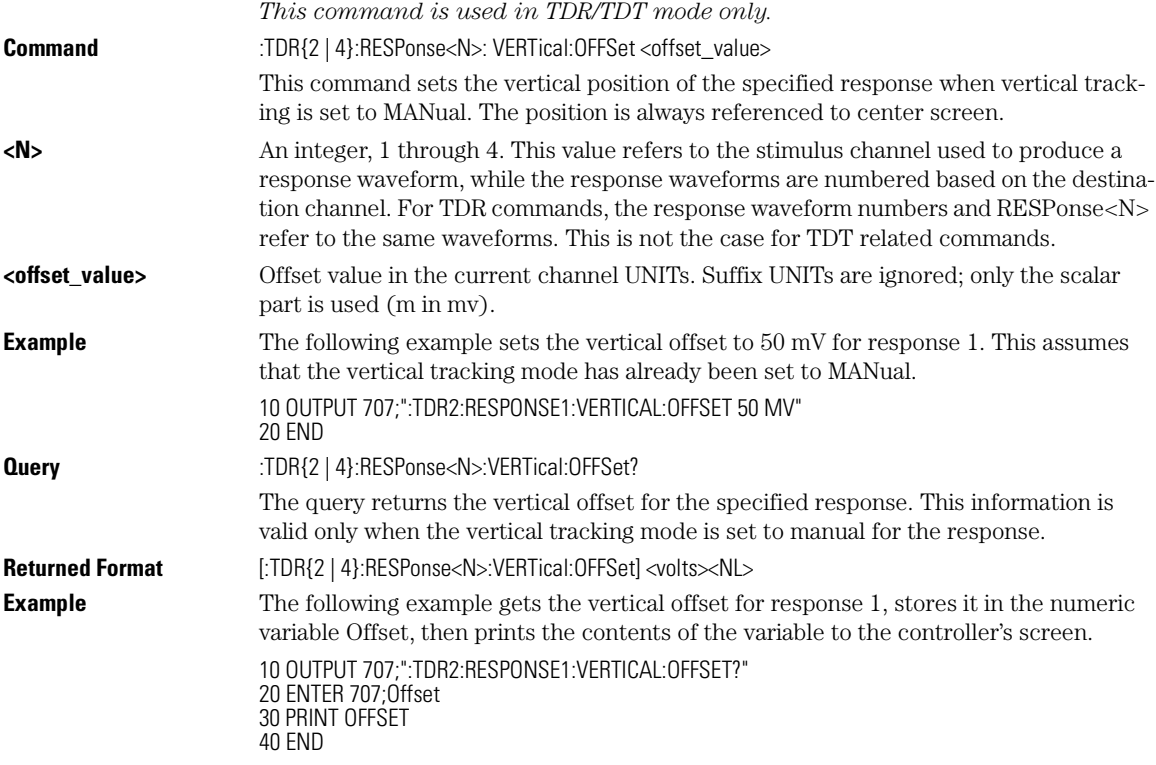

## **RESPonse:VERTical:RANGe**

*This command is used in TDR/TDT mode only.* Command :TDR{2 | 4}:RESPonse<N>:VERTical:RANGe <range\_value>

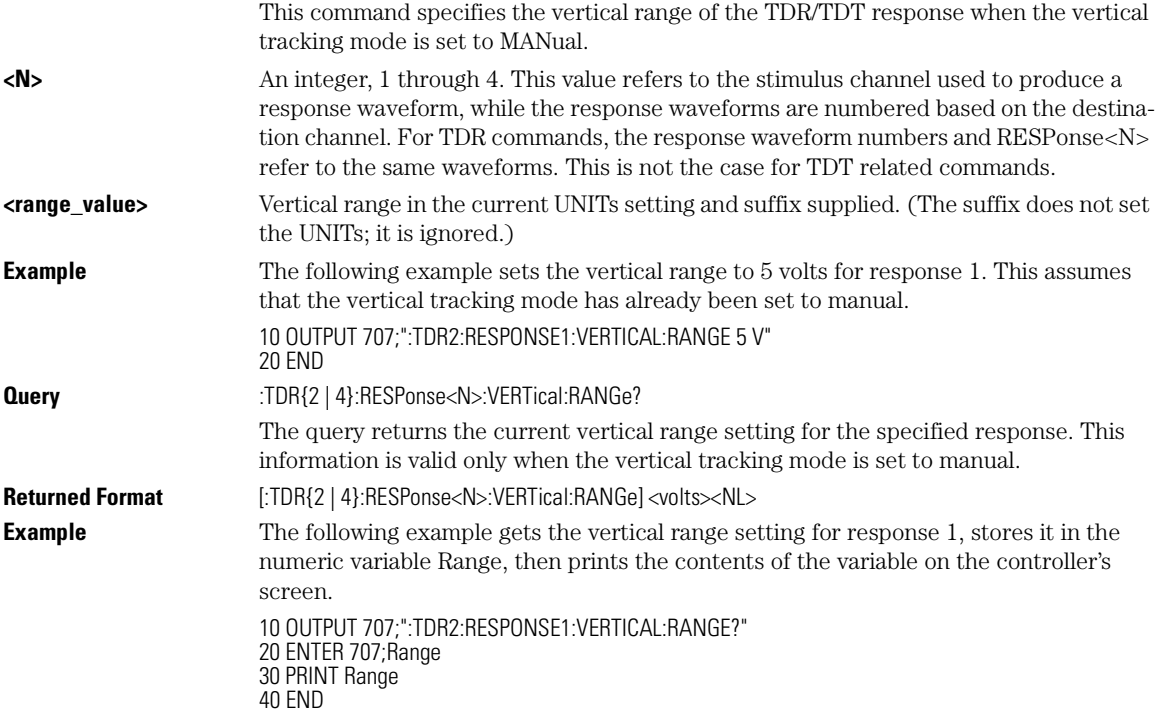

### **STIMulus**

*This command is used in TDR/TDT mode only.*

**Command** :TDR{2 | 4}:STIMulus {OFF | ON | ON1 | ON2 | ON1AND2 | DIFFerential | COMMonmode | EXTernal | ON3 | ON4 | ON3AND4}

> This command turns the TDR/TDT stimulus on or off. This command is set before starting normalization to specify type of normalization or reference plane calibration to perform. For the differential stimulus setting, a reference plane calibration is executed *unless* you specify which normalization procedure is to be executed using the :TDR {2 | 4}:DCALib command.

- The stimulus may be OFF, ON, or EXTernal.
- In slots 1 and 2, the stimulus may be OFF, ON1, ON2, ON1AND2, DIFFerential, or COMMonmode.
- In slots 3 and 4, the stimulus may be OFF, ON3, ON4, ON3AND4, DIFFerential, or COMMonmode.

## TDR/TDT Commands

## **STIMulus**

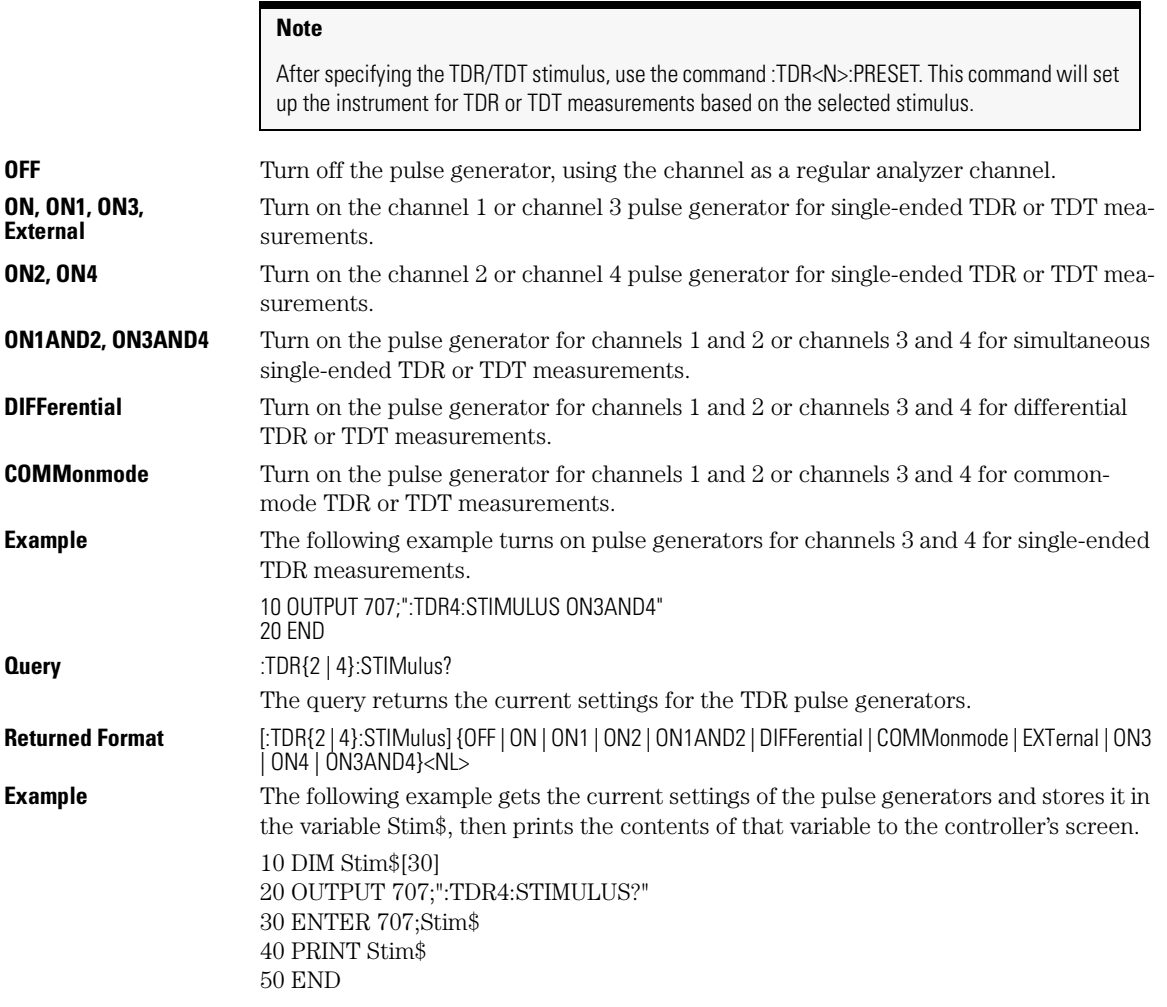

# 20

BRATe 20-2 POSition 20-2 PRECision 20-3 PRECision:RFRequency 20-4 PRECision:TREFerence 20-5 RANGe 20-6 REFerence 20-6 SCALe 20-7 UNITs 20-7

Timebase Commands

Timebase Commands **BRATe**

# Timebase Commands

The TIMebase subsystem commands control the horizontal (X axis) analyzer functions.

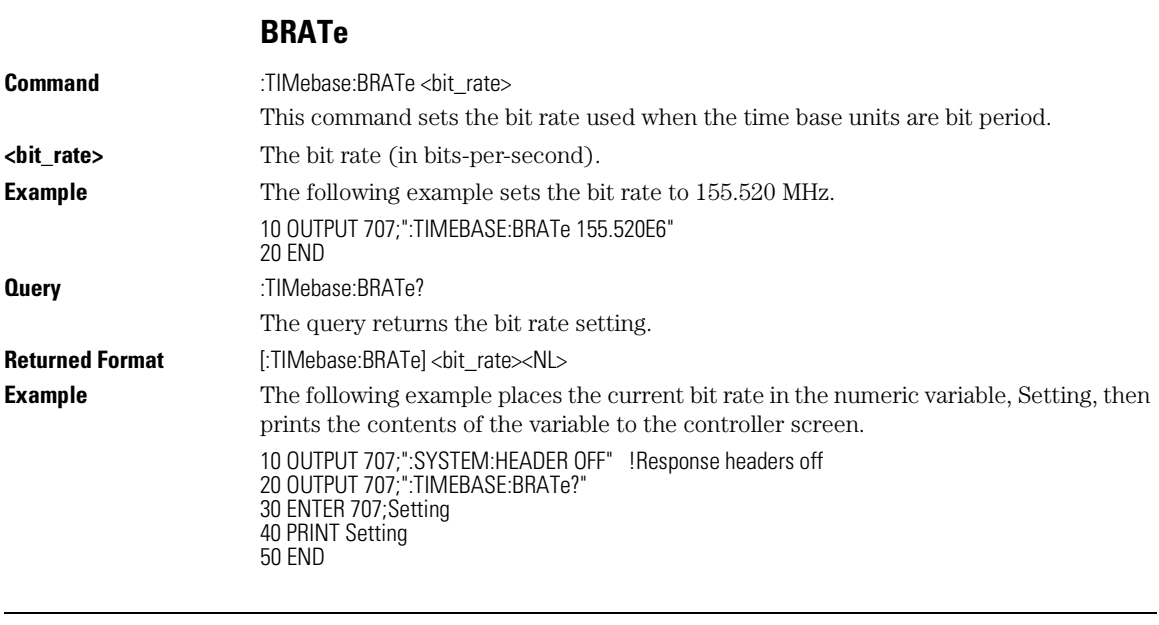

**Command** :TIMebase:POSition <position\_value> This command sets the time interval between the trigger event and the delay reference point. The delay reference point is set with the TIMebase:REFerence command.

**POSition**

### Timebase Commands **PRECision**

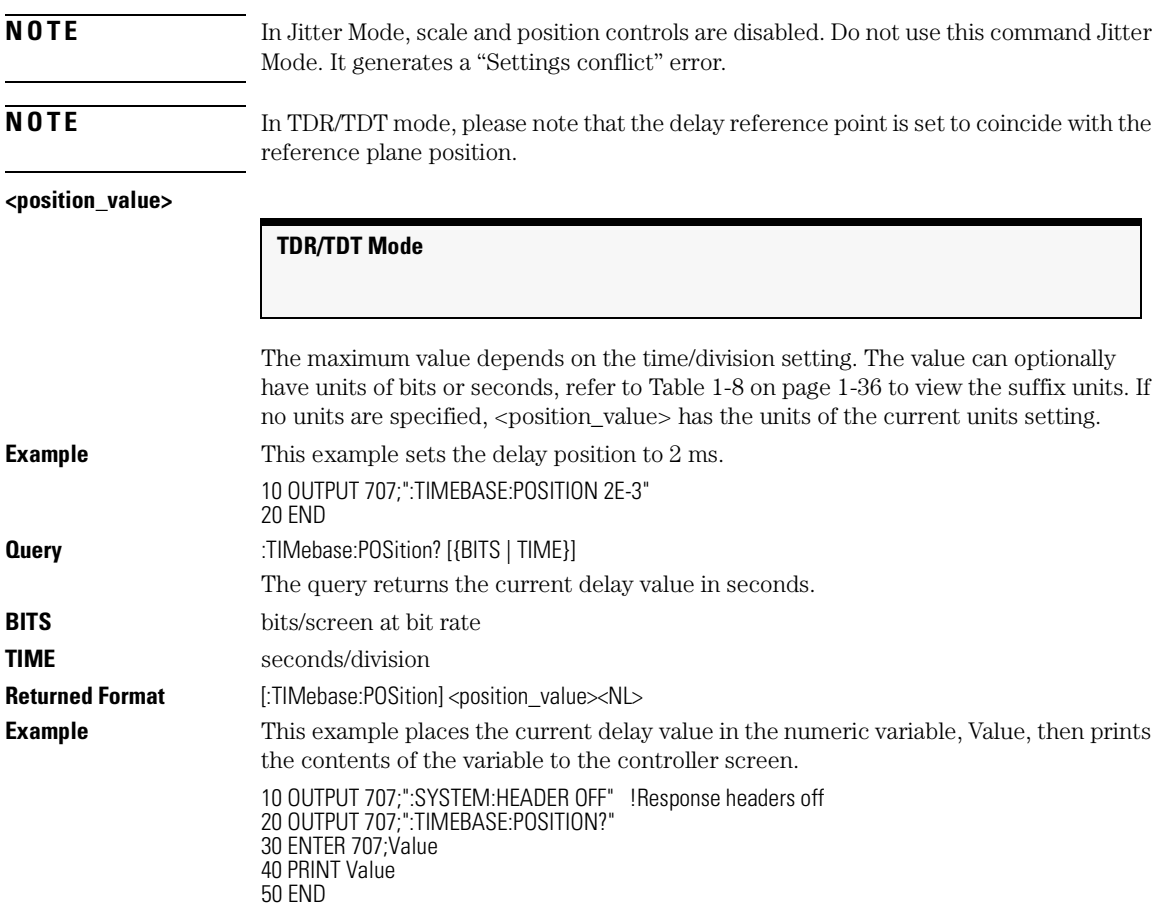

## **PRECision**

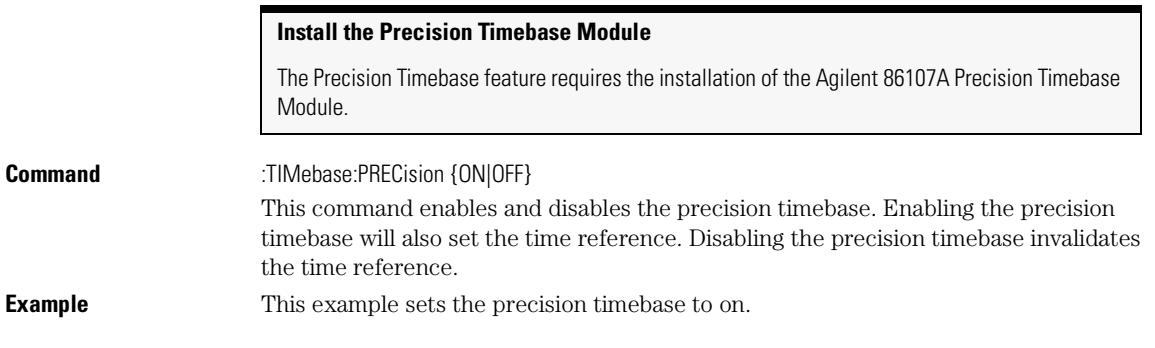

### Timebase Commands

### **PRECision:RFRequency**

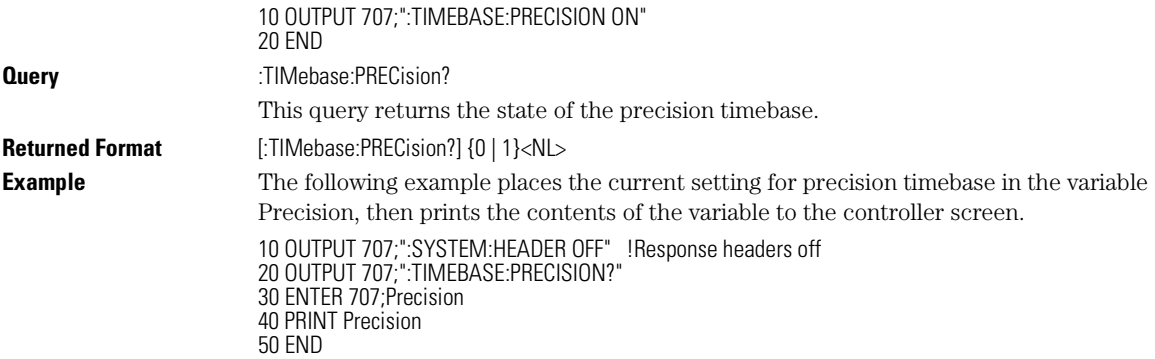

## **PRECision:RFRequency**

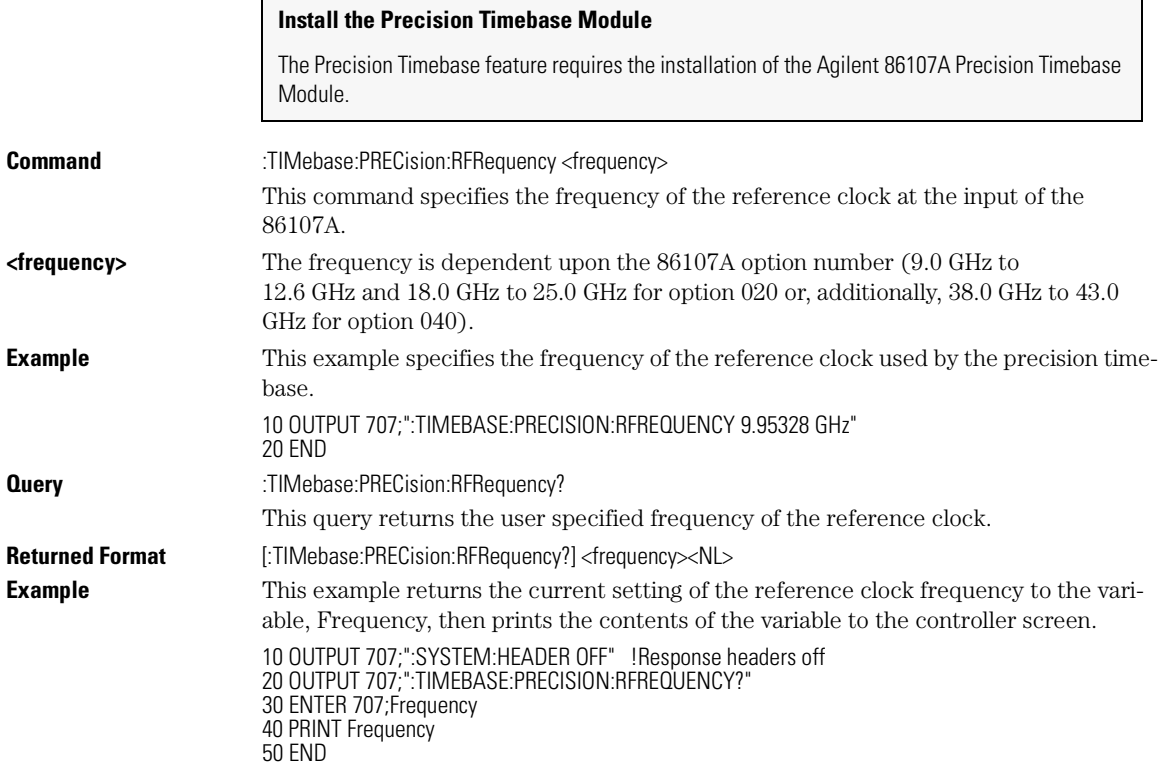

## **PRECision:TREFerence**

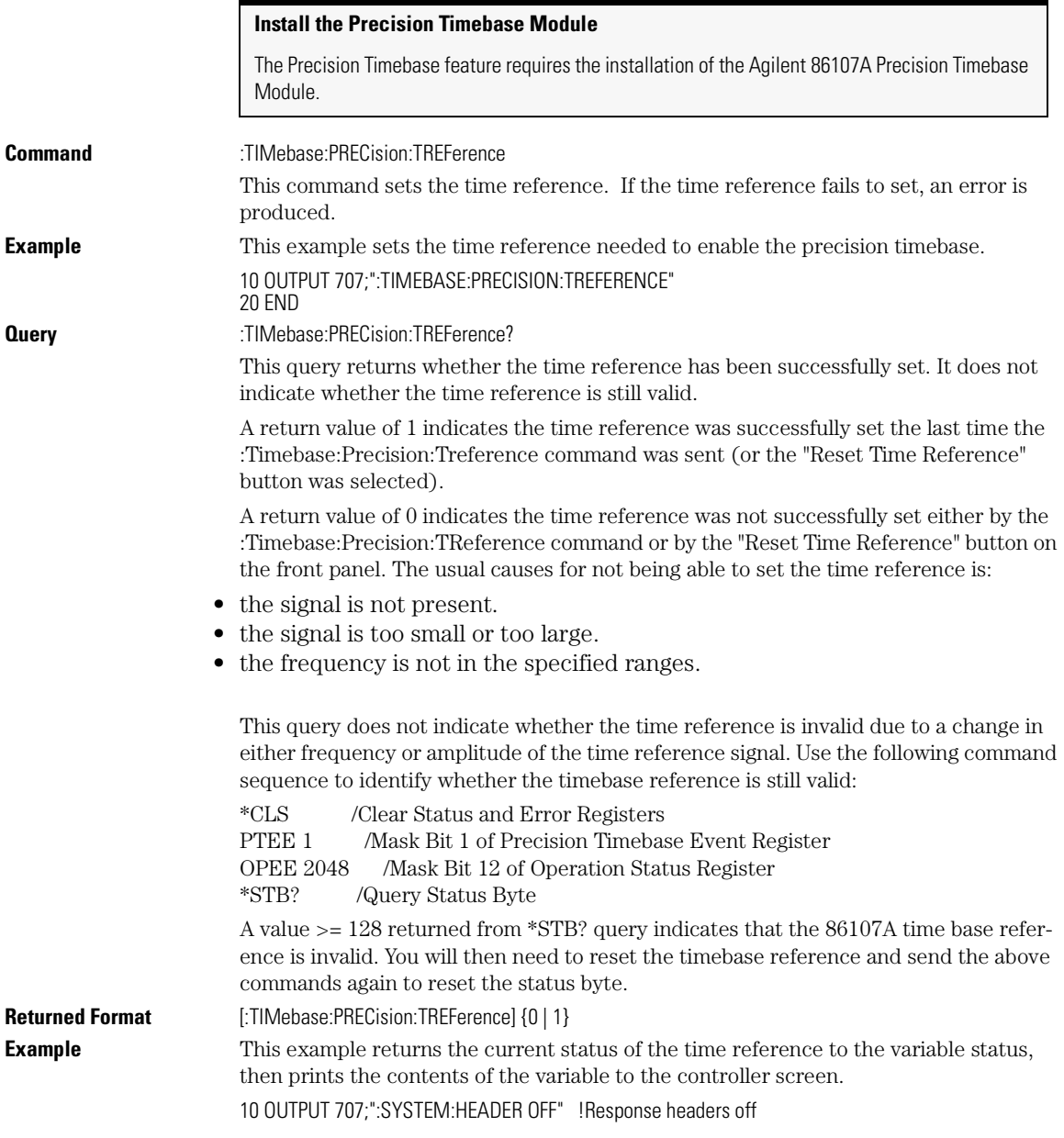

20 OUTPUT 707;":TIMEBASE:PRECISION:TREFERENCE?" 30 ENTER 707;Status 40 PRINT Status 50 END

## **RANGe**

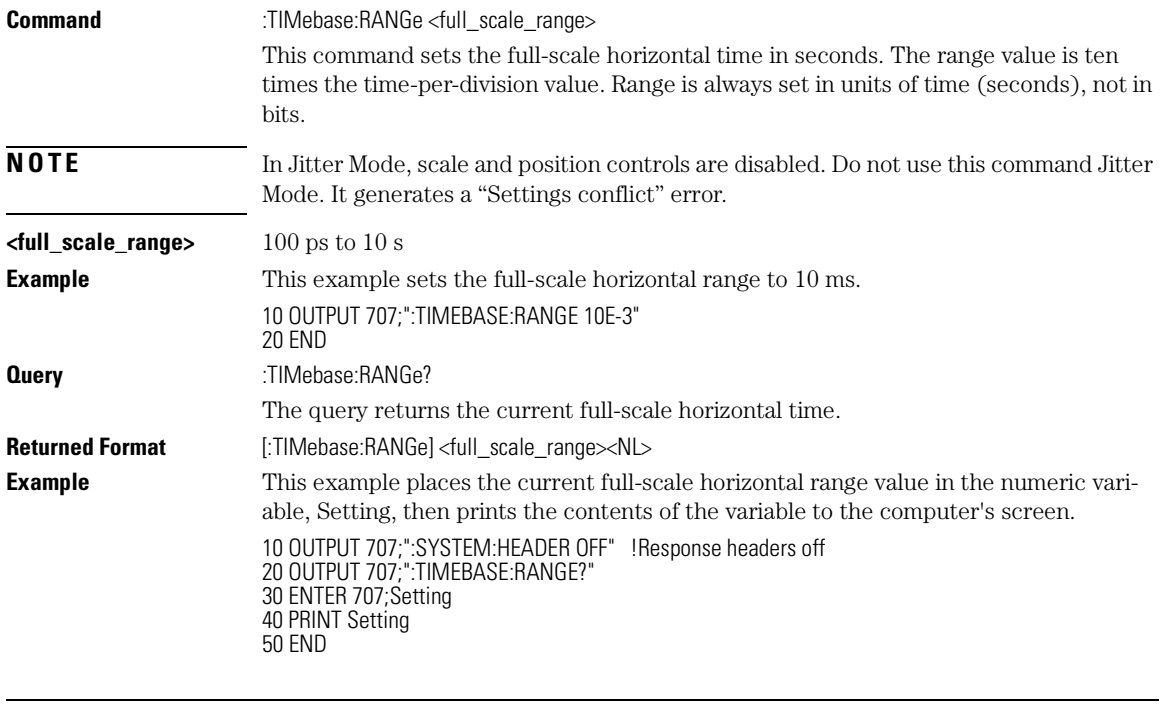

## **REFerence**

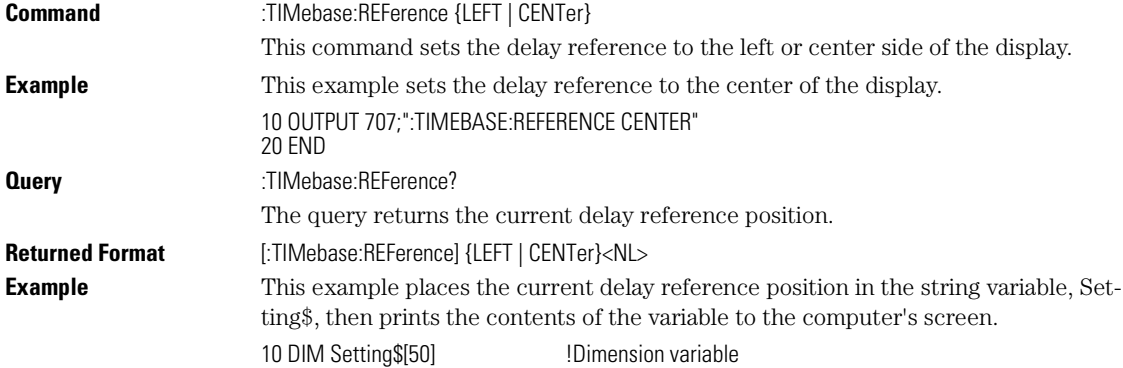

20 OUTPUT 707;":TIMEBASE:REFERENCE?" 30 ENTER 707;Setting\$ 40 PRINT Setting\$ 50 END

## **SCALe**

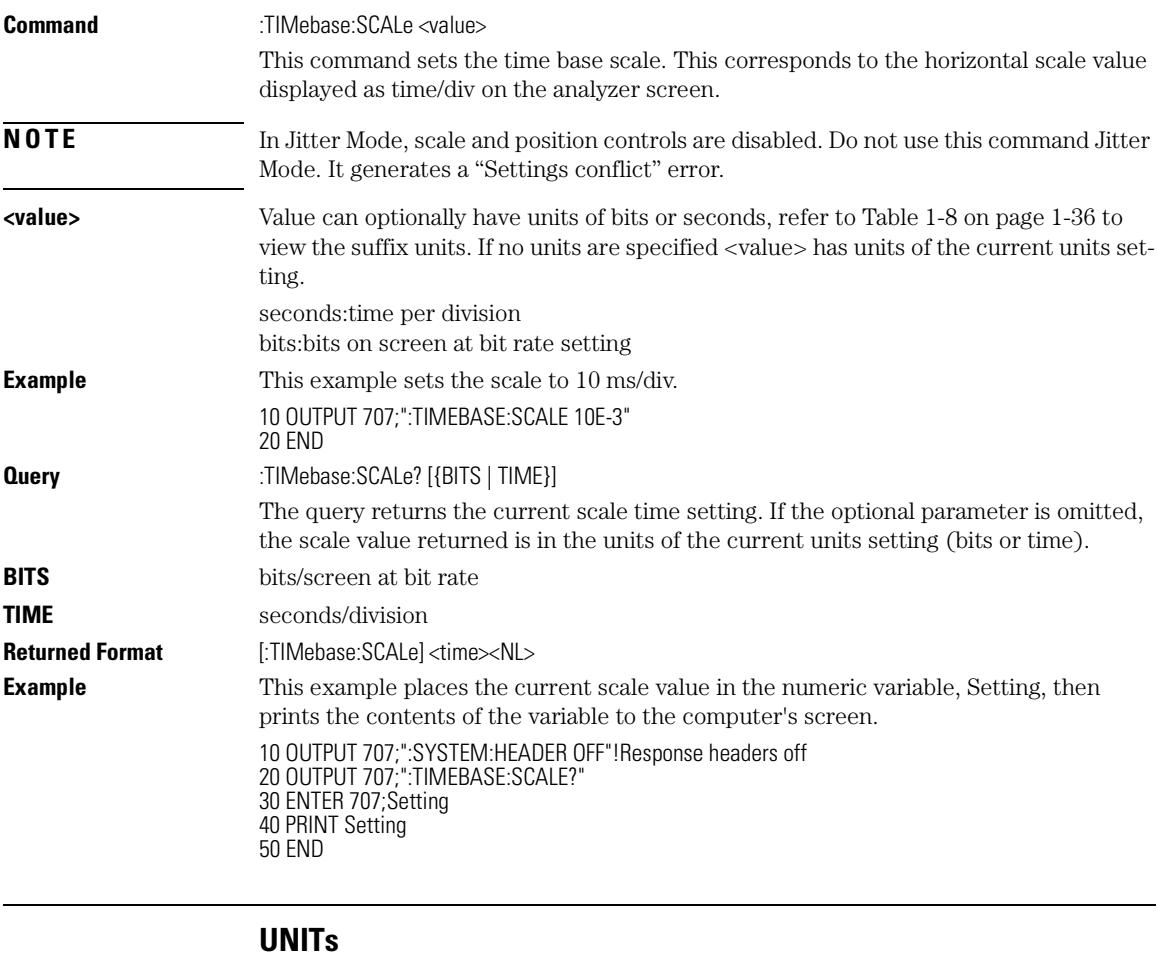

# **Command** :TIMebase:UNITs {TIME | BITS}

This command sets the time base units. **Example** The following example sets the time base units to bits. 10 OUTPUT 707;":TIMEBASE:UNITs BITS" 20 END

#### Timebase Commands **UNITs**

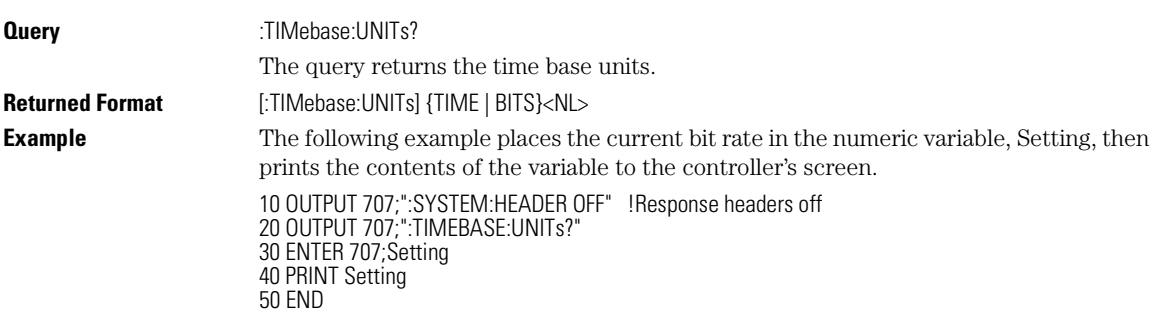

# 21

ATTenuation 21-2 BRATe 21-2 BRATe:AUTodetect 21-3 BWLimit 21-3 DCDRatio 21-3 DCDRatio:AUTodetect 21-4 GATed 21-4 HYSTeresis 21-4 LEVel 21-5 PLENgth 21-5 PLENgth:AUTodetect 21-5 PLOCk 21-6 PLOCk:AUTodetect 21-6 RBIT 21-6 SLOPe 21-7 SOURce 21-7

Trigger Commands

Trigger Commands **ATTenuation**

**ATTenuation**

# Trigger Commands

The scope trigger circuitry helps you locate the waveform you want to view. Edge triggering identifies a trigger condition by looking for the slope (rising or falling) and voltage level (trigger level) on the source you select. Any input channel, auxiliary input trigger (4-channel scopes only), line, or external trigger (2-channel scopes only) inputs can be used as the trigger source.

The commands in the TRIGger subsystem define the conditions for triggering. The command set has been defined to closely represent the front-panel trigger dialogs.

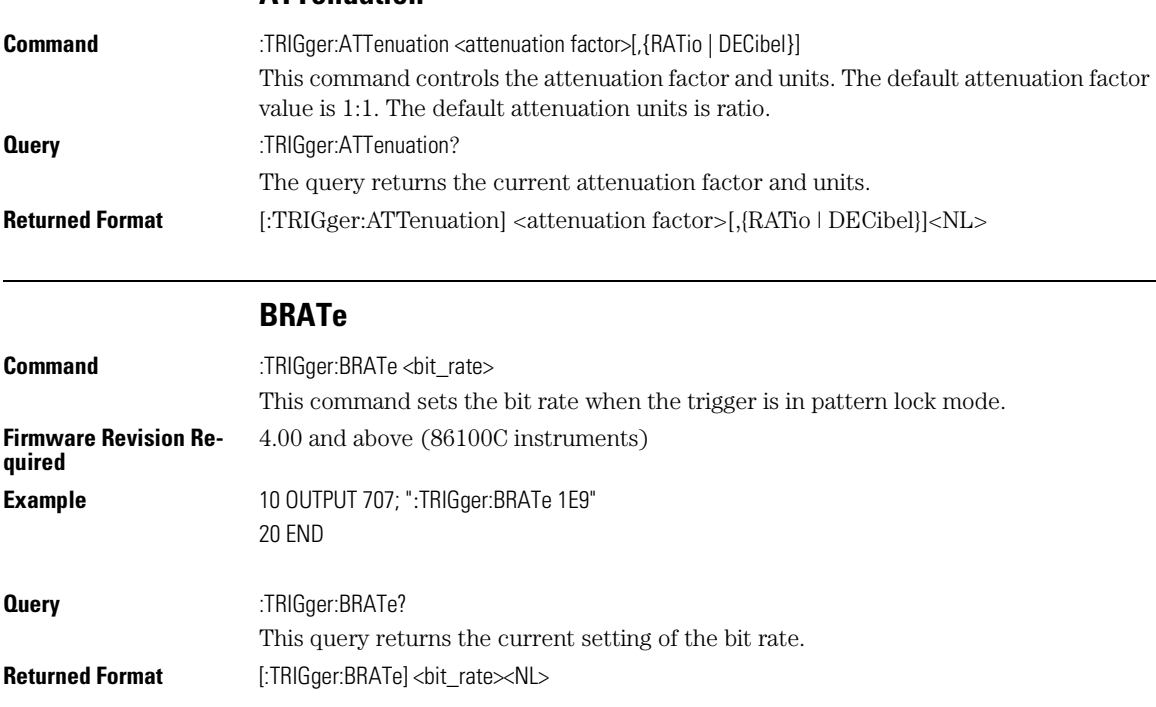

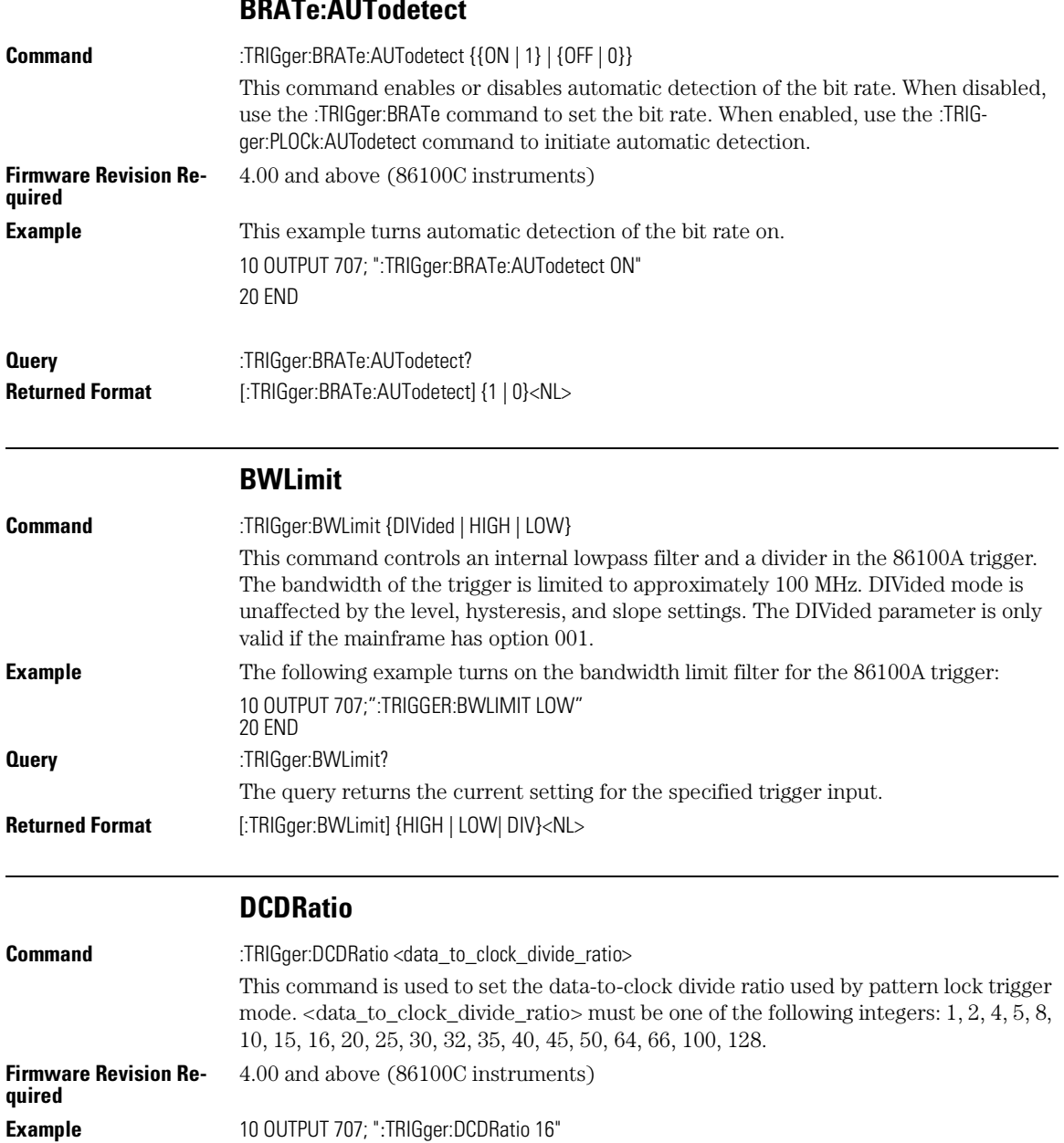

## **BRATE AUTOR**

20 END

21-3

### Trigger Commands **DCDRatio:AUTodetect**

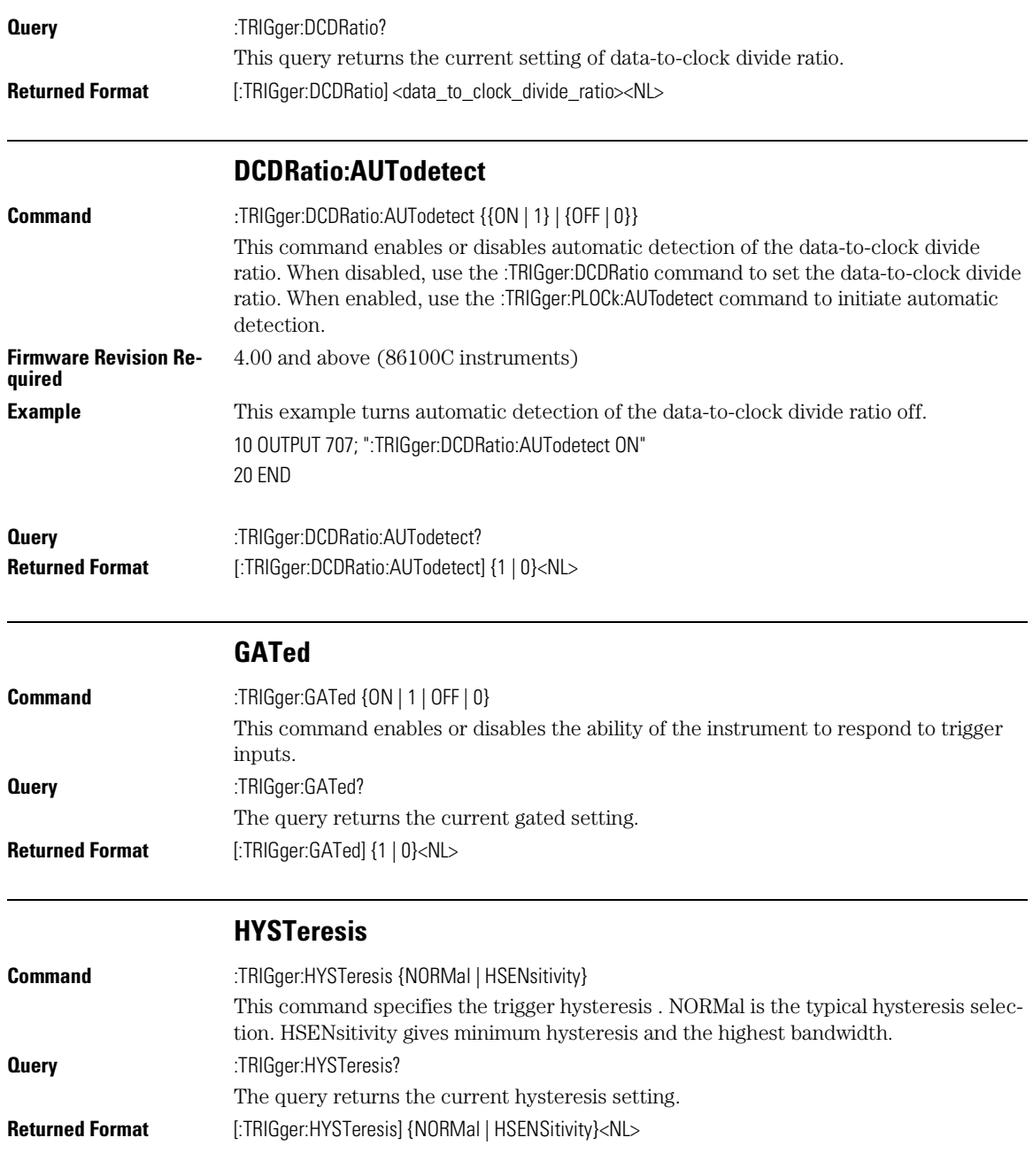

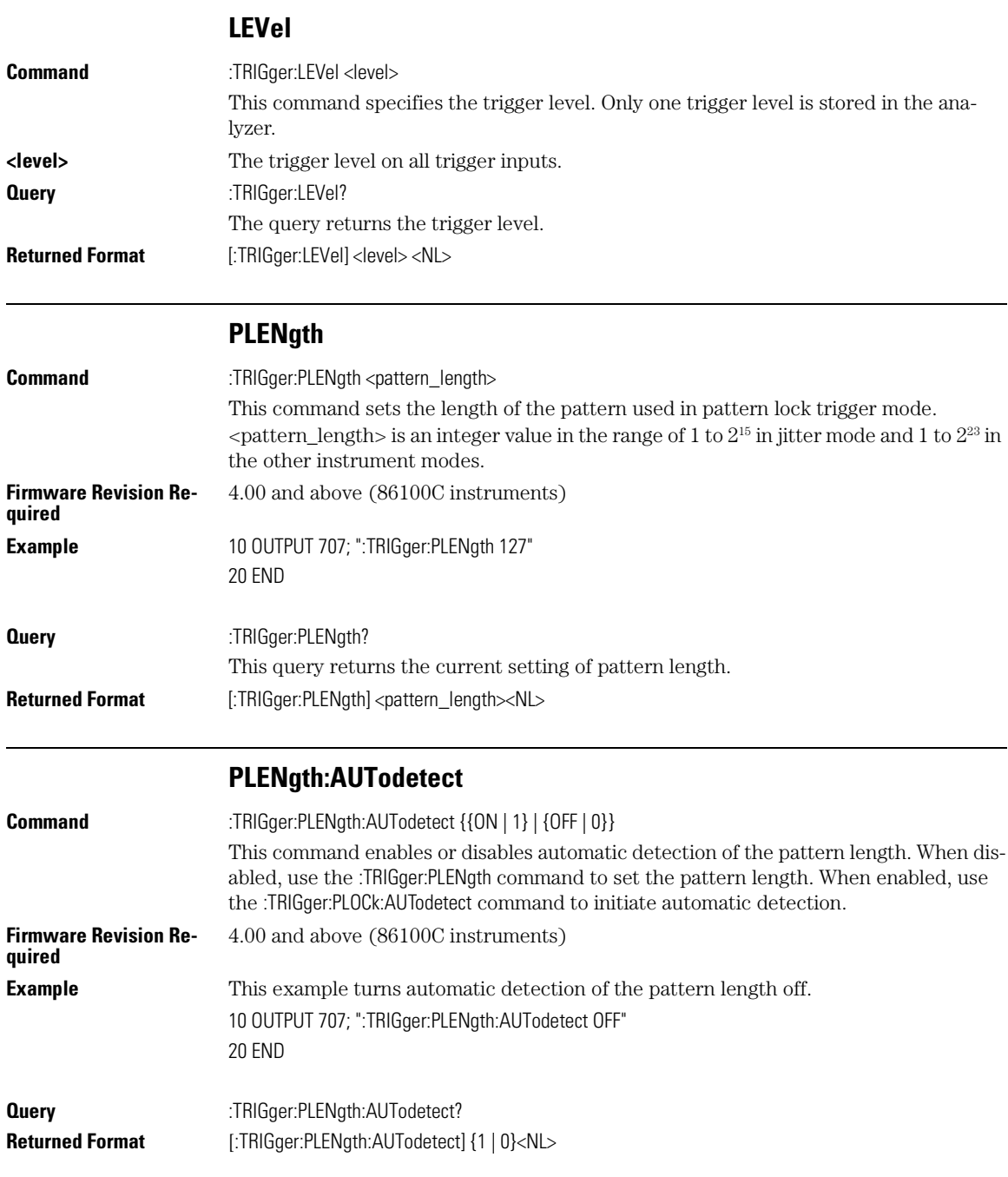

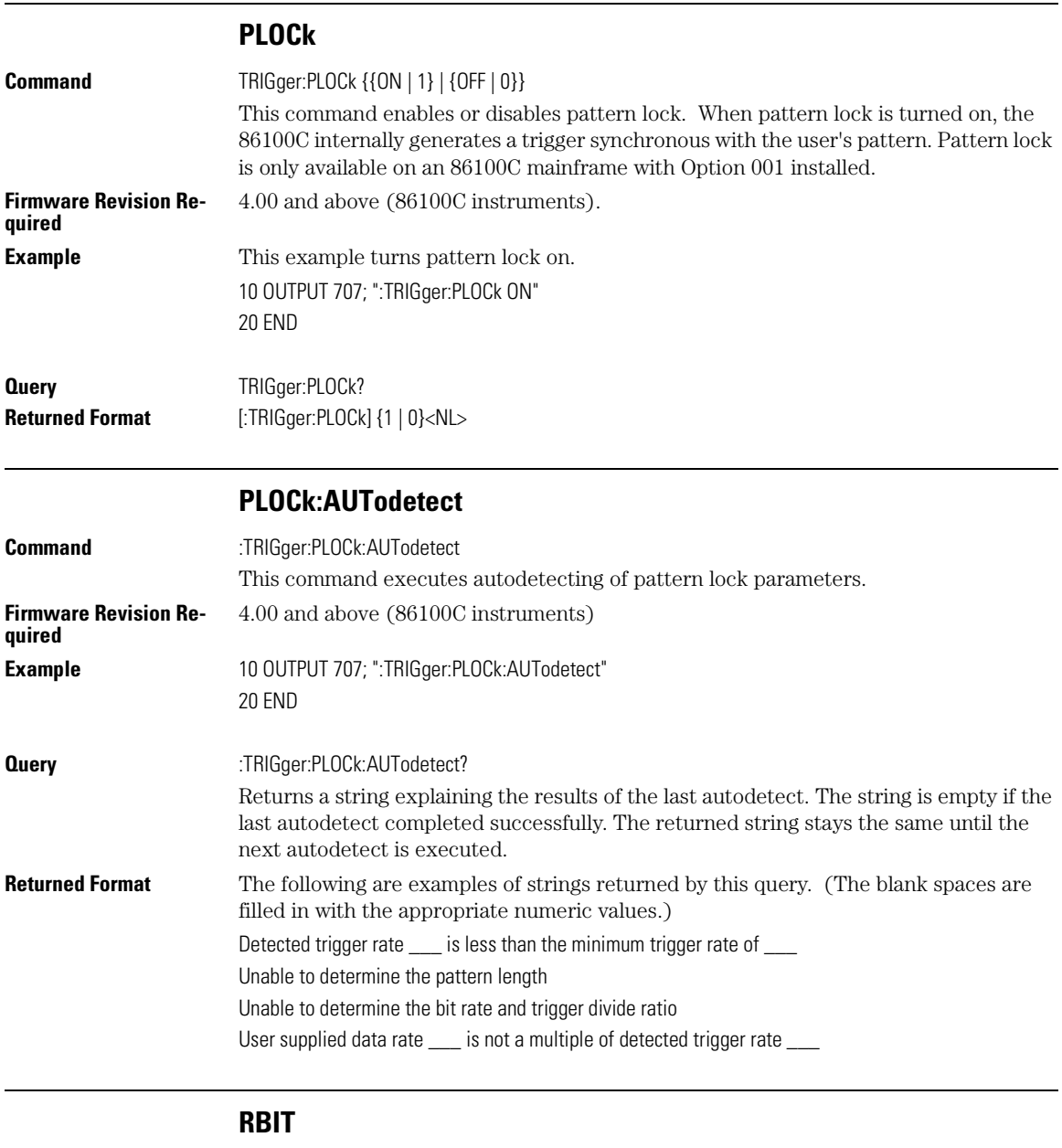

Command :TRIGger:RBIT <relative\_bit> This command sets the relative bit number used by pattern lock trigger mode.

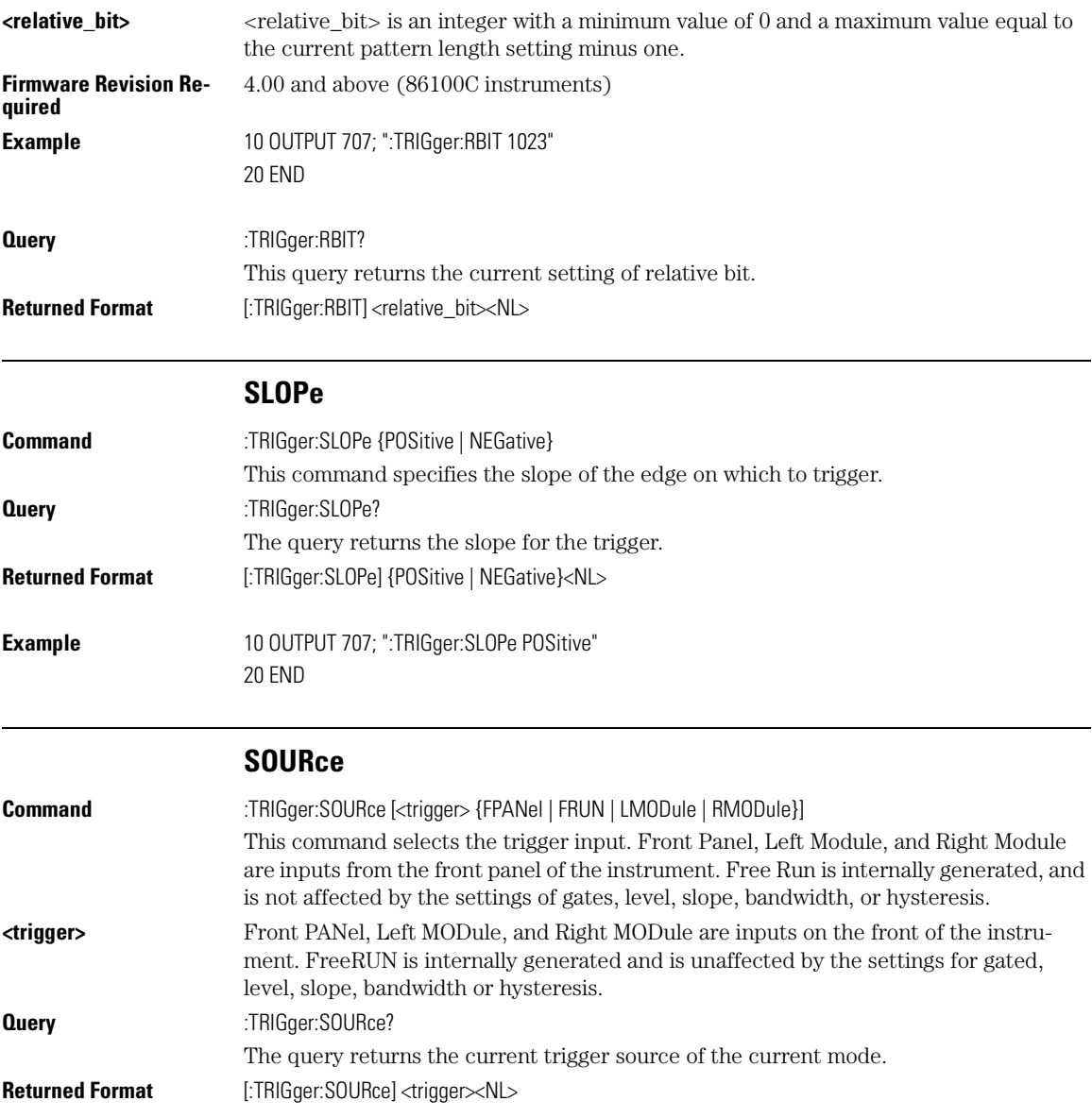

Trigger Commands **SOURce**

# 22

BANDpass? 22-4 BYTeorder 22-4 COUNt? 22-5 DATA 22-5 FORMat 22-7 POINts? 22-9 PREamble 22-9 SOURce 22-13 SOURce:CGRade 22-14 TYPE? 22-15 XDISplay? 22-15 XINCrement? 22-16 XORigin? 22-16 XRANge? 22-17 XREFerence? 22-17 XUNits? 22-17 YDISplay? 22-18 YINCrement? 22-18 YORigin? 22-19 YRANge? 22-19 YREFerence? 22-19 YUNits? 22-20

Waveform Commands

Waveform Commands

# Waveform Commands

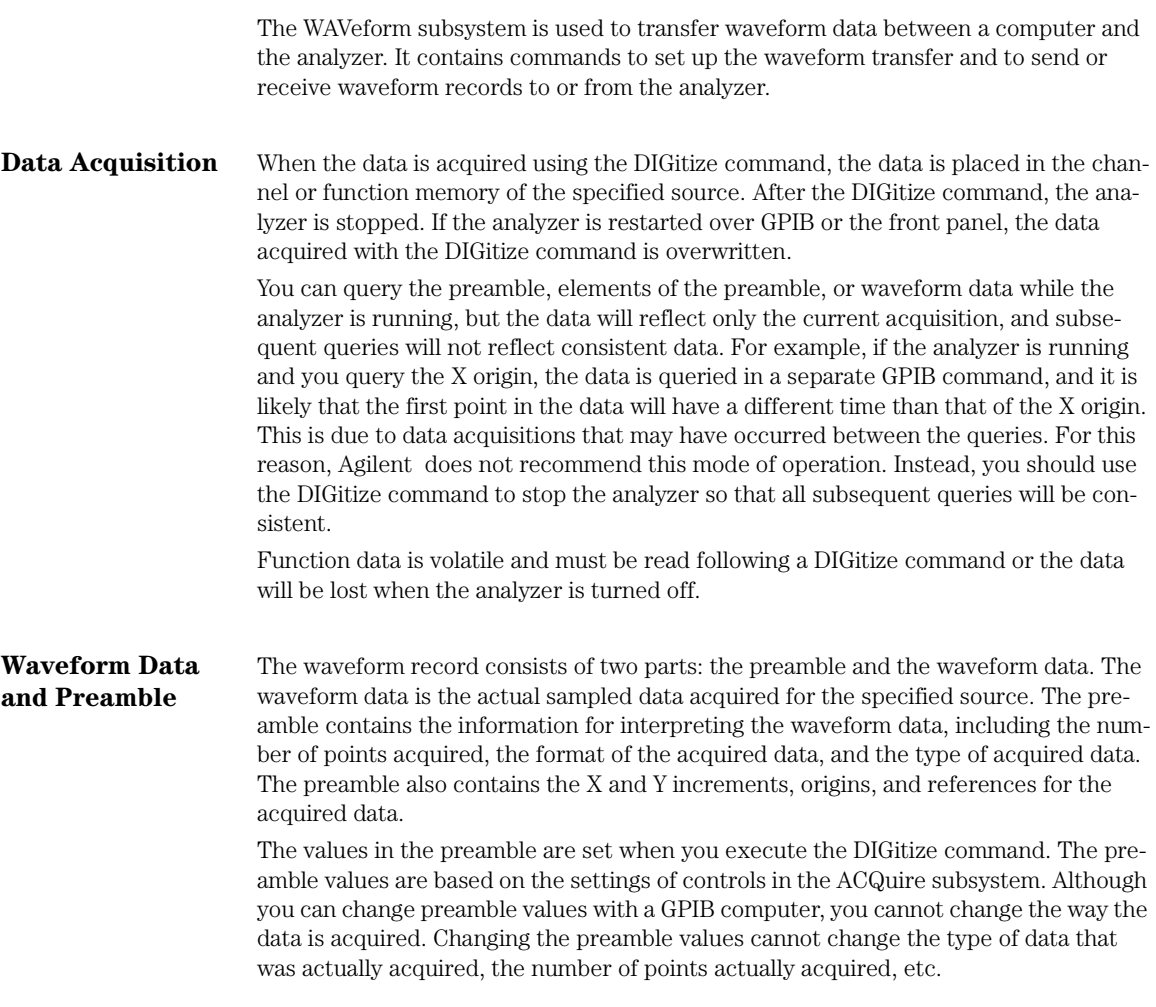

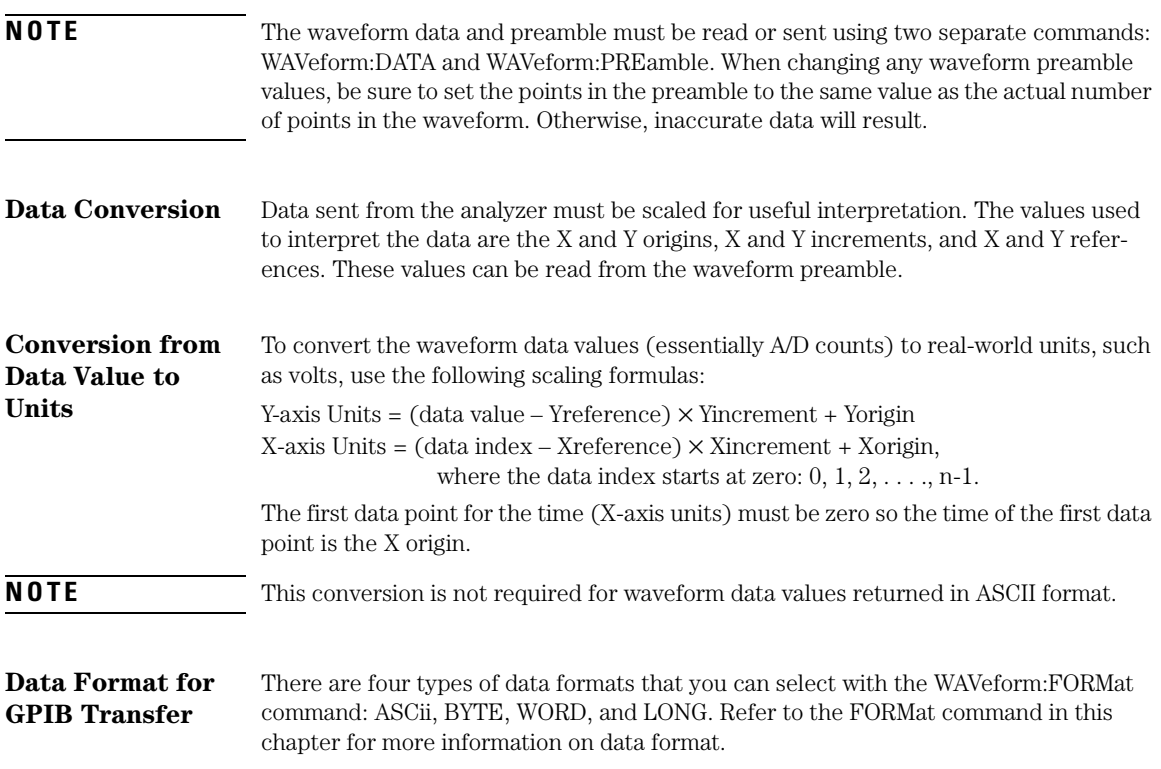

Waveform Commands

**BANDpass?**

## Waveform Commands

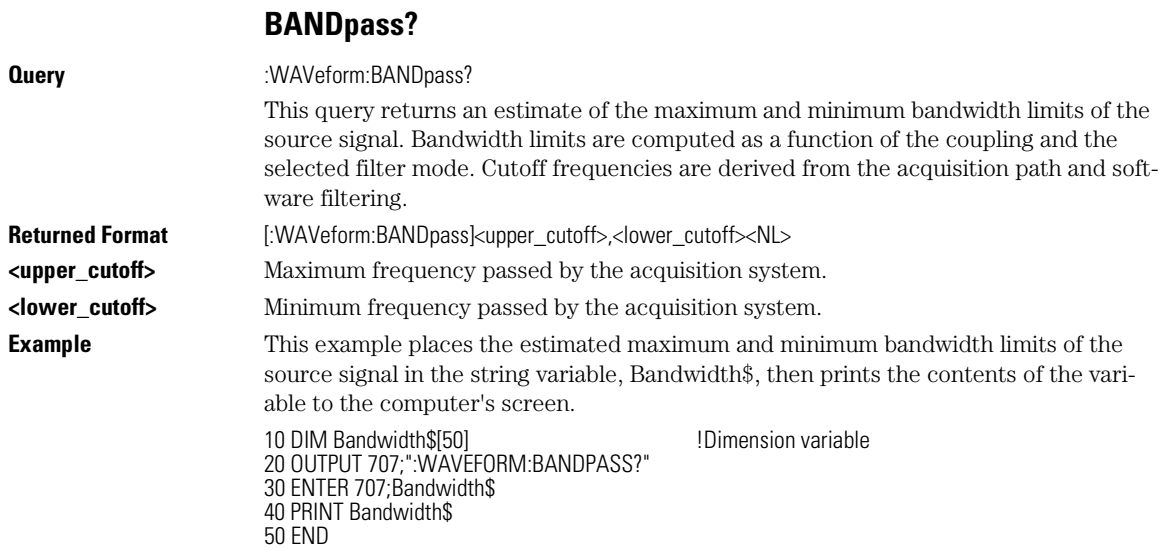

## **BYTeorder**

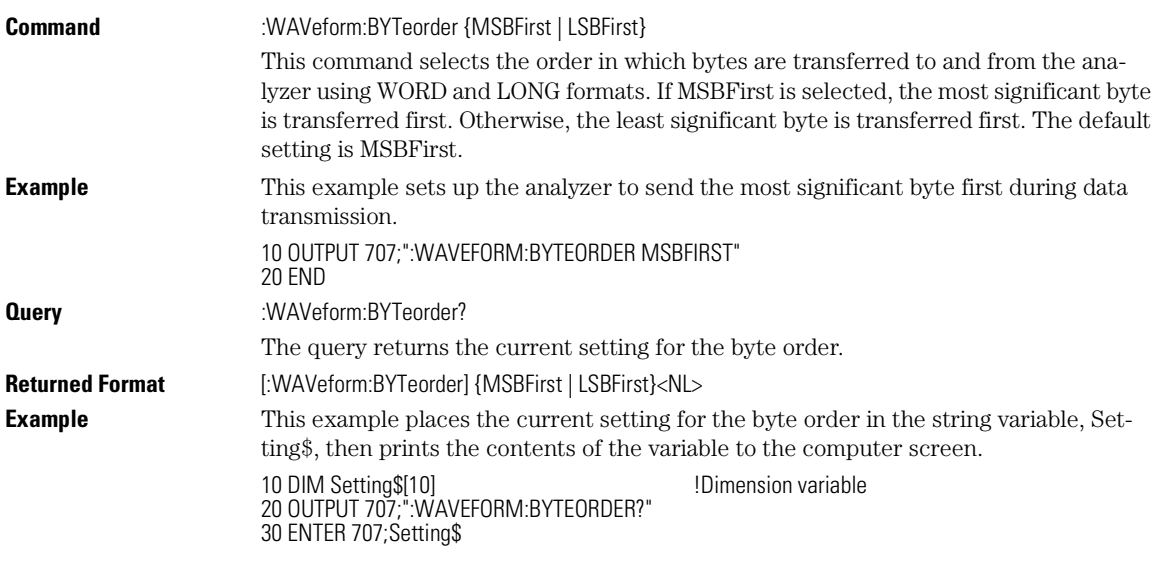

40 PRINT Setting\$ 50 END

#### **MSBFirst and LSBFirst**

MSBFirst is for microprocessors, like Motorola's, where the most significant byte resides at the lower address. LSBFirst is for microprocessors, like Intel's, where the least significant byte resides at the lower address.

#### **COUNt?**

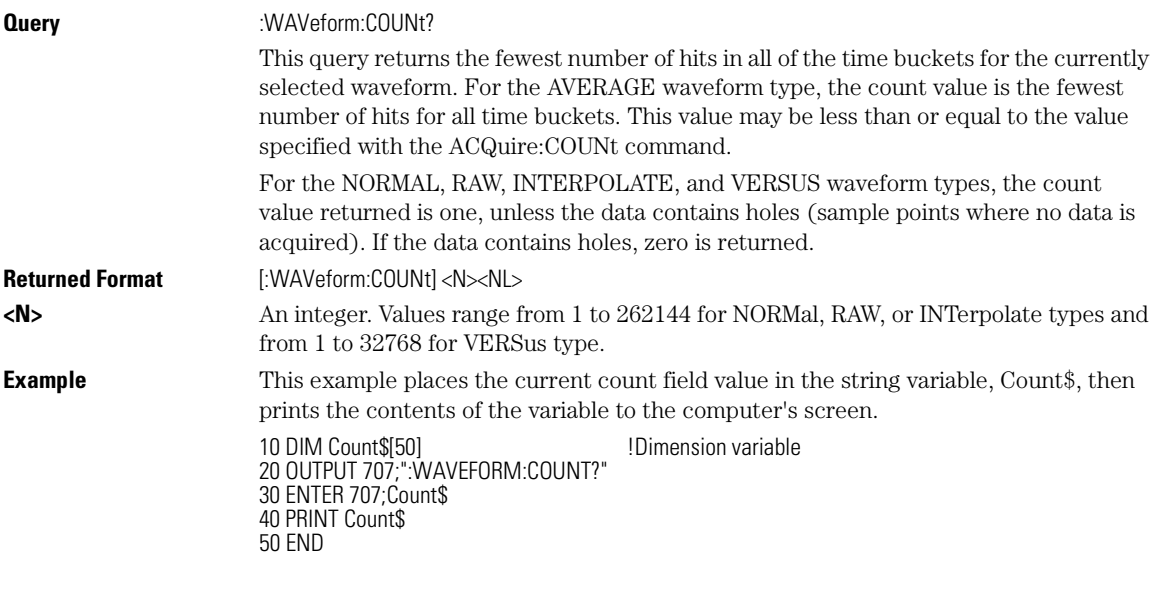

**DATA**

Command :WAVeform:DATA <br/> <br/>block\_data>[,<br/> <br/>block\_data>] This command transfers waveform data to the analyzer over GPIB and stores the data in a previously specified waveform memory. The waveform memory is specified with the WAVeform:SOURce command. Only waveform memories may have waveform data sent to them. The format of the data being sent must match the format previously specified by the waveform preamble for the destination memory. VERSus data is transferred as two arrays. The first array contains the data on the X axis, and the second array contains the data on the Y axis. The two arrays are transferred one at a time over GPIB in a linear format. There are *n* data points sent in each array, where *n* is the number in the points portion of the preamble.

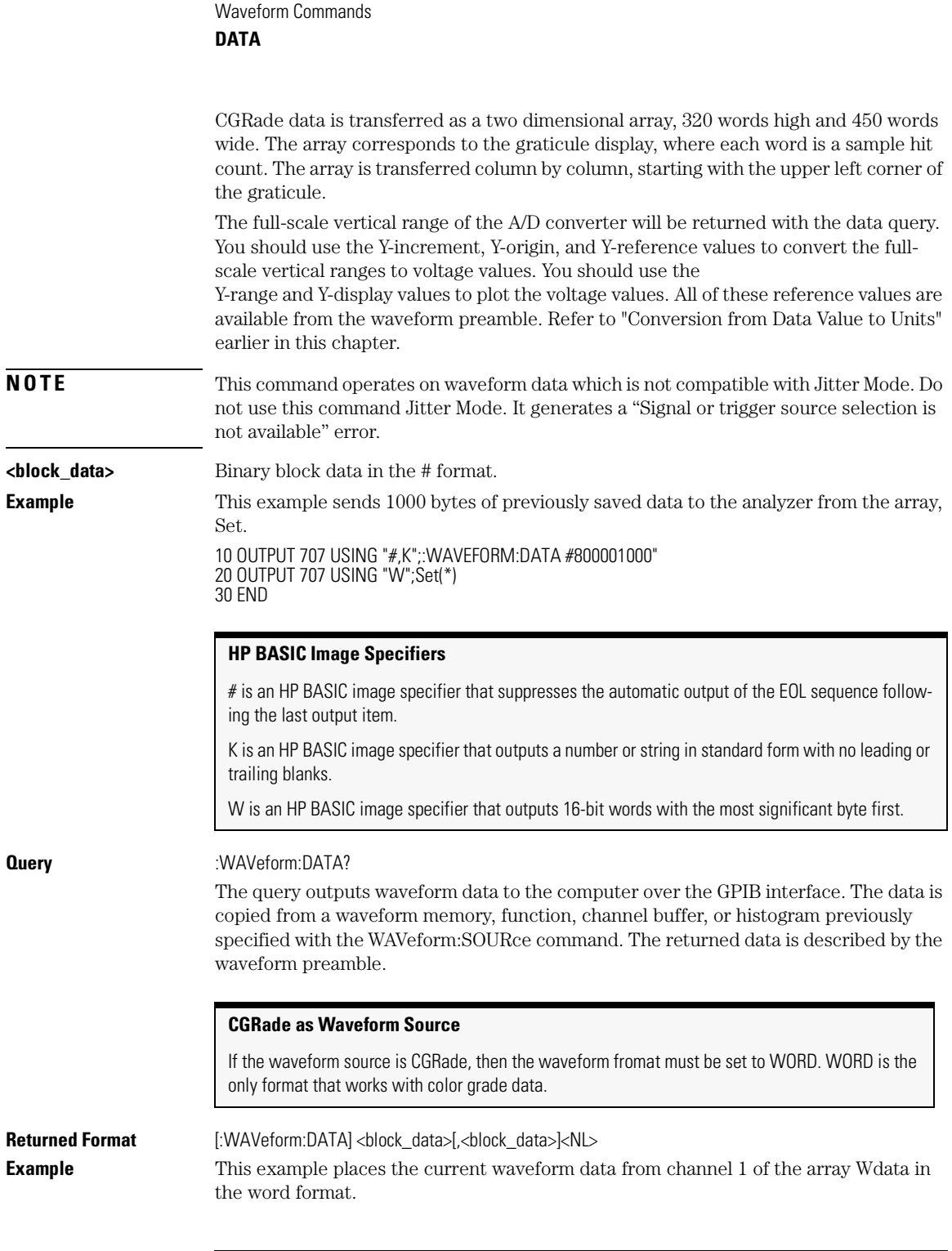

Waveform Commands

**FORMat**

10 OUTPUT 707;":SYSTEM:HEADER OFF" | IResponse headers off 20 OUTPUT 707;":WAVEFORM:SOURCE CHANNEL1 !Select source 30 OUTPUT 707;":WAVEFORM:FORMAT WORD" !Select word format 40 OUTPUT 707;":WAVEFORM:DATA?" 50 ENTER 707 USING "#,1A";Pound\_sign\$ 53 ENTER 707 USING "#,1D";Header\_length 55 ENTER 707 USING "#,"&VAL\$(Header\_length)&"D";Length<br>60 Length = Length/2 60 Length  $=$  Length/2 70 ALLOCATE INTEGER Wdata(1:Length) 80 ENTER 707 USING "#,W";Wdata(\*) 90 ENTER 707 USING "-K,B";End\$ 100 END

#### **HP BASIC Image Specifiers**

# is an HP BASIC image specifier that terminates the statement when the last ENTER item is terminated. EOI and line feed are the item terminators.

1A is an HP BASIC image specifier that places the next character received in a string variable.

1D is an HP BASIC image specifier that places the next character in a numeric variable.

W is an HP BASIC image specifier that places the data in the array in word format with the first byte entered as the most significant byte.

-K is an HP BASIC image specifier that places the block data in a string, including carriage returns and line feeds until EOI is true or when the dimensioned length of the string is reached.

B is an HP BASIC specifier that enters the next byte in a variable.

The format of the waveform data must match the format previously specified by the WAVeform:FORMat, WAVeform:BYTeorder, and WAVeform:PREamble commands.

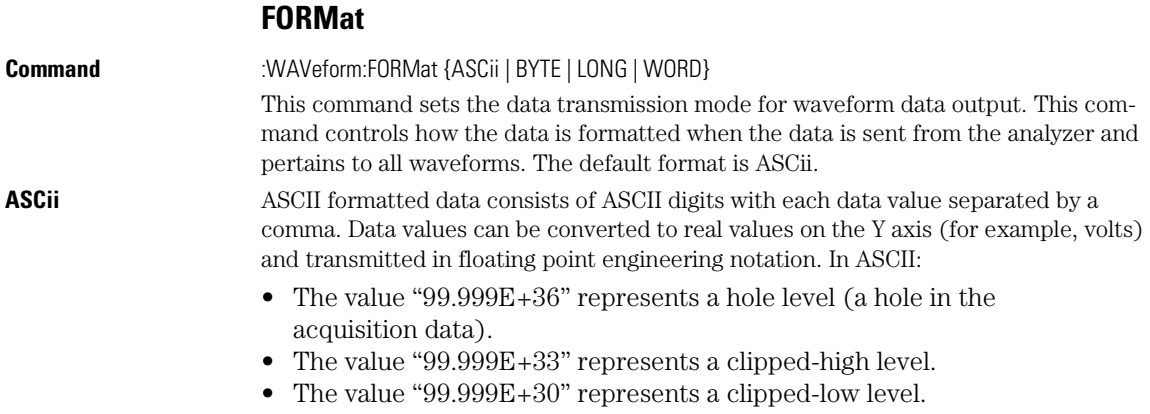

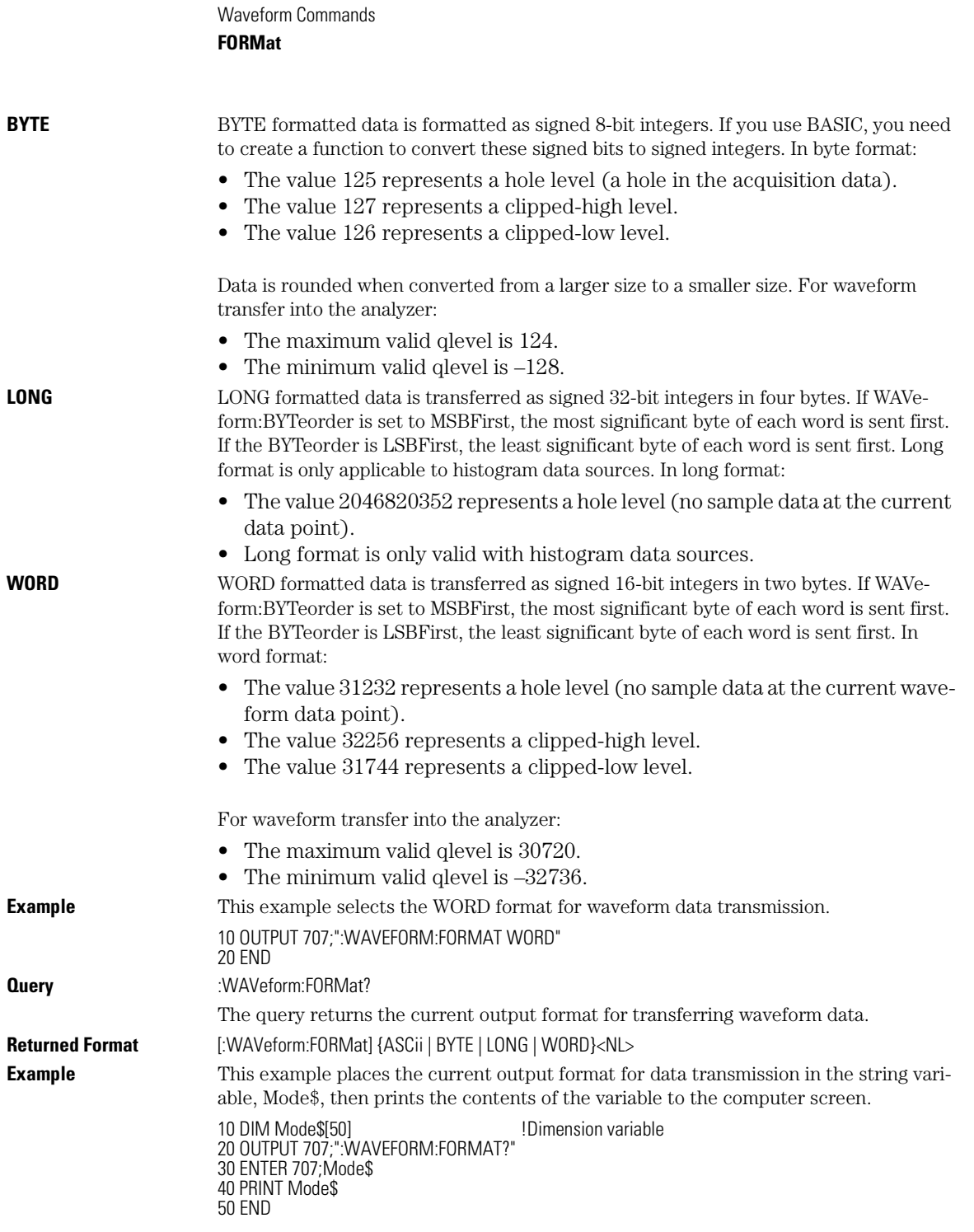

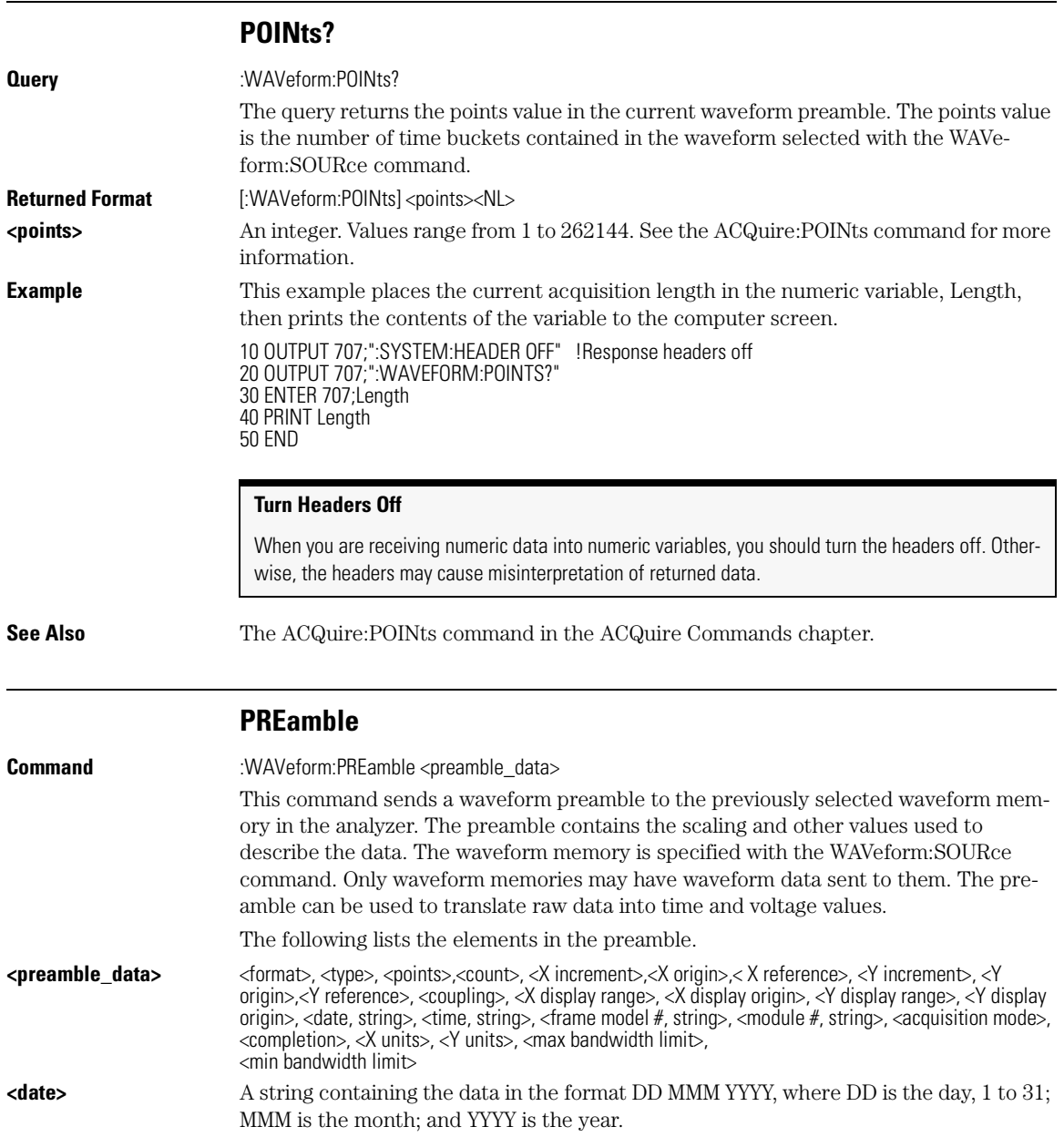

#### Waveform Commands **PREamble**

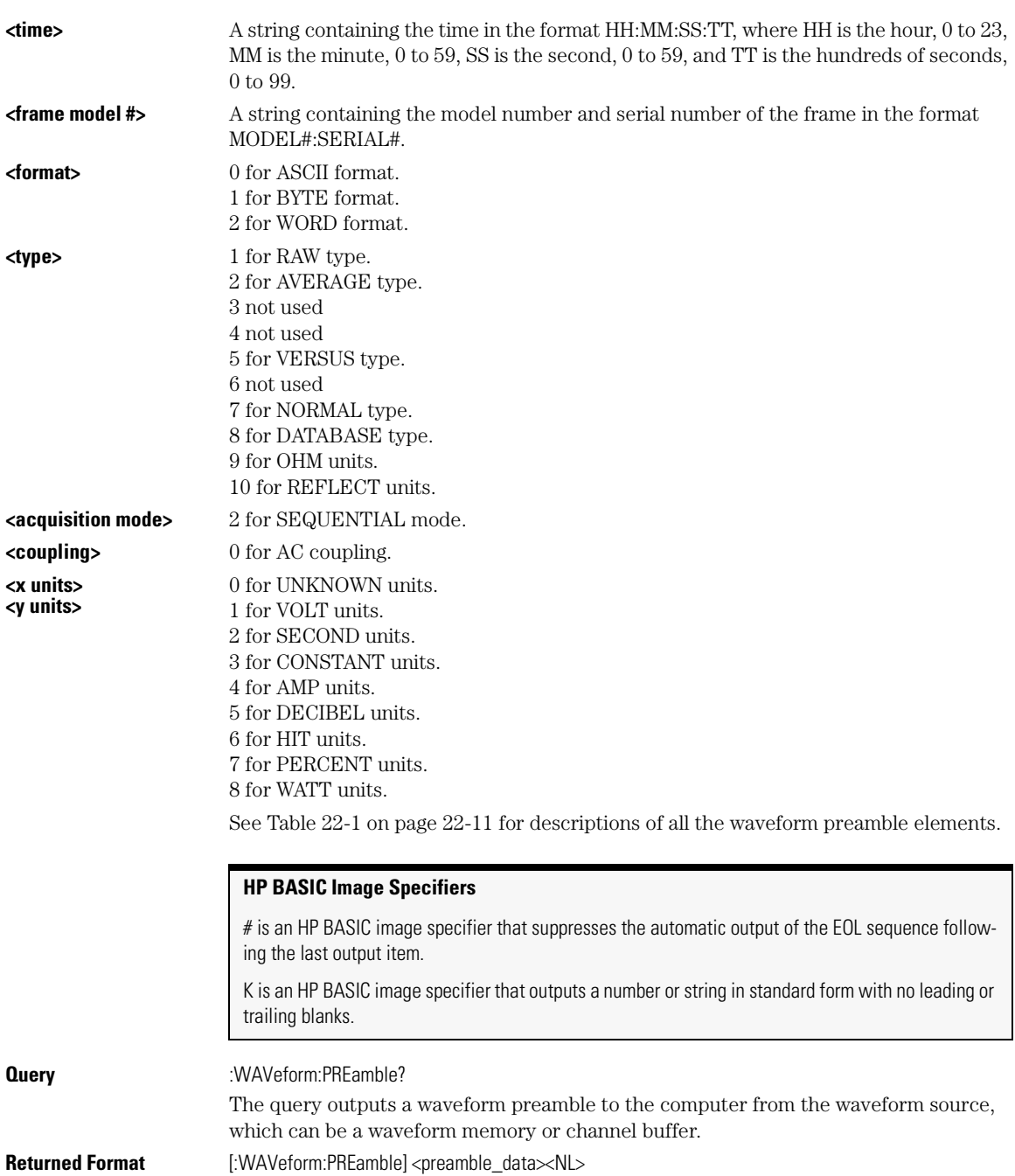

#### Waveform Commands **PREamble**

**Example** This example outputs the current waveform preamble for the selected source to the string variable, Preamble\$. 10 DIM Preamble\$[250] !Dimension variable 20 OUTPUT 707;":SYSTEM:HEADER OFF" | !Response headers off 30 OUTPUT 707;":WAVEFORM:PREAMBLE?" 40 ENTER 707 USING "-K";Preamble\$ 50 END

#### **Placing the Block in a String**

-K is an HP BASIC image specifier that places the block data in a string, including carriage returns and line feeds, until EOI is true, or when the dimensioned length of the string is reached.

**See Also** WAVeform:DATA

#### **Table 22-1. Waveform Preamble Elements**

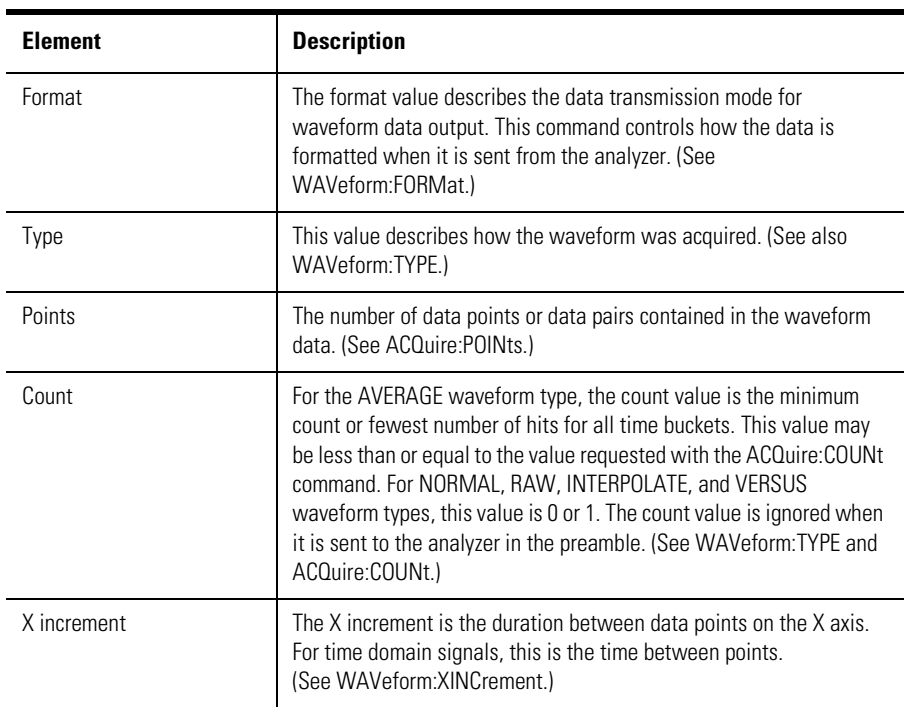

#### Waveform Commands **PREamble**

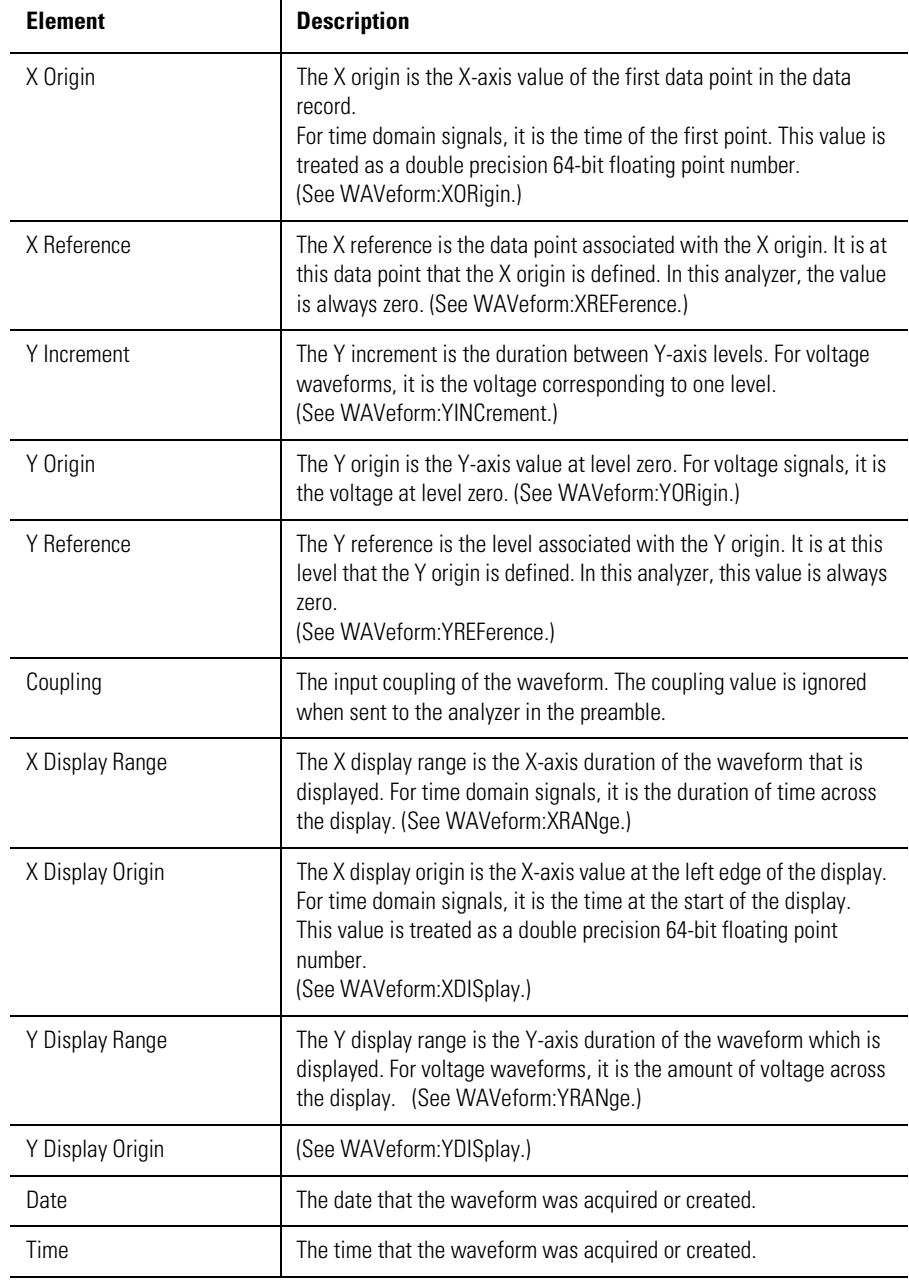

## **Table 22-1. Waveform Preamble Elements (Continued)**

| <b>Element</b>          | <b>Description</b>                                                                                                    |
|-------------------------|----------------------------------------------------------------------------------------------------|
| Frame Model #           | The model number of the frame that acquired or created this<br>waveform.<br>The frame model number is ignored when it is sent to an analyzer in<br>the preamble.                                                                                                  |
| <b>Acquisition Mode</b> | The acquisition sampling mode of the waveform.                                                                                                    |
| Complete                | The complete value is the percent of time buckets that are complete.<br>The complete value is ignored when it is sent to the analyzer in the<br>preamble. (See WAVeform:COMPlete.)                                                                                |
| X Units                 | The X-axis units of the waveform. (See WAVeform: XUNits.)                                                                                                    |
| Y Units                 | The Y-axis units of the waveform. (See WAVeform: YUNits.)                                                                                                    |
| <b>Band Pass</b>        | The band pass consists of two values that are an estimation of the<br>maximum and minimum bandwidth limits of the source signal. The<br>bandwidth limit is computed as a function of the selected coupling<br>and filter mode. (See the WAVeform:BANDpass query.) |

**Table 22-1. Waveform Preamble Elements (Continued)**

#### **SOURce**

Command :WAVeform:SOURce {WMEMory<N> | FUNCtion<N> | CHANnel<N> | HISTogram | RESPonse<N> | CGRade}

> This command selects a channel, function, TDR response, waveform memory, histogram, or color grade/gray scale as the waveform source.

#### **CGRade as Waveform Source**

If the waveform source is set to CGRade, the default source is the first database signal displayed. To set the CGRade source you must use the :WAVeform:SORUce:CGRade command.

#### **RESPonse<N> as Waveform Source**

TDR responses are valid sources for waveform queries only if the current settings for channel bandwidth, record length, and timebase match the settings valid during the TDR normalization procedure. In the case of a mismatch, the TDR response is not displayed and queries such as :WAV:POINTS? will return an error message indicating that the "source is not valid".

#### Waveform Commands

**SOURce:CGRade**

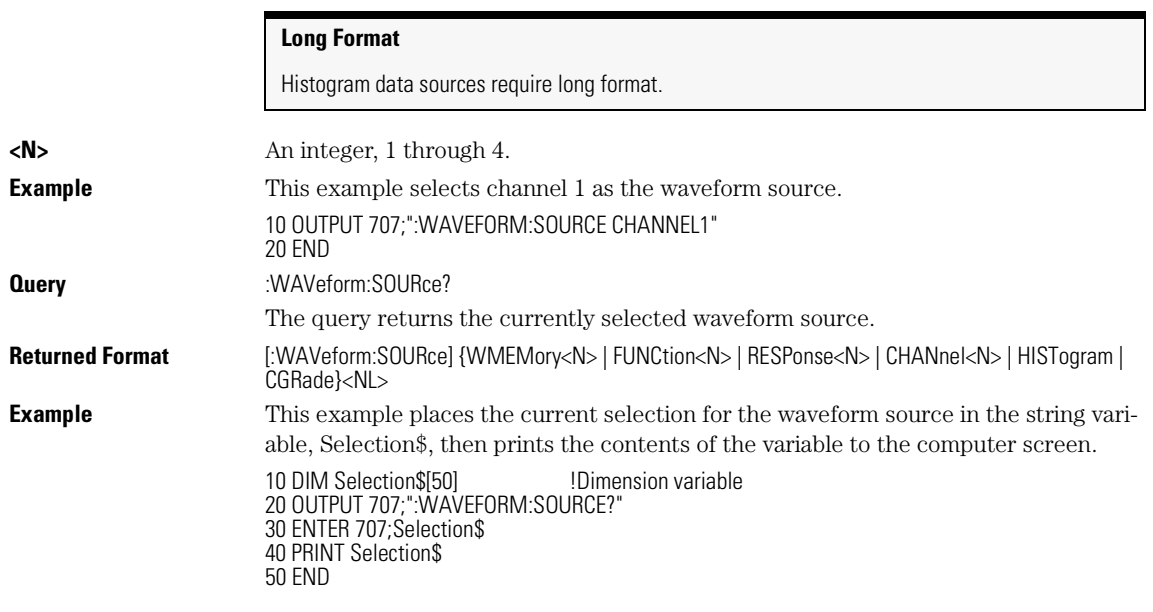

## **SOURce:CGRade**

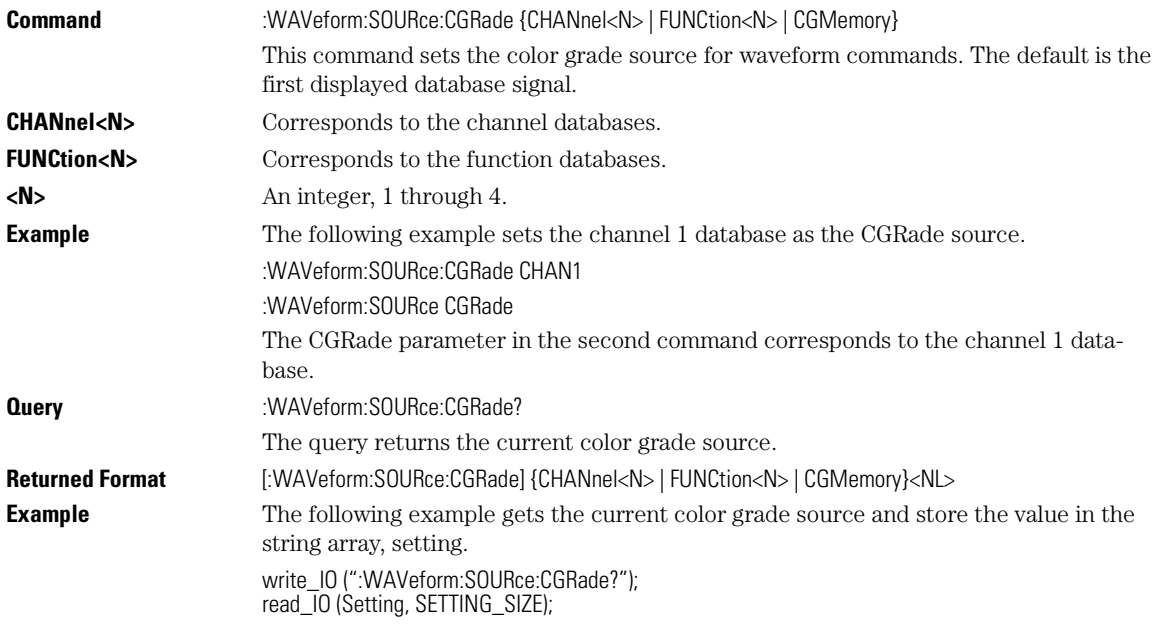

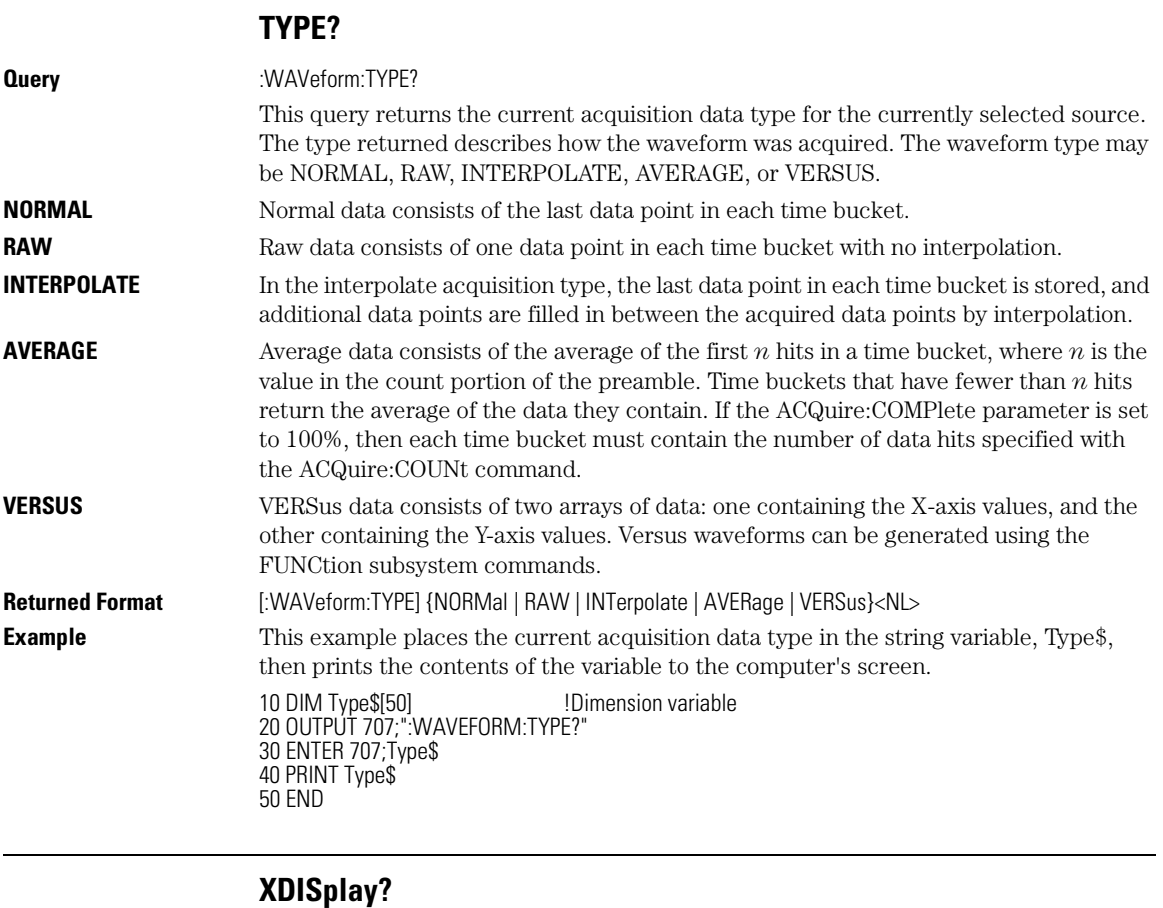

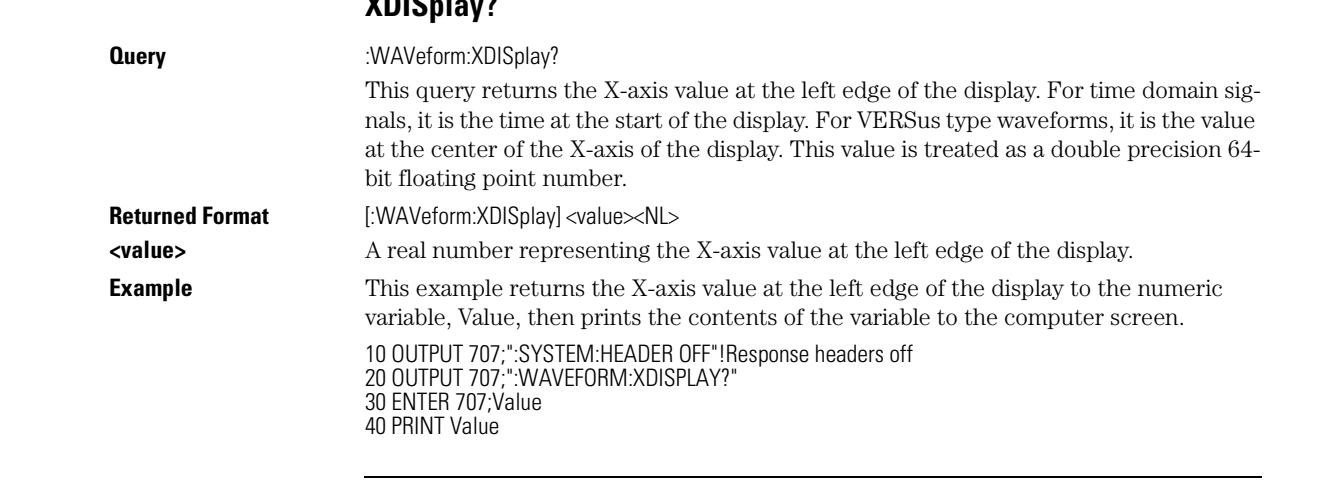

Waveform Commands

**XINCrement?**

50 END

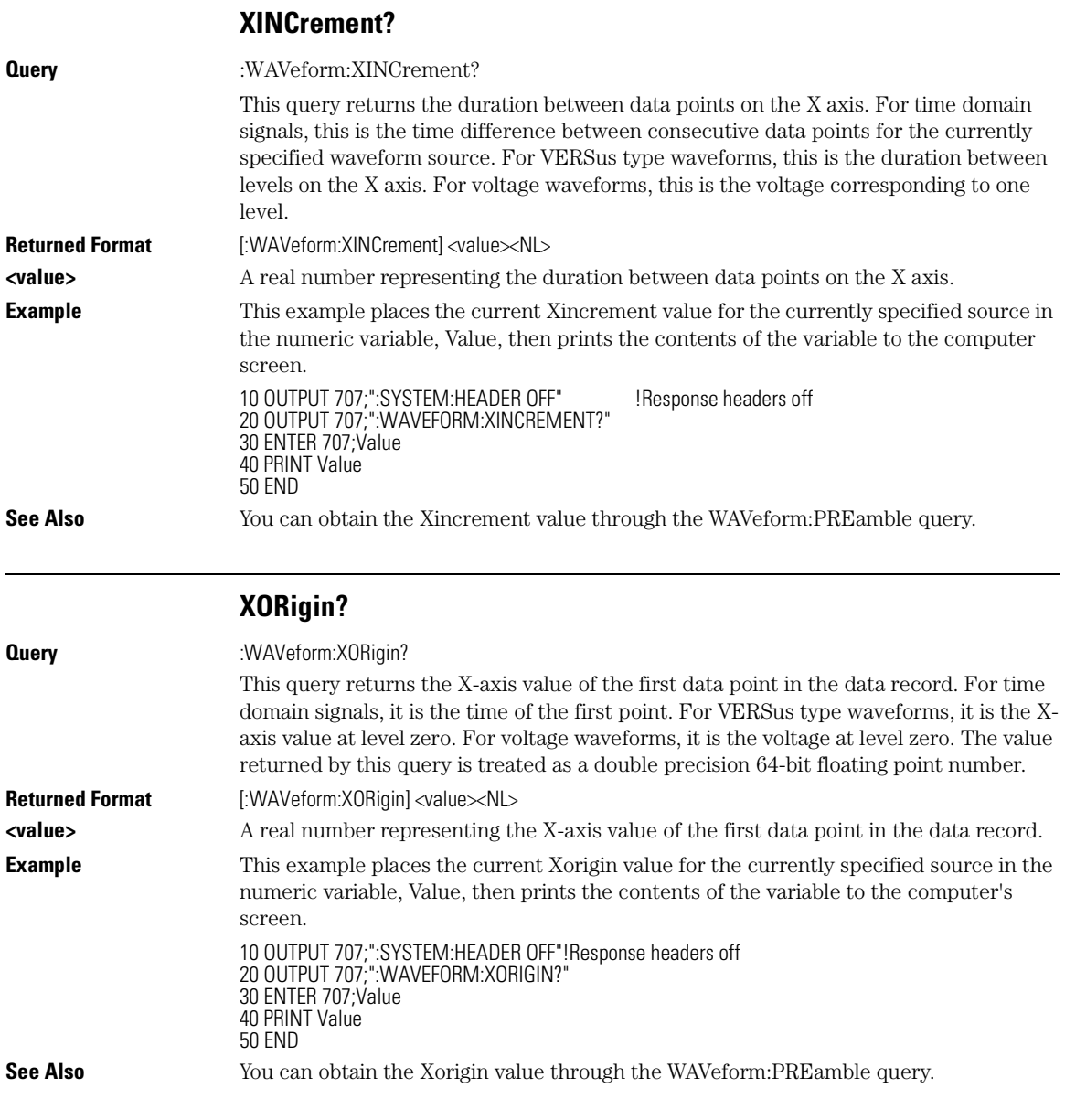
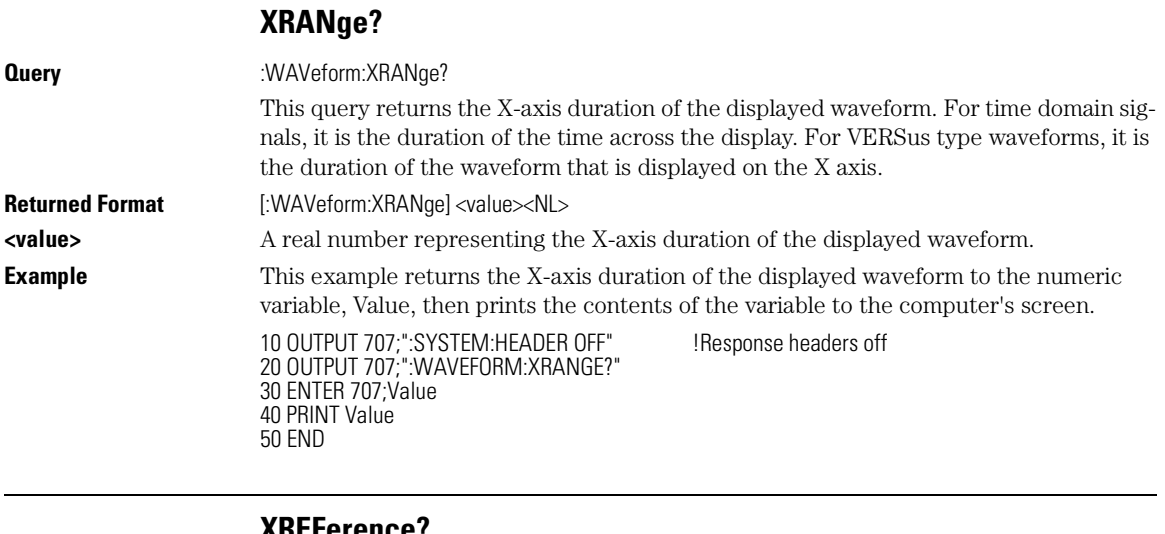

#### **XREFerence?**

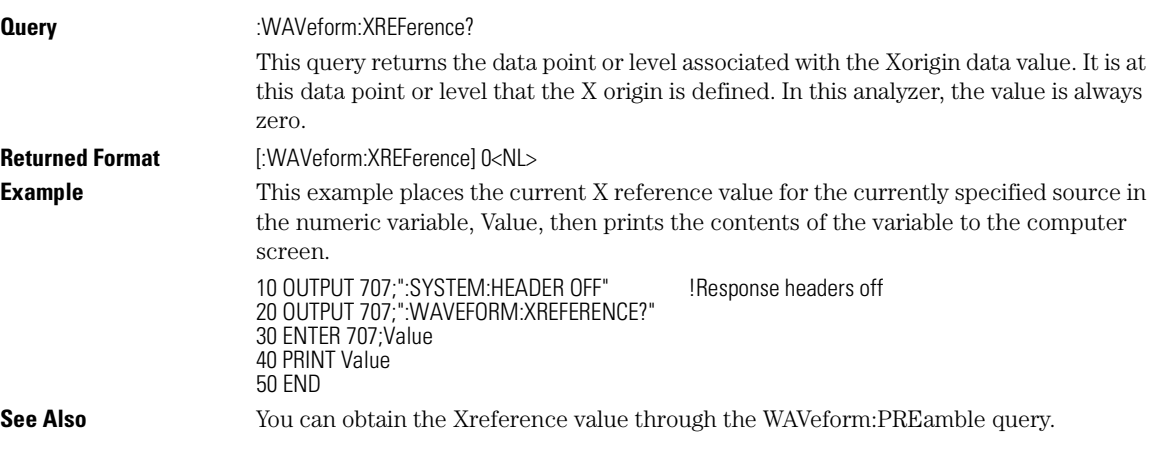

# **XUNits?**

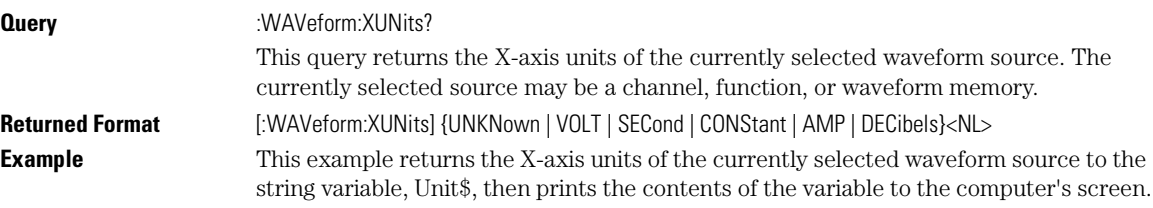

Waveform Commands

## **YDISplay?**

10 DIM Unit\$[50] **10 Dimension variable** 20 OUTPUT 707;":WAVEFORM:XUNITS?" 30 ENTER 707;Unit\$ 40 PRINT Unit\$ 50 END

# **YDISplay?**

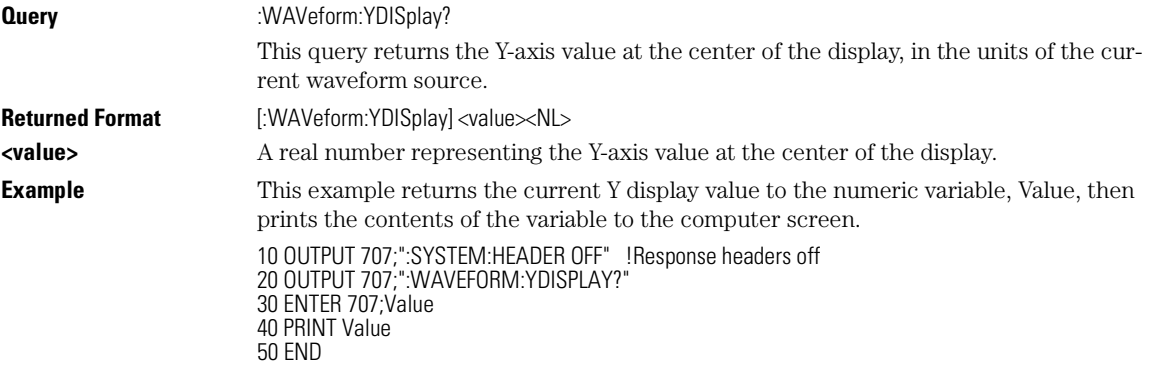

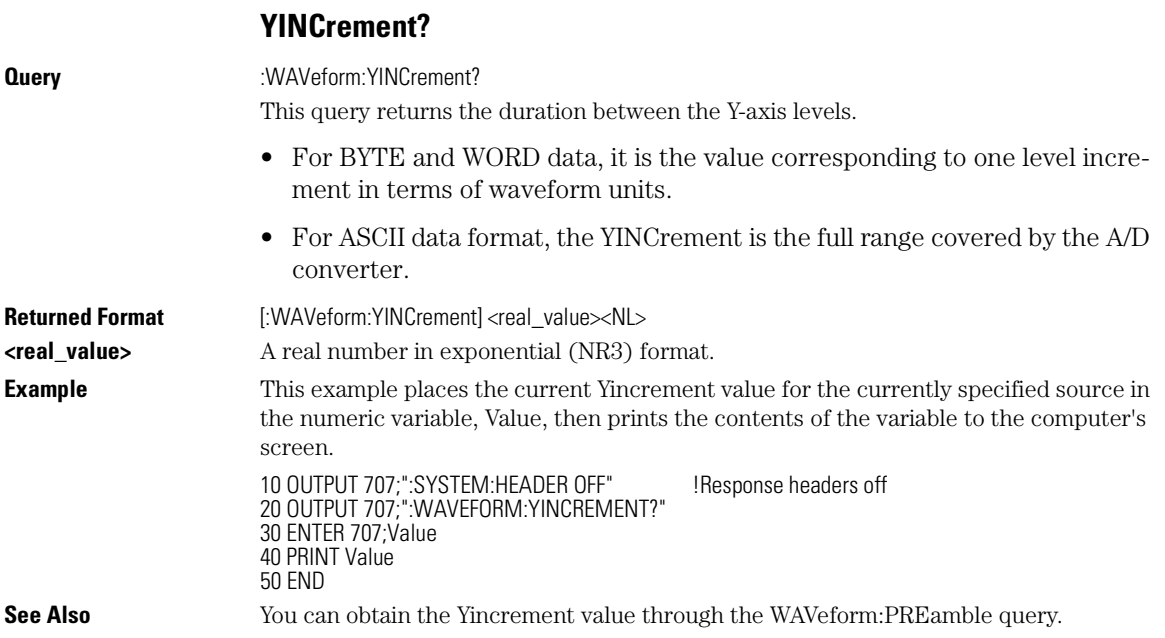

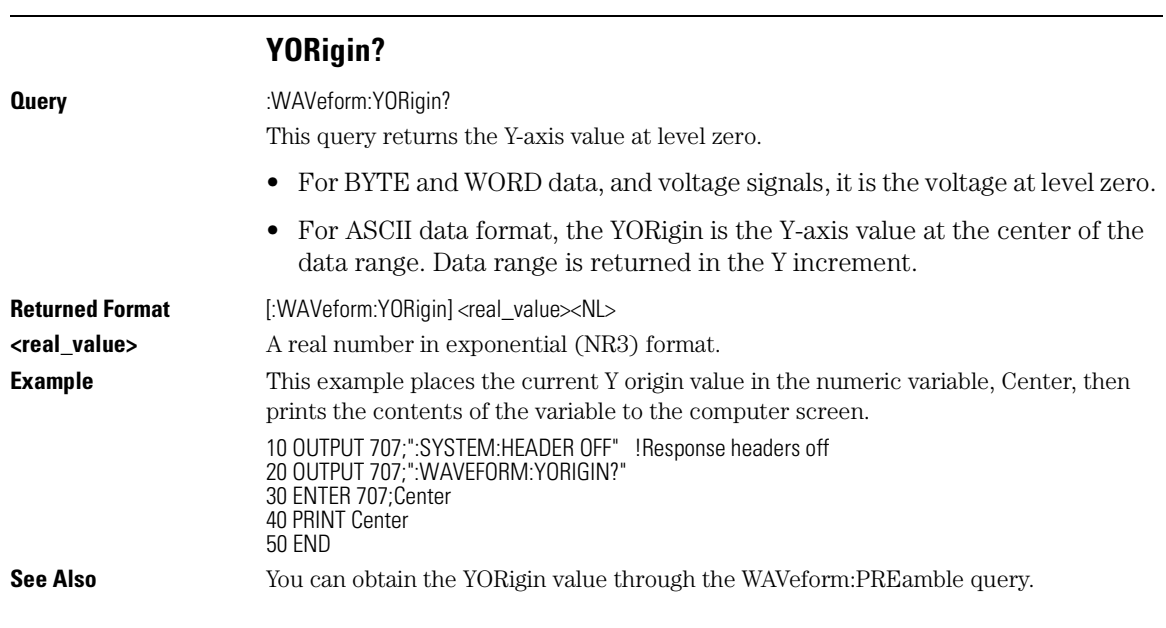

# **YRANge?**

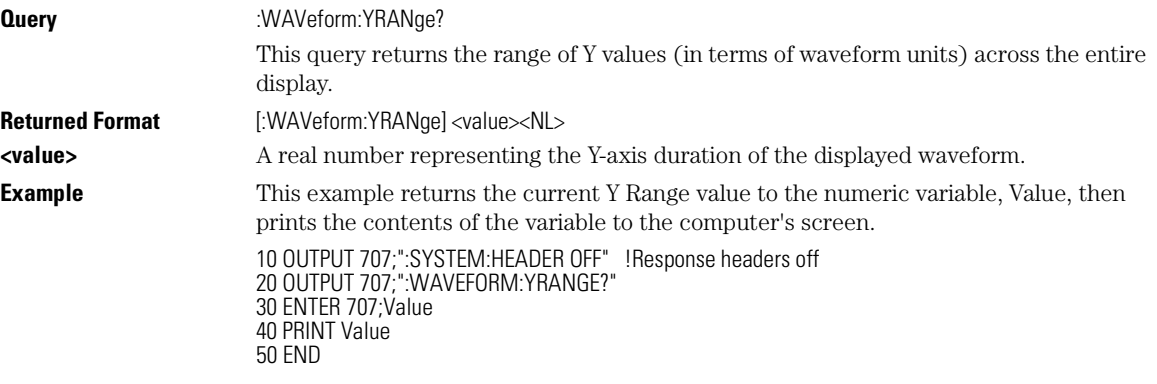

# **YREFerence?**

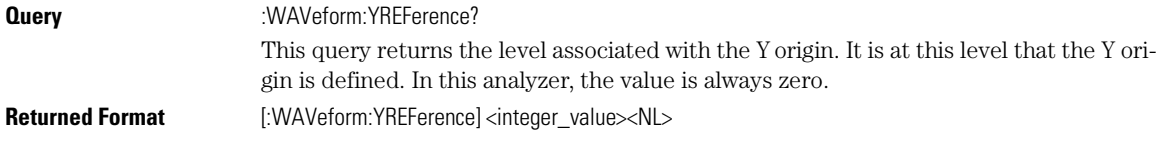

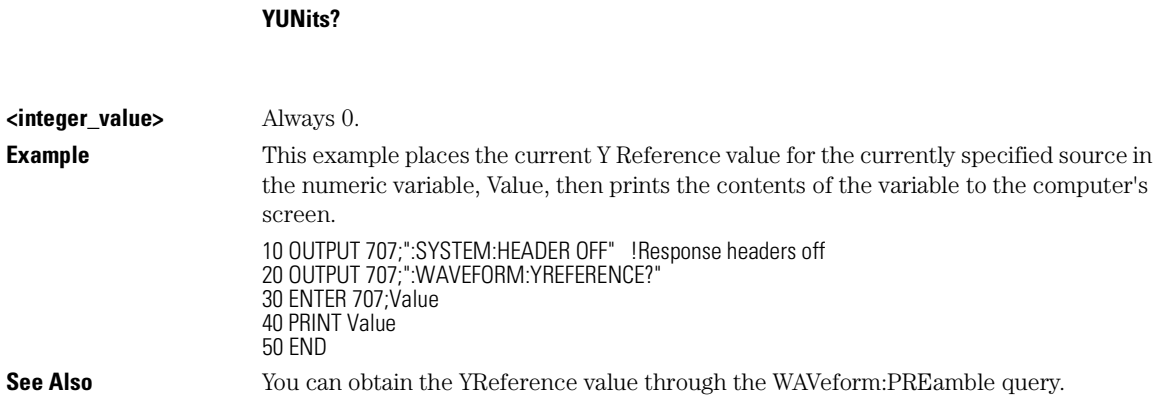

# **YUNits?**

Waveform Commands

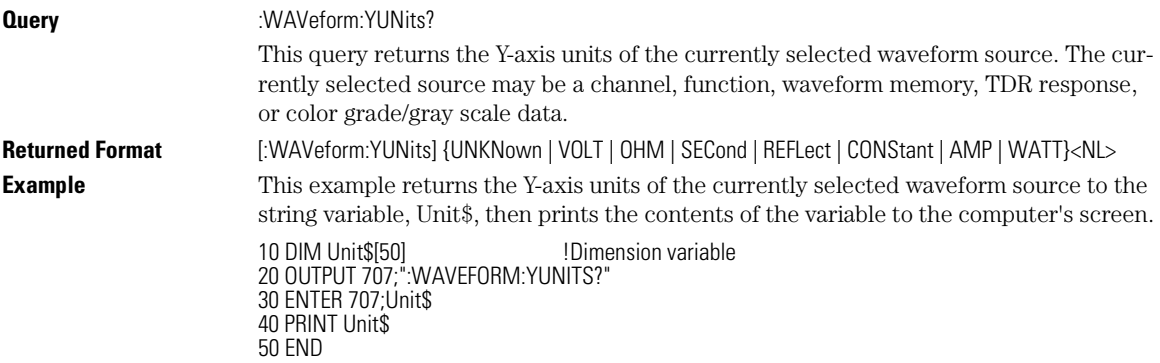

# 23

DISPlay 23-2 LOAD 23-2 SAVE 23-3 XOFFset 23-3 XRANge 23-4 YOFFset 23-4 YRANge 23-4

Waveform Memory Commands

Waveform Memory Commands **DISPlay**

# Waveform Memory Commands

The Waveform Memory Subsystem commands allow you to save and display waveforms, memories, and functions.

#### **<N> Indicates the Waveform Memory Number**

In Waveform Memory commands, the <N> in WMEMory<N> represents the waveform memory number (1-4).

## **DISPlay**

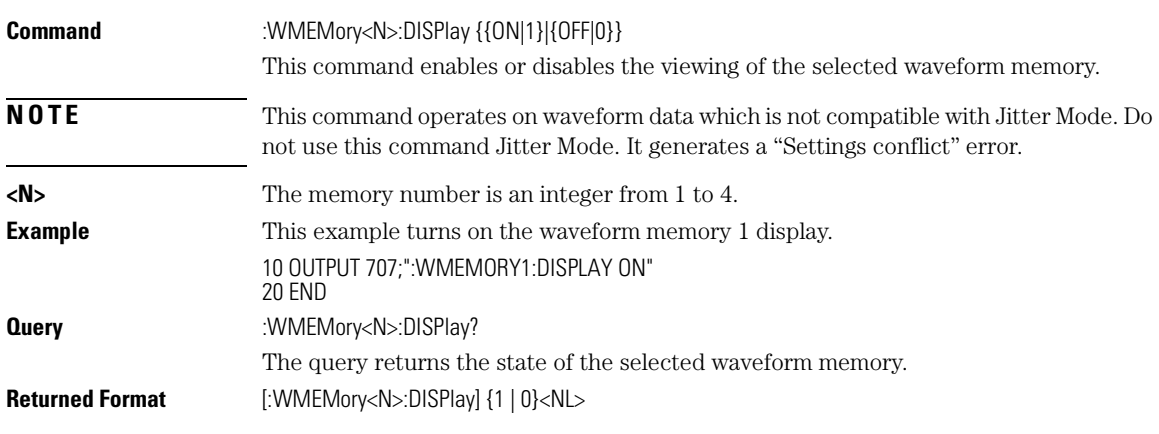

## **LOAD**

**Command** :WMEMory<N>:LOAD <file\_name>

This command loads an analyzer waveform memory location with a waveform from a file which has an internal waveform format (extension .wfm) or a verbose/yvalues waveform format (extension .txt). You can load the file either from the D:\ drive or A:\ drive. See the examples below.

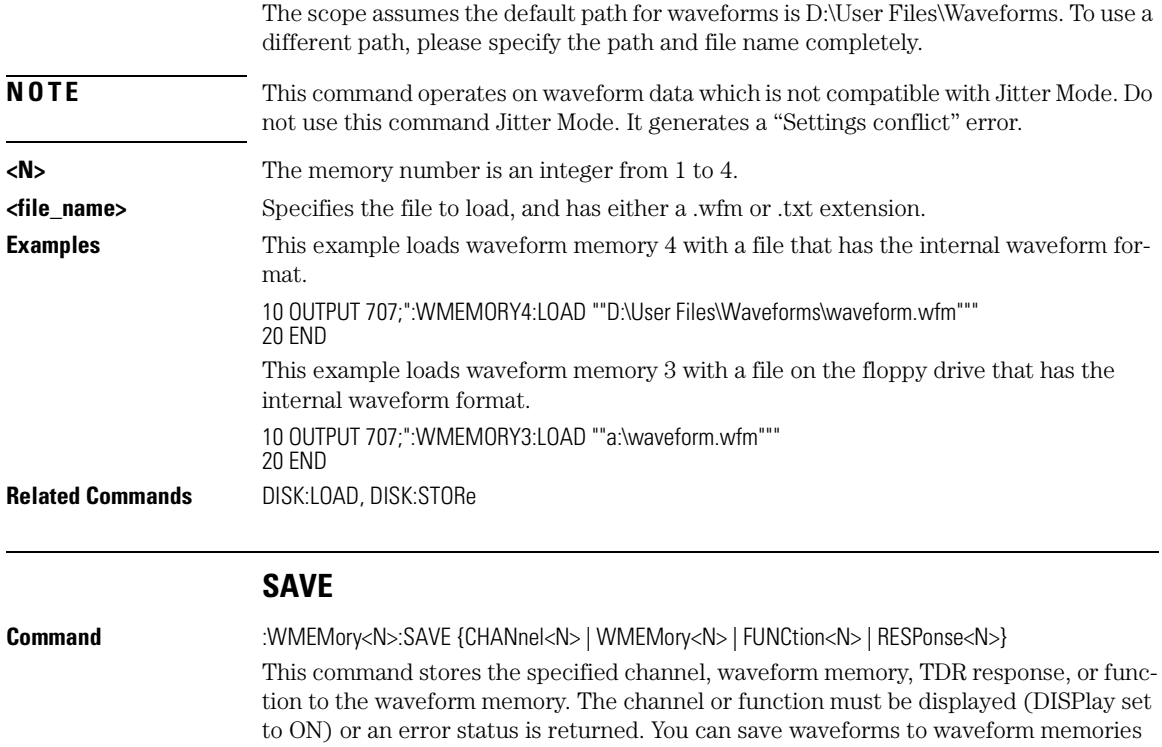

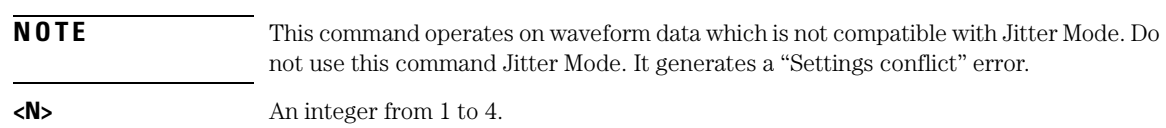

whether the waveform memory is displayed or not.

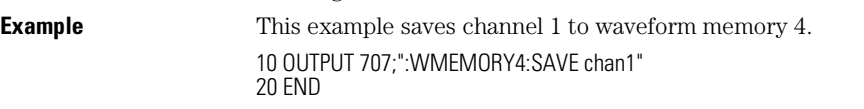

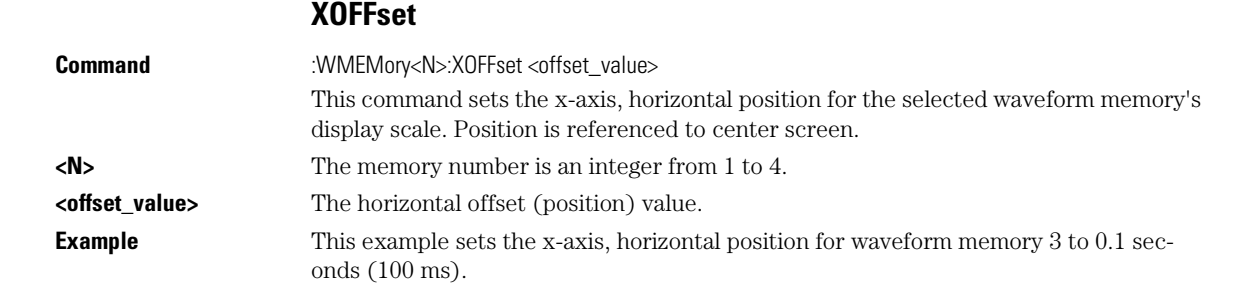

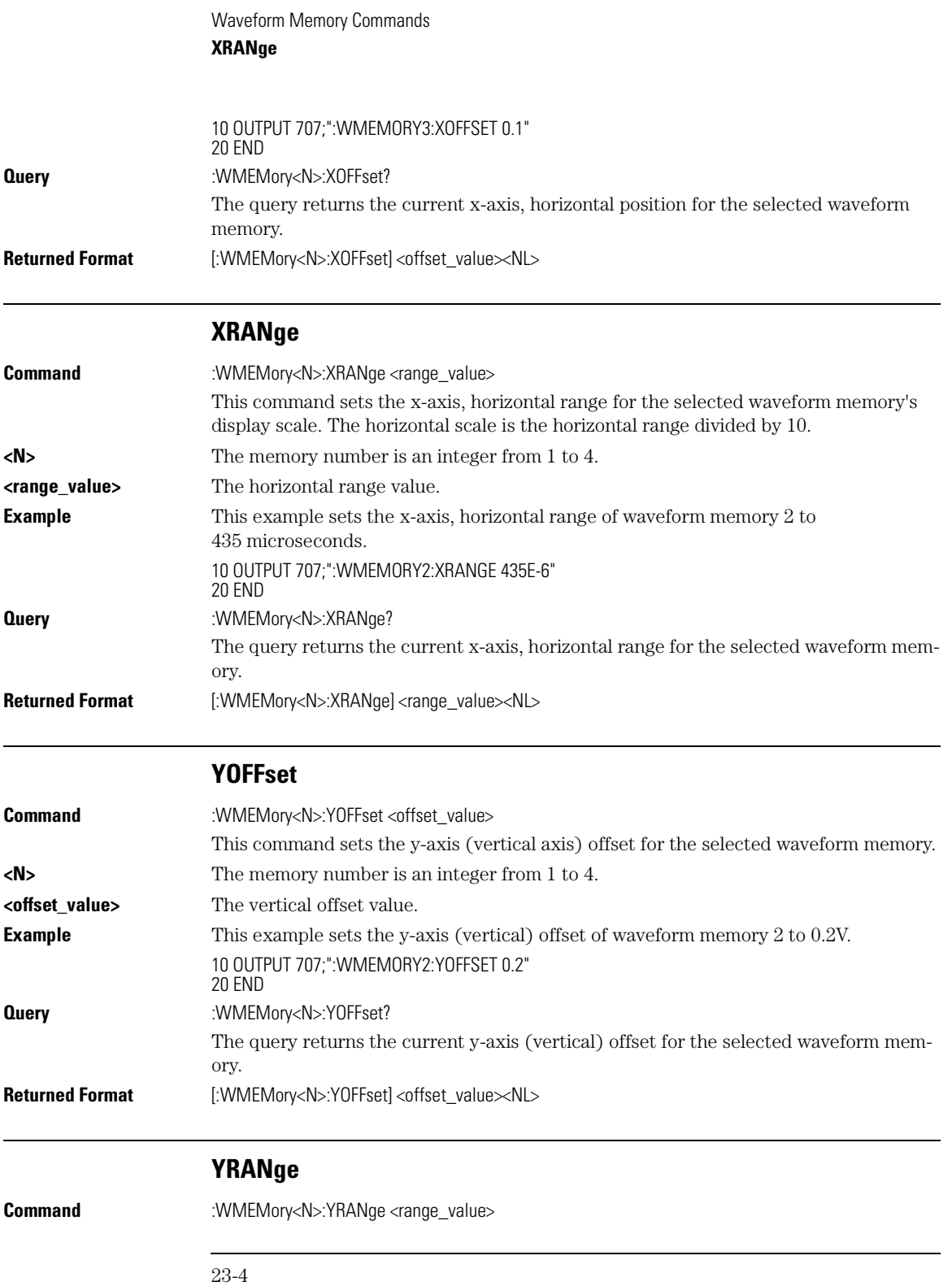

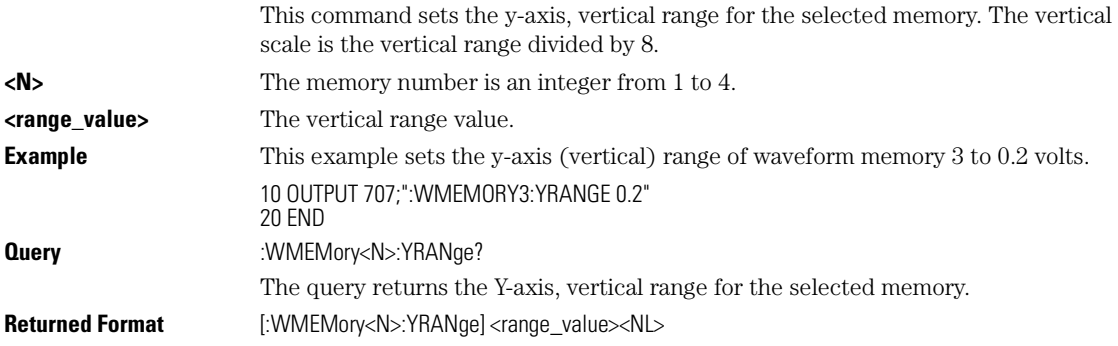

Waveform Memory Commands **YRANge**

## **Numerics**

707, 1-15

#### **A**

aborting a digitize operation, 1-14, 1-19 Acquire Commands, 6-2 AVERage, 6-2 BEST, 6-2 COUNt, 6-3 LTESt, 6-4 POINts, 6-4 RUNTil, 6-5 SSCReen, 6-6 SSCReen AREA, 6-8 SSCReen IMAGe, 6-8 SWAVeform, 6-9 SWAVeform RESet, 6-10 acquired data distribution, 14-2 flow, 1-37 acquisition points, 6-4 record length, 6-4 sample program, 2-8 Acquisition Event Register, 1-30 Acquisition Limits Event Enable register, 4-2 Acquisition Limits Event Register, 4-3 address, instrument default, 1-19 advisory line, reading and writing to, 5-2 AEEN, 4-2 AER, 1-30 ALER?, 4-3 ALIGn, 17-3 alphanumeric characters in embedded string, 1-7 strings, 1-7 AMEThod, 17-3 AMPLitude, 18-5 analyzer, default address, 1-19 ANNotation, 18-4 APOWer, 18-4 AREA, 6-8, 13-2, 15-8, 17-17 Arm Event Register, ARM bit, 3-15 arming the trigger, 1-19 ASCII

and FORMat, 22-7 character 32, 1-4 linefeed, 1-7 attenuation factor, probe, 8-5 auto skew command, 7-12 automatic measurements, sample programs, 2-9 AUToscale, 4-3 during initialization, 1-12 in sample program, 2-17 availability of measured data, 1-20 AVERage, and count, 6-2 AXIS, 14-3

## **B**

BANDpass?, 22-4 BANDwidth, 8-2 bandwidth limit, 22-4 basic command structure, 1-13 operations, 1-2 BEST, 6-2 bit definitions, status reporting, 1-21 BITRate, 18-6 BLANk, 4-4 and VIEW, 4-16 block data, 1-3, 1-16 and DATA, 22-5 in learnstring, 1-3 block diagram, status reporting overview, 1-21 BORDer, 14-5 BRATe, 20-2 buffer, output, 1-6, 1-15 buffered responses, 1-46 bus activity, halting, 1-19 commands, 1-19 management issues, 1-17 BWLimit, 21-3 BYTE and FORMat, 22-8 BYTeorder, 22-4 and DATA, 22-7

## **C**

C sample programs, 2-2 CALibrate, 19-5 CANCel, 19-5 CONTinue, 19-6 calibration mainframe, 7-2 module, 7-2 probe, 7-4 procedure, 7-13 status, 7-13 Calibration Commands, 7-4 CANCel, 7-5 CONTinue, 7-5 ERATio DLEVel? CHANnel<N>, 7-5 ERATio STARt CHANnel<N>, 7-5 FRAMe LABel, 7-6 FRAMe STARt, 7-6 FRAMe TIME?, 7-6 MODule LRESistance, 7-7 MODule OCONversion?, 7-7 MODule OPOWer, 7-7 MODule OPTical, 7-8 MODule OWAVelength, 7-8 MODule STATus?, 7-8 MODule TIME?, 7-9 MODule VERTical, 7-9 OUTPut, 7-9 PROBe, 7-10 PROBe CHANnel<N>, 7-10 Recommend?, 7-10 SAMPlers, 7-11 SDONe?, 7-11 SKEW, 7-12 SKEW AUTO, 7-12 STATus?, 7-13 CANCel, 7-5 CDIRectory, 10-2 CDISplay (Clear DISplay), 4-4 center screen voltage, 8-5 CGRade, 18-20, 22-14 AMPLitude, 18-5 BITRate, 18-6 COMPlete, 18-6 CROSsing, 18-8 DCDistortion, 18-9 DCYCle, 18-9

EHEight, 18-10 ERATio, 18-11 ESN, 18-12 EWIDth, 18-12 JITTer, 18-13 LEVels?, 11-2 OLEVel, 18-14 PEAK?, 18-15 SOURce, 18-16 ZLEVel, 18-17 Channel Commands, 8-2 BANDwidth, 8-2 DISPlay, 8-2 FDEScription?, 8-3 FILTer, 8-3 FSELect, 8-4 OFFSet, 8-5 PROBe, 8-5 PROBe CALibrate, 7-10, 8-6 PROBe SELect, 8-6 RANGe, 8-7 SCALe, 8-8 TDRSkew, 8-8 UNITs, 8-9 UNITs ATTenuation, 8-9 UNITs OFFSet, 8-9 WAVelength, 8-10 channel-to-channel skew factor, 7-12 character program data, 1-7 CLEar, 18-17 clearing buffers, 1-19 error queue, 1-32, 1-60 pending commands, 1-19 registers and queues, 1-32 Standard Event Status Register, 1-28, 3-4 status data structures, 3-3 TRG bit, 1-27 clipped signals, and measurement error, 18-4 clock recovery, 9-2 data rate, 9-3 phase locked status, 9-3 signal present status, 9-5 Clock Recovery Commands, 9-2 LOCKed?, 9-3 RATE, 9-3 SPResent?, 9-5 Clock Recovery Event Enable Register, 4-5 Clock Recovery Event Register, 1-29, 4-6 \*CLS (Clear Status), 3-3 CME bit, 3-4–3-5 color grade database

downloading, 1-48 using multiple databases, 1-47 combining commands in same subsystem, 1-5 compound and simple commands, 1-8 long- and short-form headers, 1-6 Command AEEN (Acquisition Limits Event Enable register), 4-2 ALIGn, 17-3 AMEThod, 17-3 ANNotation, 18-4 APOWer, 18-4 AREA, 6-8, 13-2, 15-8, 17-17 AUToscale, 4-3 AVERage, 6-2 AXIS, 14-3 BANDwidth, 8-2 BEST, 6-2 BLANk, 4-4 BRATe, 20-2 BYTeorder, 22-4 CANCel, 7-5 CDIRectory, 10-2 CDISplay, 4-4 CGRade BITRate, 18-6 CGRade COMPlete, 18-6 CGRade CROSsing, 18-8 CGRade DCDistortion, 18-9 CGRade EHEight, 18-10 CGRade ERATio, 18-11 CGRade ESN, 18-12 CGRade EWIDth, 18-12 CGRade JITTer, 18-13 CGRade OLEVel, 18-14 CGRade ZLEVel, 18-16, 18-17 CHANnel PROBe, 8-5 CHANnel UNITs, 8-9 CLEar, 18-17 CLear Status (\*CLS), 3-3 COMMents, 4-5 CONNect, 11-2 CONTinue, 7-5 COUNt, 6-3 CRATio, 18-7 CREE (Clock Recovery Event Enable Register), 4-5 DATA, 22-5 DATE, 5-2 DCOLor, 11-3 DEFine, 18-18 DEFine CGRade, 18-19, 18-20 DEFine DELTatime, 18-19 DELete, 10-3, 17-7 DELTatime, 18-20 DIGitize, 1-13, 4-6

DISPlay, 8-2, 12-2, 23-2 DPRinter, 13-2 DSP, 5-2 DUTYCycle, 18-9 DUTYcycle, 18-21 ERATio STARt, 7-5 Event Status Enable (\*ESE), 3-3 Event Status Register (\*ESR?), 3-4 EXIT, 17-7 FACTors, 13-3 FAIL, 15-2 FALLtime, 18-22 FILTer, 8-3 FORMat, 22-7 FRAMe LABel, 7-6 FRAMe STARt, 7-6 FREQuency, 18-23 FSELect, 8-4 GRATicule, 11-3 GRATicule INTensity, 11-3 HEADer, 5-5 HORizontal, 12-3 HORizontal POSition, 12-4 HORizontal RANGe, 12-4 HYSTeresis, 21-4 Identification Number (\*IDN?), 3-5 IMAGe, 6-8, 13-4, 15-8, 17-17 INVert, 12-5 JEE (Jitter Event Enable Register), 4-8 LABel, 11-5 LEVel, 21-5 LLIMit, 15-3 LOAD, 10-4, 17-7, 23-2 LONGform, 5-5 LTEE (Limit Test Event Enable register), 4-9 MAGNify, 12-6 MASK DELete, 17-8 MAXimum, 12-6 MDIRectory, 10-5 MINimum, 12-7 MMARgin PERCent, 17-8 MMARgin STATe, 17-9 MNFound, 15-4 MODE, 14-3 MODule LRESistance, 7-7 MODule OPOWer, 7-7 MODule OPTical, 7-8 MODule OWAVelength, 7-8 MODule VERTical, 7-9 MTEE (Mask Test Event Enable Register), 4-10 NWIDth, 18-35 OFACtor, 18-14 OFFSet, 8-5, 12-7

OPEE, 4-11 Operation Complete (\*OPC), 3-7 Option (\*OPT), 3-8 OUTPut, 7-9 OVERshoot, 18-36 PERiod, 18-37 PERSistence, 11-6 POINts, 6-4 POSition, 20-2 PREamble, 22-9 PRESet, 19-3 PRINt, 4-12 PROBe CALibrate, 8-6 PROBe CHANnel<N>, 7-10 PROBe SELect, 8-6 PROPagation, 16-2 PWIDth, 18-16, 18-37 RANGe, 8-7, 12-8, 20-6 RATE, 9-3, 19-3 Recall (\*RCL), 3-8 RECall SETup, 4-12 REFerence, 20-6 Reset (\*RST), 3-9 RESPonse, 19-4 RESPonse CALibrate, 19-5 RESPonse CALibrate CANCel, 19-5 RESPonse CALibrate CONTinue, 19-6 RESPonse HORizontal, 19-6 RESPonse HORizontal POSition, 19-7 RESPonse HORizontal RANGe, 19-7 RESPonse RISetime, 19-8 RESPonse TDRDest, 19-9 RESPonse TDRTDT, 19-9 RESPonse TDTDest, 19-10 RESPonse VERTical, 19-11 RESPonse VERTical OFFSet, 19-12 RESPonse VERTical RANGe, 19-12 RISetime, 18-41 RPANnotation, 16-3 RUN, 4-12 RUNTil, 6-5, 15-5, 17-9 RUNTil (RUMode), 15-5 SAMPlers, 7-11 SAVE, 23-3 Save (\*SAV), 3-13 SCALe, 8-8, 20-7 SCALe DEFault, 17-10 SCALe SIZE, 14-4 SCALe X1, 17-12 SCALe XDELta, 17-12 SCALe Y1, 17-13 SCALe Y2, 17-14 SCALe YTRack, 17-15 SCOLor, 11-8 SCRatch, 18-41

SENDvalid, 18-42 SERial, 4-13 Service Request Enable (\*SRE), 3-13 SETup, 5-7 SIMage, 10-5 SINGle, 4-13 SKEW, 7-12 SLOPe, 21-7 SOURce, 15-5, 18-42, 21-7 SOURce CGRade, 22-14 SSAVer, 11-9 SSAVer AAFTer, 11-9 SSCReen, 6-6, 15-6, 17-15 SSCReen AREA, 6-8, 15-8, 17-17 SSCReen IMAGe, 6-8, 15-8, 17-17 SSUMmary, 15-9, 17-18 STARt, 17-18 STATe, 16-3 Status Byte (\*STB?), 3-14 STIMulus, 19-13 STOP, 4-14 STORe, 10-6 STORe SETup, 4-14 STORe WAVEform, 4-14 SUBTract, 12-8 SWAVeform, 6-9, 15-9, 17-19 SWAVeform RESet, 6-10, 15-10, 17-20 TDRSkew, 8-8 TEST, 15-11, 17-20 TIME, 5-8 TMAX, 18-44 TMIN, 18-45 Trigger (\*TRG), 3-15 TRIGger ATTenuation, 21-2 UEE (User Event Enable register), 4-15 ULIMit, 15-11 UNITs, 20-7 UNITs ATTenuation, 8-9 UNITs OFFSet, 8-9 VAMPlitude, 18-46 VAVerage, 18-47 VBASe, 18-48 VERSus, 12-9 VERTical, 12-9 VERTical OFFSet, 12-10 VERTical RANGe, 12-11 VIEW, 4-16 VMAX, 18-48 VMIN, 18-49 VPP, 18-50 VRMS, 18-50 VTOP, 18-52 Wait-to-Continue (\*WAI), 3-16 WAVeform BYTeorder, 22-4

WAVeform DATA, 22-5 WAVeform FORMat, 22-7 WAVeform PREamble, 22-9 WAVeform SOURce, 22-13 WAVelength, 8-10 WINDow BORDer, 14-5 WINDow DEFault, 14-5 WINDow SOURce, 14-5 WINDow X1Position, 14-6 WINDow X2Position, 14-7 WINDow Y1Position, 14-7 WINDow Y2Position, 14-8 X1Position, 16-4 X1Y1source, 16-5 X2Position, 16-5 X2Y2source, 16-6 XOFFset, 23-3 XRANge, 23-4 Y1Position, 16-7 Y2Position, 16-8 YALign, 17-21 YOFFset, 23-4 YRANge, 23-4 command data concepts, 1-18 embedded in program messages, 1-8 error, 1-60 error status bit, 1-22 execution and order, 1-35 mode, 1-18 new, 1-56 structure, 1-13 trees, 1-38–1-41 types, 1-39 commas and spaces, 1-4 comma-separated, variable file format, 2-15 COMMents, 4-5 Common Commands, 3-2 Clear Status (\*CLS), 3-3 Event Status Enable (\*ESE), 3-3 Event Status Register (\*ESR), 3-4 Identification Number (\*IDN), 3-5 Learn (\*LRN), 3-6 Operation Complete (\*OPC), 3-7 Option (\*OPT?), 3-8 Recall (\*RCL), 3-8 Reset (\*RST), 3-9 Save (\*SAV), 3-13 Service Request Enable (\*SRE), 3-13 Status Byte (\*STB?), 3-14 Test (\*TST?), 3-16 Trigger (\*TRG), 3-15 Wait-to-Continue (\*WAI), 3-16 common commands header, 1-5

within a program message, 3-2 communicating over the bus, 1-18 COMPlete, 18-6 compound command header, 1-4 queries, 1-35 concurrent commands, 1-46 CONNect, 11-2 CONTinue, 7-5 controller code and capability, 1-18 conventions of programming, 1-37 converting waveform data from data value to Y-axis units, 22-3 sample program, 2-14 COUNt, 6-3 FAILures?, 17-4 FSAMples?, 17-5 HITS?, 17-5 SAMPles?, 17-6 WAVeforms?, 17-6 COUNt?, 22-5 CRATio, 18-7 CREE, 4-5 CRER, 1-29 CRER?, 4-6

## **D**

CROSsing, 18-8

DATA, 22-5 data acquisition, 22-2 conversion, 22-3 flow, 1-37 in a learnstring, 1-3 in a program, 1-4 mode, 1-18 rate, clock recovery, 9-3 rate, setting, 9-2 structures, status reporting, 1-20, 4-2 transmission mode and FORMat, 22-7 DATA?, 11-3 database downloading, 1-48 DATE, 5-2 DCDistortion, 18-9 DCDRatio, 21-3 DCDRatio AUTodetect, 21-4 DCOLor, 11-3 DCYCle, 18-9 DDE bit, 3-4–3-5 decimal 32 (ASCII space), 1-4 decision chart, status reporting, 1-33 DEFault, 14-5, 17-10 default GPIB conditions, 1-17

instrument address, 1-19 DEFine, 18-18 CGRade, 18-20 defining functions, 12-2 definite length block response data, 1-16 DELete, 10-3, 17-7–17-8 deleting files, 10-3 DELTatime, 18-20 device address, 1-3, 1-18 clear (DCL), 1-19 clear code and capability, 1-18 dependent data, 1-16 or analyzer-specific error, 1-61 trigger code and capability, 1-18 Device Dependent Error (DDE), Status Bit, 1-22 DIGitize, 4-6 digitize, aborting, 1-19 DIRectory?, 10-3 disabling serial poll, 1-19 Disk Commands, 10-2 CDIRectory, 10-2 DELete, 10-3 DIRectory?, 10-3 LOAD, 10-4 MDIRectory, 10-5 PWD?, 10-5 SIMage, 10-5 STORe, 10-6 DISPlay, 8-2, 12-2, 23-2 Display Commands, 11-2 CGRade LEVels?, 11-2 CONNect, 11-2 DATA?, 11-3 DCOLor, 11-3 GRAPh, 11-4 GRATicule, 11-3 GRATicule INTensity, 11-3 LABel, 11-5 LABel DALL, 11-6 LAYout, 11-5 PERSistence, 11-6 RRATe, 11-7 SCOLor, 11-8 SSAVer, 11-9 SSAVer AAFTer, 11-9 YSCale, 11-5 display persistence, 11-6 DLEVel?, 7-5 DPRinter, 13-2 Driver Electronics code and capability, 1-18 DSP (display), 5-2 duplicate mnemonics, 1-5

duration between data points and XINCrement, 22-16 DUTYcycle, 18-21

#### **E**

EHEight, 18-10 embedded commands, 1-8 strings, 1-2, 1-3, 1-7 Enable Register, 3-2 End Of String (EOS), 1-8 End Of Text (EOT), 1-8 End-Or-Identify (EOI), 1-7 EOI and IEEE 488.2, 1-46 ERATio, 18-11 DLEVel? CHANnel, 7-5 STARt CHANnel, 7-5 STATus?, 7-6 error checking, sample program, 2-11 exceptions to protocol, 1-35 in measurements, 18-3 messages, 1-60 messages table, 1-62 numbers, 1-60 query interrupt, 1-6, 1-15 error queue, 1-60 and status reporting, 1-32 overflow, 1-60 ERRor?, 5-3 ESB (Event Status Bit), 1-22, 3-14–3-15 ESB (Event Summary Bit), 3-3 \*ESE (Event Status Enable), 3-3 ESN, 18-12 \*ESR? (Event Status Register), 3-4 ESR (Standard Event Status Register), 1-28 event monitoring, 1-20 registers default, 1-17 Event Status Bit (ESB), 1-22 Event Status Enable (\*ESE) Status Reporting, 1-28 Event Summary Bit (ESB), 3-3 EWIDth, 18-12 example programs, 1-13 C and BASIC, 2-2 in initialization, 1-13 exceptions to protocol, 1-35 EXE bit, 3-4–3-5 execution errors, 1-61 errors, and command errors, 1-61 of commands and order, 1-35

Execution Error (EXE), Status Bit, 1-22 EXIT, 17-7 exponential notation, 1-7 extensions, file, 1-8

#### **F**

FACTors, 13-3 FAIL, 15-2 FAILures?, 17-4 fall time measurement setup, 18-2 FALLtime, 18-22 FDESCription?, 8-3 file locations, 1-10 names, 1-8 types, 1-8 FILTer, 8-3 flow of acquired data, 1-37 FORMat, 22-7 and DATA, 22-7 formatting query responses, 5-2 fractional values, 1-7 FRAMe LABel, 7-6 STARt, 7-6 TIME?, 7-6 FREQuency, 18-23 frequency measurement setup, 18-2 FSAMples?, 17-5 FSELect, 8-4 full-scale vertical axis, 8-7 FUNCtion, 12-3 Function Commands, 12-2 DISPlay, 12-2 FUNCtion?, 12-3 HORizontal, 12-3 HORizontal POSition, 12-4 HORizontal RANGe, 12-4 INVert, 12-5 MAGNify, 12-6 MAXimum, 12-6 MINimum, 12-7 OFFSet, 12-7 RANGe, 12-8 SUBTract, 12-8 VERSus, 12-9 VERTical, 12-9 VERTical OFFSet, 12-10 VERTical RANGe, 12-11 functional elements of protocol, 1-34 functions and vertical scaling, 12-8 combining in instructions, 1-5 time scale, 12-2

#### **G**

GATed, 21-4 general bus management, 1-17 generating service request sample program, 2-16–2-19 GPIB default startup conditions, 1-17 interface connector, 1-17 GRAPh, 11-4 GRATicule, 11-3 HARDcopy AREA, 6-8, 13-2, 15-8, 17-17 group execute trigger (GET), 1-19

## **H**

halting bus activity, 1-19 handshake code and capabilities, 1-18 hardcopy of the screen, 13-2 output and message termination, 1-35 Hardcopy Commands, 13-2 AREA, 13-2 DPRinter, 13-2 FACTors, 13-3 IMAGe, 6-8, 13-4, 17-17 PRINters?, 13-4 HEADer, 5-5 headers, 1-3 stripped, 2-14 types, 1-4 within instruction, 1-3 Histogram Commands, 14-2 AXIS, 14-3 MODE, 14-3 SCALe SIZE, 14-4 SOURce, 14-4 WINDow BORDer, 14-5 WINDow DEFault, 14-5 WINDow SOURce, 14-5 WINDow X1Position, 14-6 WINDow X2Position, 14-7 WINDow Y1Position, 14-7 WINDow Y2Position, 14-8 HITS?, 17-5, 18-24 HORizontal, 12-3, 19-6 POSition, 12-4, 19-7 RANGe, 12-4, 19-7 horizontal functions, controlling, 20-2 offset, and XOFFset, 23-3 range, and XRANge, 23-4 scaling and functions, 12-2 host language, 1-3 hue, 11-9 HYSTeresis, in TRIGger, 21-4

# **I**

\*IDN? (Identification Number), 3-5 IEEE 488.1, 1-34 and IEEE 488.2 relationship, 1-34 definitions for interface, 1-17 IEEE 488.2, 1-34 compliance, 1-34 conformity, 1-2 standard, 1-2 Standard Status Data Structure Model, 1-20 IMAGe, 6-8, 13-4, 15-8, 17-17 image specifiers and DATA, 22-6 and PREamble, 22-10  $-K$ , 5-8 individual commands language, 1-2 infinity representation, 1-45 initialization, 1-12 event status, 1-20 instrument sample program, 2-7, 2-17 IO routine, 2-6 sample program, 2-5 INPut, 9-2 input buffer, 1-34 clearing, 1-19 default condition, 1-35 instruction headers, 1-3 instrument address, 1-18 default address, 1-19 status, 1-16 integer definition, 1-7 intensity, 11-4 interface capabilities, 1-18 clear (IFC), 1-19 functions, 1-17 initializing, 1-12 select code, 1-19 interpreting commands, parser, 1-35 interrupted query, 1-6, 1-15 INVert, 12-5 inverting functions, 12-5

## **J**

JER?, 4-8 JITTer, 15-3, 18-13 JITTer DCD?, 18-29 JITTer DDJ?, 18-29 JITTer DDJVsbit?, 18-30 JITTer DJ?, 18-30 JITTer EBITs?, 18-30 JITTer EDGE?, 18-31 Jitter Event Enable Register, 4-8

#### **Index**

Jitter Event Register, 4-8 JITTer ISI?, 18-31 JITTer LEVel DEFine, 18-32 JITTer LEVel?, 18-31 Jitter mode unavailable commands, 1-58 JITTer PATTern?, 18-32 JITTer PJ?, 18-33 JITTer PJRMS?, 18-33 JITTer RJ?, 18-33 JITTer SIGNal AUTodetect?, 18-34 JITTer SIGNal?, 18-34 JITTer TJ?, 18-34 JITTer UNITs, 18-35

## **K**

-K, 5-8 K, and DATA, 22-6

## **L**

LABel, 7-6, 11-5 language for program examples, 1-2 LAYout, 11-5 LBANdwidth, 9-2 LCL, 1-29 Learn (\*LRN), 3-6 learnstring block data, 1-3 LER?, 4-8, 4-9 LEVel, in TRIGger, 21-5 Limit Test Commands, 15-2 FAIL, 15-2 JITTer, 15-3 LLIMit, 15-3 MNFound, 15-4 RUNtil, 15-5 SOURce, 15-5 SSCReen, 15-6 SSCReen AREA, 15-8 SSCReen IMAGe, 15-8 SSUMmary, 15-9 SWAVeform, 6-9, 15-9 SWAVeform RESet, 15-10 TEST, 15-11 ULIMit, 15-11 Limit Test Event Enable register, 4-9 Limit Test Event Register, 1-30, 4-10 linefeed, 1-7 list of error messages, 1-62 listener code and capability, 1-18 unaddressing all, 1-19 LLIMit, 15-3 LOAD, 10-4, 17-7, 23-2 load resistance, 7-7 Local Event Register, 1-29, 4-8, 4-9

locked status, querying, 9-2 LOCKed?, 9-3 LONGform, 5-5 long-form headers, 1-6 lowercase, 1-6 headers, 1-6 LRESistance, 7-7 \*LRN (Learn), 3-6 \*LRN?, and SYSTem SETup?, 5-8 LSBFirst, and BYTeorder, 22-4 LTEE, 4-9 LTER, 1-30 LTER?, 4-10 LTESt, 6-4 luminosity, 11-9

#### **M**

M1S?, 18-24 M2S?, 18-25 M3S?, 18-25 MAGNify, 12-6 making measurements, 18-3 managing bus issues, 1-17 Marker Commands, 16-2 PROPagation, 16-2 RPANnotation, 16-3 STATe, 16-3 X1Position, 16-4 X1Y1source, 16-5 X2Position, 16-5 X2Y2source, 16-6 XDELta?, 16-6 XUNits, 16-7 Y1Position, 16-7 Y2Position, 16-8 YDELta?, 16-8 YUNits, 16-8 mask file format, 17-3 handling, 17-2 MASK DELete, 17-8 Mask Test Commands, 17-2 ALIGn, 17-3 AMEThod, 17-3 COUNt FAILures?, 17-4 COUNt FSAMples?, 17-5 COUNt HITS?, 17-5 COUNt SAMPles?, 17-6 COUNt WAVeforms?, 17-6 DELete, 17-7 EXIT, 17-7 LOAD, 17-7 MASK DELete, 17-8 MMARgin PERCent, 17-8 MMARgin STATe, 17-9

RUNTil, 17-9 Save, 17-10 SCALe DEFault, 17-10 SCALe MODE, 17-11 SCALe X1, 17-12 SCALe XDELta, 17-12 SCALe Y1, 17-13 SCALe Y2, 17-14 SCALe YTRack, 17-15 SOURce, 17-14 SSCReen, 17-15 SSCReen AREA, 17-17 SSCReen IMAGe, 17-17 SSUMmary, 17-18 STARt, 17-18 SWAVeform, 17-19 SWAVeform RESet, 17-20 TEST, 17-20 TITLe?, 17-21 YALign, 17-21 Mask Test Event Enable Register, 4-8, 4-10 Mask Test Event Register, 1-31, 4-11 mask, Service Request Enable Register, 3-13 Master Summary Status (MSS) and \*STB, 3-14 Status Bit, 1-22 MAV (Message Available), 1-22 bit, 3-14–3-15 MAXimum, 12-6 MDIRectory, 10-5 MEAN?, 18-26 MEASure Commands JITTer DCD?, 18-29 JITTer DDJ?, 18-29 JITTer DDJVsbit?, 18-30 JITTer DJ?, 18-30 JITTer EBITs?, 18-30 JITTer EDGE?, 18-31 JITTer ISI?, 18-31 JITTer LEVel DEFine, 18-32 JITTer LEVel?, 18-31 JITTer PATTern?, 18-32 JITTer PJ?, 18-33 JITTer PJRMS?, 18-33 JITTer RJ?, 18-33 JITTer SIGNal AUTodetect?, 18-34 JITTer SIGNal?, 18-34 JITTer TJ?, 18-34 JITTer UNITs, 18-35 Measure Commands, 18-2 ANNotation, 18-4 APOWer, 18-4 CGRade AMPLitude, 18-5 CGRade BITRate, 18-6

Index-6

CGRade COMPlete, 18-6 CGRade CRATio, 18-7 CGRade CROSsing, 18-8 CGRade DCDistortion, 18-9 CGRade DCYCle, 18-9 CGRade DUTYCycle, 18-10 CGRade EHEight, 18-10 CGRade ERATio, 18-11 CGRade ESN, 18-12 CGRade EWIDth, 18-12 CGRade JITTer, 18-13 CGRade OFACtor, 18-14 CGRade OLEVel, 18-14 CGRade PEAK?, 18-15 CGRade PWIDth, 18-16 CGRade SOURce, 18-16 CGRade ZLEVel, 18-17 CLEar, 18-17 DEFine, 18-18 DEFine CGRade, 18-19, 18-20 DEFine DELTatime, 18-19 DELTatime, 18-20 DUTYcycle, 18-21 FALLtime, 18-22 FREQuency, 18-23 HISTogram HITS?, 18-24 HISTogram M1S?, 18-24 HISTogram M2S?, 18-25 HISTogram M3S?, 18-25 HISTogram MEAN?, 18-26 HISTogram MEDian?, 18-26 HISTogram PP?, 18-27 HISTogram SCALe?, 18-28 HISTogram STDDev?, 18-29, 18-30 NWIDth, 18-35 OVERshoot, 18-36 PERiod, 18-37 PWIDth, 18-37 RESults?, 18-38 RISetime, 18-41 SCRatch, 18-41 SENDvalid, 18-42 SOURce, 18-42 TEDGe?, 18-43 TMAX, 18-44 TMIN, 18-45 TVOLt?, 18-45 VAMPlitude, 18-46 VAVerage, 18-47 VBASe, 18-48 VMAX, 18-48 VMIN, 18-49 VPP, 18-50 VRMS, 18-50 VTIMe?, 18-51 VTOP, 18-52

measurement error, 18-3 setup, 18-2 source, 18-42 MEDian?, 18-26 message communications and system functions, 1-34 exchange protocols of IEEE 488.2, 1-34 queue, 1-32 termination with hardcopy, 1-35 Message (MSG), Status Bit, 1-22 Message Available (MAV) and \*OPC, 3-8 Status Bit, 1-22 MINimum, 12-7 MMARgin PERCent, 17-8 STATe, 17-9 mnemonic truncation, 1-38 MNFound, 15-4 MODE, 5-6, 14-3 MODel?, 4-10 MODule LRESistance, 7-7 OCONversion?, 7-7 OPOWer, 7-7 OPTical, 7-8 OWAVelength, 7-8 STATus?, 7-8 TIME?, 7-9 VERTical, 7-9 monitoring events, 1-20 MSBFirst, and BYTeorder, 22-4 MSG bit, 3-14–3-15 MSS bit and \*STB, 3-14 MTEE, 4-8, 4-10 MTER, 1-31 MTER?, 4-11 multiple numeric variables, 1-16 program commands, 1-8 queries, 1-16 subsystems, 1-8 multiple databases, 1-47

#### **N**

new commands, 1-56 NL (New Line), 1-7 numeric program data, 1-7 variable example, 1-15 variables, 1-15 NWIDth, 18-35

## **O**

OCONversion?, 7-7 OFACtor, 18-14 OFFSet, 8-5, 12-7, 19-12 OLEVel, 18-14 \*OPC (Operation Complete), 3-7 OPC bit, 3-4–3-5 OPEE, 4-11 OPER bit, 3-14–3-15 OPER?, 4-12 operands and time scale, 12-2 operating the disk, 10-2 Operation Complete (\*OPC), 3-7 Status Bit, 1-22 operation status, 1-20 Operation Status Register, 1-29 OPOWer, 7-7 OPR, 1-29 \*OPT (Option), 3-8 OPTical, 7-8 options, program headers, 1-6 order of commands and execution, 1-35 OUTPut, 7-9 output buffer, 1-6, 1-15 output queue, 1-6, 1-32 clearing, 1-19 default condition, 1-35 definition, 1-34 OUTPUT statement, 1-3 overlapped and sequential commands, 1-45 OVERshoot, 18-36 OWAVelength, 7-8

## **P**

Parallel Poll code and capability, 1-18 parametric measurements, 18-2 parser, 1-12, 1-35 default condition, 1-35 definition, 1-35 resetting, 1-19 passing values across the bus, 1-6 PEAK?, 18-15 peak-to-peak voltage, and VPP, 18-50 pending commands, clearing, 1-19 PERCent, 17-8 PERiod, 18-37 period measurement setup, 18-2 PERsistence, 11-6 phase lock status, 9-3 PLENgth, 21-5 PLENgth AUTodetect, 21-5 PLOCk, 21-6 PLOCk AUTodetect, 21-6 POINts, 6-4

#### **Index**

POINts?, 22-9 PON bit, 3-5 POSition, 19-7, 20-2 pound sign (#) and block data, 1-16 Power On (PON) status bit, 1-21, 3-4 power-up condition of GPIB, 1-17 PP?, 18-27 PREamble, 22-9 and DATA, 22-7 Precision Timebase Event Register, 1-31 PRESet, 19-3 PRINt, 4-12 PRINters?, 13-4 printing specific screen data, 13-2 the screen, 13-2 probe attenuation factor, 8-5 calibration, 7-4 PROBe CALibrate, 7-10, 8-6 PROBe CHANnel, 7-10 PROBe SELect, 8-6 programming basics, 1-2 conventions, 1-37 data, 1-4 example, 1-13 examples, language, 1-2 getting started, 1-12 header options, 1-6 message terminator, 1-7 overview, initialization example, 1-13 PROPagation, 16-2 protocol, exceptions and operation, 1-35 PTER, 1-31 pulse width measurement setup, 18-2 PWD?, 10-5 PWIDth, 18-16, 18-37

#### **Q**

quantization levels, 2-14 Query, 1-3, 1-5 \*ESE? (Event Status Enable), 3-3 \*ESR? (Event Status Register), 3-4 \*SRE?, 3-13 \*STB? (Status Byte), 3-14 AEEN?, 4-2 ALER? (Acquisition Limits Event Register), 4-3 AMEThod?, 17-4 AMPLitude?, 18-5 ANNotation?, 18-4 APOWer?, 18-5

AREA?, 6-8, 13-2, 15-8, 17-17 AVERage?, 6-2 AXIS?, 14-3 BANDpass?, 22-4 BANDwidth?, 8-2 BEST?, 6-3 BORDer?, 14-5 BRATe?, 20-2 BWLimit?, 21-3 BYTeorder?, 22-4 CGRade AMPLitude?, 18-5 CGRade BITRate, 18-6 CGRade COMPlete?, 18-7 CGRade CROSsing?, 18-8 CGRade DCDistortion?, 18-9 CGRade EHEight?, 18-10 CGRade ERATio?, 18-11 CGRade EWIDth?, 18-13 CGRade JITTer?, 18-13 CGRade LEVels?, 11-2 CGRade PEAK?, 18-15 CGRade QFACtor?, 18-12, 18-15, 18-17 COMMents?, 4-5 CONNect?, 11-3 COUNt FAILures?, 17-4 COUNt FSAMples?, 17-5 COUNt HITS?, 17-5 COUNt SAMPles?, 17-6 COUNt WAVeforms?, 17-6 COUNt?, 6-3, 22-5 CRATio, 18-7 CREE?, 4-6 CRER?, 4-6 DATA?, 11-3, 22-6 DATE?, 5-2 DELTatime, 18-21 DIRectory?, 10-3 DISPlay?, 8-3, 12-2, 23-2 DLEVel?, 7-5 DPRinter?, 13-3 DSP?, 5-3 DUTYCycle, 18-10 DUTYcycle?, 18-22 ERATio DLEVel?, 7-5 ERRor?, 5-3 FACTors?, 13-3 FAIL?, 15-2 FALLtime?, 18-22 FDEScription?, 8-3 FORMat?, 22-8 FRAMe TIME?, 7-6 FREQuency?, 18-23 FUNCtion?, 12-3 GRATicule?, 11-4 HEADer?, 5-5

HISTogram M1S?, 18-24 HISTogram M2S?, 18-25 HISTogram M3S?, 18-25 HISTogram MEAN?, 18-26 HISTogram MEDian?, 18-26 HISTogram PP?, 18-27 HISTogram SCALe?, 18-28 HISTogram STDDev?, 18-29, 18-32, 18-33, 18-34 HITS?, 18-24 HORizontal POSition?, 12-4 HORizontal RANGe?, 12-5 HORizontal?, 12-4 Identification Number (\*IDN?), 3-5 IMAGe?, 6-8, 13-4, 15-8, 17-17 Learn (\*LRN?), 3-6 LER? (Local Event Register), 4-8, 4-9 LLIMit?, 15-3 LOCKed?, 9-3 LONGform?, 5-6 LTEE?, 4-9 LTER? (Limit Test Event Register), 4-10 MEASure FALLtime?, 18-22 MMARgin PERCent?, 17-8 MMARgin STATe?, 17-9 MNFound?, 15-4 MODE?, 5-6, 14-4 MODel?, 4-10 MODule LRESistance?, 7-7 MODule OCONversion?, 7-7 MODule STATus?, 7-8 MODule TIME?, 7-9 MTEE?, 4-8, 4-11 MTER? (Mask Test Event Register), 4-11 NWIDth?, 18-35 OFACtor, 18-14 OFFSet?, 8-5, 12-7 OPEE?, 4-11 OPER?, 4-12 Option (\*OPT?), 3-8 OUTPut?, 7-9 OVERshoot?, 18-36 PERiod?, 18-37 PERSistence?, 11-7 POINts?, 6-5, 22-9 POSition?, 20-3 PREamble?, 22-10 PRINters?, 13-4 PROPagation?, 16-2 PWD?, 10-5 PWIDth, 18-16 PWIDth?, 18-38 RANGe?, 8-7, 12-8, 20-6 RATE?, 9-4, 19-2, 19-4

Index-8

#### REFerence?, 20-6 RESPonse HORizontal POSition?, 19-7 RESPonse HORizontal RANGe?, 19-8 RESPonse HORizontal?, 19-6 RESPonse RISetime?, 19-9 RESPonse TDRDest?, 19-9 RESPonse TDTDest?, 19-11 RESPonse VERTical OFFSet?, 19-12 RESPonse VERTical RANGe?, 19-13 RESPonse VERTical?, 19-11 RESPonse?, 19-4 RESults?, 18-38 RISetime?, 18-41 RUNTil?, 6-6, 15-5, 17-10 SAMPlers?, 7-11 SCALe SIZE?, 14-4 SCALe SOURce?, 17-11 SCALe X1?, 17-12 SCALe XDELta?, 17-13 SCALe Y1?, 17-13 SCALe Y2?, 17-14 SCALe?, 8-8, 20-7 SCOLor?, 11-9 SDONe?, 7-11 SENDvalid?, 18-42 SERial?, 4-13 SETup?, 5-8 SKEW?, 7-12 SLOPe?, 21-7 SOURce?, 14-6, 15-6, 18-16, 18-43, 21-7, 22-14 SPResent?, 9-5 SSAVer AAFTer?, 11-9 SSAVer?, 11-9 SSCReen?, 6-7, 15-7, 17-16 SSUMmary?, 17-18 STATe?, 16-4 Status Byte (\*STB?), 3-14 STATus?, 7-8, 7-13 STIMulus?, 19-14 SWAVeform?, 6-9, 15-10, 17-19 TBASe?, 18-48 TDRSkew?, 8-9 TEDGe?, 18-43 TER?, 4-15 Test (\*TST?), 3-16 TEST?, 15-11, 17-20 TIME?, 7-6, 7-9 TITLe?, 17-21 TMAX, 18-44 TMIN, 18-45 TRIG HYSTeresis?, 21-4 TRIG LEVel?, 21-5

TVOLt?, 18-45

Recommend?, 7-10

UEE?, 4-15 UER?, 4-16 ULIMit?, 15-12 UNITs OFFSet, 8-10 UNITs?, 8-9, 20-8 VAMPlitude?, 18-46 VAVerage, 18-47 VERTical OFFSet?, 12-10 VERTical RANGe, 12-11 VMAX?, 18-49 VMIN?, 18-49 VPP?, 18-50 VRMS?, 18-51 VTIMe?, 18-51 VTOP?, 18-52 WAVelength?, 8-10 X1Position?, 14-6, 16-4 X1Y1source?, 16-5 X2Position?, 14-7, 16-5 X2Y2source?, 16-6 XDELta?, 16-6 XDISplay?, 22-15 XINCrement?, 22-16 XOFFset?, 23-4 XORigin?, 22-16 XRANge?, 22-17, 23-4 XREFerence?, 22-17 XUNits?, 16-7, 22-17 Y1Position?, 14-7, 16-7 Y2Position?, 14-8 YDELta?, 16-8 YDISplay?, 22-18 YINCrement?, 22-18 YOFFset?, 23-4 YORigin?, 22-19 YRANge?, 22-19, 23-5 YREFerence?, 22-19 YUNits?, 16-8, 16-9, 22-20 query headers, 1-5 interrupt, 1-6, 1-15 response, 1-14 responses, formatting, 5-2 query error, 1-61 QYE Status Bit, 1-22 querying locked status, 9-2 question mark, 1-5 queue, output, 1-6 quotes, with embedded strings, 1-7 QYE bit, 3-4–3-5

TYPE?, 22-15

## **R**

RANGe, 8-7, 12-8, 19-7, 19-12, 20-6 RATE, 9-3, 19-3

RBIT, 21-6 \*RCL (Recall), 3-8 real number definition, 1-7 RECall SETup, 4-12 receiving common commands, 3-2 information from the instrument, 1-14 Recommend?, 7-10 recovery, clock, 9-2 REFerence, 20-6 register save/recall, 3-8, 3-13 Standard Event Status Enable, 1-28 reliability of measured data, 1-20 remote local code and capability, 1-18 programming basics, 1-2 remote screen capture, 10-5 representation of infinity, 1-45 Request Control (RQC) status bit, 1-22 Request Service (RQS) default, 1-17 status bit, 1-22 Reset (\*RST), 3-9 resetting the parser, 1-19 RESPonse, 19-4 CALibrate, 19-5 CALibrate CANCel, 19-5 CALibrate CONTinue, 19-6 HORizontal, 19-6 HORizontal POSition, 19-7 HORizontal RANGe, 19-7 RISetime, 19-8 TDRDest, 19-9 TDRTDT, 19-9 TDTDest, 19-10 VERTical, 19-11 VERTical OFFSet, 19-12 VERTical RANGe, 19-12 response buffered, 1-46 data, 1-16 generation, 1-46 result state code, and SENDvalid, 18-42 RESults?, 18-38 retrieval and storage, 10-2 returning control to system controller, 1-19 revised commands, 1-56 rise time measurement setup, 18-2 RISetime, 18-41, 19-8 RMS voltage, and VRMS, 18-50 Root level commands, 4-2 AEEN, 4-2 ALER?, 4-3

#### **Index**

AUToscale, 4-3 BLANk, 4-4 CDISplay, 4-4 COMMents, 4-5 CREE, 4-5 CRER?, 4-6 DIGitize, 4-6 LER?, 4-8, 4-9 LTEE, 4-9 LTER?, 4-10 MODel?, 4-10 MTEE, 4-8, 4-10 MTER?, 4-11 OPEE, 4-11 OPER?, 4-12 PRINt, 4-12 RECall SETup, 4-12 RUN, 4-12 SERial, 4-13 SINGle, 4-13 STOP, 4-14 STORe SETup, 4-14 STORe WAVEform, 4-14 TER?, 4-15 UEE, 4-15 UER?, 4-16 VIEW, 4-16 RPANnotation, 16-3 RQC (Request Control), 1-22 bit, 3-4–3-5 RQS (Request Service), 1-22 and \*STB, 3-15 default, 1-17 RQS/MSS bit, 3-15 RRATe, 11-7 \*RST (Reset), 2-17, 3-9 rules of traversal, 1-39 of truncation, 1-38 RUN, 4-12 and GET relationship, 1-19 RUNTil, 6-5, 15-5, 17-9

## **S**

sample programs segments, 2-3 sample rate, number of points, 6-4 SAMPlers, 7-11 SAMPles?, 17-6 saturation, 11-9 \*SAV (Save), 3-13 SAVE, 17-10, 23-3 save/recall register, 3-8, 3-13 SCALe, 8-8, 20-7 DEFault, 17-10

MODE, 17-11 SIZE, 14-4 SOURce?, 17-11 X1, 17-12 XDELta, 17-12 Y1, 17-13 Y2, 17-14 SCALe?, 18-28 SCOLor, 11-8 SCRatch, 18-41 screen captures, 10-5 SCReen HARDcopy AREA, 6-8, 13-2, 15-8, 17-17 SDONe?, 7-11 segments of sample programs, 2-3 selected device clear (SDC), 1-19 selecting multiple subsystems, 1-8 self test, 3-16 semicolon usage, 1-5 sending compound queries, 1-35 SENDvalid, 18-42 separator, 1-4 sequential and overlapped commands, 1-45 SERial (SERial number), 4-13 serial poll (SPOLL) in example, 1-27 disabling, 1-19 of the Status Byte Register, 1-27 serial prefix, reading, 3-5 Service Request code and capability, 1-18 sample program, 2-16 Service Request Enable (\*SRE), 3-13 Register (SRE), 1-27 Register Bits, 3-14 Register default, 1-17 setting data rates, 9-2 horizontal tracking, 12-3 Service Request Enable Register bits, 1-27 Standard Event Status Enable Register bits, 1-28 time and date, 5-8 TRG bit, 1-27 voltage and time markers, 16-2 setting up for programming, 1-12 service request, 2-18 the instrument, 1-12 SETup, 5-7 setup recall, 3-8 storing, 10-7

short form, 1-6 headers, 1-6 mnemonics, 1-38 signal present conditions, 9-2 status, 9-5 SIMage, 10-5 simple command header, 1-4 SINGle, 4-13 SKEW AUTO, 7-12 SKEW, in CALibrate command, 7-12 SLOPe, 21-7 software version, reading, 3-5 SOURce, 14-4, 14-5, 15-5, 17-14, 18-16, 18-42, 21-7, 22-13 and measurements, 18-4 CGRade, 22-14 SOURce?, 17-11 spaces and commas, 1-4 spelling of headers, 1-6 SPOLL example, 1-27 SPResent?, 9-5 \*SRE (Service Request Enable), 3-13 SRE (Service Request Enable Register), 1-27 SSAVer, 11-9 SSCReen, 6-6, 15-6, 17-15 SSCReen AREA, 6-8 SSCReen IMAGe, 6-8 SSUMmary, 15-9, 17-18 Standard Event Status Enable Register (SESER), 1-28 bits, 3-4 default, 1-17 Standard Event Status Register (ESR), 1-28 bits, 3-5 Standard Status Data Structure Model, 1-20 STARt, 7-5–7-6, 17-18 STATe, 16-3, 17-9 status, 1-16 of an operation, 1-20 registers, 1-16, 3-2 reporting data structures, 4-2 Status Byte (\*STB), 3-14 Status Byte Register, 1-26 and serial polling, 1-27 bits, 3-15 default, 1-17 status reporting, 1-20 bit definitions, 1-21 data structures, 1-20 decision chart, 1-33 STATus, in CALibrate command, 7-13 STATus?, 7-6, 7-8

Index-10

\*STB (Status Byte), 3-14 STDDev?, 18-29 STIMulus, 19-13 STOP, 4-14 storage and retrieval, 10-2 STORe, 10-6 SETup, 4-14 WAVEform, 4-14 storing waveform, sample program, 2-15 string alphanumeric, 1-7 variables, 1-15 variables, example, 1-15 SUBTract, 12-8 suffix multipliers, 1-7, 1-36 units, 1-36 summary bits, 1-26 SWAVeform, 6-9, 15-9, 17-19 SWAVeform RESet, 6-10, 15-10, 17-20 syntax error, 1-60 System Commands, 5-2 DATE, 5-2 DSP, 5-2 ERRor?, 5-3 HEADer, 5-5 LONGform, 5-5 MODE, 5-6 SETup, 5-7 TIME, 5-8 system controller, 1-19

## **T**

talker code and capability, 1-18 unaddressing, 1-19 TDR Commands, 19-2 PRESet, 19-3 RATE, 19-3 RESPonse, 19-4 RESPonse CALibrate, 19-5 RESPonse CALibrate CANCel, 19-5 RESPonse CALibrate CONTinue, 19-6 RESPonse HORizontal, 19-6 RESPonse HORizontal POSition, 19-7 RESPonse HORizontal RANGe, 19-7 RESPonse RISetime, 19-8 RESPonse TDRDest, 19-9 RESPonse TDRTDT, 19-9 RESPonse TDTDest, 19-10 RESPonse VERTical, 19-11 RESPonse VERTical OFFSet, 19-12

SYSTem SETup and \*LRN, 3-6

RESPonse VERTical RANGe, 19-12 STIMulus, 19-13 TDRDest, 19-9 TDRSkew, 8-8 TDRTDT, 19-9 TDTDest, 19-10 TEDGe, in MEASure command, 18-43 temperature and calibration, 7-2 TER? (Trigger Event Register), 4-15 termination of message during hardcopy, 1-35 terminator, program message, 1-7 TEST, 15-11, 17-20 Test (\*TST), 3-16 THReshold, and DEFine, 18-18 TIME, 5-8 time and date, setting, 5-2 time base scale and number of points, 6-4 Time Base Commands, 20-2 BRATe, 20-2 POSition, 20-2 RANGe, 20-6 REFerence, 20-6 SCALe, 20-7 UNITs, 20-7 time buckets, and POINts?, 22-9 time information of waveform, 2-15 time scale, operands and functions, 12-2 TIME?, 7-6, 7-9 timing measurements, displaying, 14-2 TITLe?, 17-21 TMAX, 18-44 TMIN, 18-45 TOPBase, and DEFine, 18-18–18-19 transferring waveform data, 22-2 sample program, 2-13 transmission mode, and FORMat, 22-7 traversal rules, 1-39 tree traversal examples, 1-45 rules, 1-39 \*TRG (Trigger), 3-15 TRG (Trigger Event Register), 1-27 bit, 3-14–3-15 bit in the status byte, 1-27 Event Enable Register, 1-22 Trigger (\*TRG), 3-15 status bit, 1-22 TRIGger Commands DCDRatio, 21-3 DCDRatio AUTodetect, 21-4 PLENgth, 21-5 PLENgth AUTodetect, 21-5 PLOCk, 21-6

PLOCk AUTodetect, 21-6 RBIT, 21-6 Trigger Commands, 21-2 ATTenuation, 21-2 BWLimit, 21-3 GATed, 21-4 HYSTeresis, 21-4 LEVel, 21-5 SLOPe, 21-7 SOURce, 21-7 Trigger Event Register (TRG), 1-27 trigger status, 9-3 truncating numbers, 1-7 truncation rule, 1-38 \*TST (Test), 3-16 TVOLt?, 18-45 TYPE?, 22-15

## **U**

UEE (User Event Enable register), 4-15 UER, 1-29 UER? (User Event Register), 4-16 ULIMit, 15-11 unaddressing all listeners, 1-19 unavailable commands, Jitter mode, 1-58 UNITs, 8-9, 20-7 ATTenuation, 8-9 OFFSet, 8-9 uppercase, 1-6 headers, 1-6 letters and responses, 1-7 URQ bit (User Request), 3-3 User Event Enable register, 4-15 User Event Register, 1-29, 4-16 User Request (URQ) status bit, 3-4 User Request Bit (URQ), 3-3 user-defined measurements, 18-2 USR bit, 3-14–3-15

## **V**

VAMPlitude, 18-46 VAVerage, 18-47 VBASe, 18-48 version of software, reading, 3-5 VERSus, 12-9 VERTical, 7-9, 12-9, 19-11 OFFSet, 19-12 RANGe, 19-12 vertical axis control, 8-2 axis offset, and YRANge, 23-4 axis, full-scale, 8-7 scaling and functions, 12-2 scaling, and YRANge, 23-5

vertical calibration, 7-7 VERTical OFFSet, 12-10 VERTical RANGe, 12-11 VIEW, 4-16 VIEW and BLANk, 4-4 VMAX, 18-48 VMIN, 18-49 voltage at center screen, 8-5 measurements, displaying, 14-2 of waveform, 2-15 VPP, 18-50 VRMS, 18-50 VTIMe?, 18-51 VTOP, 18-52

## **W**

W, and DATA, 22-6 \*WAI (Wait-to-Continue), 3-16 Wait-to-Continue (\*WAI), 3-16 waveform data and preamble, 22-2 SOURce and DATA, 22-5 storing, 10-7 storing time and voltage, 2-15 time and voltage information, 2-15 Waveform Commands, 22-2 BANDpass?, 22-4 BYTeorder, 22-4 COUNt?, 22-5 DATA, 22-5 FORMat, 22-7 POINts?, 22-9 PREamble, 22-9 SOURce, 22-13 SOURce CGRade, 22-14 TYPE?, 22-15 XDISplay?, 22-15 XINCrement?, 22-16 XORigin?, 22-16 XRANge?, 22-17 XREFerence?, 22-17 XUNits?, 22-17 YDISplay?, 22-18 YINCrement?, 22-18 YORigin?, 22-19 YRANge?, 22-19 YREFerence?, 22-19 YUNits?, 22-20 Waveform Memory Commands, 23-2 DISPlay, 23-2 LOAD, 23-2 SAVE, 23-3 XOFFset, 23-3 XRANge, 23-4

YOFFset, 23-4 YRANge, 23-4 waveform memory, and DATA, 22-5 waveform type and COUNt?, 22-5 and TYPE?, 22-15 WAVeforms?, 17-6 WAVelength, 8-10 white space (separator), 1-4 WINDow BORDer, 14-5 DEFault, 14-5 SOURce, 14-5 X1Position, 14-6 X2Position, 14-7 Y1Position, 14-7 Y2Position, 14-8 WORD and FORMat, 22-8

## **X**

X vs Y, 12-9 X1, 17-12 X1Position, 14-6, 16-4 X1Y1source, 16-5 X2Position, 14-7, 16-5, 16-8 X2Y2source, 16-6 x-axis controlling, 20-2 duration, and XRANge?, 22-17 offset, and XOFFset, 23-3 range, and XRANge, 23-4 units, and XUNits, 22-17 XDELta, 17-12 XDELta?, 16-6 XDISplay?, 22-15 XINCrement?, 22-16 XOFFset, 23-3 XORigin?, 22-16 XRANge, 23-4 XRANge?, 22-17 XREFerence?, 22-17 XUNits, 16-7 XUNits?, 22-17

## **Y**

Y1, 17-13 Y1Position, 14-7, 16-7 Y2, 17-14 Y2Position, 14-8 YALign, 17-21 Y-axis control, 8-2 YDELta?, 16-8 YDISplay?, 22-18 YINCrement?, 22-18 YOFFset, 23-4

YORigin?, 22-19 YRANge, 23-4 YRANge?, 22-19 YREFerence?, 22-19 YSCale, 11-5 YUNits, 16-8 YUNits?, 22-20

#### **Z**

ZLEVel, 18-17